**User's Guide for the Terminal Interface**

**HP 64767 80186/8/ XL/EA/EB/EC Emulator and HP 64703/4/6 Analyzer**

## **Notice**

**Hewlett-Packard makes no warranty of any kind with regard to this material, including, but not limited to, the implied warranties of merchantability and fitness for a particular purpose.** Hewlett-Packard shall not be liable for errors contained herein or for incidental or consequential damages in connection with the furnishing, performance, or use of this material.

Hewlett-Packard assumes no responsibility for the use or reliability of its software on equipment that is not furnished by Hewlett-Packard.

© Copyright 1987, 1992, 1993, 1994, Hewlett-Packard Company.

This document contains proprietary information, which is protected by copyright. All rights are reserved. No part of this document may be photocopied, reproduced or translated to another language without the prior written consent of Hewlett-Packard Company. The information contained in this document is subject to change without notice.

Advancelink, Vectra, and HP are trademarks of Hewlett-Packard Company.

IBM and PC AT are registered trademarks of International Business Machines Corporation.

Microtec is a registered trademark of Microtec Research Inc.

MS-DOS is a trademark of Microsoft Corporation.

Torx is a registered trademark of Camcar division of Textron, Inc.

UNIX is a registered trademark of UNIX System Laboratories Inc. in the U.S.A. and other countries.

**Hewlett-Packard P.O. Box 2197 1900 Garden of the Gods Road Colorado Springs, CO 80901-2197, U.S.A.**

**RESTRICTED RIGHTS LEGEND** Use, duplication, or disclosure by the U.S. Government is subject to restrictions as set forth in subparagraph (c) (1)(ii) of the Rights in Technical Data and Computer Software Clause at DFARS 252.227-7013. Hewlett-Packard Company, 3000 Hanover Street, Palo Alto, CA 94304 U.S.A. Rights for non-DOD U.S. Government Departments and Agencies are as set forth in FAR 52.227-19(c)(1,2).

# **Printing History**

New editions are complete revisions of the manual. The date on the title page changes only when a new edition is published.

A software code may be printed before the date; this indicates the version level of the software product at the time the manual was issued. Many product updates and fixes do not require manual changes, and manual corrections may be done without accompanying product changes. Therefore, do not expect a one-to-one correspondence between product updates and manual revisions.

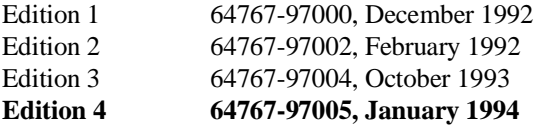

# **Safety, Certification and Warranty**

Safety and certification and warranty information can be found at the end of this manual on the pages before the back cover.

# **80186/8/XL/EA/EB/EC Emulation and Analysis**

The HP 64767 80186/188 Emulator replaces the microprocessor in your embedded microprocessor system, also called the *target system*, so that you can control execution and view or modify processor and target system resources.

The emulator requires an *emulation analyzer* that captures 48 channels of emulation processor bus cycle information synchronously with the processor's clock signal. The HP 64706 (48 channel), the HP 64703 (64 channel), the HP 64704 (80 channel), or the HP 64794 (80 channel, deep memory) Emulation Bus Analyzer meets this requirement.

The HP 64703 Emulation Bus Analyzer also has an an *external analyzer* that captures up to 16 channels of data external to the emulator.

#### **With the Emulator, You Can ...**

- Plug into 80186/188/XL/EA/EB/EC target systems.
- Download programs into emulation memory or target system RAM.
- Display or modify the contents of processor registers and memory resources.
- Run programs at clock speeds up to 20 MHz (with no wait-states from emulation memory), set up software breakpoints, step through programs, and reset the emulation processor.

## **With the Analyzer, You Can ...**

- Trigger the analyzer when a particular bus cycle state is captured. States are stored relative to the trigger state.
- Qualify which states that get stored in the trace.
- Prestore certain states that occur before each normal store state.
- Trigger the analyzer after a sequence of up to 8 events have occurred.
- Capture data on signals of interest in the target system.
- Cause emulator execution to break when the analyzer finds its trigger condition.

# **With the HP 64700 Card Cage, You Can ...**

- Use the RS-422 capability of the serial port and an RS-422 interface card on the host computer (for example, the HP 98659 for the HP 9000 or the HP 64037 for the PC) to provide upload/download rates of up to 230.4K baud.
- Easily upgrade HP 64700 firmware by downloading to flash memory.

## **With Multiple HP 64700s, You Can ...**

- Start and stop up to 16 emulators at the same time (up to 32 if modifications are made).
- Use the analyzer in one HP 64700 to arm (that is, activate) the analyzers in other HP 64700 card cages or to cause emulator execution in other HP 64700 card cages to break.
- Use the HP 64700's BNC connector to trigger an external instrument (for example, a logic analyzer or oscilloscope) when the analyzer finds its trigger condition, or you can allow an external instrument to arm the analyzer or break emulator execution.

# **In This Book**

This book documents the HP 64767 80186/188/XL/EA/EB/EC emulators and the HP 64703/4/6 analyzer. It is organized into five parts whose chapters are described below.

#### Part 1. Quick Start Guide

Chapter 1 presents an overview of emulation and analysis and quickly shows you how to use the emulator and analyzer.

#### Part 2. User's Guide

Chapter 2 shows you how to plug the emulator into target systems. Chapter 3 shows you how to enter Terminal Interface commands and display HP 64700 system information.

Chapter 4 shows how to use the emulator.

Chapter 5 shows how to use the analyzer in the "easy" configuration.

Chapter 6 shows how to use the analyzer in the "complex" configuration.

Chapter 7 shows how to use external state analyzer.

Chapter 8 shows how to make coordinated measurements.

Part 3. Reference

Chapter 9 describes Terminal Interface commands. Chapter 10 describes error messages and provides recovery information. Chapter 11 lists the emulator and external analyzer specifications and characteristics.

Part 4. Concept Guide

Chapter 12 contains conceptual (and more detailed) information on various topics.

Part 5. Installation Guide

Chapter 13 shows you how to install emulator and analyzer boards into the HP 64700 Card Cage and how to connect the HP 64700 to a host computer or terminal.

Chapter 14 shows you how to install or update emulator firmware. Follow these instructions if you have ordered the HP 64767 emulator and the HP 64748C emulation control card separately.

#### **Part 1 [Quick Start Guide](#page-16-0)**

#### **[1 Getting Started](#page-18-0)**

The 80186/8/XL/EA/EB/EC Emulator — At a Glance 20 Step 1. Log in to the emulator 22 Step 2. Initialize the emulator 23 Step 3. Map memory for the demo program 24 Step 4. Load the demo program absolute file and symbols 25 Step 4. Display the demo program symbols 28 Step 5. Display the demo program in memory 29 Step 6. Execute the demo program 30 Step 7. Trace demo program execution 31 Step 8. Stop (break from) program execution 33 Step 9. Display processor registers 34 Step 10. Step through program execution 35 Step 11. Reset the emulator 36 If the emulator status character is unfamiliar 36

#### **Part 2 [User's Guide](#page-36-0)**

#### **[2 Using the Terminal Interface](#page-38-0)**

Accessing HP 64700 System Information 41 To access on-line help information 41 To display version information 46

Entering Commands 47

To enter multiple commands on one command line 47 To recall commands 48 To edit commands 49 To repeat commands 50 To enter multiple commands with macros 51 To use command files over LAN 52

#### **[3 Plugging into a Target System](#page-52-0)**

Connecting the Emulator to the Target System 55

Step 1. Turn OFF power 56 Step 2. Unplug probe from demo target system 56 Step 3. Set up the probe for the clock source 57 Step 4. Connect the flying leads 59 Step 5. Plug the 8018x emulator probe into the target system 62 Step 6. Turn ON power 66

#### Configuring for Operation with Your Target System 67

To set the processor type 68 To restrict to real-time runs 69 To turn OFF the restriction to real-time runs 70 To select the default physical to logical run address conversion 70

#### Selecting the Emulation Monitor Program 71

To select the background monitor program 72 To select the foreground monitor program 73 To use a custom foreground monitor program 75

#### Mapping Memory 78

To map memory ranges 78 To display the memory map 80 To characterize unmapped ranges 81 To delete memory map ranges 82

# **[4 Using the Emulator](#page-82-0)**

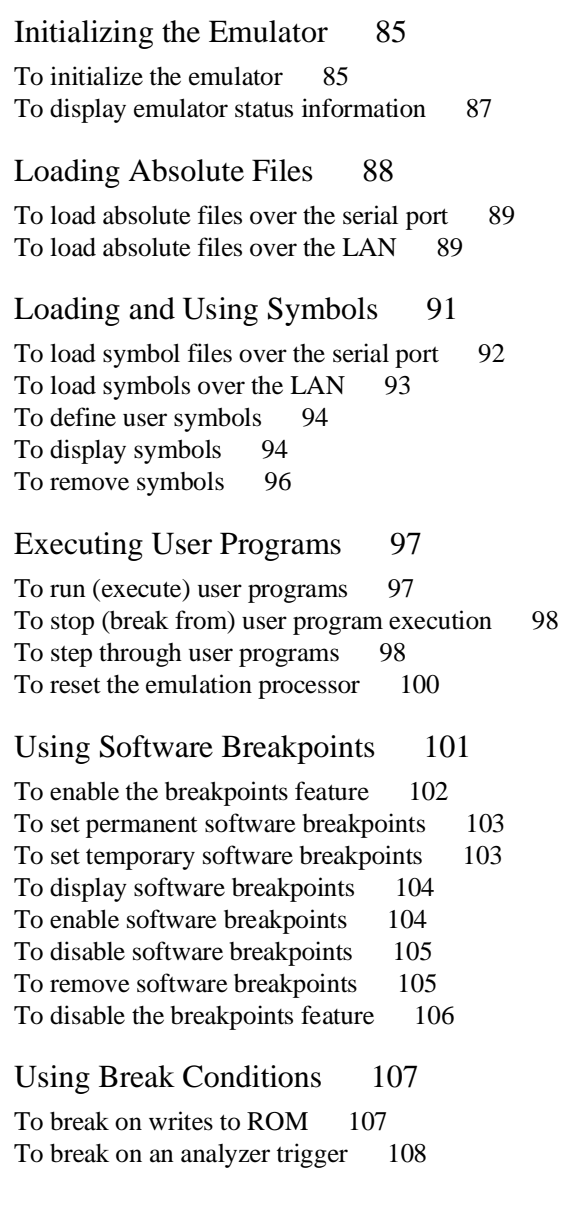

Accessing Registers 110 To display register contents 110 To modify register contents 111 Accessing Memory 112 To set the display and access modes 113 To display memory contents 114 To modify memory contents 115 To copy memory contents 116 To search memory 116 To copy a target system memory image 117 **[5 Using the Emulation Analyzer - Easy Configuration](#page-118-0)** Initializing the Analyzer 121 To initialize the analyzer 121 To display trace activity 121 To arm the emulation analyzer with the external analyzer trigger 122 Qualifying the Analyzer Clock 123 To trace background cycles 123 To trace execution when an external signal is active 124 Starting and Stopping Traces 126 To start a trace measurement 127 To display the trace status 128 To halt a trace measurement 129 Displaying Traces 130 To display the trace 130 To change the trace display format 133 Qualifying Trigger and Store Conditions 134 To qualify the trigger state 139 To trigger on a number of occurrences of some state 140<br>To change trigger position in the trace 141 To change trigger position in the trace To qualify states stored in the trace 142 To activate and qualify prestore states 142 To change the count qualifier 144

Using the Sequencer 146 To reset the sequencer 148 To display the sequencer specification 149 To specify primary and secondary branch expressions 149 To add or insert sequence terms 153 To delete sequence terms 154

#### **[6 Using the Emulation Analyzer - Complex Configuration](#page-154-0)**

Switching into the Complex Configuration 157 To switch into the complex analyzer configuration 157 To switch back into the easy analyzer configuration 157 Using Complex Expressions 158 To assign state qualifiers to trace patterns 158 To assign state qualifiers to the trace range 159 To combine pattern and range resources 160 Using the Sequencer 162 To reset the sequencer 163 To specify a simple trigger condition 165 To specify primary and secondary branch expressions 167 To specify the trigger term 168 To specify storage qualifiers 168 To trace windows of activity 169

#### **[7 Using the External State Analyzer](#page-174-0)**

Setting Up the External Analyzer 177 To connect the external analyzer probe to the target system 178 To specify threshold voltages 181 To define external trace labels 182 Using with the Emulation Bus Analyzer 183

To select the "emulation analyzer extension" mode 183

Using as an Independent State Analyzer 184 To select the "independent state" mode 184 To specify the external analyzer clock source 185 To specify the maximum qualified clock speed 186 To qualify clocks 188 To use slave clocks for mixed clock demultiplexing 189 To use slave clocks for true demultiplexing 190 To arm the analyzer with the emulation analyzer trigger 192

#### **[8 Making Coordinated Measurements](#page-192-0)**

Setting Up for Coordinated Measurements 197 To connect the Coordinated Measurement Bus (CMB) 197 To connect to the rear panel BNC 199 Starting/Stopping Multiple Emulators 201 To enable synchronous measurements 201 To start synchronous measurements 202 To disable synchronous measurements 202 Using External Trigger Signals 203 To arm analyzers with external trigger signals 204

To break emulator execution with external trigger signals 205 To send analyzer trigger output signals to external lines 206

#### **Part 3 [Reference](#page-208-0)**

#### **[9 Commands](#page-210-0)**

 $\langle \text{addr}\rangle$  - address specification in the 80186/188 emulators 213 b - break emulation processor to monitor 214 bc - set or display break conditions 215 bnct - specify control of rear panel BNC signal 217 bp - set, enable, disable, remove or display software breakpoints 219 cf - display or set emulation configuration 221 cim - copy image of target memory into emulation memory 224 cl - set or display command line editing mode 225 cmb - enable/disable Coordinated Measurement Bus run/break 227 cmbt - specify control of the rear panel CMB trigger signal 229 cp - copy memory block from source to destination 231 dt - display or set current date and/or time 232 dump - upload processor memory in absolute file format 233 echo - evaluate arguments and display results 235 equ - define, display or delete equates 237 es - display current emulation system status 239  $\langle$ expr $\rangle$  - analyzer state qualifier expressions 240 help, ? - display help information 244 init - reinitialize system 245 io - display or write processor io address 247 lan - set configuration parameters 248 lanpv - performance verification on LAN interface 249 load - download absolute file into processor memory space 250 m - display or modify processor memory space 252 mac - display, define, or delete current macros 254 map - display or modify the processor memory map 256 mo - set or display current default mode settings 259 po - set or display prompt 260 pv - execute the system performance verification diagnostics 261 r - run user code 262 reg - display and set registers 263 rep - repeat execution of the command list multiple times 268 rst - reset emulation processor 269 rx - run at CMB-execute 270 s - step emulation processor 271 ser - search through processor memory for specified data 273 stty - set or display current communications settings 275

sym - define, display or delete symbols 278 t, xt - start a trace 281 ta - current status of analyzer signals is displayed 282 tarm, xtarm - specify the arm condition 283 tcf, xtcf - set or display trace configuration 285 tck, xtck - set or display clock specification for the analyzer 287 tcq, xtcq - set or display the count qualifier specification 290 telif, xtelif - set or display secondary branch specification 292 tf, xtf - specify trace display format 295 tg, xtg - set and display trigger condition 297 tgout, xtgout - specify signals to be driven by the analyzer 299 th, xth - halt the trace 301 tif, xtif - set or display primary sequence branch specifications 303 tinit - initialize emulation and external analyzers to powerup defaults 306 tl, xtl - display trace list 308 tlb, xtlb - define and display trace labels 310 tp, xtp - set and display trigger position within the trace 312 tpat, xtpat - set and display pattern resources 314 tpq, xtpq - set or display prestore specification 316 trng, xtrng - set or display range pattern 317 ts, xts - display status of emulation trace 319 tsck, xtsck - set or display slave clock specification for the analyzer 324 tsq, xtsq - modify or display sequence specification 327 tsto, xtsto - set or display trace storage specification 330 tx, xtx - enable/disable execute condition 332 <value> - values in Terminal Interface commands 333 ver - display system software and hardware version numbers 335 w - wait for specified condition before continuing 336 x - emit a Coordinated Measurement Bus execute signal 337 xteq - set/display external timing edge qualifier 338 xtgq - set/display external timing glitch qualifier 340 xtm - set/display external timing mode 342 xtmo - external analyzer trace mode 343 xtsp - set/display external timing sample period 345 xtt - set/display external timing trigger condition 346 xttd - set/display external timing trigger delay 348 xttq - set/display external timing transition qualifier 349 xtv - threshold voltage for the external analyzer 351

#### **[10 Error Messages](#page-352-0)**

Emulator Error Messages 355 80186/8/XL/EA/EB/EC Emulator Messages 357 General Emulator and System Messages 360 Analyzer Messages 386

## **[11 Specifications and Characteristics](#page-400-0)**

Emulator Specifications and Characteristics 402 Electrical 402 Physical 406 Environmental 407

External Analyzer Specifications 408

## **Part 4 [Concept Guide](#page-408-0)**

### **[12 Concepts](#page-410-0)**

Demo Program Description 413 Environmental Control System (ECS) Code 413 Building the Demo Program 425

#### **Part 5 [Installation Guide](#page-430-0)**

#### **[13 Installation](#page-432-0)**

Installation at a Glance 434 Step 1. Connect the Emulator Probe Cables 437 Step 2. Install Boards into the HP 64700 Card Cage 440 Step 3a. Connect the HP 64700 via RS-232/RS-422 453 Step 3b. Connect the HP 64700 via LAN 457 Step 4. Plug the emulator probe into the demo target system 459 Step 5. Apply power to the HP 64700 461 If the HP 64700 does not provide the Terminal Interface prompt 466 To run PV on the LAN interface 468 Step 6. Verify emulator and analyzer performance 469 If performance verification fails 470

#### **[14 Installing/Updating Emulator Firmware](#page-470-0)**

Step 1. Connect the HP 64700 to a PC host computer 473 Step 2: Install the firmware update utility  $475$ Step 3: Run "progflash" to update emulator firmware 477

**[Glossary](#page-480-0)**

**[Index](#page-484-0)**

# <span id="page-16-0"></span>**Part 1**

# **Quick Start Guide**

A one-glance overview of the product and a few task instructions to help you get comfortable.

**Part 1**

<span id="page-18-0"></span>

**Getting Started**

**The 80186/8/XL/EA/EB/EC Emulator — At a Glance**

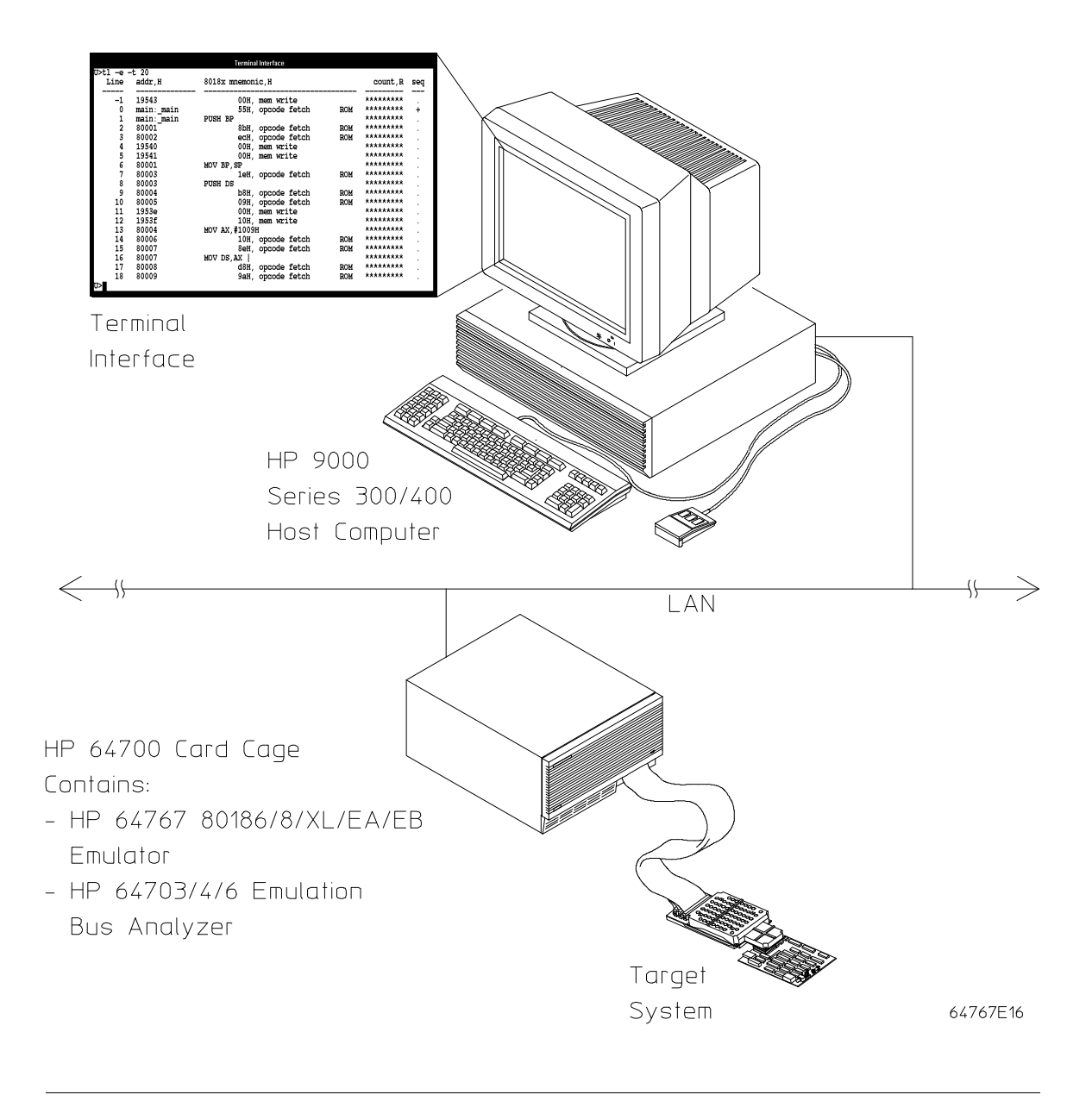

#### Chapter 1: Getting Started **The 80186/8/XL/EA/EB/EC Emulator — At a Glance**

The tutorial examples presented in this chapter make the following assumptions:

- The HP 64700 is connected to the same LAN as an HP 9000 Series 300 host computer (refer to the "Installation" chapter).
- Networking software is installed on your HP 9000 Series 300 host computer (primarily telnet and ftp software).
- The emulator demo program (see the description in the "Concepts" chapter) is compiled, assembled, and linked and an HP 64000 format absolute file is created.
- A symbols file has been created.

# **Step 1. Log in to the emulator**

• Use the **telnet** command on the host computer to connect to the HP 64700.

\$ **telnet** hostname

Where "hostname" is the name of the emulator. Or, you could use the Internet Protocol (IP) address (or internat address) in place of the hostname:

```
$ telnet 15.35.226.210
```
You should see messages similar to:

Trying... Connected to 15.35.226.210 Escape character is '^]'.

After you connect to the emulator, you should see a prompt similar to:

 $R>$ 

# **Step 2. Initialize the emulator**

Make sure you begin this tutorial with the emulator in its default, power-up state by initializing the emulator.

• Initialize the emulator by entering the **init** command.

```
R>init
 # Limited initialization completed
```
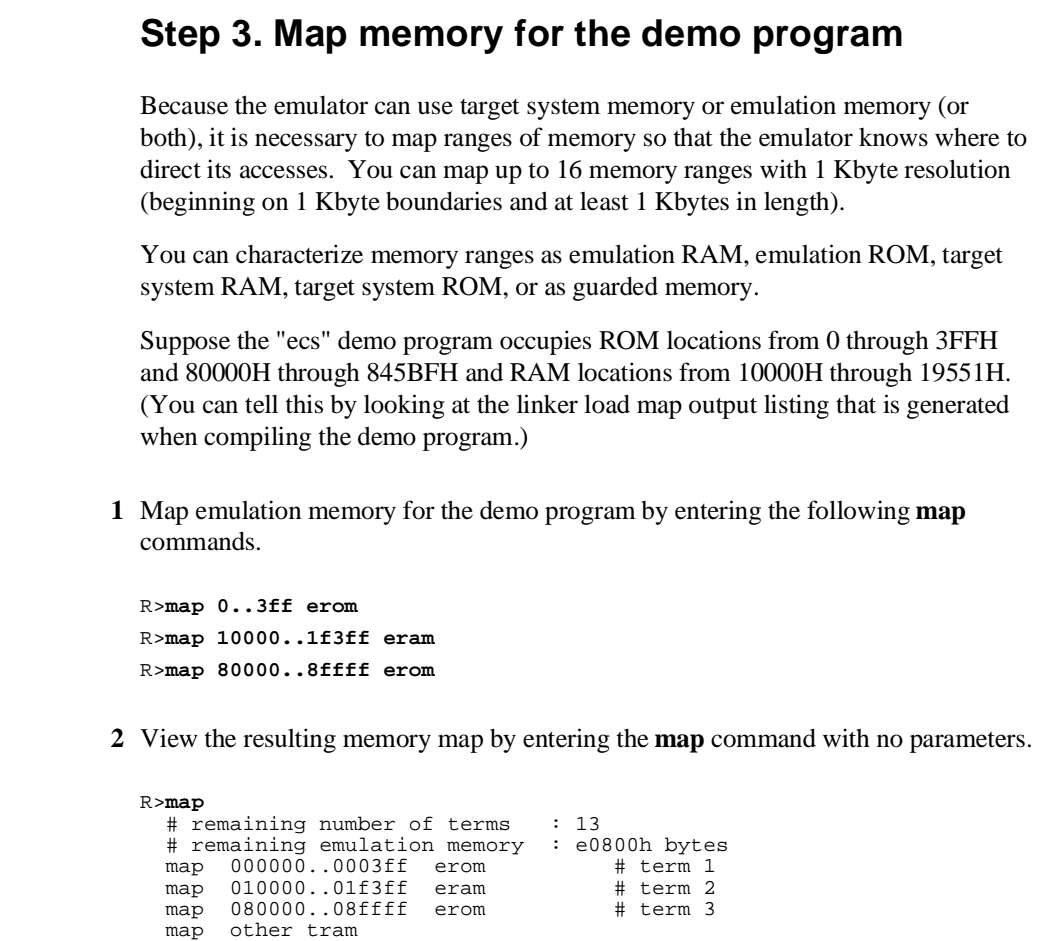

The "other" term in the memory map specifies that unmapped memory ranges are treated as target system RAM by default.

# **Step 4. Load the demo program absolute file and symbols**

The HP AxLS software development tools generate IEEE-695 format or HP format absolute files. However, the Terminal Interface's **load** command only supports the following formats: HP absolute, Intel hexadecimal, Extended Tektronix hexadecimal, and Motorola S-records. So, when using the HP AxLS tools, be sure to generate HP format absolute files.

You can typically create an ASCII symbol file using information from a linker load map output file; however, the ASCII symbol file must be in the proper format.

Suppose the following "ecs.sym" file exists on the HP 9000 host computer.

```
#
crt1:entry 0819C:0000A
init_system:_init_system 08150:00002
init_system:_init_val_arr 08150:00050
main:_ascii_old_data 01009:00190
main:_aver_temp 01009:005A0
main:_combsort 08000:002BB
main:_curr_loc 01009:005AA
main:_current_humid 01009:005A6
main:_current_temp 01009:005A4
main:_do_sort 08000:00587
main:_float_humid 01009:0059C
main:_float_temp 01009:00598
main:_func_needed 01009:005AC
main:_gen_ascii_data 08000:00127
main:_hdwr_encode 01009:005AE
main:_humid_dir 01009:005B0
main:_interrupt_sim 08000:00032
main:_main 08000:00000
main:_num_checks 01009:005A8
main:_old_data 01009:0000C
main:_strcpy8 08000:000D9
main:_target_humid 01009:0018E
main:_target_temp 01009:0018C
main:_temp_dir 01009:005B1
update_sys:_get_targets 0815A:0008C
update_sys:_read_conditions 0815A:0013A
update_sys:_save_points 0815A:0031B
update_sys:_set_outputs 0815A:001BD
update_sys:_update_system 0815A:0000C
update_sys:_write_hdwr 0815A:00293
#
```
#### Chapter 1: Getting Started **Step 4. Load the demo program absolute file and symbols**

**1** Escape from telnet to the UNIX shell. R> <CTRL>] telnet> ! <RETURN> \$ **2** Change to the directory that contains the "ecs.X" absolute file and the "ecs.sym" symbol file. \$ cd 80186/demo <RETURN> **3** Connect to the emulator's ftp interface by entering the **ftp** command on your local host computer (use any name and password). **Note** The "ftp" capability of the HP 64700 is unsupported. It is provided at no cost. Hewlett-Packard makes no warranty on its quality or fitness for a particular purpose. When connecting to the HP 64700's ftp interface, you can use either the HP 64700's hostname or the Internet Protocol (IP) address (or internet address). When you use the HP 64700's hostname, the ftp software on your computer will look up the internet address in the hosts table, or perhaps a name server will return the internet address. \$ ftp 15.35.226.210 Connected to 15.35.226.210. 220 User connected to HP64700 Name (15.35.226.210:guest): <RETURN> Password (15.35.226.210:guest): <RETURN> **4** Set up ftp for binary file transfers.

ftp> binary 200 Type set to I

#### Chapter 1: Getting Started **Step 4. Load the demo program absolute file and symbols**

**5** Download the HP 64000 format absolute file into the emulator.

```
ftp> put ecs.X -h
200 Port ok 
150 
226- 
R>
226 Transfer completed
21190 bytes sent in 0.15 seconds (138.48 Kbytes/sec)
```
**6** Download the symbol file into the emulator.

```
ftp> put ecs.sym -S
200 Port ok 
150 
226- 
R>226 Transfer completed
932 bytes sent in 0.03 seconds (30.89 Kbytes/sec)
```
**7** Exit out of the ftp interface:

```
ftp> quit
221 Goodbye 
$
```
**8** Return to the telnet connection.

```
$ <CTRL>d 
[Returning to remote] <RETURN>
R>
```
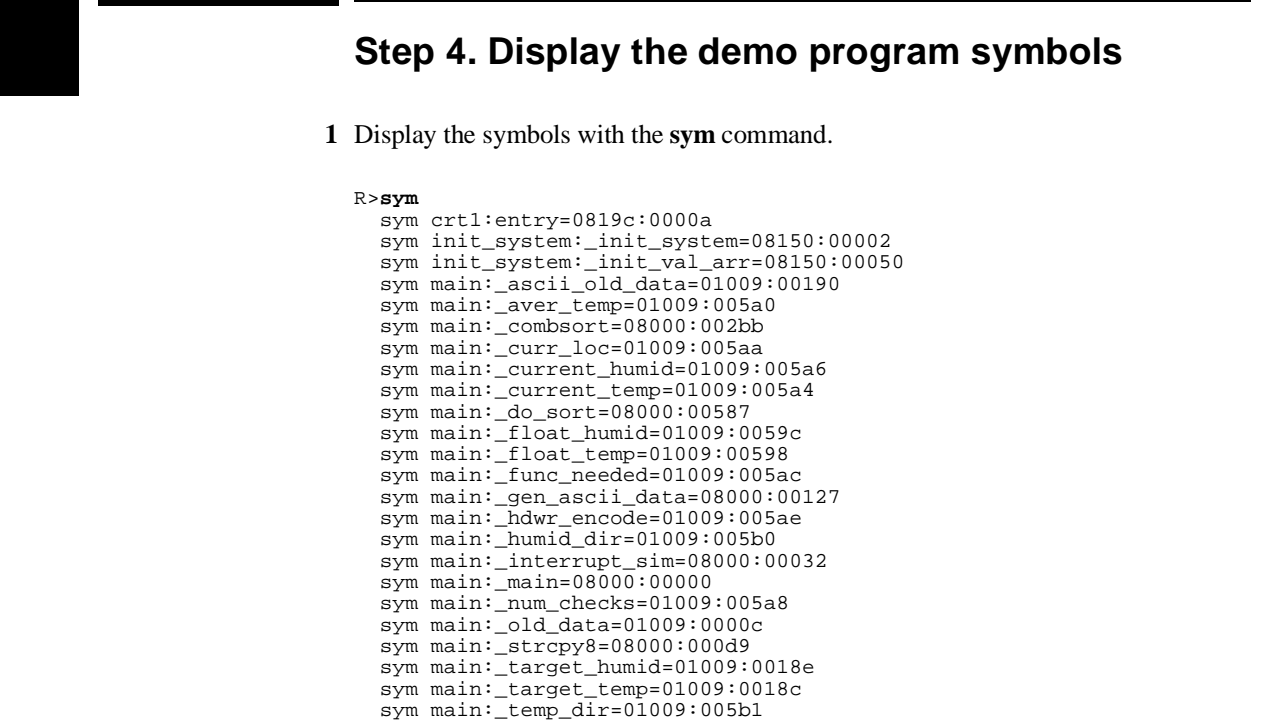

 sym update\_sys:\_get\_targets=0815a:0008c sym update\_sys:\_read\_conditions=0815a:0013a sym update\_sys:\_save\_points=0815a:0031b sym update\_sys:\_set\_outputs=0815a:001bd sym update\_sys:\_update\_system=0815a:0000c sym update\_sys:\_write\_hdwr=0815a:00293

# **Step 5. Display the demo program in memory**

The **m** command lets you display and modify memory locations. When displaying memory, the **-dm** option causes the contents of memory locations to be disassembled and displayed in assembly language mnemonic format.

• Display the demo program in memory by entering the following **m -dm** command.

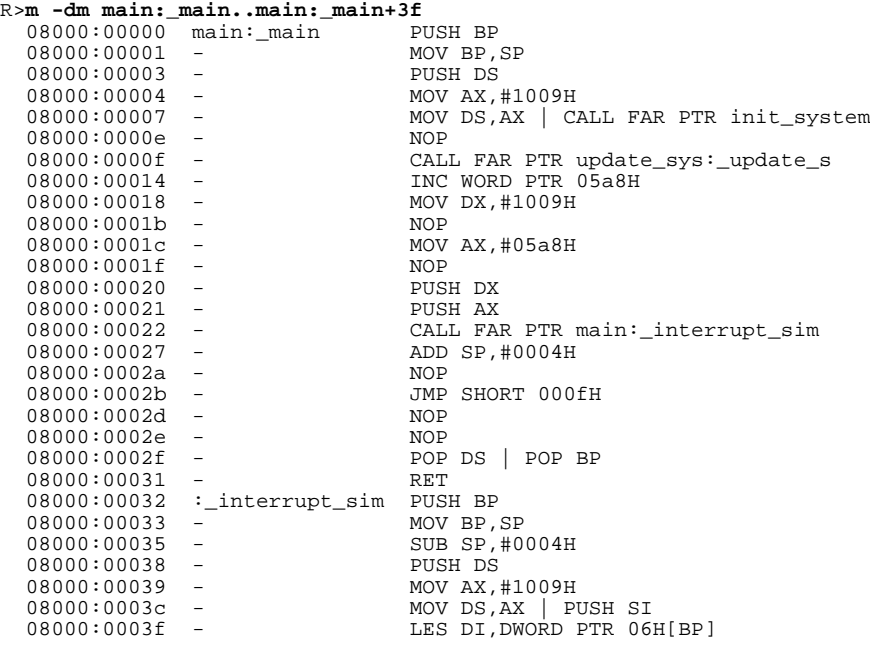

# **Step 6. Execute the demo program**

The **r** <addr> command causes the emulator to run from a particular address. The entry address of the demo program is at the symbol "crt1:entry".

• Execute the demo program by entering the **r** <addr> command.

```
R>r crt1:entry
U>
```
Before the **r** command, the emulation status character (in the Terminal Interface prompt) was "R" indicating that the emulation processor was being held in reset. After the **r** command, the emulation status character is "U" which indicates the emulator is executing the user program.

# **Step 7. Trace demo program execution**

The **t** (trace) command tells the analyzer to look at the data on the emulation processor's bus and control signals at each clock cycle. The information seen at a particular clock cycle is called a state.

When one of these states matches the "trigger state" you specify, the analyzer stores states in trace memory. When trace memory is filled, the trace is said to be "complete."

The default trigger state specification is any state, so the **t** command will cause the analyzer to "trigger" on the first state it sees and store the following states in trace memory.

**1** Specify the trigger state as the starting address (main) of the demo program by entering the following **tg** command.

U>**tg addr=main:\_main**

**2** Start the trace by entering the **t** command.

U>**t** Emulation trace started

**3** Run the demo program from the demo program's entry address by entering the following run command.

U>**r crt1:entry**

**4** View the status of the trace by entering the **ts** command.

```
U>ts
     --- Emulation Trace Status ---
   NEW User trace complete
   Arm ignored
   Trigger in memory
 Arm to trigger ?
 States 1024 (1024) -2..1021
 Sequence term 2
 Occurrence left 1
```
Notice that the trace is complete and that 1024 states have been stored.

**5** List the first twenty states stored in the trace (-t 20) and list symbols and addresses stored in the addr column (-e), by entering the following **tl** command.

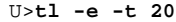

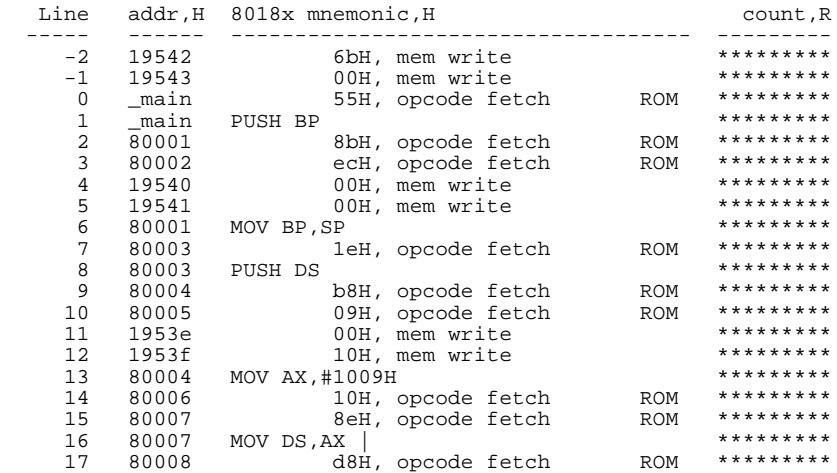

The first column in the trace list contains the line number. The trigger state is always on line number 0.

The second column contains the address information associated with the trace states. Addresses in this column may be locations of instruction opcodes on fetch cycles, or they may be sources or destinations of operand cycles. The **-e** option in the **tl** command causes both addresses and symbols to appear in this column.

The third column shows mnemonic information about the emulation bus cycle. The right edge of this column shows when ROM or monitor (MON) accesses are made.

The next column shows the count information. The "R" indicates that each count is relative to the previous state. If the analyzer's maximum qualified clock speed is set to "fast" or if the count qualifier is turned off (the default), time counts cannot be displayed and this column will contain asterisks (\*).

# **Step 8. Stop (break from) program execution**

The **b** command causes emulator execution to break from the user program into the emulation monitor program.

The emulation monitor program is a program that is executed by the emulation processor that allows the emulator to access target system resources. For example, when you display target system memory locations, the monitor program executes 80186 instructions that read the target memory locations and send their contents to the emulator.

When the emulator is running the user program, commands that require access to target system resources will cause temporary breaks to the monitor program (unless the emulator is restricted to real time execution).

When the emulator is running in the monitor program, it executes in a loop that waits for commands that require access to target system resources.

• Break emulator execution out of the demo program and into the monitor program by entering the **b** command.

U>**b** M>

Notice that the emulation status character becomes "M" which indicates that the emulator is running in the monitor program.

# **Step 9. Display processor registers**

• Display the contents of the basic processor registers by entering the **reg** command.

M>**reg**

reg ax=000d bx=0060 cx=0037 dx=0134 bp=7eae si=0080 di=01f2 ds=1009 es=1009 reg ss=1165 sp=7e48 ip=04b2 cs=8000 fl=f287

# **Step 10. Step through program execution**

The **s** command lets you step through user program execution. You can step single instructions or a number of instructions at a time.

**1** Step one instruction in the user program by entering the **s** command.

```
M>s
  PC = 08000:003c0
```
JMP NEAR PTR 03c0H

**2** Step eight instructions in the user program by entering the **s 8** command.

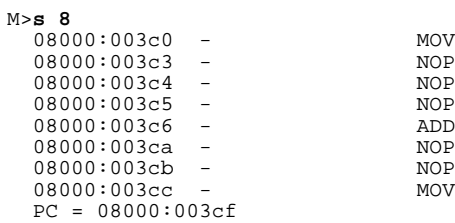

MOV AX,05b8H<br>NOP ADD AX, WORD PTR 05c0H MOV 05baH, AX

# **Step 11. Reset the emulator**

• Reset the emulator by entering the **rst** command.

M>**rst**  $R>$ 

Notice that the emulation status character is "R" which shows that the emulator is being held in a reset state.

# **If the emulator status character is unfamiliar**

The "R", "U", and "M" emulation prompt status characters are described in this chapter. If you see other emulation status characters, enter the **es** command for more information about the emulator status.

• Display the emulator status information by entering the **es** command.

```
R>es
80C188XL: Emulation reset
```
## **Part 2**

## **User's Guide**

A complete set of task instructions and problem-solving guidelines, with a few basic concepts.

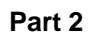

# 

**Using the Terminal Interface**

## **Using the Terminal Interface**

This chapter describes general tasks you may wish to perform while using the Terminal Interface, in other words, tasks that don't necessarily relate to using the emulator or the analyzer. These tasks are grouped into two sections:

- Accessing HP 64700 system information.
- Entering commands.

## **Accessing HP 64700 System Information**

The HP 64700's Terminal Interface provides access to two types of system-wide information:

- Help information for the Terminal Interface commands.
- Software version number information for the products installed in the HP 64700 Card Cage.

## **To access on-line help information**

• Use the **help** or **?** commands.

The HP 64700's Terminal Interface provides an on-line help command to provide you with quick information on the various commands and command syntax. From any system prompt, you can enter **help** or **?** as shown below.

Commands are grouped into various classes. To see the commands grouped into a particular class, you can use the **help** command with that group. Viewing the group help information in short form will cause the commands or the grammar to be listed without any description.

Help information exists for each command. Additionally, there is help information for each of the emulator configuration items. For example, to access the help information for the **rrt** configuration item, you can enter the **help cf rrt** command).

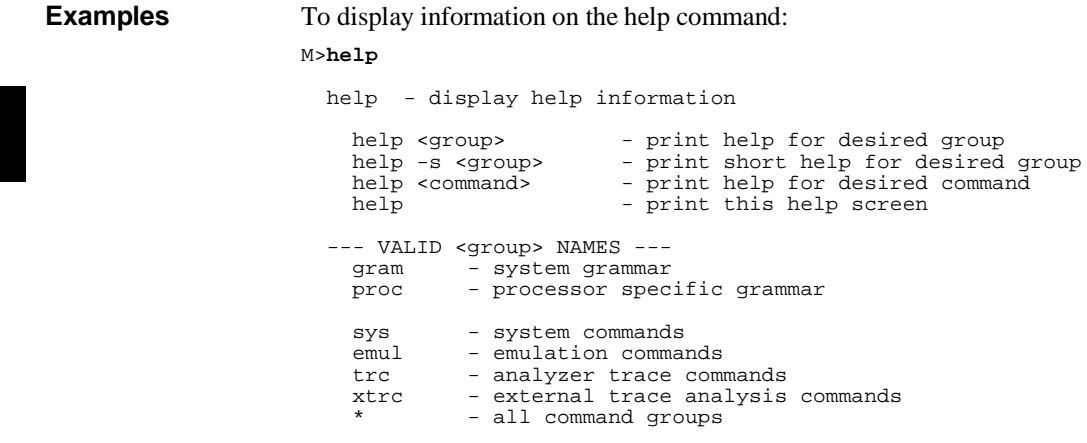

To display information on the grammar used in the Terminal Interface: M>**help gram**

```
 gram - system grammar
                      -----------------------------------------------------------------------------
--- SPECIAL CHARACTERS ---
# - comment delimiter ; - command separator Ctl C - abort signal
{} - command grouping "" - ascii string '' - ascii string
Ctl R - command recall Ctl B - recall backwards
  --- EXPRESSION EVALUATOR ---
number bases: t-ten y-binary q-octal o-octal h-hex
repetition and time counts default to decimal - all else default to hex
    operators: () ~ * / % + - << <<< >> >>> & ^ | &&
  --- PARAMETER SUBSTITUTION ---
   &token& - pseudo-parameter included in macro definition
- cannot contain any white space between & pairs
- performs positional substitution when macro is invoked
    Example
Macro definition: mac getfile={load -hbs"transfer -t &file&"}
Macro invocation: getfile MYFILE.o
Expanded command: load -hbs"transfer -t MYFILE.o"
```
To display information specific to the 80186/188 processor:

M>**help proc**

```
 --- Address format ---
    Memory addresses--20 bit physical or 16:16 bit (seg:off) logical
     IO addresses--16 bit physical
  --- Emulation Status Characters ---
    R - emulator in reset state c - no target system clock U - running user program c - target system reset act
                                                             r - target system reset active<br>h - processor halted
    M - running monitor program h - processor hal<br>W - waiting for CMB to become ready g - bus granted<br>T - waiting for target system reset b - no bus cycles
W - waiting for CMB to become ready g - bus granted
T - waiting for target system reset b - no bus cycles
     ? - unknown state
  --- Equates for Analyzer Label stat ---
     inta, ior, iow, hlt, of, mr, mw - 80x18x status
     rom, grd - memory map status 
     instr, bus - analyzer state status
     dma, proc, coproc - bus controller status
    usr, mon - user code/monitor status
  --- PCB register mnemonics ---
irmx ints--iv, eoi, msk, pm, isr, irr, ist, tmrX, dmaX
mstr ints--eoi, poll, psr, msk, pm, isr, irr, ist, tmr, dmaX, intX
timers --crX, maX, mbX, mcX chip sels--umcs, lmcs, pacs, mmcs, mpcs
dma --spX, dpX, cntX, ctlX reloc reg--rr
enhanced mode registers --mdram, cdram, edram, pdcon (CMOS versions only)
```
43

To display information on the emulator commands:

M>**help emul**

 emul - emulation commands ---------------------------------------------------------------------------- b......break to monitor dump...dump memory r......run user code bc.....break condition es.....emulation status reg....registers bp.....breakpoints io.....input/output rst....reset cf.....configuration ldprg..load program rx.....run at CMB execute cim....copy target image load...load memory s......step<br>cmb....CMB interaction  $m$ ......memory ser....search memory cmb....CMB interaction  $m$ ......memory cov....coverage map....memory map....memory mapper<br>mo.....modes  $cp...c$ opy memory

#### To display information on the **cf** command:

M>**help cf**

cf - display or set emulation configuration

cf - display current settings for all config items<br>cf <item> - display current setting for specified <item> - display current setting for specified <item> cf <item>=<value> - set new <value> for specified <item> cf <item> <item>=<value> <item> - set and display can be combined help cf <item> - display long help for specified <item>

--- VALID CONFIGURATION <item> NAMES -- proc--set processor type (186EA, 188EA, 188EA, 186XL, 188XL) mon--select monitor option (bg, fg, ufg) loc--foreground monitor location (any 4K boundary) rrt--restrict to real time (en or dis) rad--physical run address default (maxseg or minseg)

To display information on the **rrt** configuration item: M>**help cf rrt**

restrict to real time

cf rrt=en #enable cf rrt=dis #disable

 When rrt=en and the emulator is running user code, the system refuses all commands that cause a break except rst, r and b. (eg. reg and memory commands that must access user memory)

When rrt=dis, the system will accept commands normally.

 The rrt option can be used to prevent accidental breaks that might cause target system problems.

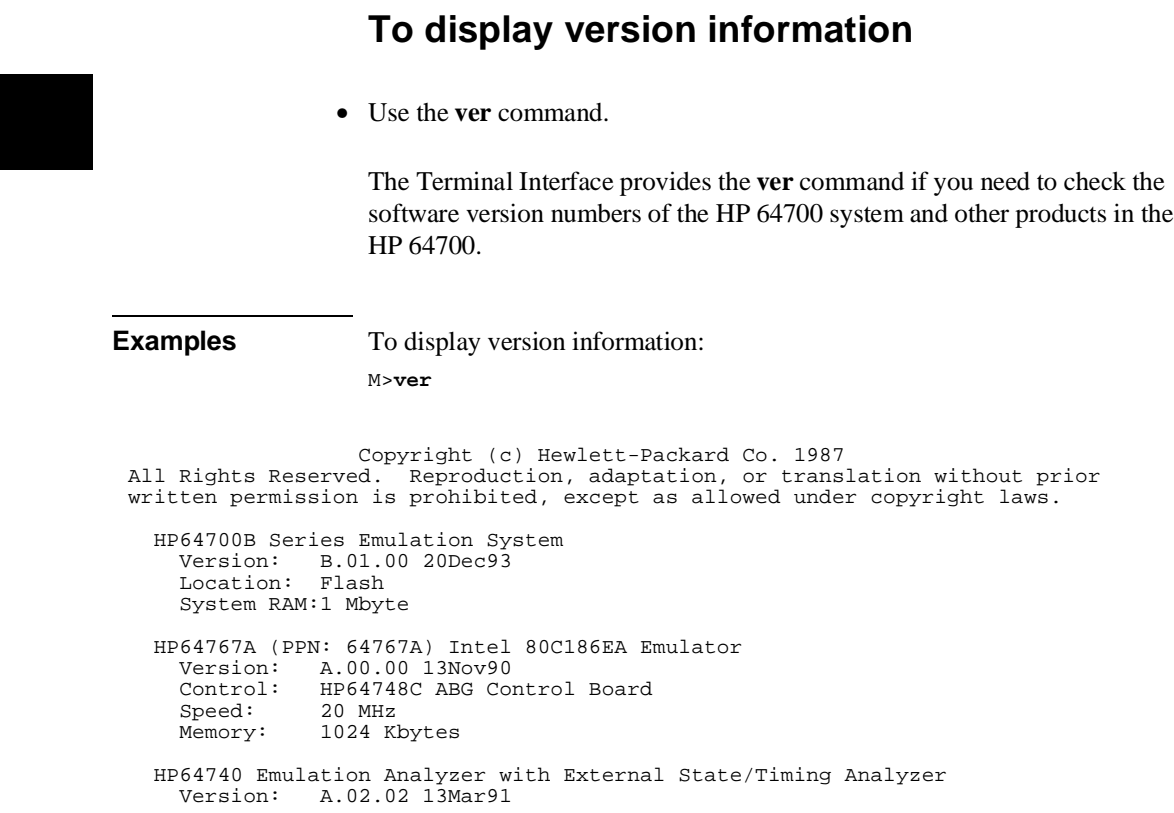

I

## **Entering Commands**

This section describes tasks that are related to entering commands. Entering commands is easy: use the keyboard to type in the command and press the carriage return key. However, the Terminal Interface provides other features that make entering commands even easier. For example, you can:

- Enter multiple commands on one line.
- Recall commands.
- Edit commands.
- Repeat commands.
- Define macros, which save a set of commands for later execution.
- Use command files over LAN.

## **To enter multiple commands on one command line**

• Separate the commands with semicolons (;).

More than one command may be entered in a single command line if the commands are separated by semicolons (;).

**Examples** To step the next instruction and display the registers:

M>**s;reg**

081dc:00096 - CMP AL, ES: BYTE PTR [DI] PC = 081dc:00099 reg ax=0220 bx=0160 cx=0039 dx=1009 bp=7e38 si=0007 di=0418 ds=1009 es=1009 reg ss=1165 sp=7e36 ip=0099 cs=81dc fl=f246

## **To recall commands**

• Press <CTRL>r.

You can press <CTRL>r to recall the commands that have just been entered. If you go past the command of interest, you can press <CTRL>b to move forward through the list of saved commands.

**Examples** To recall and execute the last command press <CTRL>r and then press <RETURN>.

## **To edit commands**

- **1** Use the **cl -e** command to enable the command line editor.
- **2** Use <CTRL>r to recall previous commands, or if you wish to edit the current command or search for a previous command, press <ESC> to enter the editing mode.

The Terminal Interface provides a command line editing feature. The editing mode commands are as follows.

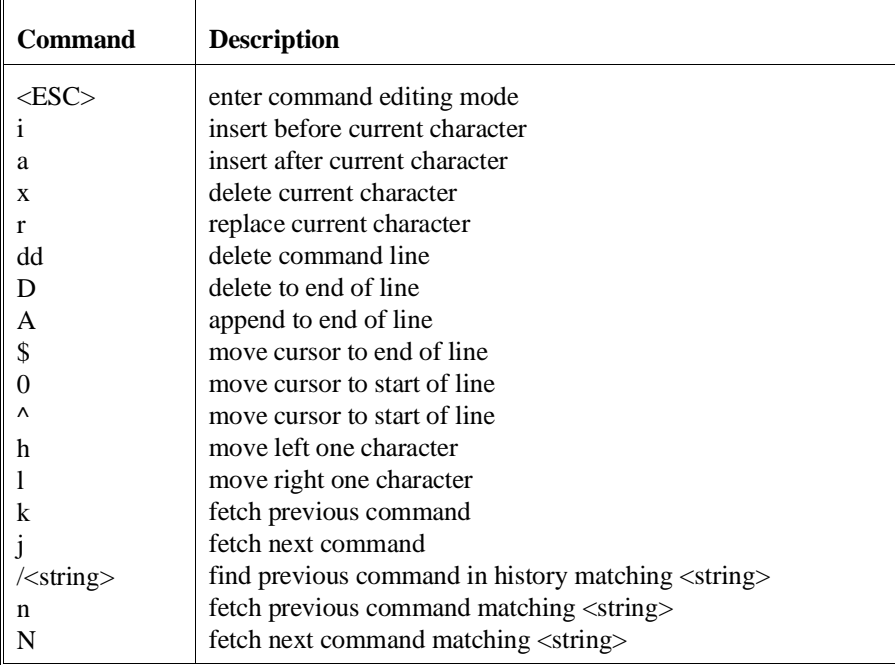

## **To repeat commands**

• Use the **rep** command.

The **rep** command is helpful when entering commands repetitively. You can repeat the execution of macros as well as commands.

**Examples** To cause the **s** and **reg** commands to be executed two times. M>**rep 2 {s;reg}**

081dc:00073 - DEC SI PC = 081dc:00074 reg ax=0220 bx=0160 cx=0039 dx=1009 bp=7e38 si=0006 di=0418 ds=1009 es=1009 reg ss=1165 sp=7e36 ip=0074 cs=81dc fl=f206 081dc:00074 - LES DI,DWORD PTR 06H[BP] PC = 081dc:00077 reg ax=0220 bx=0160 cx=0039 dx=1009 bp=7e38 si=0006 di=02f0 ds=1009 es=1009 reg ss=1165 sp=7e36 ip=0077 cs=81dc fl=f206

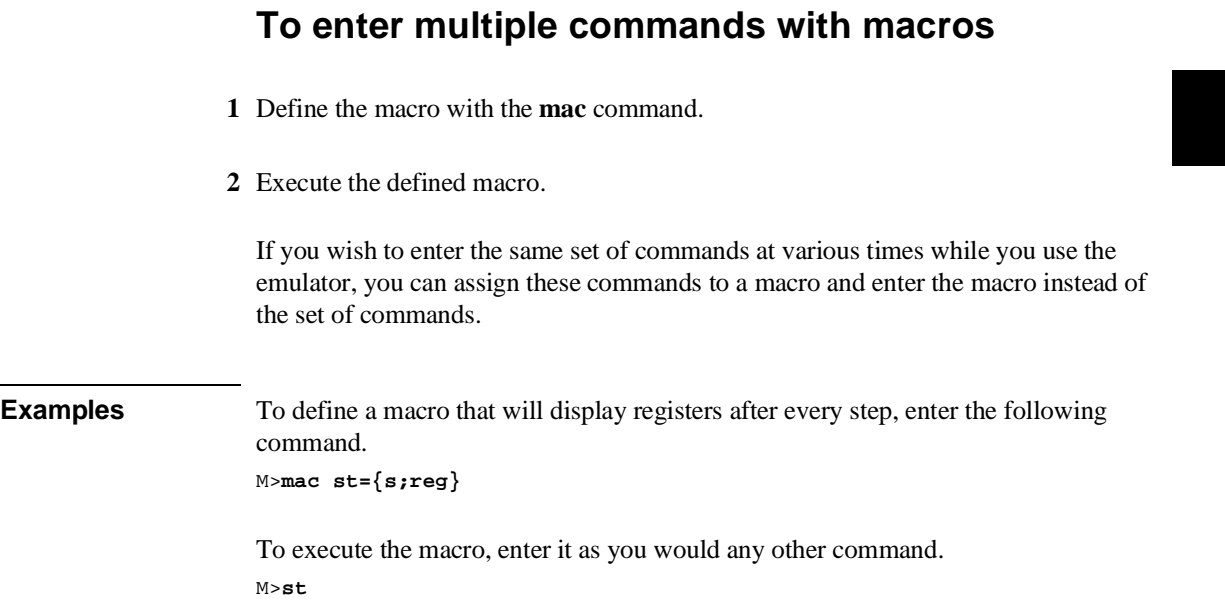

 # s ; reg 081dc:00077 - INC WORD PTR 06H[BP] PC = 081dc:0007a reg ax=0220 bx=0160 cx=0039 dx=1009 bp=7e38 si=0006 di=02f0 ds=1009 es=1009 reg ss=1165 sp=7e36 ip=007a cs=81dc fl=f202

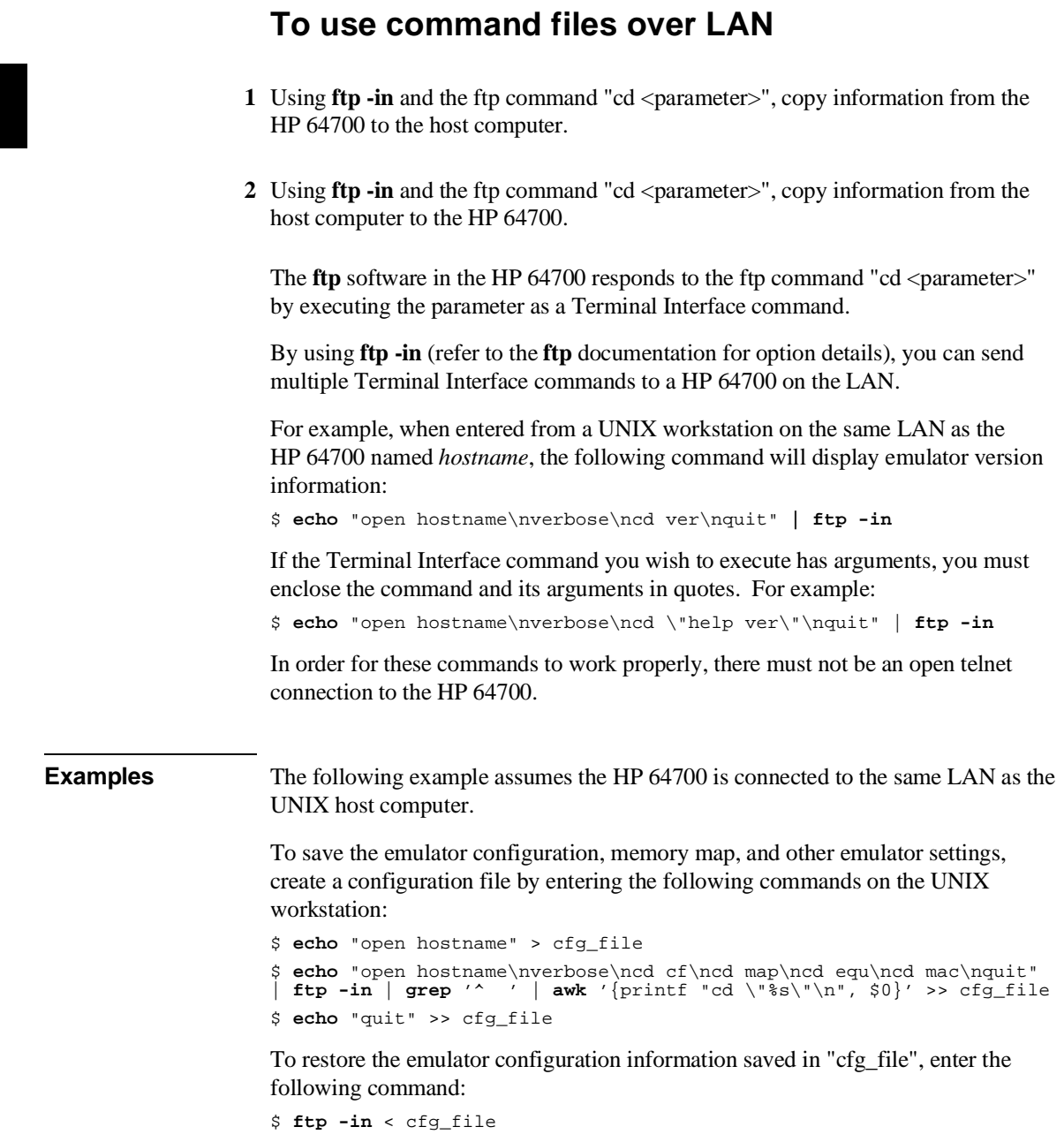

**Plugging into a Target System**

## **Plugging the Emulator into a Target System**

This chapter describes the tasks you perform when plugging the emulator into a target system. These tasks are grouped into the following sections:

- Connecting the emulator to the target system.
- Configuring the emulator for operation with your target system.
- Selecting the emulation monitor.
- Mapping memory.

## **Connecting the Emulator to the Target System**

This section describes the steps you must perform when connecting the emulator to a target system:

- 1 Turn OFF power.
- 2 If the emulator is currently connected to the demo target system or a different target system, unplug the emulator probe.
- 3 Set up the probe for the clock source.
- 4 Connect the flying leads.
- 5 Plug the emulator probe into the target system.
- 6 Turn ON power (first the HP 64700, then the target system).

**CAUTION Possible Damage to the Emulator Probe.** The emulation probe contains devices that are susceptible to damage by static discharge. Therefore, precautionary measures should be taken before handling the microprocessor connector attached to the end of the probe cable to avoid damaging the internal components of the probe by static electricity.

> **We STRONGLY suggest using a ground strap when handling the emulator probe**. A ground strap is provided with the emulator.

Chapter 3: Plugging into a Target System **Connecting the Emulator to the Target System**

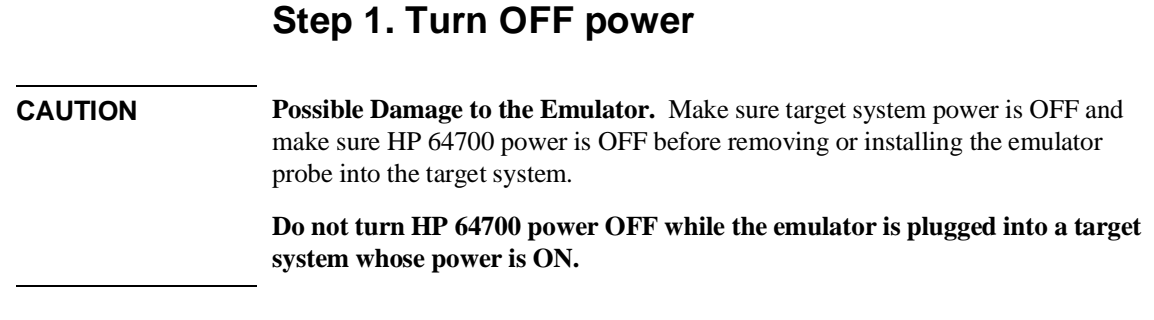

**1** If the emulator is currently plugged into a different target system, turn that target system's power OFF.

**2** Turn emulator power OFF.

## **Step 2. Unplug probe from demo target system**

**1** If the emulator is currently connected to a different target system, unplug the emulator probe; otherwise, disconnect the emulator probe from the demo target system.

## **Step 3. Set up the probe for the clock source**

A 14-pin DIP socket located at the target connector end of the probe is used to prepare the emulator probe for the type of clock source in the target system. The figure below shows the connections that are made to the socket.

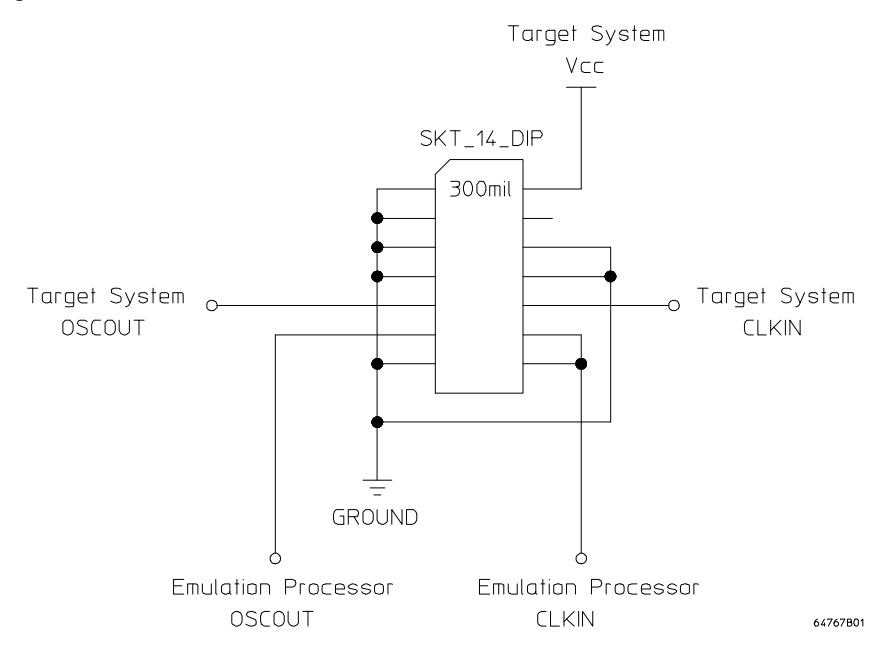

A jumper that connects the emulation processor OSCOUT and CLKIN pins to the OSCOUT and CLKIN pins on the target connector is provided. You can use this jumper if:

- The target system drives CLKIN with an oscillator.
- The target system has a low frequency crystal connected between the OSCOUT and CLKIN pins.

However, if the target system has a high frequency crystal connected between the OSCOUT and CLKIN pins, you may have to replace the jumper with either a standard 14-pin oscillator of the desired frequency or a prototyping socket on which a crystal and any capacitors or tank circuitry are assembled. (One such prototyping socket is part number 20314-36-455 from Electronic Molding Corp., 96 Mill Street, Woonsocket RI.)

### Chapter 3: Plugging into a Target System **Connecting the Emulator to the Target System**

Parasitic circuit parameters in the emulator/target interconnect may cause problems when the target system uses a high frequency crystal. The frequency limit is very much dependent on the target system. Under favorable conditions, operation at full speed may be possible with the jumper.

If you can use the provided jumper, go on to Step 4; otherwise, perform the following steps.

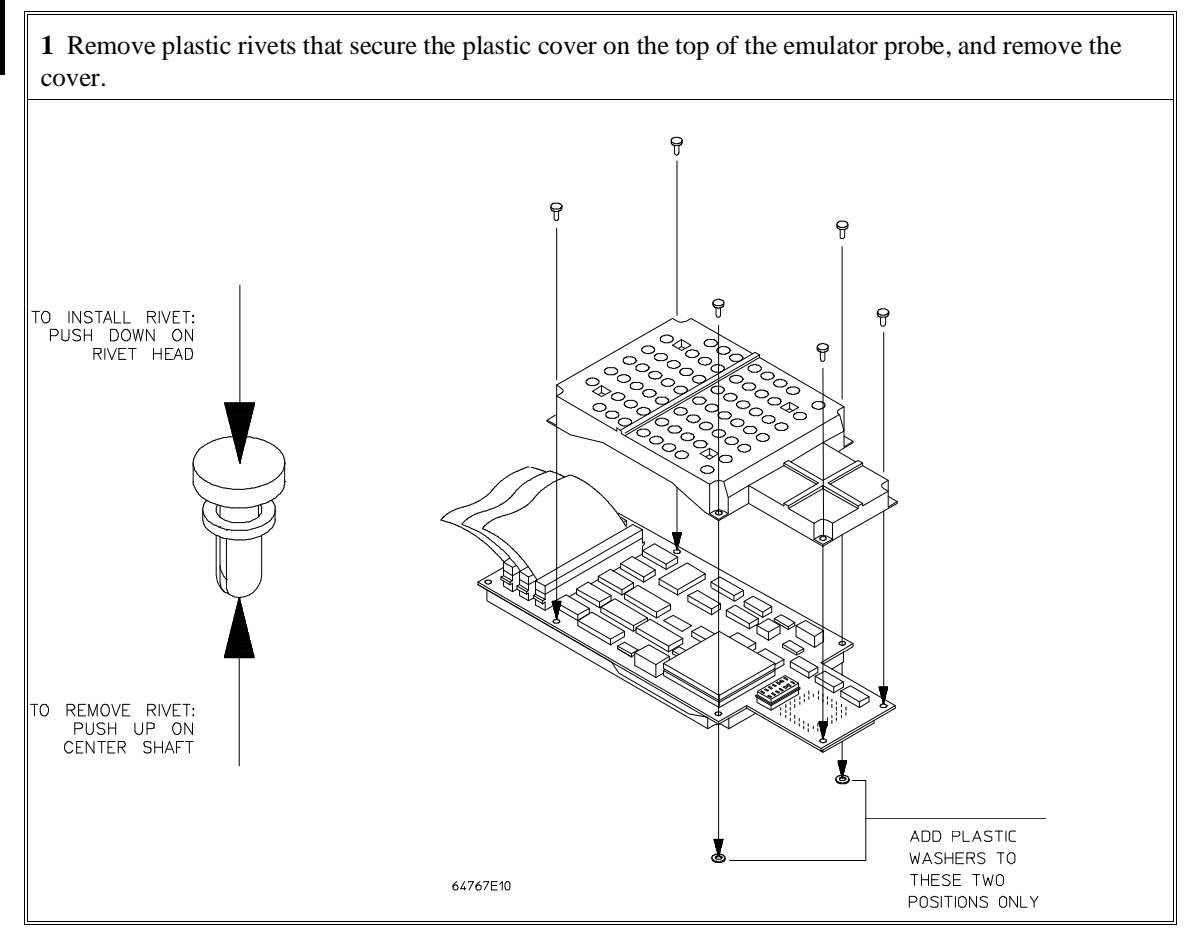

**2** Replace the jumper with either a standard 14-pin oscillator of the desired frequency or a prototyping socket on which a crystal and any capacitors or tank circuitry are assembled.

## **Step 4. Connect the flying leads**

**CAUTION Damage to the Emulator Probe Will Result if the Flying Leads Are Incorrectly Installed**. When installing the flying leads into the emulator probe, make sure that the ground pin on the output line (labeled with a white dot) is matched with the ground receptacle in the emulator probe. The ground receptacle on the probe is indicated by a white dot on the PC board.

**1** If you will be using either the BACKGROUND or RESET flying lead, plug them into the probe and route them through the 14-pin socket hole in the plastic cover.

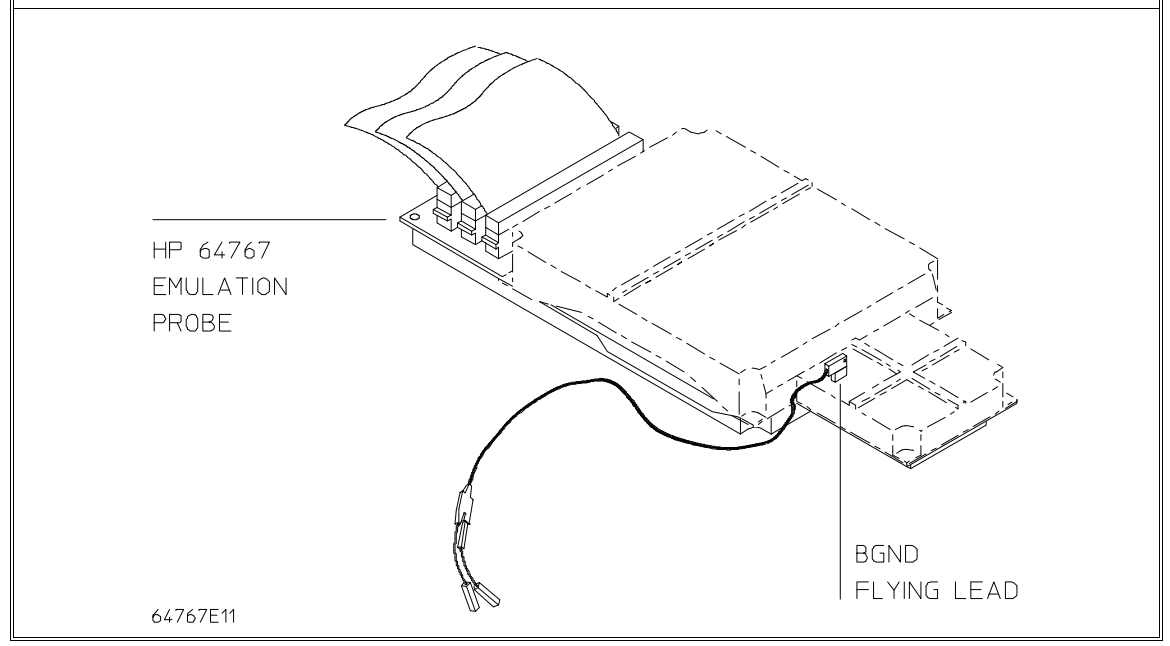

If your target system checks for processor execution (for example, it has a watchdog timer) you can use the BGND auxiliary output to signal the target system when the emulator is executing in the background monitor. This may be necessary because the emulator appears idle (no bus status or control signals except ALE) while running in background mode. The BGND signal is low when the emulator is running in the background monitor and high in the normal foreground mode. This signal is labelled "LBG" on the probe board.

#### Chapter 3: Plugging into a Target System **Connecting the Emulator to the Target System**

**2** To connect the emulator in parallel with a soldered-in target processor (ONCE mode), connect the "LRES" flying lead from the emulator to the target system RESIN circuitry.

This connection will allow the target system processor to see emulation RESETs and to correctly tri-state itself. The LRES signal from the emulation probe is an open drain output from a 74HCT03 device which is driven low whenever the emulation processor is RESET (due to an emulation command). This signal can be connected directly to an RC RESET network as shown, or to a target system open drain/collector output driving RESIN. The emulator does *not* provide any pullup on the LRES flying lead signal.

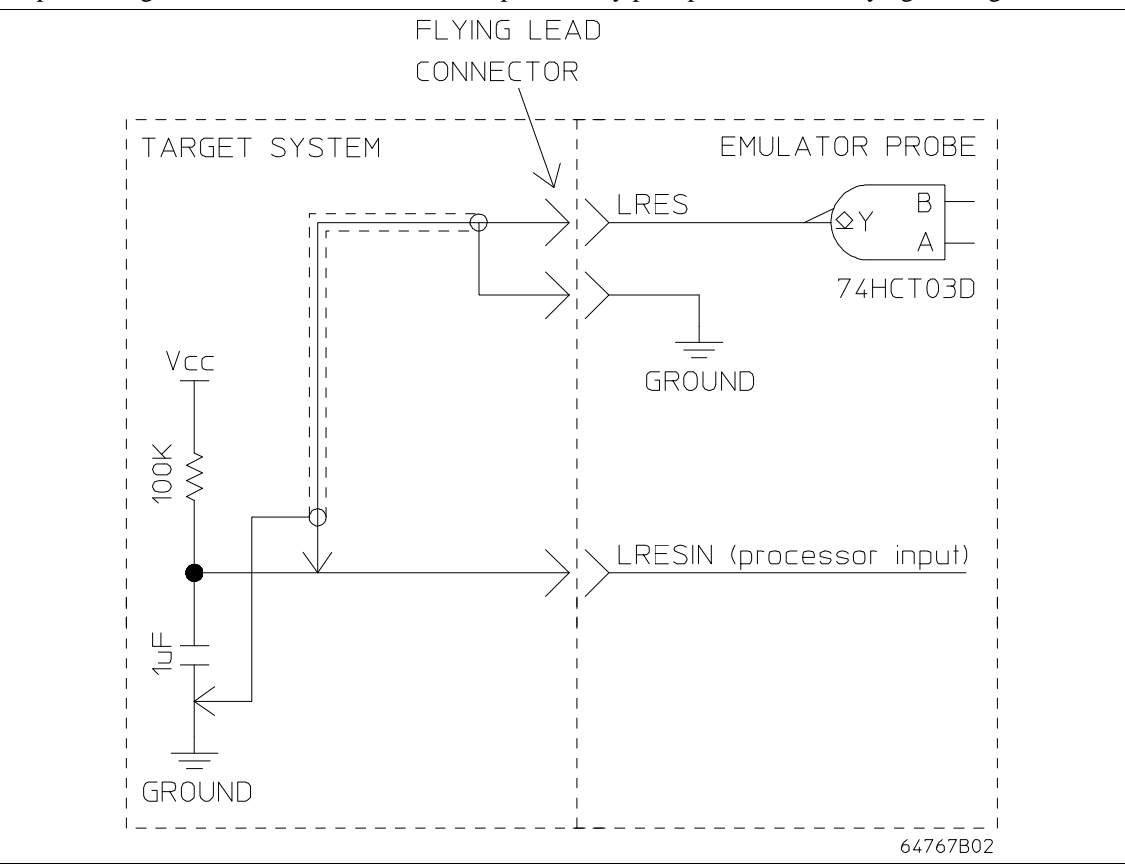

#### Chapter 3: Plugging into a Target System **Connecting the Emulator to the Target System**

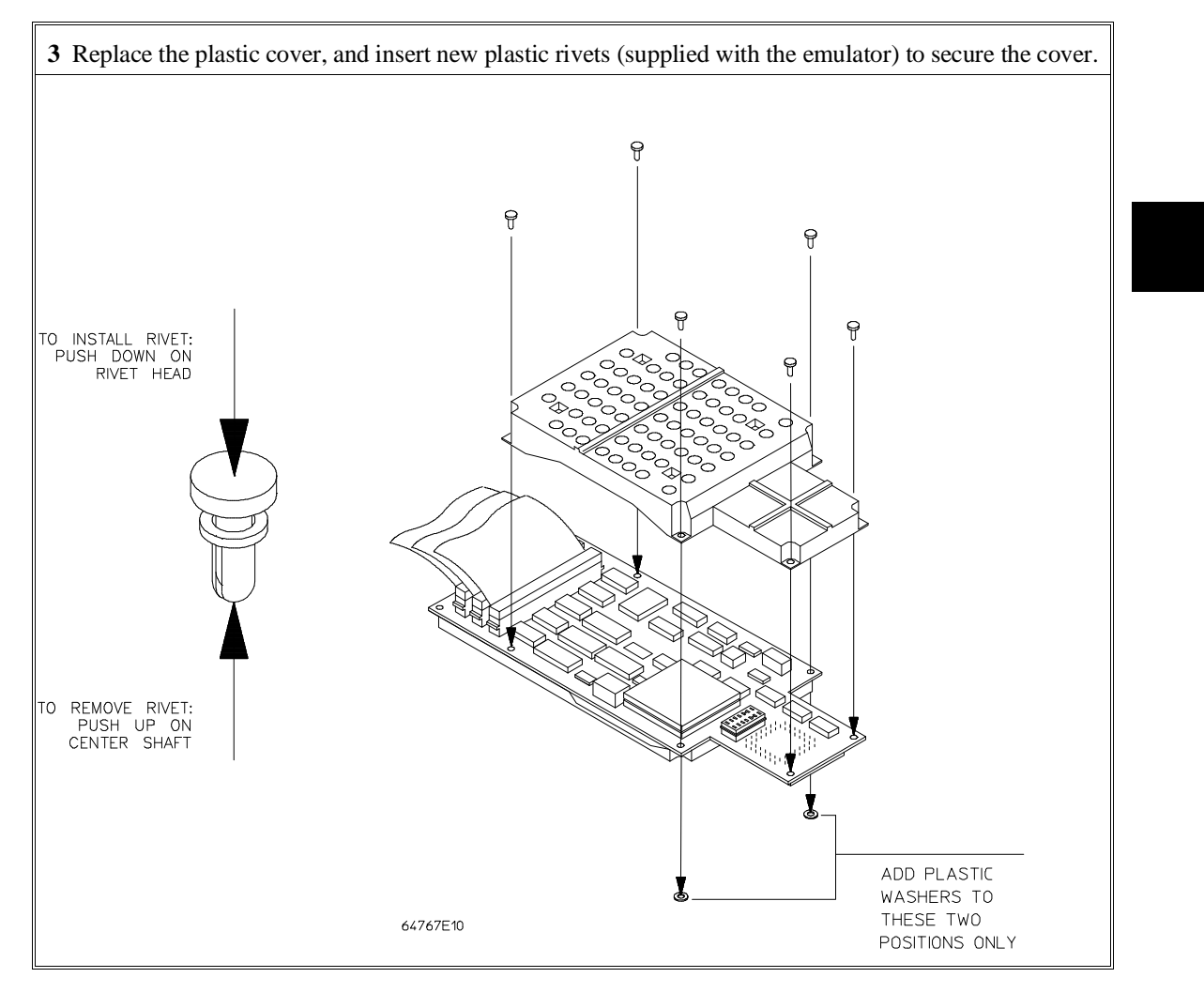

## **Step 5. Plug the 8018x emulator probe into the target system**

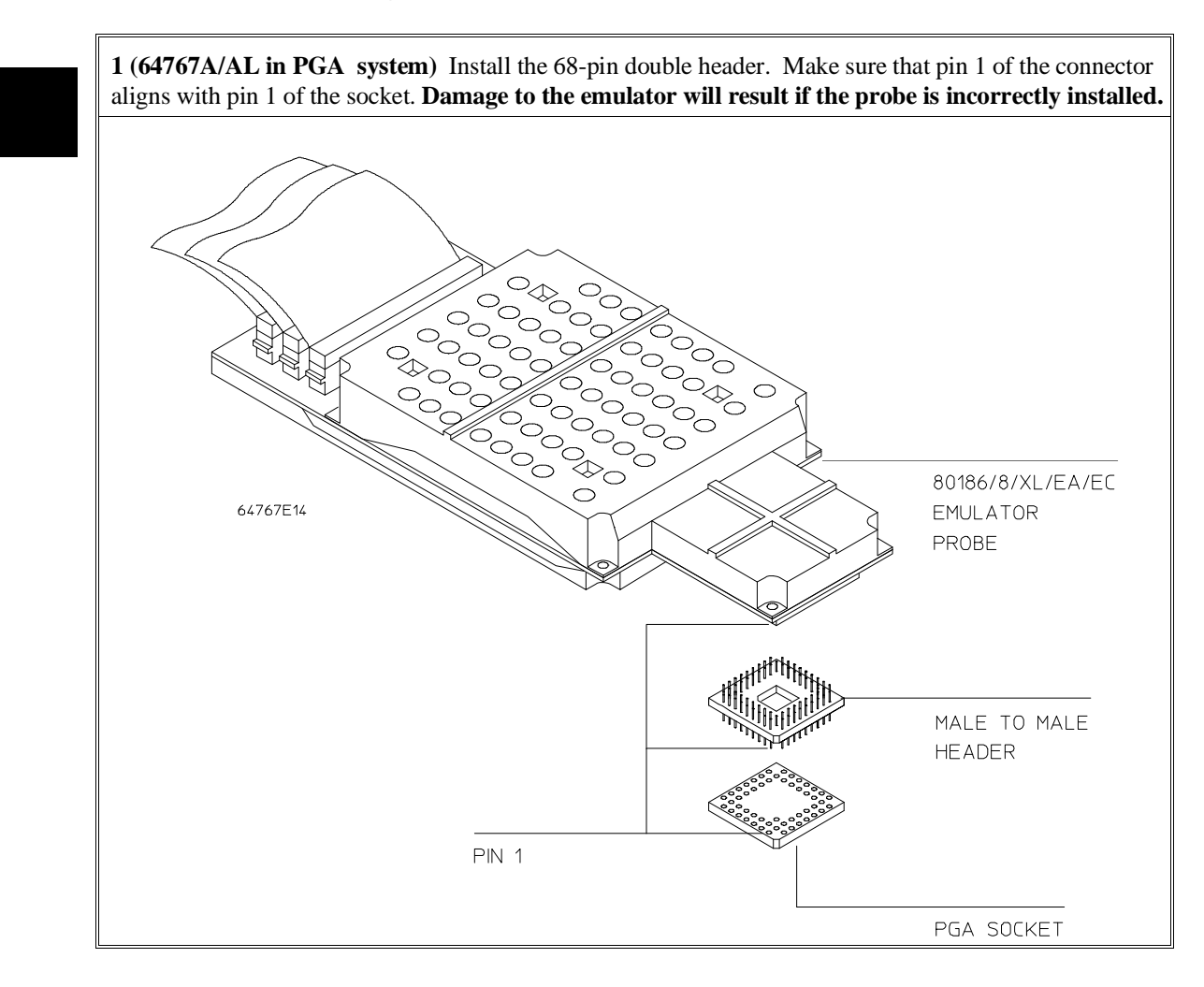

#### Chapter 3: Plugging into a Target System **Connecting the Emulator to the Target System**

**1 (64767A/AL in PLCC system)** Plug the probe into the supplied PGA-PLCC adapter. The angled corner of the PLCC adapter should be located at the corner of the probe as shown. Make sure that pin 1 of the connector aligns with pin 1 of the socket. **Damage to the emulator will result if the probe is incorrectly installed.**

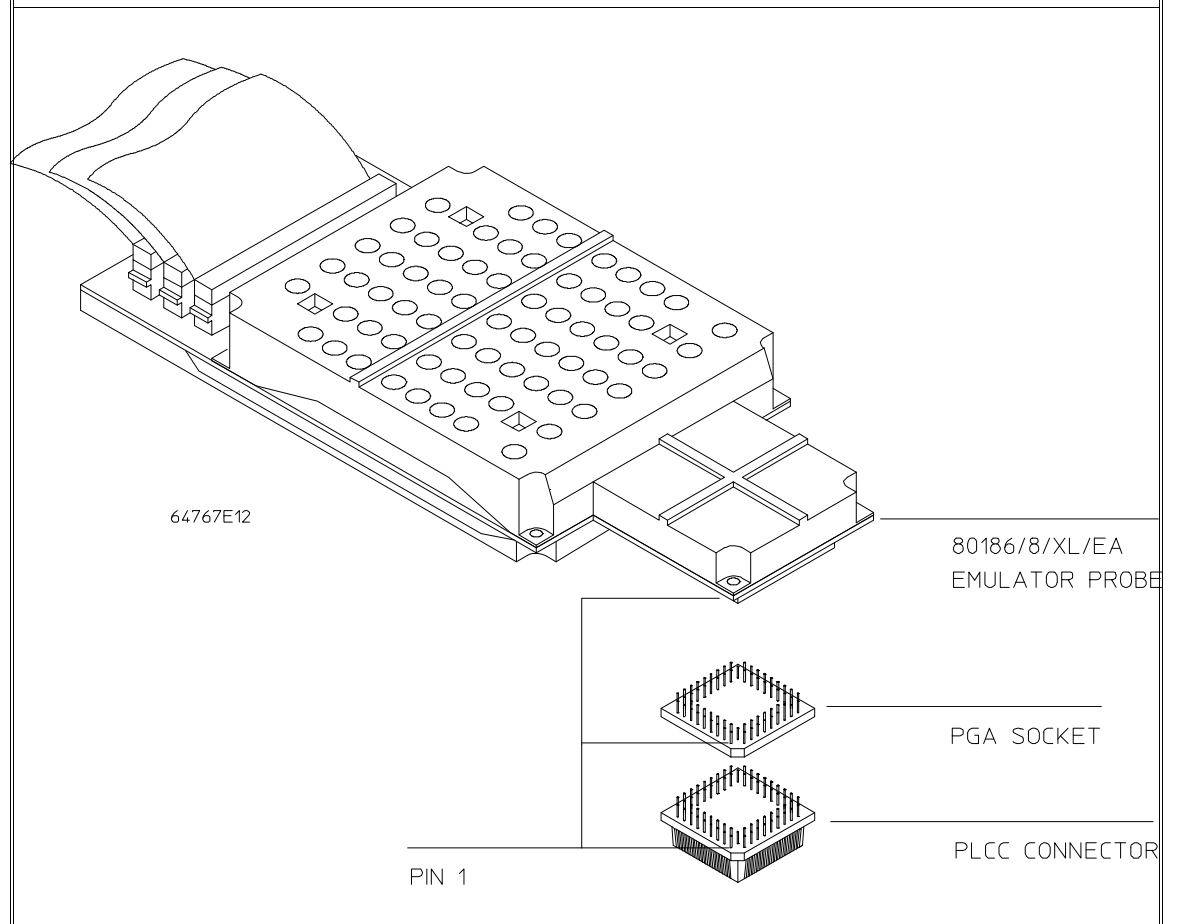

#### Chapter 3: Plugging into a Target System **Connecting the Emulator to the Target System**

**1 (64767B/BL in PLCC system)** Plug the probe into the supplied PGA-PLCC adapter. The angled corner of the PLCC adapter should be located at the corner of the probe as shown. Make sure that pin 1 of the connector aligns with pin 1 of the socket. **Damage to the emulator will result if the probe is incorrectly installed.**

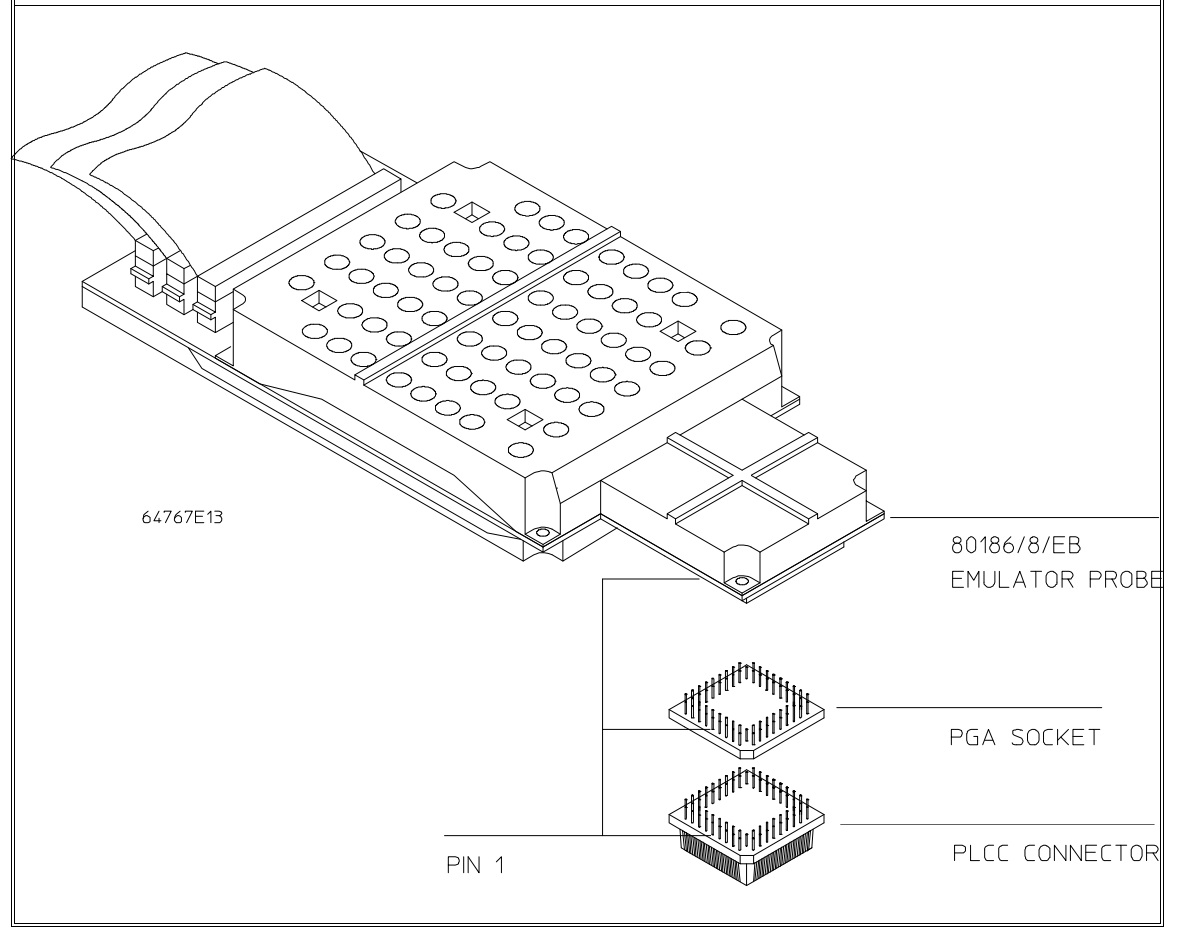

**1 (any 64767 in QFP or PQFP system)** Install the adapter according to the instructions supplied with the adapter. Make sure that pin 1 of the connector aligns with pin 1 of the socket. **Damage to the emulator will result if the probe is incorrectly installed.**

Note that when using the QFP adapter with the 64767A/AL it is important to use the 69-pin double header and to correctly locate the "extra" corner pin of the header. The location of the "extra" pin can be seen on the emulation probe PGA socket.

**2** Plug the flying lead into the target system.

## **Step 6. Turn ON power**

- **1** Turn emulator power ON.
- **2** Turn target system power ON.

## **Configuring for Operation with Your Target System**

After you plug the emulator into a target system and turn on power to the HP 64700, you need to configure the emulator so that it operates properly with your target system.

Before the emulator can operate in your target system, you must:

**Map memory.** Because the emulator can use target system memory or emulation memory (or both), it is necessary to map ranges of memory so that the emulator knows where to direct its accesses. Refer to the "Mapping Memory" section in this chapter.

Also, the emulator needs to know the following things:

**Is there circuitry in the target system that requires programs to run in real-time?** Some emulator commands cause temporary breaks to the monitor state, typically to access microprocessor register values or target system memory. If the target system requires that programs run in real-time, you must restrict the emulator to real-time runs.

**Should the emulator respond to target system interrupts when running in the monitor program?** If so, you must use a foreground monitor program since target system interrupts are always ignored during background operation (refer to the "Selecting the Emulation Monitor" section later in this chapter). If it's not important that the emulator respond to target system interrupts when running in the monitor, you can use the background monitor.

This section shows you how to:

- Set the processor type.
- Restrict to real-time runs.
- Turn OFF the restriction to real-time runs.
- Select the default physical to logical run address conversion.

### **To set the processor type**

For the HP 64767A emulator:

- Enter the **cf proc=186EA** command to emulate the 80C186EA microprocessor.
- Enter the **cf proc=188EA** command to emulate the 80C188EA microprocessor.
- Enter the **cf proc=186XL** command to emulate the 80C186XL, 80C186, or 80186 microprocessors.
- Enter the **cf proc=188XL** command to emulate the 80C188XL, 80C188, or 80188 microprocessors.

For the HP 64767B emulator:

- Enter the **cf proc=186EB** command to emulate the 80C186EB microprocessor.
- Enter the **cf proc=188EB** command to emulate the 80C188EB microprocessor.

For the HP 64767C emulator:

- Enter the **cf proc=186EC** command to emulate the 80C186EC microprocessor.
- Enter the **cf proc=188EC** command to emulate the 80C188EC microprocessor.

### **To restrict to real-time runs**

• Enter the **cf rrt=en** command.

While running programs, temporary breaks to the monitor state are not allowed. The emulator refuses the following commands:

- **reg** (register display/modification).
- **m** (memory display/modification) commands that access target system memory.

Because the emulator contains dual-port emulation memory, commands which access emulation memory are allowed while runs are restricted to real-time.

• **io** (I/O display/modification).

**Caution Target system damage could occur!** If your target system circuitry is dependent on constant execution of program code, the following commands still cause breaks from running programs even when you have restricted the emulator to real-time runs:

- rst (reset).
- **r** (run).
- **b** (break to monitor).
- **s** (step).

Use caution in executing these commands.

## **To turn OFF the restriction to real-time runs**

• Enter the **cf rrt=dis** command.

Temporary breaks to the monitor while running programs are allowed, and the emulator accepts commands normally.

## **To select the default physical to logical run address conversion**

- Enter the **cf rad=minseg** command to cause the conversion to make the segment part of the logical address as small as possible. For example, 0FFFFF becomes 0F000:0FFFF.
- Enter the **cf rad=maxseg** command to cause the conversion to make the segment part of the logical address as large as possible. For example, 0FFFFF becomes 0FFFF:000F.

The run and step commands allow you to enter addresses in either logical form, that is "segment:offset" (0F000:0FFFF, for example) or physical form (0FFFFF, for example). When you enter a physical address, the emulator must convert it to a logical (segment:offset) address. The **rad** configuration item sets the default algorithm for this conversion.

If neither of these default algorithms is suitable, you can enter addresses in logical format.

## **Selecting the Emulation Monitor Program**

The emulation monitor program is an 8018x program that the emulation microprocessor executes as directed by the HP 64700 system controller. The emulation monitor program gives the system controller access to the target system.

For example, when you use the **m** command to modify target system memory, the system controller writes a command code to a communications area and switches, or *breaks*, emulation processor execution into the monitor program. The monitor program reads the command code (and any associated parameters) from the communications area and executes the appropriate machine instructions to modify the target system locations. After the monitor has performed its task, emulation processor execution returns to what it was doing before the break.

The emulation monitor program can execute out of a separate, internal memory system known as *background memory*. A monitor program executing out of background memory is known as a *background monitor program*.

The emulation monitor program can also execute out of the same memory system as user programs. This memory system is known as *foreground memory* and is made up of emulation memory and target system memory. A monitor program executing out of foreground memory is known as a *foreground monitor program*. The emulator only allows foreground monitor programs in emulation memory.

The emulator firmware includes both background and foreground monitor programs and lets you select either. You can also load and use a customized foreground monitor if needed.

This section shows you how to:

- Select the background monitor program.
- Select the foreground monitor program.
- Use a customized foreground monitor program.

### Chapter 3: Plugging into a Target System **Selecting the Emulation Monitor Program**

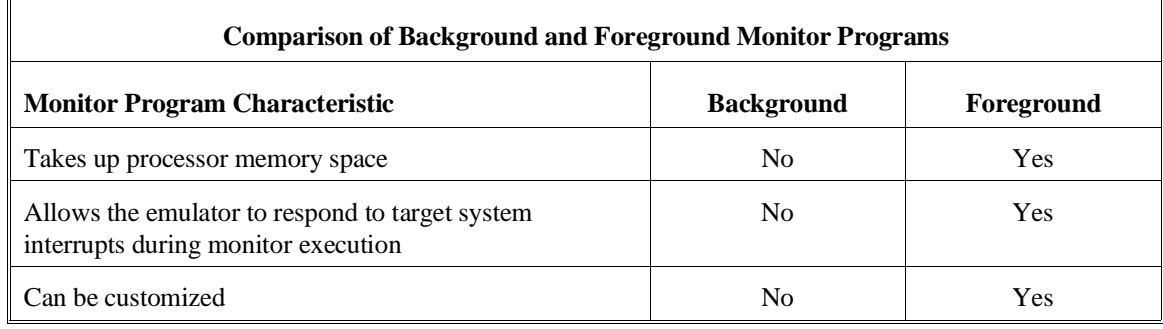

## **To select the background monitor program**

- **1** Enter the **cf mon=bg** command.
- **2** Re-map memory.
- **3** Load the user program absolute file.

When you power up the emulator, or when you initialize it, the background monitor program is selected by default.
### **To select the foreground monitor program**

- **1** Enter the **cf mon=fg** command to select a foreground monitor.
- **2** Enter the **cf loc=<addr>,lock** or **cf loc=<addr>,nolock** command to select the base address of the monitor program and specify whether to lock foreground monitor bus cycles to the target RDY line.
- **3** Re-map memory.
- **4** Load the user program absolute file.

#### **Selecting the Foreground Monitor**

Entering the the **cf mon=fg** command causes the current memory map to be deleted.

When you select a foreground monitor, the emulator automatically loads the default program, resident in emulator firmware, into emulation memory. The foreground monitor is reloaded every time the emulator breaks into the monitor state from the reset state.

Unlike the background monitor, the foreground monitor runs within the same address space as the user program, consuming a 4 Kbyte block of the 80186's address range. The foreground monitor can run with target interrupts enabled.

When a foreground monitor program is selected, breaks to the monitor program still cause a few cycles to execute in background.

#### **Selecting the Monitor's Base Address**

The **cf loc=<addr>** command defines the starting address of the 4 Kbyte block of emulation memory used for the foreground monitor. The address must reside on a 4 Kbyte boundary (in other words, an address ending in 000H) and must be specified in hexadecimal.

When you enter the **cf loc=<addr>** command, the current memory map will be deleted, and a new map term is added for the monitor.

This configuration item has no meaning when a background monitor is selected.

#### Chapter 3: Plugging into a Target System **Selecting the Emulation Monitor Program**

### **Locking Foreground Cycles to Target RDY**

If you wish to synchronize monitor cycles to the target system (that is, interlock the emulation and target system RDY on accesses to the monitor memory block), enter the **cf loc=<addr>,lock** command; otherwise, enter the **cf loc=<addr>,nolock** or **cf loc=<addr>** command.

This configuration item has no meaning when a background monitor is selected.

#### **Re-Mapping Memory**

When you configure the emulator for a foreground monitor program, the memory map is reset, and a 4 Kbyte block of emulation memory is automatically mapped for the monitor program. You must re-map other memory ranges before loading user programs.

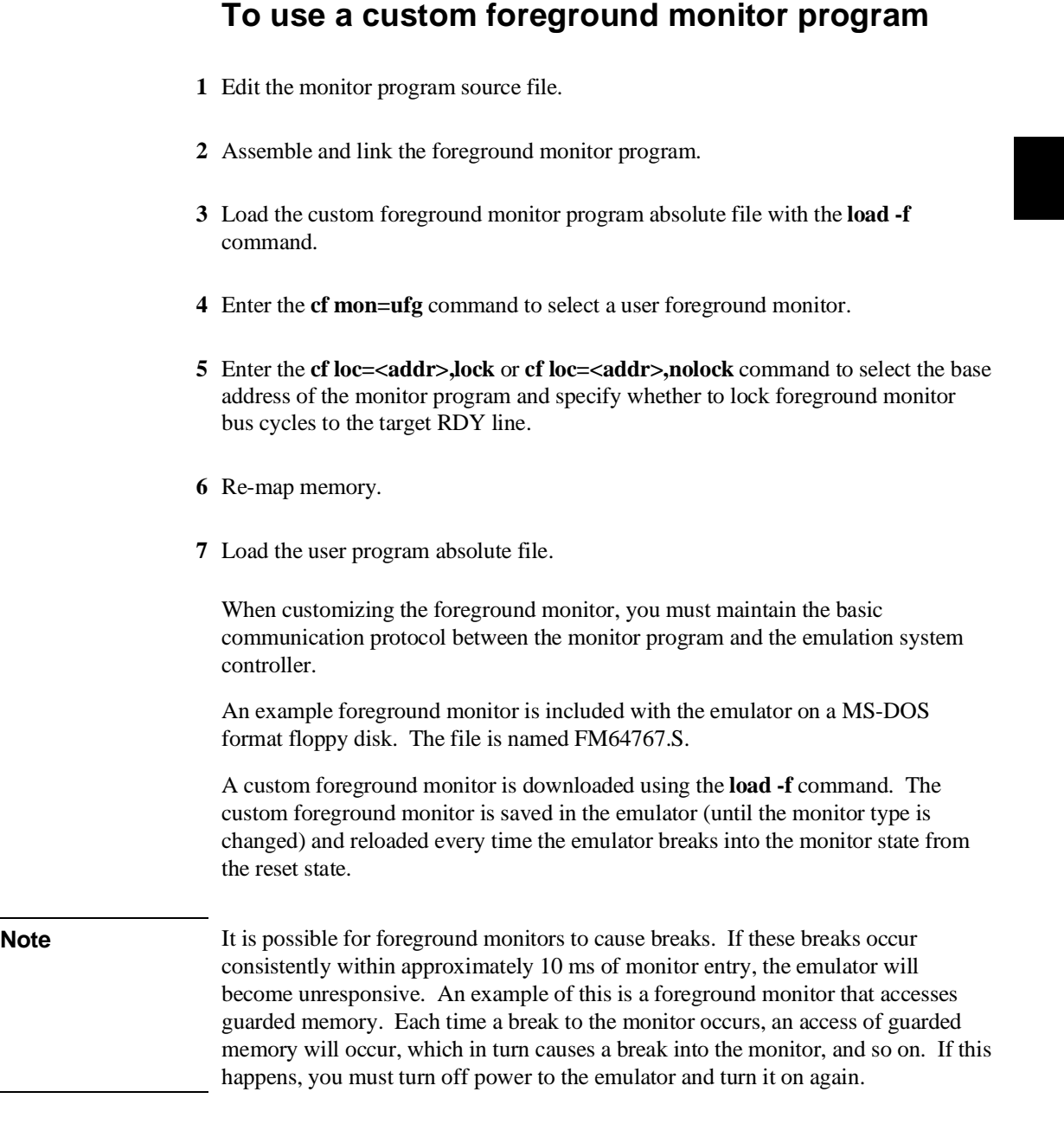

#### Chapter 3: Plugging into a Target System **Selecting the Emulation Monitor Program**

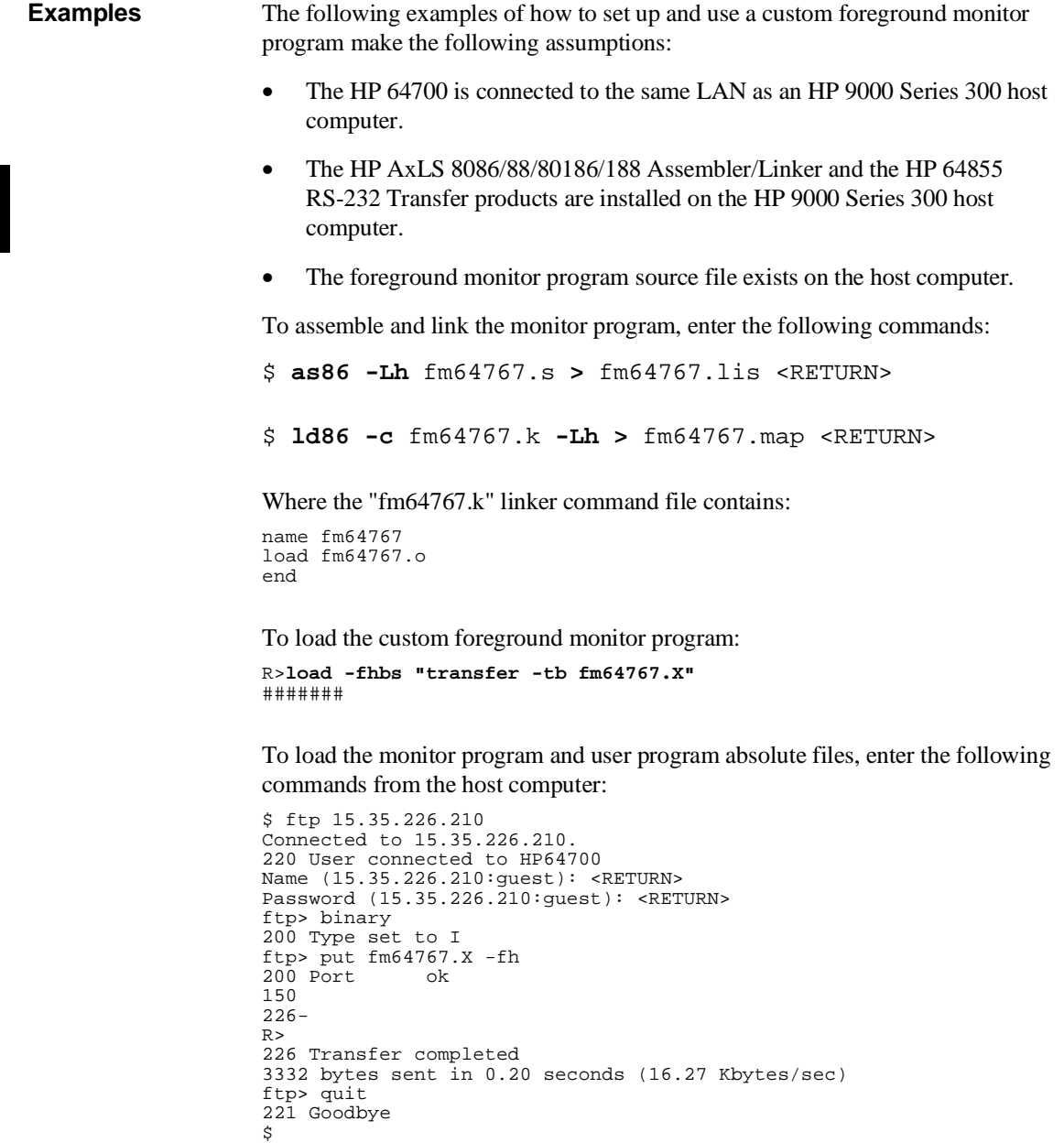

To configure the emulator to use a foreground monitor program:

#### Chapter 3: Plugging into a Target System **Selecting the Emulation Monitor Program**

R>**cf mon=ufg**

To specify the monitor's base address (without locking foreground monitor bus cycles to target RDY):

R>**cf loc=8000**

The memory map is reset and a 4 Kbyte block of emulation memory (range 8000H through 8FFFH) is mapped for the foreground monitor program.

To map memory for the emulator demo program:

R>**map 0..03ff erom** R>**map 10000..1f3ff eram** R>**map 80000..8ffff erom**

To load the emulator demo program:

\$ ftp 15.35.226.210 Connected to 15.35.226.210. 220 User connected to HP64700 Name (15.35.226.210:guest): <RETURN> Password (15.35.226.210:guest): <RETURN> ftp> binary 200 Type set to I ftp> put ecs.X -h<br>200 Port ok  $200$  Port 150 226-  $R>$ 226 Transfer completed 3332 bytes sent in 0.20 seconds (16.27 Kbytes/sec) ftp> quit 221 Goodbye \$

Now, you are ready to use the emulator.

## **Mapping Memory**

Because the emulator can use target system memory or emulation memory (or both), it is necessary to map ranges of memory so that the emulator knows where to direct its accesses.

Up to 16 ranges of memory can be mapped, and the resolution of mapped ranges is 1 Kbytes (that is, the memory ranges must begin on 1 Kbyte boundaries and must be at least 1 Kbytes in length).

The emulator contains 1 Mbytes of emulation memory.

External direct memory access (DMA) to emulation memory is not permitted. The emulation processor's internal DMA modules can access emulation memory.

You should map all memory ranges used by your programs before loading programs into memory.

### **To map memory ranges**

• Use the **map <range> <type> <attrib>** command.

The <type> parameter allows you to characterize the memory range as emulation RAM, emulation ROM, target system RAM, target system ROM, or as guarded memory.

Guarded memory accesses will cause emulator execution to break into the monitor program.

Writes to locations characterized as ROM will cause emulator execution to break into the monitor program if the **rom** break condition is enabled (**bc -e rom**).

Writes to emulation ROM will not modify memory. Writes by user code to target system memory locations that are mapped as ROM or guarded memory will result in a break to the monitor but are not inhibited (that is, the write still occurs).

Emulation memory ranges can have an <attrib> parameter. The **lock** attribute specifies that emulation memory accesses in the range be synchronized to the target system RDY signal. The **nolock** attribute specifies that emulation memory

#### Chapter 3: Plugging into a Target System **Mapping Memory**

accesses are not synchronized to the target RDY — it is the same as specifying no attribute.

**Examples** Consider the following section summary from the linker load map output listing.

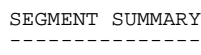

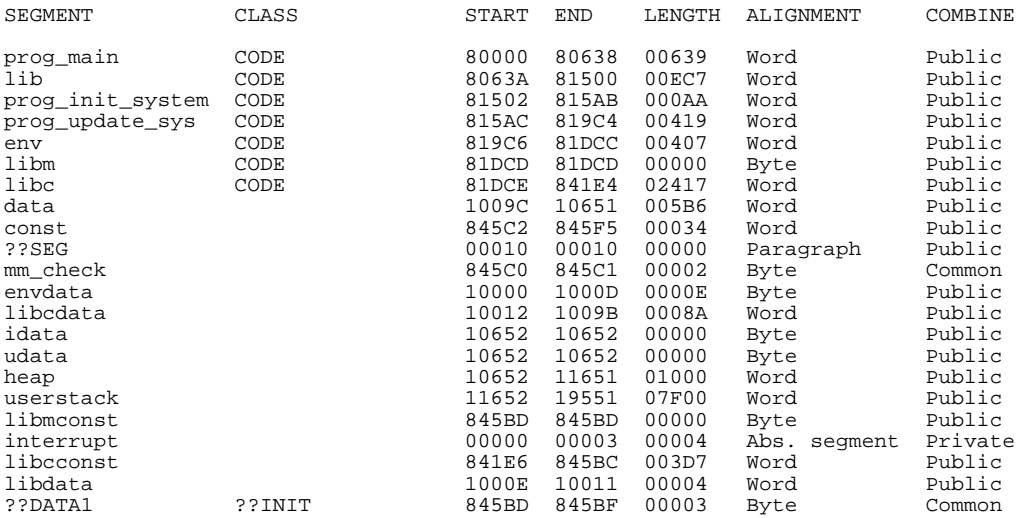

Notice the absolute segment occupies locations 0 through 3. Because the contents of this segments will eventually reside in target system ROM, this area should be characterized as ROM when mapped.

Notice the data segments occupy locations 10000H through 19551H. Since these sections are written to, they should be characterized as RAM when mapped.

Notice the code and const segments occupy locations 80000H through 845F5H. Because the contents of the code and const segments will eventually reside in target system ROM, this area should be characterized as ROM when mapped. This will prevent these locations from being written over accidentally. If the **rom** break condition is enabled, instructions that attempt to write to these locations will cause emulator execution to break into the monitor.

To map emulation memory for the above program, you would enter the following **map** commands.

Chapter 3: Plugging into a Target System **Mapping Memory**

> R>**map 0..3ff erom** R>**map 10000..197ff eram** R>**map 80000..847ff erom**

## **To display the memory map**

• Enter the **map** command with no parameters.

**Examples** To view the memory map, enter the **map** command with no parameters.

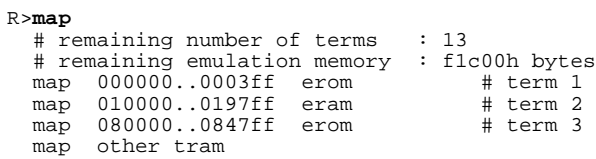

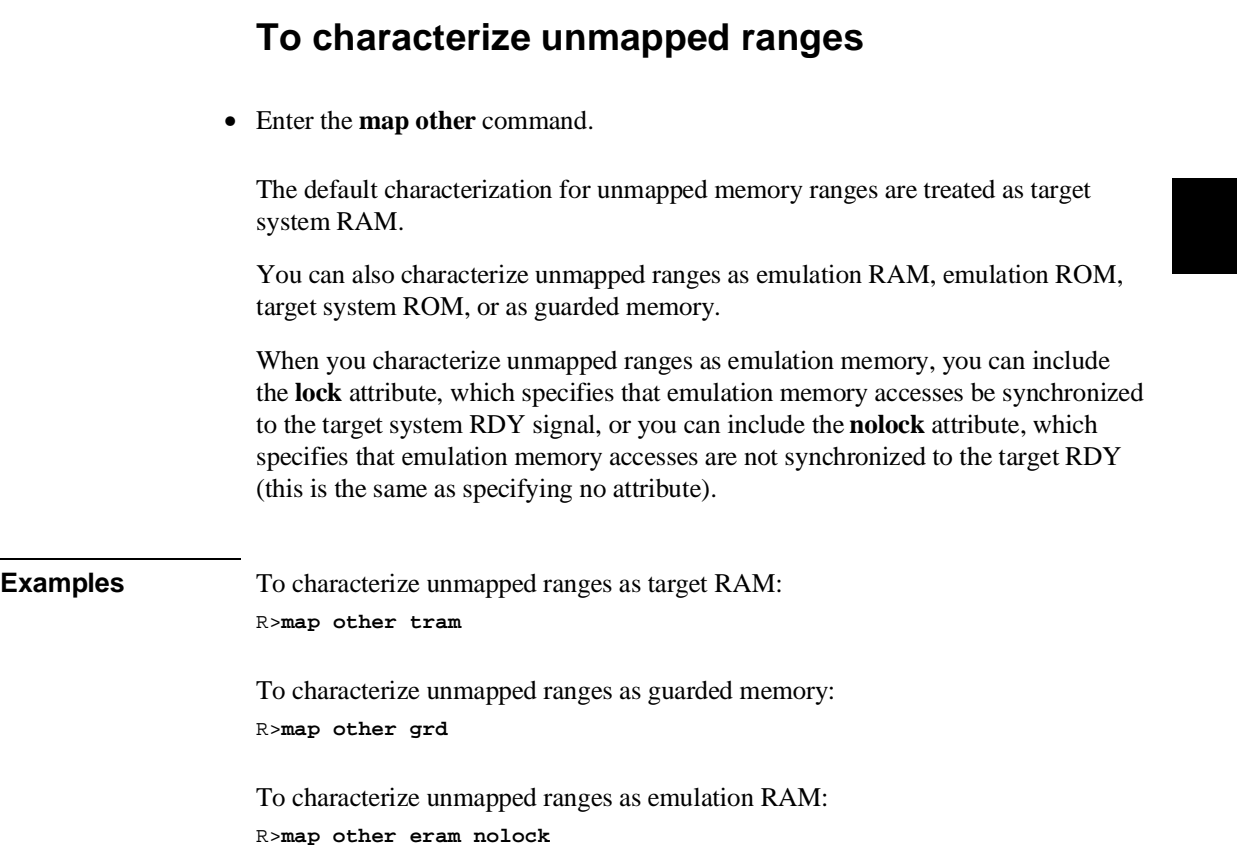

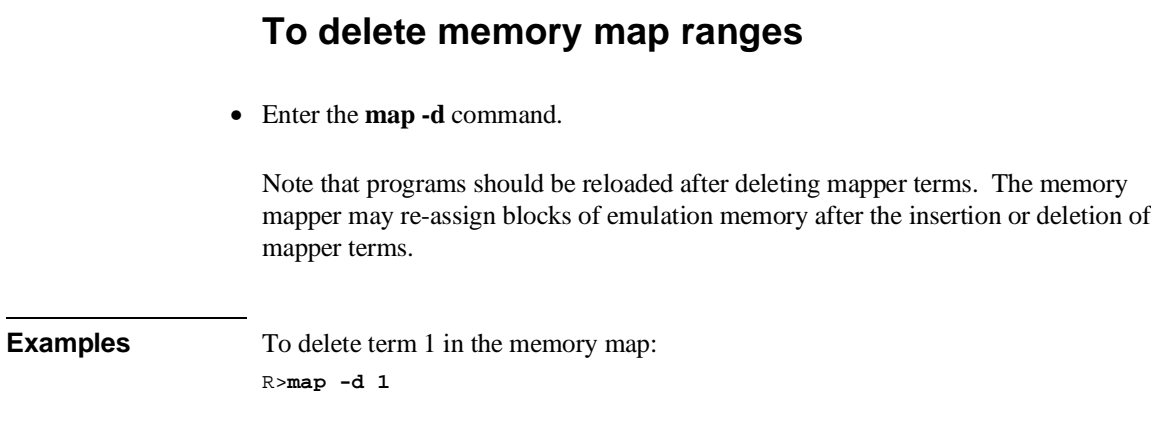

To delete all map terms:

R>**map -d \***

**Using the Emulator**

# **Using the Emulator**

This chapter describes general tasks you may wish to perform while using the emulator. These tasks are grouped into the following sections:

- Initializing the emulator.
- Loading absolute files.
- Loading and using symbols.
- Executing user programs (starting, stopping, stepping, and resetting the emulator).
- Using software breakpoints.
- Enabling and disabling break conditions.
- Accessing registers.
- Accessing memory.

## **Initializing the Emulator**

This section shows you how to:

- Initialize the emulator.
- Display emulator status information.

## **To initialize the emulator**

- To perform a limited initialization, enter the **init** command.
- To perform a complete initialization without system verification, enter the **init -c** command.
- To perform a complete initialization with system verification, enter the **init -p** command.
- To perform a complete initialization without optional product verification, enter the **init -r** command.

The **init** command with no options causes a limited initialization. A limited initialization does not affect system configuration. However, the **init** command will reset emulator and analyzer configurations. The **init** command:

- Resets the memory map.
- Resets the emulator configuration items.
- Resets the break conditions.
- Clears breakpoints.

The **init** command does not:

Clear any macros.

#### Chapter 4: Using the Emulator **Initializing the Emulator**

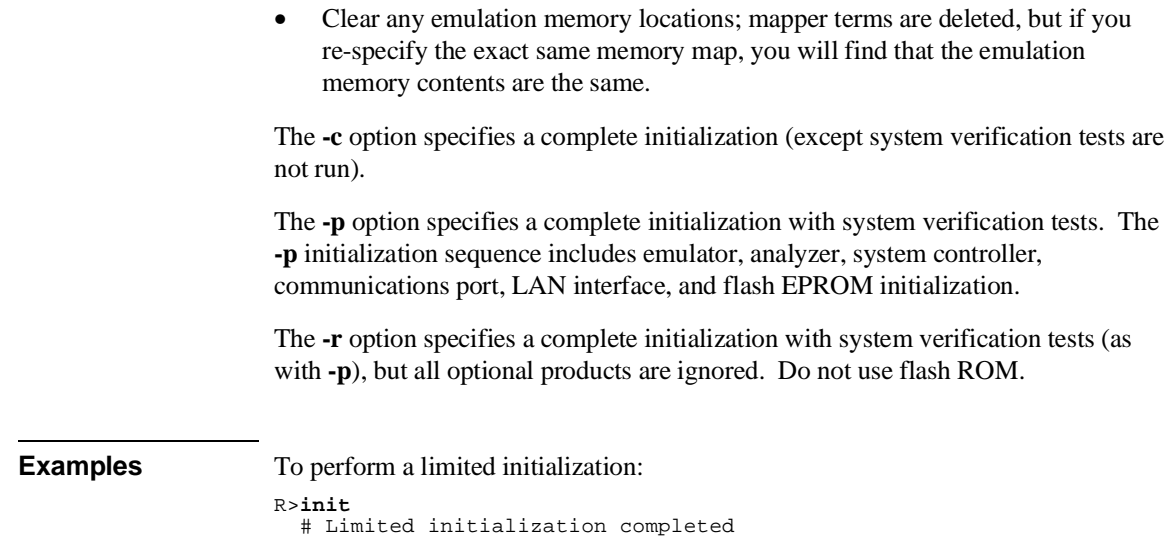

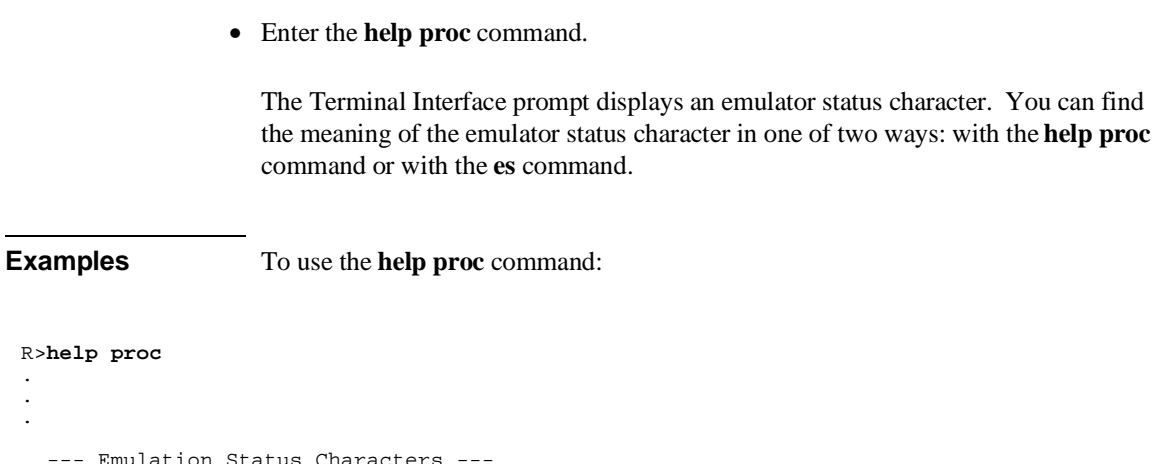

**To display emulator status information**

#### --- Emulation Status Characters --- R - emulator in reset state<br>U - running user program c - no target system clock<br>r - target system reset active<br>h - processor halted<br>g - bus granted<br>b - no bus cycles  $M -$  running monitor program W - waiting for CMB to become ready g - bus granted T - waiting for target system reset b - no bus cycles ? - unknown state . .

To use the **es** command:

• Enter the **es** command.

or

. . .

.

R>**es** 80C188XL: Emulation reset

## **Loading Absolute Files**

This section describes the tasks related to loading absolute files into the emulator. You can load absolute files when using the serial connection or when using the LAN connection:

- When using the serial connection, the HP 64700 is connected to a host computer and accessed via a terminal emulation program. In this configuration, you can load absolute files by downloading from the same port.
- When using the LAN connection, the HP 64700 is connected to the same LAN as a computer that has the ARPA Services File Transfer Protocol (ftp) software. In this configuration, you can use the **ftp** command to load absolute files over the LAN.

The Terminal Interface's **load** command will accept absolute files in the following formats:

- HP absolute.
- Intel hexadecimal.
- Extended Tektronix hexadecimal.
- Motorola S-records.

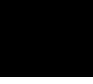

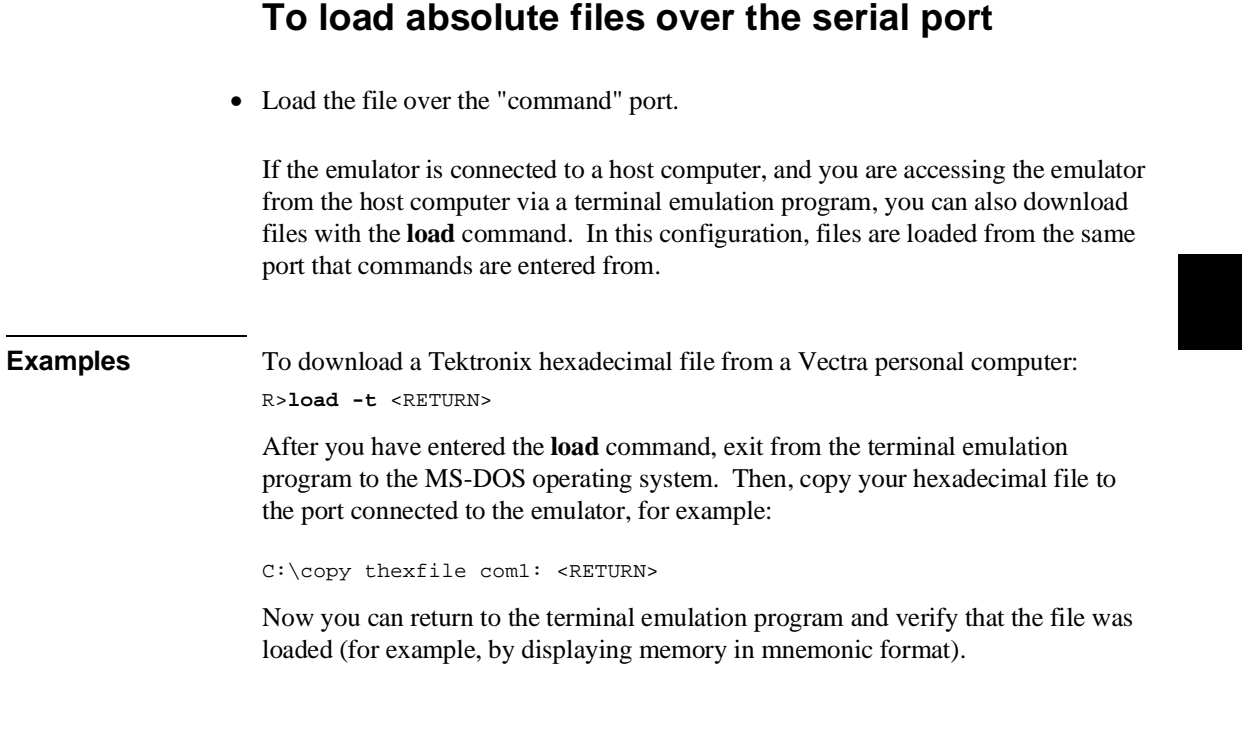

## **To load absolute files over the LAN**

• Use the **ftp** command on your local host computer to transfer files to the remote HP 64700.

When connecting to the HP 64700's ftp interface, you can use either the HP 64700's hostname or the Internet Protocol (IP) address (or internet address). When you use the HP 64700's hostname, the ftp software on your computer will look up the internet address in the hosts table, or perhaps a name server will return the internet address.

#### Chapter 4: Using the Emulator **Loading Absolute Files**

**Examples** To connect to the emulator's ftp interface, enter the following command (use any name and password):

\$ ftp 15.35.226.210 Connected to 15.35.226.210. 220 User connected to HP64700 Name (15.35.226.210:guest): Password (15.35.226.210:guest): 230-

NOTICE

 This utility program is unsupported. It is provided at no cost. Hewlett-Packard makes no warranty on its quality or fitness for a particular purpose.

 FTP on the HP64700 serves as a means for downloading absolute files to the emulation environment. The file transfer can be be performed as follows:

1. The data mode type must be set to IMAGE (binary)

 2. Store the file using options to indicate the file format. The following example uses PUT as the host command for sending the file. This may be different for your ftp implementation.

```
 put <file_name> <options>
        <file_name> - host file to be loaded.
 <options> - The options are preceeded by a minus (-). The available
 options vary for individual emulators. All support HP OLS, Intel hex,
 Motorola S-records, and Extended Tek Hex. Emulator specific options can
        be viewed by issuing a Terminal Mode help for the load command.
        put hpfile.X -h #to download an HP OLS file
```
 put intelfile -i #to download an Intel Hex file put motfile -m #to download a Motorola S-record file put tekfile -t #to download an Extended Tek Hex file

#### 230

To set up ftp for binary file transfers:

ftp> binary 200 Type set to I

To download the HP 64000 format absolute file into the emulator:

ftp> put ecs.X -h<br>200 Port ok  $200$  Port 150 226-  $R >$ 226 Transfer completed 3332 bytes sent in 0.20 seconds (16.27 Kbytes/sec)

To exit out of the ftp interface:

ftp> quit 221 Goodbye  $\ddot{\mathbf{S}}$ 

## **Loading and Using Symbols**

The emulator supports the use of symbolic references. The symbols can be loaded from an ASCII text file on a host computer or defined with the **sym** command.

This section describes the tasks related to loading ASCII symbol files into the emulator. ASCII symbol files must be loaded from a host computer.

Symbols will be shown when you display memory in mnemonic format. Also, you can use the **-s** or **-e** options to the trace list command (**tl**) to have symbolic information included in the trace list.

You can typically use symbol table information from a linker map file when creating the ASCII symbol file; however, you need to make sure the information is in the following format.

```
#
:global_symbol
module:local_symbol
.
.
.
#
```
This section describes how to:

- Load symbol files over the serial port.
- Load symbol files over the LAN.
- Define user symbols.
- Display symbols.
- Remove symbols.

## **To load symbol files over the serial port**

• Use the **load -S** command.

ASCII symbol files are loaded into the emulator with the **load -S** command.

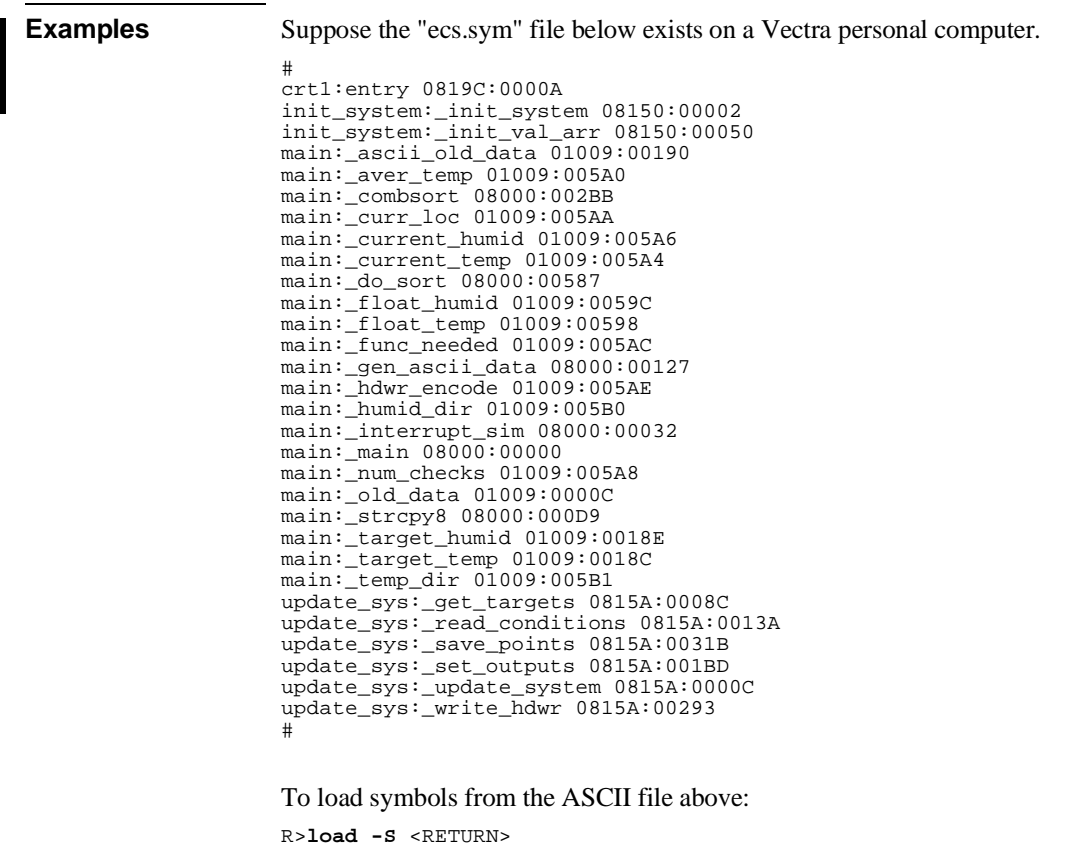

After you have entered the **load** command, exit from the terminal emulation program to the MS-DOS operating system. Then, copy your symbols file to the

C:\copy ecs.sym com1: <RETURN>

port connected to the emulator, for example:

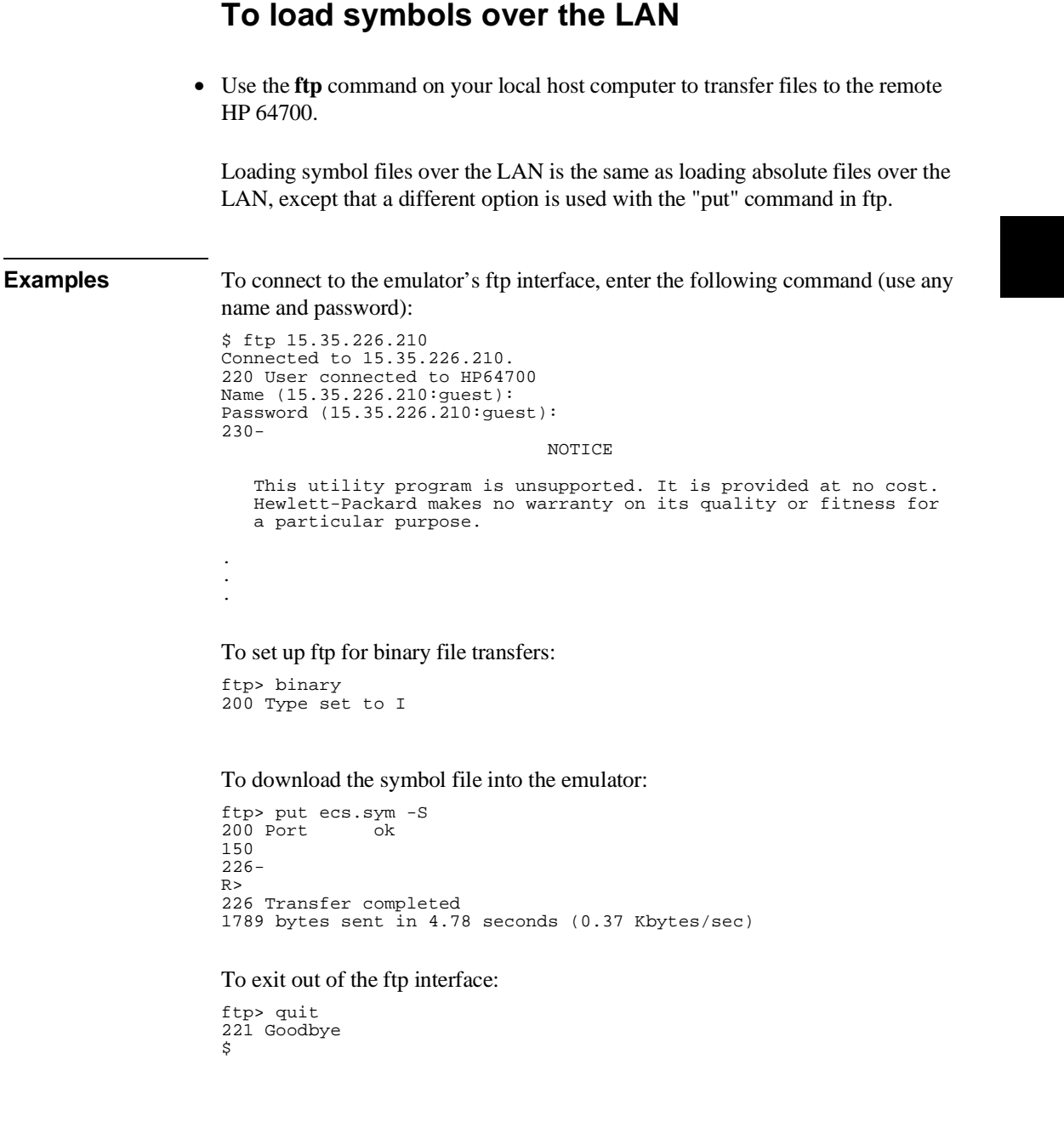

## **To define user symbols**

• Use the **sym <name>=<addr>** command.

You can use the **sym** command to define new symbols.

**Examples** To define the symbol "while\_statement" for the address 8000:0eH: R>**sym while\_statement=8000:0e**

## **To display symbols**

• Use the **sym** command.

After symbols are loaded, you can use the **sym** command to display and delete symbols, as well as to define new symbols.

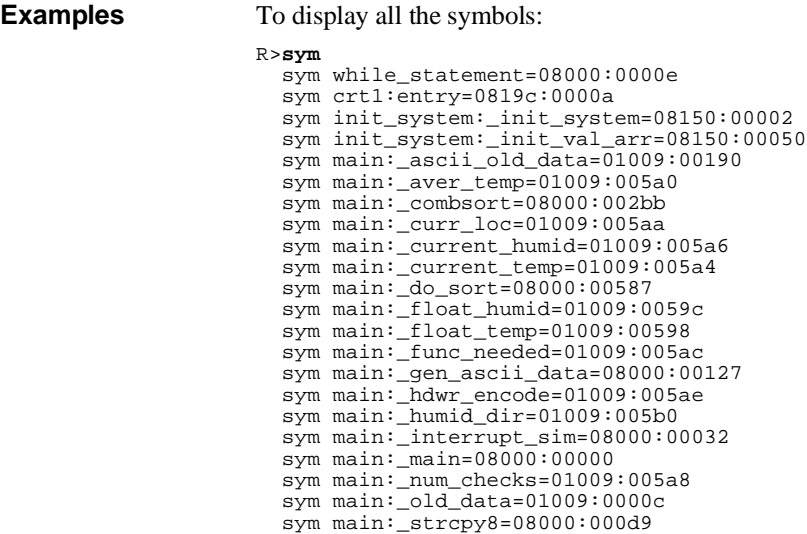

#### Chapter 4: Using the Emulator **Loading and Using Symbols**

 sym main:\_target\_humid=01009:0018e sym main:\_target\_temp=01009:0018c sym main:\_temp\_dir=01009:005b1 sym update\_sys:\_get\_targets=0815a:0008c sym update\_sys:\_read\_conditions=0815a:0013a sym update\_sys:\_save\_points=0815a:0031b sym update\_sys:\_set\_outputs=0815a:001bd sym update\_sys:\_update\_system=0815a:0000c sym update\_sys:\_write\_hdwr=0815a:00293

To display all the global symbols:

R>**sym -g**  $R$ 

To display all the local modules:

R>**sym -l** sym crt1: sym init\_system: sym main: sym update\_sys:

To display all the user-defined symbols:

R>**sym -u**

sym while\_statement=08000:0000e

## **To remove symbols**

• Use the **sym -d** command.

You can use the **sym -d** command to delete symbols.

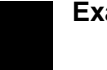

**Examples** To delete all user symbols: R>**sym -du** To delete all global symbols: R>**sym -dg** To delete all local symbols in all modules: R>**sym -dl** To delete all symbols:

R>**sym -d**

## **Executing User Programs**

This section describes how to:

- Start the emulator running the user (target system) program.
- Stop (break from) user program execution.
- Step through user programs.
- Reset the emulation processor.

## **To run (execute) user programs**

• Use the **r** command.

The run command causes the emulator to execute the user program. When the emulator is executing the user program, the "U" emulator status character is shown in the Terminal Interface prompt.

The **r rst** (run from reset) command specifies a run from target system reset. It is equivalent to entering a **rst** (reset) command followed by a **r** (run) command. The processor will be reset and then allowed to run.

A **r rst** command can also be entered while the emulator is plugged into a powered-down target system. In this case, the emulator will run from the normal reset address (0FFFF0H) when the target system powers up and releases the RESET input.

**Examples** To run from address "crt1:entry": R>**r crt1:entry**  $U$ 

To run from the current program counter:

M>**r**  $U$ 

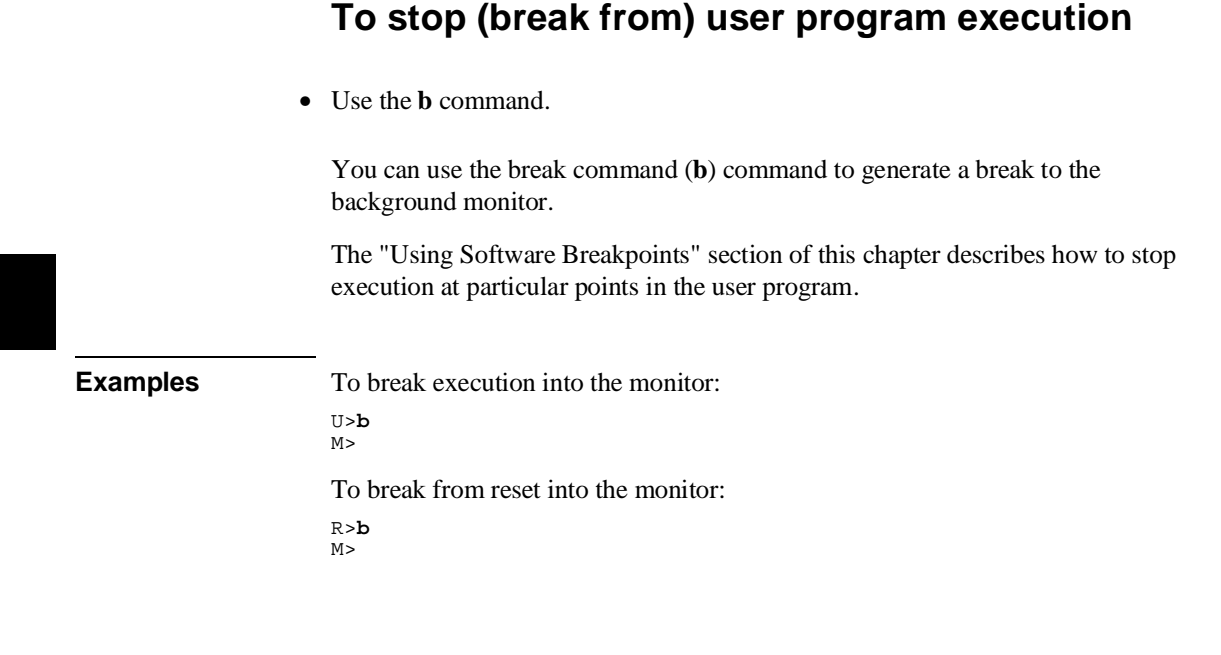

## **To step through user programs**

• Use the **s** command.

The emulator allows you to step through the user program. You can step from the current program counter (in other words, instruction pointer) or from a particular address. You can step a single instruction or a number of instructions.

A step count of 0 will cause the stepping to continue "forever" (until some break condition, such as "write to ROM", is encountered, or until you enter <CTRL>c).

### Chapter 4: Using the Emulator **Executing User Programs**

**Examples** To step one instruction from the current program counter:

M>**s** 08000:003ca - NOP PC = 08000:003cb

To step a number of instructions from the current program counter:

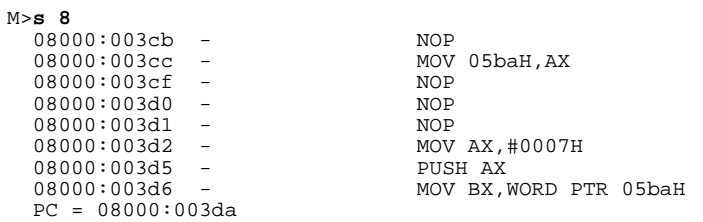

To step a number of instructions from a specified address:

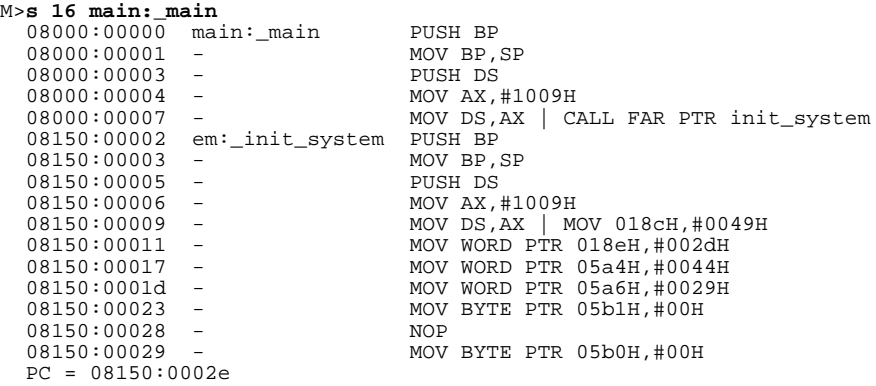

### Chapter 4: Using the Emulator **Executing User Programs**

To step until <CTRL>c:

```
M>s 0
  08150:0002e - NOP<br>08150:0002f - MOV
                   - MOV BYTE PTR 05acH,#00H<br>- NOP
  08150:00034 -<br>08150:00035 -
  08150:00035 - MOV WORD PTR 05aeH,#0000H<br>08150:0003b - MOV WORD PTR 05a8H,#0000H
                                          08150:0003b - MOV WORD PTR 05a8H,#0000H
 .
 .
 .
<CTRL>c
 .
 .
 .
 08150:0006a - MOV AX,#000cH
 08150:0006d - MUL SI
  08150:0006f - 08150:00070 -08150:0006f - <br>
08150:00070 - MOV WORD PTR 000eH[BX],#0029H<br>
08150:00076 - MOV AX,#000cH
                                         MOV AX,#000cH
   PC = 08150:0007b
!STATUS 685! Stepping aborted
```
### **To reset the emulation processor**

• Use the **rst** command.

The **rst** command causes the processor to be held in a reset state until a **b** (break), **r** (run), or **s** (step) command is entered. A CMB execute signal will also cause the emulator to run if reset. Also, a request to access target memory while reset will cause a break into the monitor.

The **-m** option to the **rst** command specifies that the emulator begin executing in the monitor after reset.

**Examples** To reset the emulation processor: U>**rst**  $R>$ 

To reset the emulation processor and break into the monitor:

```
U>rst -m
M>
```
## **Using Software Breakpoints**

Software breakpoints provide a way to accurately stop the execution of your program at selected locations. (Another way is to break user program execution on the analyzer trigger.)

**Note** Version A.04.00 or greater of the HP 64700 system firmware provides support for permanent as well as temporary breakpoints. If your version of HP 64700 system firmware is less than A.04.00, only temporary breakpoints are supported.

> Software breakpoints are handled by the 80186/188 single byte interrupt (SBI) facility. When you define or enable a software breakpoint, the emulator will replace the opcode at the software breakpoint address with a breakpoint interrupt instruction (INT 3).

When the INT 3 instruction executes, the emulator determines whether the SBI was generated by an enabled software breakpoint or by a single-byte interrupt instruction in your target program.

If the SBI was generated by a software breakpoint, execution breaks to the monitor, and the breakpoint interrupt instruction (INT 3) is replaced by the original opcode. A subsequent run or step command will execute from this address.

If the SBI was generated by a single-byte interrupt instruction in the target system, execution still breaks to the monitor, and an "undefined breakpoint" status message is displayed. To continue with program execution, you must run or step from the target program's breakpoint interrupt vector address.

A valid user stack must exist to use breakpoints. In other words, SS and SP must be correctly initialized before a breakpoint is executed.

Execution of the INT 3 instruction will cause an opcode fetch from the address pointed to by entry 3 (doubleword address at 0CH) in the vector table. Make sure that this address is mapped as something other than guarded memory.

Note that you must only set software breakpoints at memory locations which contain instruction opcodes (not operands or data).

Also, in order to successfully set a software breakpoint, the emulator must be able to write to the memory location specified. Therefore, software breakpoints cannot be set in target ROM. You can, however, copy target ROM into emulation memory

#### Chapter 4: Using the Emulator **Using Software Breakpoints**

(see "To copy a target system memory image" in the "Accessing Memory" section of this chapter).

This section shows you how to:

- Enable the breakpoints feature.
- Set permanent software breakpoints.
- Set temporary software breakpoints.
- Display software breakpoints.
- Enable software breakpoints.
- Disable software breakpoints.
- Remove software breakpoints.
- Disable the breakpoints feature.

**Caution** Software breakpoints should not be set, cleared, enabled, or disabled while the emulator is running user code. If any of these commands are entered while the emulator is running user code, and the emulator is executing code in the area where the breakpoint is being modified, program execution may be unreliable.

## **To enable the breakpoints feature**

• Enter the **bc -e bp** command.

Currently defined breakpoints are not automatically enabled when you enable the breakpoints feature; you must explicitly enable the software breakpoints.

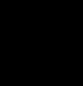

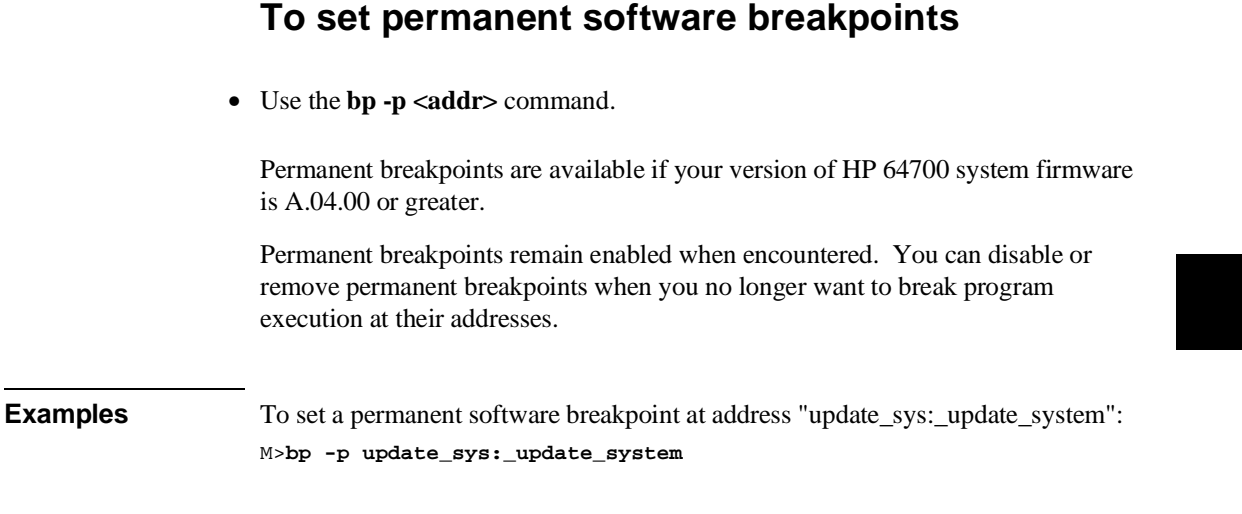

## **To set temporary software breakpoints**

• Use the **bp** <addr> or **bp** -t <addr> <count> commands.

The **bp -t <addr> <count>** command is available if your version of HP 64700 system firmware is A.04.00 or greater. If no **<count>** parameter is supplied, 1 is assumed.

Temporary breakpoints are disabled, or the count is decremented, when the breakpoint is encountered.

#### Chapter 4: Using the Emulator **Using Software Breakpoints**

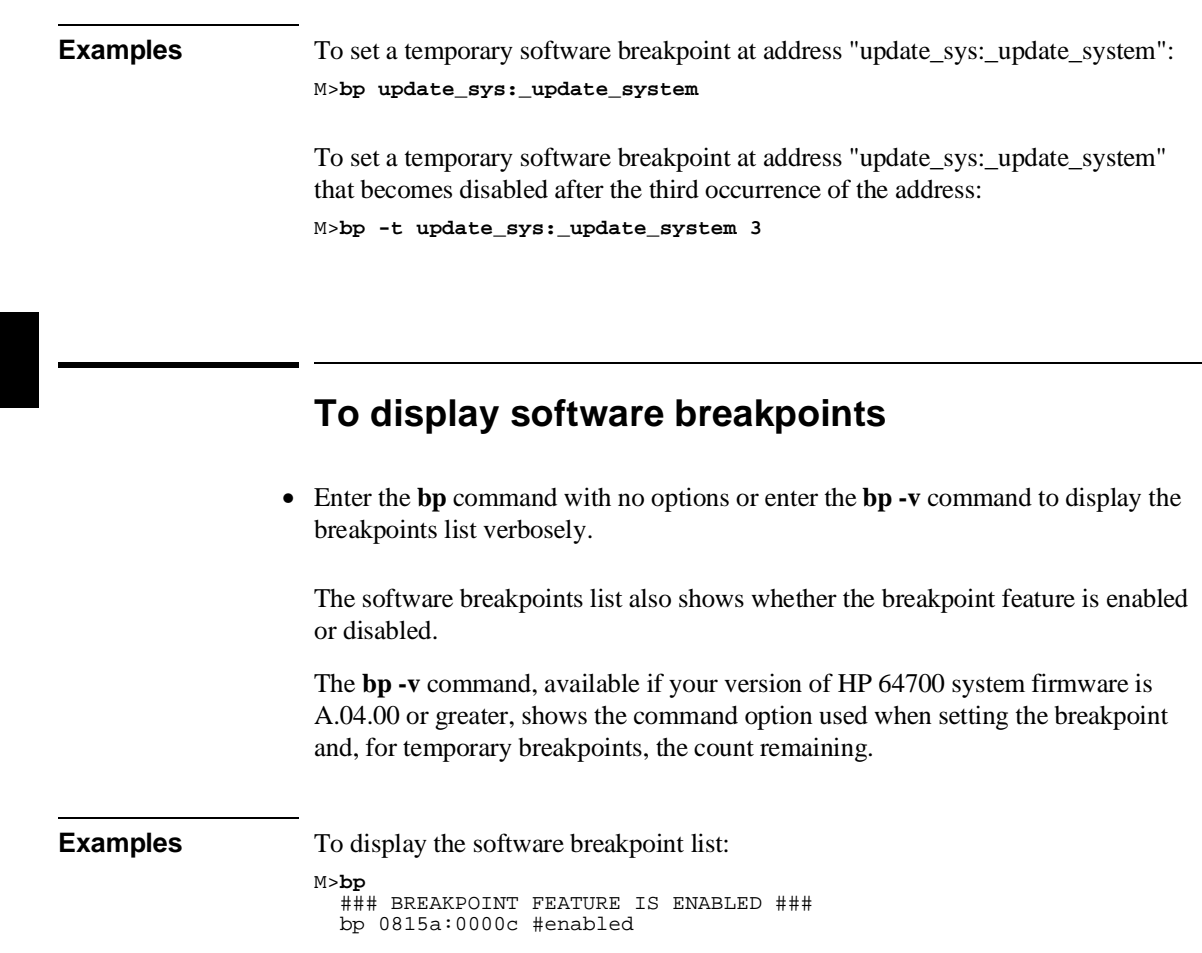

## **To enable software breakpoints**

• Use the **bp** -e <addr> command.

When a breakpoint is hit, it becomes disabled. You can use the **-e** option to the **bp** command to re-enable the software breakpoint.

#### Chapter 4: Using the Emulator **Using Software Breakpoints**

**Examples** To enable the software breakpoint at "update\_sys:\_update\_system": M>**bp -e update\_sys:\_update\_system** To enable all software breakpoints: M>**bp -e \***

## **To disable software breakpoints**

• Use the **bp** -**d** <addr> command.

When a breakpoint is hit, it becomes disabled. You can also disable breakpoints before they are hit (while they are enabled) by using the **-d** option to the **bp** command.

**Examples** To disable the software breakpoint at "update\_sys:\_update\_system": M>**bp -d update\_sys:\_update\_system**

## **To remove software breakpoints**

• Use the **bp** -**r** <add**r**> command.

You can remove existing breakpoints by using the **-r** option to the **bp** command.

**Examples** To remove the software breakpoint at "update\_sys:\_update\_system" from the breakpoint list:

M>**bp -r update\_sys:\_update\_system**

## **To disable the breakpoints feature**

• Enter the **bc -d bp** command.

All breakpoints are disabled, but they remain defined.

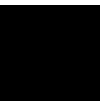

### **Using Break Conditions**

Break conditions allow you to specify breaks in the user program when certain events occur during emulation processor execution.

The **bc** command lets you enable or disable breaks on the following conditions:

- Writes to ROM.
- Analyzer trigger.

(You can also break user program execution when certain events occur in another HP 64700; these break conditions are described in the "Making Coordinated Measurements" chapter.)

### **To break on writes to ROM**

• Enter the **bc -e rom** command.

When the **rom** break condition is enabled, the emulator will break from user program execution when a write occurs to a memory location mapped as ROM.

**Examples** To enable breaks on writes to ROM: M>**bc -e rom**

> To disable breaks on writes to ROM: M>**bc -d rom**

When disabled, the emulator will not break to the monitor upon a write to ROM; however, it will not modify the memory location if the memory at that location is emulation ROM.

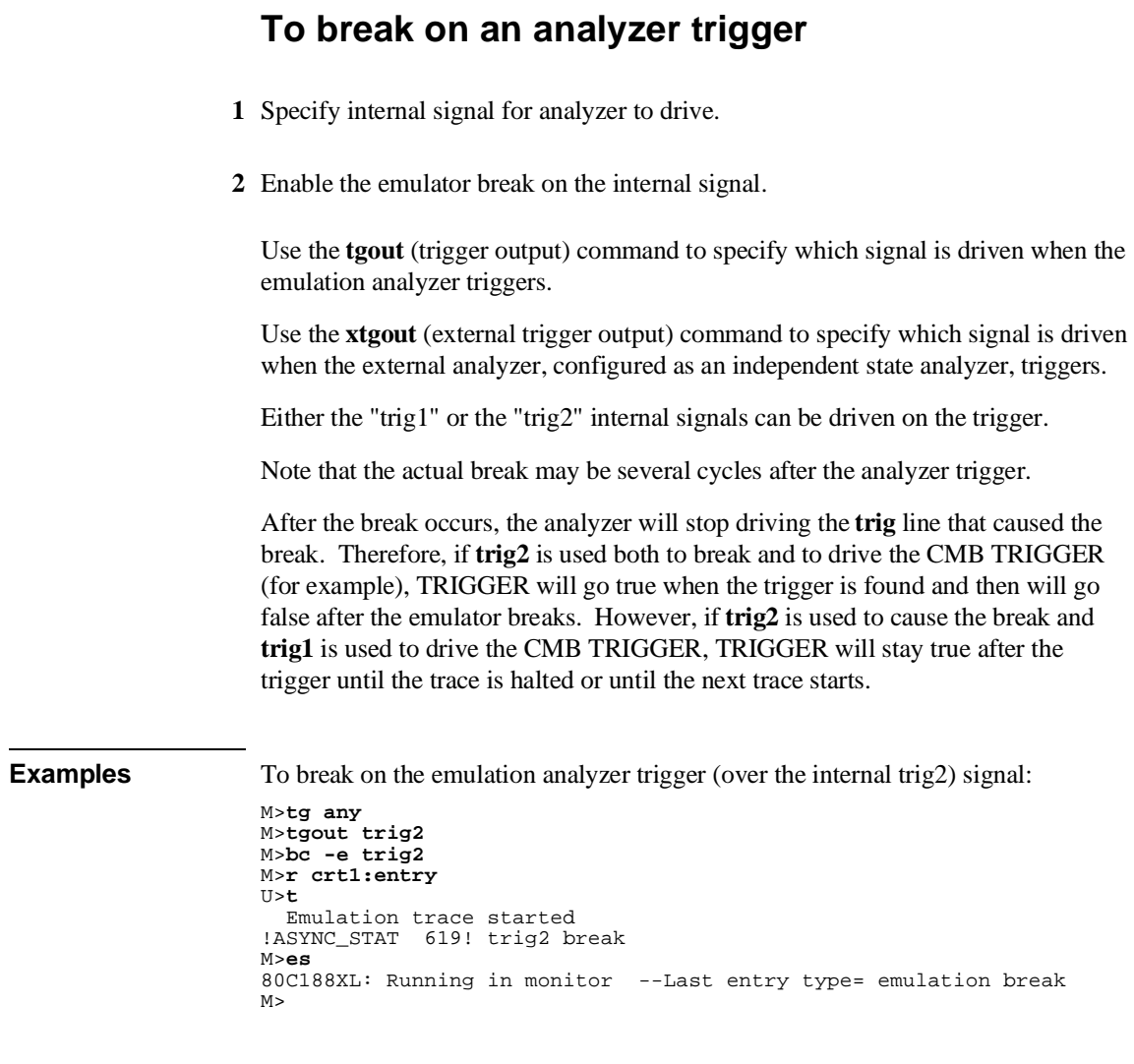
#### Chapter 4: Using the Emulator **Using Break Conditions**

To break on the external analyzer trigger (over the internal trig2) signal:

```
M>xtmo -s
M>xtg any
M>xtgout trig2
M>bc -e trig2
M>r crt1:entry
U>xt
 External trace started
!ASYNC_STAT 619! trig2 break
M>es
80C188XL: Running in monitor --Last entry type= emulation break
M>
```
To disable breaks on the internal trig2 signal:

M>**bc -d trig2**

## **Accessing Registers**

This section describes tasks related to displaying and modifying emulation processor registers.

You can display the contents of an individual register or of all the registers.

Refer to the **reg** command description in the "Commands" chapter for a description of the 80186 registers.

### **To display register contents**

• Use the **reg** command.

When displaying registers, you can display classes of registers and individual registers.

**Examples** To display the basic register contents:

M>**reg**

 reg ax=f21b bx=0174 cx=f216 dx=0c12 bp=7ef0 si=0c14 di=a454 ds=b8c0 es=9880 reg ss=1165 sp=0c00 ip=4000 cs=0000 fl=f086

> To display the PCS registers: M>**reg pcs**

reg umcs=fffb lmcs=0038 pacs=0038 mmcs=01f8 mpcs=8038

To display the PIC registers:

M>**reg pic**

 reg pollsts=0000 imask=00fd primsk=0007 inserv=0000 reqst=0000 intsts=0000 reg tcucon=000f dma0con=000f dma1con=000f i0con=000f i1con=000f i2con=000f reg i3con=000f

110

# **To modify register contents**

• Use the **reg <reg >=<value** > command.

**Examples** To modify register DX to contain the value 0: M>**reg dx=0**

111

## **Accessing Memory**

This section describes the tasks related to displaying, modifying, copying, and searching the contents of memory locations.

You can display and modify the contents of memory in byte, word, and long word lengths. You can also display the contents of memory in assembly language mnemonic format.

When displaying memory, the *display mode* specifies the format of the memory display. When modifying memory, the display mode specifies the size of the location to be modified.

When accessing target memory locations, the *access mode* specifies the type of microprocessor cycles that are used to read or write the value(s).

This section describes the following tasks:

- Setting the display and access modes.
- Displaying memory contents.
- Modifying memory contents.
- Copying memory contents.
- Searching memory for data.
- Coping a target system memory image into emulation memory.

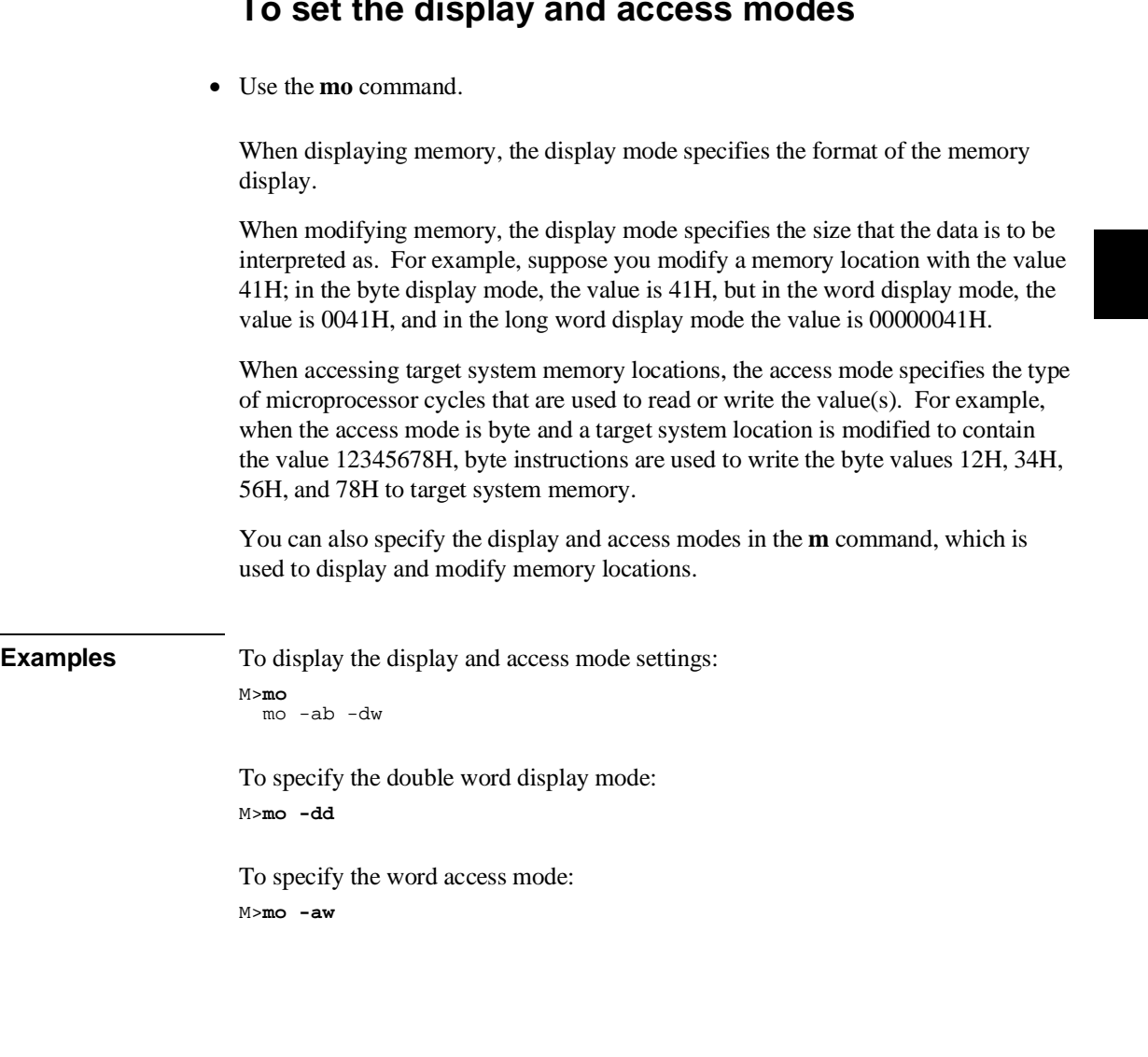

113

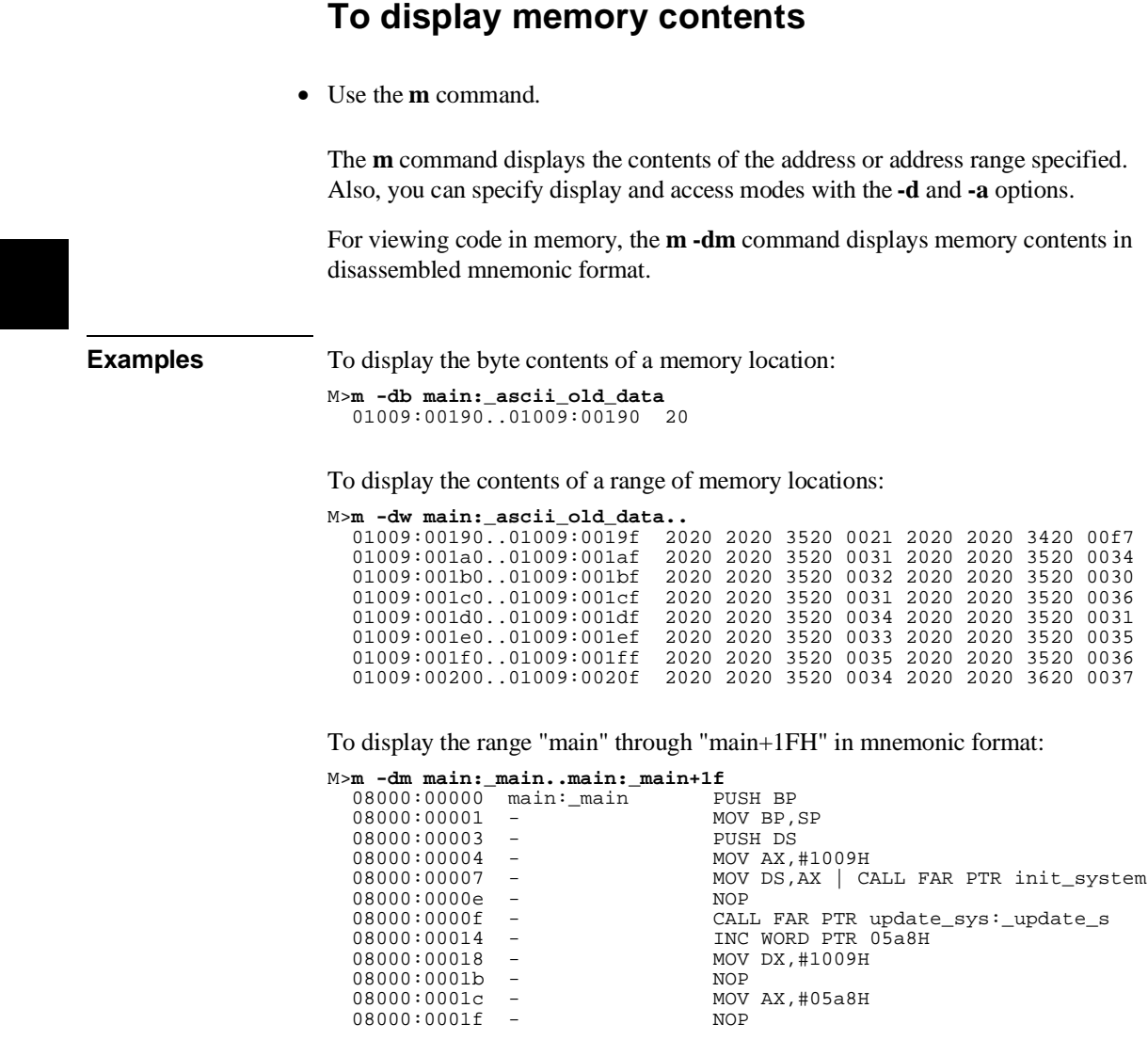

#### **To modify memory contents**

• Use the **m** <addr>=<value> command.

You can modify the contents of a memory location or a range of memory locations. Also, you can specify display and access modes with the **-d** and **-a** options.

**Examples** To modify the location "main:\_ascii\_old\_data" with a byte value of 41H: M>**m -db main:\_ascii\_old\_data=41** M>**m -db main:\_ascii\_old\_data** 01009:00190..01009:00190 41

> To modify the range of locations from "main:\_ascii\_old\_data" through "main:\_ascii\_old\_data+7FH" with byte values of 41H, 42H, 43H, and 44H:

```
M>m -db main:_ascii_old_data..=41,42,43,44
M>m -db main:_ascii_old_data..
  01009:00190...01009:0019f 41 42 43 44 41 42 43 44 41 42 43 44 41 42 43 44 01009:001a0...01009:001af 41 42 43 44 41 42 43 44 41 42 43 44 41 42 43 44
  01009:001a0..01009:001af 41 42 43 44 41 42 43 44 41 42 43 44 41 42 43 44 61009:001b0..01009:001bf 41 42 43 44
  01009:001b0..01009:001bf 41 42 43 44 41 42 43 44 41 42 43 44 41 42 43 44 61009:001c0..01009:001cf 41 42 43 44
  01009:001c0..01009:001cf 41 42 43 44 41 42 43 44 41 42 43 44 41 42 43 44 61009:001d0..01009:001df 41 42 43 44
 01009:001d0..01009:001df 41 42 43 44 41 42 43 44 41 42 43 44 41 42 43 44 
 01009:001e0..01009:001ef 41 42 43 44 41 42 43 44 41 42 43 44 41 42 43 44 
  01009:001f0..01009:001ff 41 42 43 44 41 42 43 44 41 42 43 44 41 42 43 44 61009:00200..01009:0020f 41 42 43 44 41 42 43 44
                                       01009:00200..01009:0020f 41 42 43 44 41 42 43 44 41 42 43 44 41 42 43 44
```
#### **To copy memory contents**

• Use the **cp** command.

The **cp** (copy memory) command gives you the ability to copy the contents of one range of memory to another. This is a handy feature to test whether programs are relocatable, etc.

**Examples** To copy the range of memory locations from 0H through 7FH to "main:\_ascii\_old\_data": M>**cp main:\_ascii\_old\_data=0..7f**

#### **To search memory**

• Use the **ser** command.

The **ser** command allows you to search for data in a range of memory locations. If any part of the data specified in the **ser** command is not found, no match is displayed.

**Examples** To search the range of memory from "main:\_ascii\_old\_data" through "main:\_ascii\_old\_data+3FFH" for the ASCII string "CLEARED": M>**mo -db** M>**ser main:\_ascii\_old\_data..main:\_ascii\_old\_data+3ff="CLEARED"** pattern match at address: 01009:00438 pattern match at address: 01009:00440 pattern match at address: 01009:00448 . .

 . M>**ser main:\_ascii\_old\_data..main:\_ascii\_old\_data+3ff="Cleared"** M>

Notice that if the string is not found, no information is returned.

## **To copy a target system memory image**

- **1** Map the range of target memory you want to copy as emulation RAM.
- **2** Use the **cim** command to copy the target memory contents into emulation memory.

The **cim** command allows you to copy target ROM contents into emulation memory where you can set software breakpoints, perform coverage testing, or patch code by modifying memory contents.

Note that if the target system hardware requires the 8018x chip select lines to access the desired memory, the appropriate chip select control registers have to be initialized before executing the **cim** command.

# **Examples** To copy the range of target ROM from 10000H through 1FFFFH:

R>**map 10000..1ffff erom** R>**cim 10000..1ffff**

 $\overline{\phantom{a}}$ 

 $\overline{\phantom{a}}$ 

**5**

**Using the Emulation Analyzer - Easy Configuration**

# **Using the Emulation Analyzer - Easy Configuration**

This chapter describes tasks you may wish to perform while using the emulation analyzer in its "easy" configuration (the "Using the Emulation Analyzer - Complex Configuration" chapter describes how to access and use the full capability of the analyzer). These tasks are grouped into the following sections:

- Initializing the analyzer.
- Qualifying the analyzer clock.
- Starting and stopping trace measurements.
- Displaying trace lists.
- Qualifying trigger and store conditions.
- Using the sequencer.
- Using tag memory.

### **Initializing the Analyzer**

This section describes how to:

- Initialize the analyzer.
- Display trace activity.
- Arm (activate) the emulation analyzer when the external analyzer triggers.

## **To initialize the analyzer**

• Enter the **tinit** command.

The **tinit** command initializes the analyzer to its default or power-up state.

**Examples** To initialize the analyzer: U>**tinit**

## **To display trace activity**

• Enter the **ta** command.

The **ta** (trace activity) command allows you to display the current status of the analyzer trace signals. The trace activity display shows the status of trace signals at any time, regardless of whether a pending trace is completed or not.

The trace signals are displayed in sets of sixteen. Pod 1 represents emulation analyzer trace signals 0 through 15 (the least significant bit is on the right). Pod 2 represents emulation analyzer trace signals 16 through 31, and so on. External Pod represents the external analyzer trace signals.

#### Chapter 5: Using the Emulation Analyzer - Easy Configuration **Initializing the Analyzer**

A trace signal is displayed as a low (0), high (1), or moving (?). For the external analyzer, low means below the threshold voltage (as specified by the **xtv** command), and high means above the threshold voltage.

**Examples** To display the activity on the analyzer trace signals: U>**ta** Pod 4 = ???????? ???????? Pod 3 = ???????? ???????? Pod 2 = ?11?101? 11?????? Pod 1 = ???????? ???????? External pod = 00000000 00000000

## **To arm the emulation analyzer with the external analyzer trigger**

• Use the **tarm** command.

You can arm (that is, activate) the emulation analyzer when the external analyzer finds its trigger condition. The connection between the emulation analyzer and the external analyzer is made over one of the emulator's internal trigger signals (trig1 or trig2). You set up the external analyzer to drive the internal trigger signal when it finds its trigger condition, and you use the **tarm** command to arm the emulation analyzer when the internal trigger signal appears.

**Examples** To arm the emulation analyzer with the external analyzer's trigger output, over the internal trig2 signal, and trigger when the arm goes true:

> M>**xtmo -s** M>**xtgout trig2** M>**tarm =trig2** M>**tg arm**

### **Qualifying the Analyzer Clock**

The emulator/analyzer interface looks at the data on the emulation processor's bus and control signals at each clock cycle. This interface generates clocks to the analyzer. Address, data, and status fields which are then clocked into the analyzer.

You can qualify the analyzer clock so that the analyzer only looks at background cycles. It's even possible to qualify the analyzer clock so that the analyzer only looks at bus cycles when some external signal is active.

This section describes how to:

- Qualify the analyzer clock to trace background execution.
- Qualify the analyzer clock to trace only when an external signal is active.

## **To trace background cycles**

• Enter the **tck -b** command.

By default, the analyzer traces user (that is, foreground) code; this is specified by the **-u** option to the **tck** command. However, it is possible to trace background code; this is specified by the **-b** option to the **tck** command.

You can trace both user and background code by specifying the **-ub** option in a single **tck** command.

**Examples** To trace background cycles: U>**tck -b** U>**tck** tck -r L -b -s F

> Notice that the user/background option is a switch in the clock specification. Changing the option as shown above does not affect the rest of the trace clock specification.

Chapter 5: Using the Emulation Analyzer - Easy Configuration **Qualifying the Analyzer Clock**

To trace foreground and background cycles:

U>**tck -ub** U>**tck** tck -r L -ub -s F

To return to tracing foreground execution:

U>**tck -u** U>**tck** tck -r L -u -s F

## **To trace execution when an external signal is active**

- **1** Connect the external analyzer JCL or KCL line to the external signal.
- **2** Use the **tck** command to specify the clock qualifier.

It may occasionally be useful to use an external clock signal (either the JCL or KCL inputs to the external analyzer) to qualify the emulation analyzer clock signal. In other words, the emulation analyzer clock signal may only clock the analyzer when the qualifying clock signal is true. (This is how the analyzer provides the capability of tracing only user program execution or only background execution.)

Clock signals are qualified by using the **-l** and **-h** options to the **tck** command.

The **-l** option is used to specify a qualifying signal which only allows the trace to clock when this signal is lower than the threshold voltage.

The **-h** option is used to specify a qualifying signal which only allows the trace to clock when this signal is higher than the threshold voltage.

Note that you must specify the external analyzer threshold voltage before qualifying the emulation analyzer clock with an external signal.

Note also that if several clock qualifiers are specified, the analyzer will be clocked if any one is true. This means you must turn off the user/background qualifier; in other words, **tck -ub**.

#### Chapter 5: Using the Emulation Analyzer - Easy Configuration **Qualifying the Analyzer Clock**

Qualifier setup time is approximately 25 nanoseconds when the external analyzer is aligned with emulation analyzer, (**xtmo -e**). Qualifier setup time is approximately 20 nanoseconds when the external analyzer operates as an independent state analyzer (**xtmo -s**). Qualifier hold time is approximately 5 nanoseconds.

**Examples** To trace execution only when there is a TTL high value on the external analyzer's J clock input:

To trace execution only when there is a CMOS low value on the external analyzer's K clock input:

U>**tinit** U>**tck -ub** U>**xtv -u CMOS** U>**tck -l K** U>**t**

U>**tinit** U>**tck -ub** U>**xtv -l TTL** U>**tck -h J** U>**t**

## **Starting and Stopping Traces**

This section describes the tasks that relate to starting and stopping trace measurements.

When you start a trace measurement, the analyzer begins looking at the data on the emulation processor's bus and control signals on each analyzer clock signal. The information seen on a particular clock is called a state.

When one of these states matches the "trigger state" you specify, the analyzer stores states in trace memory. When trace memory is filled, the trace is said to be "complete."

The default trigger state specification is "any state," so when you start a trace measurement after initializing the analyzer, the analyzer will "trigger" on the first state it sees and store the following states in trace memory.

Once you start a trace measurement, you can view the progress of the measurement by displaying the trace status.

In some situations, for example, when the trigger state is never found or when the analyzer hasn't filled trace memory, the trace measurement does not complete. In these situations, you can halt the trace measurement.

This section describes how to:

- Start trace measurements.
- Display the trace status.
- Halt trace measurements.

## **To start a trace measurement** • Enter the **t** command. The **t** (trace) command tells the analyzer to begin monitoring the states which appear on the trace signals. You will see a message which confirms that a trace is started. After the emulator is powered-up or initialized, the analyzer is in its simplest configuration. The default condition will trigger on any state, and store all captured states. You can simply issue a trace command (**t**) to trace the states currently executing. **Examples** To start a trace measurement after analyzer initialization: U>**tinit** U>**t** Emulation trace started To trace a program as it starts up: U>**rst** R>**t** Emulation trace started R>**r crt1:entry**  $U$

## **To display the trace status**

• Enter the **ts** command.

The **ts** (trace status) command lets you view what the analyzer is doing (or what the analyzer has done if the trace has completed).

The first line of the emulation trace status display shows whether the user trace has been "completed"; other possibilities are that the trace is still "running" or that the trace has been "halted". The word "NEW" indicates that the most recent trace has not been displayed. The word "User" indicates that the trace was taken in response to a **t** command; the other possibility is that a "CMB" execute signal started the trace.

The second line of the **ts** display contains information on the arm condition. If the **tarm** condition is specified as **always**, the message "Arm ignored" is displayed. If the **tarm** condition is specified as one of the internal signals, either the message "Arm not received" or "Arm received" is displayed. The display indicates if the arm condition happened any time since the most recent trace started, even if it happened after the trace was halted or became complete.

When an arm condition has been specified with the **tarm** command, the "Arm to trigger" line displays the amount of time between the arm condition and the trigger. The time displayed will be from -0.04 microseconds to 41.943 milliseconds, less than -0.04 microseconds, or greater than 41.943 milliseconds. If the arm signal is ignored or the trigger is not in memory, a question mark (?) is displayed.

The "States" line shows the number of states that have been stored (out of the number that is possible to store) and the line numbers that the stored states occupy. (The trigger state is always stored on line 0.)

The "Sequence term" line of the trace status display shows the number of the term the sequencer was in when the trace completed. Because a branch **out of the last sequence term** constitutes the trigger, the number displayed is what would be the next term (2 in the example below) even though that term is not defined. If the trace is halted, the sequence term number just before the halt is displayed; otherwise, the current sequence term number is displayed. If the current sequence term is changing too quickly to be read, a question mark (?) is displayed.

The "Occurrence left" line of the trace status display shows the number of occurrences remaining before the primary branch can be taken out of the current

#### Chapter 5: Using the Emulation Analyzer - Easy Configuration **Starting and Stopping Traces**

sequence term. If the occurrence left is changing too quickly to be read, a question mark (?) is displayed.

**Examples** To display the trace status:

```
U>ts
  --- Emulation Trace Status ---
 NEW User trace complete
   Arm ignored
  Trigger in memory
 Arm to trigger ?
 States 1024 (1024) 0..1023
  Sequence term 2
 Occurrence left 1
```
### **To halt a trace measurement**

• Enter the **th** command.

The **th** (trace halt) command allows you to halt a trace measurement. When the **th** command is entered, the message "Emulation trace halted" is displayed.

**Examples** To halt a trace measurement: U>**th** Emulation trace halted

## **Displaying Traces**

When states are stored in trace memory, you can display these states in the trace list. Also, you can change the format of the trace list. This section describes how to:

- Display the trace list.
- Change the format of the trace list.

## **To display the trace**

• Use the **tl** command.

The **tl** (trace list) command displays the trace data.

**Examples** The trace list displayed in the following examples was set up with the following commands.

```
U>rst
R>t
  Emulation trace started
R>r crt1:entry
U>ts
    --- Emulation Trace Status ---
   NEW User trace complete
   Arm ignored
   Trigger in memory
   Arm to trigger ?
   States 1024 (1024) 0..1023
   Sequence term 2
   Occurrence left 1
```
#### Chapter 5: Using the Emulation Analyzer - Easy Configuration **Displaying Traces**

To display the trace list: U>**tl**

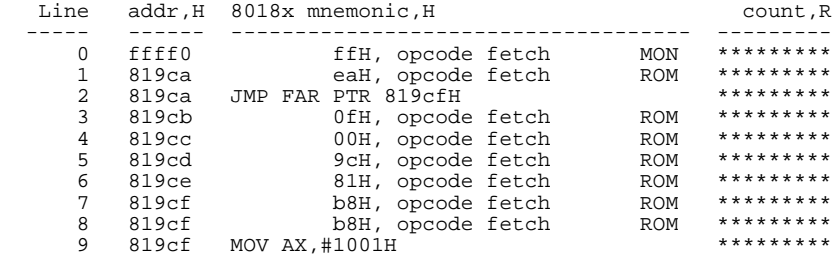

The first column in the trace list contains the line number. The trigger is always on line 0.

The second column contains the address information associated with the trace states. Addresses in this column may be locations of instruction opcodes on fetch cycles, or they may be sources or destinations of operand cycles.

The third column shows mnemonic information about the emulation bus cycle.

The next column shows the count information. The "R" indicates that each count is relative to the previous state. If the analyzer's maximum qualified clock speed is set to "fast" or if the count qualifier is turned off (the default), time counts cannot be displayed and this column will contain asterisks (\*).

The default number of states to display is 10.

#### Chapter 5: Using the Emulation Analyzer - Easy Configuration **Displaying Traces**

To display the top 10 states with symbols and absolute addresses in the address column:

U>**tl -e -t 10**

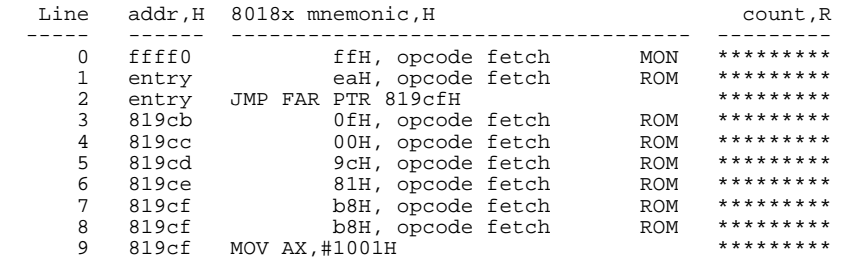

To display the states at line 170:

U>**tl 170**

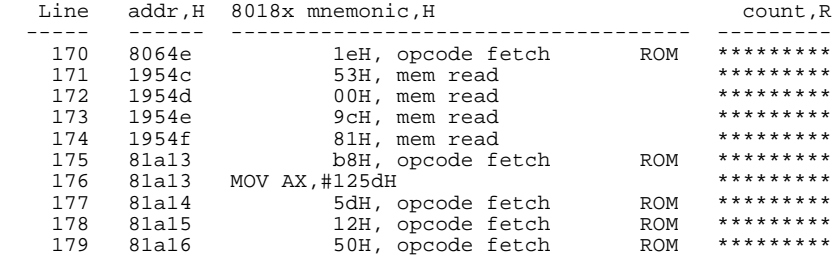

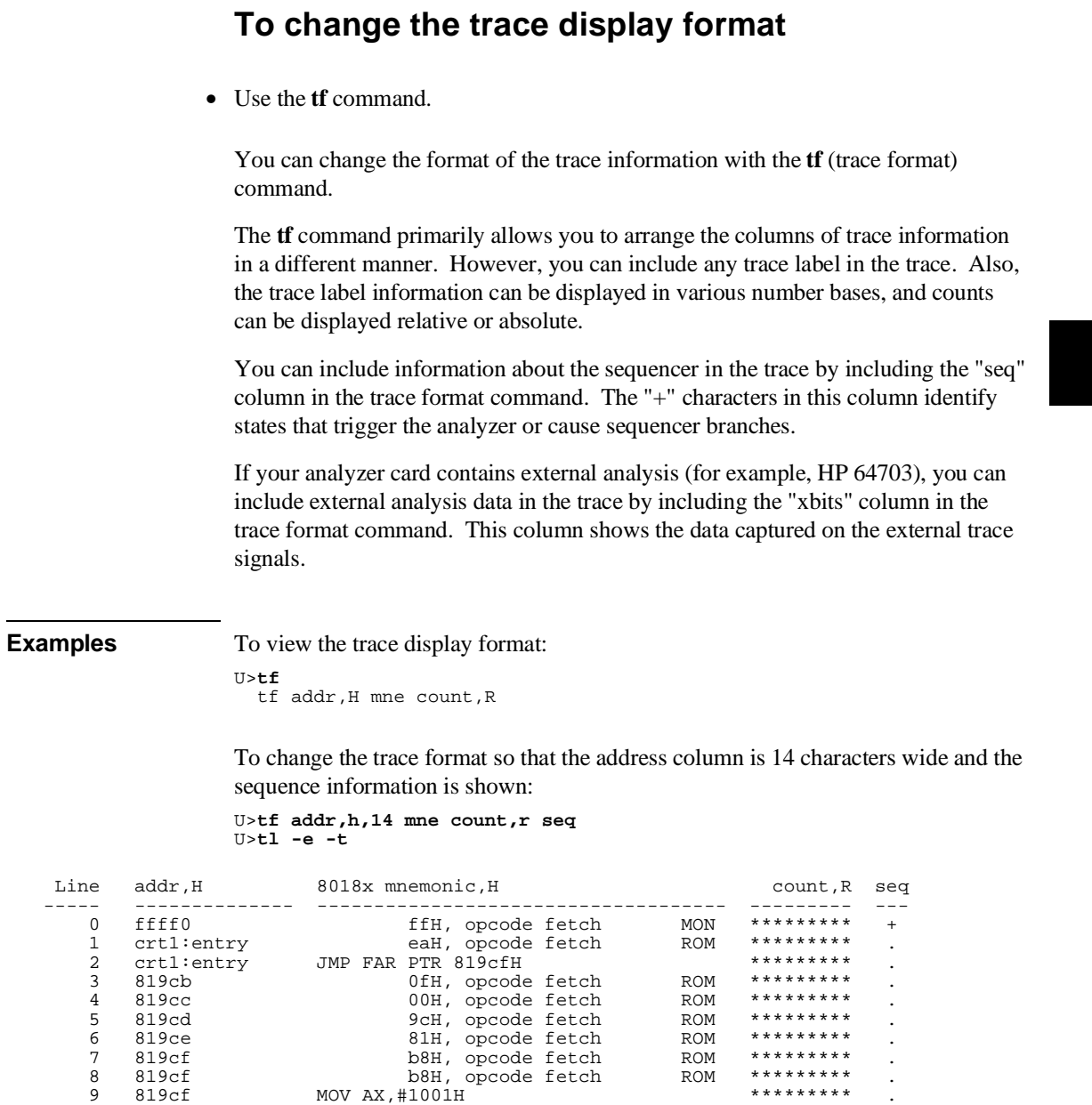

## **Qualifying Trigger and Store Conditions**

This section describes tasks relating to the qualification of trigger and storage states.

You can trigger on, or store, specific states or specific values on a set of trace signals (which are identified by trace labels).

Also, you can *prestore* states. The prestore qualifier is a second storage qualifier used for storing states that occur before the normally stored states. Prestore is useful for capturing entry points to procedures or for identifying where global variables are accessed from.

This section describes how to:

- Qualify the trigger state.
- Trigger on a number of occurrences of some state.
- Change the trigger position in the trace.
- Qualify states stored in the trace.
- Activate and qualify prestore states.
- Change the count qualifier.

#### **Expressions in Trace Commands**

Expressions are used in commands which qualify the trace. Expressions may be specified in the following forms (the pound sign, #, appears before comments):

```
any/all # special tokensnever/none
arm
label=<value>
label!=<value>
label=<value> and label=<value> ... # this condition
label!=<value> or label!=<value> ... # not this condition
label=<value>..<value> # this range
label! =< value>...< value>
```
Note that if you wish to specify an expression such as "label=<value> and label!=<value>", you must configure the analyzer so that you have access to its full capability (refer to the "Using the Emulation Analyzer - Complex Configuration" chapter).

Note also that only one range resource is available. You can, however, use this range (or "not this range") in more than one trace command.

**Tokens** The tokens **any** or **all** specify any or all conditions; you can use these tokens interchangeably. The tokens **never** or **none** specify false conditions; they are used to turn off qualifiers. The **never** and **none** tokens may also be used interchangeably. The **arm** token represents a condition external to the analyzer. Arm conditions are described in the "Making Coordinated Measurements" chapter.

**Trace Labels** Labels may be predefined trace labels or labels which you define with the **tlb** (trace label) command. Trace labels can be up to 31 characters long. When you define a trace label, you assign trace signals to the label name. The emulation analyzer trace signals are described in the table that follows.

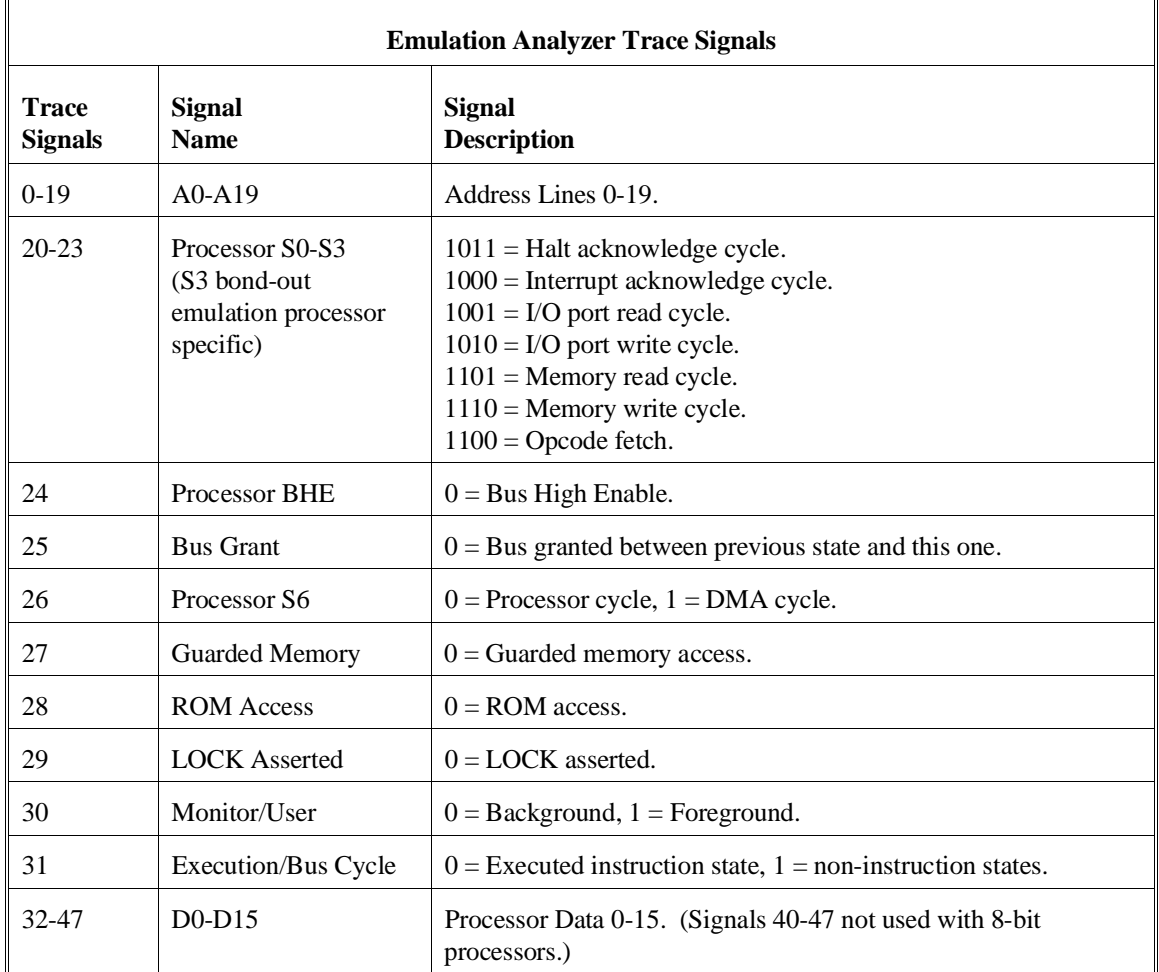

> **Predefined Trace Labels** To see the trace labels which have been predefined, enter the **tlb** (trace label) command with no options.

#### M>**tlb**

```
 #### Emulation trace labels
 tlb addr 0..19
 tlb data 32..47
 tlb stat 20..31
```
These predefined trace labels represent emulation processor signals as described below.

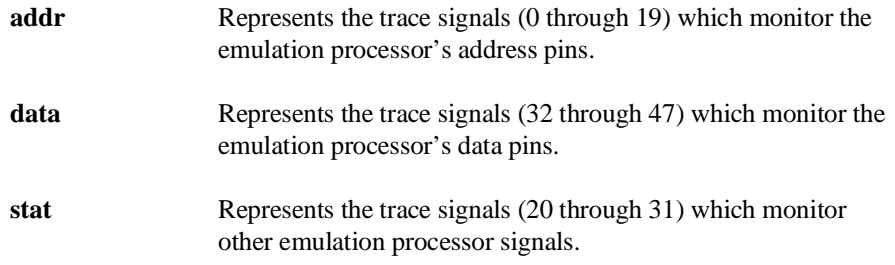

**Values** Values can be numeric constants (in several bases), symbols, or equates. Values can also be constants, symbols, and equates combined with operators. (Refer to the <value> description in the "Commands" chapter for information on constants and operators.)

**Predefined Equates** The **equ** (specify equates) command allows you to equate values with names. Equates for common trace label values are predefined. To view the equates, enter the **equ** command with no options. (These status equates are also listed in the **help proc** information.)

#### U>**equ**

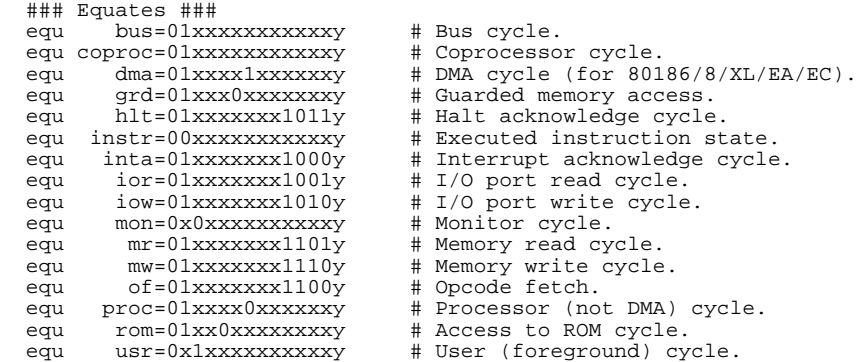

These predefined equates may be used to specify values for the **stat** trace label when qualifying trace conditions. For example:

stat=mw

is the same as:

stat=01xxxxxxx1110y

Equates, either predefined or user-defined, are translated to their actual values when used. Re-defining an equate will not affect commands in which the equate was previously used. For example, if you enter the commands **equ count=100; tg any count; equ count=5**, the occurrence count in the trigger specification is still 100.

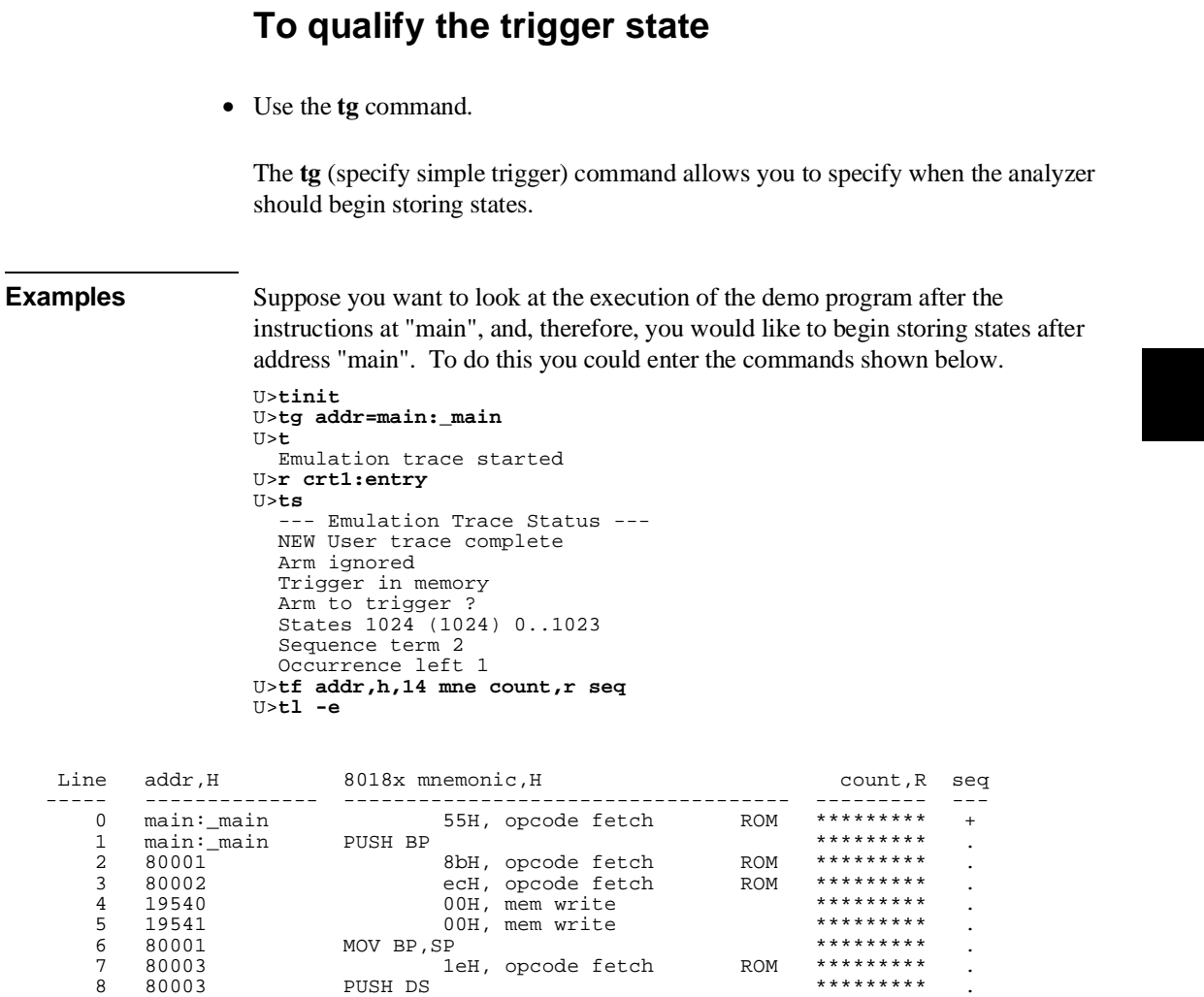

9 80004 b8H, opcode fetch ROM \*\*\*\*\*\*\*\*\* .

## **To trigger on a number of occurrences of some state**

• Use the **tg <qualifier> <occurrence count>** command.

When specifying a simple trigger, you can include an occurrence count. The occurrence count specifies that the analyzer trigger on the Nth occurrence of some state.

The default base for an occurrence count is decimal. You may specify occurrence counts from 1 to 65535.

**Examples** To trigger on the 100th occurrence of the call to the "update\_system" function:

U>**tg addr=update\_sys:\_update\_system 100** U>**t**

Emulation trace started

```
U>ts
 --- Emulation Trace Status ---
  NEW User trace complete
  Arm ignored
  Trigger in memory
 Arm to trigger ?
 States 1024 (1024) -1..1022
  Sequence term 2
  Occurrence left 1
```
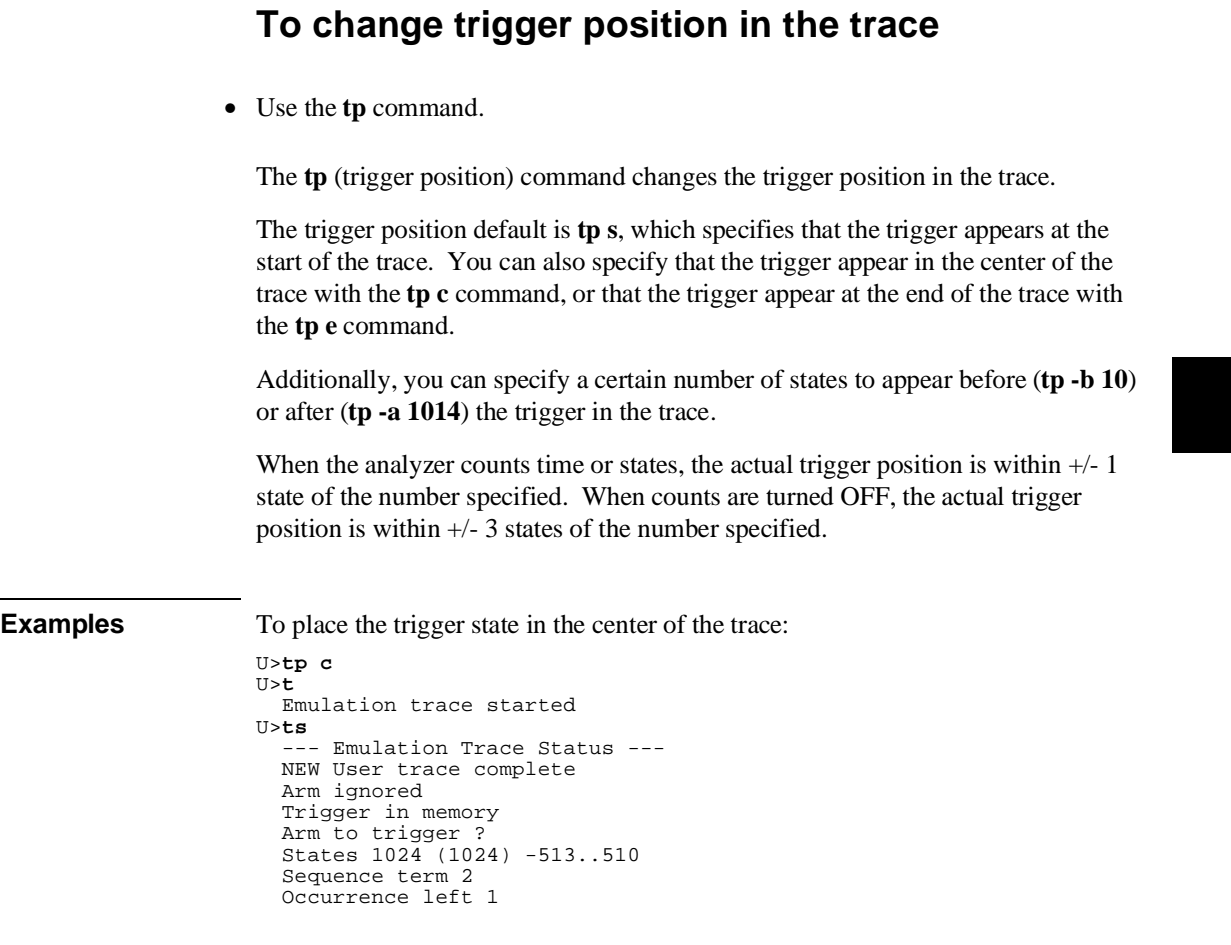

Notice in the trace status information that states are stored before and after the trigger.

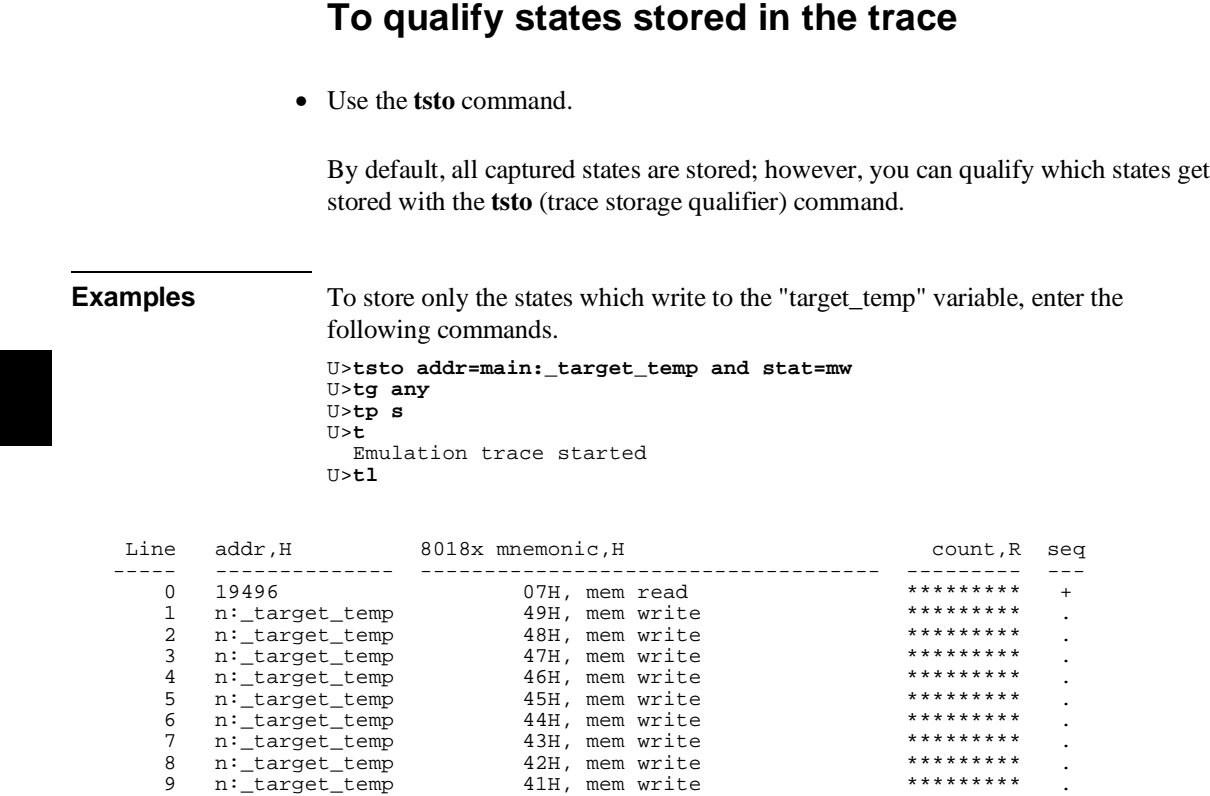

Notice that the trigger state (line 0) is included in the trace list; trigger states are always stored.

# **To activate and qualify prestore states**

• Use the **tpq <qualifier>** command.

Prestore allows you to save up to two states which precede a normal store state. Prestore is turned off by default. However, you can use the **tpq** command to specify a prestore qualifier.

Prestore is useful when you want to find the cause of a particular state. For example, if a variable is accessed from many different places in the program, you can qualify the trace so that only accesses of that variable are stored. Then, you can turn on prestore to find out where accesses of that variable originate from.

States which satisfy the prestore qualifier and the storage qualifier at the same time are stored as normal states.

The analyzer uses the same resource to save prestore states as it does to save count tags. Consequently, the "prestore" string is shown in the "count" column of the trace list. Notice that the time counts are relative to the previous normal storage state. Turning off the count qualifier does not turn off prestore: however, the "prestore" string cannot be seen in the "count" column of the trace list.

**Examples** To prestore function entries (typically PUSH BP instructions whose opcode is 55H) on writes to the "target\_temp" variable:

> U>**tsto addr=main:\_target\_temp and stat=mw** U>**tpq data=0xx55 and stat=of** U>**tg any** U>**t** Emulation trace started U>**tl -e**

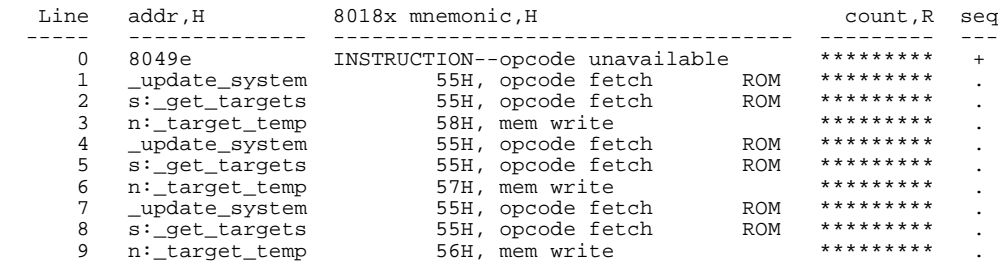

Note that this does not prestore all function entries because only low byte reads of 55H are captured. In the complex mode, you can set up the analyzer to capture either high or low byte reads of 55H.

To turn off prestore states:

U>**tpq none**

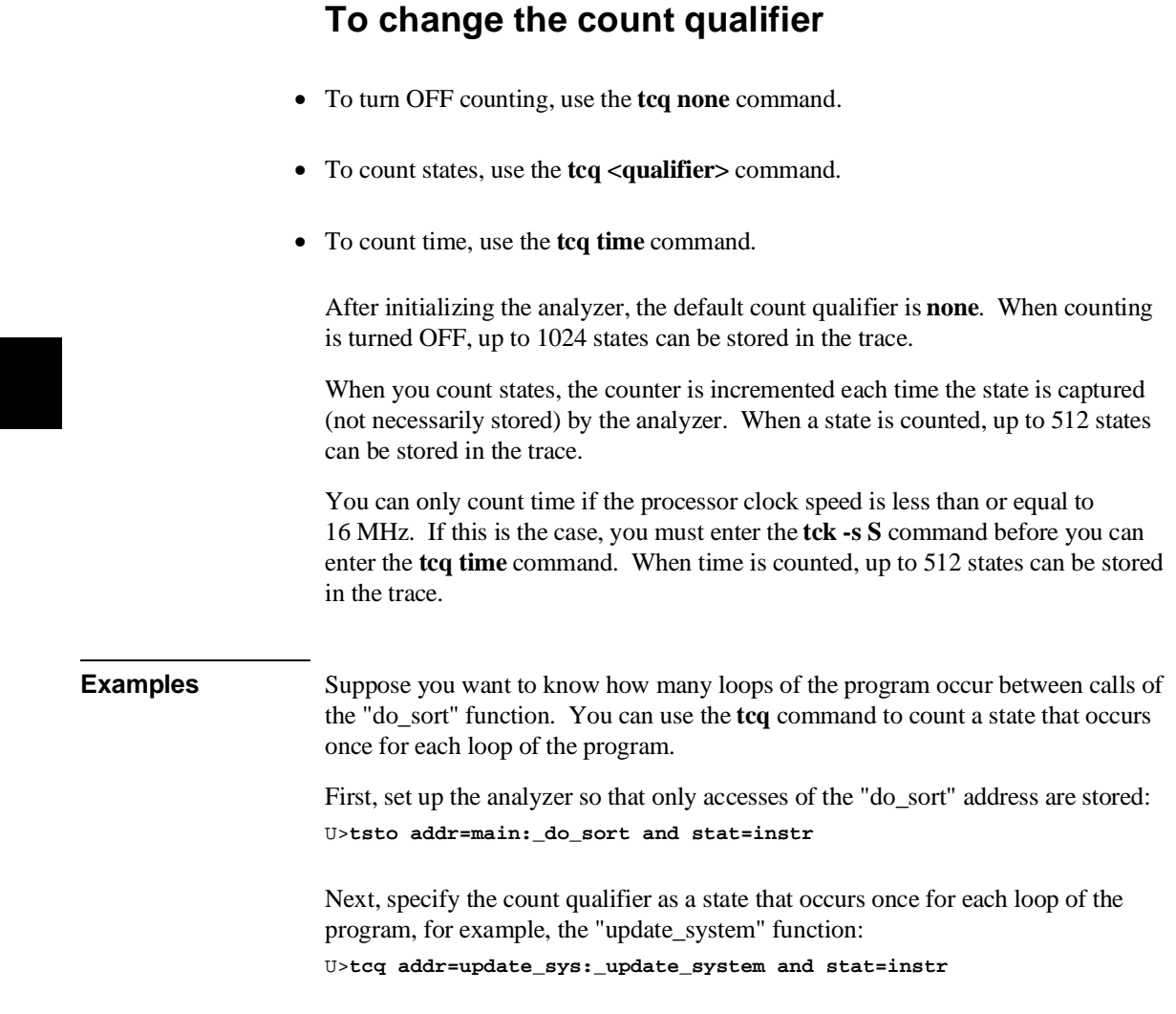

 $\overline{\phantom{a}}$
### Chapter 5: Using the Emulation Analyzer - Easy Configuration **Qualifying Trigger and Store Conditions**

Finally, set up to trigger on any state, start the trace, and display the trace:

U>**tg any** U>**t** Emulation trace started U>**tl -e**

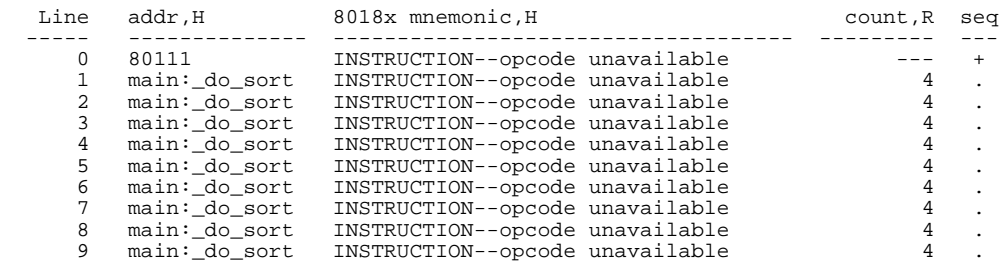

To turn counting OFF:

U>**tcq none**

# **Using the Sequencer**

By using the sequencer, you can trigger after a sequence of states instead of just one state. The sequencer has several levels, called *sequence terms*.

Each sequence term can search for two states at a time: a primary state and a secondary state. The primary state may have an occurrence count specified. If the primary state occurs the number of times specified, the sequencer branches to the next term. If the secondary state is found before the primary state occurs the number of times specified, the sequencer branches back to the first term.

The same secondary branch condition is used for all sequence terms, and secondary branches are always back to the first term; therefore, the secondary branch is called the *global restart*.

The last sequence term defines the trigger state. A branch out of this term constitutes the trigger.

This section describes how to:

- Reset the sequencer.
- Display the sequencer specification.
- Specify primary and secondary branch conditions.
- Add or insert sequence terms.
- Delete sequence terms.

### **The Default Sequencer Specification**

After power-up, initialization, or sequencer reset, the sequencer consists of one term.

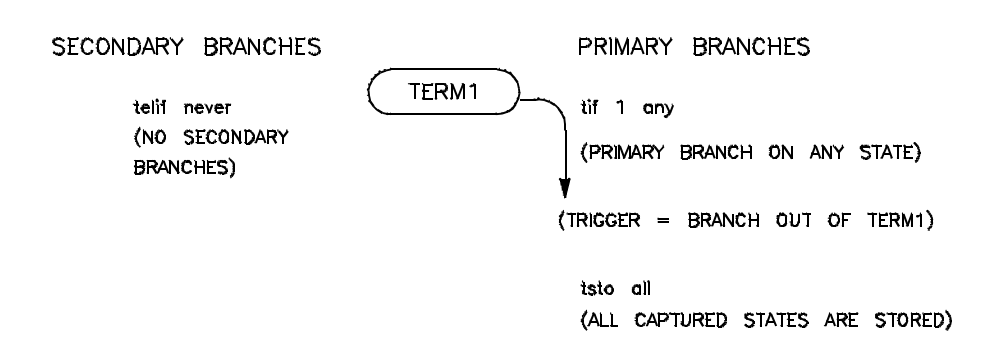

It may be helpful to think of the **tif** (primary branch expression) command as a conditional statement. For example, "If (some state occurs), then branch".

Because sequence term 1 is the last term and a branch out of the last term constitutes the trigger, the primary branch expression (**any**) of term 1 specifies the trigger condition. The expression **any** says that any captured trace state will cause a branch. Therefore, the trigger will occur immediately after the **t** (trace) command is issued (if instructions are being executed).

The **tsto** (trace storage qualifier) command specifies that **all** captured states are stored. The trace storage qualifier is a global; that is, it applies to all sequence terms. In addition to states which satisfy the trace storage qualifier, any state which causes a branch is stored in trace memory. Also, prestore states can be saved before states which satisfy the trace storage qualifier.

The **telif** command is used to specify the secondary branch expression for every sequence term; this expression is called the *global restart*. It may be helpful to think of the **telif** command as an "else if" conditional statement. For example, "Else if (some state occurs before) then branch to term 1".

The global restart in the default sequencer specification is **never**. This means no trace state can cause a secondary branch.

### **Simple Trigger and the Sequencer**

The simple trigger command used previously in this chapter has the following effect on the sequencer:

```
U>tinit
U>tg addr=update_sys:_update_system
U>tsq
   tif 1 addr=update_sys:_update_system
 tsto all
 telif never
```
Notice that only the primary branch expression of the first sequence term (the trigger condition) is different than the default sequencer specification. An address value equal to the symbol "update\_sys:\_update\_system" will trigger the analyzer, causing trace memory to be filled with states and stop.

When the **tg** command is entered with no options, the primary branch expression of the first sequence term is displayed. This is the trigger condition only when one term exists in the sequencer.

### **To reset the sequencer**

• Enter the **tsq -r** command.

To reset the sequencer to its default, power-up state use the **-r** option to the **tsq** (trace sequencer) command.

**Examples** To reset the sequencer: U>**tsq -r**

# **To display the sequencer specification**

• Enter the **tsq** command with no options.

To display the sequencer specification, enter the **tsq** command with no options.

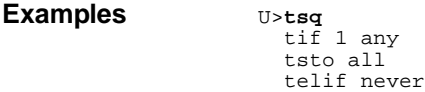

The **tif 1 any** part of the sequencer specification says that any state will cause a branch out of term 1. The **tsto all** says all states will be stored, and the **telif never** says that the global restart is turned off.

# **To specify primary and secondary branch expressions**

• Use the **tif** and **telif** commands.

The **tif** command lets you qualify the states searched for by sequence terms.

The **telif** command lets you qualify the state that will cause a global restart (sequencer branch back to term 1).

**Examples** You can use sequence terms to trace a specific combination of events. For example, the "do\_sort" function may or may not be called after the "interrupt\_sim" function. If you triggered on the sequence "interrupt sim" followed by "do sort", several loops of the program could be captured between the two events. Suppose you want to trace only the situation where "do\_sort" is called right after "interrupt\_sim" is called.

Set up the sequencer so that it first searches for the call to "interrupt\_sim" as the primary branch expression of the first sequence term.

U>**tif 1 addr=main:\_interrupt\_sim and stat=instr**

After "interrupt\_sim" is found, the sequencer should then search for the call to "do\_sort". You can do this by specifying the address "do\_sort" as the primary branch expression of the second sequence term.

U>**tif 2 addr=main:\_do\_sort and stat=instr**

However, if the program executes the RET instruction of the "interrupt\_sim" function (address 800D8H) before the call to "do\_sort", you know that "do\_sort" was not called this time, and the sequencer should start over. You can specify the global restart expression to do this.

U>**telif addr=800d8 and stat=instr**

If the "do\_sort" function is called before the program executes the RET instruction at 800D8H, the sequencer will take a primary branch out of the last term and trigger the analyzer. Set up the analyzer so that only sequencer branches are stored. U>**tsto never**

The resulting sequencer specification is shown below.

U>**tsq** tif 1 addr=main:\_interrupt\_sim and stat=instr tif 2 addr=main:\_do\_sort and stat=instr tsto never telif addr=800d8 and stat=instr

The sequencer specification above is represented in the figure below. The primary branch expression of the first sequence term is the address of the "interrupt\_sim" function. The primary branch expression for the second sequence term is the address of the "do\_sort" function; it is also the trigger condition. The primary branch out of the second term constitutes the trigger.

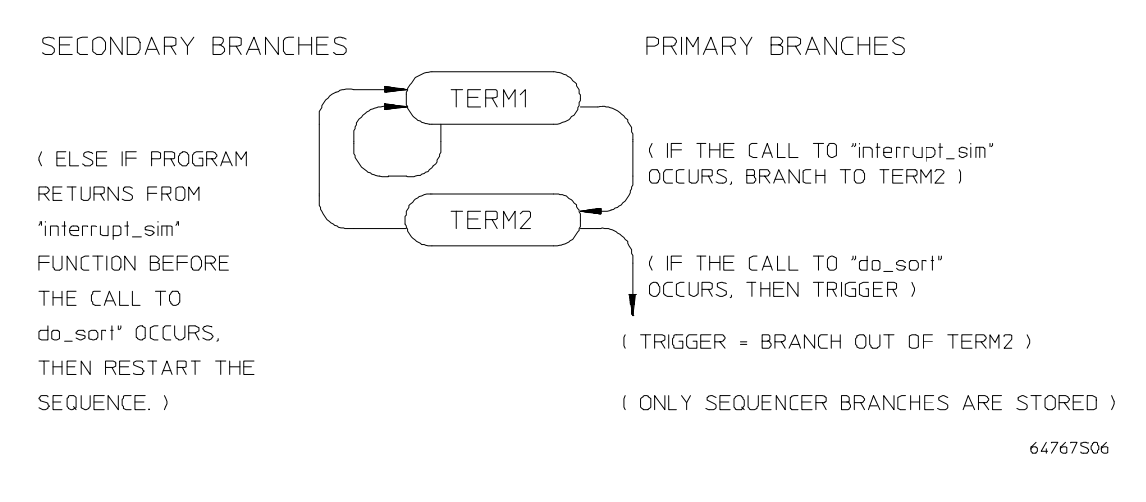

The sequencer works like this: After the trace is started, the first sequence term searches for the call to "interrupt\_sim". When the call to "interrupt\_sim" is found, the sequencer branches to term 2. Now, the second sequence term searches for the address "do\_sort". If the address "do\_sort" is found before the state which satisfies the secondary branch expression (the return at address 800D8H), the analyzer is triggered, causing the analyzer memory to be filled with states before the analyzer stops. If the RET instruction at address 800D8H is executed before the primary branch (in either the first or second terms), the sequencer branches back to the first sequence term.

The following commands position the trigger state in the center of the trace, start the trace, and display the trace status.

```
T1> t Emulation trace started
U>ts
   --- Emulation Trace Status ---
   NEW User trace running
   Arm ignored
   Trigger not in memory
   Arm to trigger ?
   States ? (8) ?..?
   Sequence term 3
   Occurrence left 1
```
Notice, even though the trigger is not in memory, that 8 states have been stored. It is possible that the trigger is in the analyzer's two state pipeline, in which case, you must halt the trace in order to see the stored states.

U>**th** Emulation trace halted

The "seq" column in the trace list contains information about the sequencer. A "+" in the "seq" column indicates the state satisfied a branch condition. To add the "seq" column to the trace list, enter the following command.

U>**tf addr,h,14 mne count,r seq**

Listing the trace will result in the following display. U>**tl -e**

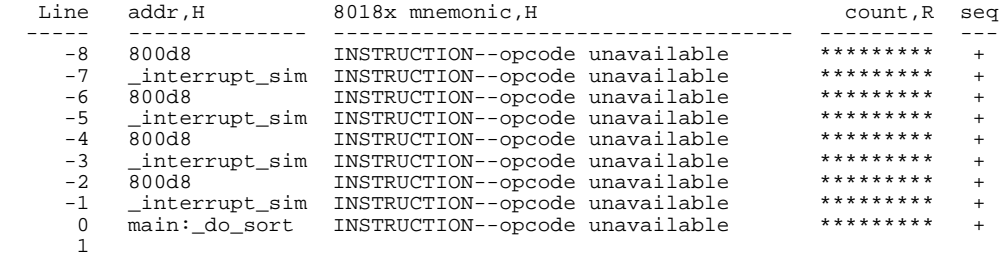

**Remember, the primary branch out of the last term constitutes the trigger**. Also, a primary branch always advances to the next higher term. A secondary

branch from any term is always made back to the first sequence term (global restart).

# **To add or insert sequence terms**

• Use the **tsq -i** command.

The sequencer may have a total of 4 terms. You can add or insert sequence terms with the **tsq** (trace sequencer) command using the **-i** (insert) option. If the term number specified already exists, the new sequence term is inserted before the existing term; otherwise, the new sequence term is added.

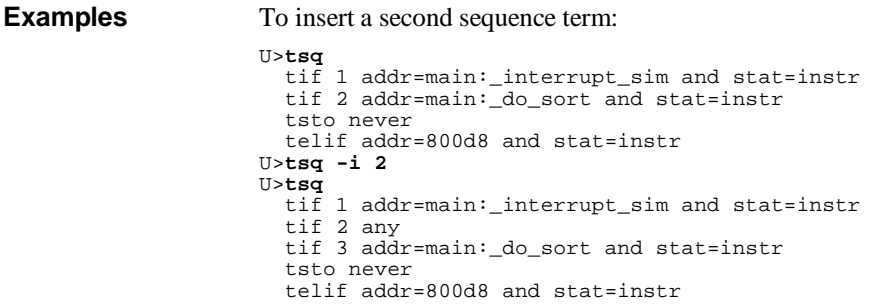

## **To delete sequence terms**

• Use the **tsq -d** command.

You delete sequence terms using the **-d** option to the **tsq** (trace sequencer specification) command.

After a term is deleted, the remaining terms are renumbered.

**Examples** To delete the second sequence term: U>**tsq** tif 1 addr=main:\_interrupt\_sim and stat=instr tif 2 any tif 3 addr=main:\_do\_sort and stat=instr tsto never telif addr=800d8 and stat=instr U>**tsq -d 2** U>**tsq** tif 1 addr=main:\_interrupt\_sim and stat=instr tif 2 addr=main:\_do\_sort and stat=instr

telif addr=800d8 and stat=instr

tsto never

# **6**

**Using the Emulation Analyzer - Complex Configuration**

# **Using the Emulation Analyzer - Complex Configuration**

This chapter describes how to use the emulation analyzer in its "complex" configuration (the "Using the Emulation Analyzer - Easy Configuration" chapter describes how to use the emulation analyzer in its easy-to-use configuration).

The basic differences between the easy configuration and the complex configuration are in the sequencer and the expressions used to qualify states. Therefore, this chapter describes the following tasks:

- Switching into the complex configuration.
- Using complex expressions.
- Using the sequencer.

# **Switching into the Complex Configuration**

This section describes how to:

- Switch into the complex configuration
- Switch back into the easy configuration

## **To switch into the complex analyzer configuration**

• Enter the **tcf -c** command.

To enter the "complex" analyzer configuration, use the **-c** option to the **tcf** (trace configuration) command. This will cause the analyzer to be initialized to its default "complex" configuration state.

# **To switch back into the easy analyzer configuration**

• Enter the **tcf -e** command.

The **tcf -e** command will place the analyzer back into the "easy" configuration. Changing the analyzer configuration to "easy" will reset the trace pattern specifications, the trigger position, and the count and prestore qualifiers.

# **Using Complex Expressions**

In the "complex" configuration, up to eight pattern resources and one range resource may be used in trace commands wherever state qualifier expressions were used in the "easy" configuration. In fact, state qualifiers are assigned to the pattern and range resources.

The additional capability allowed in the "complex" configuration is that these patterns may be used in combinations to specify more complex qualifiers. The pattern and range resources are divided into two sets, and you can combine resources with the set operators.

This section describes how to:

- Assign state qualifiers to trace patterns.
- Assign state qualifiers to the trace range.
- Combine pattern and range qualifiers.

# **To assign state qualifiers to trace patterns**

• Use the **tpat** command.

Up to eight trace patterns can be specified with the **tpat** (trace pattern) command. The trace pattern names are **p1**, **p2**, ..., **p8**.

The expression associated with a trace pattern can be the keywords **all**, **any**, **none**, or **never**, or the expression may be trace labels equated to values (which can be ANDed together) or trace labels not equal to values (which can be ORed together).

Consider whether or not you will be using global set operators (**and** or **or**) with any of the patterns; if so, make sure those patterns are in different sets.

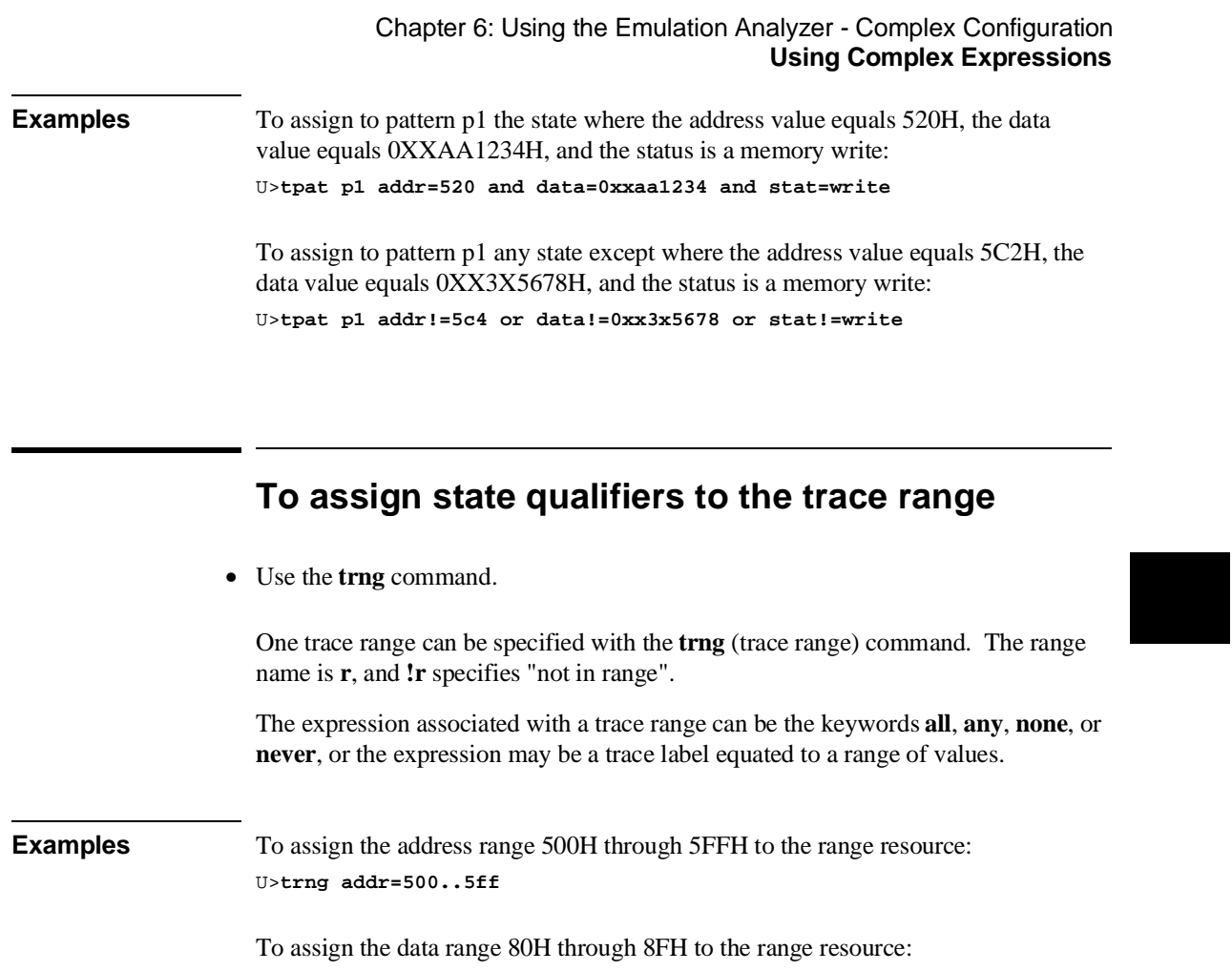

U>**trng data=0080..008f**

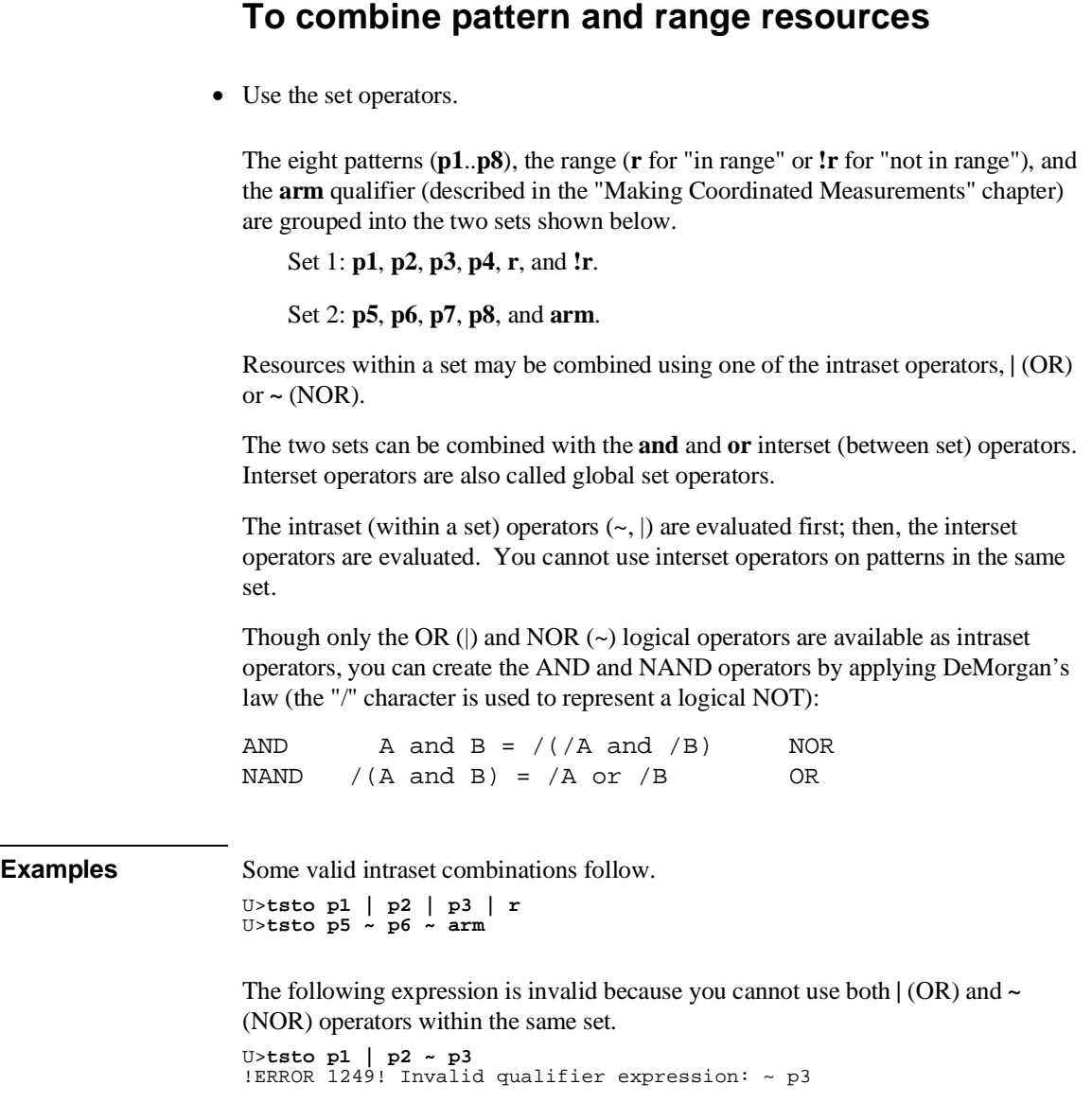

 $\sim$ 

160

#### Chapter 6: Using the Emulation Analyzer - Complex Configuration **Using Complex Expressions**

The following expression is invalid because you cannot combine resources from different sets with the **|** (OR) or **~** (NOR) operators.

U>**tsto p1 ~ p2 ~ p5** !ERROR 1249! Invalid qualifier expression: p5

Some valid combinations of the two sets follow.

U>**tsto p1 ~ p2 and p5 | p6** U>**tsto p3 | p4 | !r or p7** U>**tsto p8 ~ arm and p1 ~ p2**

The following set combination is invalid because **p1** and **p2** are in the same set.

```
U>tsto p1 and p2
!ERROR 1249! Invalid qualifier expression: p2
```
Note that " $p1 \sim p1$ " is allowed; this type of expression may occasionally be useful if you are running out of pattern resources and wish to specify a logical NOT of some existing pattern. For example, consider the following commands:

tpat p1 addr=0 tif 1 p1 tif 2 p1 ~ p1

The primary branch of term 2 will be taken when "addr!=0".

#### **An example of using DeMorgan's law to create the AND operator follows.**

Suppose you want to specify the following storage qualifier:

U>**tsto p1 & p2 or p5 & p6** !ERROR 1241! Invalid qualifier resource or operator: &

The error occurs because the **&** operator is not a valid intraset operator. If the specifications for the trace patterns are:

tpat p1 addr=5f0 tpat p2 data=39xxxxxx and stat=write tpat p5 addr=500 tpat p6 data=0xx39xxxx and stat=write

you can enter an equivalent expression to the one which caused the error by making the following changes to the trace patterns and using the NOR  $(\sim)$  operator in the **tsto** command.

```
U>tpat p1 addr!=5f0
U>tpat p2 data!=39xxxxxx or stat!=write
U>tpat p5 addr!=500
U>tpat p6 data!=0xx39xxxx or stat!=write
U>tsto p1 ~ p2 or p5 ~ p6
```
# **Using the Sequencer**

This section describes how to use the sequencer in the "complex" configuration. The differences between using the sequencer in the "easy" configuration and in the "complex" configuration are summarized in the following table.

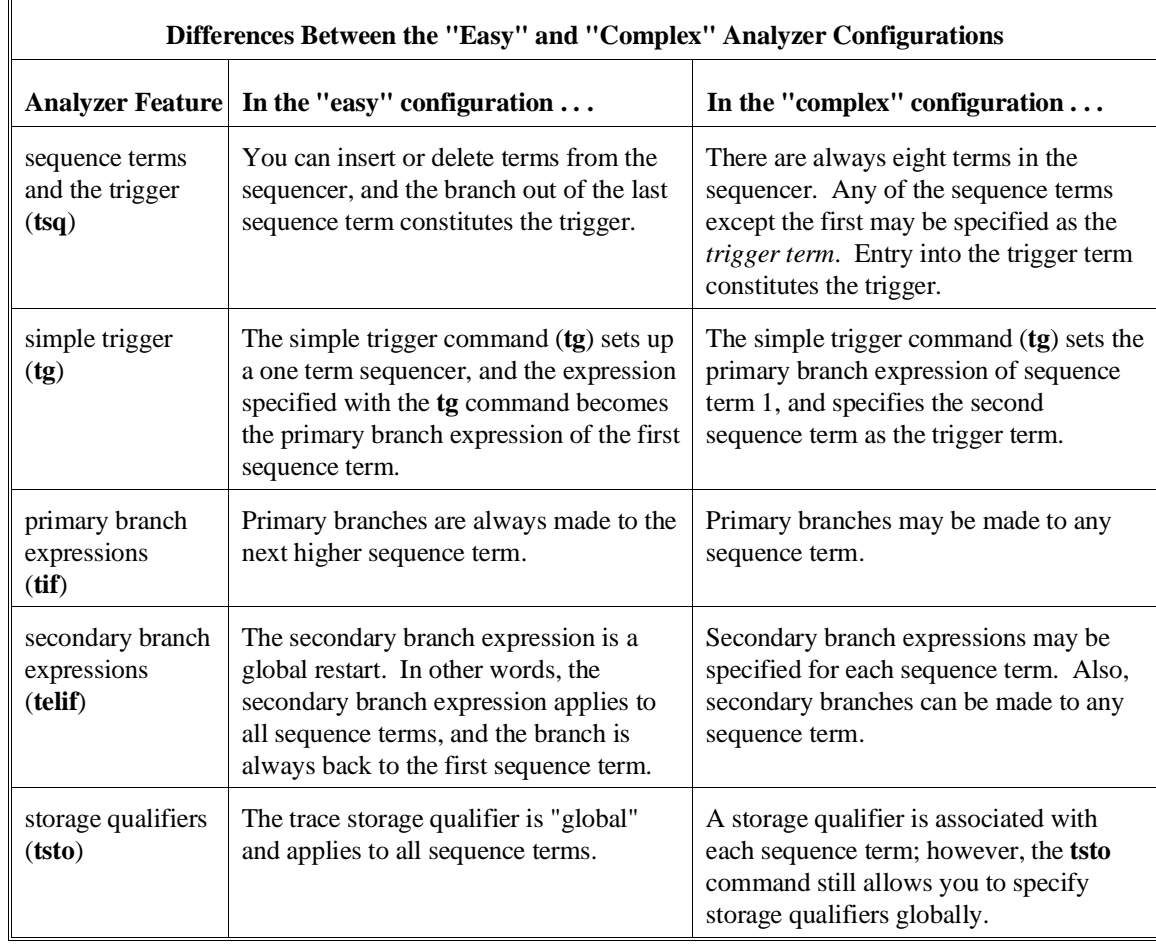

In the complex configuration, you perform the same tasks as are performed in the easy configuration. However, in the complex configuration, you have more sequence terms, you can specify destination terms for primary and secondary branches, and you can specify storage qualifiers for each sequence term.

This section describes how to:

- Reset the sequencer.
- Specify a simple trigger condition.
- Specify primary and secondary branches.
- Specify the trigger term.
- Specify storage qualifiers.
- Trace windows of execution.

### **To reset the sequencer**

• Enter the **tsq -r** command.

After entering the "complex" analyzer configuration, the sequencer is in its default reset state.

If the analyzer is already in the "complex" configuration, you can reset the sequencer to its default state with the **tsq -r** command.

**Examples** To reset the sequencer: U>**tsq -r**

To display the default sequencer specification:

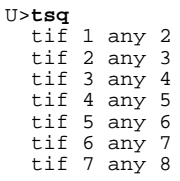

 tif 8 never tsq -t 2 tsto 1 all tsto 2 all tsto 3 all tsto 4 all tsto 5 all tsto 6 all tsto 7 all tsto 8 all telif 1 never telif 2 never telif 3 never telif 4 never telif 5 never telif 6 never telif 7 never telif 8 never

There are eight terms in the "complex" configuration sequencer. By default, the primary branch expression for each term (except term 8) is **any**, the secondary branch expression for each term is **never**, and the storage qualifier for each term is **all**. The trigger term is the second sequence term. This sequencer specification will result in the same trace data as the default sequencer specification in the "easy" configuration (except that there will be more sequencer branches after the trigger). A diagram of the default sequencer specification is shown in the figure below.

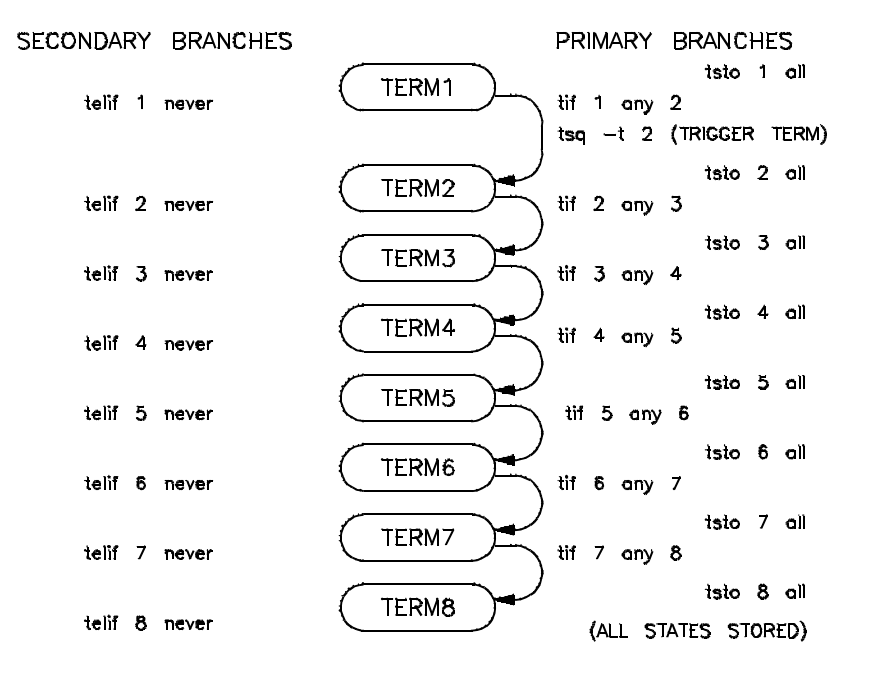

164

If the **tsq** information scrolls off your screen, you may wish to display the sequencer specifications with a combination of other display commands; for example, you could enter the **tif**, **telif**, **tsto**, and **tsq -t** commands to display the same information.

# **To specify a simple trigger condition**

• Use the **tg** command.

Using the **tg** (simple trigger) command in the "complex" configuration will cause the first two sequence terms to be modified. The pattern specified in the **tg** command becomes the primary branch expression of the first sequence term. The primary and secondary branch expressions of the second sequence term are set to **never**, and this term is specified as the trigger term. The secondary branch expression of the first sequencer term is also set to **never**.

The result of the **tg** command in the "complex" configuration is the same as in the "easy" configuration, and equivalent **tg** commands (where the pattern is the same as the "easy" configuration expression, and the storage qualifiers are the same) will yield identical traces in each of the trace configurations.

As in the "easy" configuration, the **tg** command with no options will display the primary branch expression of the first sequence term. This will only be the trigger condition when the second sequence term is the trigger term.

**Examples** To set up a simple trigger on the address "update\_sys:\_update\_system": U>**tpat p1 addr=update\_sys:\_update\_system** U>**tg p1**

> U>**tsq** tif 1 p1 2 tif 2 never tif 3 any 4 tif 4 any 5 tif 5 any 6 tif  $6 \text{ any } 7$  tif 7 any 8 tif 8 never tsq -t 2 tsto 1 all tsto 2 all tsto 3 all tsto 4 all tsto 5 all tsto 6 all tsto 7 all tsto 8 all telif 1 never telif 2 never telif 3 never telif 4 never telif 5 never telif 6 never telif 7 never telif 8 never

A diagram of this sequencer specification is shown in the figure below.

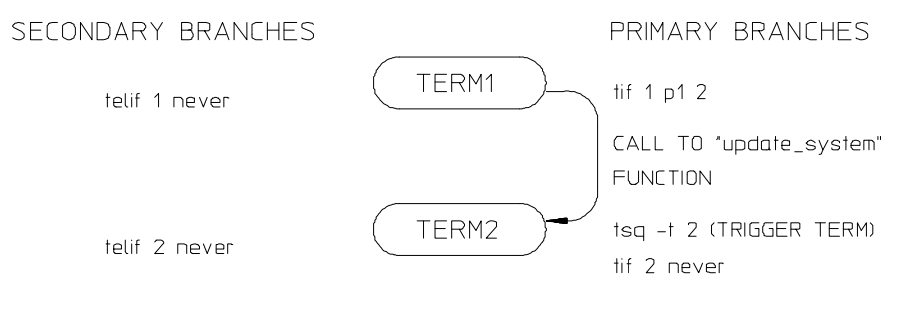

(REMAINING SEQUENCE TERMS ARE NOT SHOWN SINCE NO BRANCHES ARE MADE TO THEM.)

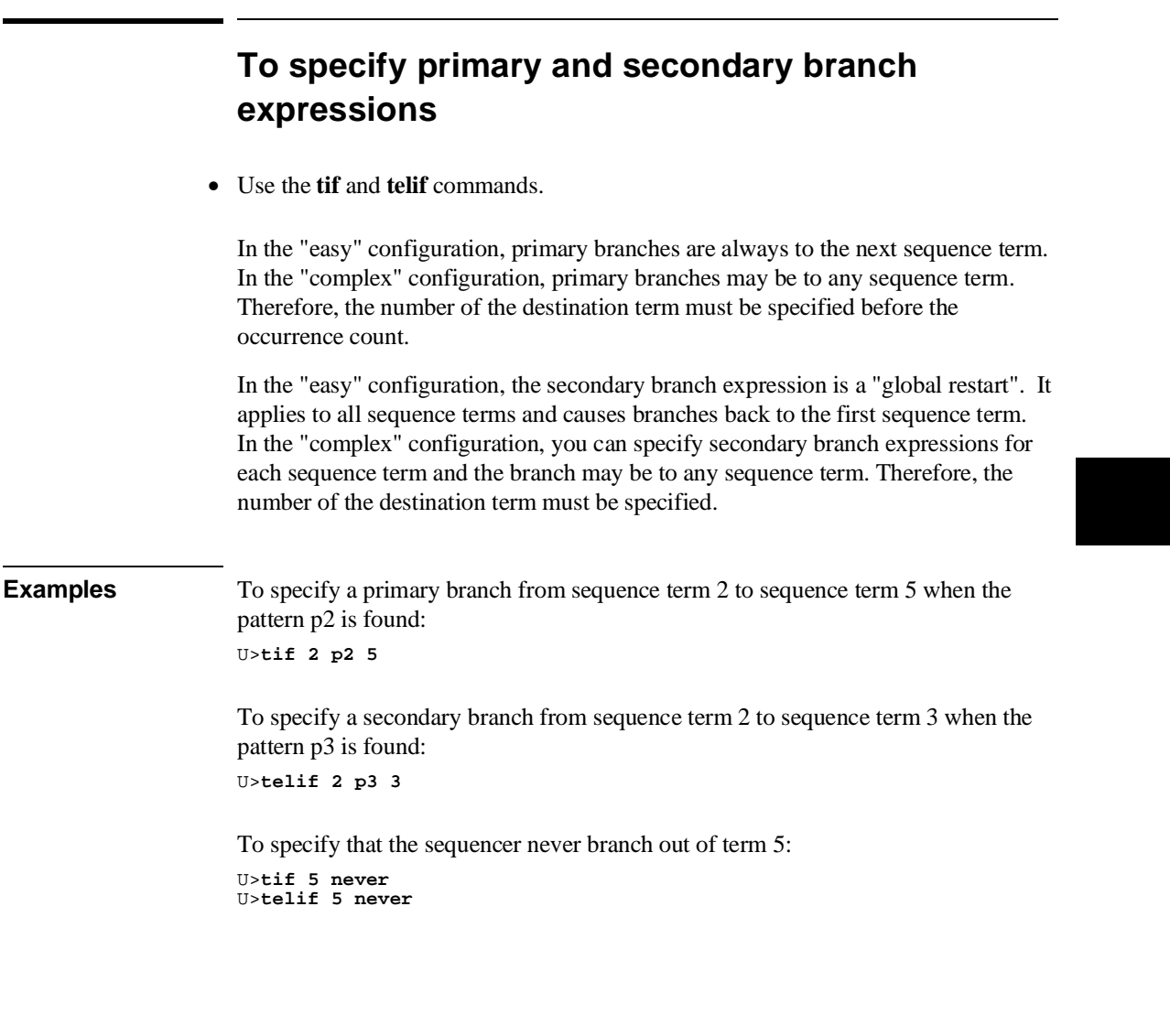

# **To specify the trigger term**

• Use the **tsq -t** command.

In the "easy" configuration, the branch out of the last sequence term constitutes the trigger. In the "complex" configuration there are always eight terms in the sequencer, and any of the sequence terms except the first may be specified as the trigger term. Entry into the trigger term constitutes the trigger. The trigger term is specified with the **tsq -t** command.

**Examples** To specify that entry into the fifth term constitutes the trigger: U>**tsq -t 5**

# **To specify storage qualifiers**

• Use the **tsto** command.

In the "easy" configuration, the trace storage qualifier is global, that is, it applies to all sequence terms. In the "complex" configuration, storage qualifiers are associated with each sequence term (though you can specify that one storage qualifier applies to all terms).

Prestore qualifiers still apply to all normal storage states; however, in the "complex" configuration, you specify pattern or range resources with the **tpq** command.

**Examples** To store states matching pattern p4 while searching for the branch expressions of sequence term 7: U>**tsto 7 p4**

To store states matching the range resource while searching for the branch expressions of sequence term 5: U>**tsto 5 r**

To store all states when searching for branch expressions, except when searching for the branch expressions of sequence term 1:

U>**tsto all** U>**tsto 1 none**

## **To trace windows of activity**

- **1** Set up one sequence term as the window enable term.
- **2** Set up one sequence term as the window disable term.
- **3** Set up a trigger term.
- **4** Do not store states while searching for the window enable condition.
- **5** Store all states while searching for the window disable condition.

One common use for the "complex" configuration sequencer is to trace "windows" of execution or, perhaps, to eliminate "windows" of execution from traces.

For example, suppose you wish to trace only the execution within a certain range of addresses. These addresses could be a subroutine or perhaps they are just the addresses of instructions in which you are interested.

A simple windowing sequencer specification would consist of a window enable term, a window disable term, and perhaps a trigger term (if you wish to trigger on a condition other than the enable or disable terms). Only the states which occur between the window enable condition and the window disable condition are stored.

**Examples** To trace only the demo program execution from the call of the "update\_system" function to the call of the "get\_targets" function, you would set up the sequencer specification so that the call to the "update\_system" function is the window enable term and the return at the call to the "get\_targets" function is the window disable term.

> Suppose also that you wish to trigger on any state in the window of execution. The diagram of the sequencer to do this is shown in the figure below.

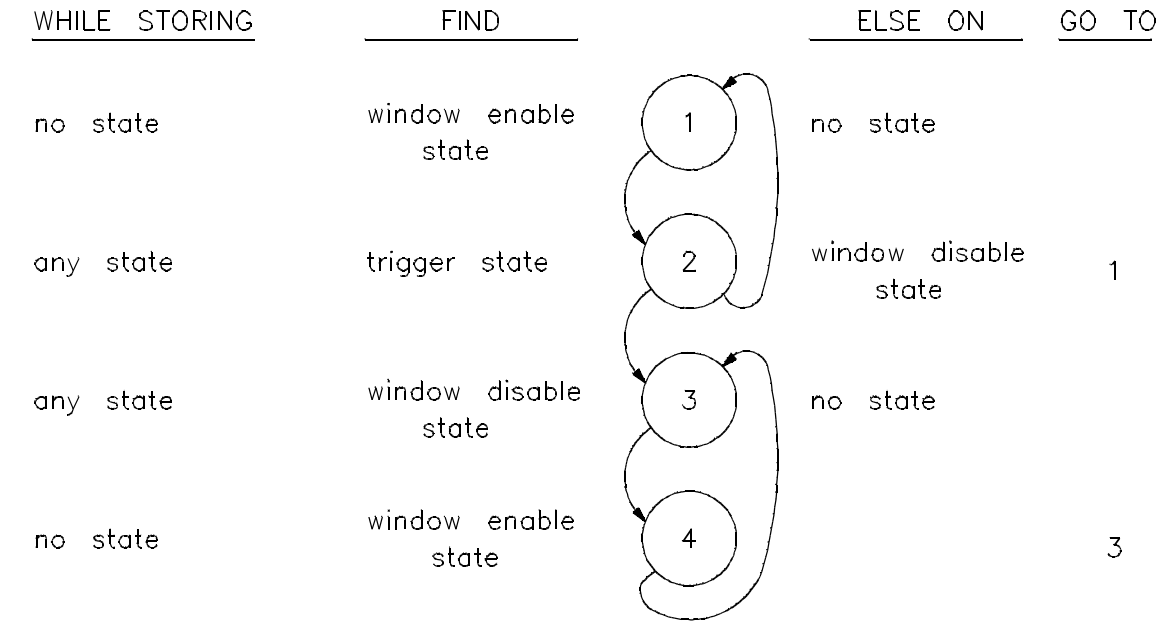

To reset the sequencer: U>**tsq -r**

To specify trace patterns:

U>**tpat p1 addr=update\_sys:\_update\_system and stat=instr** U>**tpat p2 addr=update\_sys:\_get\_targets and stat=instr**

To specify the primary and secondary branch expressions:

U>**tif 1 p1 2** U>**tif 2 any 3** U>**telif 2 p2 1** U>**tif 3 p2 4** U>**tif 4 p1 3**

To specify the trigger term:

U>**tsq -t 3**

To specify the storage qualifiers so that states are stored only while searching for the window disable condition (the first command below specifies all storage qualifiers to be **none**, and the second command specifies that all states be stored while searching for the window disable condition):

U>**tsto none** U>**tsto 2 all** U>**tsto 3 all**

To place the trigger position at the center of the trace:

U>**tp c**

To display the sequencer specification.

```
U>tsq
   tif 1 p1 2 
 tif 2 any 3 
 tif 3 p2 4 
 tif 4 p1 3 
 tif 5 any 6 
 tif 6 any 7 
 tif 7 any 8 
   tif 8 never 
   tsq -t 3
   tsto 1 none
   tsto 2 all
   tsto 3 all
   tsto 4 none
   tsto 5 none
   tsto 6 none
   tsto 7 none
 tsto 8 none
 telif 1 never
 telif 2 p2 1
 telif 3 never
 telif 4 never
   telif 5 never
 telif 6 never
 telif 7 never
   telif 8 never
```
Starting the trace, waiting for the measurement to complete, and displaying the trace will result in the following information.

U>**t** Emulation trace started U>**ts** --- Emulation Trace Status --- NEW User trace complete Arm ignored Trigger in memory Arm to trigger ? States 512 (512) -1..510 Sequence term 4 Occurrence left 1 U>**tf addr,h,14 mne count,r seq** U>**tl -et 80**

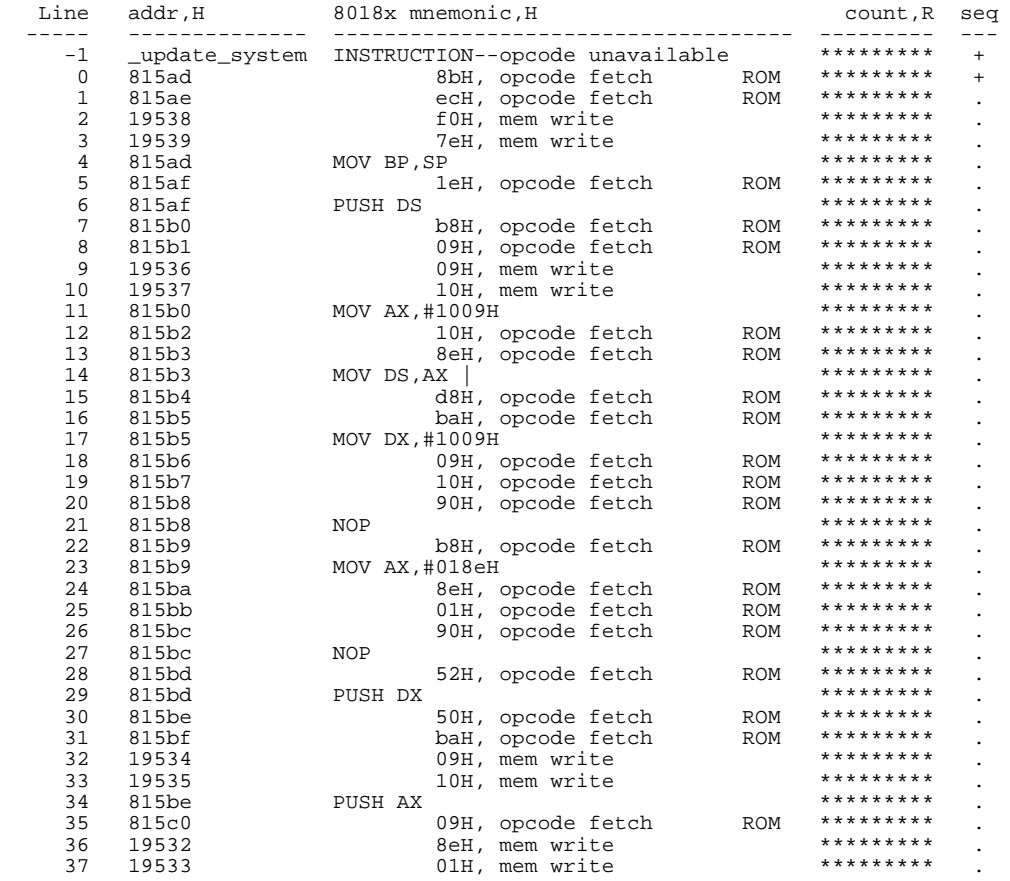

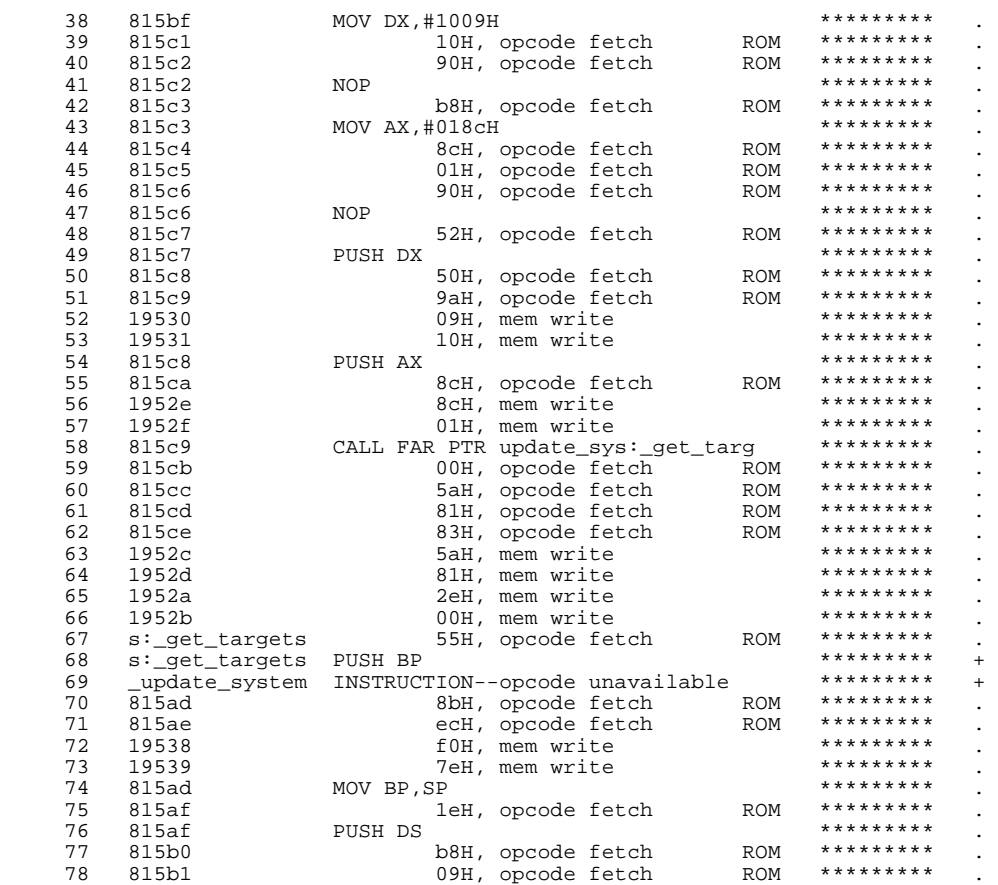

**Using the External State Analyzer**

# **Using the External State Analyzer**

The HP 64703A analyzer provides 16 external trace signals (in addition to the 64 channels of emulation analysis). These trace lines allow you to analyze additional target system signals. The external analyzer may be configured as an extension to the emulation analyzer, as an independent state analyzer, or as an independent timing analyzer.

Note that the external analyzer's independent timing mode (**xtmo -t**) cannot be used from the Terminal Interface. A host computer interface is necessary to provide timing analysis. Consequently, independent timing analysis is not described in this manual. Refer to the appropriate host computer interface manual (either the *80186/8/XL/EA/EB/EC Emulator User's Guide for the PC Interface* or the *80186/8/XL/EA/EB/EC Emulator User's Guide for the Graphical User Interface*).

The tasks you perform with the external analyzer are grouped into the following sections:

- Setting up the external analyzer.
- Using the external analyzer as part of the emulation analyzer.
- Using the external analyzer as an independent state analyzer.

# **Setting Up the External Analyzer**

This section assumes you have already connected the external analyzer probe to the HP 64700 Card Cage as described in Step 1, panel 13 of the "Installation" chapter.

Before you can use the external analyzer, you must:

- Connect the external analyzer probe to the target system.
- Specify threshold voltages of external trace signals.
- Label the external trace signals.
- Select the external analyzer mode.

# **To connect the external analyzer probe to the target system**

**1** Assemble the Analyzer Probe. The analyzer probe is a two-piece assembly, consisting of ribbon cable and 18 probe wires (16 data channels and the J and K clock inputs) attached to a connector. Either end of the ribbon cable may be connected to the 18 wire connector, and the connectors are keyed so they may only be attached one way. Align the key of the ribbon cable connector with the slot in the 18 wire connector, and firmly press the connectors together.

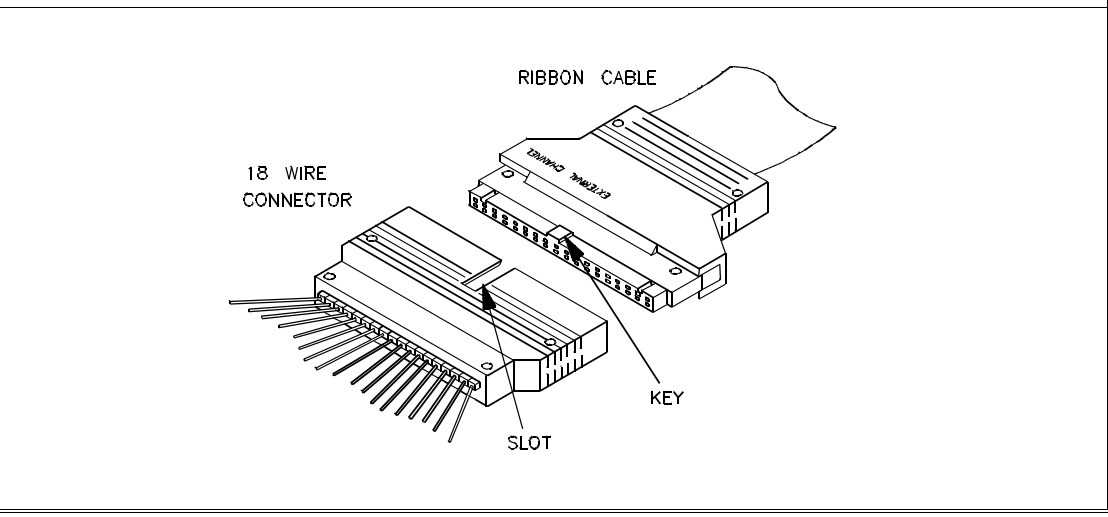

Chapter 7: Using the External State Analyzer **Setting Up the External Analyzer**

**2** Attach grabbers to probe wires. Each of the 18 probe wires has a signal and a ground connection. Each probe wire is labeled for easy identification. Thirty-six grabbers are provided for the signal and ground connections of each of the 18 probe wires. The signal and ground connections are attached to the pin in the grabber handle.

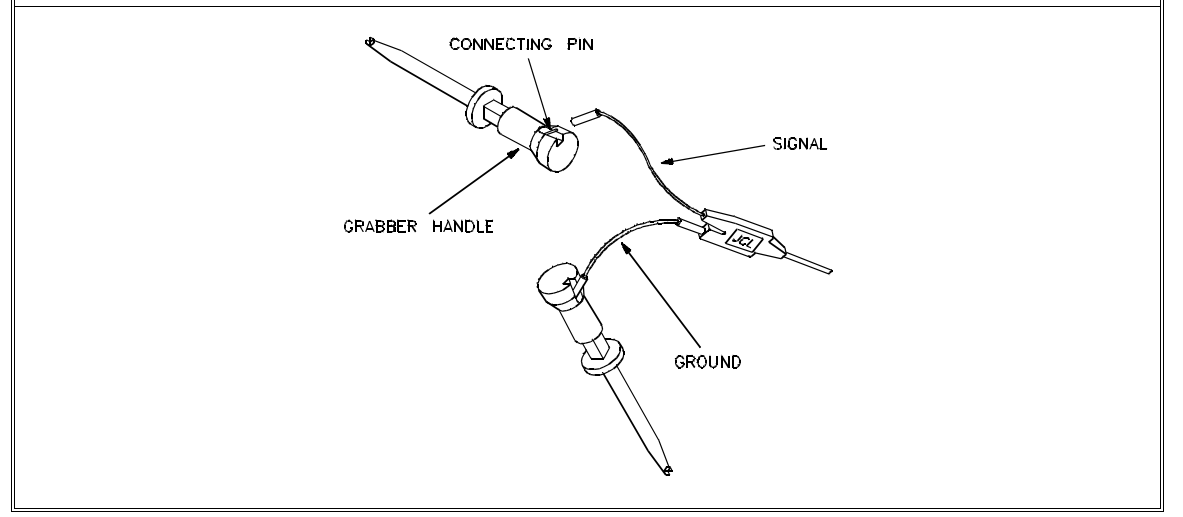

### Chapter 7: Using the External State Analyzer **Setting Up the External Analyzer**

**CAUTION** Turn OFF target system power before connecting analyzer probe wires to the target system. The probe grabbers are difficult to handle with precision, and it is extremely easy to short the pins of a chip (or other connectors which are close together) with the probe wire while trying to connect it.

**3** You can connect the grabbers to pins, connectors, wires, etc., in the target system. Pull the hilt of the grabber towards the back of the grabber handle to uncover the wire hook. When the wire hook is around the desired pin or connector, release the hilt to allow the grabber spring tension to hold the connection.

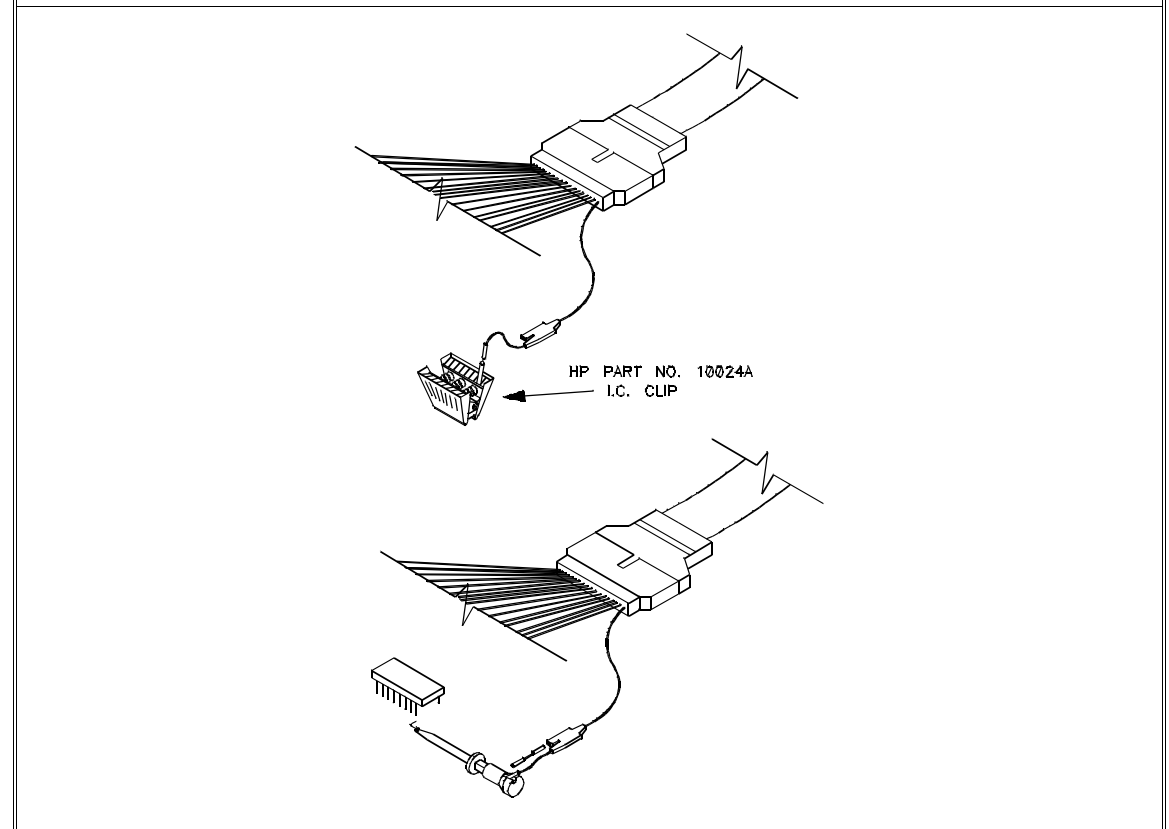
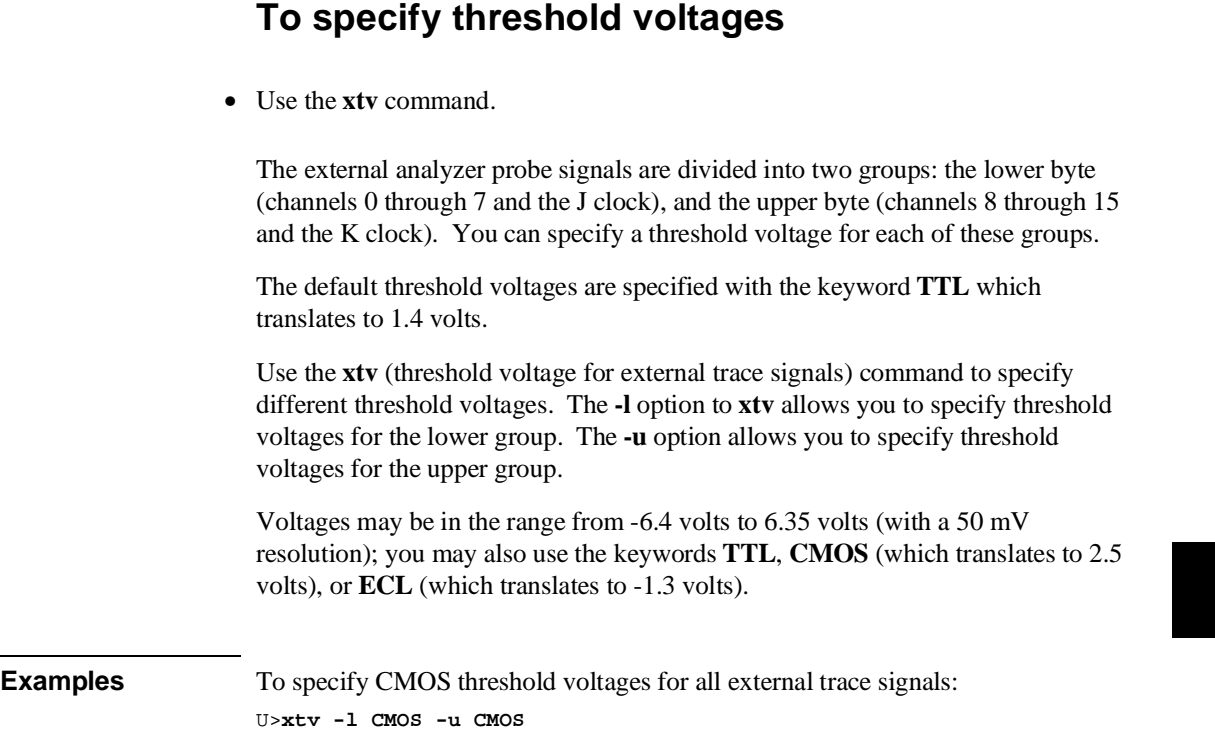

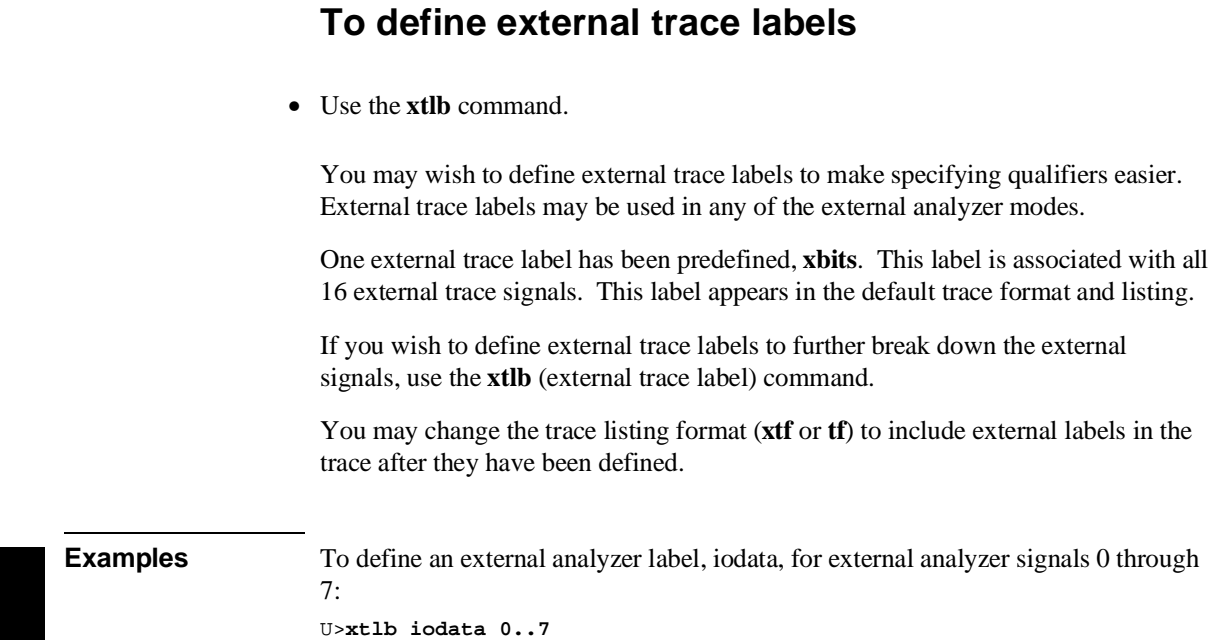

### **Using with the Emulation Bus Analyzer**

By default, on power-up or after trace initialization (**tinit**), the external analyzer is aligned with the emulator. In this mode, you have 16 external trace signals which are clocked with the same clock signal as the emulation bus analyzer. The external trace signals may be used to capture target system signals synchronized with the emulation clock.

When the external analyzer operates as an extension of the emulation analyzer, they operate as one analyzer. The only external trace commands allowed in this mode are **xtv**, **xtlb**, and **xtmo**. You can, however, display the help text for the other external trace commands. The external labels may be referenced in emulation trace commands in this mode.

External trace signal data is captured on the trace clock specified in the **tck** (trace clock source) command. You should not use the external J and K signals to clock the emulation trace; however, you may wish to use these signals to qualify the emulation trace clock (refer to the "Qualifying the Analyzer Clock" section of the "Using the Analyzer — Easy Configuration" chapter.)

# **To select the "emulation analyzer extension" mode**

• Enter the **xtmo -e** command.

To re-select the emulation analyzer extension mode, use the **xtmo -e** command.

### **Using as an Independent State Analyzer**

The external analyzer may also operate as an independent state analyzer. The independent state analyzer is identical to the emulation analyzer, except that only 16 bits of analysis are available. The analyzer now acts as two separate state analyzers; two sets of analyzer resources (trace memory, patterns, qualifiers, etc.) are available, one for the emulation analyzer and one for the independent state analyzer.

When the independent state analyzer mode is selected, you can use one analyzer to arm the other. You can specify the arm condition as a qualifier, perhaps as the trigger condition (cross-triggering). (Refer to the "Making Coordinated Measurements" chapter for more information on cross-triggering.)

This section describes how to:

- Select the independent state external analyzer mode.
- Specify the external analyzer clock.
- Specify the maximum qualified clock speed.
- Qualify the external analyzer clock.
- Use slave clocks for mixed clock demultiplexing.
- Use slave clocks for true demultiplexing.
- Arm the external analyzer with the emulation analyzer trigger.

### **To select the "independent state" mode**

• Enter the **xtmo -s** command.

When you use the external analyzer as an independent state analyzer, a whole new set of external trace commands become available. Trace commands (except for the trace activity, **ta**, and trace initialization, **tinit**, commands) are duplicated for the independent state analyzer and prefixed with an **x**.

The following commands become available in the independent state mode: **xt**, **xtarm**, **xtcf**, **xtck**, **xtcq**, **xtelif**, **xtg**, **xth**, **xtif**, **xtl**, **xtlb**, **xtp**, **xtpat**, **xtpq**, **xtrng**, **xts**, **xtsck**, **xtsq**, and **xtsto**. These commands operate identically to their counterpart emulation analyzer commands.

### **To specify the external analyzer clock source**

• Use the **xtck -r <clock>**, **xtck -f <clock>**, or **xtck -x <clock>** commands.

The independent state analyzer is typically clocked with target system clock signals connected to the J and K external clock inputs.

The independent state analyzer may also be clocked with the L, M, and N clock signals generated by the emulator. The L clock is the emulation clock derived by the emulator, the N clock is used as a qualifier to provide the user/background tracing options (**-u** and **-b**) to **tck**, and the M clock is not used.

Once a clock signal has been selected, you must specify whether the analyzer is to clock on the rising edge of the signal, the falling edge, or both the rising and falling edges. The edge is specified by the three following **xtck** options.

- **-r** Specifies that the clock should take place on the rising edge of the signal(s) which follow. **-f** Specifies that the clock should take place on the falling edge of
- the signal(s) which follow.
- **-x** Specifies that the clock should take place on both edges of the signal(s) which follow.

When several clocks are specified, they are ORed; that is, each signal specified will clock the analyzer.

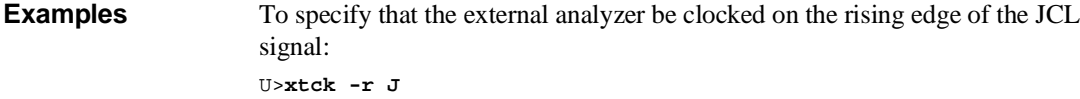

To specify that the external analyzer be clocked on the falling edge of the KCL signal: U>**xtck -f K**

To specify that the external analyzer be clocked on both the rising and falling edges of the JCL signal:

U>**xtck -x J**

# **To specify the maximum qualified clock speed**

• Use the **xtck -s S**, **xtck -s F**, or **xtck -s VF** commands.

The maximum qualified clock rate is the repetition rate of all specified clock signals (see the following figure). You are allowed to select the maximum qualified clock speed of the analyzer; however, there are tradeoffs involving the trace count qualifier to be considered:

- Slow (xtck -s S). Slow specifies a maximum qualified clock rate of 16 MHz. When S is selected, there are no restrictions on the trace count qualifier.
- Fast (xtck -s F). Fast specifies a maximum qualified clock rate of 20 MHz. When "F" is selected, the trace count qualifier may be used to count states but not time.
- Very Fast (xtck -s VF). Very fast specifies a maximum qualified clock rate of 25 MHz. When "VF" is selected, the trace count qualifier may not be used at all (in other words, **xtcq none**).

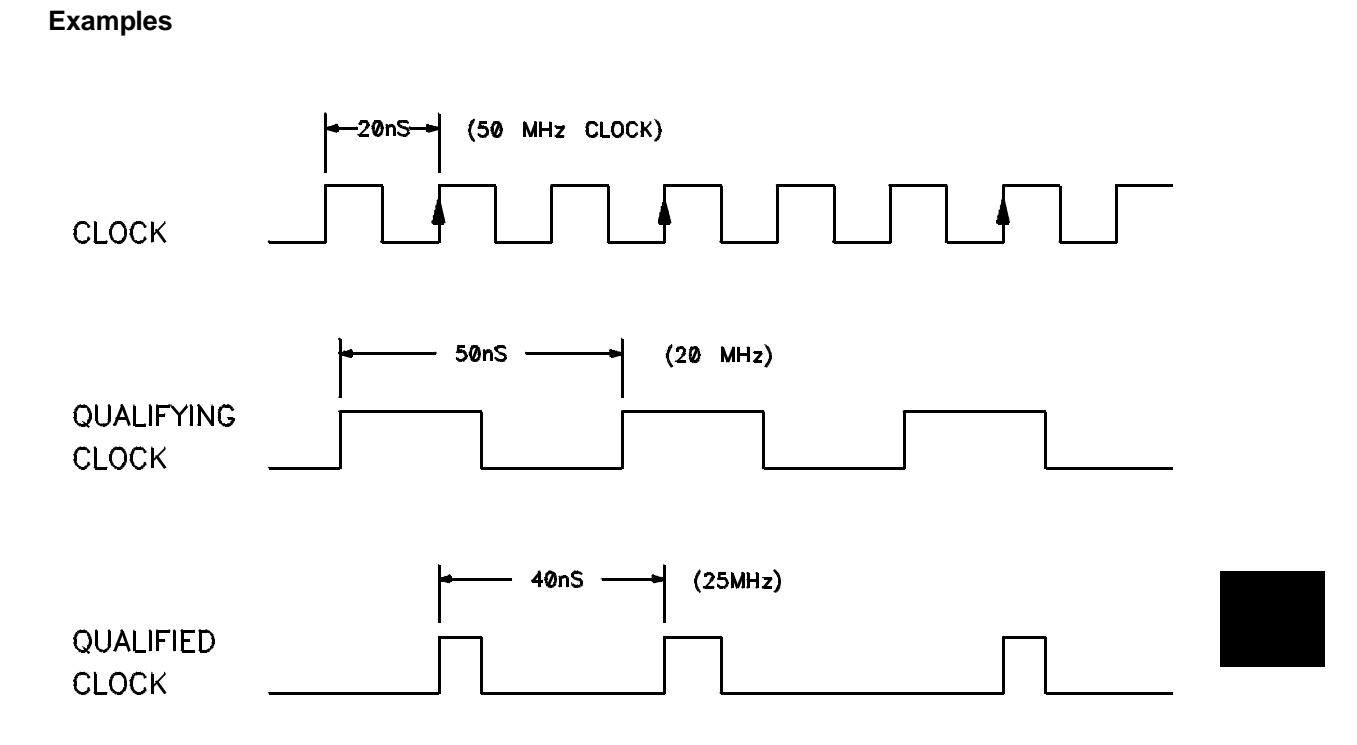

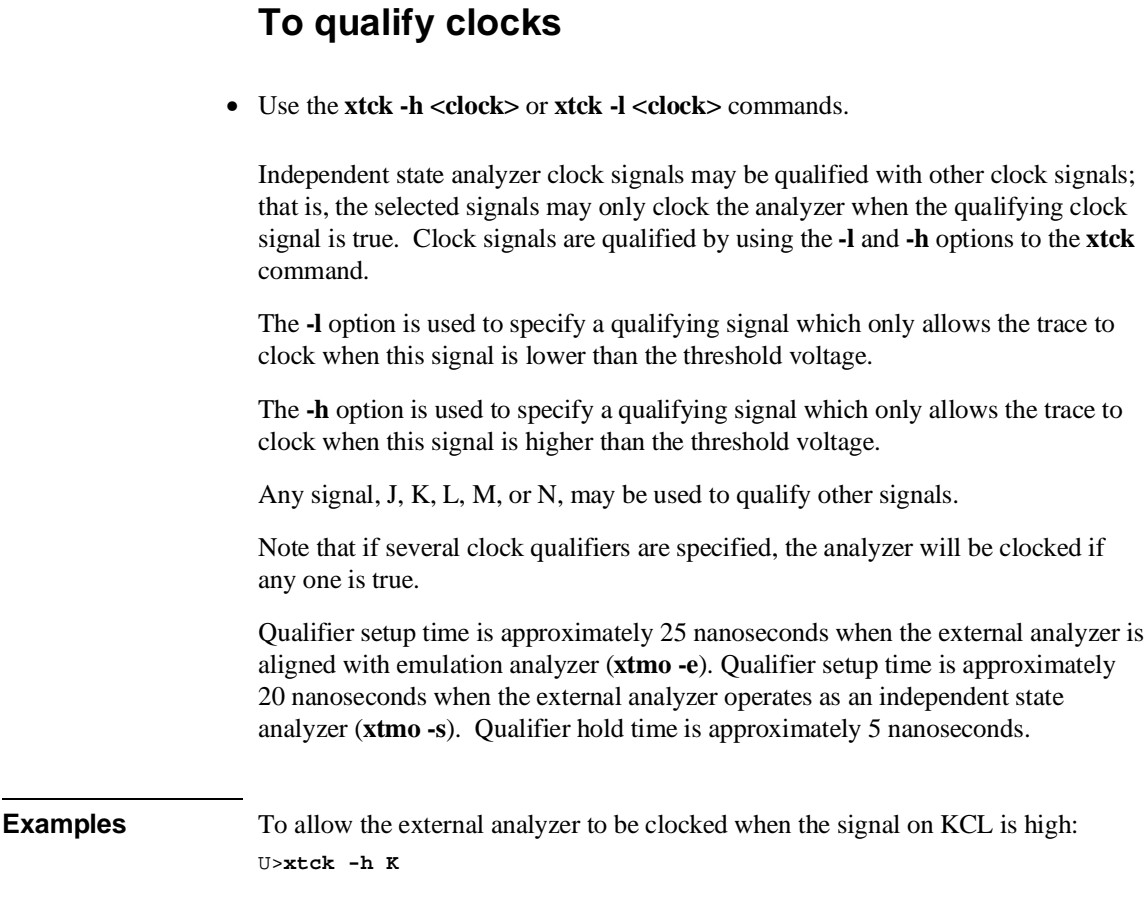

# **To use slave clocks for mixed clock demultiplexing**

• Use the **xtsck -m** command.

External analyzer slave clocks are specified with the **xtsck** (external trace slave clock) command. (Master clocks are specified by the **xtck** commands.) By default, the slave clocks are turned OFF, as may be specified by the **-o** option to the **xtsck** command.

Rising edges (**-r**), falling edges (**-f**), or both edges (**-x**) of clocks J, K, L, M, or N may be specified as the slave clock.

The mixed clock mode is specified with the **-m** option to the **xtsck** command. In this mode, the lower 8 channels of the pod (bits 0-7) are latched with the slave clock, and the master clock gates the entire pod (see the figure below).

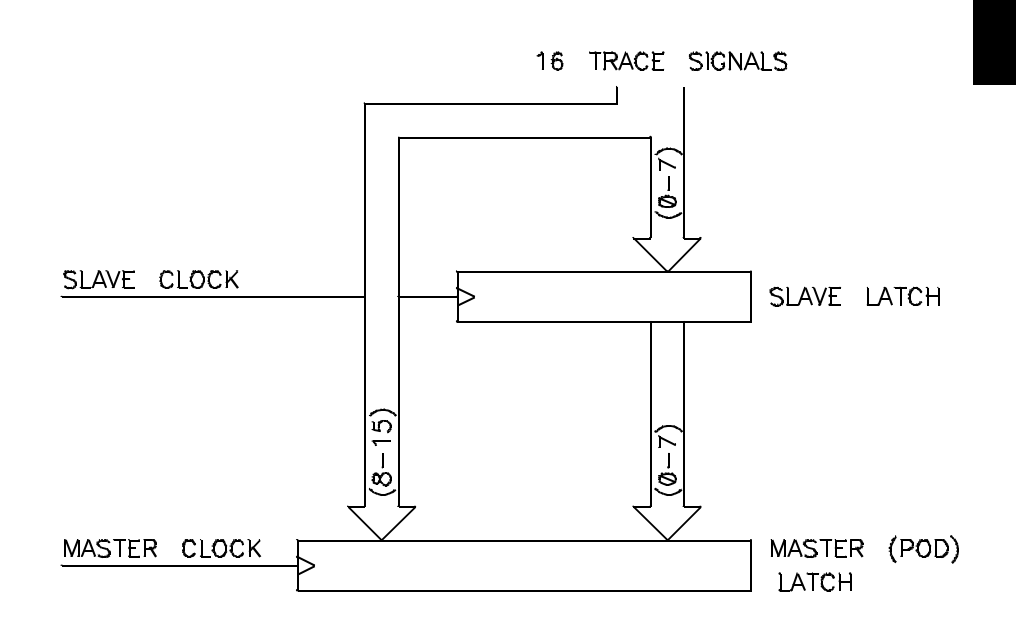

If no slave clock has appeared since the last master clock, the data on the lower 8 bits of the pod will be latched at the same time as the upper 8 bits. If more than one slave clock has appeared since the last master clock, only the first slave data will be available to the analyzer (see the figure below).

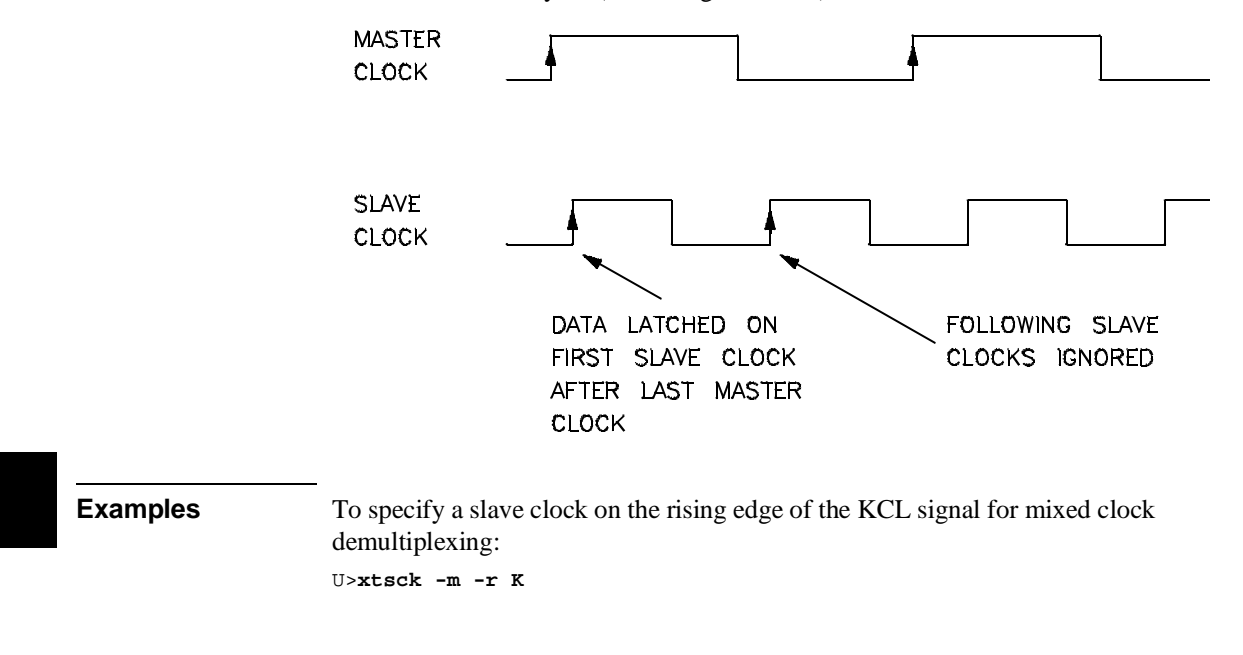

### **To use slave clocks for true demultiplexing**

• Use the **xtsck -d** command.

External analyzer slave clocks are specified with the **xtsck** (external trace slave clock) command. (Master clocks are specified by the **xtck** commands.) By default, the slave clocks are turned OFF, as may be specified by the **-o** option to the **xtsck** command.

Rising edges (**-r**), falling edges (**-f**), or both edges (**-x**) of clocks J, K, L, M, or N may be specified as the slave clock.

The true demultiplexing mode is specified with the **-d** option to the **xtsck** command. In this mode, the lower 8 channels of the pod (bits 0-7) are latched with

the slave clock; the upper 8 channels also get data from signals 0-7, but they are clocked with the master clock. Thus, the analyzer gets two copies of bits 0-7. The slave clock latches the data for bits 0-7, and the master clock then gates the entire pod into the analyzer (see the figure below).

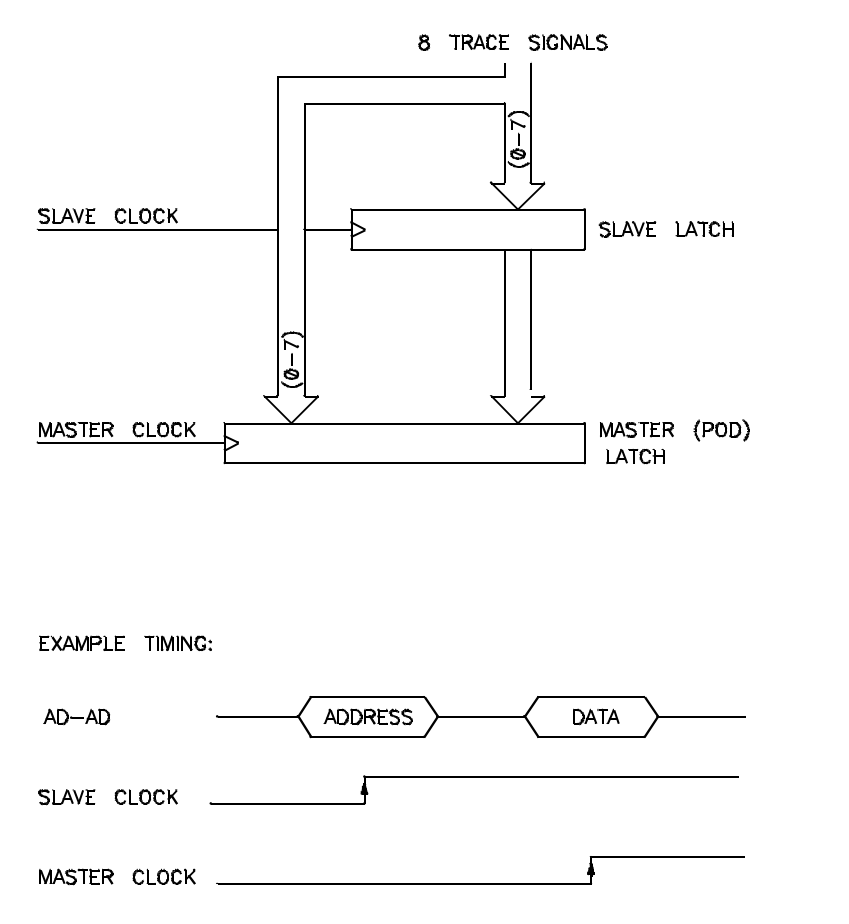

If no slave clock has appeared since the last master clock, the data on the lower 8 bits of the pod will be the same as the upper 8 bits. If more than one slave clock has appeared since the last master clock, only the first slave data will be available to the analyzer.

**Examples** To specify a slave clock on the rising edge of the KCL signal for true demultiplexing: U>**xtsck -d -r K**

# **To arm the analyzer with the emulation analyzer trigger**

• Use the **xtarm** command.

You can arm (that is, activate) the external analyzer when the emulation analyzer finds its trigger condition. The connection between the emulation analyzer and the external analyzer is made over one of the emulator's internal trigger signals (trig1 or trig2). You set up the emulation analyzer to drive the internal trigger signal when it finds its trigger condition, and you use the **xtarm** command to arm the external analyzer when the internal trigger signal appears.

**Examples** To arm the external analyzer with the emulation analyzer's trigger output over the internal trig2 signal:

```
M>xtarm =trig2
M>xtg arm
M>xt
   External trace started
M>tg any M>tgout trig2
M>r rst
U>t
   Emulation trace started
U>xts
     --- Emulation Trace Status ---
   NEW User trace complete
   Arm received
 Trigger in memory
 States 512 (512) 0..512
   Sequence term 2
   Occurrence left 1
```
192

**Making Coordinated Measurements**

# **Making Coordinated Measurements**

When HP 64700 Card Cages are connected together via the Coordinated Measurement Bus (CMB), you can start and stop up to 32 emulators at the same time.

You can use the analyzer in one HP 64700 to arm (that is, activate) the analyzers in other HP 64700 Card Cages or to cause emulator execution in other HP 64700 Card Cages to break into the monitor.

You can use the HP 64700's BNC connector (labeled TRIGGER IN/OUT on the lower left corner of the HP 64700 rear panel) to trigger an external instrument (for example, a logic analyzer or oscilloscope) when the analyzer finds its trigger condition. Also, you can allow an external instrument to arm the analyzer or break emulator execution into the monitor.

The coordinated measurement tasks you can perform are grouped into the following sections:

- Setting up for coordinated measurements.
- Starting and stopping multiple emulators.
- Using external trigger signals.

The location of the CMB and BNC connectors on the HP 64700 rear panel is shown in the following figure.

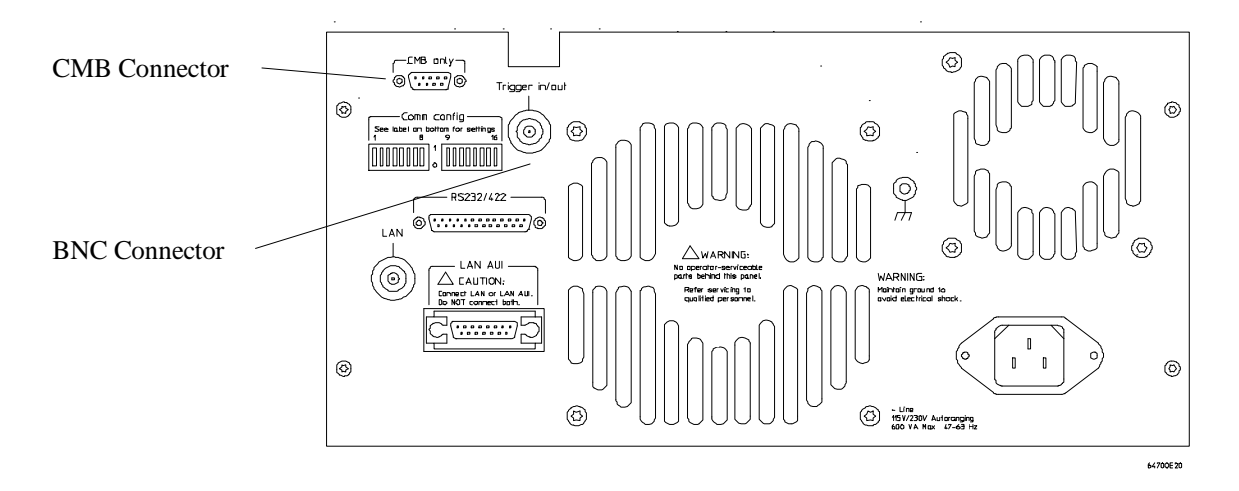

### **Signal Lines on the CMB**

There are three bi-directional signal lines on the CMB connector on the rear panel of the emulator. These CMB signals are:

**TRIGGER** The CMB TRIGGER line is low true. This signal can be driven or received by any HP 64700 connected to the CMB. This signal can be used to trigger an analyzer. It can be used as a break source for the emulator.

**READY** The CMB READY line is high true. It is an open collector and performs an ANDing of the ready state of enabled emulators on the CMB. Each emulator on the CMB releases this line when it is ready to run. This line goes true when all enabled emulators are ready to run, providing for a synchronized start.

When CMB is enabled, each emulator is required to break to background when CMB READY goes false, and will wait for CMB READY to go true before returning to the run state. When an enabled emulator breaks, it will drive the CMB READY false and will hold it false until it is ready to resume running. When an emulator is reset, it also drives CMB READY false.

**EXECUTE** The CMB EXECUTE line is low true. Any HP 64700 on the CMB can drive this line. It serves as a global interrupt and is processed by both the emulator and the analyzer. This signal causes an emulator to run from a specified address when CMB READY returns true.

### **BNC Trigger Signal**

The BNC trigger signal is a positive rising edge TTL level signal. The BNC trigger line can be used to either drive or receive an analyzer trigger, or receive a break request for the emulator.

**Comparison Between CMB and BNC Triggers** The CMB trigger and BNC trigger lines have the same logical purpose: to provide a means for connecting the internal trigger signals (trig1 and trig2) to external instruments. The CMB and BNC trigger lines are bi-directional. Either signal may be used directly as a break condition.

The CMB trigger is level-sensitive, while the BNC trigger is edge-sensitive. The CMB trigger line puts out a true pulse following receipt of EXECUTE, despite the commands used to configure it. This pulse is internally ignored.

Note that if you use the EXECUTE function, the CMB TRIGGER should not be used to trigger external instruments, because a false trigger will be generated when EXECUTE is activated.

# **Setting Up for Coordinated Measurements**

This section describes how to:

- Connect the Coordinated Measurement Bus.
- Connect the rear panel BNC.

## **To connect the Coordinated Measurement Bus (CMB)**

**CAUTION** Be careful not to confuse the 9-pin connector used for CMB with those used by some computer systems for RS-232C communications. Applying RS-232C signals to the CMB connector is likely to result in damage to the HP 64700 Card Cage.

To use the CMB, you will need one CMB cable for the first two emulators and one additional cable for every emulator after the first two. The CMB cable is orderable from HP under product number HP 64023A. The cable is four meters long.

You can build your own compatible CMB cables using standard 9-pin D type subminiature connectors and 26 AWG wire.

Note that Hewlett-Packard does not ensure proper CMB operation if you are using a self-built cable!

Chapter 8: Making Coordinated Measurements **Setting Up for Coordinated Measurements**

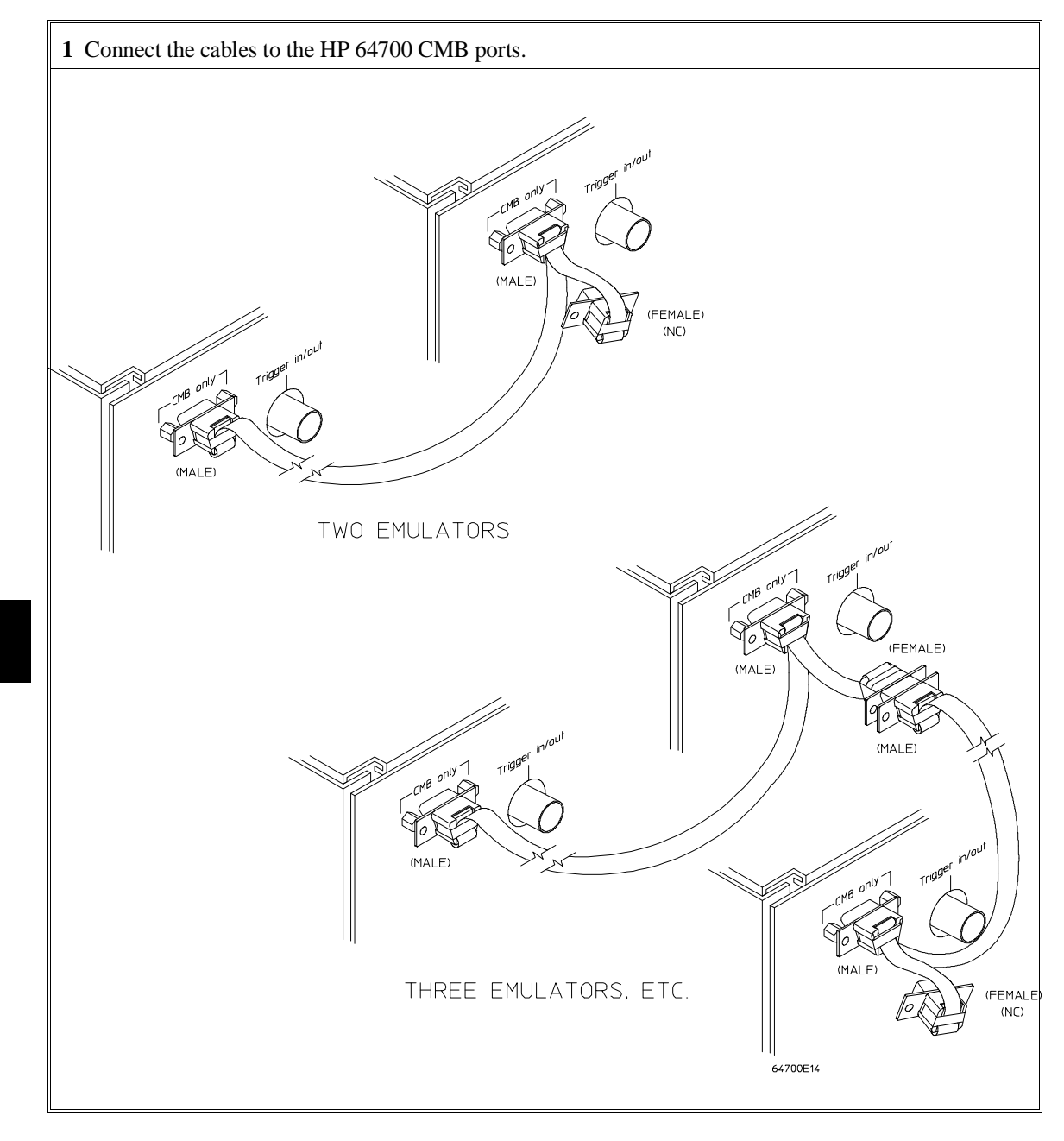

Chapter 8: Making Coordinated Measurements **Setting Up for Coordinated Measurements**

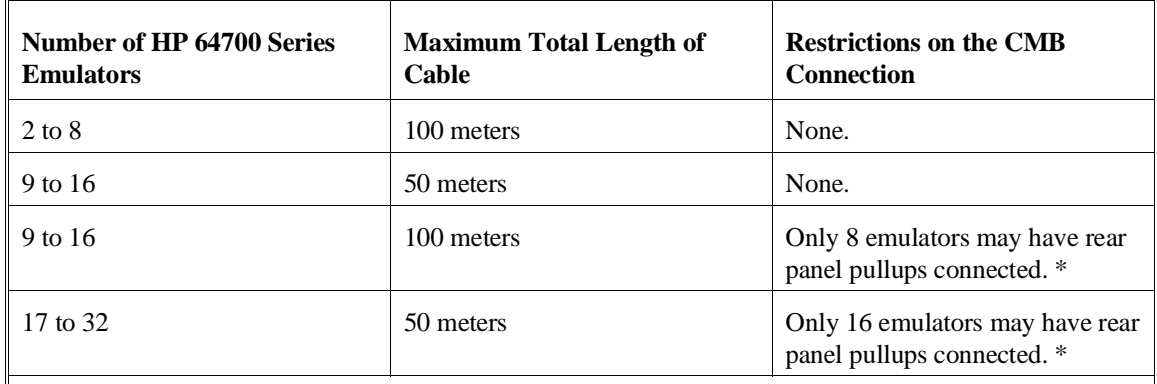

\* A modification must be performed by your HP Customer Engineer.

Emulators using the CMB must use background emulation monitors.

At least 3/4 of the HP 64700-Series emulators connected to the CMB must be powered up before proper operation of the entire CMB configuration can be assured.

### **To connect to the rear panel BNC**

**CAUTION** The BNC line on the HP 64700 accepts input and output of TTL levels only. (TTL levels should not be less than 0 volts or greater than 5 volts.) Failure to observe these specifications may result in damage to the HP 64700 Card Cage.

### Chapter 8: Making Coordinated Measurements **Setting Up for Coordinated Measurements**

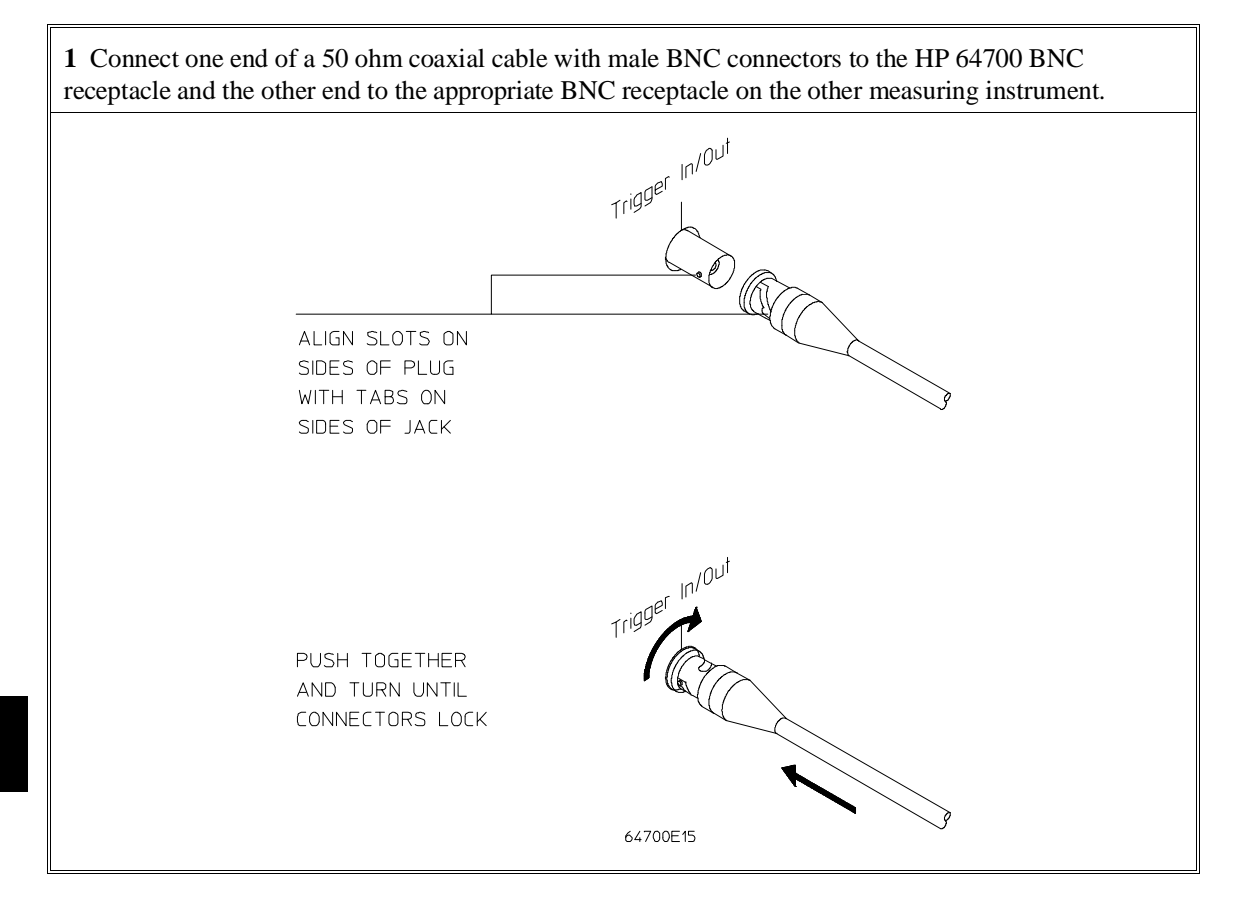

The BNC connector is capable of driving TTL level signals into a 50 ohm load. (A positive rising edge is the trigger signal.) It requires a driver that can supply at least 4 mA at 2 volts when used as a receiver. The BNC connector is configured as an open-emitter structure which allows for multiple drivers to be connected. It can be used for cross-triggering between multiple HP 64700Bs when no other cross-measurements are needed. The output of the BNC connector is short-circuit protected and is protected from TTL level signals when the emulator is powered down.

# **Starting/Stopping Multiple Emulators**

When HP 64700 Card Cages are connected together via the Coordinated Measurement Bus (CMB), you can start and stop up to 32 emulators at the same time. These are called synchronous measurements. This section describes how to:

- Enable synchronous measurements.
- Start synchronous measurements.
- Disable synchronous measurements.

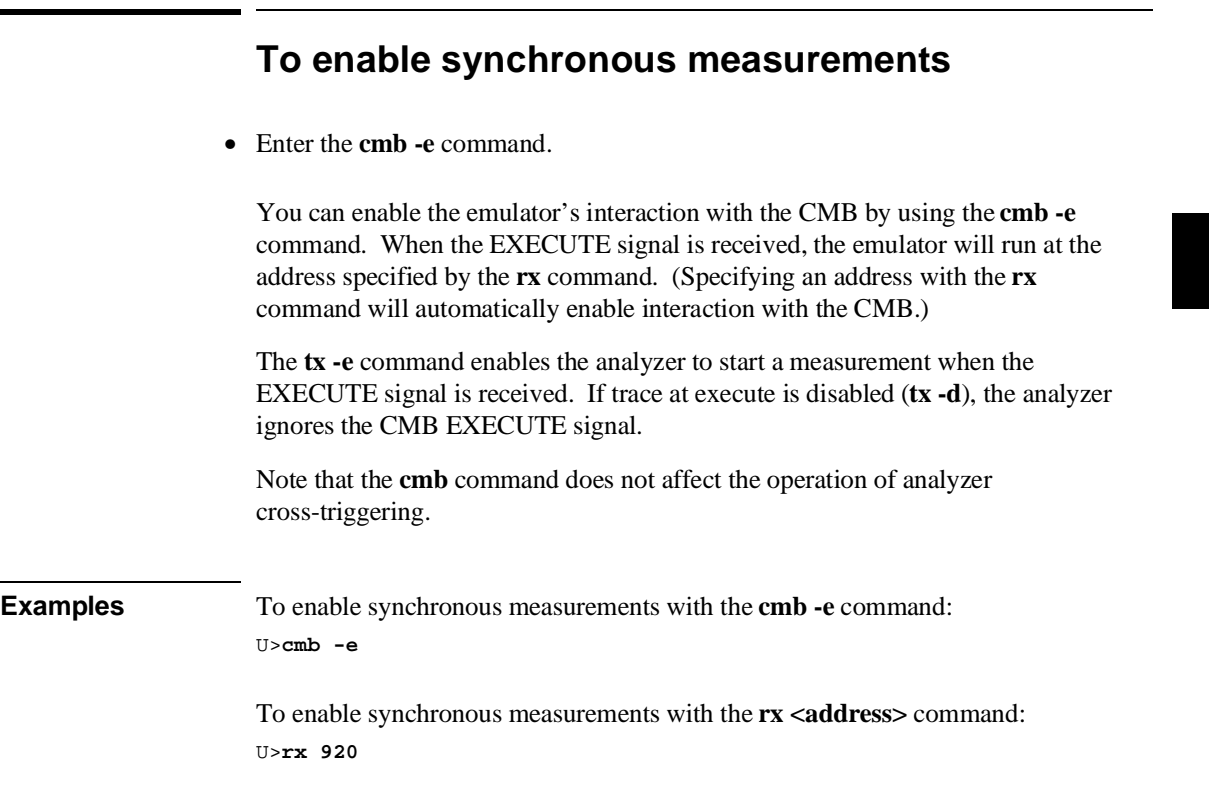

### **To start synchronous measurements**

• Enter the **x** command.

The **x** command causes the EXECUTE line to be pulsed, thereby initiating a synchronous measurement. CMB interaction does not have to be enabled (**cmb -e**) in order to use the **x** command. (The **cmb -e** command only specifies how the emulator will react to the CMB EXECUTE signal.)

All emulators whose CMB interaction is enabled will break into the monitor when any one of those emulators breaks into its monitor.

Note that when the CMB is being actively controlled by another emulator, the step command (**s**) does not work correctly. The emulator may end up running in user code (NOT stepping). Disable CMB interaction (**cmb -d**) while stepping the processor.

U>**x**

### **To disable synchronous measurements**

• Enter the **cmb -d** command.

You can disable the emulator's interaction with the CMB by using the **cmb -d** command. When interaction is disabled, the emulator ignores the CMB EXECUTE and READY lines.

### **Using External Trigger Signals**

External trigger signals come from the CMB and BNC connectors. A diagram of the internal signals and the commands which may be used to drive them or to arm an analyzer with them are shown in the figure below. This diagram is only

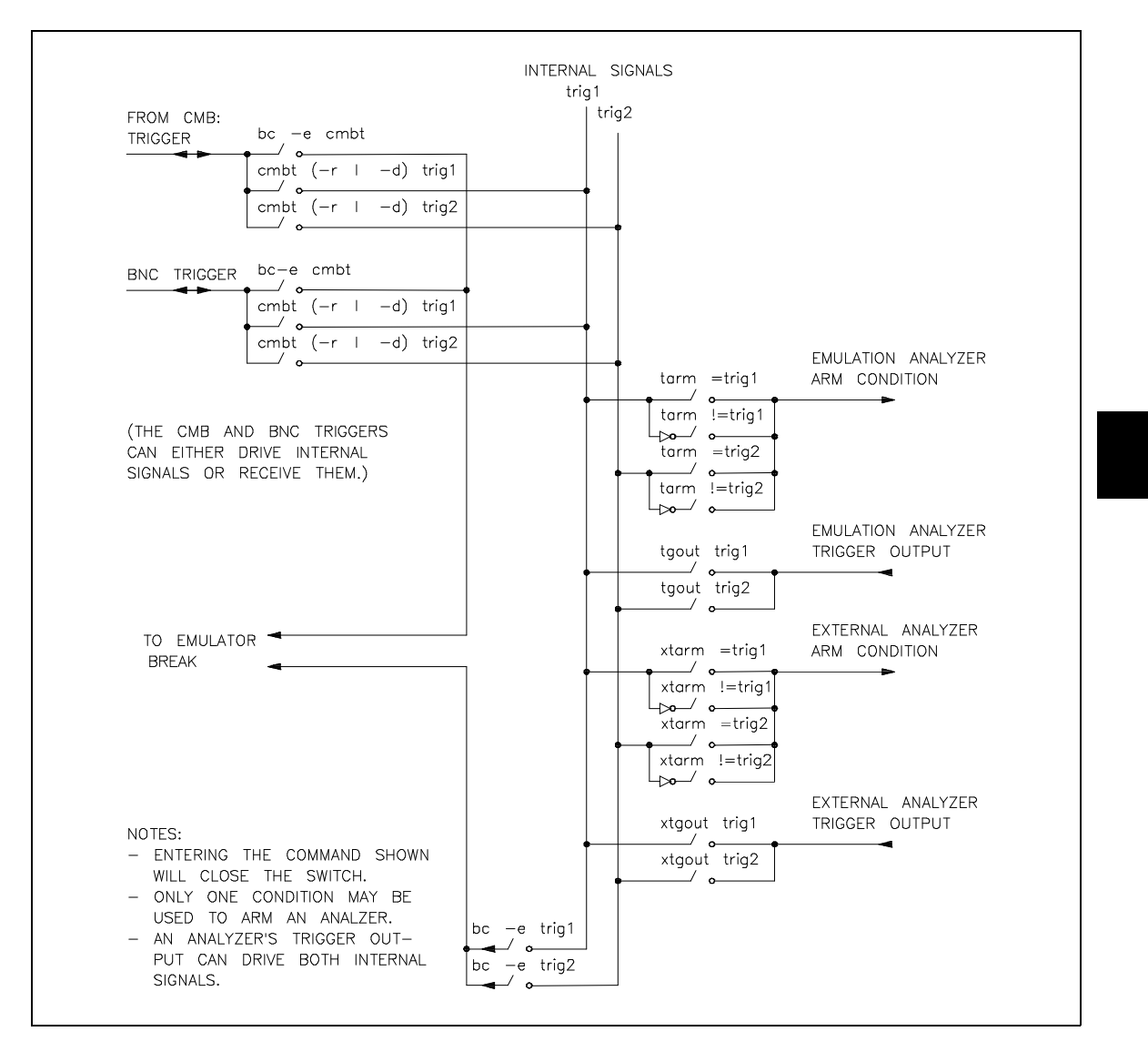

### Chapter 8: Making Coordinated Measurements **Using External Trigger Signals**

intended to show logical connections, and does not represent actual circuitry inside the emulator.

This section describes how to:

- Arm analyzers with external trigger signals.
- Break emulator execution with external trigger signals.
- Send analyzers' trigger output signals to external lines.

### **To arm analyzers with external trigger signals**

- **1** Use the **cmbt -d** or **bnct -d** commands to have the rear panel drive an internal trigger signal.
- **2** Use the **tarm** or **xtarm** commands to arm the analyzer on the internal signal.

By default, the analyzers are **always** armed. This means that the analyzers arm conditions are always true.

The **tarm** (trace arm condition) command is used to specify or display the emulation analyzer arm condition.

The **xtarm** (external trace arm condition) command is used to specify or display the independent state analyzer arm condition.

There are two internal signals, **trig1** and **trig2**, which may be specified as the arm condition. You can specify that the arm condition be true when one of these two signals is true (**=trig1** or **=trig2**).

By using **!=trig1** or **!=trig2**, you can specify that the analyzer be armed or never armed, depending on the state of the internal signal when the trace is started. .

The keyword **arm** may be used to specify primary and secondary branch qualifiers, as well as storage or prestore qualifiers.

It is often important to start the analyzer which receives a signal before the analyzer which drives the signal. For example, if you start the analyzer which drives a signal first, the signal may already be driven before you start the analyzer which

### Chapter 8: Making Coordinated Measurements **Using External Trigger Signals**

receives the signal. The receiving analyzer will most likely capture states which execute long after the condition which caused the signal to be driven.

**Examples** To arm the emulation analyzer when the external CMB trigger signal is true: M>**cmbt -d trig1** M>**tarm =trig1**

> If you enter the following commands: M>**bnct -d trig2** M>**tarm !=trig2**

If the **trig2** signal is asserted when the analyzer is started, the analyzer can never be armed. If the **trig2** signal is not asserted when the analyzer is started, the analyzer is armed immediately.

## **To break emulator execution with external trigger signals**

• Use the **bc -e cmbt** or **bc -e bnct** commands.

You can use the **bc -e cmbt** or **bc -e bnct** commands to enable emulator execution to break into the monitor when a trigger signal is received.

**Examples** To enable breaks on the CMB TRIGGER signal: R>**bc -e cmbt**

> To enable breaks on the BNC TRIGGER signal: R>**bc -e bnct**

# **To send analyzer trigger output signals to external lines 1** Use the **cmbt -r** or **bnct -r** commands to have the rear panel receive an internal trigger signal. **2** Use the **tgout** or **xtgout** commands to drive the trigger output to the internal signal. The default condition of the analyzer specifies that neither the emulation analyzer nor the external analyzer will drive the internal **trig1** or **trig2** signals when the trigger is found. The **tgout** command is used to specify that one of the internal signals be driven when the emulation analyzer trigger is found. The **xtgout** command is used to specify that one of the internal signals be driven when the independent state analyzer trigger is found. The **tgout** or **xtgout** commands with no options will display the signal which is currently being driven when the trigger is found (or **none** if no signal is driven when the trigger is found). The signals which may be driven when the trigger is found are the internal signals **trig1** and **trig2**. The trig1 and trig2 signals may drive the CMB or BNC TRIGGER lines or the emulator break. Note that you should not set up an analyzer to both drive and receive the same trigger signal. For example, if you issue the commands **tg arm; tarm =trig1; tgout trig1; bnct -d trig1 -r trig1**, the analyzer trig1 signal will become latched in a feedback loop and will remain latched until the loop is broken. To break the loop, you must first disable the signal's source, then momentarily disable either the drive or receive function. In this case, the commands **tgout none** and **bnct -d none** will break the loop. **Examples** To send the emulation analyzer trigger output to the CMB trigger line over the internal trig1 signal: M>**cmbt -r trig1** M>**tgout trig1**

### Chapter 8: Making Coordinated Measurements **Using External Trigger Signals**

To send the independent state analyzer trigger output to the BNC trigger line over the internal trig2 signal:

M>**bnct -r trig2** M>**xtgout trig2**

 $\overline{\phantom{a}}$ 

# **Part 3**

# **Reference**

Descriptions of the product in a dictionary or encyclopedia format.

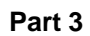

**Commands**

# **Commands**

This chapter describes:

- The Terminal Interface commands.
- Analyzer state qualifier expressions.
- Values that that can be specified in commands.

# **<addr> - address specification in the 80186/188 emulators**

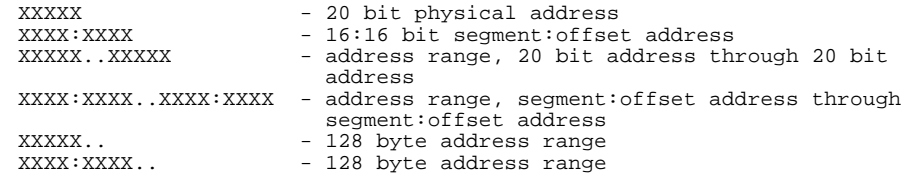

You cannot mix physical and segment:offset addresses when specifying address ranges.

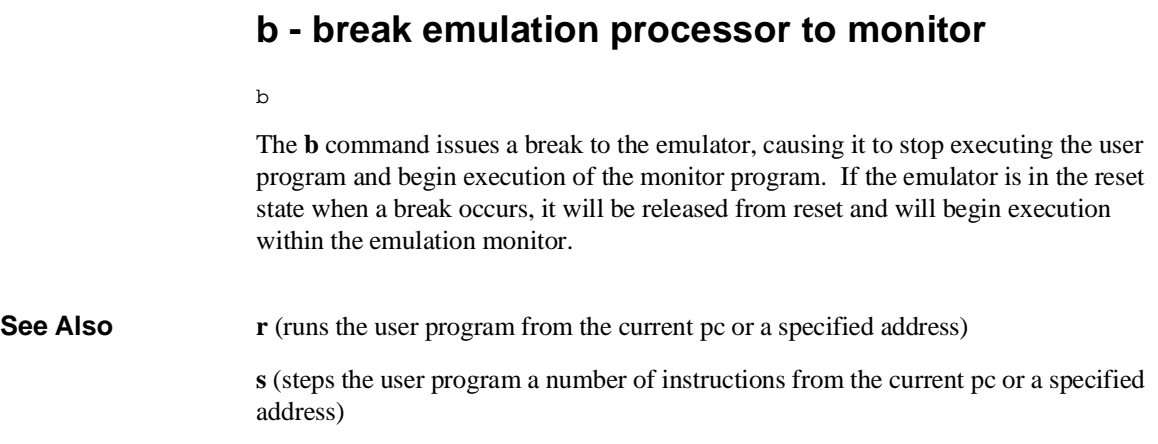

# **bc - set or display break conditions**

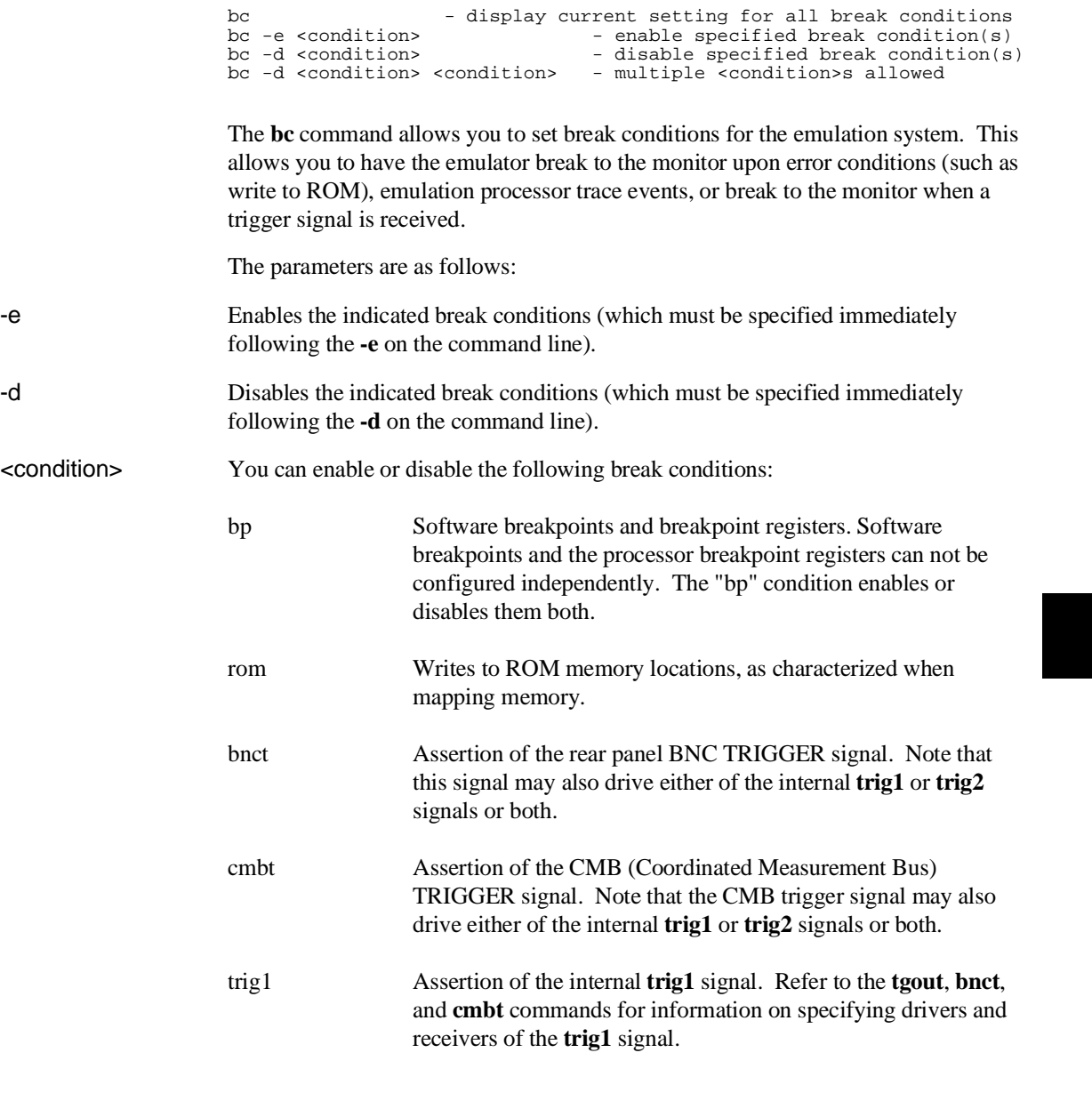

### Chapter 9: Commands **bc - set or display break conditions**

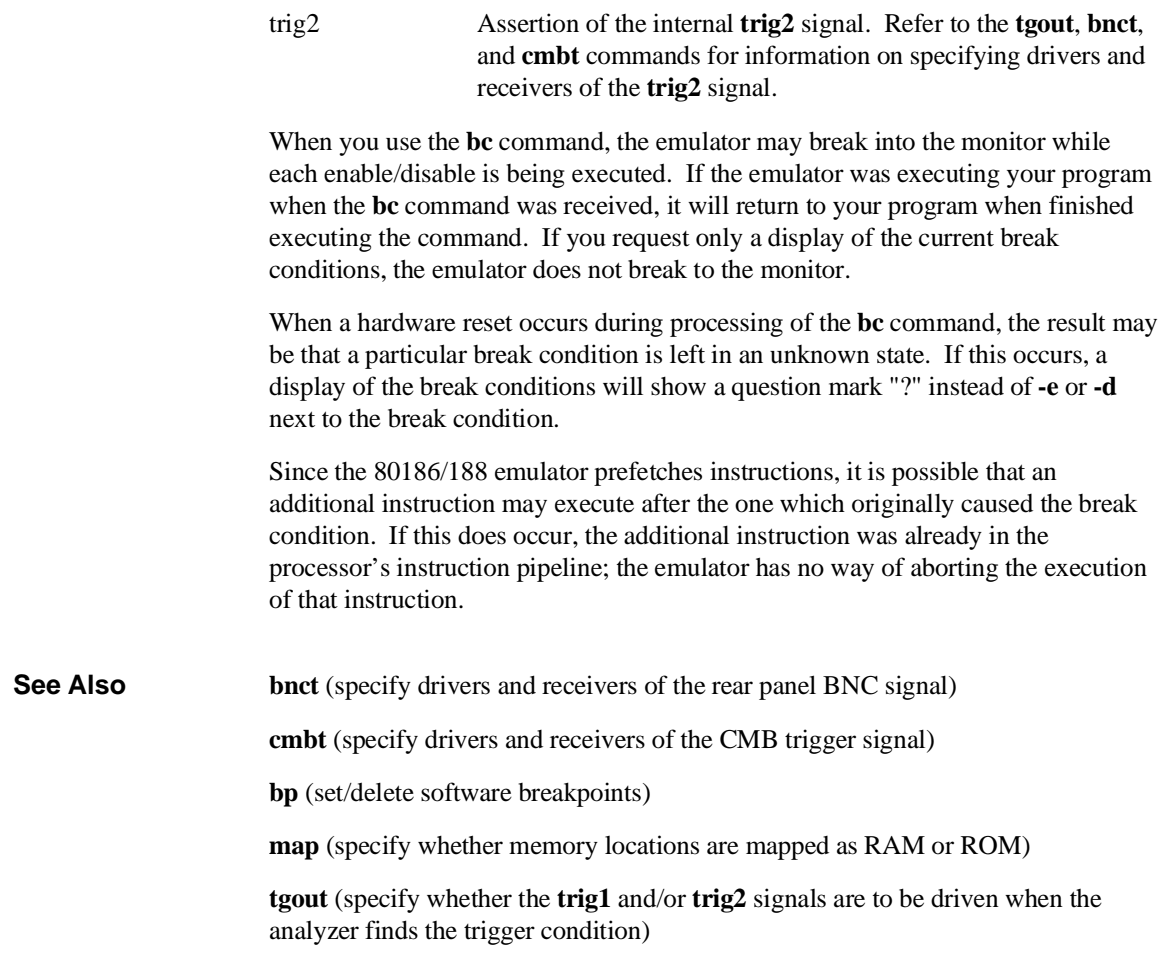
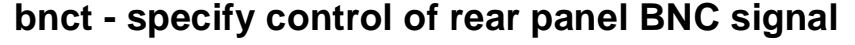

```
bnct - display current bnct set up
bnct -d <dtype> - rear panel BNC drives trig(1,2) signal(s)
bnct -r <rtype> - rear panel BNC receives trig(1,2) signal(s)
--- NOTES ---
All option combinations are accepted:
'bnct -d trig1, trig2 -r trig1, trig2' is a valid command
```
The **bnct** command allows you to specify which of the internal **trig1** or **trig2** trigger signals will drive and/or receive the rear panel BNC trigger. You can specify the signals individually, as an ORed condition for drive, or as an ANDed condition for receive; or, you can specify that the signals are not to be driven or received.

Upon powerup, **bnct** is set to **bnct -d none -r none**.

The parameters are as follows:

- -d Specifies that the rear panel BNC port drives the internal trigger signals, trig1 and trig2.
- -r Specifies that the rear panel BNC port receive the internal trigger signals, trig1 or trig2, and send them out the BNC port.

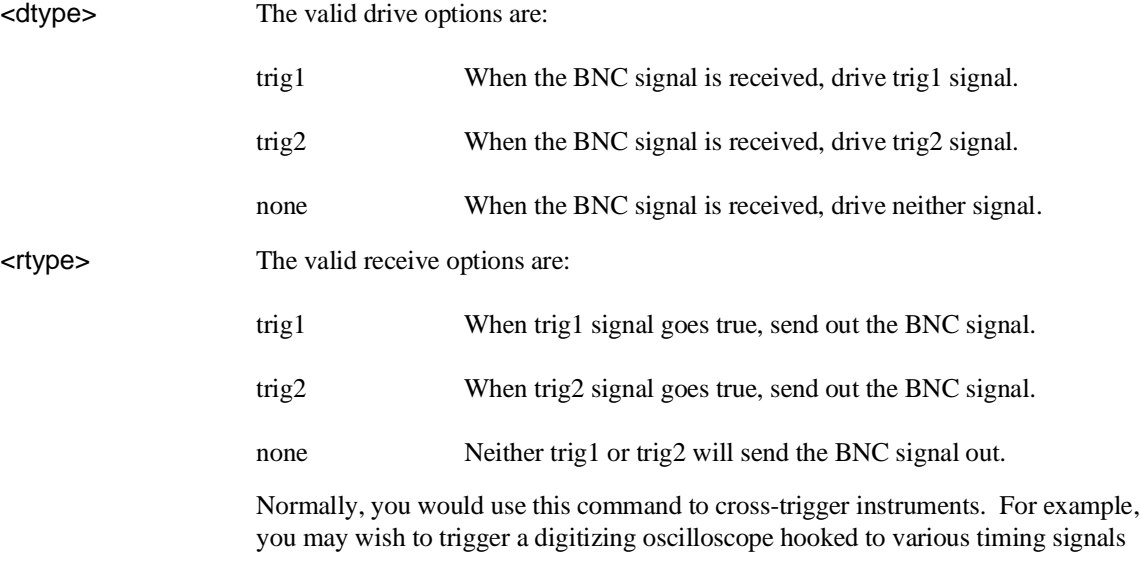

#### Chapter 9: Commands **bnct - specify control of rear panel BNC signal**

when the emulation analyzer finds a certain state, or, you may wish to do the converse and trigger the HP 64700's analyzer when an oscilloscope finds its trigger.

**See Also bc** (break conditions; can be used to specify that the emulator will break into the emulation monitor upon receipt of one of the **trig1**/**trig2** signals)

> **cmbt** (coordinated measurement bus trigger; used to specify which internal signals will be driven or received by the HP 64700 coordinated measurement bus)

**tarm** (analyzer trace arm; used to specify arming (begin to search for trigger) conditions for the analyzer -- **trig1/trig2** can be used to arm the analyzer)

**tgout** (specifies which of the **trig1/trig2** signals are to be driven when the analyzer trigger is found)

### **bp - set, enable, disable, remove or display software breakpoints** bp - display current breakpoints<br>bp -v - verbosely display current b bp -v - verbosely display current breakpoints<br>bp <addr> - set breakpoint at <addr> bp <addr> - set breakpoint at <addr>bp -e \* - enable all breakpoints bp  $-e * -$  - enable all breakpoints<br>bp  $-e *$  - enable breakpoint at  $\langle$ bp -e <addr> - enable breakpoint at <addr><br>
bp -d \* - disable all breakpoints  $\begin{aligned} \texttt{bp} \texttt{-d} * \texttt{q} \texttt{isable all} \texttt{breakpoints} \\ \texttt{bp} \texttt{-d} \texttt{caddr} &\texttt{d} \texttt{isable} \texttt{breakpoint at} \\ \texttt{c} \texttt{if} \texttt{c} \texttt{is} \texttt{if} \texttt{c} \texttt{is} \texttt{if} \texttt{if} \texttt{c} \texttt{is} \texttt{if} \texttt{if} \texttt{if} \texttt{if} \texttt{if} \texttt{if} \texttt{if} \texttt{if} \texttt{if} \texttt{if} \texttt{if} \texttt{if}$ bp -d <addr> - disable breakpoint at <addr><br>
bp -r \* - remove all breakpoints bp  $-r *$ <br>bp  $-r *$  - remove all breakpoints<br>bp  $-r$  <addr> - remove breakpoint at <a - remove breakpoint at <addr> bp -p <addr> - set permanent breakpoint at <addr> bp -t <addr> <count> - set temporary breakpoint at <addr> with occurrence <count> (default 1)<br>bp <addr> <addr> - more than one <addr> may be qiven - more than one <addr> may be given Upon powerup or **init** initialization, the breakpoint table is cleared and the breakpoint feature is disabled. The parameters are as follows:  $\epsilon$  <addr> Specifies the address location where the software breakpoint is to be inserted. If you specify options **-e**, **-d**, or **-r**, the address specifies the location of the software breakpoint to be enabled, disabled, or removed. <count> Specifies the number of times a temporary breakpoint can be hit before it becomes disabled. -e Enables (activates) the breakpoint(s) at the address(es) specified. This installs the necessary breakpoint instruction in memory. If the breakpoint is already enabled, no action is taken. -d Disables (deactivates) the software breakpoint(s) at the address(es) specified. When the software breakpoint is disabled, the original memory contents are restored if the breakpoint was enabled. The software breakpoint address(es) remain in the breakpoint definition table and can be reset by using the **bp -e <ADDRESS>** command. -p Sets a permanent breakpoint. Breakpoints set using this option remain active until disabled by **bp -d** or **bc -d bp** commands. -r Removes the software breakpoint(s) at the addresses specified. When the software breakpoint is removed, the original memory contents are restored if the breakpoint was enabled; then, the address is removed from the breakpoint table.

#### Chapter 9: Commands **bp - set, enable, disable, remove or display software breakpoints**

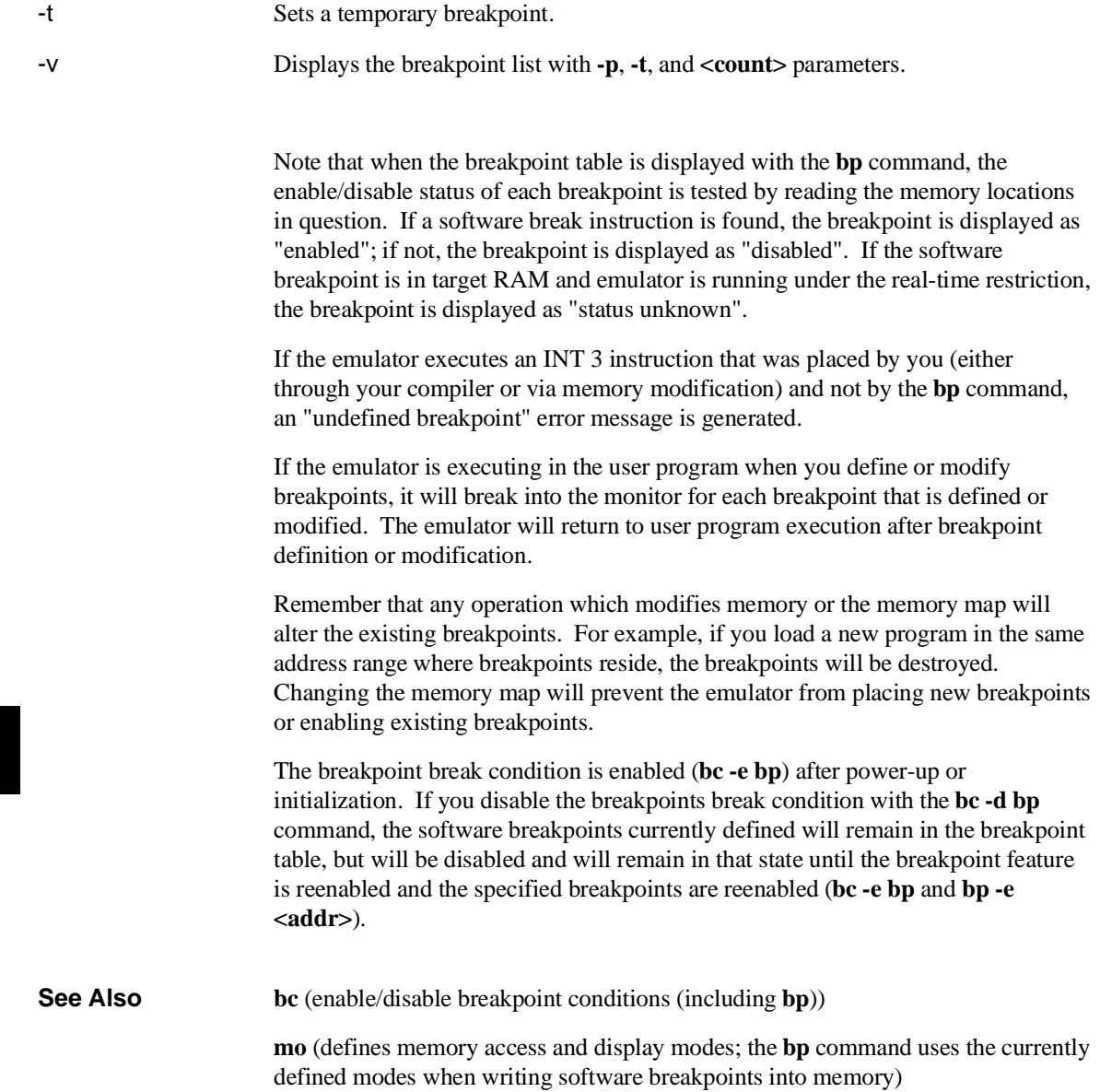

# **cf - display or set emulation configuration**

cf - display current settings for all config items cf <item> - display current setting for specified <item> cf <item>=<value> - set new <value> for specified <item> cf <item> <item>=<value> <item> - set and display can be combined

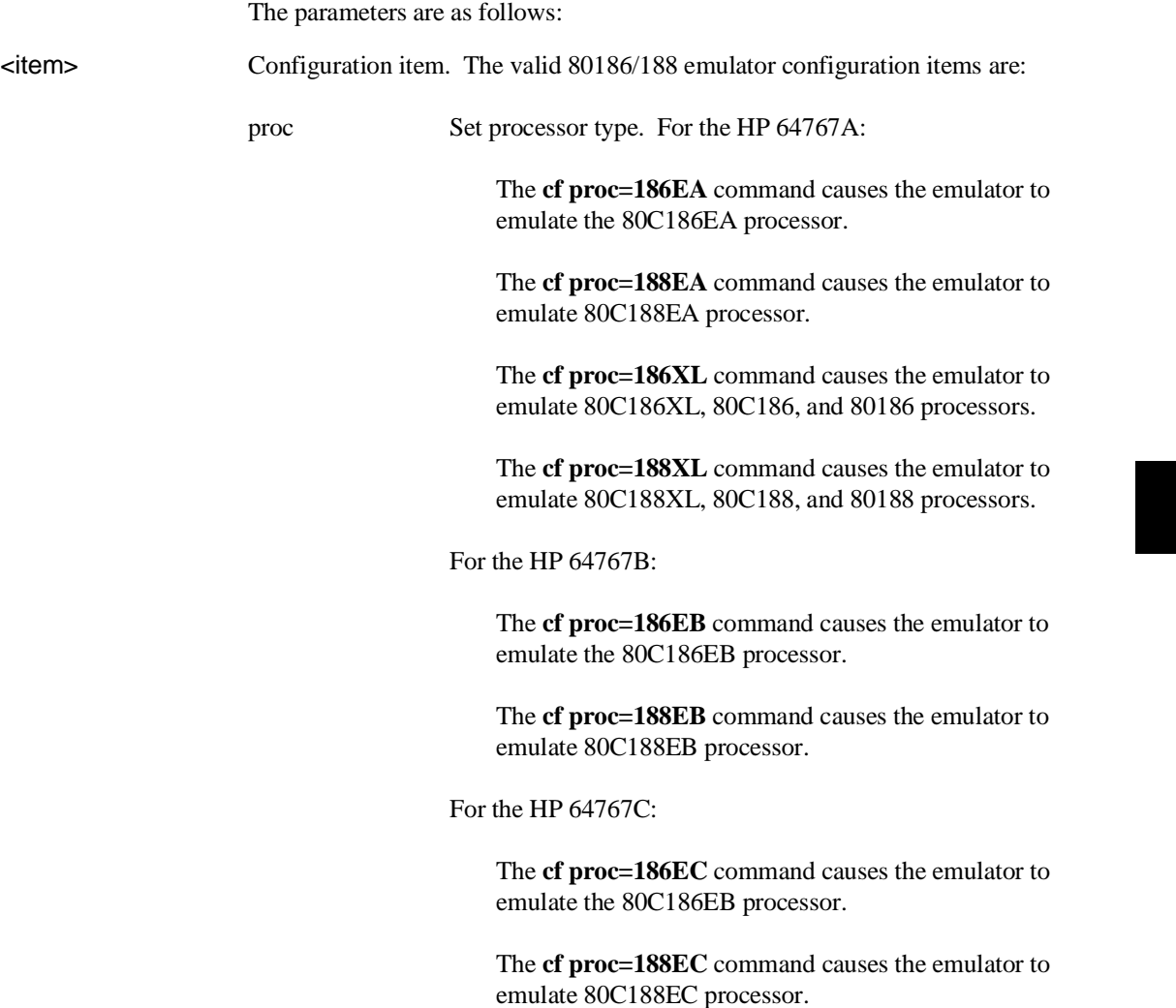

#### Chapter 9: Commands **cf - display or set emulation configuration**

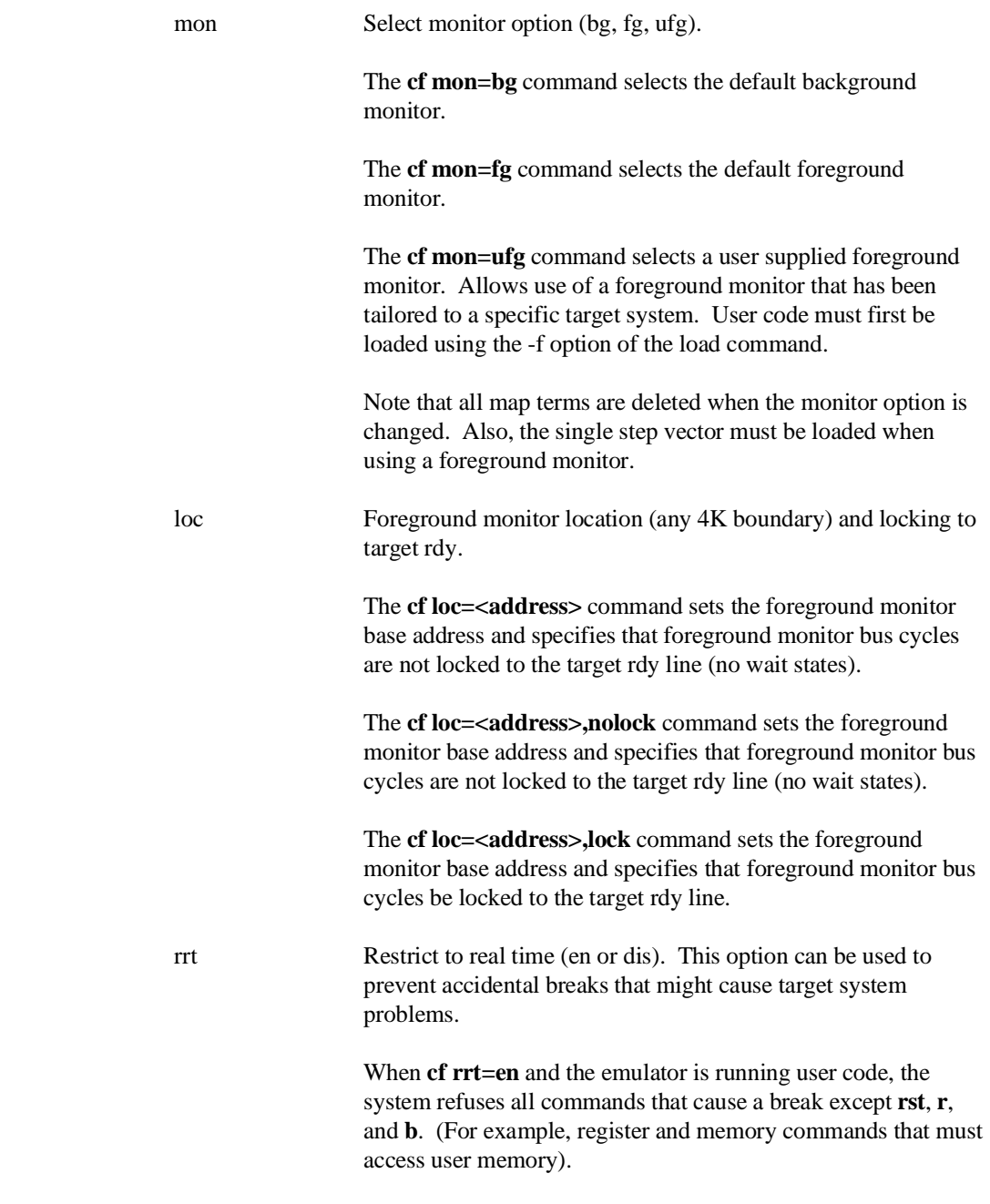

#### Chapter 9: Commands **cf - display or set emulation configuration**

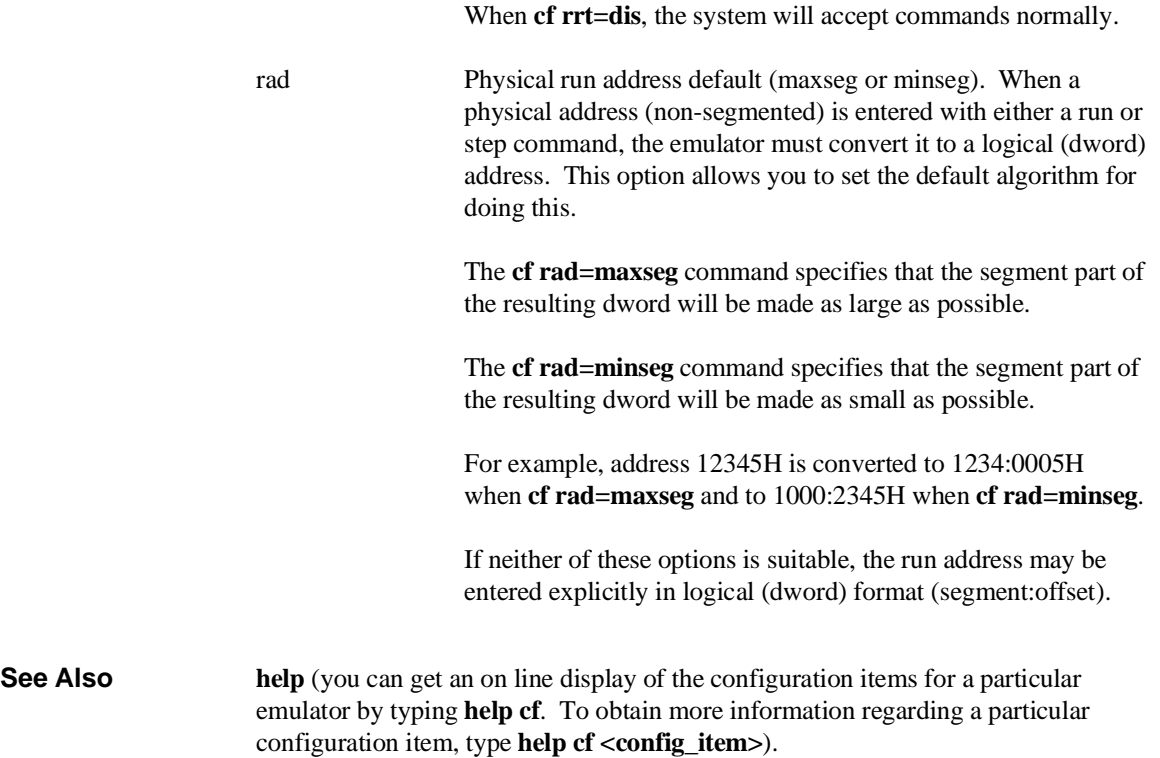

## **cim - copy image of target memory into emulation memory**

cim <addr>..<addr> - copy image in specified address range cim <addr>..<addr> <addr>..<addr> - copy multiple ranges

The **cim** command allows you to copy an image of target memory into emulation memory. Typically, you use this command in order to be able to use the features associated with emulation memory (for example, software breakpoints, coverage memory, or the memory tag mode).

Before you use the **cim** command, you must map emulation memory ranges corresponding to the target memory ranges you wish to copy.

The parameters are as follows:

<addr> Specifies the lower, and possibly upper, memory address boundaries of the target memory range to be copied. The default is a hexadecimal number; other bases may be specified. You can use "<addr>.." to specify a range from the address through the next 127 bytes.

**See Also map** (used to define the type and location of memory used by the emulator)

### **cl - set or display command line editing mode**

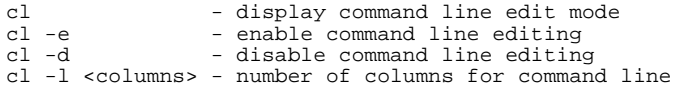

The **cl** command allows you to enable or disable command line editing. Command line editing has two typing modes. The normal command entry is input mode. The input mode functions like normal (canonical) command entry. The control mode allows command modification.

The parameters are as follows:

- -e Enables command line editing.
- -d Disables command line editing.
- -l <columns> This option allows you to set the column length for the command line. The <columns> value can be from 40 to 132 columns.

#### Chapter 9: Commands **cl - set or display command line editing mode**

| <b>Command</b>                  | <b>Description</b>                                          |
|---------------------------------|-------------------------------------------------------------|
| $<$ ESC $>$                     | enter command editing mode                                  |
|                                 | insert before current character                             |
| a                               | insert after current character                              |
| X                               | delete current character                                    |
| r                               | replace current character                                   |
| dd                              | delete command line                                         |
| D                               | delete to end of line                                       |
| А                               | append to end of line                                       |
| \$                              | move cursor to end of line                                  |
|                                 | move cursor to start of line                                |
| Λ                               | move cursor to start of line                                |
| h                               | move left one character                                     |
|                                 | move right one character                                    |
| k                               | fetch previous command                                      |
|                                 | fetch next command                                          |
| $\frac{\text{}}{\text{string}}$ | find previous command in history matching <string></string> |
| n                               | fetch previous command matching <string></string>           |
| N                               | fetch next command matching <string></string>               |

The editing mode commands are as follows.

## **cmb - enable/disable Coordinated Measurement Bus run/break**

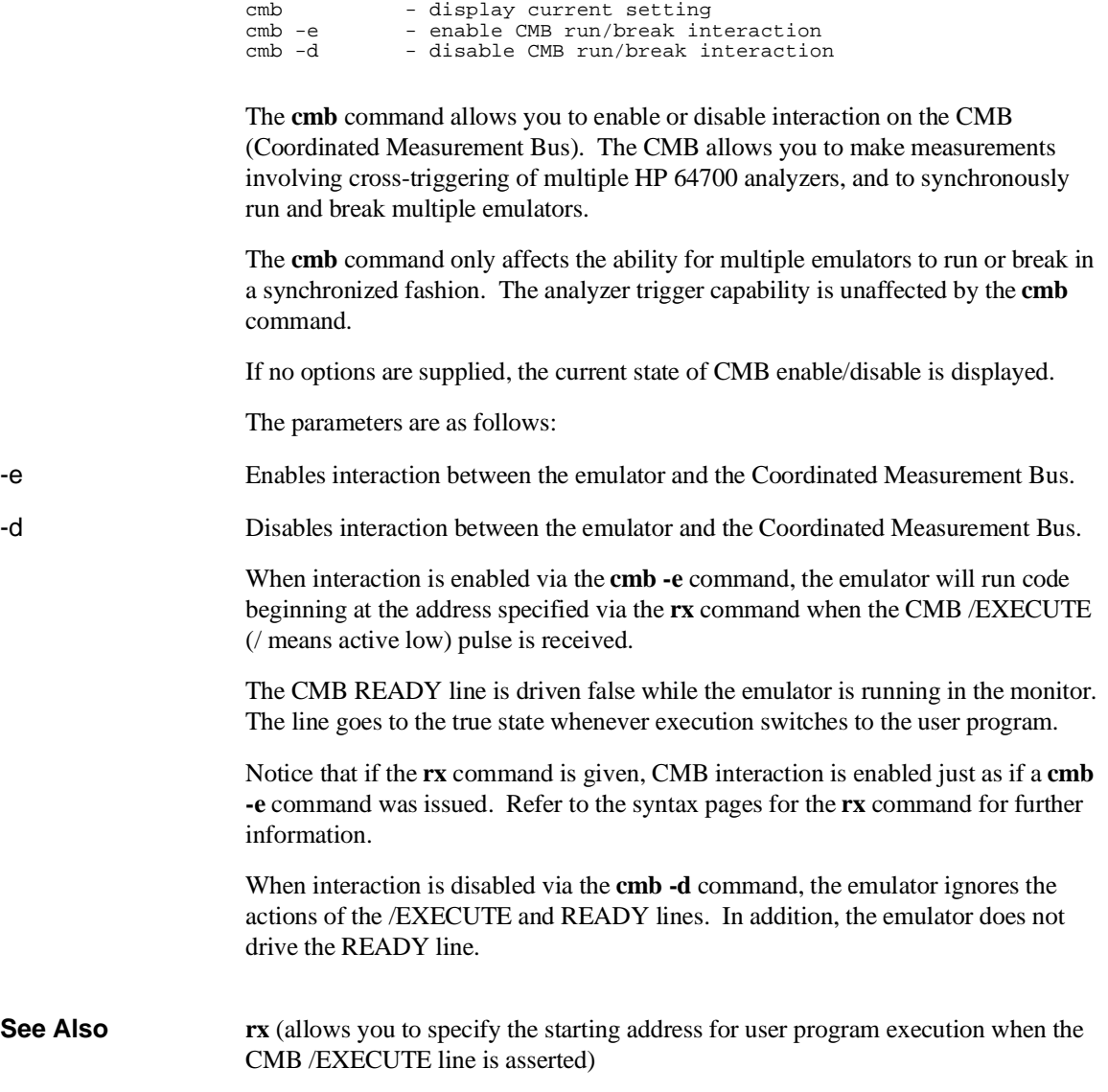

#### Chapter 9: Commands **cmb - enable/disable Coordinated Measurement Bus run/break**

**tx** (controls whether or not the emulation analyzer is started when the /EXECUTE line is asserted)

**x** (pulses the /EXECUTE line, initiating a synchronous execution among emulators connected to the CMB and enabled)

Also, refer to the "Making Coordinated Measurements" for further information on CMB operation.

## **cmbt - specify control of the rear panel CMB trigger signal**

cmbt - display current cmbt set up<br>cmbt -d <dtype> - rear panel CMB drives trig() cmbt -d <dtype> - rear panel CMB drives trig(1,2) signal(s)<br>cmbt -r <rtype> - rear panel CMB receives trig(1,2) signal( - rear panel CMB receives  $trig(1,2)$  signal(s) --- NOTES --- All option combinations are accepted: 'cmbt -d trig1, trig2 -r trig1, trig2' is a valid command

The **cmbt** command allows you to specify which of the internal **trig1/trig2** trigger signals will drive and/or receive the rear panel CMB (Coordinated Measurement Bus) trigger. You can specify the signals individually, as an ORed condition for drive, or as an ANDed condition for receive; or, you can specify that the signals are not to be driven and/or received.

If no options are specified, the current setting of **cmbt** is displayed. Upon powerup, **cmbt** is set to **cmbt -d none -r none**.

The parameters are as follows:

- -d Specifies that the rear panel CMB TRIGGER line drives the internal trigger signals, trig1 and trig2.
- -r Specifies that the rear panel CMB receive the internal trigger signals, trig1 or trig2, and send them out on the CMB TRIGGER line.

signal.

<dtype> The valid drive options are:

<rtype>

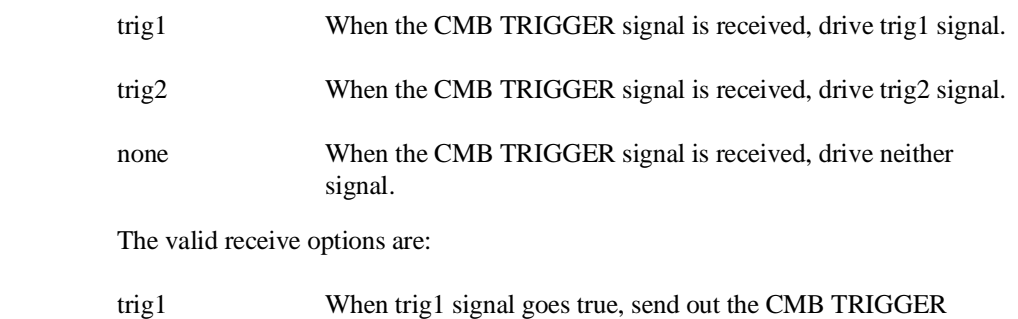

#### Chapter 9: Commands **cmbt - specify control of the rear panel CMB trigger signal**

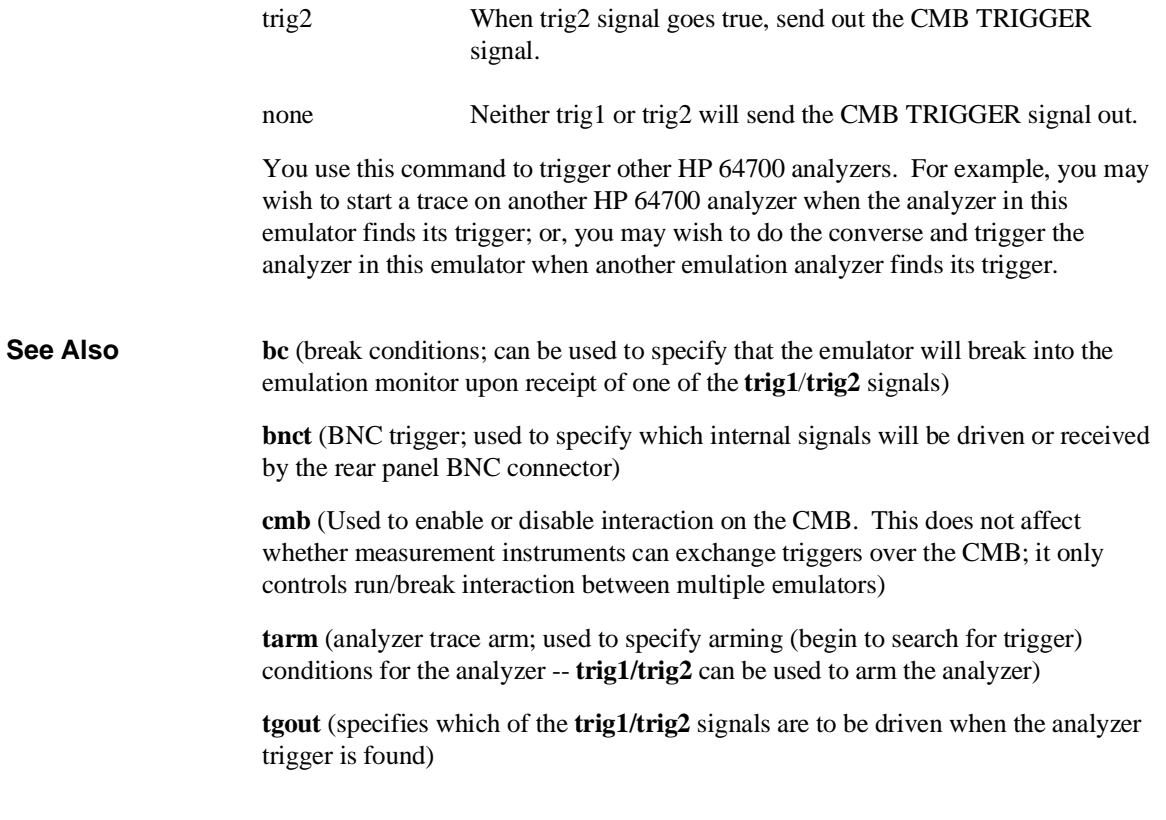

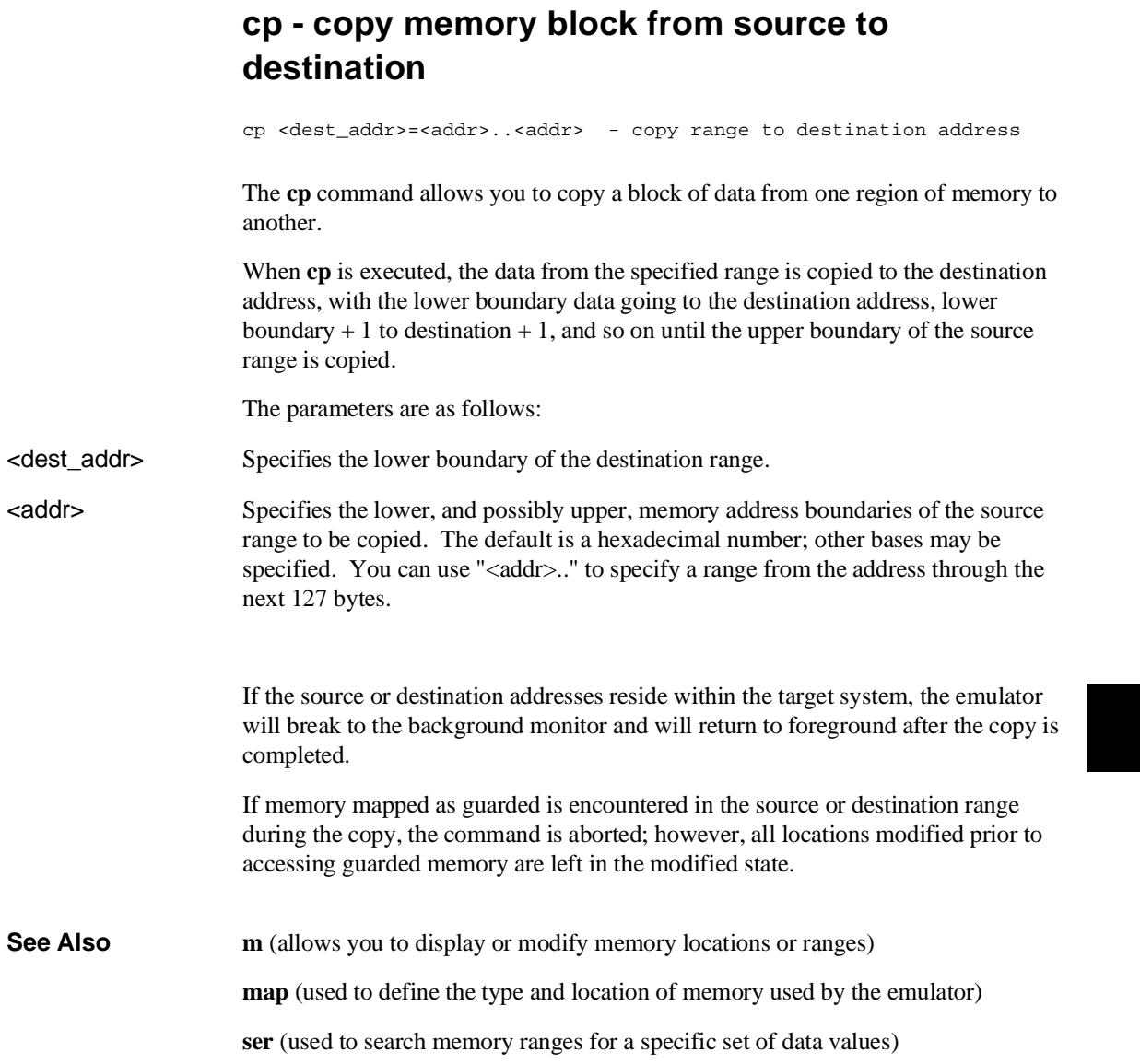

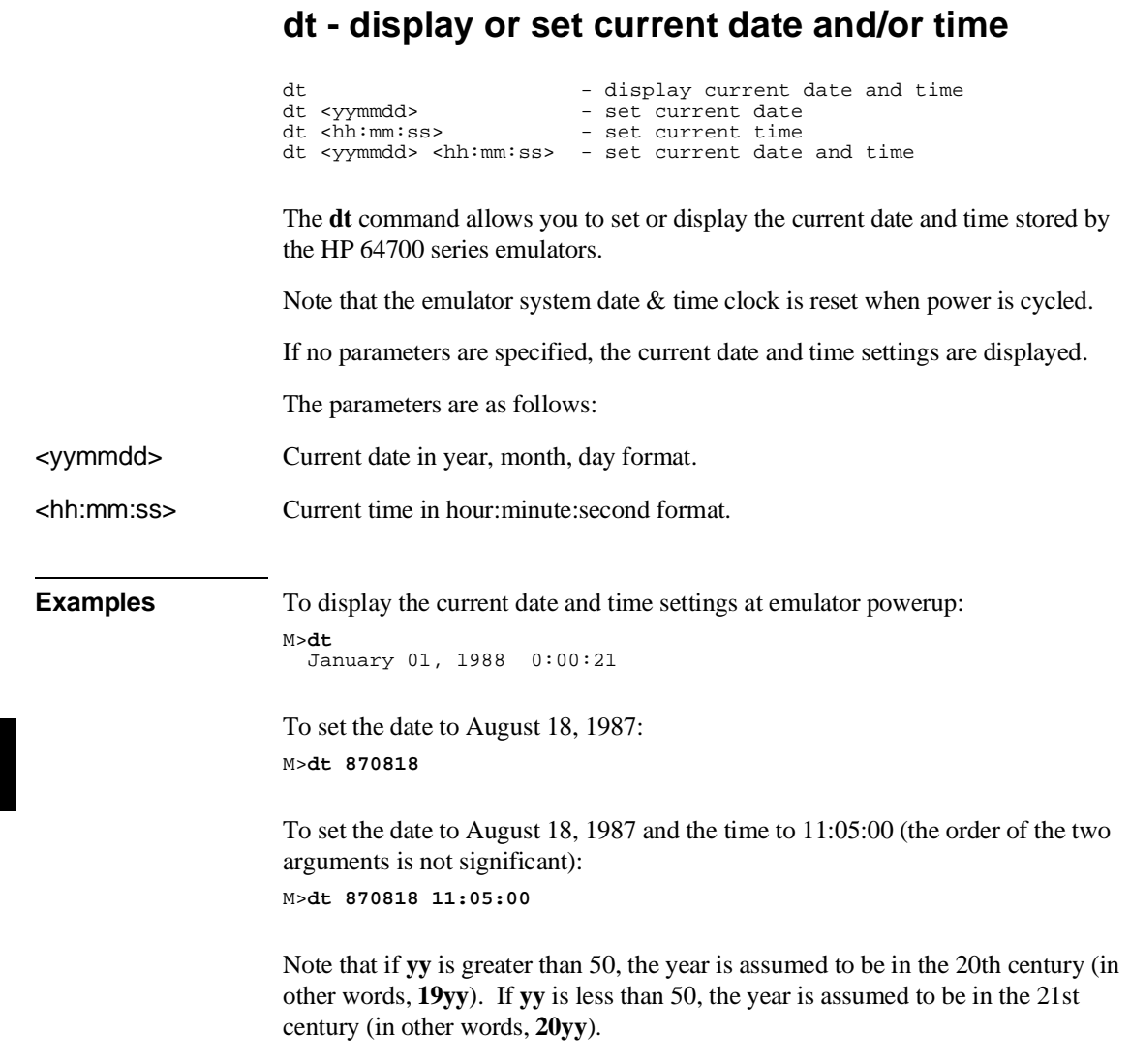

### **dump - upload processor memory in absolute file format**

dump -i <addr>..<addr> - upload intel hex format dump -m <addr>..<addr> - upload motorola S-record format dump -t <addr>..<addr> - upload extended tek hex format dump -h <addr>..<addr> - upload hp format (requires transfer protocol) dump -b <addr>..<addr> - send data in binary (valid with -h option)<br>dump -x <addr>..<addr> - send data in hex ascii (valid with -h option) dump -c <hex char> <addr>..<addr> - after uploading a hex ascii format file send this character to close the file

The **dump** command allows a host interface program to dump the contents of emulation and/or target system memory to a host file. The contents can be dumped in HP, Tektronix hex, Intel hex, and Motorola S-record formats by specifying various options on the command line.

When uploading the file in HP file format using the HP 64000 **transfer** software, record checking is performed automatically by the **transfer** protocol.

The parameters are as follows:

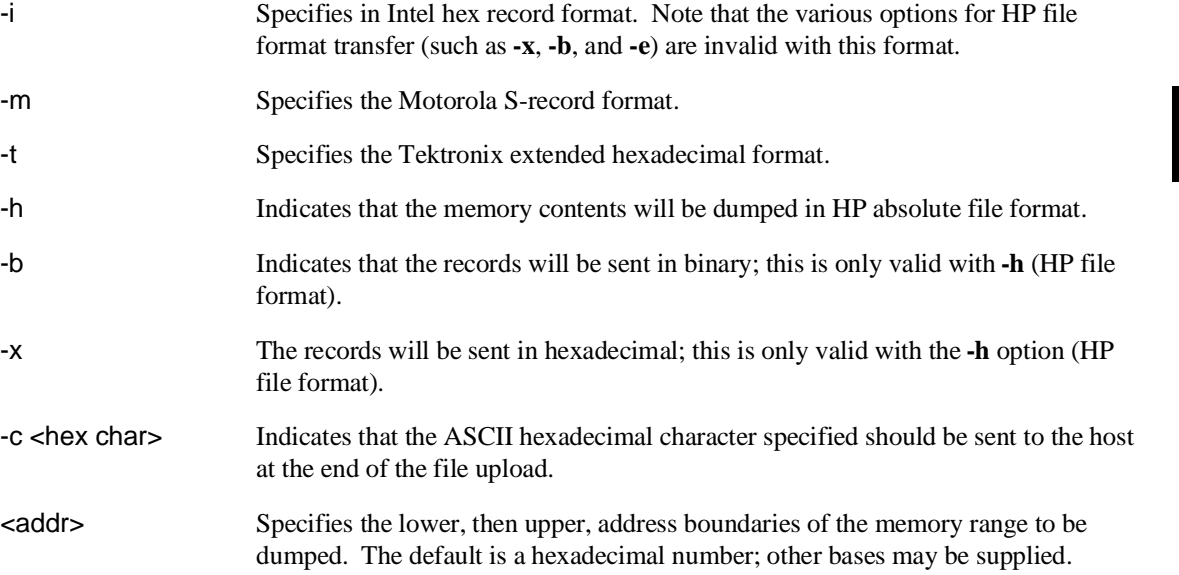

#### Chapter 9: Commands **dump - upload processor memory in absolute file format**

Note that the HP 64000 format ".X" file created with a "dump -hx" command has records that contain 136 fewer bytes of data than the file format standard allows. Because of this, HP 64000 format ".X" files which are created with the **dump** command may take longer to be processed by consumers of the ".X" file (depending on how the consumer processes sequential records).

**See Also load** (used to load emulation memory from a host computer file)

### **echo - evaluate arguments and display results**

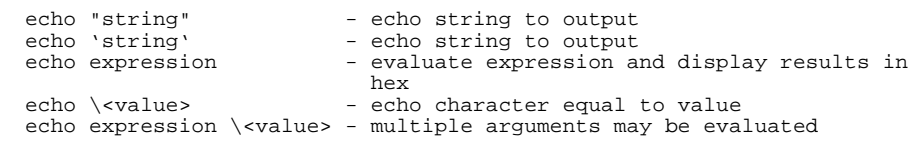

The **echo** command allows you to display ASCII strings or the results of evaluated expressions on the standard output device. You must enclose strings in single open quote marks (') (ASCII 60 hex) or double quotation marks (") (ASCII 22 hex). A string not enclosed in delimiters will be evaluated as an expression and the result will be echoed. In addition, you may supply a backslash with a two digit hex constant; the corresponding ASCII character(s) will be echoed.

Echoing strings or ASCII characters is particularly useful within macros, command files, and repeats where you wish to prompt the user to perform some action during a "wait for any keystroke" command (see description for **w**). The expression capability is useful as a quick calculator.

Note that all options may combined within the same echo command as long as they are separated by spaces.

The parameters are as follows:

string Any set of ASCII characters enclosed between single open quote marks ('), or double quotes ("). Since the command buffer is limited to 256 characters, the maximum number of characters in a string is 248.

> Note that many keyboards (and printers) represent the single open quote mark as an accent grave mark. In any case, the correct character is ASCII 60 hexadecimal. The correct double quote character is ASCII 22 hexadecimal.

Note that a character which is used as a delimiter cannot be used within the string. For example, the string **"Type "C""** is incorrect and will return an error. The string **'Type "C"'** is correct.

expression A valid expression. The expression will be evaluated and the result will be echoed.

<value> Is the hex code for any valid ASCII character. More than one character can be echoed with a single command; each "nn" must be preceded by a backslash. A total of 62 ASCII characters can be represented within a single **echo** command.

#### Chapter 9: Commands **echo - evaluate arguments and display results**

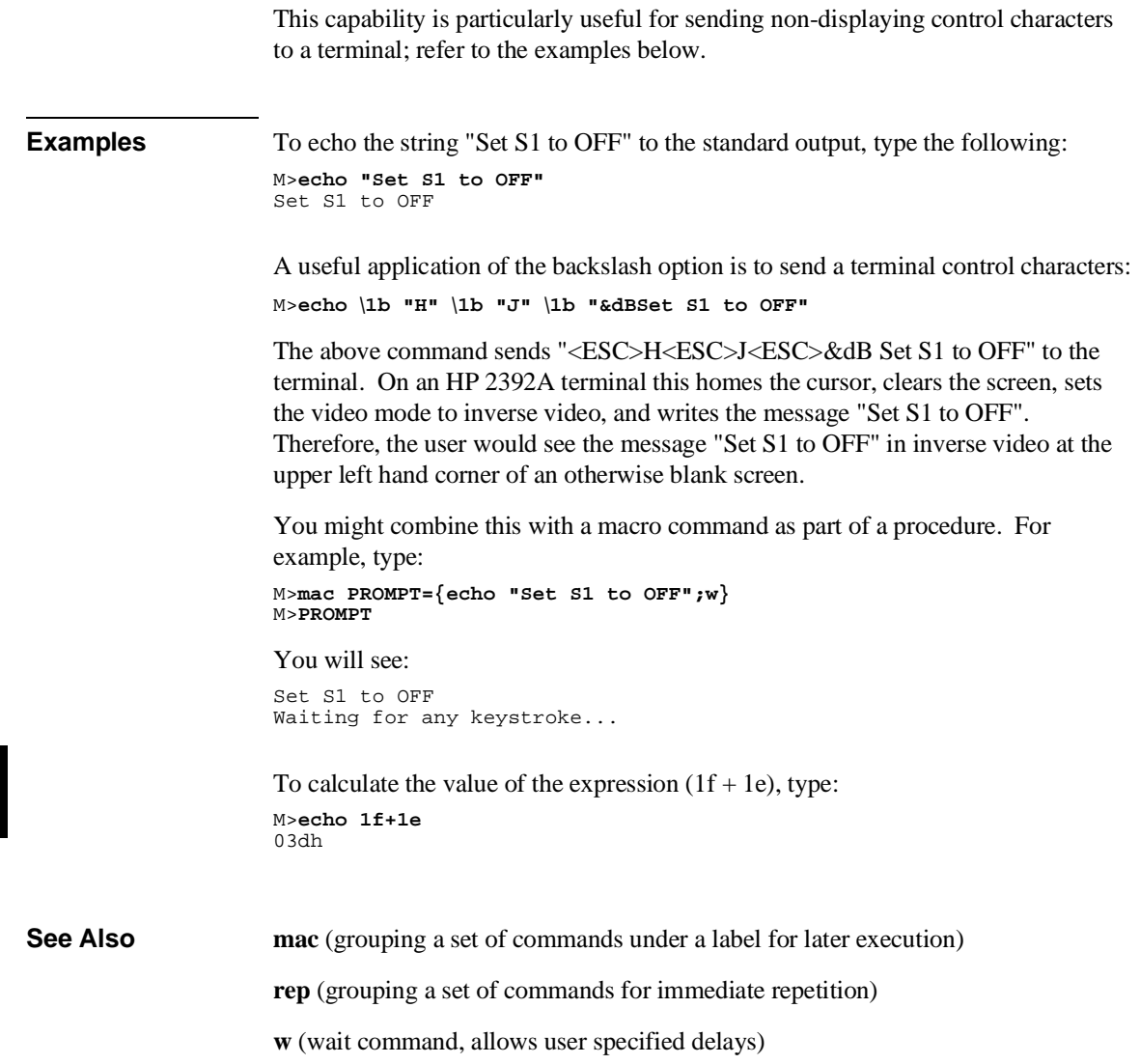

# **equ - define, display or delete equates**

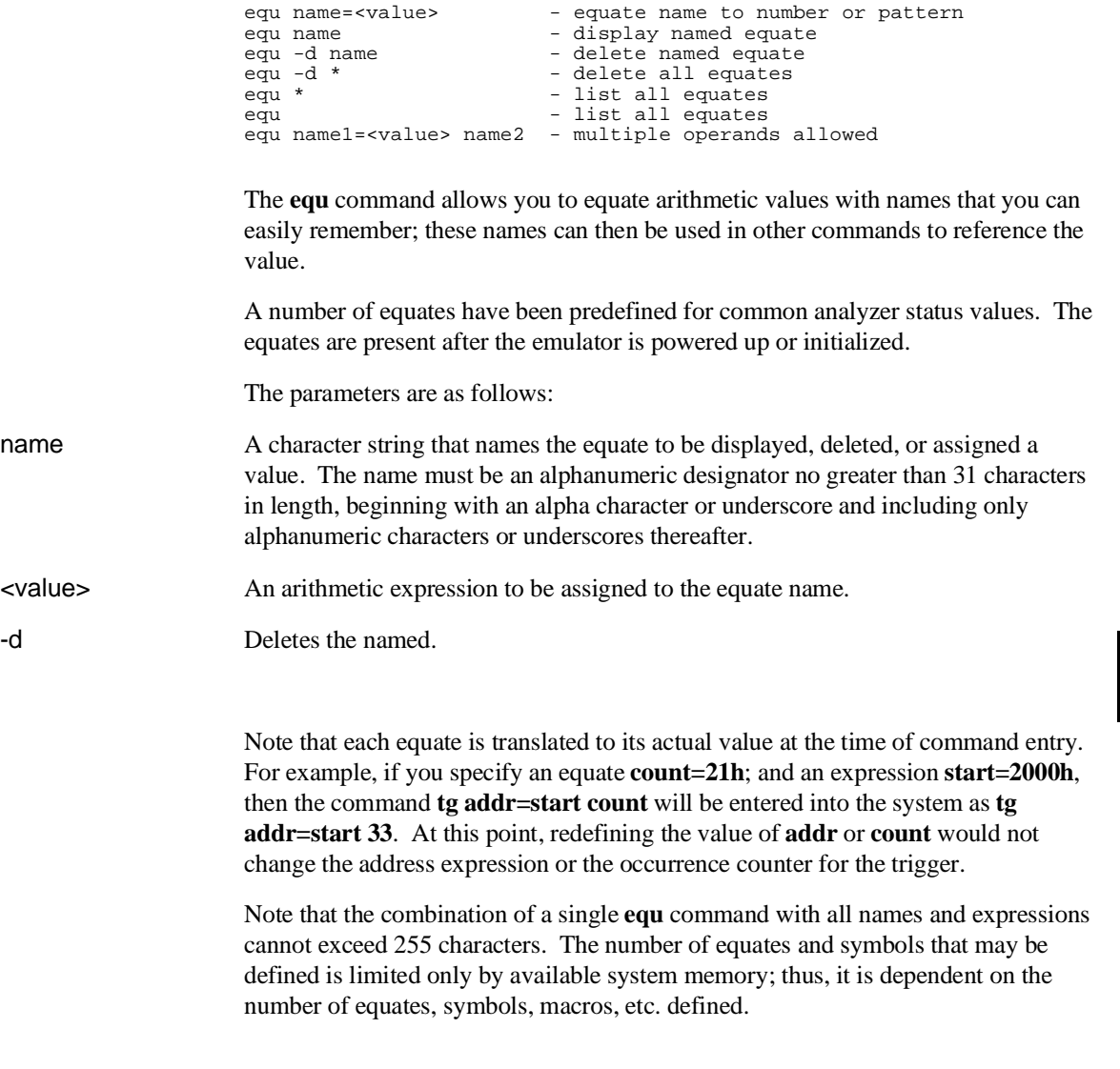

#### Chapter 9: Commands **equ - define, display or delete equates**

**See Also tg, tpat, tif, telif,** and others. (**equ** provides an easy way to name expressions to use in setting up trigger or branch conditions)

> **r, m, bp** (equates may be used to specify run addresses, memory addresses, or breakpoint addresses)

## **es - display current emulation system status**

es

The **es** command displays the current status of emulation activity. The following types of information may be displayed:

- R emulator in reset state
- U running user program
- M running monitor program
- W waiting for CMB to become ready
- T waiting for target system reset
- c no target system clock
- r target system reset active
- h processor halted
- g bus granted
- b no bus cycles
- ? unknown state

The emulator will not break to the monitor to obtain information. Therefore, any information that can only be obtained while in the monitor will not be displayed if the emulator is not in the monitor.

**See Also ta** (allows you to display activity on emulation and external analyzer lines)

**ts** (allows you to display the current status of the emulation analyzer)

### **<expr> - analyzer state qualifier expressions**

In the easy configuration:

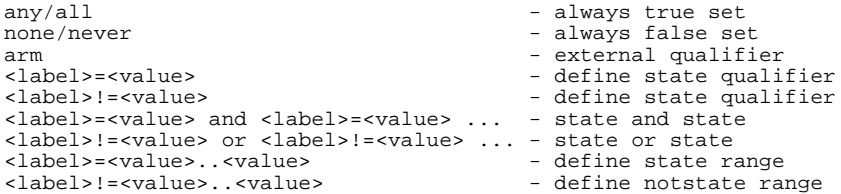

In the complex configuration:

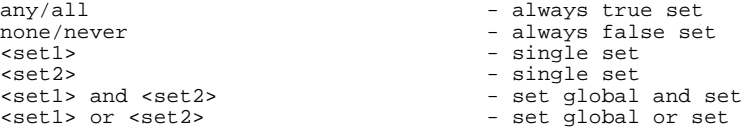

Analyzer state qualifier expressions are used in specifying triggers, time qualifiers, primary and secondary branch conditions, prestore qualifiers, and other analyzer setup items.

There are two types of analyzer expressions, simple and complex.

The parameters are as follows:

<label> A trace label that is currently defined via either the **tlb** or **xtlb** commands.

<value> Values are numeric constants, equates, or symbols. Also, values can be the result of constants, equates, and symbols combined with operators. Refer to the <value> description.

 $\epsilon$ set1> Consists of: p1, p2, p3, p4, r, !r. The pattern resources are assigned values with the **tpat** command and the range resource is assigned a value with the **trng** command.

<set2> Consists of: p5, p6, p7, p8, arm. The pattern resources are assigned values with the **tpat** command. The "arm" keyword specifies the arm condition as specified in the **tarm** or **xtarm** commands.

> Resources within a set can be combined with intraset operators. Resources between the two sets can be combined with the interset operators.

#### Chapter 9: Commands **<expr> - analyzer state qualifier expressions**

#### **Intraset Operators**

You use intraset operators to form relational expressions between members of the same set. The operators are:

~ (intraset logical NOR)

| (intraset logical OR)

The operators must remain the same throughout a given intraset expression.

#### **Interset Operators**

You use interset operators to form relational expressions between members of set 1 and set 2. The operators are:

and (interset logical AND)

or (interset logical OR)

You can then form the following types of expressions:

**(set 1 expression) and (set 2 expression)**

```
(set 1 expression) or (set 2 expression)
```
The order of sets does not matter:

**(set 2 expression) and (set 1 expression)**

#### **Combining Intraset and Interset Operators**

You can use both the intraset and interset operators to form very powerful expressions. For example:

**p1~p2 and p5|arm p3 or p6~p7~p8**

However, you cannot repeat different sets to extend the expression. The following is invalid:

**p1~p2 and p5 and p3 and p7**

#### **DeMorgan's Theorem and Complex Expressions**

At first glance, it seems that you only have a few operators to form logical expressions. However, using the combination of the simple and complex expression operators, along with a knowledge of DeMorgan's Theorem, you can

#### Chapter 9: Commands **<expr> - analyzer state qualifier expressions**

form virtually any expression you might need in setting up an analyzer specification.

DeMorgan's theorem in brief says that

**A NOR B = (NOT A) AND (NOT B)**

and

**A NAND B = (NOT A) OR (NOT B)**

The NOR function is provided as an intraset operator. However, the NAND function is not provided directly. Suppose you wanted to set up an analyzer trace of the condition

**(addr=2000) NAND (data=23)**

This can be done easily using the simple and complex expression capabilities. First, you would define the simple expressions as the inverse of the values you wanted to NAND:

**tpat p1 addr!=2000 tpat p2 data!=23**

Then you would OR these together using the intraset operators:

**p1|p2**

This is effectively the same as:

```
(NOT addr=2000) OR (NOT data=23) = (addr=2000) NAND (data=23)
```
If you need an intraset AND operator, you can use the same theory. Suppose you actually wanted:

```
(addr=2000) AND (data=23)
```
First, define the simple expressions as the inverse values:

```
tpat p1 addr!=2000
tpat p2 data!=23
```
Then you would NOR these together using the intraset operators:

**p1~p2**

This is effectively the same as:

**(NOT addr=2000) NOR (NOT data=23) = (addr=2000) AND (data=23)**

**Examples Some easy configuration examples include: tg addr=2000**

#### Chapter 9: Commands **<expr> - analyzer state qualifier expressions**

**tif 1 data=20..30 telif addr!=3000 or data!=5**

#### **Some complex configuration examples include:**

First, to assign values to pattern names:

**tpat p1 addr=2000 tpat p2 addr!=3000 tpat p5 data!=5 trng data=20..30**

Next, to create complex expressions within the analyzer commands:

**tg p1 tif 1 r telif 1 p2 or p5 3**

#### **To use intraset operators:**

To store pattern 1 NOR pattern 2 NOR range: **tsto p1~p2~r**

To trigger on pattern 2 OR (NOT range): **tg p2 | !r**

# **help, ? - display help information**

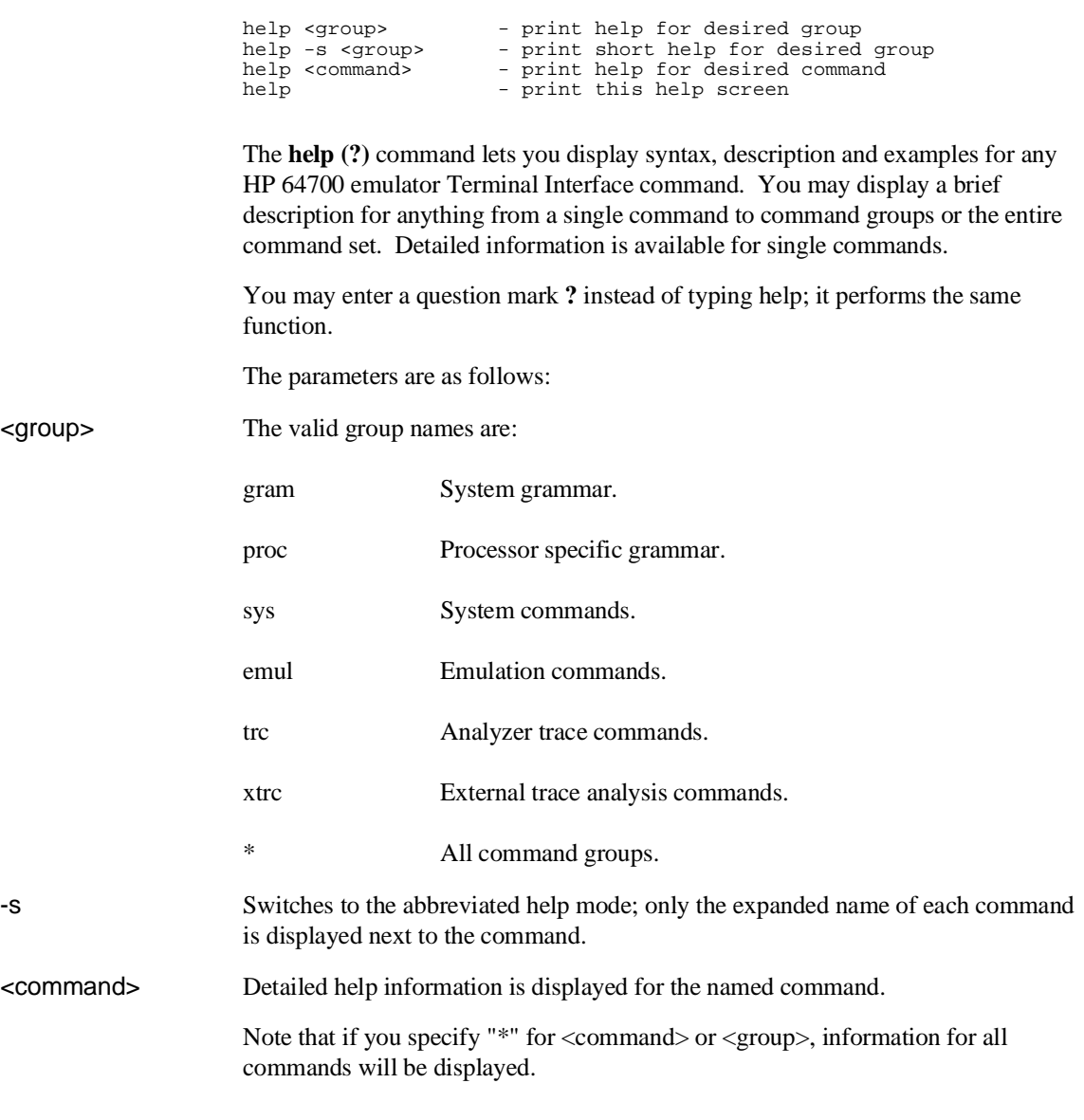

### **init - reinitialize system**

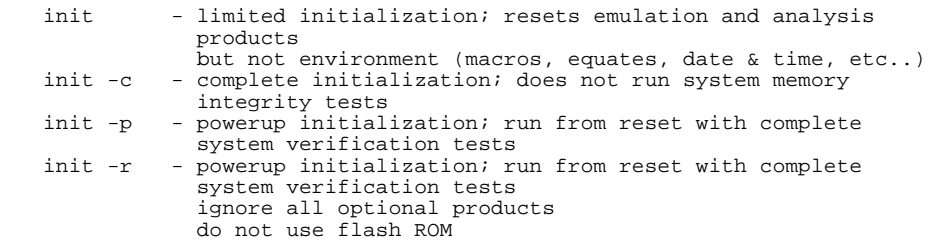

The **init** command allows you to re-initialize the emulator. Powerup, complete, and limited initializations are available through various options. In most cases you should only use this command if the emulator is not responsive to other commands.

If no options are specified, a limited initialization sequence is performed. The operating system and data communications are not affected but all of the emulation and analysis boards are reset. For example, a limited initialization would not change macro definitions, system date and time, or the data communications parameters, but the emulation memory map and breakpoint list would be reset to their default states.

The parameters are as follows:

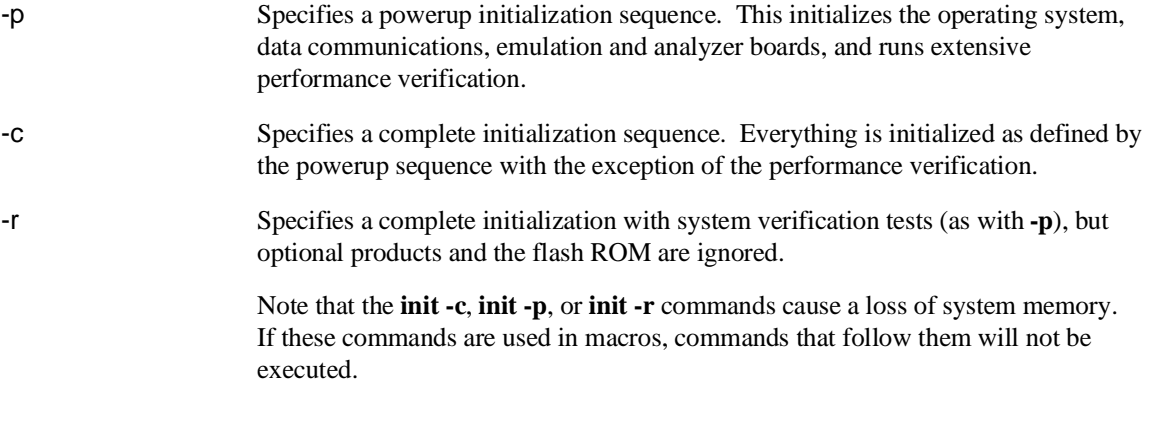

**See Also cf** (change emulation configuration)

#### Chapter 9: Commands **init - reinitialize system**

**dt** (set system date and time)

**map** (define the emulation memory map)

**stty** (set data communications parameters)

**tinit** (reset the analyzer to powerup defaults)

# **io - display or write processor io address**

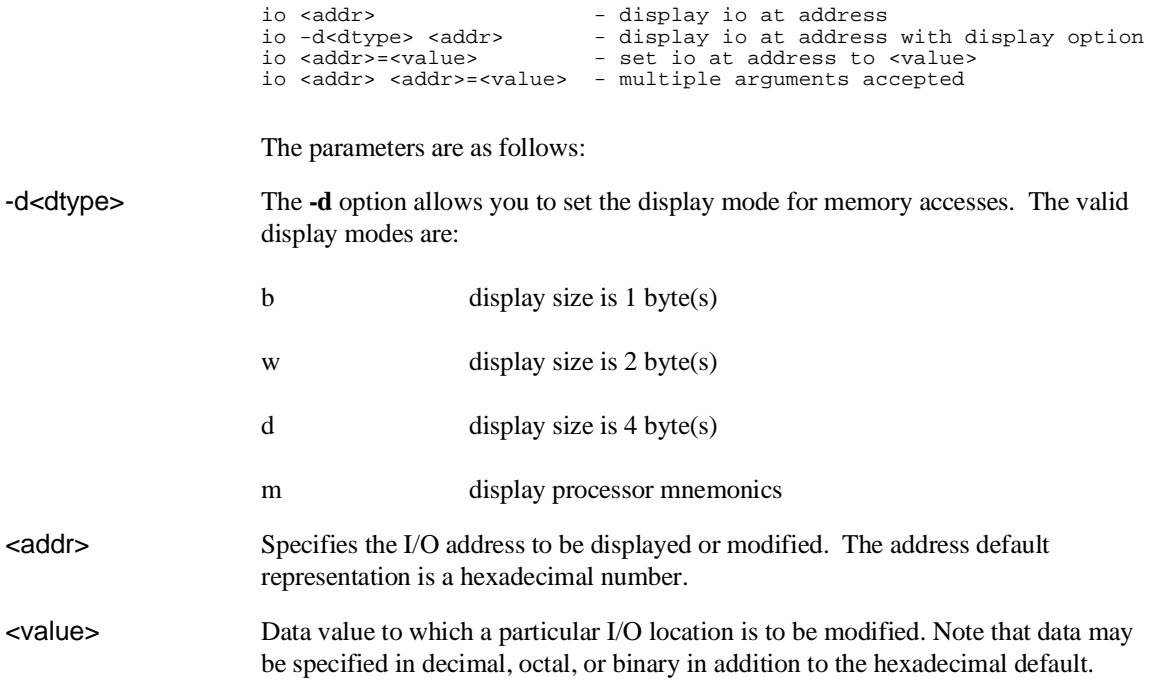

# **lan - set configuration parameters**

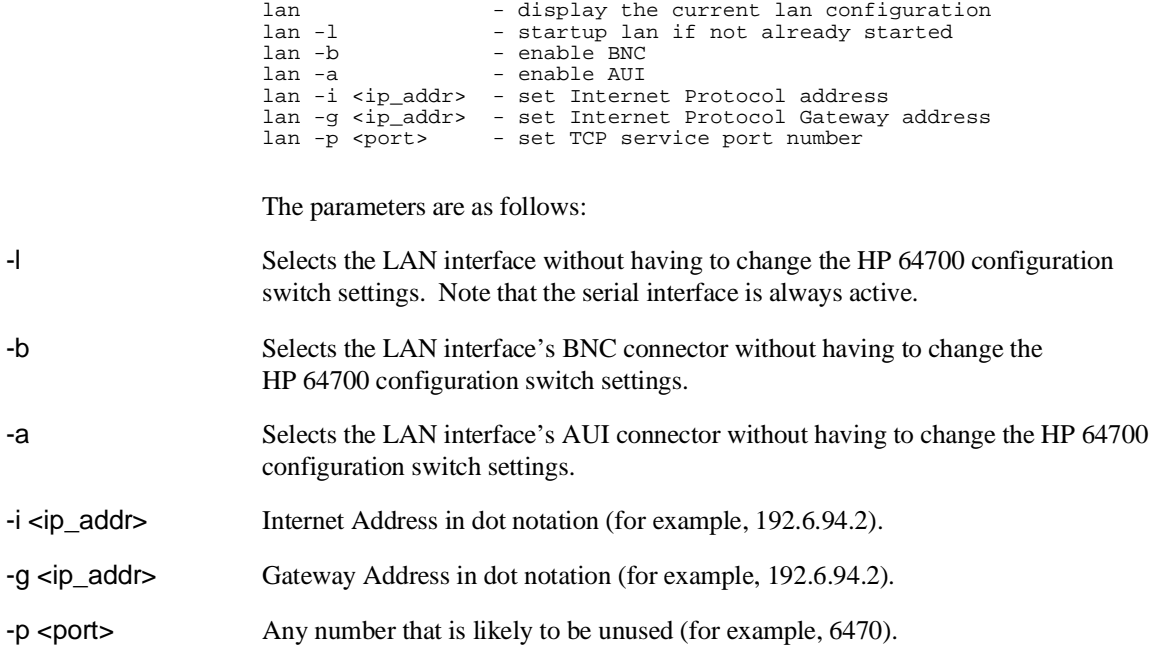

# **lanpv - performance verification on LAN interface**

lanpv -b - testing performed through BNC connector lanpv -a - testing performed through AUI connector lanpv -v - print the error code value

To run performance verification, the connector under test must be removed from the network and capped with a terminator.

The parameters are as follows:

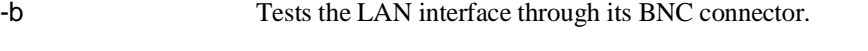

### -a Tests the LAN interface through its 15-pin AUI connector.

-v Prints the error code value. The error codes and their meanings are:

## **load - download absolute file into processor memory space**

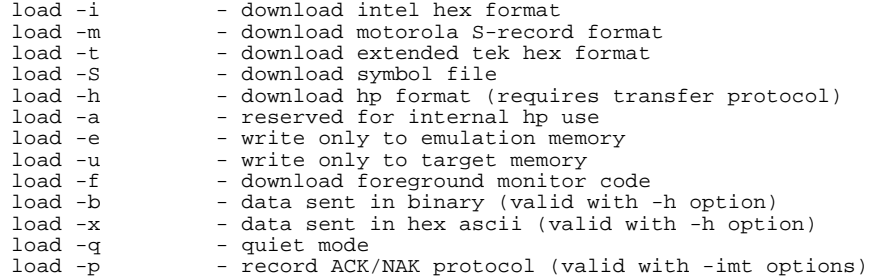

The **load** command lets you load program code into emulation or target memory. Various file formats are supported via options to the load command. The destination of the program code is determined by the information contained in the program file. Additional options allow you to load only target memory or emulation memory as desired.

If a load error occurs, the current load procedure is aborted. However, records which were successfully loaded will remain in memory.

Note that at least one dash (-) must be included before any parameters are specified. It is optional to include or omit dashes for succeeding parameters. At least one file format option must be specified.

The parameters are as follows:

- -i Specifies that the program code will be in Intel hex file format.
- -m Specifies that the program code will be in Motorola S-record file format.
- -t Specifies that the program code will be in extended Tektronix hexadecimal file format.
- -h Specifies that the program code will be in HP file format. In this case, the file is expected to be transferred using the HP 64000 Hosted Development System **transfer** protocol.
- -e Load only those portions of program code which would reside in memory mapped to emulation memory space. (Refer to the **map** command.)

#### Chapter 9: Commands **load - download absolute file into processor memory space**

-u Load only those portions of program code which would reside in memory mapped to target memory space. (Refer to the **map** command.) -f Download custom foreground monitor code. After you download the code, you must configure the emulator to use the custom foreground monitor by entering the **cf mon=ufg** command. -q The program code will be transferred in quiet mode. If **-q** is not specified, the emulator controller will write a "#" for each record successfully received and processed. S This allows you to download a symbol file from the host computer into the emulator. -b When using the HP file format, the program is expected to be in binary. -x When using the HP file format, the program is expected to be in hex. -p When using Intel, Motorola or Tektronix file formats, this option sets up a protocol checking scheme using ASCII **ACK**/**NAK** characters. If using this option, the host should send one record at a time and wait for the emulator to return an ASCII **ACK** character between records. If the emulator returns an ASCII **NAK** instead, there has been an error in data transmission. When the emulator receives the EOF character, it will return only the normal emulator prompt since data transmission is complete. If, during the transfer, the host receives a **NAK** for a record, it should retransmit the record until an **ACK** is received or until a timeout value is reached, whichever occurs first. Note that when you load an absolute file, the incoming data is examined for valid records (in the specified format). If the data being sent does not contain any valid records, the emulator will wait forever looking for valid records. The process must be terminated be entering a  $\langle \text{CTR} \rangle$ . **See Also dump** (allows you to transfer emulation memory contents to a host)

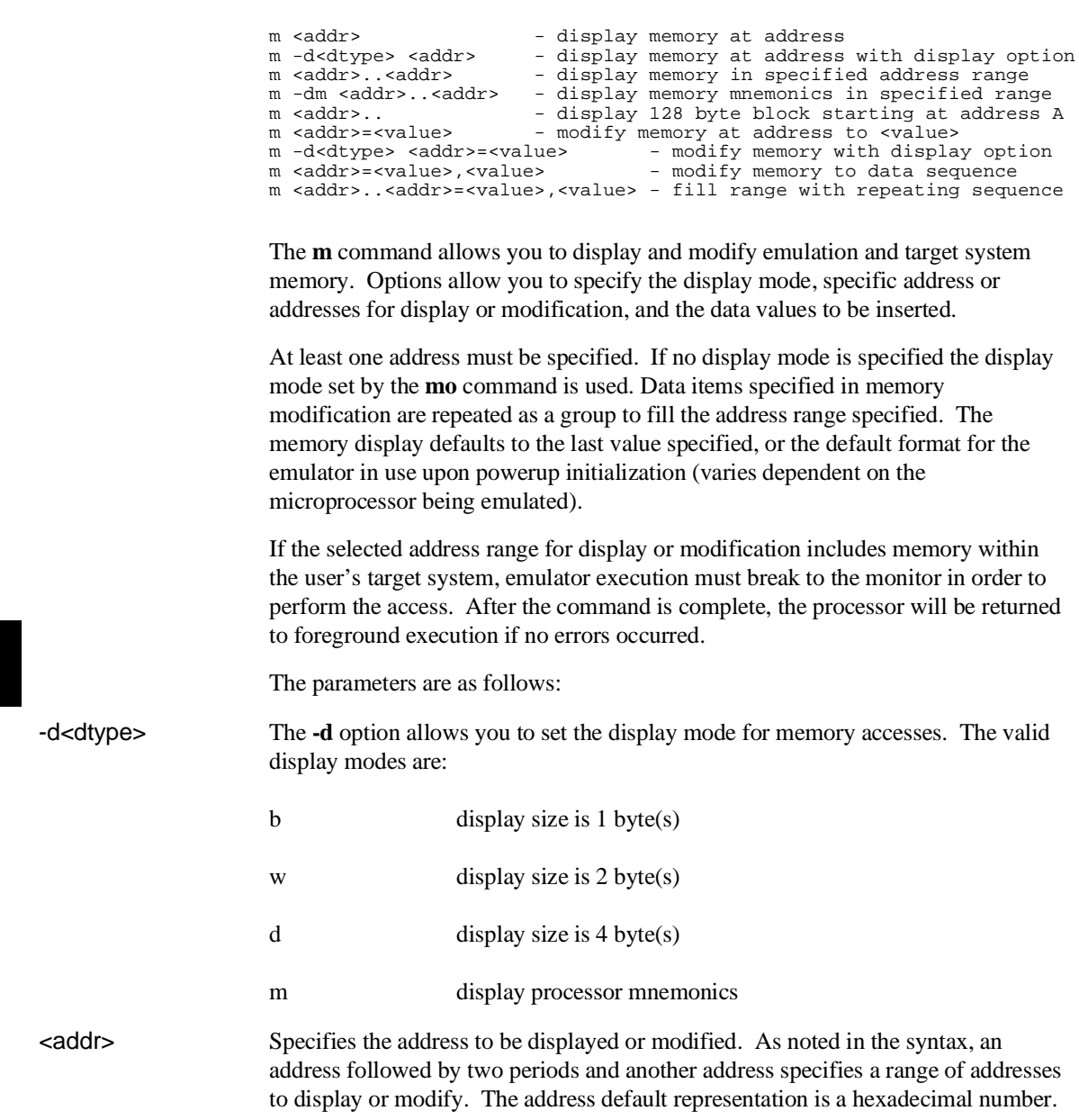

# **m - display or modify processor memory space**
#### Chapter 9: Commands **m - display or modify processor memory space**

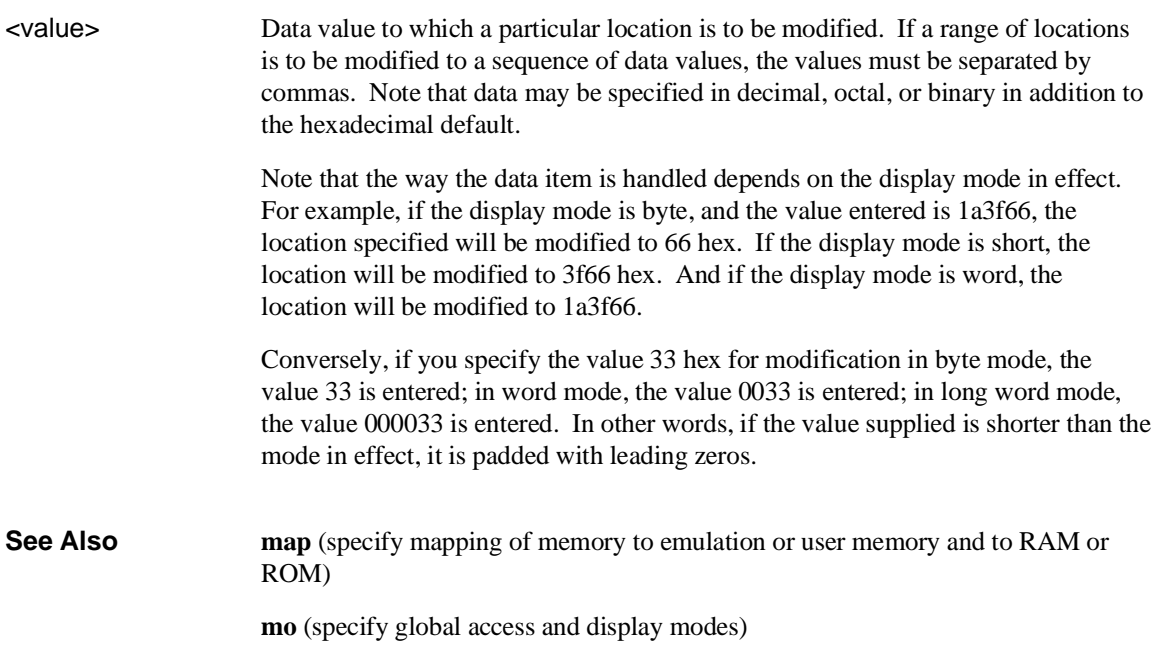

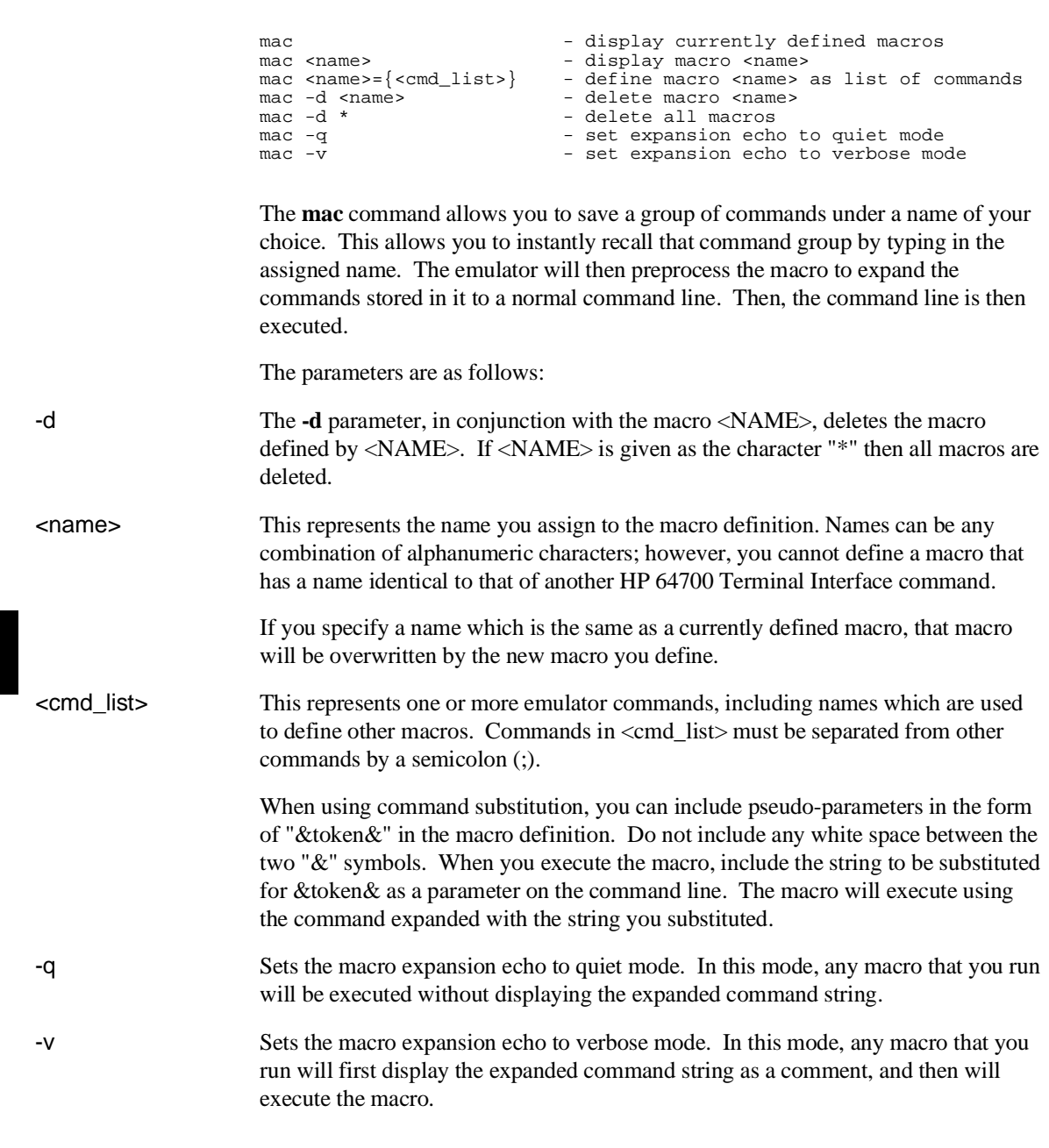

# **mac - display, define, or delete current macros**

#### Chapter 9: Commands **mac - display, define, or delete current macros**

Nested macro calls are permitted and limited only by constraints of system memory. The commands within the macro definition are not checked for correct syntax until the macro is executed; therefore, it is advisable to test the command string before defining the macro. The number of macros that can be created is limited to 100, but may be less depending on the complexity of the macros defined. The length of the macro name combined with the macro definition is limited only by the maximum HP 64700 command length of 255 characters; thus, the macro name and definition can be a maximum of 251 characters. A command within a macro definition cannot contain the pound sign character (#) unless the command is enclosed in a quoted string. (Otherwise, text following the # is interpreted as a comment.) This means there can be no matching brace at the end of the command. Use the **echo** command to place comments in a macro definition. Command line substitution is possible when invoking a macro. During the macro definition, you may include pseudo-parameters which allow you to substitute parameters, such as file names, when invoking the macro. **See Also rep** (repeat; allows you to repeat any command, including macros)

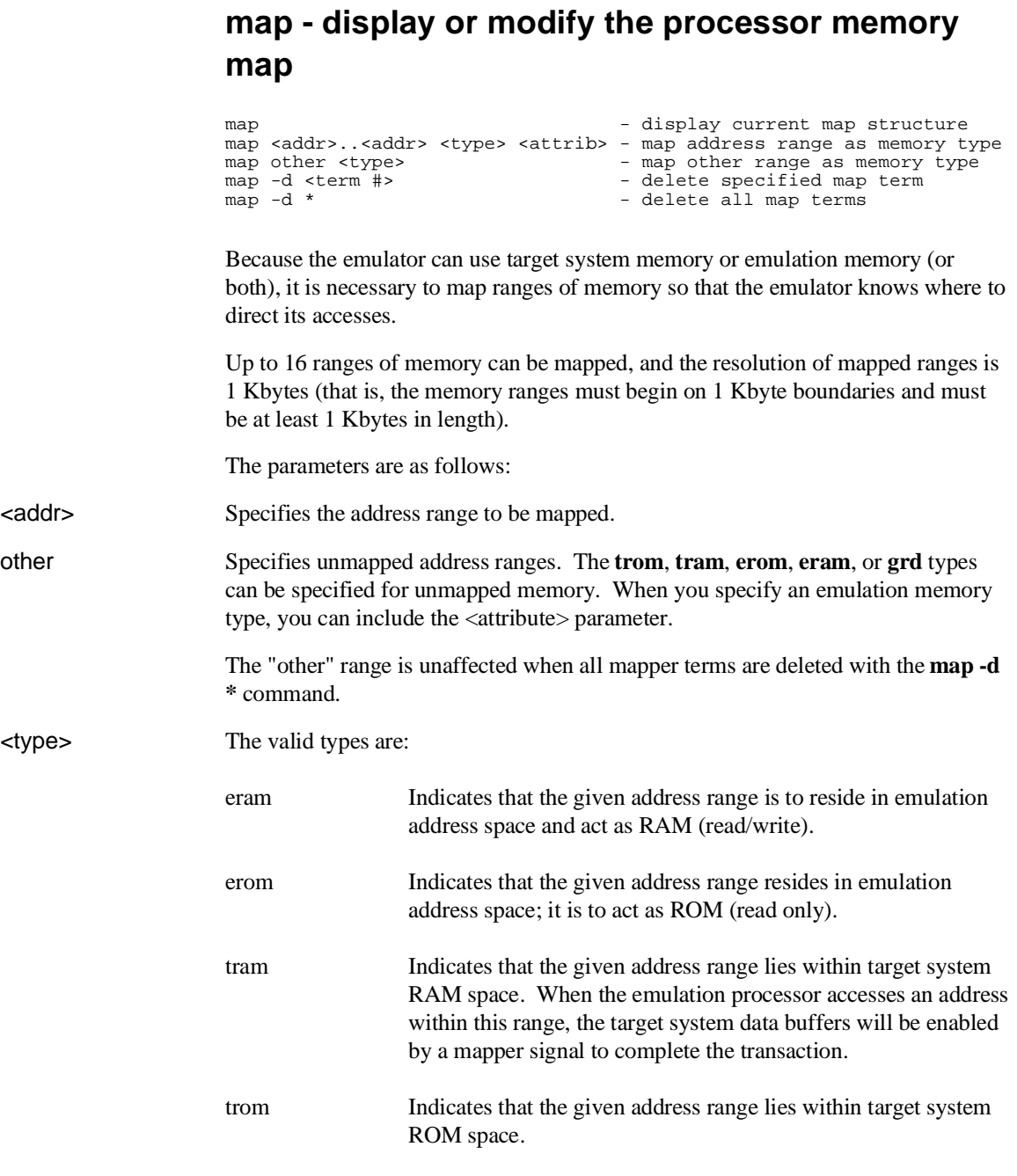

#### Chapter 9: Commands **map - display or modify the processor memory map**

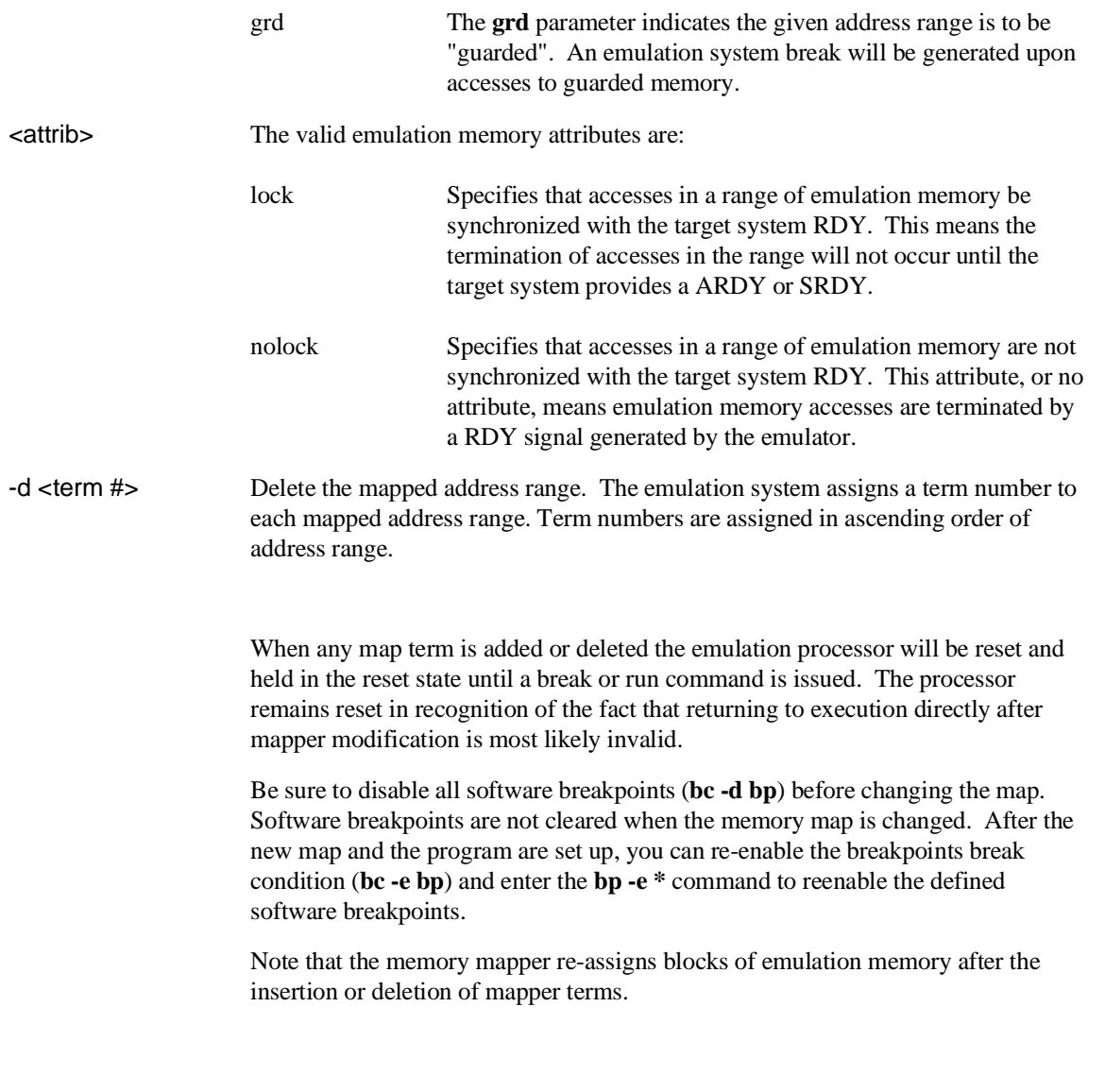

#### Chapter 9: Commands **map - display or modify the processor memory map**

**See Also bc** (break conditions; determines whether emulator breaks to monitor upon write to space mapped as ROM)

**m** (memory display/modify)

**bp** (set/delete software breakpoints)

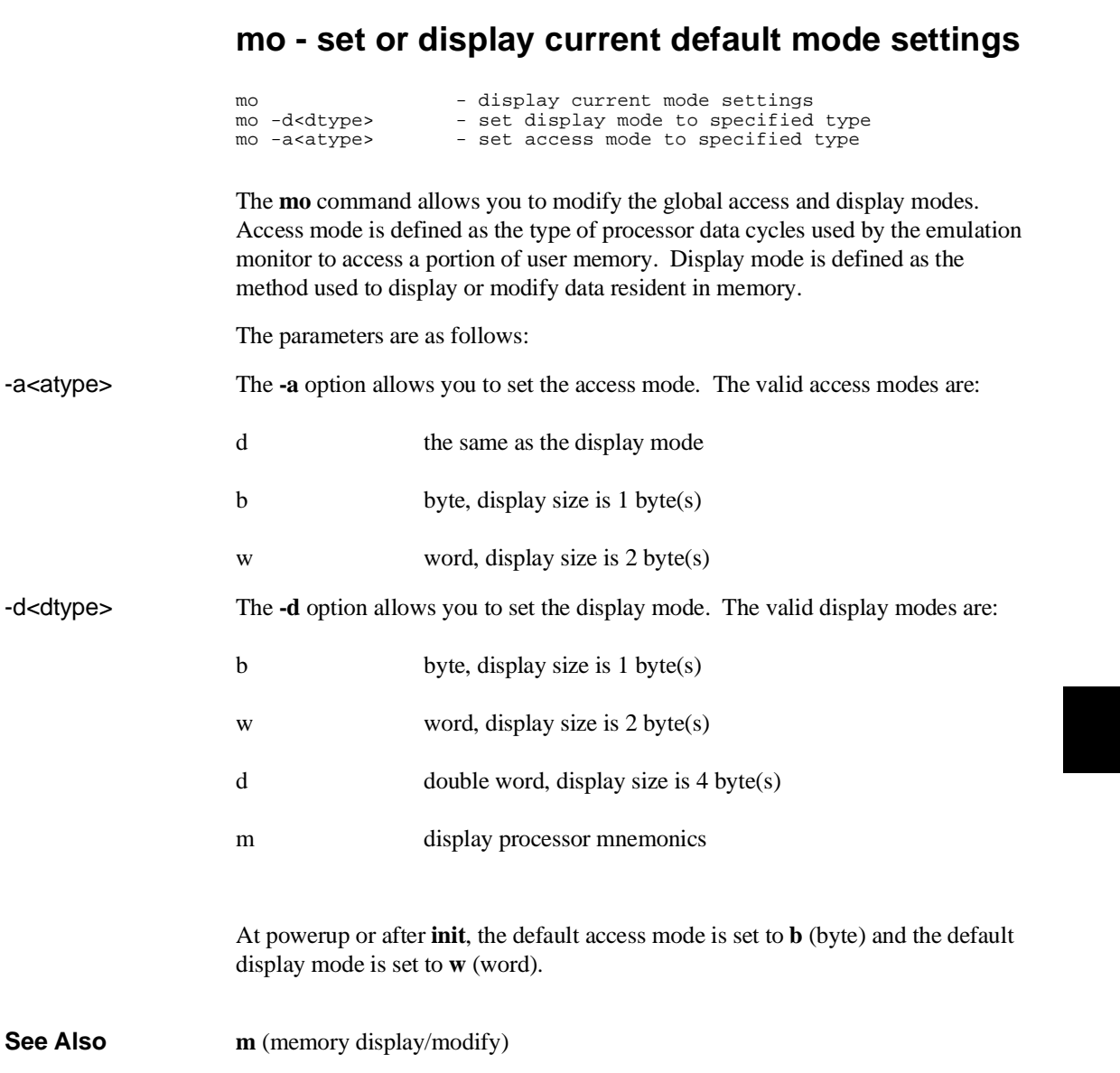

# **po - set or display prompt**

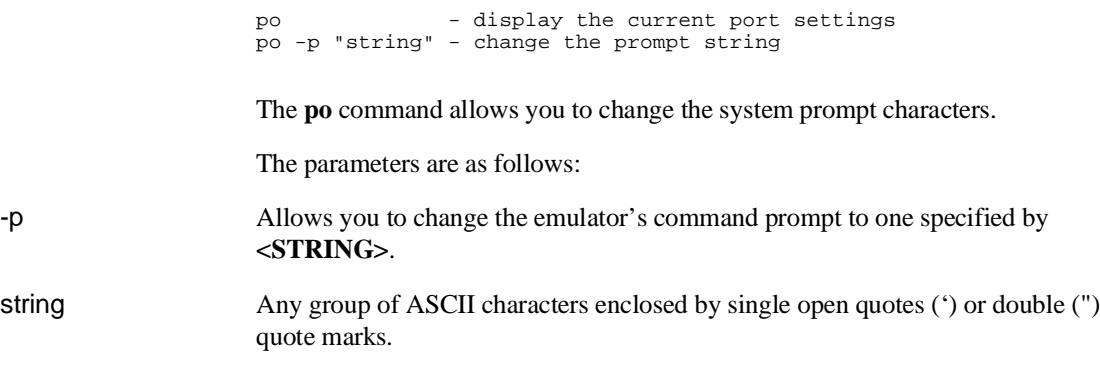

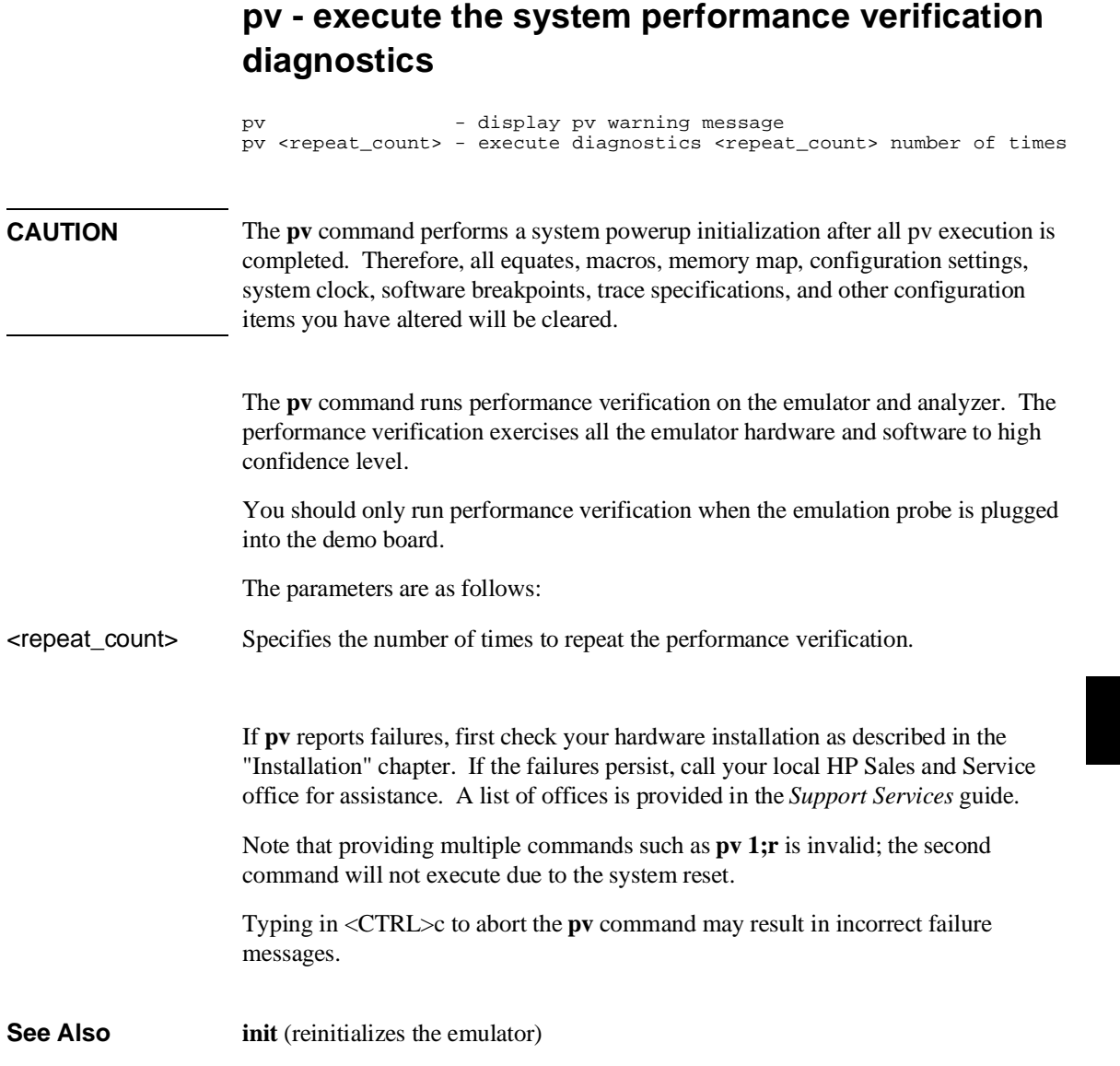

### **r - run user code**

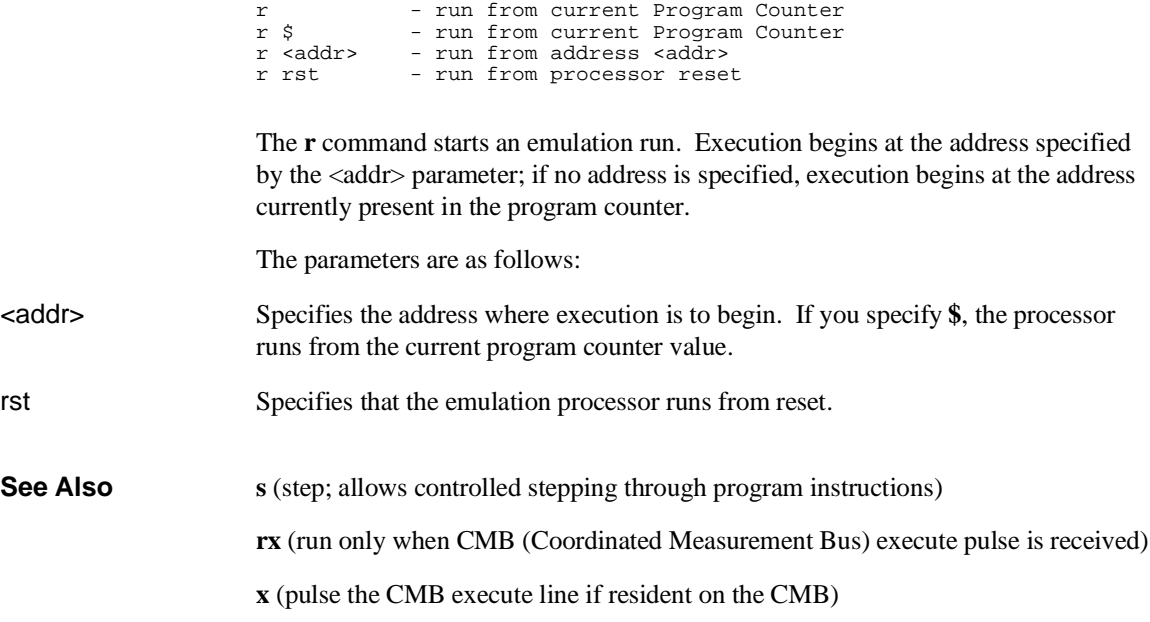

# **reg - display and set registers**

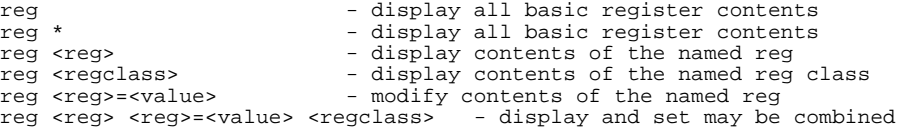

The **reg** command allows you to display and modify emulation processor register contents. Individual registers may be displayed or modified; related groups of registers may be displayed; combinations of display and modify are permitted on the same command line.

The parameters are as follows:

<reg> <regclass> Refer to the following table. <value> A numeric value.

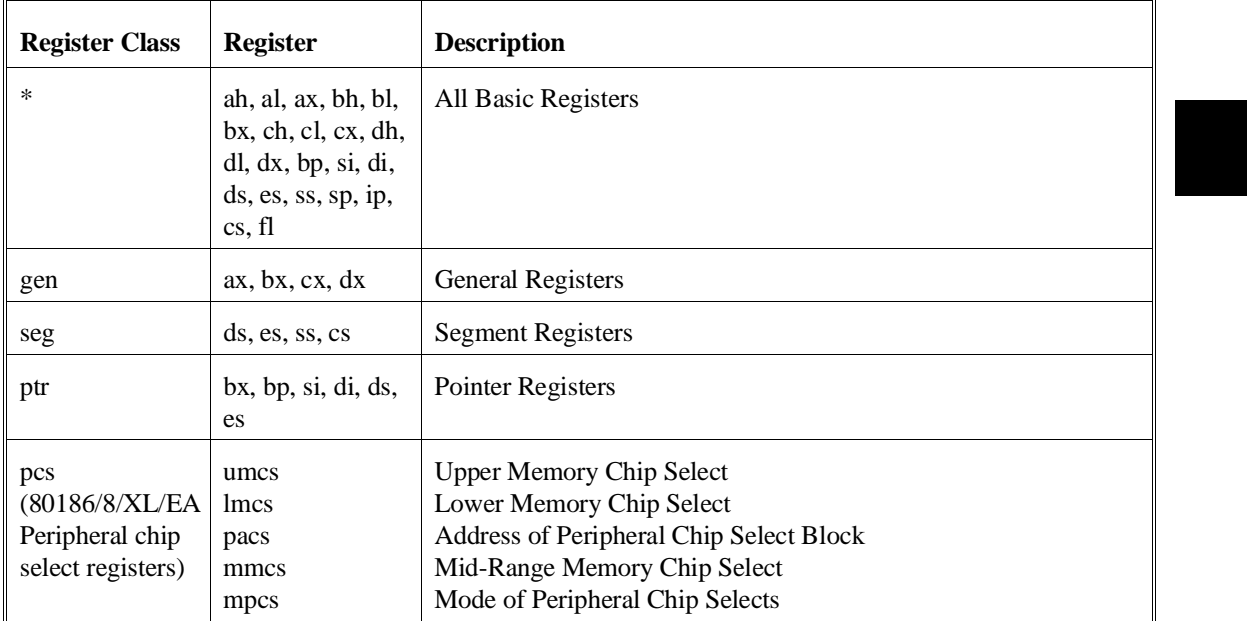

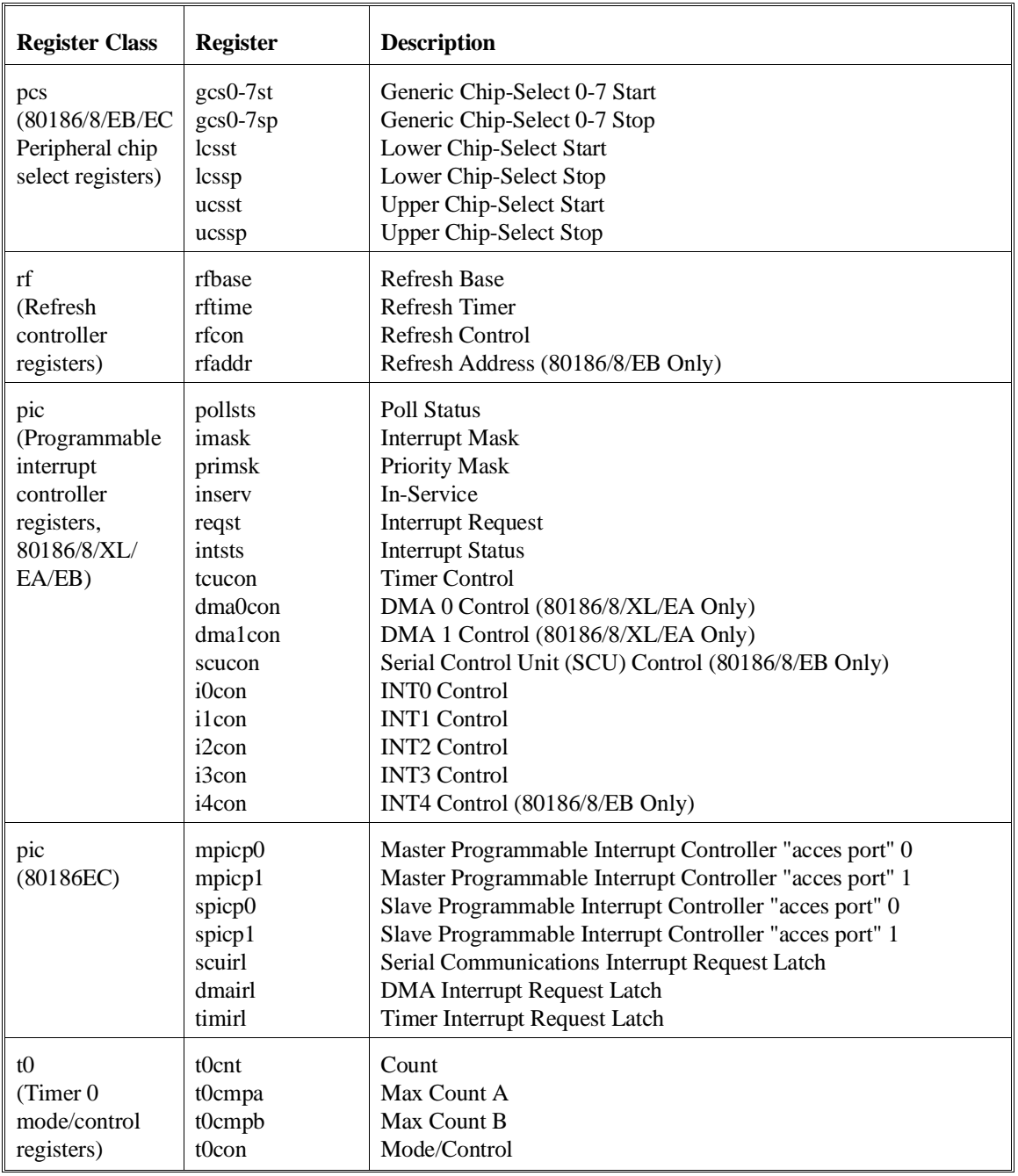

264

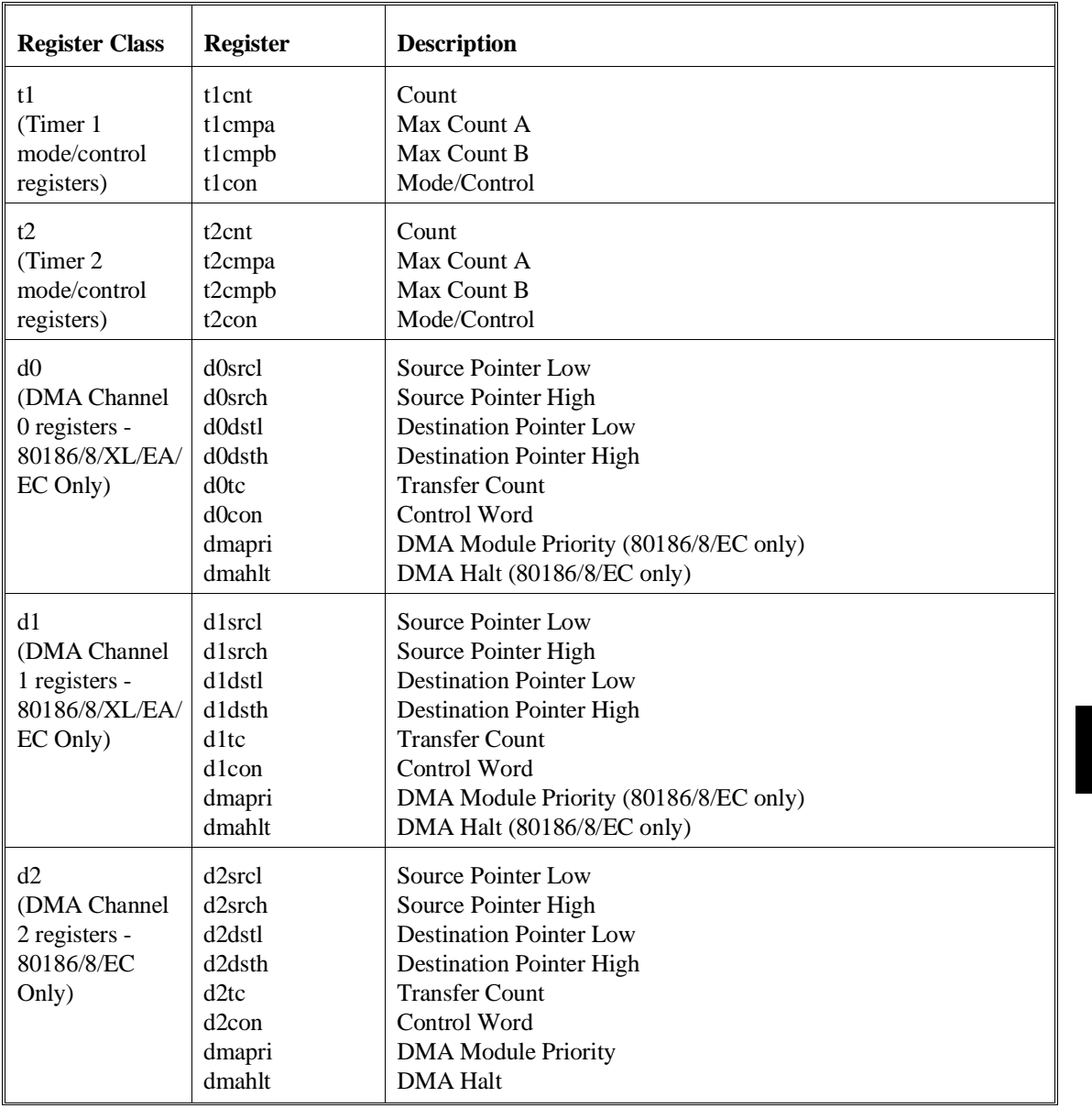

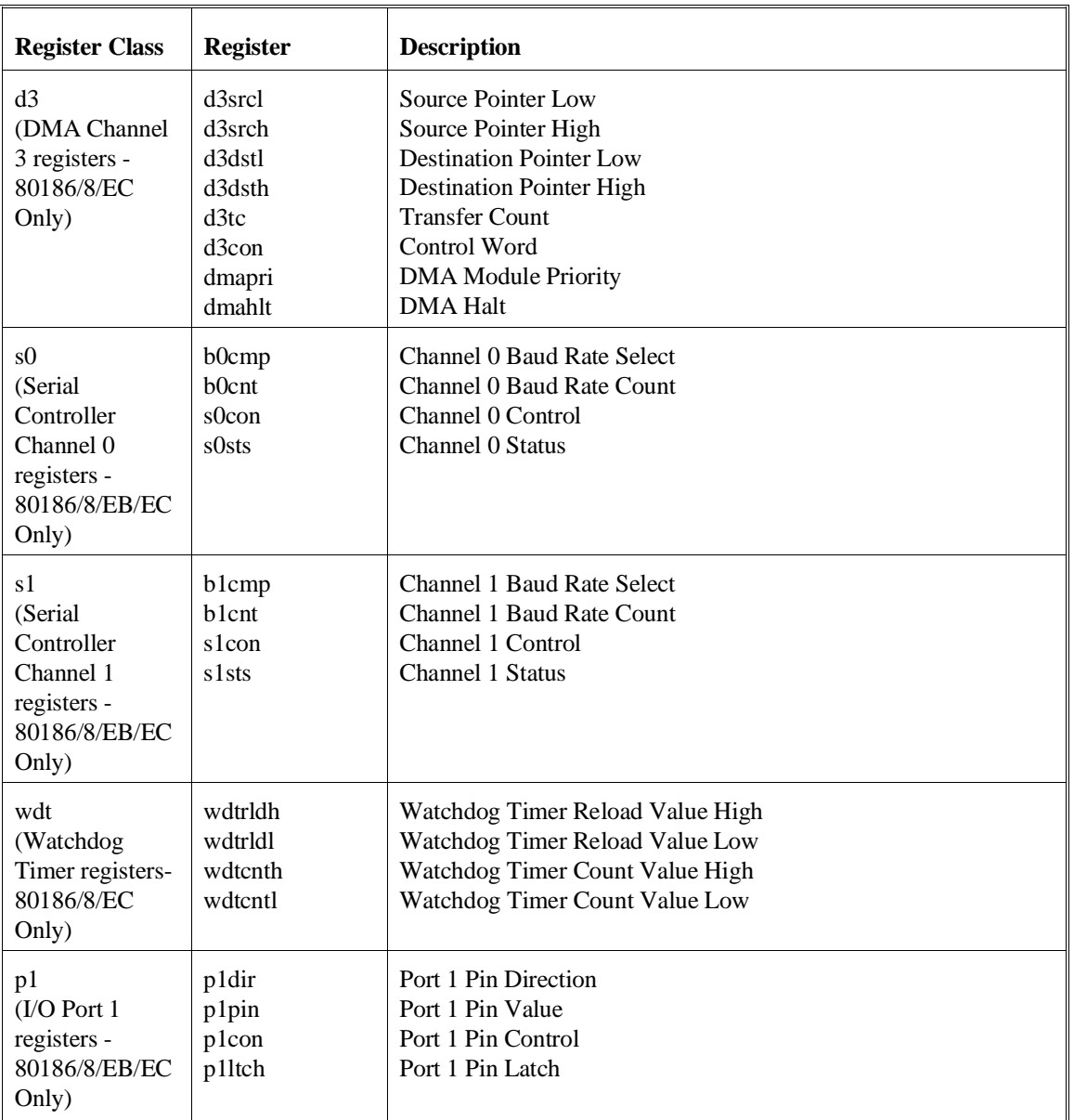

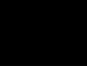

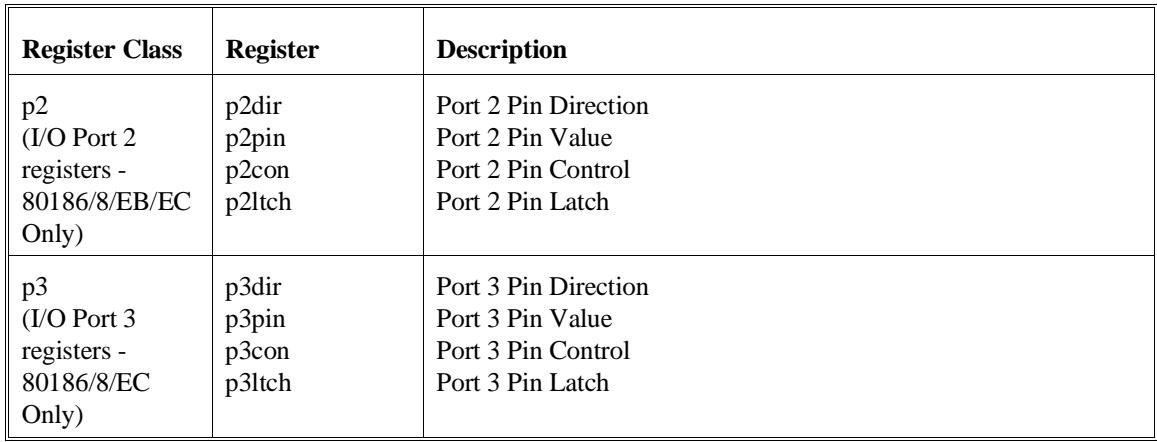

**See Also s** (step; allows you to step through program execution — combination with the **reg** command is useful in debugging)

<u> 1989 - Johann Barnett, f</u>

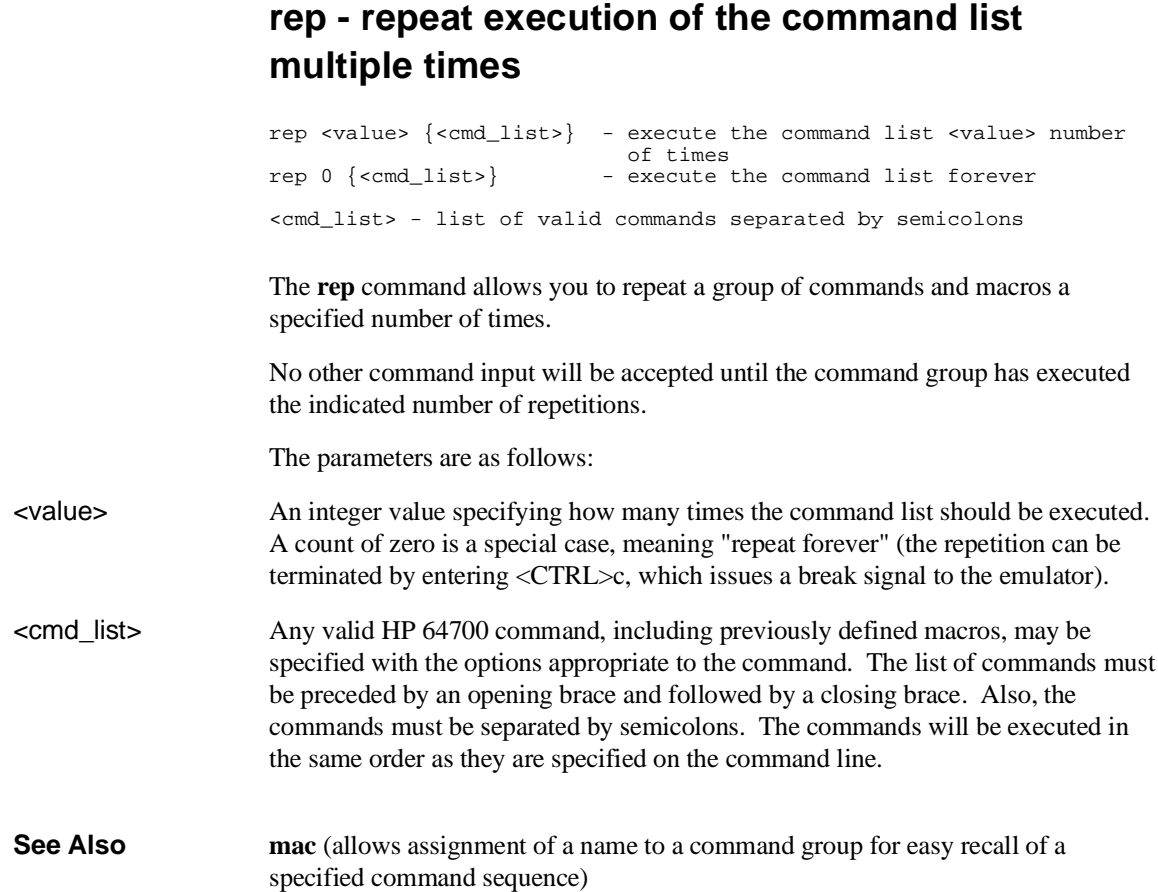

### **rst - reset emulation processor**

rst - reset and stay in reset state<br>rst -m - reset, then enter monitor - reset, then enter monitor

The **rst** command resets the emulation microprocessor. An option allows you to specify that the processor should begin executing the emulation monitor code immediately after the reset. If **-m** is not specified, the emulation processor remains in the reset state. Note that any commands which require the emulation processor to execute the monitor code for command processing will not execute while the processor is in the reset state; these include commands such as **reg**.

Commands or hardware signals which will take the emulator out of a reset state include **b**, **r**, **s**, and the CMB /EXECUTE pulse.

The parameters are as follows:

-m Causes the emulator to begin executing monitor code immediately after the reset.

## **rx - run at CMB-execute**

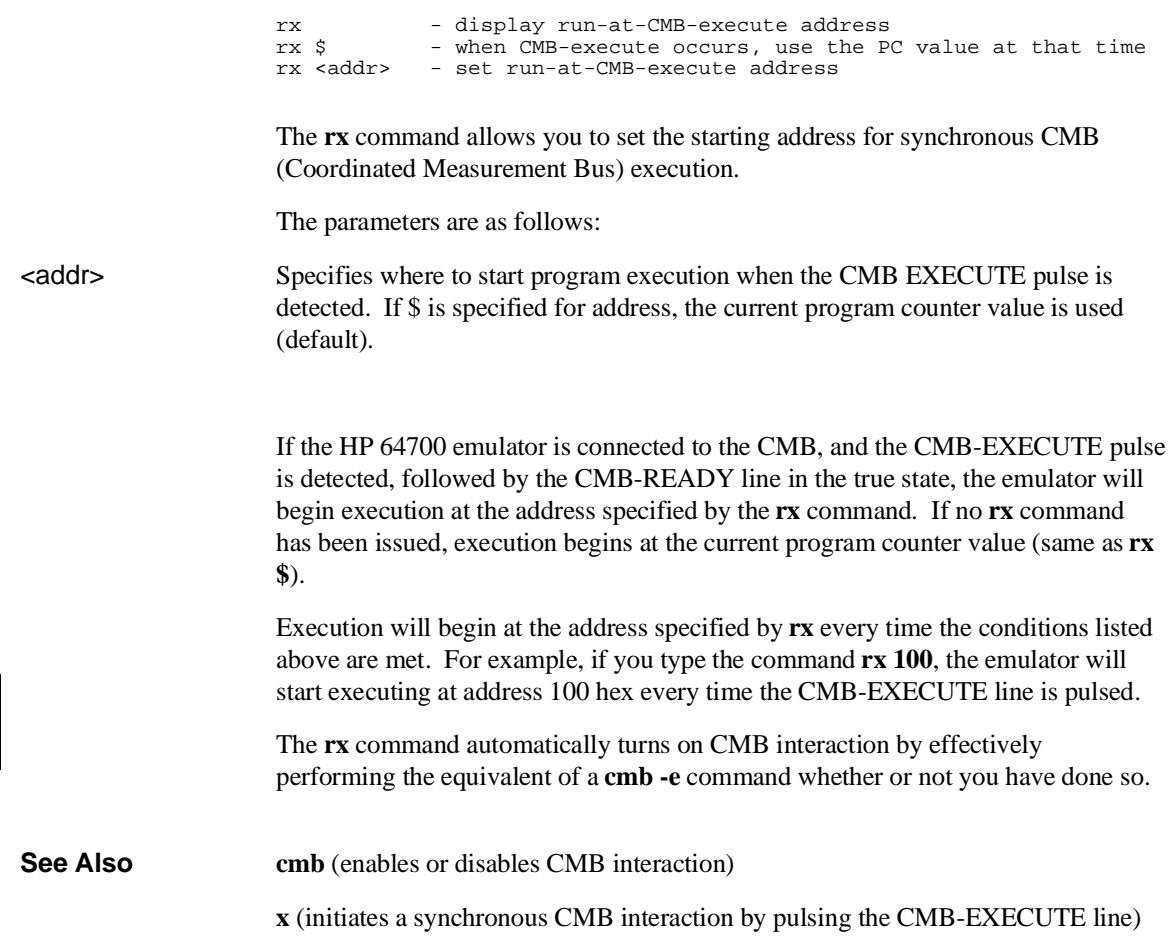

# **s - step emulation processor**

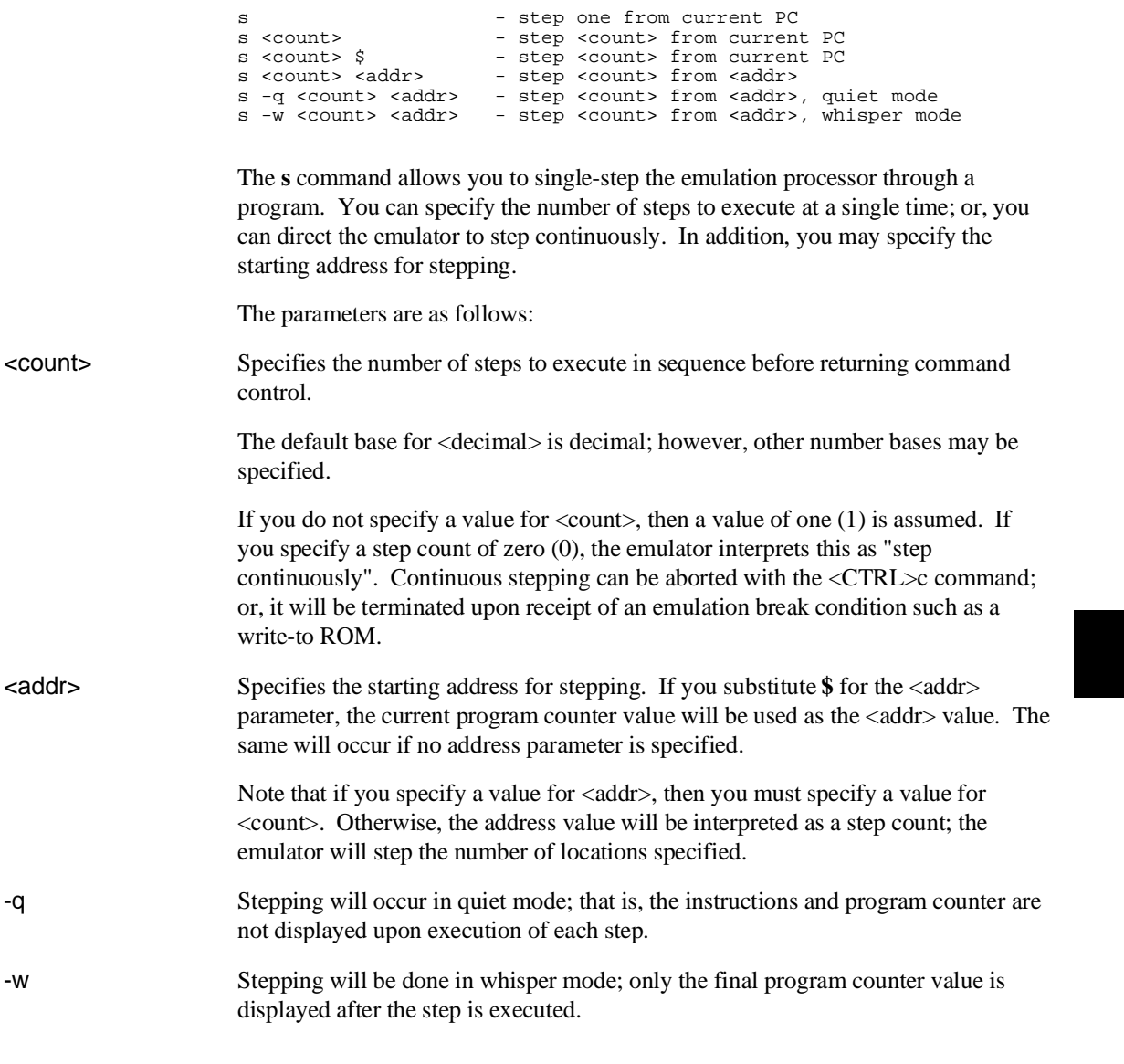

#### Chapter 9: Commands **s - step emulation processor**

If the emulator was in the run state  $(U>$  prompt) executing a user program when you request the step, it will break to the monitor program before executing the step.

Note that when the Coordinated Measurement Bus (CMB) is being actively controlled by another emulator, the step command (**s**) does not work correctly. The emulator may end up running in user code (NOT stepping). Disable CMB interaction (**cmb -d**) while stepping the processor.

**See Also r** (run emulation processor from a specified address)

**reg** (view or modify processor register contents)

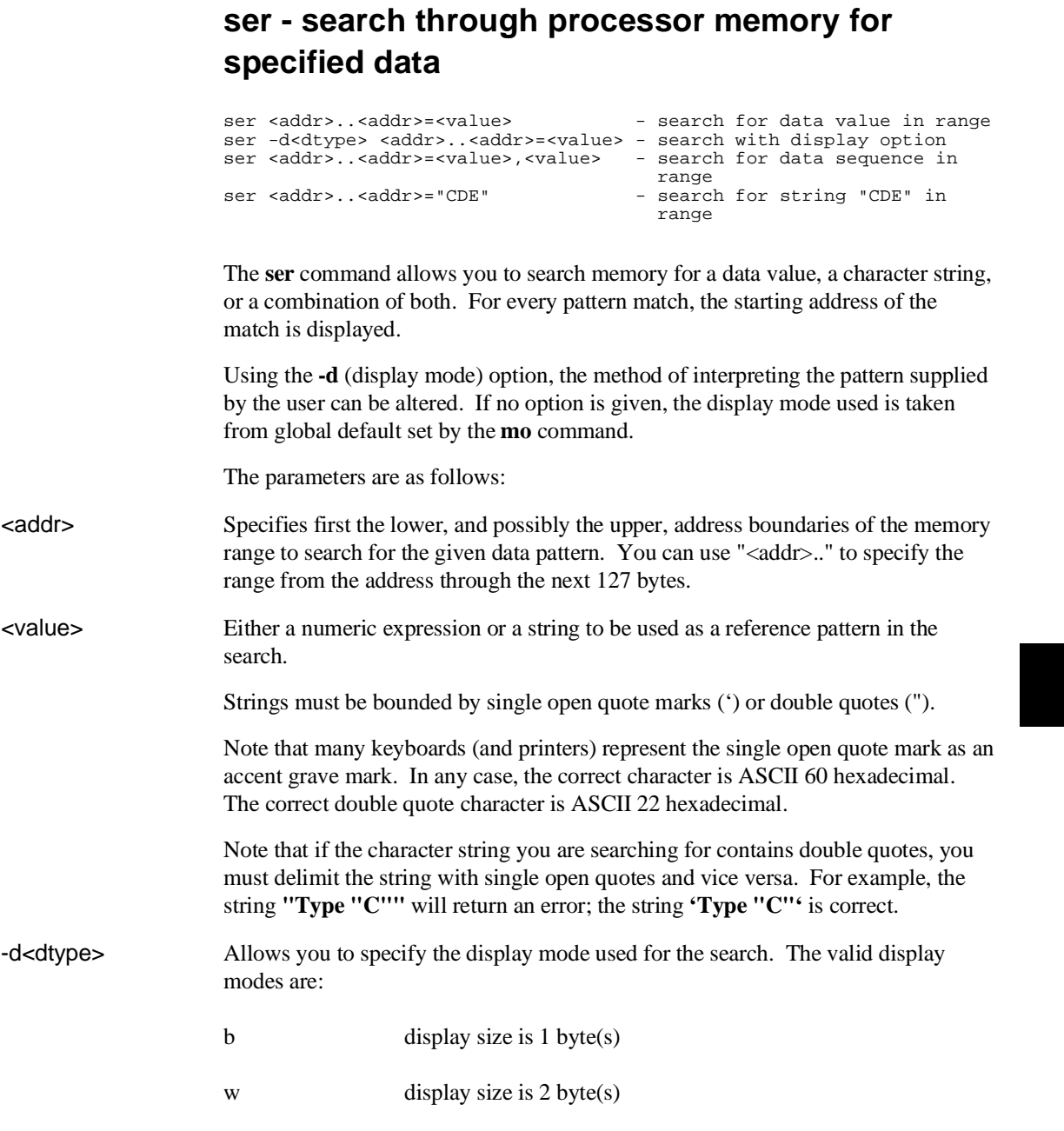

#### Chapter 9: Commands **ser - search through processor memory for specified data**

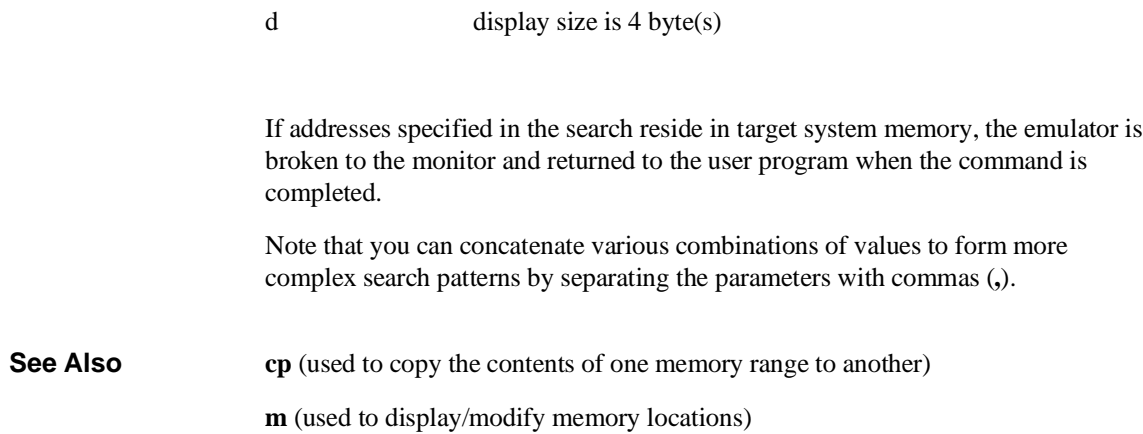

### **stty - set or display current communications settings**

stty <port> <options>

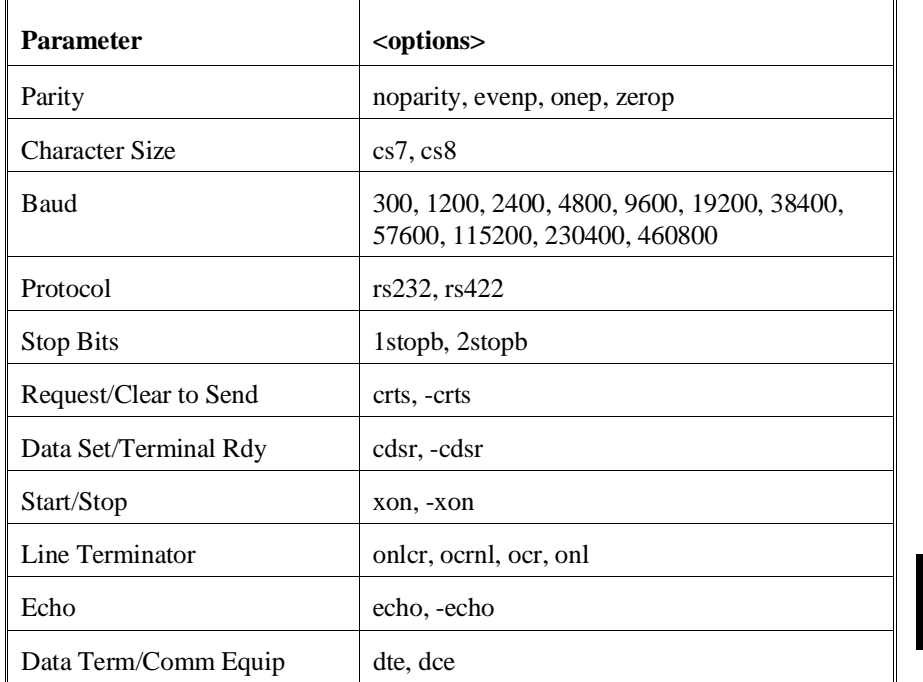

The **stty** command allows you to modify the parameters of the serial data communications port without changing the configuration switch settings.

The serial port, port A, may be modified by **stty**.

The powerup default configuration for the serial port is determined by the rear panel configuration switches; refer to the "Installation" chapter for more information.

The parameters are as follows:

#### Chapter 9: Commands **stty - set or display current communications settings**

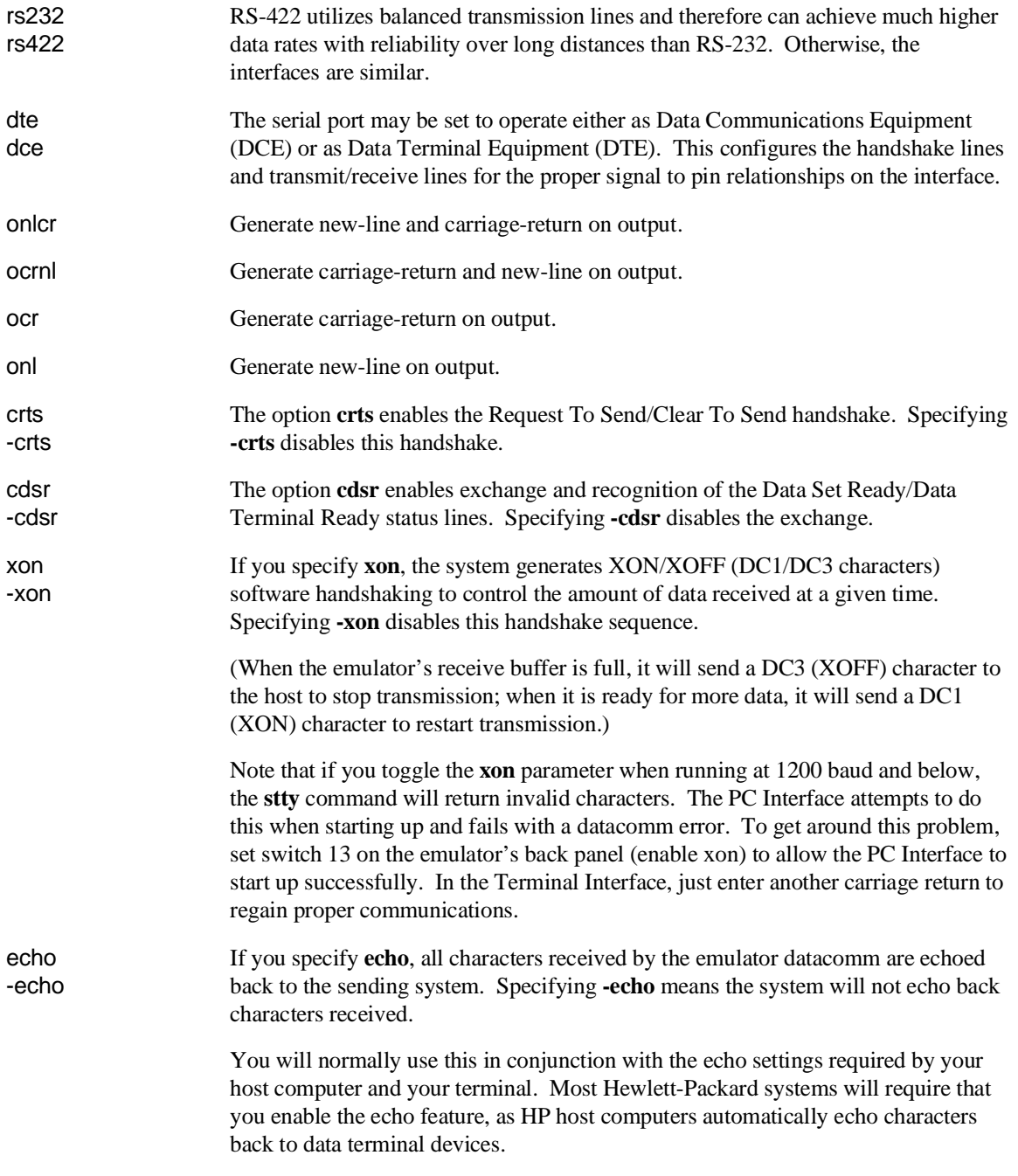

#### Chapter 9: Commands **stty - set or display current communications settings**

For further information on the meanings of various data communications parameters, you may refer to the book entitled *Touring Datacomm: A Data Communications Primer.* This book is orderable from HP's Direct Marketing Division under the part number 5957-4622. Another book which may be helpful is *The RS-232 Solution*, orderable from HP under the product number 92234X. You also may need to refer to the hardware and software reference manuals that are supplied with your terminal and/or host computer for further information on required data communications parameters for links to those devices.

**Examples** To display the current data communications settings: M>**stty**

stty A 9600 cs8 1stopb noparity dce rs232 -crts cdsr -xon onlcr echo

To set the baud rate to 1200 baud: M>**stty 1200** M>**stty**

stty A 1200 cs8 1stopb noparity dce rs232 -crts cdsr -xon onlcr echo

### **sym - define, display or delete symbols**

```
sym <name> - display all or named symbols<br>sym -q <name> - display all or named qlobal;
sym -g <name> - display all or named global symbol<br>sym -u <name> - display all or named user symbol
sym -u <name> - display all or named user symbol<br>sym -1 - display all or named user symbol<br>sym -1 - display all local modules
sym -l - display all local modules
sym -1 <name> - display symbols in local module
sym <name>=<addr> - define user symbol
sym -d           - delete all symbols<br>sym -du         - delete all user sym
sym -du - delete all user symbols<br>sym -du <name> - delete named user symbo
sym -du <name> - delete named user symbol<br>sym -dg - delete all global symbol
sym -dg             - delete all global symbols
sym -dl - delete all local symbols in all modules
sym -dl             - delete all local symbols in all mo<br>sym -dl <name>     - delete all local symbols in module
```
The **sym** command defines, displays, or deletes symbols in the emulator. The **sym** command without any parameters displays all of the symbols currently defined.

Three types of symbols are supported: global, local, and user. Global symbols reference addresses anywhere in memory using an absolute reference. Local symbols also use absolute addressing but are grouped within a "module." User symbols are defined at the command line. Global and local symbols cannot be defined at the command line.

The definition of a module for grouping local symbols depends on the environment being used. For local symbols created by a high-level language, a module might be a function, a procedure, or a separately compilable source file. When you define local symbols through the use of a symbol file, a module, in effect, becomes a technique to manage the symbols. It can be a mnemonic device to refer to modules, or it can be a simple way to group local symbols into a set for display and deletion purposes since the **sym** command facilitates manipulation of local symbols by their module name.

Symbols are used like equated variables. When using symbols in expressions, only the **+** and **-** operators can be used immediately before and after the symbol name. The expression can contain literals and equated (**equ**) labels, but not other symbols.

When using symbols, if a symbol and an equated value have the same name, the equated value will be used.

The symbol table can be updated in three ways:

- You can enter user symbols at the command line.
- You can update it from an external "symbol file" using the **load -So** command.

#### Chapter 9: Commands **sym - define, display or delete symbols**

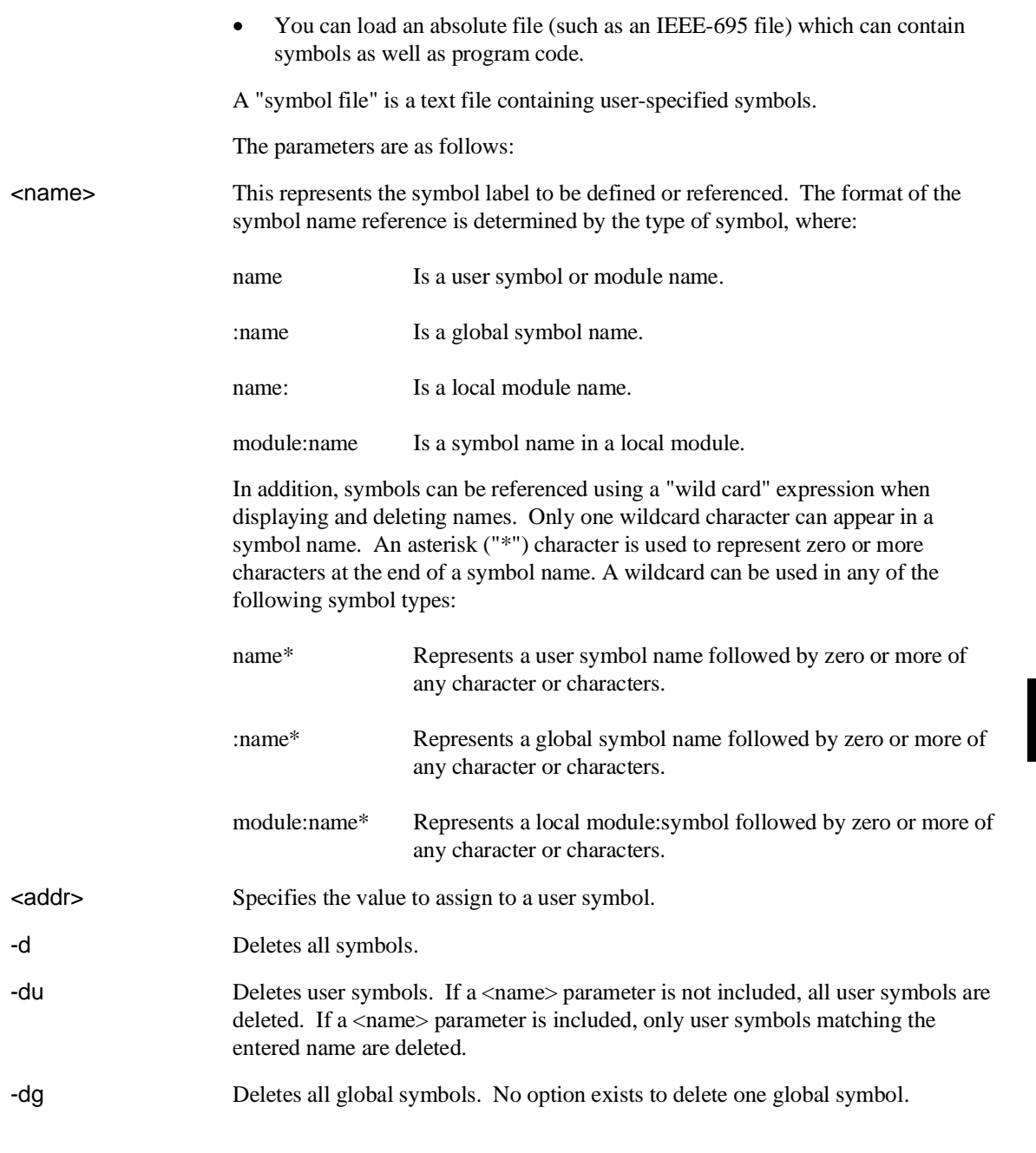

### Chapter 9: Commands **sym - define, display or delete symbols**

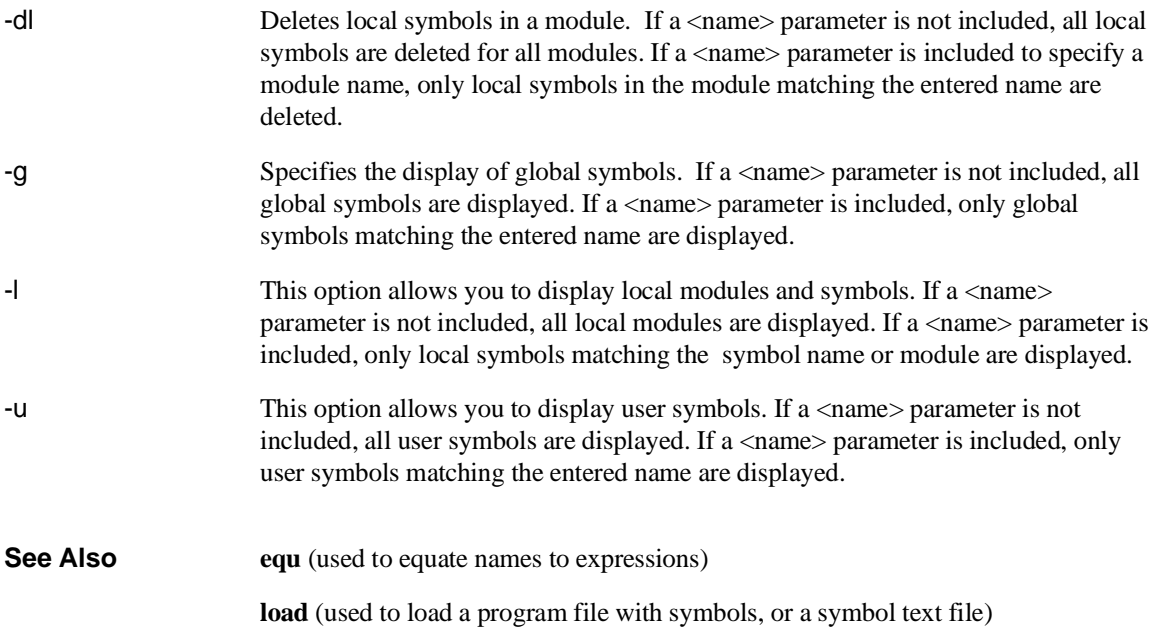

### **t, xt - start a trace**

```
t - start an emulation trace
xt - start an external trace
```
The **t** and **xt** commands start emulation and external traces, respectively. These commands (or **tx** if making a synchronous CMB execution) must be entered to actually begin a measurement; most other trace commands are used only for specification of triggering, sequencer, and storage parameters; or to display trace results or status.

If the external analyzer has been linked to the emulation analyzer via the **xtmo** command, the **xt** command is invalid and both analyzers begin a trace when the **t** command is entered.

#### **See Also r** (starts a user program run; normally will be specified after entering the **t** command)

**th** (halts a trace in process)

**ts** (allows you to determine the current status of the emulation analyzer)

**tx** (specifies whether a trace is to begin upon start of CMB execution)

**x** (begins synchronous CMB execution)

**xtmo** (specifies whether or not the external analyzer bits are to be treated as a separate analyzer or integrated with the emulation analyzer. If associated with the emulation analyzer, the **xt** command is invalid; the **t** command starts the trace on both analyzers.)

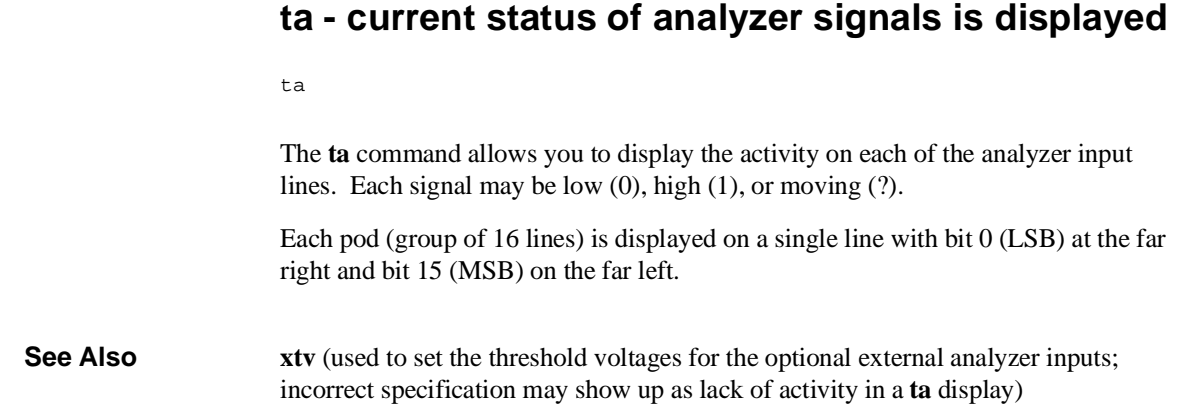

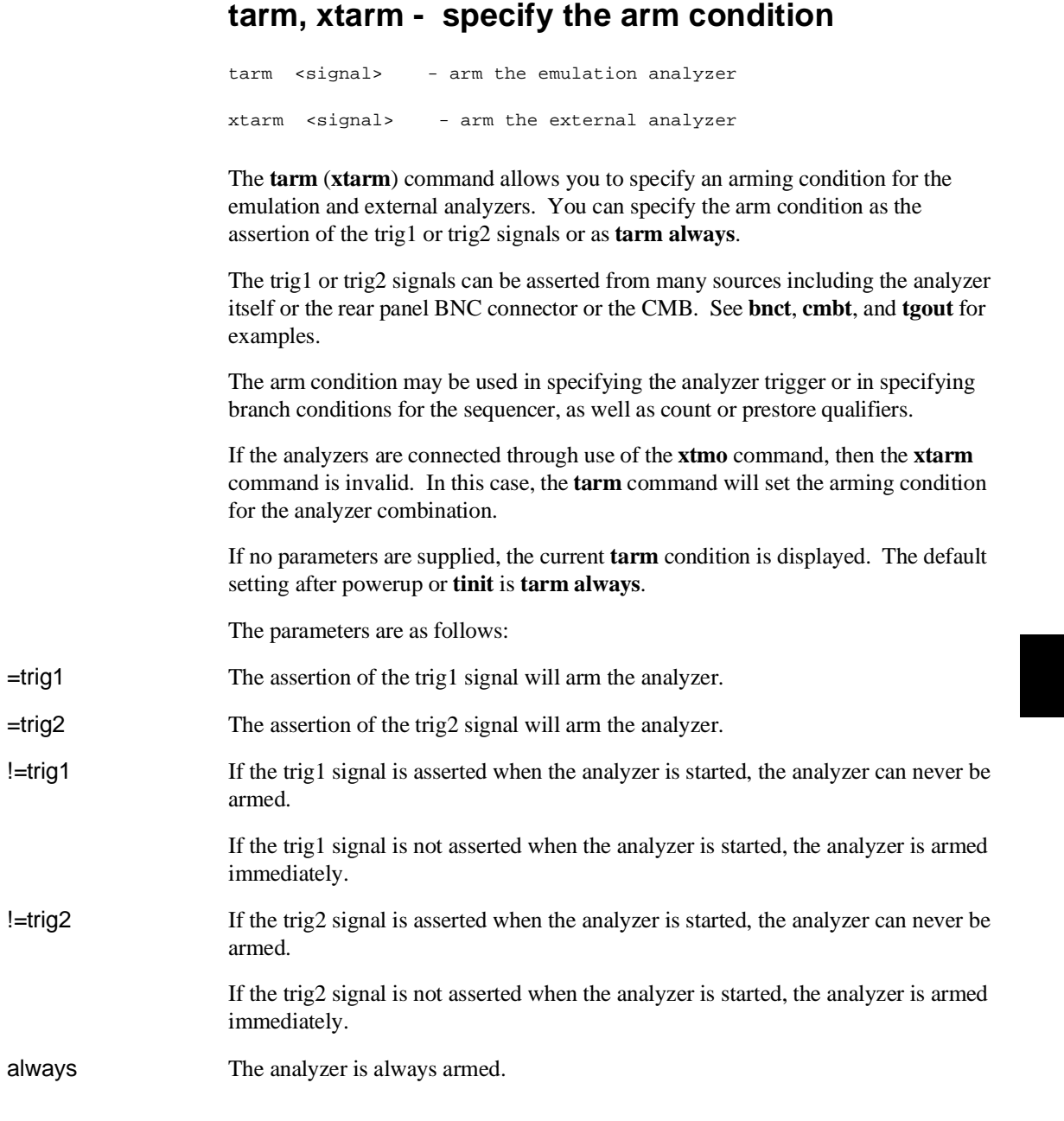

#### Chapter 9: Commands **tarm, xtarm - specify the arm condition**

Note that if the external analyzer is configured to operate as a timing analyzer (**xtmo -t**) then the **!=** operator is invalid when used in the **xtarm** command as given to the external analyzer. Only the **=** operator will be recognized.

**See Also bc** (can be used to cause the emulator to break to monitor execution upon receipt of the trig1 and/or trig2 signals)

> **bnct** (used to define connections between the internal trig1 and trig2 signals and the rear panel BNC connector)

**cmbt** (used to define connections between the internal trig1 and trig2 signals and the CMB trigger signal)

**tgout** (defines whether or not the trig1 or trig2 signals are driven when the analyzer finds the trigger state)

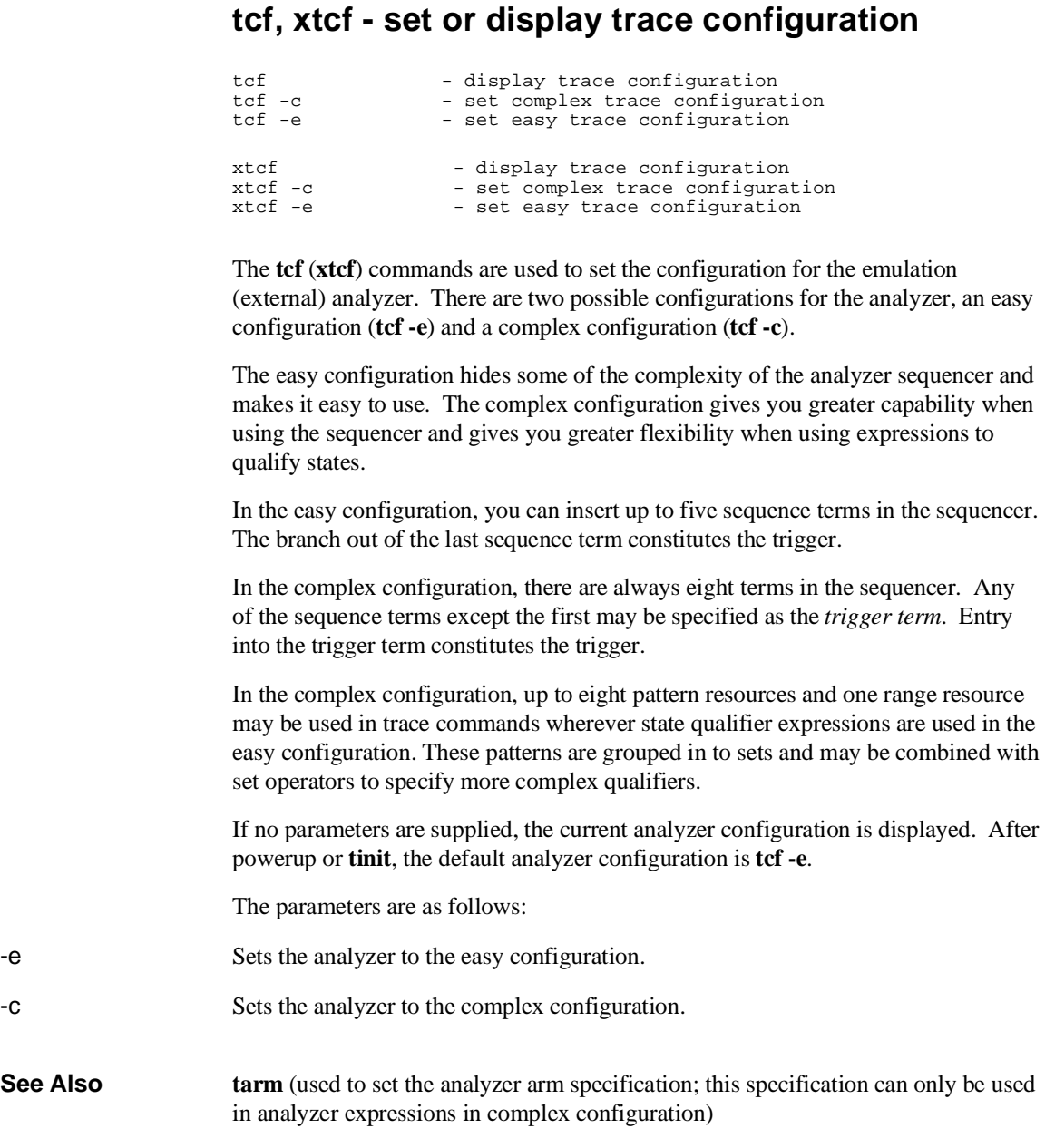

#### Chapter 9: Commands **tcf, xtcf - set or display trace configuration**

**telif** (sets the global restart in easy configuration, secondary branch condition in complex configuration)

**tg** (used to set a trigger expression in either analyzer configuration)

**tif** (sets primary branch specification in either analyzer configuration)

**tpat** (used to label complex analyzer expressions with a pattern name; the pattern name is then used by the analyzer setup commands. Only valid in complex configuration)

**tpq** (specifies trace prestore qualifier in either analyzer configuration)

**trng** (defines a range of values to be used in complex analyzer expressions)

**tsto** (specifies a qualifier to be used when storing analyzer states)

**tsq** (used to modify the trace sequencer's number of terms and trigger term)

**xtmo** (used to append or disconnect the external analyzer to/from the emulation analyzer)

### **tck, xtck - set or display clock specification for the analyzer**

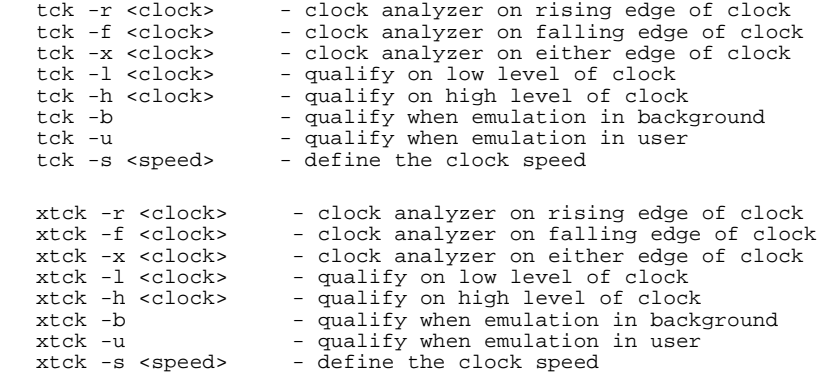

The **tck** (**xtck**) command allows specification of clock qualifiers and master edges of the master clocks used for the emulation and external analyzers.

The **tck** command is included with the system for the purpose of internal system initialization and system control through high-level software interfaces.

You should ONLY use the **tck** command when you wish to trace background execution or perhaps to qualify the emulation analyzer clock on some external signal. In other words, **do not change the the "tck -r L" setting**.

If you are using the external analyzer as an independent state analyzer, you will use the **xtck** command to specify and qualify the clock signal for the external analyzer.

The parameters are as follows:

<clock> Five clock signals are defined: J, K, L, M, and N.

The L, M, and N clocks are generated by the emulator. The L clock is the emulation clock derived by the emulator, the N clock is used as a qualifier to provide the user/background tracing options (**-u** and **-b**) to **tck**, and the M clock is not used. The L and N clocks may also be used to clock and qualify the external analyzer as well as the emulation analyzer.

The J and K clocks are the clock inputs on the external trace probe (if one is present). These clock signals should only be used to clock the external trace; they

#### Chapter 9: Commands **tck, xtck - set or display clock specification for the analyzer**

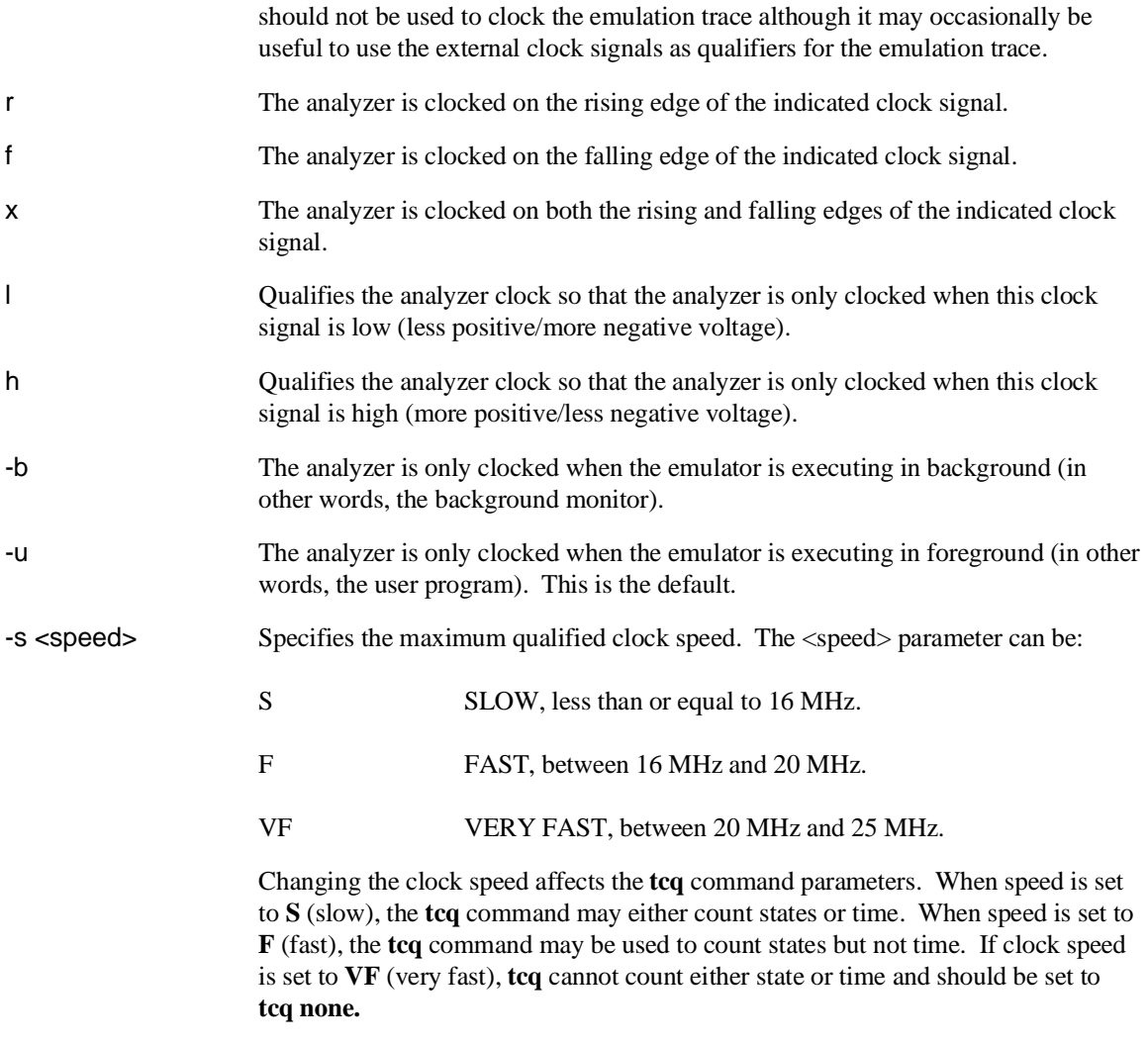

If no parameters are specified, the current clock definitions are displayed. After powerup or **tinit**, the **-u** option is always set.

When several clock edges are specified with the **-r**, **-f**, or **-x** options, any one of the edges clocks the given trace. If several qualifiers are specified with the **-l** or **-h** options, they are ORed so that the trace is clocked when any of the qualifiers are met.
#### Chapter 9: Commands **tck, xtck - set or display clock specification for the analyzer**

Note that the **-u** and **-b** qualifiers are ORed with all of the other qualifiers specified.

**See Also ta** (display current trace signal activity. This can be useful after you have modified the clocks for the external analyzer; you can issue a **ta** command and verify that you are seeing activity on the signals of interest.)

> **tcq** (specifies the trace count qualifier as states, time, or none. The maximum qualified clock speed set by **tck -s** affect which **tcq** parameters are valid.)

**tsck** (used to define slave clock signals used by the analyzer; **tck** defines the master clock signals. Default mode for **tsck** is off on all pods.)

**xtv** (specifies threshold voltages for external analyzer input lines; must be set correctly to ensure that the **J** and **K** clock signals are recognized)

**xtmo** (specifies mode of operation for the external analyzer; that is, whether it acts as an independent analyzer or is appended to the emulation analyzer)

## **tcq, xtcq - set or display the count qualifier specification**

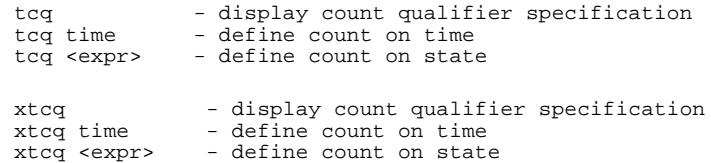

The **tcq** (**xtcq**) command allows you to specify a qualifier for the emulation (external) trace tag counter.

When the tag counter is active, the analyzer counts occurrences of the expression you specify (which may include simple or complex expressions (depending on analyzer configuration), **time**, or **none**). Each time a trace state is stored, the value of the counter is also stored and the counter is reset. The tag counter shares trace memory with stored states, so only half as many states can be captured by the analyzer when the tag counter is active. (The analyzer can store 1024 states with **tcq none**, 512 states otherwise.)

If no parameters are given, the current count qualifier is displayed. Upon powerup or after **tinit** initialization, the clock qualifier defaults to the state **tcq time**.

The parameters are as follows:

time If you specify **time** rather than an analyzer expression, the trace tag counter measures the amount of time between stored states.

> Note that the **tcq time** qualifier is only available when the analyzer clock speed is set to the slow (**S**) speed setting (default). If the clock speed is set to very fast (**VF**), then trace tag counting must be turned off by specifying **tcq none**. Refer to the **tck** command (analyzer clock specification) for further information.

<expr> State qualifier expression. Refer to the <expr> description in this chapter.

Note that the count qualifier **tcq arm** is not permitted in any configuration.

**See Also tck** (used to specify the clock source and clock parameters for the analyzer)

**tp** (specifies position of the trigger within the trace; note that **tcq** affects the number of states the analyzer can store and therefore may affect trigger positioning)

### Chapter 9: Commands **tcq, xtcq - set or display the count qualifier specification**

**tpat** (assigns analyzer expressions to pattern names in complex configuration; the pattern names are then used to specify qualifiers in other analyzer commands such as **tcq**)

**trng** (specifies a range of values to be used as a complex mode qualifier; this range definition can be used as a count qualifier by **tcq**)

**tsq** (used to manipulate the trace sequencer)

**xtmo** (used to choose the external analyzer mode; the external analyzer can operate as an independent state or timing analyzer, or it may be appended to the emulation analyzer. If appended, the **xtcq** command has no effect and the **tcq** command specifies the count qualifier for both analyzers.)

## **telif, xtelif - set or display secondary branch specification**

In the easy configuration:

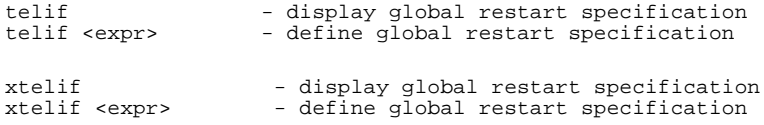

In the complex configuration:

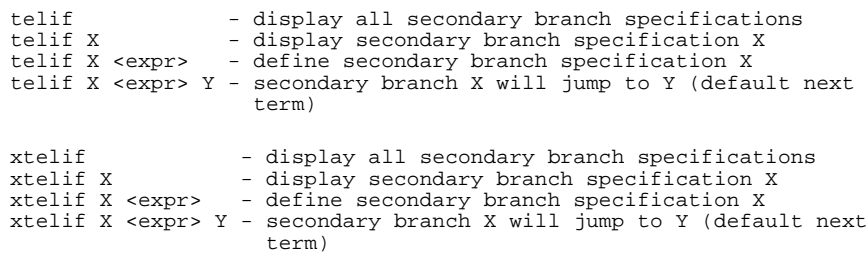

The **telif** (**xtelif**) command allows you to set the global restart qualifier (in easy configuration) for the emulation (external) analyzer sequencer. In complex configuration, **telif** (**xtelif**) lets you set the secondary branch qualifier for each term of the emulation (external) analyzer sequencer.

Note that the **telif** command is used as a global restart qualifier in easy configuration and a secondary branch qualifier in complex configuration. The hierarchy of the **tif** and **telif** commands is such that either branch will be taken if found before the other; however, if both branches are found simultaneously, the **tif** branch is always taken over the **telif** branch.

When in easy configuration, the sequencer will restart by jumping to sequencer term number one (1) when the expression specified by **telif** occurs.

When in complex configuration, the sequencer will branch to the sequencer level specified by the Y parameter when the expression specified is found. There are always eight sequencer terms available. Position of the trigger term is defined with the **tsq** command. If both the **tif** and **telif** expressions are satisfied simultaneously, the **tif** branch is taken; otherwise, branching occurs according to which expression is first satisfied.

#### Chapter 9: Commands **telif, xtelif - set or display secondary branch specification**

The parameters are as follows:

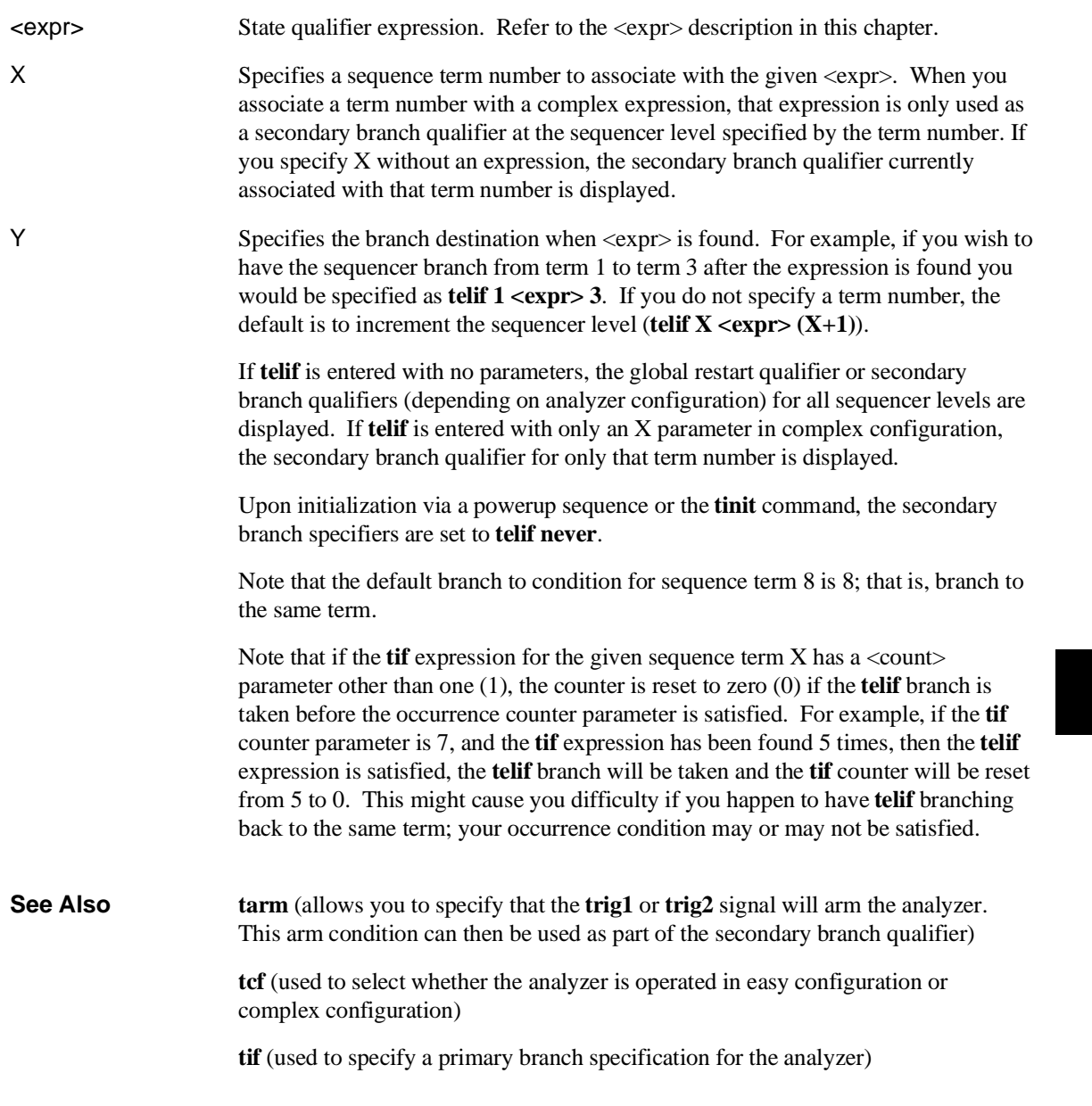

#### Chapter 9: Commands **telif, xtelif - set or display secondary branch specification**

**tg** (used to set up a simple trigger qualifier in either analyzer configuration. Specifying the **tg** command overrides the current sequencer specification and will modify the existing **telif** qualifier stored in sequence term number 1)

**tpat** (used to assign pattern names to simple expressions for use in specifying complex expressions. These complex expressions are used to specify **telif** qualifiers in analyzer complex configuration)

**trng** (used to set up an expression which assigns a range of values to a range variable. This range information may be used in specifying complex **telif** qualifiers)

**tsto** (specifies a global trace storage qualifier in both easy & complex configurations; also specifies a trace storage qualifier for each sequencer term in complex configuration. Used to control the types of information stored by the analyzer)

**tsq** (used to manipulate the trace sequencer)

**xtmo** (specifies whether the external analyzer operates as an independent state or timing analyzer or is appended to the emulation analyzer. If appended to the emulation analyzer, the **xtelif** command is invalid; all secondary branch qualifiers are specified with the **telif** command)

# **tf, xtf - specify trace display format**

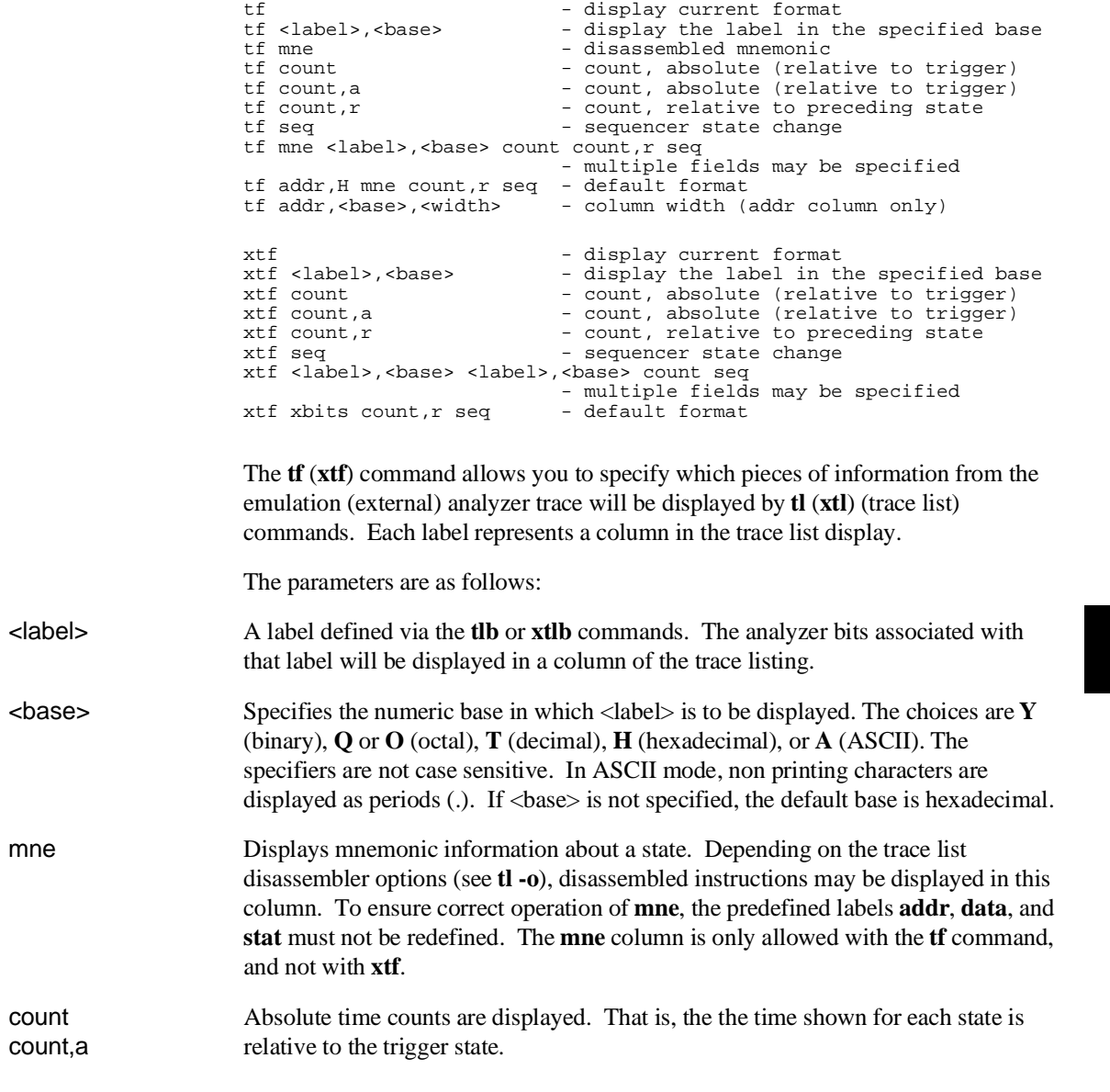

### Chapter 9: Commands **tf, xtf - specify trace display format**

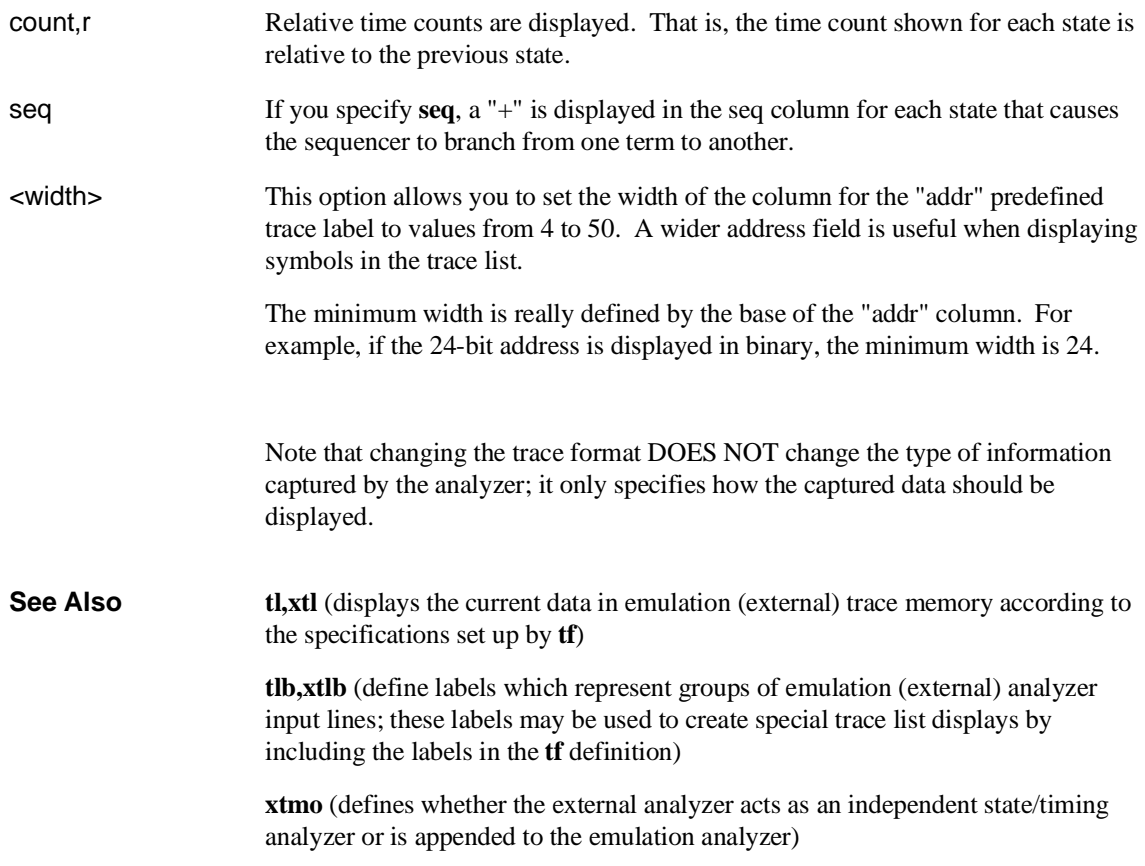

### **tg, xtg - set and display trigger condition**

tg - display sequence term 1 primary branch tg <expr> - define trigger tg <expr> <count> - define trigger and occurrence count xtg <br/> - display sequence term 1 primary branch xtg <expr> - define trigger - define trigger xtg <expr> <count> - define trigger and occurrence count

The **tg** (**xtg**) command sets a trigger condition for the emulation (external) analyzer. When the expression specified occurs the number of times specified, the analyzer triggers.

The parameters are as follows:

<expr> State qualifier expression. Refer to the <expr> description in this chapter.

<count> Specifies the number of times the expression must occur before the trigger condition is satisfied. The <count> value specified must be from 1 to 65535. The default number base for  $\langle$ count $\rangle$  is decimal. If  $\langle$ count $\rangle$  is not specified, the occurrence count is 1.

> If no parameters are specified, the current primary branch condition for sequencer term 1 is displayed. Note that this is not necessarily the trigger condition if other sequence terms are used. After powerup or **tinit** initialization, **tg** is set to **tg any**.

The **tg** command modifies the current analyzer sequence specification. The manner in which the sequencer is modified is dependent upon the analyzer configuration.

If the analyzer is in easy configuration (**tcf -e**), the sequencer is reduced to a one term sequence triggering upon exit from term 1. The global restart qualifier is set to never (**telif never**); the primary branch condition is set to the specified trigger expression (**tif 1 <expr> <count>**).

If the analyzer is in complex configuration (**tcf -c**), the sequencer is modified to trigger upon entrance to the second sequence term (**tsq -t 2**), the secondary branch qualifier is set to never (**telif 2 never**), and the primary branch qualifier for term number 1 is set to the specified expression (**tif 1** <expr> 2 < count>).

The analyzer storage qualifier (**tsto**) is not affected in either configuration; therefore, the analyzer uses the storage qualifier from the most recent **tsto** command.

#### Chapter 9: Commands **tg, xtg - set and display trigger condition**

**See Also bc** (allows you to break the emulator to the monitor when various conditions occur; you can have the emulator break upon analyzer trigger by specifying **tgout trig1** and **bc -e trig1** (or you could use the trig2 signal to perform the same function))

**t** (starts an emulation trace)

**tarm** (used to specify an analyzer arm condition; the analyzer will not trigger until the arm condition is received if you specify **tg arm**)

**tcf** (used to specify whether the analyzer is operated in easy or complex configuration)

**tpat** (used to assign pattern names to simple analyzer expressions; the pattern names are then used in creating complex analyzer expressions which could be used with the **tg** command to trigger the analyzer)

**trng** (used to specify a range of values for a particular group of analyzer lines; this range may be used in specifying complex analyzer expressions for triggering the analyzer)

**tsto** (specifies which states encountered by the analyzer should be stored in trace memory)

**tsq** (used to manipulate the trace sequencer. Note that the sequencer's current status is affected by the **tg** command.)

**xtmo** (specifies whether the external analyzer is treated as a separate state or timing analyzer or is appended to the emulation analyzer. If appended to the emulation analyzer, the **xtg** command is no longer valid; **tg** sets the trigger condition for both analyzers.)

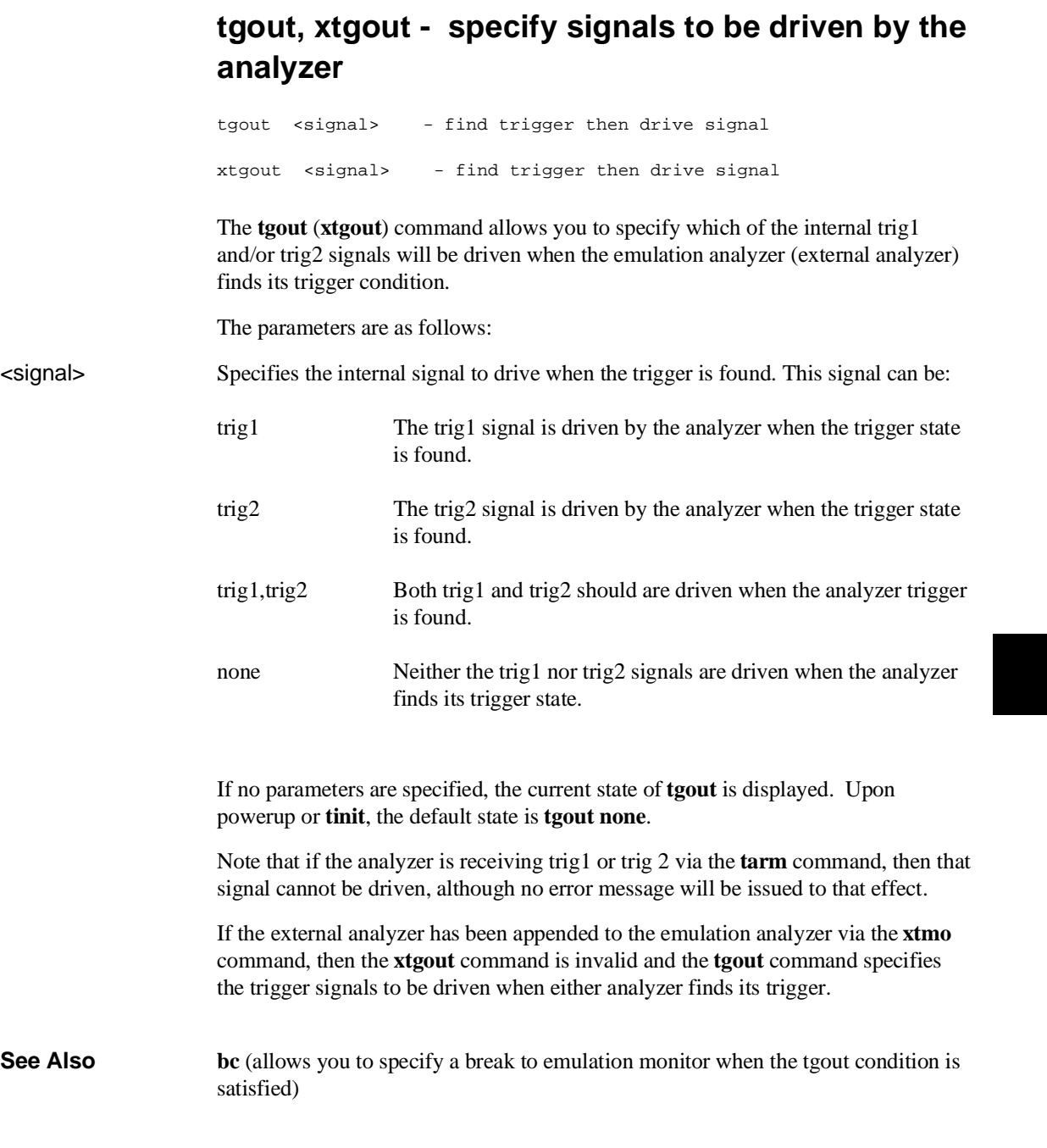

#### Chapter 9: Commands **tgout, xtgout - specify signals to be driven by the analyzer**

**bnct** (specifies whether or not trig1 and trig2 are used to drive and/or receive the rear panel BNC connector signal line)

**cmbt** (specifies whether or not trig1 and trig2 are used to drive and/or receive the CMB trigger signal)

**tarm** (used to specify that the analyzer will be armed upon assertion or negation of trig1 or trig2)

### **th, xth - halt the trace**

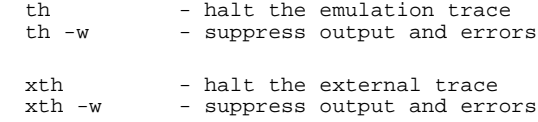

The **th** (**xth**) command stops an emulation (external) trace.

The parameters are as follows:

-w Suppresses the output and errors. In other words, "Emulation trace halted" is not shown.

> If the external analyzer has been appended to the emulation analyzer with the **xtmo** command, the **xth** command is invalid and **th** halts both the emulation and external trace in process.

The analyzer will stop driving the **trig1** and **trig2** signals when the trace is halted. This may cause you difficulty in making measurements with instruments connected to the BNC. For example, if you set the analyzer to drive **trig1** (**tgout trig1**) when the trigger condition is found, then drive this to the BNC connector with **bnct -d trig1**, the BNC signal will be driven high when the analyzer finds its trigger while a trace is in progress; it will fall low when the trace finishes.

You should start the trace after you have begun the external instrument's measurement. Otherwise, the following measurement errors may occur, depending on the type of external instrument you are using:

- With an edge sensitive instrument, starting the instrument after the analyzer trigger is found will mean that the instrument never sees the transition of the **trig1** line and therefore never triggers.
- With a level sensitive instrument, starting the instrument after the analyzer trigger is found will mean that the instrument triggers immediately; although many states of interest have probably already passed.

Note that if the analyzer trigger specification has not been found, you will need to use the **th** command to halt the analyzer before you can display the trace list.

#### Chapter 9: Commands **th, xth - halt the trace**

**See Also t** (used to start an analyzer trace) **ts** (allows you to determine the current status of the emulation analyzer) **tx** (starts an analyzer trace upon receipt of the CMB execute signal) **x** (starts a synchronous CMB execution)

## **tif, xtif - set or display primary sequence branch specifications**

In the easy configuration:

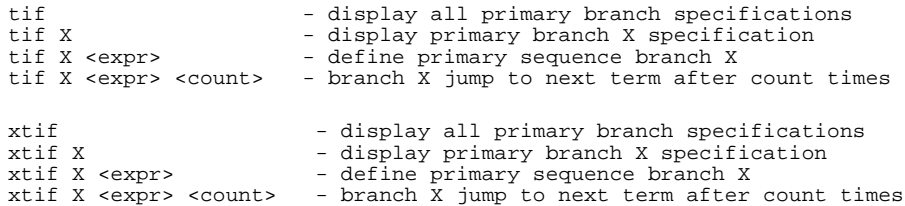

#### In the complex configuration:

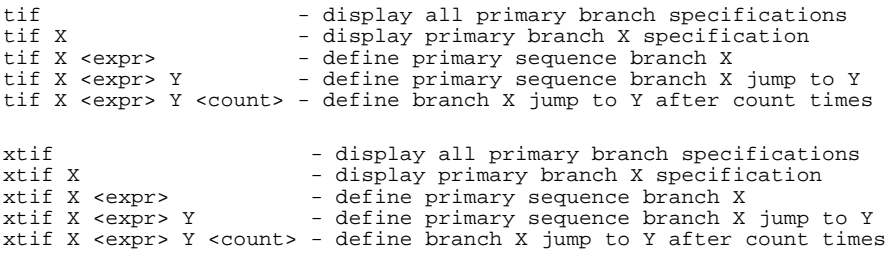

The **tif** (**xtif**) command allows you to set the primary branch qualifier for each term of the emulation (external) analyzer sequencer.

The parameters are as follows:

X Specifies the sequence term whose primary branch qualifier is to be modified with the  $\langle \exp \rangle$  state qualifier. If you specify X without an expression, the **tif** qualifier for that term number is displayed.

<expr> State qualifier expression. Refer to the <expr> description in this chapter.

<count> Specifies the number of times the expression must occur before the trigger condition is satisfied. The <count> value specified must be from 1 to 65535. The default number base for <count> is decimal. If <count> is not specified, the occurrence count is 1.

> Note that, in the complex configuration, if you specify the <count> parameter, you must also specify a Y parameter. If you omit the Y parameter when specifying <count>, the system will interpret the count as "branch to term" information; if

#### Chapter 9: Commands **tif, xtif - set or display primary sequence branch specifications**

greater than eight (8), an error will be returned; otherwise, you will have just specified an incorrect branch.

Y Specifies the branch destination when the state qualifier is found. For example, if you wish to have the sequencer branch from term 1 to term 3 after the expression is found, this would be specified as **tif 1 <expr> 3**. If you do not specify a term number, the default is to increment the sequencer level (**tif X** <expr>  $(X+1)$ ).

> If **tif** is entered with no parameters, the primary branch qualifiers for all sequencer levels are displayed. If **tif** is entered with only an X parameter, the primary branch qualifier for only that term number is displayed.

Upon initialization via a powerup sequence or the **tinit** command, the primary branch specifiers are set to **tif X any (X+1)**.

Note that the **telif** command is used as a global restart qualifier in easy configuration and a secondary branch qualifier in complex configuration. The hierarchy of the **tif** and **telif** commands is such that either branch will be taken if found before the other; however, if both branches are found simultaneously, the **tif** branch is always taken over the **telif** branch.

When in easy configuration, the sequencer will increment to the next sequencer level when the expression specified by **tif** occurs the number of times specified by the <count> parameter. There is a maximum of five sequence levels; only one is available at initialization. If you require more sequencer levels, you must insert them with the **tsq** command. (The term you are specifying a primary branch for with the **tif** command must be present in the sequence.) The branch out of the last sequencer term constitutes the trigger.

When in complex configuration, the sequencer will branch to the sequencer level specified by the Y parameter when the expression specified occurs the number of times indicated in the <count> parameter. There are always eight sequencer terms available. Position of the trigger term is defined with the **tsq** command.

Note that, in the complex configuration, at sequencer term number 8, the default branch to condition is also term 8; that is, branch to the same term.

**See Also tarm** (allows you to specify that the **trig1** or **trig2** signal will arm the analyzer. This arm condition can then be used as part of the primary branch qualifier)

> **tcf** (used to select whether the analyzer is operated in easy configuration or complex configuration)

#### Chapter 9: Commands **tif, xtif - set or display primary sequence branch specifications**

**telif** (used to specify a secondary branch specification for the analyzer)

**tg** (used to set up a simple trigger qualifier in either analyzer mode. Specifying the **tg** command overrides the current sequencer specification and will modify the existing **tif** qualifier stored in sequence term number 1)

**tpat** (used to assign pattern names to simple expressions for use in specifying complex expressions. These complex expressions are used to specify **tif** qualifiers in analyzer complex configuration)

**trng** (used to set up an expression which assigns a range of values to a range variable. This range information may be used in specifying complex **tif** qualifiers)

**tsto** (specifies a global trace storage qualifier in both easy and complex configurations; also specifies a trace storage qualifier for each sequencer term in complex configuration. Used to control the types of information stored by the analyzer)

**tsq** (used to manipulate the trace sequencer)

**xtmo** (specifies whether the external analyzer operates as an independent state or timing analyzer or is appended to the emulation analyzer. If appended to the emulation analyzer, the **xtif** command is invalid; all primary branch qualifiers are specified with the **tif** command)

# **tinit - initialize emulation and external analyzers to powerup defaults**

tinit

The **tinit** command restores all trace specification items to their powerup default values which are as follows:

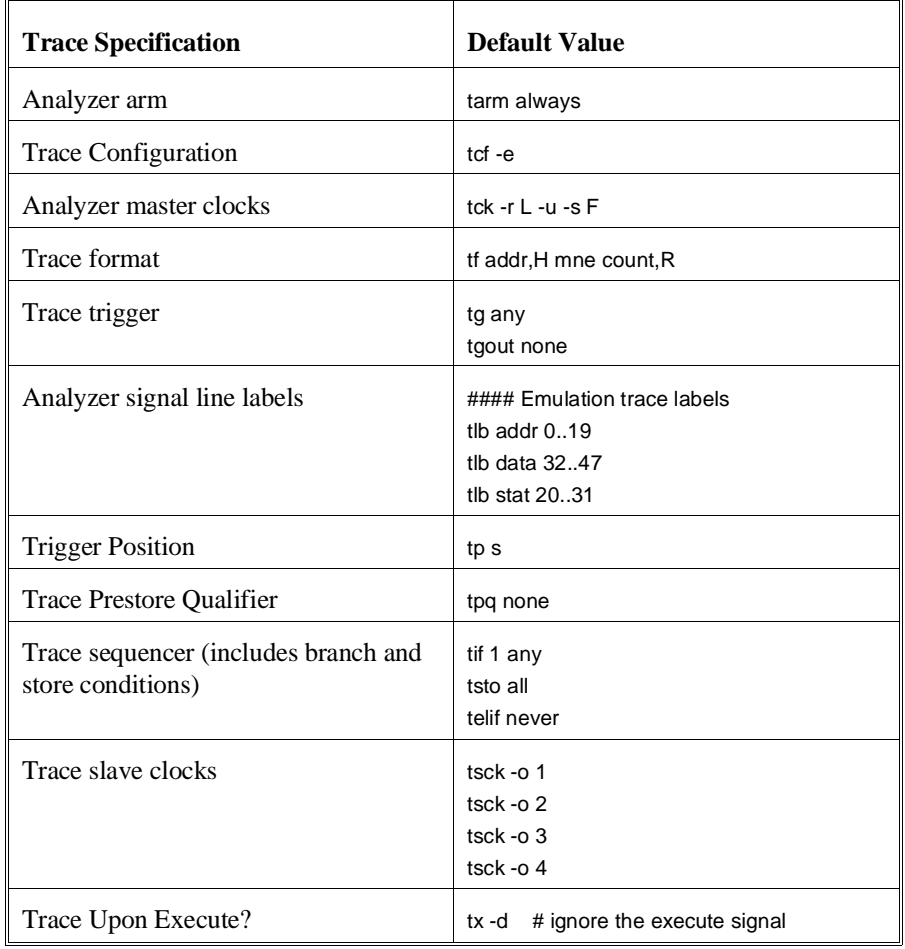

### Chapter 9: Commands **tinit - initialize emulation and external analyzers to powerup defaults**

**See Also init** (used to initialize selected portions of the emulator or the entire emulator, dependent on the options given)

### **tl, xtl - display trace list**

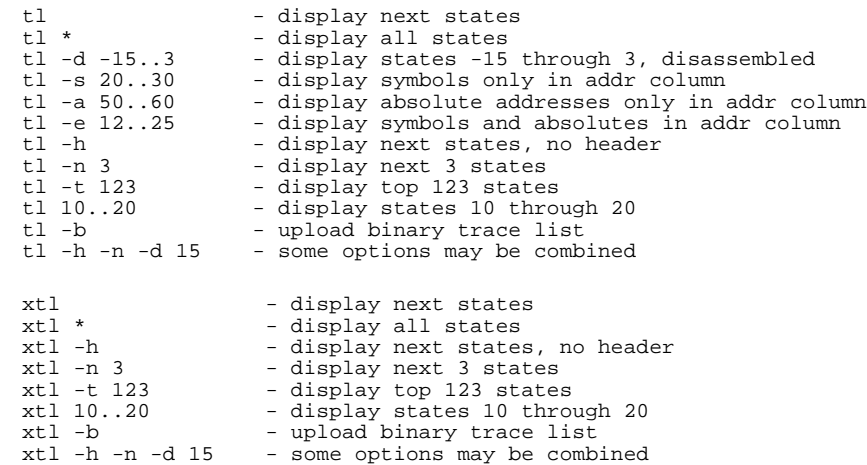

The **tl** (**xtl**) command allows you to display the current emulation (external) analyzer trace list information.

If the trigger specification has not yet been satisfied, the trace list cannot be displayed until the trace in progress is halted with the **th** command. Entering the **tl** command before the trace is halted results in the message "**\*\* Trigger not in memory \*\***."

If the analyzer was halted before any states were captured, the message "**\*\* No trace data \*\***" is displayed upon entry of the **tl** command.

The parameters are as follows:

- -d Disassemble instructions in the trace.
- -s Display symbols in the address column.
- -a Display absolute addresses in the address column. This is the default.
- -e Display symbols and absolute addresses in the address column.
- -h Suppresses the display of column headers.

### Chapter 9: Commands **tl, xtl - display trace list**

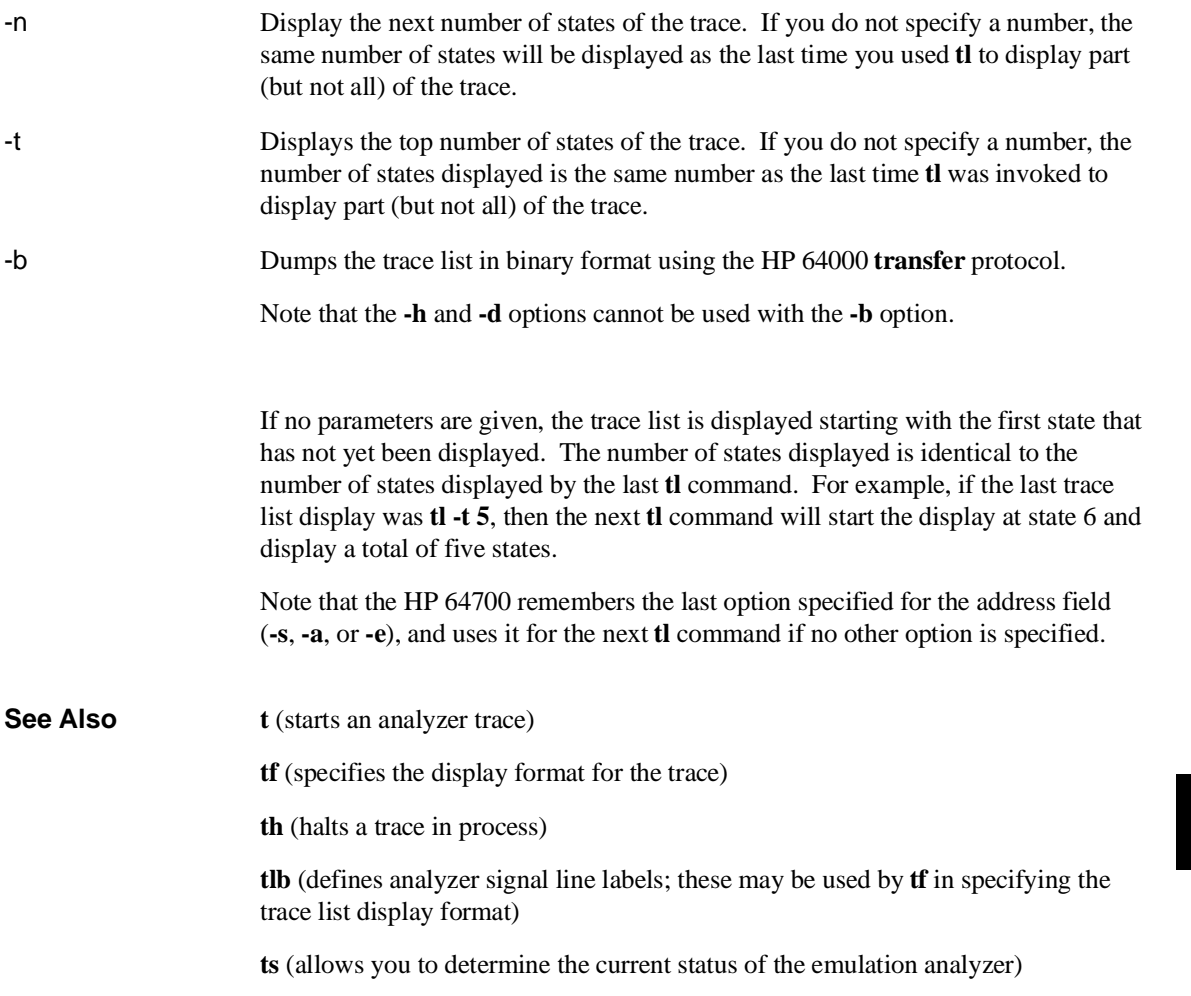

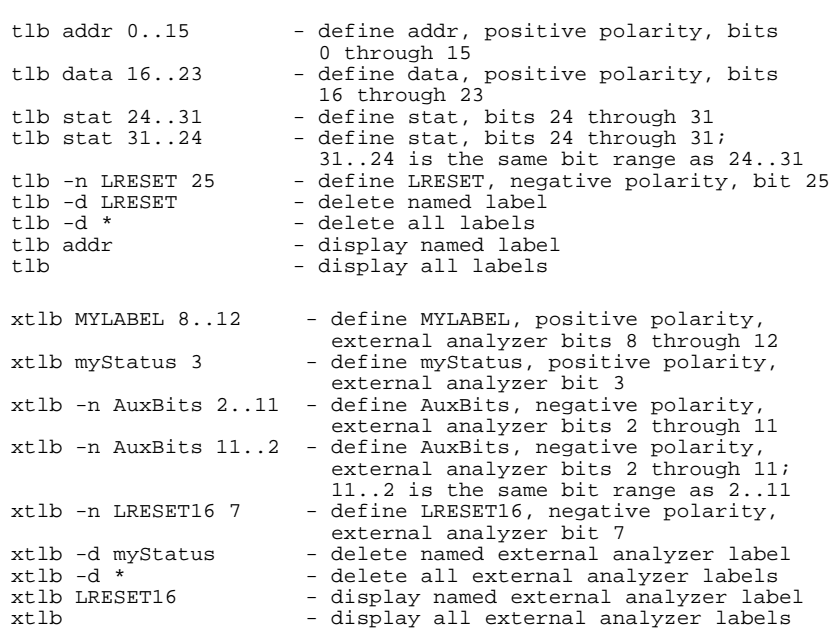

### **tlb, xtlb - define and display trace labels**

The **tlb** (**xtlb**) command allows you to define new labels for emulation (external) analyzer lines, as well as display or delete previously defined analyzer labels. Since labels are pre-defined for the address, data, and status lines of the emulation analyzer, **xtlb** will be the more frequently used command.

The parameters are as follows:

-d Delete the named label. If the label is currently used in a trace specification or in the trace display format (tf command), it will not be deleted until removed from all of the specifications. If \* is used, all labels are deleted.

-n Defines the named label with negative polarity. That is, after label definition, bits that are a one (1) refer to a signal lower than the threshold voltage and bits that are a zero (0) refer to a signal higher than the threshold voltage. If **-n** is not specified, the named label defaults to positive polarity.

#### Chapter 9: Commands **tlb, xtlb - define and display trace labels**

If no parameters are specified, the current label definitions are displayed. Upon emulator powerup, or after a **tinit** command, the following labels are defined:

```
M>tlb
   #### Emulation trace labels
   tlb addr 0..19
   tlb data 32..47
   tlb stat 20..31
M>xtlb
   #### External trace labels
   xtlb xbits 0..15
```
Note that the predefined emulation trace labels are special labels, used for trace list disassembly. They should not be changed or deleted.

The external analyzer has 16 lines that may be assigned to labels, numbered 0 through 15, where 0 is the least significant bit. The emulation analyzer has 48 lines, where 0 is the least significant bit.

In emulation analyzer labels, no more than 32 signal lines may be assigned to a given label. Also, an emulation analyzer label may not cross more than a multiple of 16 boundary. For example, a label cannot be defined for emulation analyzer lines 15..32 since one multiple of 16 boundary is crossed from 15 to 16 and another boundary is crossed from 31 to 32.

Labels are made up of alphanumeric characters; upper and lower case are distinguished. Labels can be up to 31 characters in length.

Labels can be made to overlap; for example, you may wish to define a label for a particular status line or data bit so that you can easily track its state in the trace list.

The number of labels that can be defined is limited only by system memory.

**See Also tf** (used to specify the trace list format; **tlb** <LABEL> definitions can be specified as output columns in the trace listing through the **tf** command)

**tpat** (trace pattern definition; labels defined in **tlb** can be used in pattern definitions)

**trng** (trace range, used to specify a range of valid values to be used in a trace specification; labels defined by **tlb** may be used in defining the trace range)

**xtv** (threshold voltage setting for analyzer lines; **tlb** can be used to define positive and negative logic for labels encompassing those lines)

### **tp, xtp - set and display trigger position within the trace**

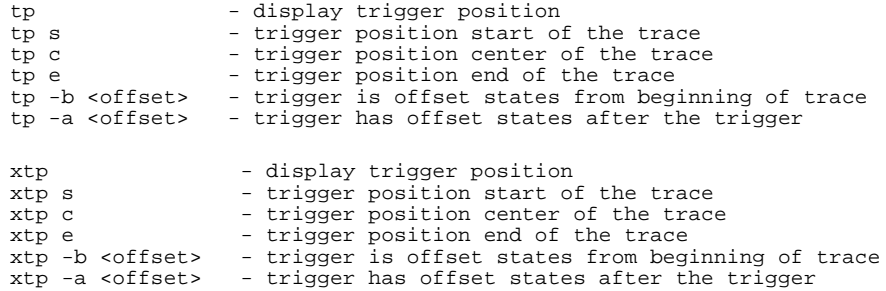

The **tp** (**xtp**) command allows you to specify where the trigger state will be positioned within the emulation (external) trace list.

The position number specified has an accuracy of  $+/-1$  state when counting states or time; when counts are turned off, the accuracy is +/- 3 states.

The parameters are as follows:

s The trigger is positioned at the start of the trace list. c The trigger is positioned at the center of the trace list. e The trigger is positioned at the end of the trace list. -b Indicates that the trigger is to be placed in the trace list with <offset> number of states before the trigger position to the beginning of the trace. -a Indicates that the trigger is to be placed in the trace list with <offset> number of states after the trigger position to the end of the trace. <offset> A decimal value from 0 to 1023. If no parameters are supplied, the current trigger position setting is displayed. Upon powerup or after **tinit**, the trigger position is **tp s**. Note that the **s**, **c**, and **e** options are the only position parameters that are valid for

the optional external analyzer set to timing mode (**xtmo -t**).

### Chapter 9: Commands **tp, xtp - set and display trigger position within the trace**

**See Also tg** (defines the trigger expression)

**tl** (used to display the trace list)

**tsq** (used to specify the trigger position within the trace sequencer; reference the sequencer operation when deciding where to position the trigger in the trace list, if you want to capture all of the sequence conditions)

**xtmo** (specifies whether the external analyzer acts independently or is appended to the emulation analyzer)

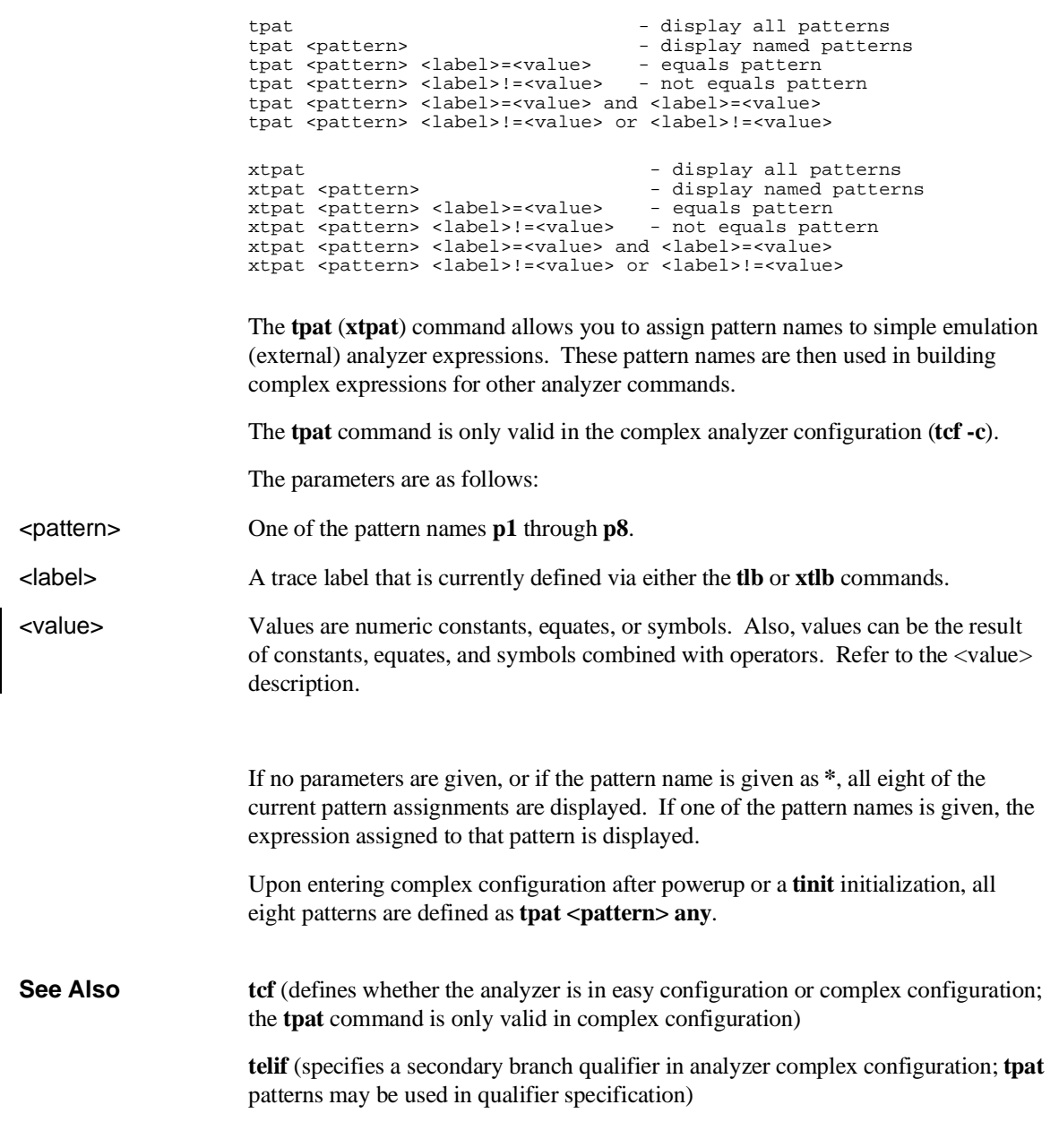

# **tpat, xtpat - set and display pattern resources**

#### Chapter 9: Commands **tpat, xtpat - set and display pattern resources**

**tg** (used to specify a simple trigger in either easy configuration or complex configuration; **tpat** patterns may be used in complex configuration trigger specification)

**tif** (used to specify a primary branch qualifier in either analyzer configuration; **tpat** patterns may be used in complex configuration branch specifications)

**tpq** (specifies a trace prestore qualifier; **tpat** patterns may be used in qualifier specification)

**trng** (defines a range of values on a set of analyzer input lines; this range may be used in conjunction with the patterns defined by **tpat** in setting up complex analysis qualifiers)

**tsq** (used to manipulate the trace sequencer)

**tsto** (used to define global storage qualifiers in both analyzer configurations; may also be used to define storage qualifiers for each sequencer level in complex configuration. The patterns defined by **tpat** may be used in complex configuration storage qualifier definition.)

**xtmo** (determines whether the external analyzer acts as an independent state or timing analyzer or is appended to the emulation analyzer. If appended, the **xtpat** command is no longer valid; **tpat** defines patterns to be used across both analyzers.)

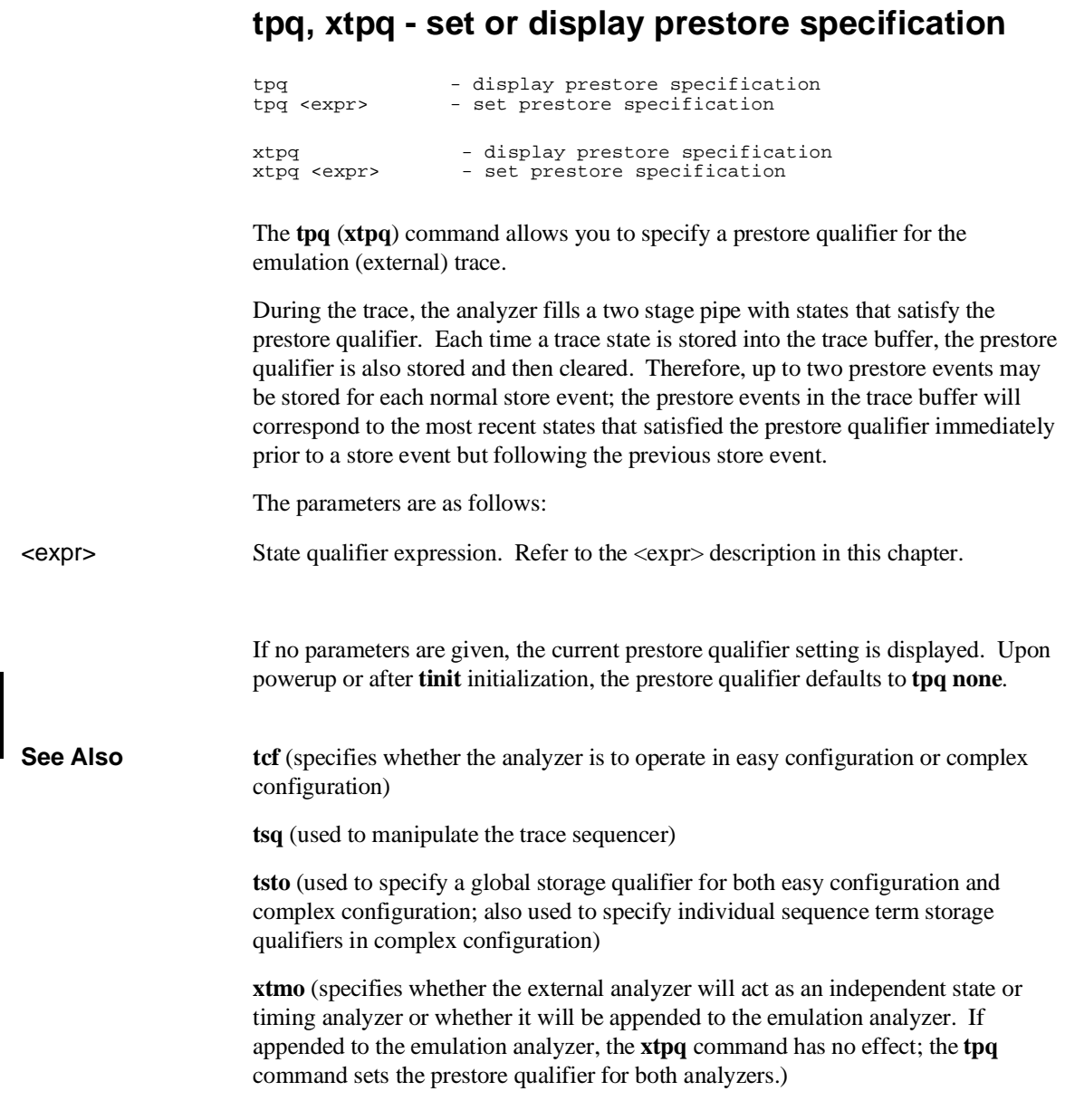

316

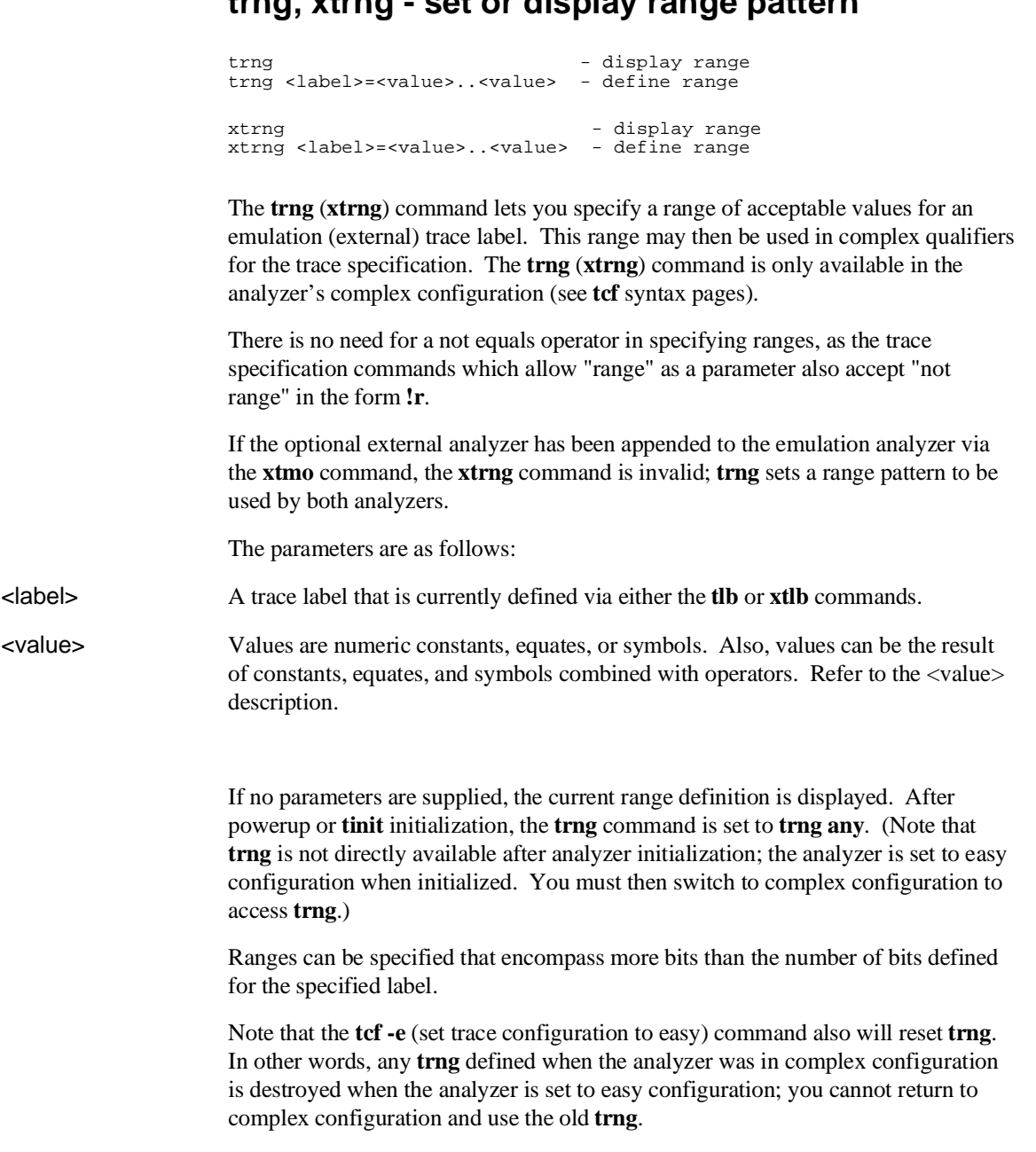

## **trng, xtrng - set or display range pattern**

#### Chapter 9: Commands **trng, xtrng - set or display range pattern**

**See Also tcf** (sets analyzer to complex or easy configuration; analyzer must be in complex configuration to utilize the **trng** command)

> **telif** (specifies the sequencer secondary branch expression; in complex configuration, this expression can include references to the range)

**tg** (specifies analyzer trigger; may trigger on references to range)

**tif** (specifies the sequencer primary branch expression; in complex configuration, branch expression may include range qualifier)

**tpat** (trace pattern definition; assigns pattern names to simple expressions for later use in analyzer specifications. **tpat** essentially commits only one pattern to a label; whereas **trng** allows a range of values to be assigned to the range pattern)

**tpq** (defines trace prestore qualifier; the range specification may be used in complex configuration prestore qualifier expressions)

**tsq** (trace sequencer definition)

**tsto** (defines trace storage qualifier; that is, specifies exactly what states are actually to be stored by the analyzer. In complex configuration, this can include states that fall within the specification defined by **trng**)

**xtmo** (specifies the mode of the external analyzer; either an independent state or timing analyzer or an analyzer appended to the emulation analyzer)

### **ts, xts - display status of emulation trace**

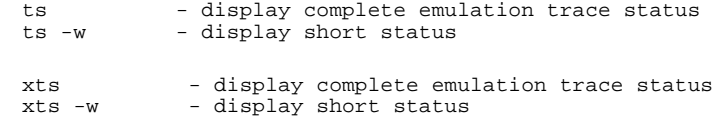

The **ts** (**xts**) command allows you to determine the current status of the emulation (external) analyzer.

The parameters are as follows:

-w The **-w** option indicates that the trace status should be printed in whisper mode; this gives an abbreviated version of the status. See "Whisper Mode Trace Display" below for interpretation of the whisper status information.

#### **Trace Status Displays**

The emulation and external state trace status is displayed in the following form:

```
---[Emulation | External] Trace Status---
(NEW) [User | CMB ] trace [complete | halted | running ]
Arm [ ignored | (not) received ]
Trigger (not) found
Arm to trigger armcount
States visible (history) first..last
Sequence term term
Count remaining count
```
The external timing trace status is displayed in the following form:

```
--- External Timing Trace Status---
(NEW) [User | CMB ] trace [complete | halted | running ]
Arm [ ignored | (not) received ]
trace status
Arm to trigger armcount
Samples visible (history) first..last
```
The trace status header indicates whether this status is for the emulation or external state trace.

Whether the trace status is displayed as Emulation or External depends on:

Presence of the optional external analyzer.

- Whether you entered the **ts** (emulation trace status) or **xts** (external trace status) command.
- The current mode setting of the optional external analyzer. If set as a state analyzer (**xtmo -s**), you can have an external state trace status. If set as a timing analyzer (**xtmo -t**), there is a different display for timing status (described below). If appended to the emulation analyzer, the **xts** command is invalid; the external analyzer acts as an extension to the emulation analyzer and their status is reported under the Emulation Trace Status.

### **Status Display Interpretation**

The first line of the trace status indicates the initiator of the trace, whether the trace is completed, running, or halted, and whether or not this trace has been displayed.

- NEW This trace has not been displayed. The **tl** (**xtl**) command will clear this flag until the next trace is started. Halting a trace that is running (as opposed to complete), marks the trace as being NEW even though the trace may have been displayed while running. The next **tl** command with no options will list the trace from the top.
- User The operator initiated this trace with the **t** (**xt**) command.
- CMB This trace was initiated by a /EXECUTE pulse on the CMB after a **tx** command was entered.
- complete The trace has found its trigger and completed.
- halted The trace was halted in response to a **th** (**xth**) command.
- running The trace is still running; either the complete sequencer specifications have not yet been satisfied; or not enough qualified store states have been found to fill trace memory.
	- The second line of the trace display indicates the analyzer arm status.
- ignored The arm condition specified for this trace was **tarm always.**
- received The arm condition has been satisfied.
- not received The arm condition was not satisfied. (If you specified an arm condition but didn't use it in trigger qualification, this will be displayed if the arm condition is not satisfied. However, the analyzer may still find the correct trigger and complete the trace.)

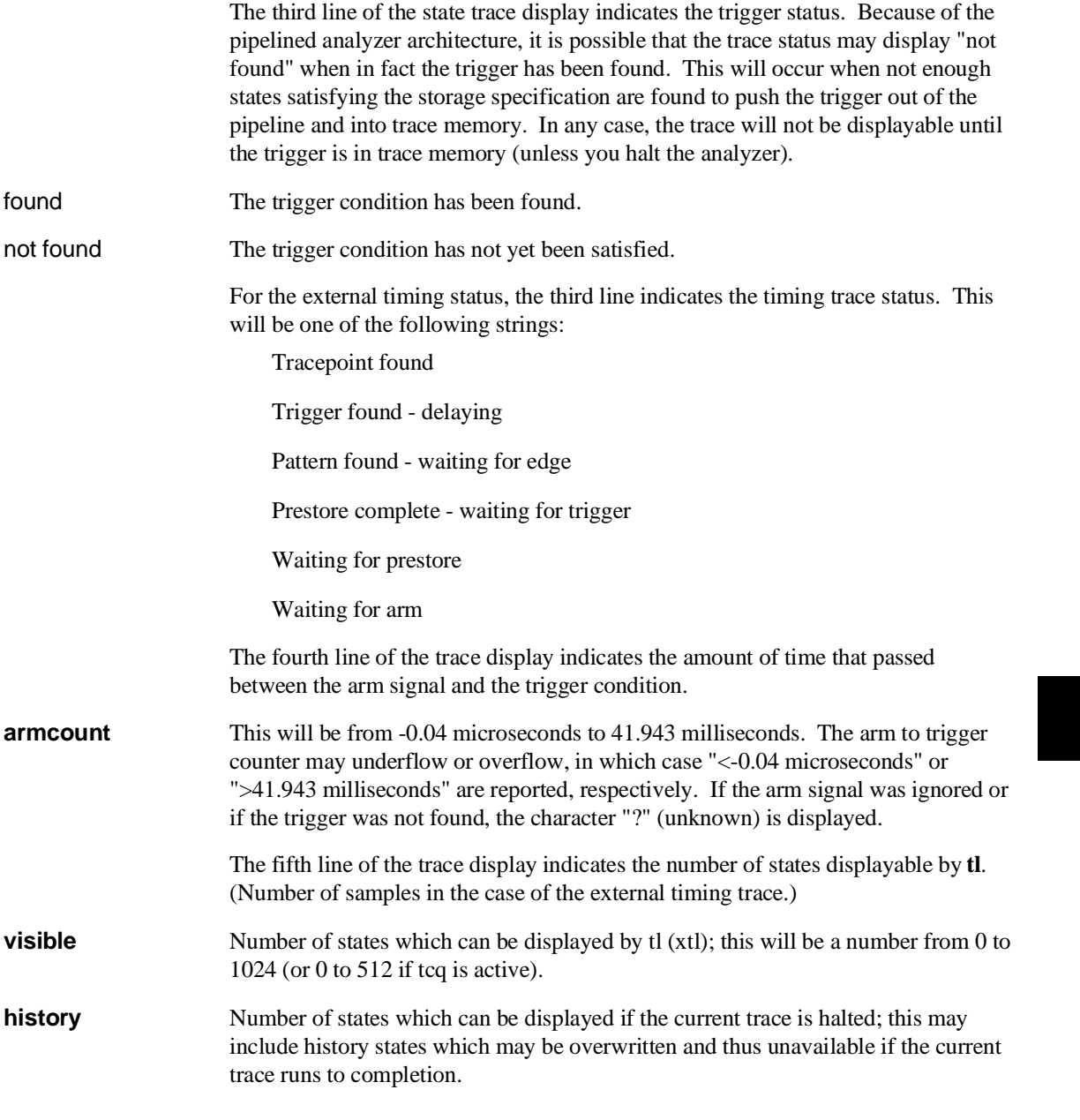

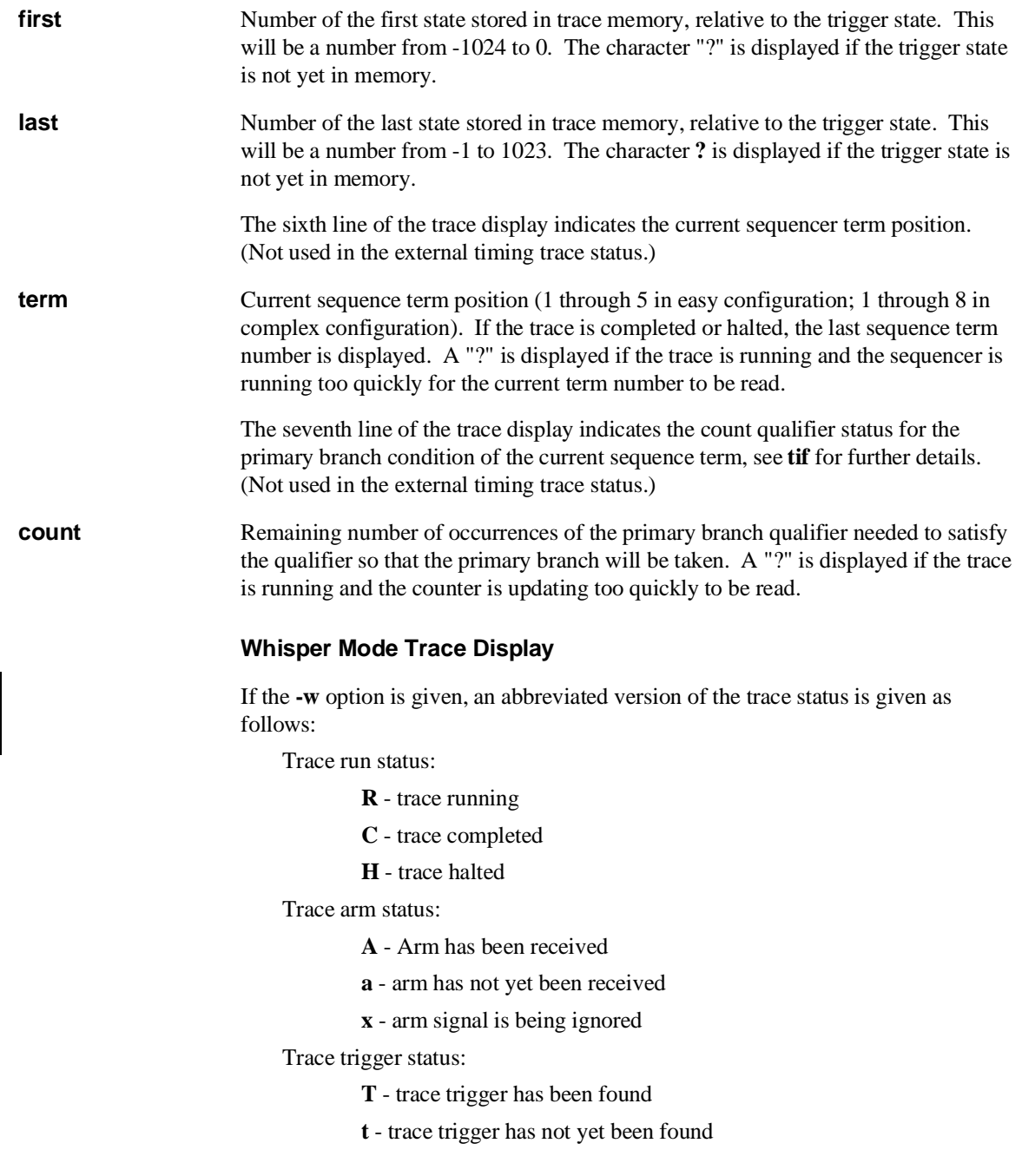

Trace list status:

**\*** - indicates that this trace has not been displayed

**See Also es** (allows you to determine general emulator status) **t** (starts an emulation trace) **tarm** (arm the analyzer based on state of the trig1 and trig2 signals) **tg** (specify the analyzer trigger state) **th** (halt the current trace in process) **tif** (specify sequencer primary branch condition and number of occurrences) **tx** (specify that trace is to begin upon receiving the CMB /EXECUTE pulse) **x** (begin a synchronous CMB execution)

## **tsck, xtsck - set or display slave clock specification for the analyzer**

tsck -o <pod number> - turn slave clock off in pod tsck -d <pod number> -r <clock> - demux pod, rising edge of clock(s) tsck -d <pod number> -f <clock> - demux pod, falling edge of clock(s) tsck -d <pod number> -x <clock> - demux pod, both edges of clock(s) tsck -m <pod number> -r <clock> - mix pod clocks, rising edge of clock(s) tsck -m <pod number> -f <clock> - mix pod clocks, falling edge of clock(s) tsck -m <pod number> -x <clock> - mix pod clocks, both edges of clock(s) xtsck -o - turn slave clock off in external pod<br>xtsck -d -r <clock> - demux pod, rising edge of clock(s) xtsck -d -r <clock> - demux pod, rising edge of clock(s) xtsck -d -f <clock> - demux pod, falling edge of clock(s) xtsck -d -x <clock> - demux pod, both edges of clock(s) xtsck -m -r <clock> - mix pod clocks, rising edge of clock(s) xtsck -m -f <clock> - mix pod clocks, falling edge of clock(s) xtsck -m -x <clock> - mix pod clocks, both edges of clock(s)

The **tsck** (**xtsck**) command allows you to specify the slave clock edges used for the emulation (external) analyzer trace.

Each analyzer pod has the capability of latching certain signals with a slave clock instead of the master clock. (You set up the master clock with the **tck** command.)

The **xtsck** command controls the slave clock for the optional external analyzer. No pod number is necessary since the external analyzer has only one pod.

The parameters are as follows:

<pod number> Specifies one of 4 groups of analyzer input lines. These are as follows:

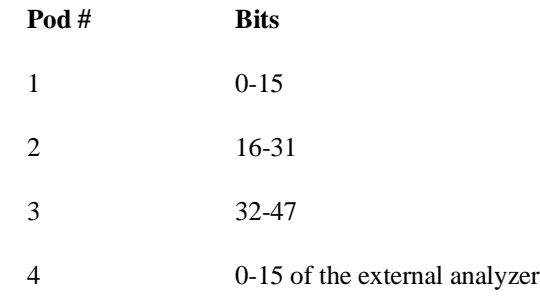
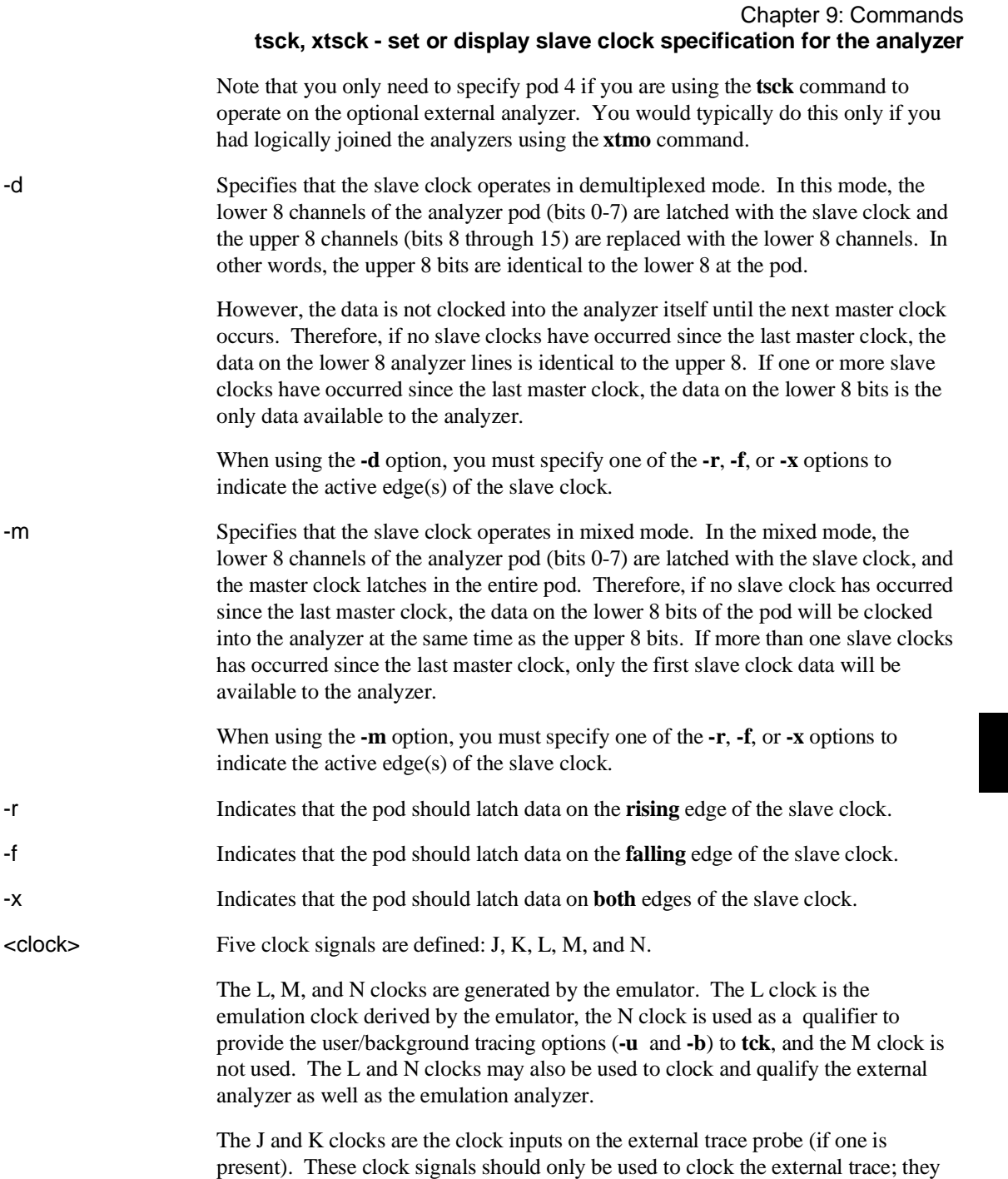

## Chapter 9: Commands **tsck, xtsck - set or display slave clock specification for the analyzer**

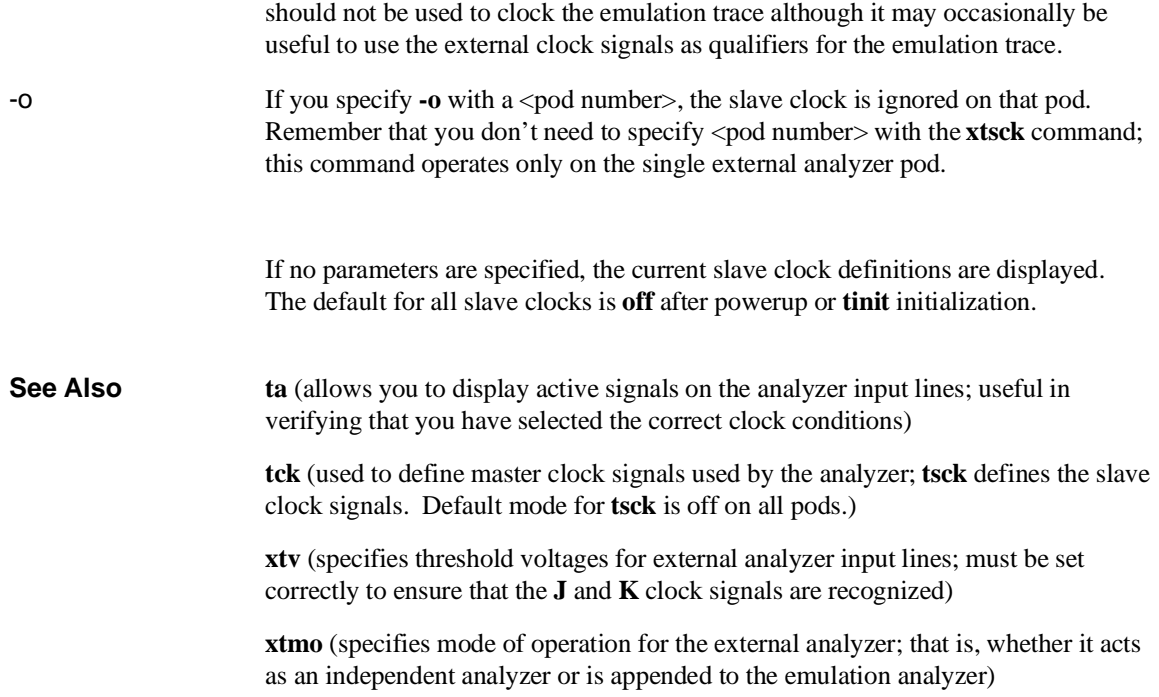

## **tsq, xtsq - modify or display sequence specification**

In the easy configuration:

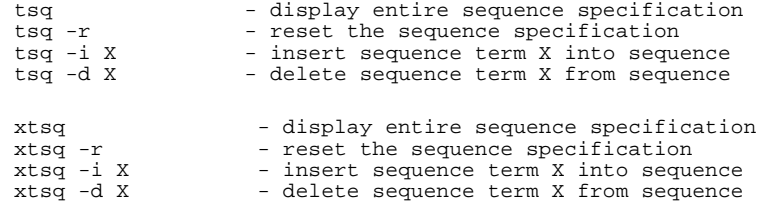

In the complex configuration:

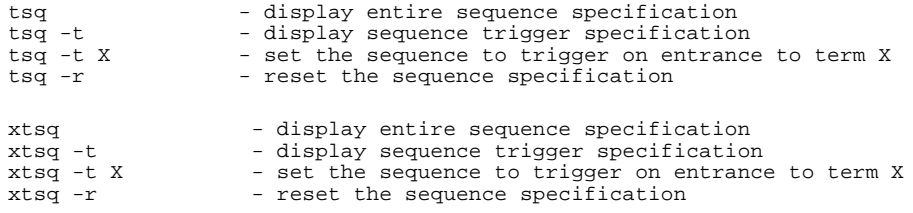

The **tsq** (**xtsq**) command allows you to manipulate or display the emulation (external) trace sequencer.

When the analyzer is in easy configuration (tcf -e), the sequencer has a maximum of four sequence terms with a minimum of one term.

If the analyzer is in complex configuration (**tcf -c**), the sequencer always has eight terms (although the particular sequencer setup may mean that only two are ever accessed).

The parameters are as follows:

-r Resets the sequencer.

In the easy configuration, the result is a simple one term sequence which stores all states and triggers on the first occurrence of any state. This is equivalent to issuing the commands:

In the complex configuration, the result is an eight term sequence with the trigger term at term number 2. The sequencer will be set to **tsto any** (store any state). All secondary branch qualifiers are turned off (**telif X never**), and all primary branch

## Chapter 9: Commands **tsq, xtsq - modify or display sequence specification**

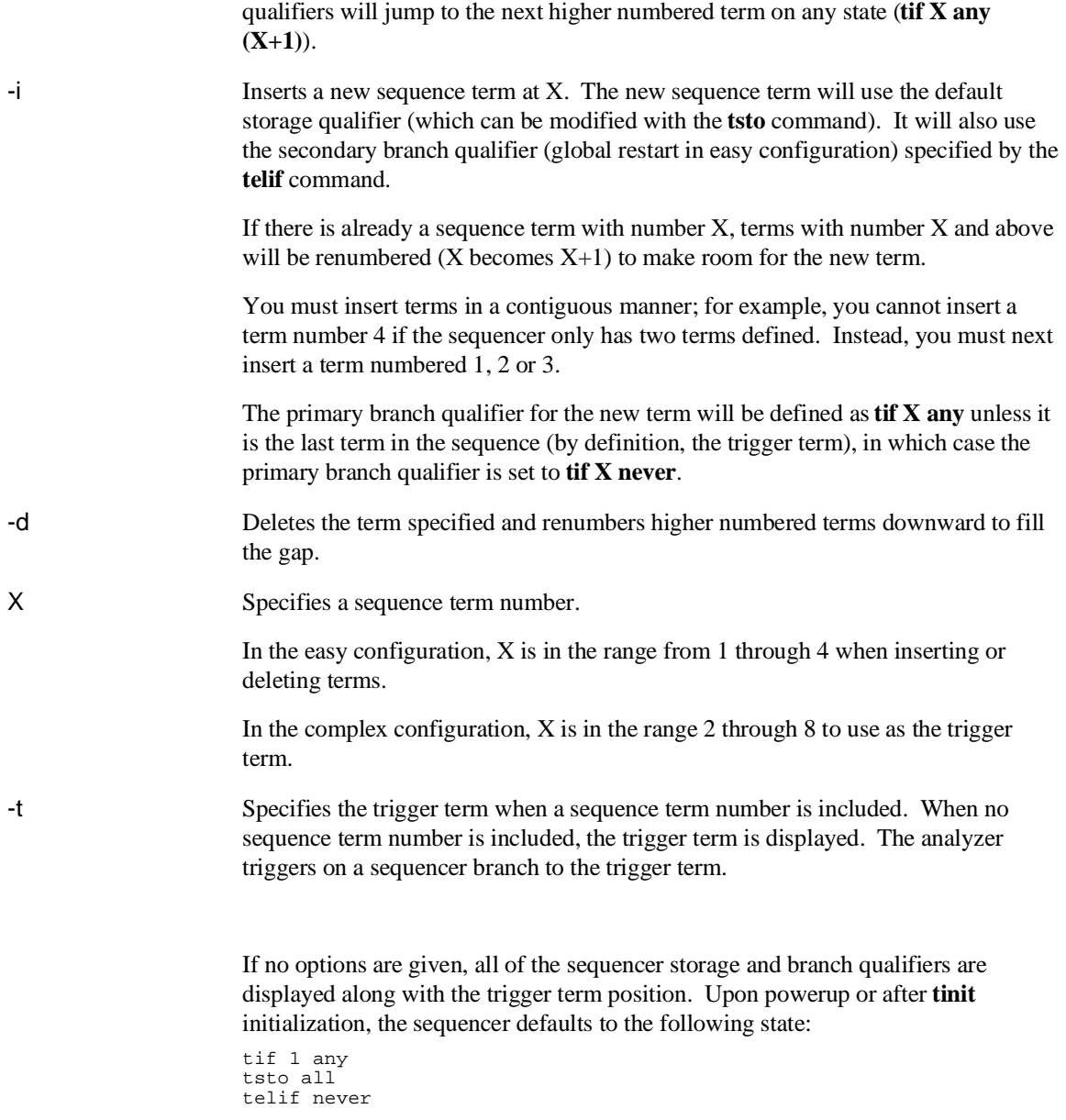

In other words, the sequencer powers up with two sequence terms; the second sequence term is the trigger term. Any state will cause a branch from the first term

## Chapter 9: Commands **tsq, xtsq - modify or display sequence specification**

to the second term; global restart is set to never and all states are stored by the analyzer.

Switching analyzer configurations from easy to complex or vice versa also resets the sequencer (that is, **tcf -c** or **tcf -e**).

**See Also tcf** (defines whether analyzer is operated in complex configuration or easy configuration)

> **telif** (sets global restart qualifier in easy configuration; secondary branch qualifier in complex configuration)

**tg** (defines the trigger qualifier)

**tif** (sets the primary branch qualifier in both easy and complex configuration)

**tsto** (defines the analyzer global storage qualifier)

## **tsto, xtsto - set or display trace storage specification**

In the easy configuration:

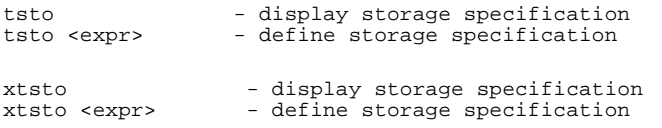

In the complex configuration:

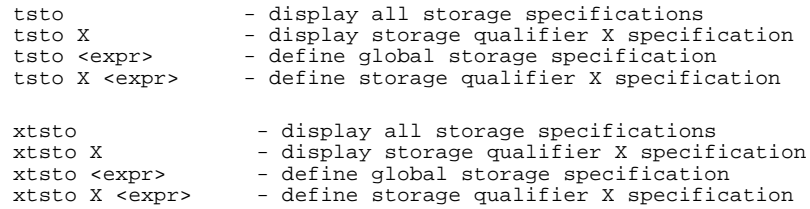

The **tsto** (**xtsto**) command allows you to specify a trace storage qualifier for the emulation (external) analyzers. The expression parameter qualifies the states to be stored by the analyzer.

The parameters are as follows:

<expr> State qualifier expression. Refer to the <expr> description in this chapter.

X Specifies the sequence term number whose storage qualifier is either displayed or assigned as <expr>.

> If no parameters are given, the current trace storage qualifier settings are displayed. Upon powerup or after **tinit** initialization, the trace storage qualifier defaults to **tsto all**. Using the **tcf** command to switch from complex configuration to easy configuration or vice versa will also reset the storage qualifier to **tsto all**.

If the analyzer is in easy configuration (**tcf -e**), the expression is specified by <expr> and this serves as a global storage qualifier. In other words, the same expression is used as a storage qualifier regardless of the current sequencer state.

If the analyzer is in complex configuration (**tcf -c**), the expression is specified by  $\langle$ expr $\rangle$  and may be assigned to a sequencer state with the X parameter. When an

### Chapter 9: Commands **tsto, xtsto - set or display trace storage specification**

expression is assigned to a specific term number, the analyzer will only store states corresponding to the given expression when at the given sequencer level. If no sequence term number is used, the associated expression is defined as global; the analyzer stores states satisfying the expression regardless of the sequencer level.

**See Also tcf** (used to specify whether the analyzer is in easy configuration or complex configuration)

> **telif** (used to specify a global restart qualifier in easy configuration; specifies a secondary branch qualifier for each sequencer level in complex configuration)

**tg** (used to specify a trigger condition in either easy configuration or complex configuration; overrides the current sequencer specification. Note that **tg** does not affect **tsto**; therefore, the current **tsto** specifications remain in effect whenever a **tg** command is entered)

**tif** (used to specify a primary branch qualifier in either analyzer configuration)

**tpat** (used to assign pattern names to simple analyzer expressions for use in constructing complex analyzer expressions; these expressions can be used in specifying storage qualifiers for the **tsto** command)

**trng** (used to specify a range of values of a set of analyzer inputs; this range information can be used in constructing complex configuration qualifiers for the **tsto** command)

**tsq** (used to manipulate the trace sequencer)

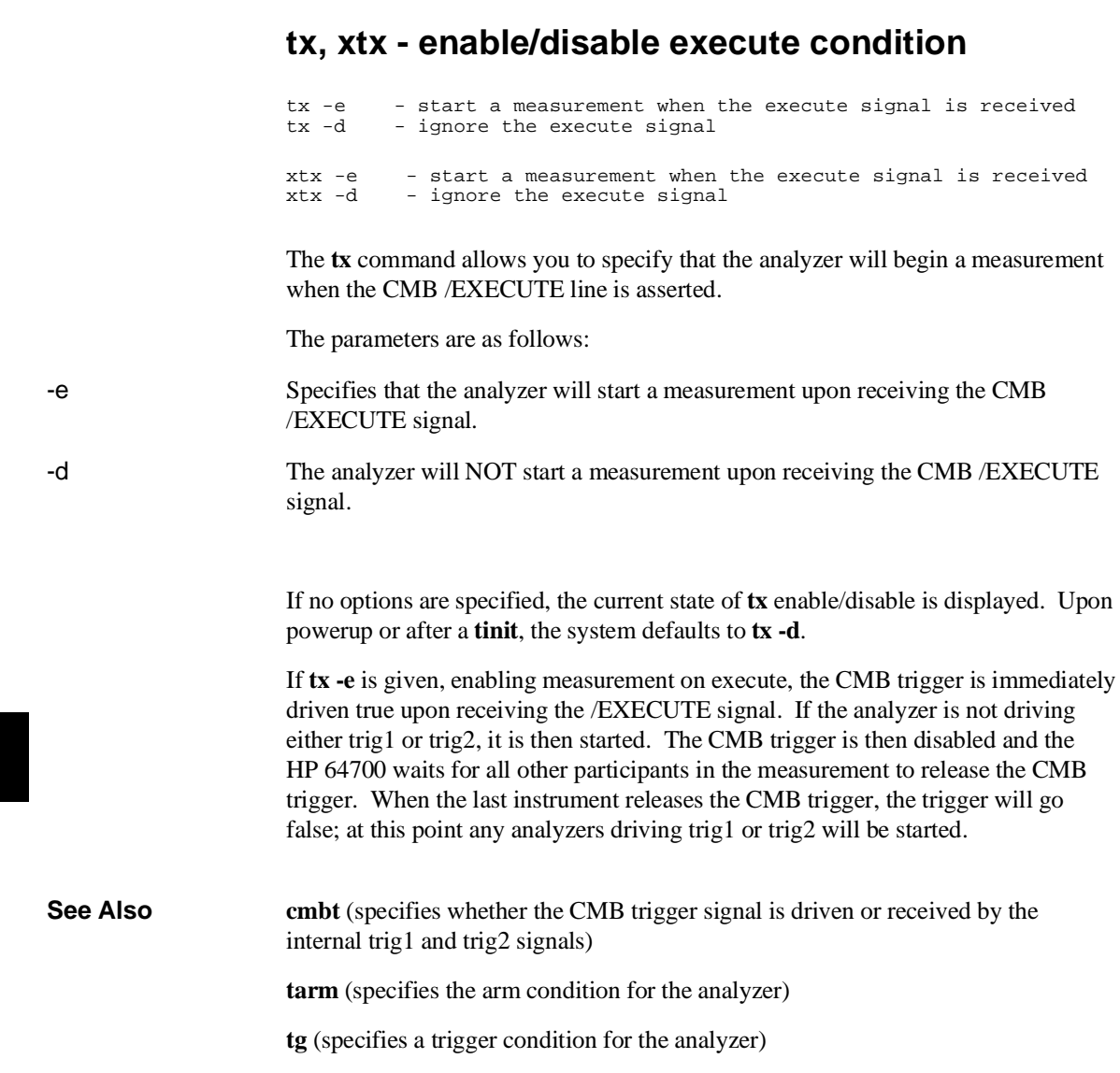

## **<value> - values in Terminal Interface commands**

Values are numeric constants, equates, or symbols. Also, values can be the result of constants, equates, and symbols combined with operators. Equates are defined with the **equ** command. Symbols can be loaded with the **load** command or defined with the **sym** command.

#### **Constants**

A value may be specified as a constant in any of the following number bases. (Constants with no base specified are assumed to be hexadecimal numbers.)

- Hexadecimal (base **H** or **h**). For example: 6eh, 9xH, 0f3, or 0cfh. (The leading digit of a hexadecimal constant must be 0-9.)
- Decimal (base **T** or **t**, for base "ten"). For example: 27t or 99T. (Don't cares are not allowed in decimal numbers.)
- Binary (base **Y** or **y**). For example: 1101y, 01011Y, or 0xx10xx11y. (The leading digit of a binary constant must be 0 or 1. Do not use the characters "B" or "b" to specify the base of binary numbers because they will be interpreted as hexadecimal numbers; for example, 1B equals 27 decimal.)
- Octal (base **Q**, **q**, **O**, or **o**). For example: 777o, 6432q, or 7xx3Q. (The leading digit of an octal constant must be 0-7.)

Don't cares are not allowed in ranges or decimal numbers. A value of all don't cares may be represented by a question mark (**?**).

**Operators.** When specifying values, constants can be combined with the following operators (in descending order of precedence):

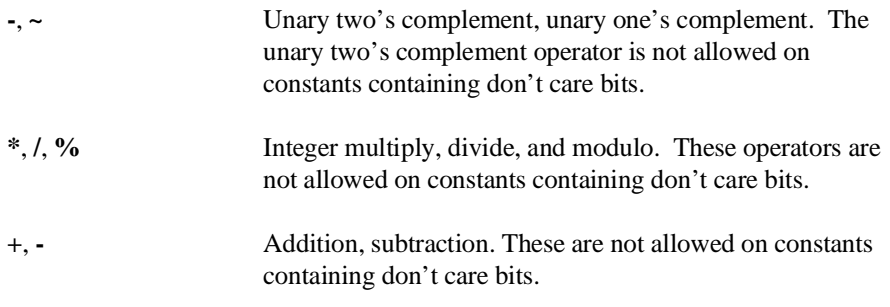

### Chapter 9: Commands **<value> - values in Terminal Interface commands**

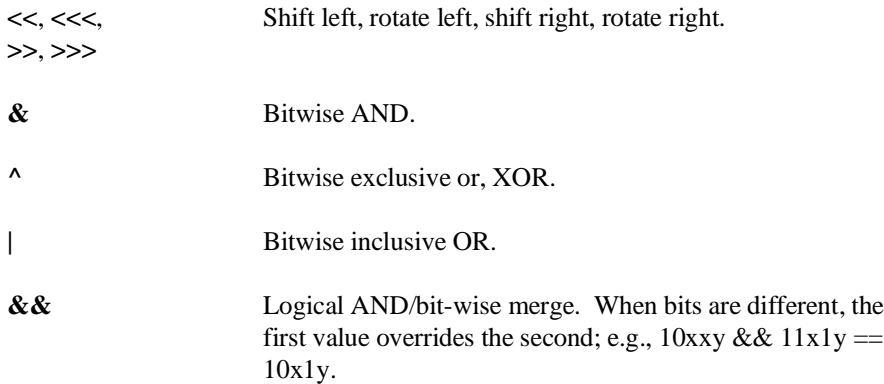

Note that all operations are carried out on 32-bit numbers.

## **ver - display system software and hardware version numbers**

ver

The **ver** command instructs the emulator to return the current emulator Terminal Interface software version numbers.

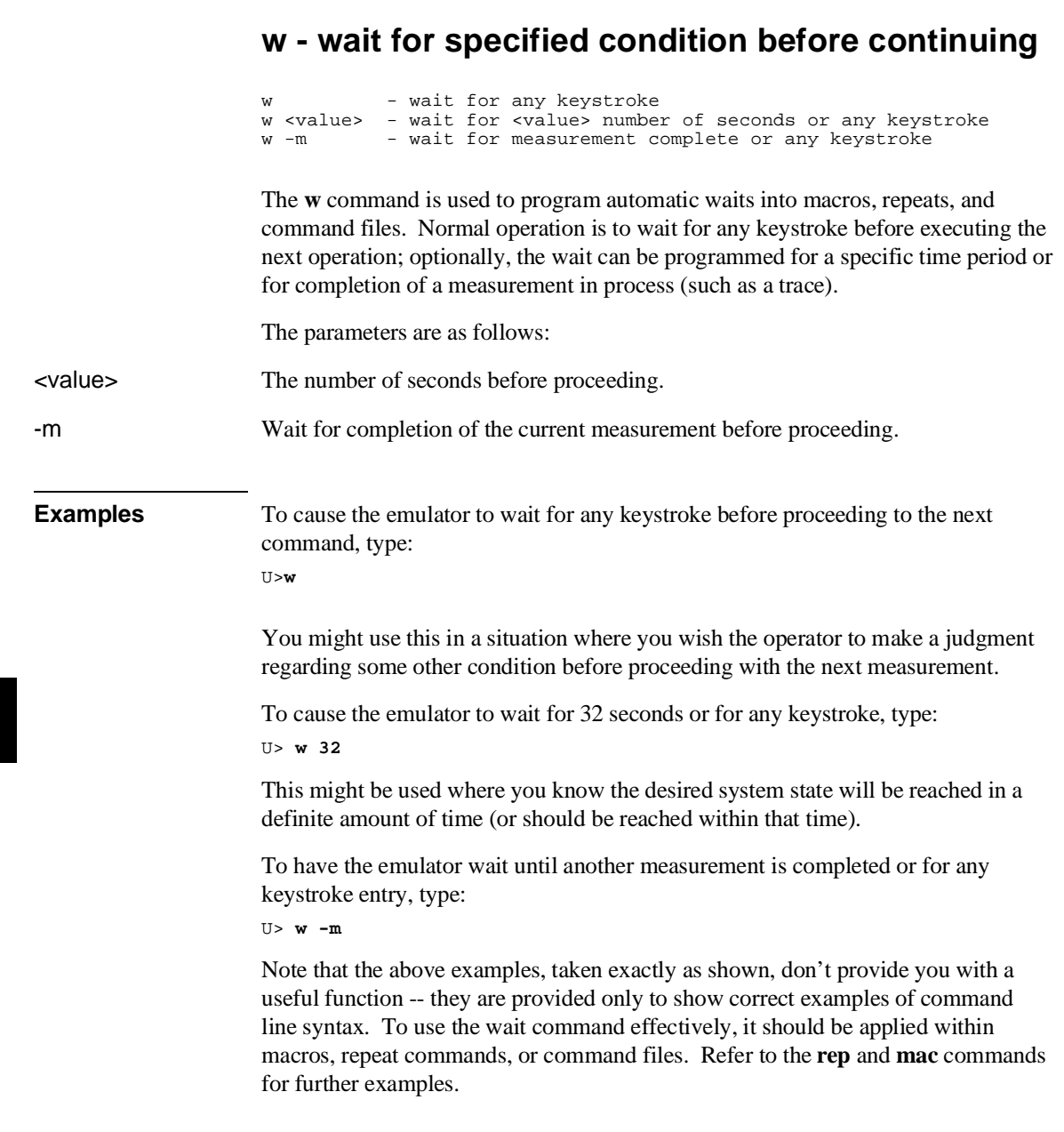

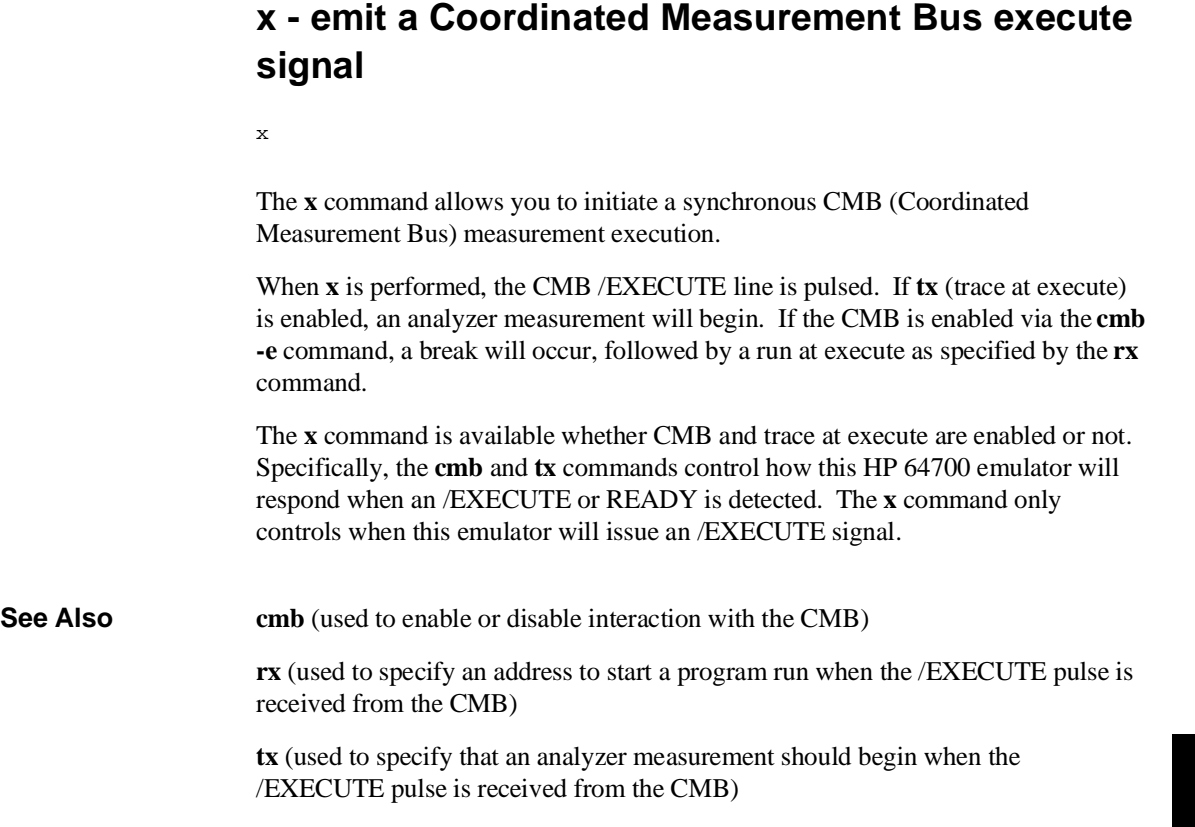

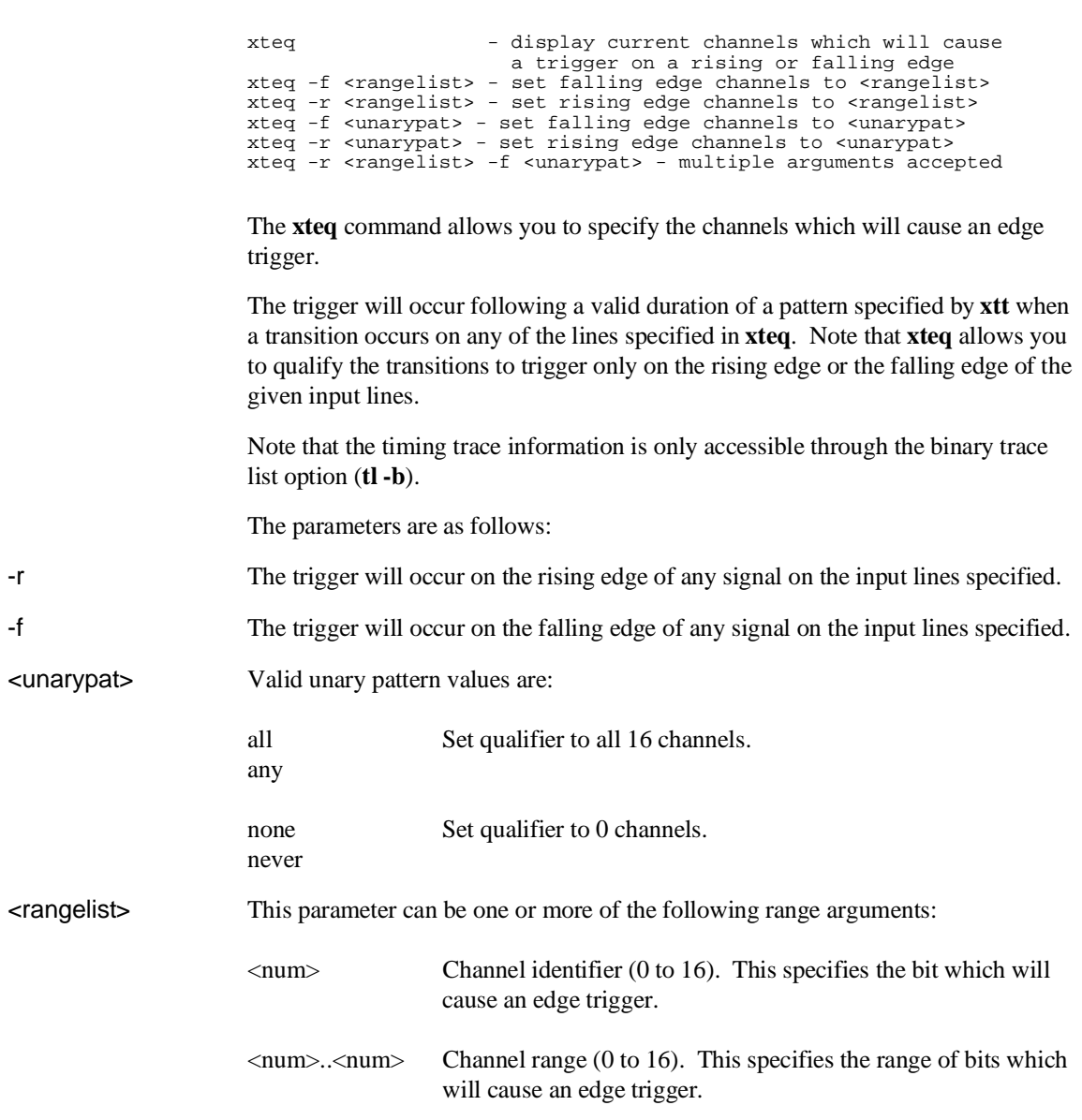

# **xteq - set/display external timing edge qualifier**

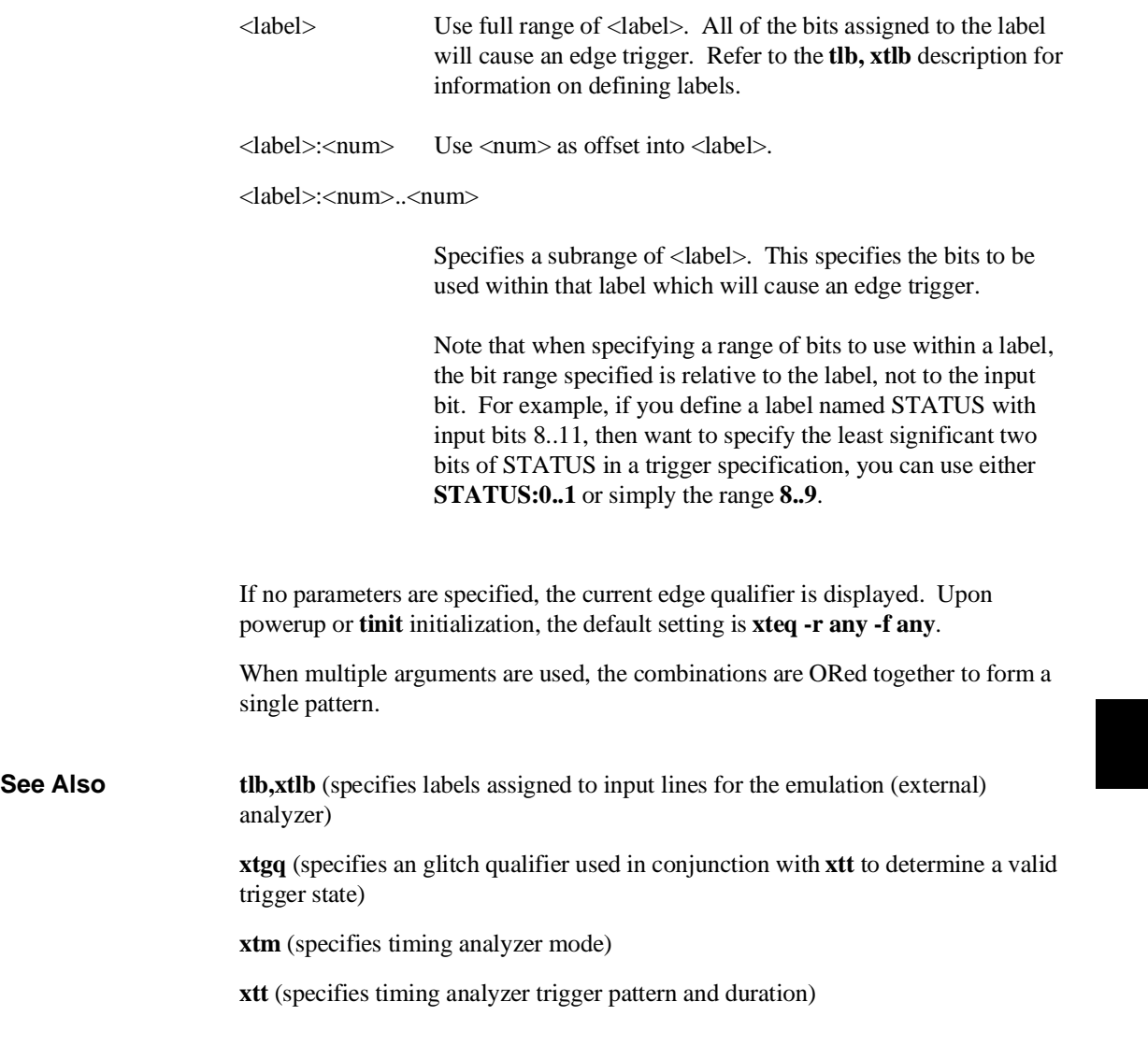

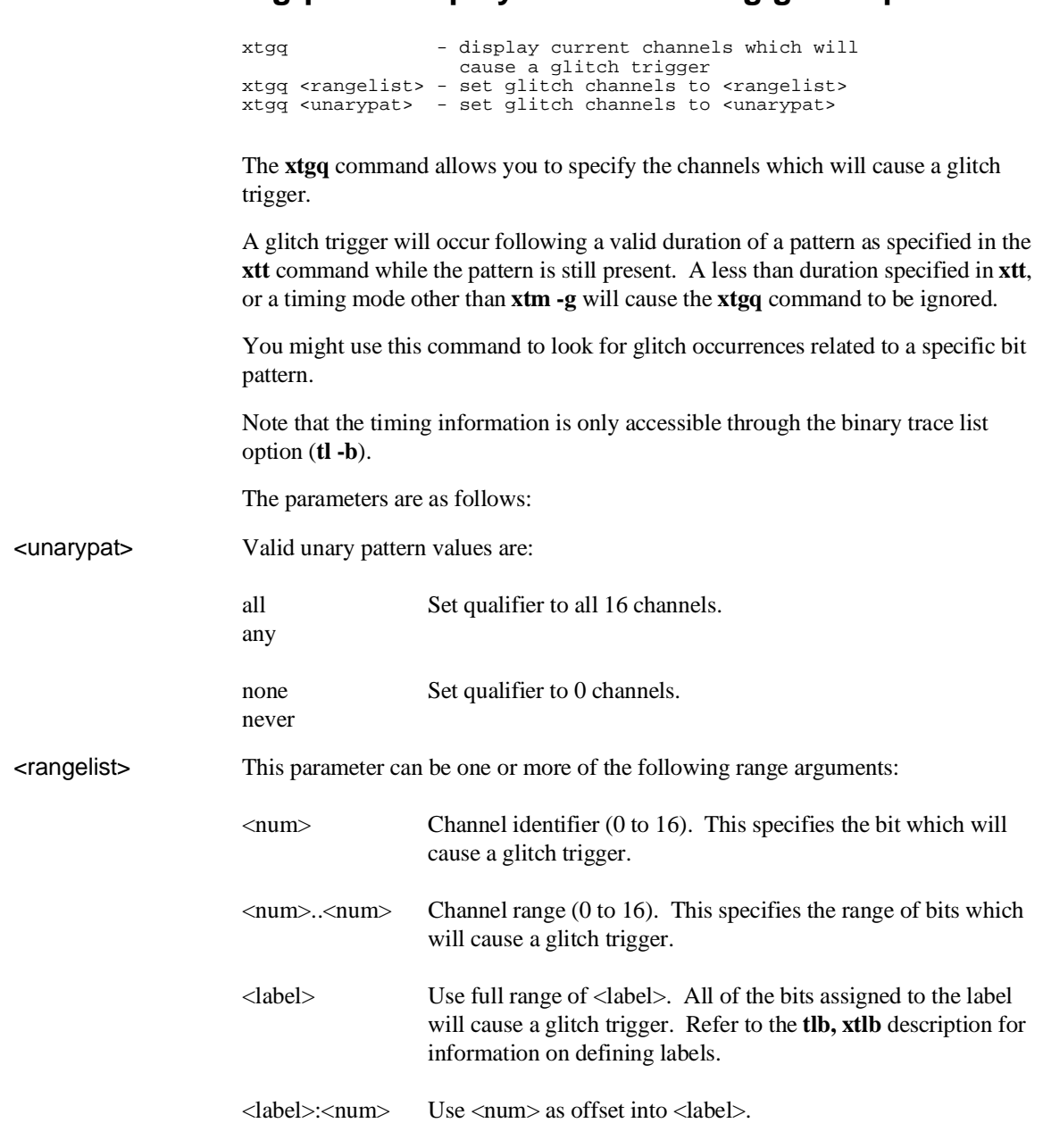

## **xtgq - set/display external timing glitch qualifier**

### Chapter 9: Commands **xtgq - set/display external timing glitch qualifier**

<label>:<num>..<num> Specifies a subrange of <label>. This specifies the bits to be used within that label which will cause a glitch trigger. Note that when specifying a range of bits to use within a label, the bit range specified is relative to the label, not to the input bit. For example, if you define a label named STATUS with input bits 8..11, then want to specify the least significant two bits of STATUS in a trigger specification, you can use either **STATUS:0..1** or simply the range **8..9**. If no parameters are specified, the current glitch qualifier is displayed. Upon powerup or **tinit** initialization, the default setting is **xtgq none**. When multiple arguments are used, the combinations are ORed together to form a single pattern. **See Also tlb,xtlb** (specifies labels assigned to input lines for the emulation (external) analyzer) **xteq** (specifies an edge qualifier used in conjunction with **xtt** to determine a valid trigger state) **xtm** (specifies timing analyzer mode; must be in mode **xtm -g** for **xtgq** use) **xtt** (specifies timing analyzer trigger pattern and duration)

## **xtm - set/display external timing mode**

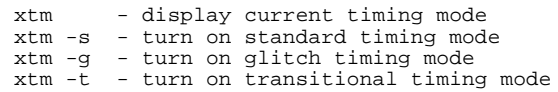

The **xtm** command allows you to specify the mode of operation for the timing analyzer.

This command is only available if the HP 64700 emulator is equipped with the external state/timing analyzer option.

The parameters are as follows:

- -s Selects the standard timing analyzer mode and samples data at the period selected by **xtsp**; up to 1024 samples can be stored during a single trace.
- -g The timing analyzer operates in standard mode with glitch detection added. Again, the sample rate is selected by **xtsp**. When glitch mode is selected, the maximum number of samples per trace is reduced to 512.
- -t Selects the transitional timing analyzer mode. Data is only stored when an input transition is detected. For the analyzer to record these transitions accurately, some trace memory must be dedicated to storing the delta time between transitions, so the number of state transitions that can be stored is reduced to a maximum of 512.

If no parameters are supplied, the current mode setting for the timing analyzer is displayed. Upon powerup or **tinit**, the timing analyzer mode is set to **xtm -t**.

**See Also xtmo** (specifies whether to use the external analyzer as a separate state analyzer, separate timing analyzer, or append the lines to the emulation analyzer)

**xtsp** (defines the timing sample period)

## **xtmo - external analyzer trace mode**

```
xtmo -e - emulation analyzer has external bits<br>xtmo -s - external state analyzer
              - external state analyzer
xtmo -t - external timing analyzer
```
The **xtmo** command allows you to specify the mode of operation for the external analyzer. The analyzer can be configured to run as an independent state or timing analyzer; or, the external analyzer can be associated with the emulation analyzer to synchronize measurements made by the two analyzers.

The parameters are as follows:

- -s The external analyzer acts as an independent state analyzer.
- -t The external analyzer acts as an independent timing analyzer.
- -e The external analyzer is appended to the emulation analyzer.

If no parameters are specified, the current operation mode of the external analyzer is displayed. Upon powerup, the default operation mode is **xtmo -e**.

Note that if the emulation and external analyzers are clocking data off of the same clock, the setup/hold times of the data on the external analyzer probe inputs may not be met properly. The timing relationship between a target system processor signal and the setup/hold time of the external probe signals must be specified for each emulator. This is because each emulator has unique circuitry that generates the emulation analyzer clock and each processor has different timing requirements. Therefore, each emulator must specify the setup/hold time requirements of the external probe inputs with respect to a target processor signal.

If the external analyzer has been associated with the internal analyzer with the **xtmo -e** command, and trace specifications have been defined referencing lines present on the external analyzer, the analyzer cannot be reconfigured as an independent state or timing analyzer with the **xtmo -s** or **xtmo -t** commands until the trace specifications referencing the external analyzer lines are removed.

If the external analyzer is in the independent state or timing mode, and an **xtmo -e** command is issued to append it to the emulation analyzer, the trace specifications for the external analyzer lines are reinitialized.

#### Chapter 9: Commands **xtmo - external analyzer trace mode**

**See Also bnct** (specifies whether trig1 and/or trig2 are to be driven or received by the rear panel BNC connector)

> **cmbt** (specifies whether the trig1 and/or trig2 signals are to be driven or received by the CMB trigger line)

**tarm** (specifies the arm condition for the analyzer)

**tgout** (specifies whether or not the trig1 and/or trig2 signals are to be driven when the analyzer finds its trigger)

**tx** (specifies that the analyzer is to commence a trace upon receiving the CMB execute pulse)

# **xtsp - set/display external timing sample period**

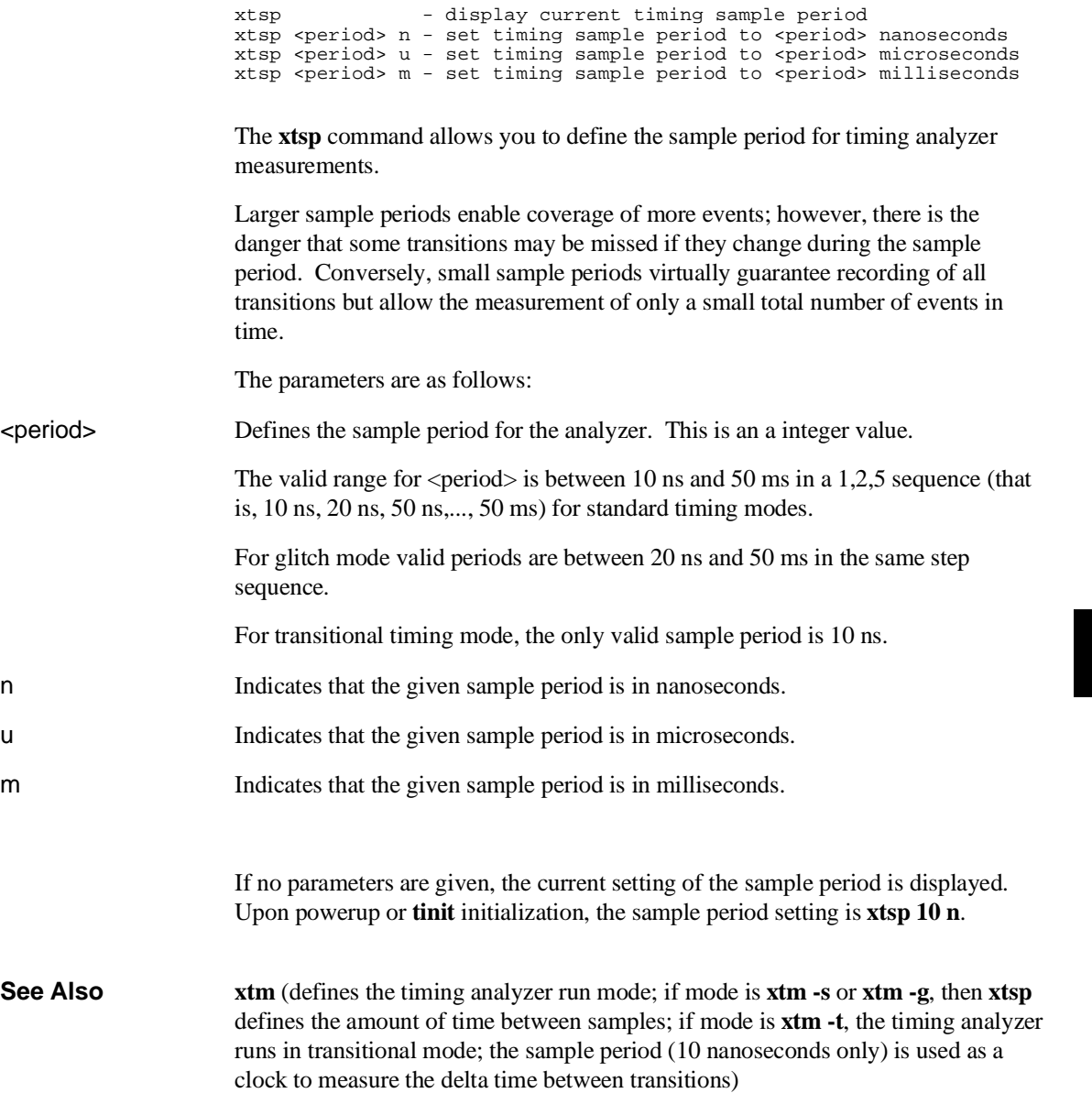

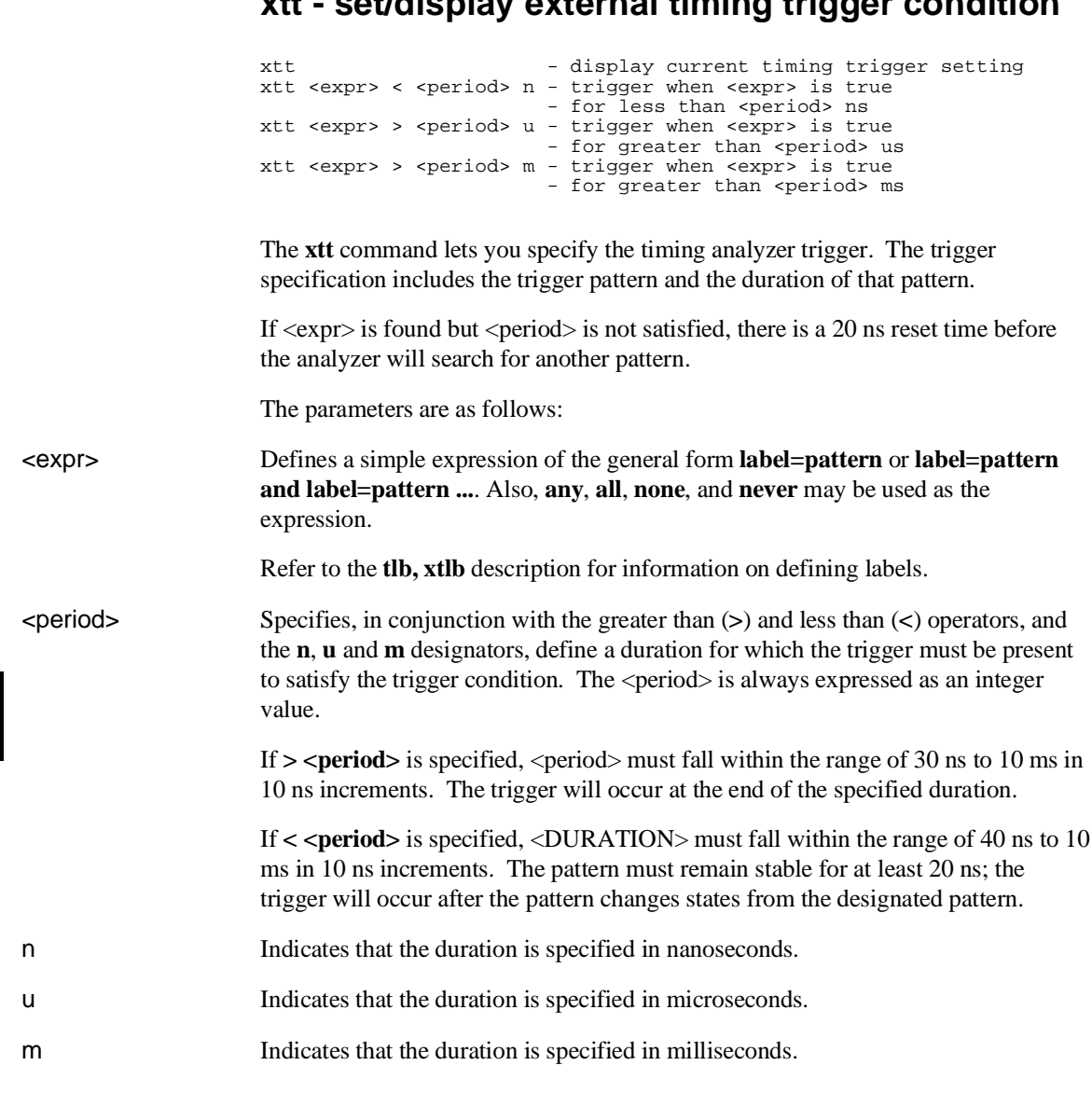

## **xtt - set/display external timing trigger condition**

#### Chapter 9: Commands **xtt - set/display external timing trigger condition**

If no parameters are specified, the current timing analyzer trigger expression and duration are displayed. Upon powerup or **tinit** initialization, the timing trigger is set to **xtt any**.

**See Also xteq** (specifies that certain timing channels will qualify the trace trigger specified by **xtt**; the pattern and duration are specified by **xtt**, the trigger occurs when the signal transition specified by **xteq** occurs)

> **xtgq** (specifies a glitch qualifier for **xtt**; the trigger occurs after the pattern and duration specified by **xtt** is satisfied when the glitch specified by **xtgq** occurs)

**xtlb** (defines labels for external analyzer input lines)

**xtm** (sets the timing mode for the analyzer to standard, glitch, or transitional)

# **xttd - set/display external timing trigger delay**

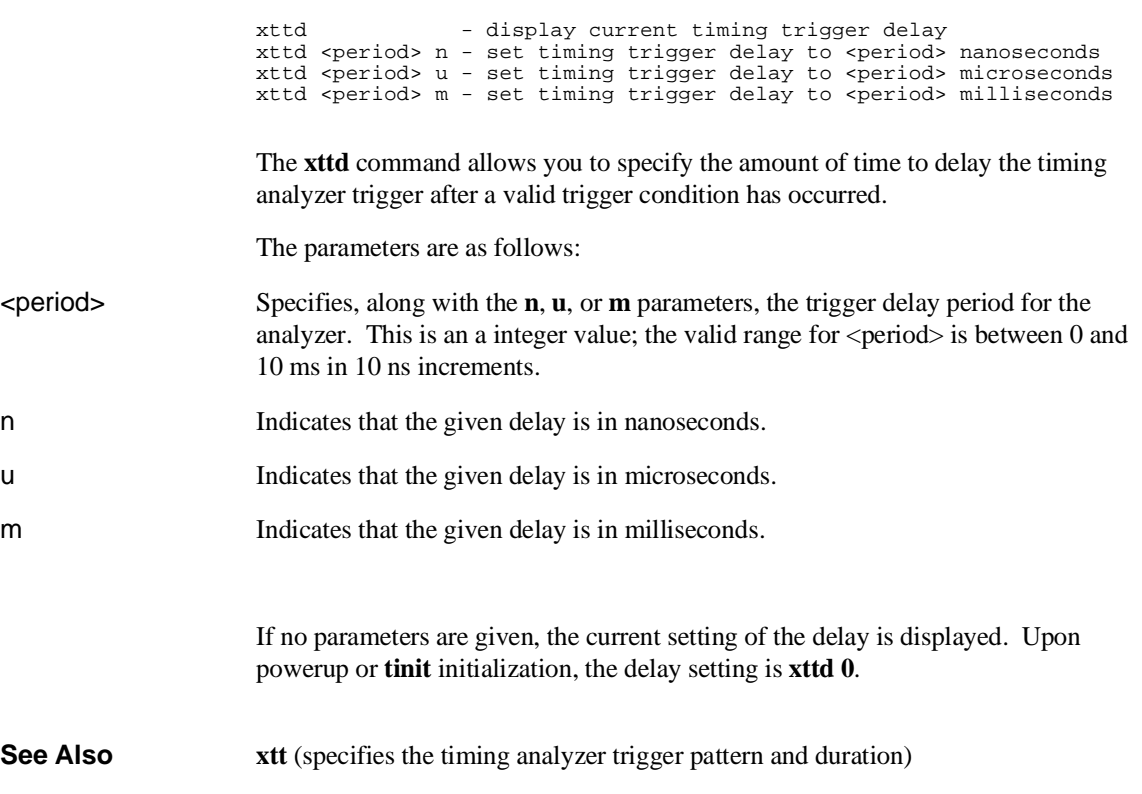

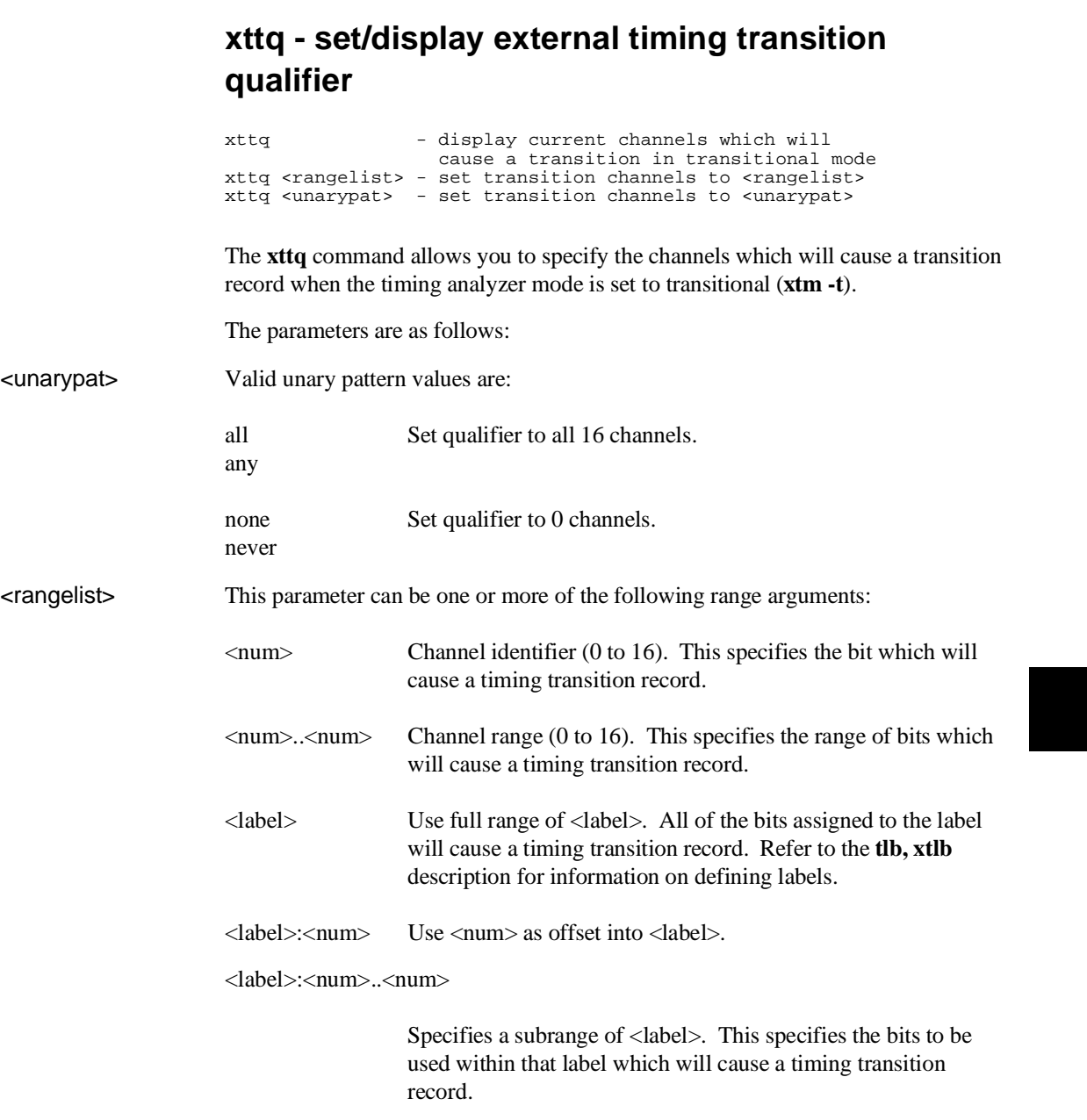

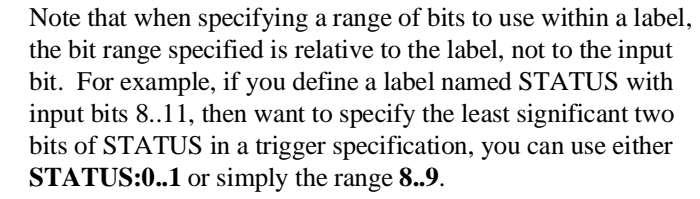

If no parameters are specified, the current transition qualifier is displayed. Upon powerup or **tinit** initialization, the default setting is **xttq any**.

**See Also tlb,xtlb** (specifies labels assigned to input lines for the emulation (external) analyzer)

> **xteq** (specifies an edge qualifier used in conjunction with **xtt** to determine a valid trigger state)

> **xtgq** (specifies a glitch qualifier used in conjunction with **xtt** to determine a valid trigger state)

**xtm** (specifies timing analyzer mode; must be in mode **xtt -t** (transitional mode) for **xttq** to be useful)

**xtt** (specifies timing analyzer trigger pattern and duration)

## **xtv - threshold voltage for the external analyzer**

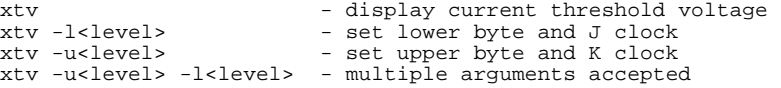

The **xtv** command allows you to set the logic threshold voltages for the external trace probes.

The parameters are as follows:

- -l Specifies the threshold voltage that is to be used for the lower 8 bits of the analyzer probe. These are bits 0 through 7 and the **J** clock.
- -u Specifies the threshold voltage specified that is to be used for the upper 8 bits of the analyzer probe. These are bits 8 through 15 and the **K** clock.
- <level> Specifies the voltage level. Valid options for <level> are:

ECL Voltage levels for ECL logic, -1.3 volts.

TTL Voltage levels for TTL logic, +1.4 volts.

CMOS Voltage levels for CMOS logic, +2.5 volts.

 $+/-x$ .xx User definable levels  $-6.40$  to  $+6.35$  volts.

If no parameters are specified, the current threshold voltage settings are printed. Upon powerup or **tinit** initialization, the threshold voltage settings are set to **xtv -u TTL -l TTL**.

**See Also ta** (allows you to view trace input signal activity; useful in verifying the correct threshold levels)

**Error Messages**

# **Error Messages**

This chapter contains descriptions of error messages that can occur while using the Terminal Interface. The error messages are listed in numerical order, and each description includes the cause of the error and the action you should take to remedy the situation.

The emulator can return messages to the display only when it is prompted to do so. Situations may occur where an error is generated as the result of some command, but the error message is not displayed until the next command (or a carriage return) is entered.

A maximum number of 8 error messages can be displayed at one time. If more than 8 errors are generated, only the last 8 are displayed.

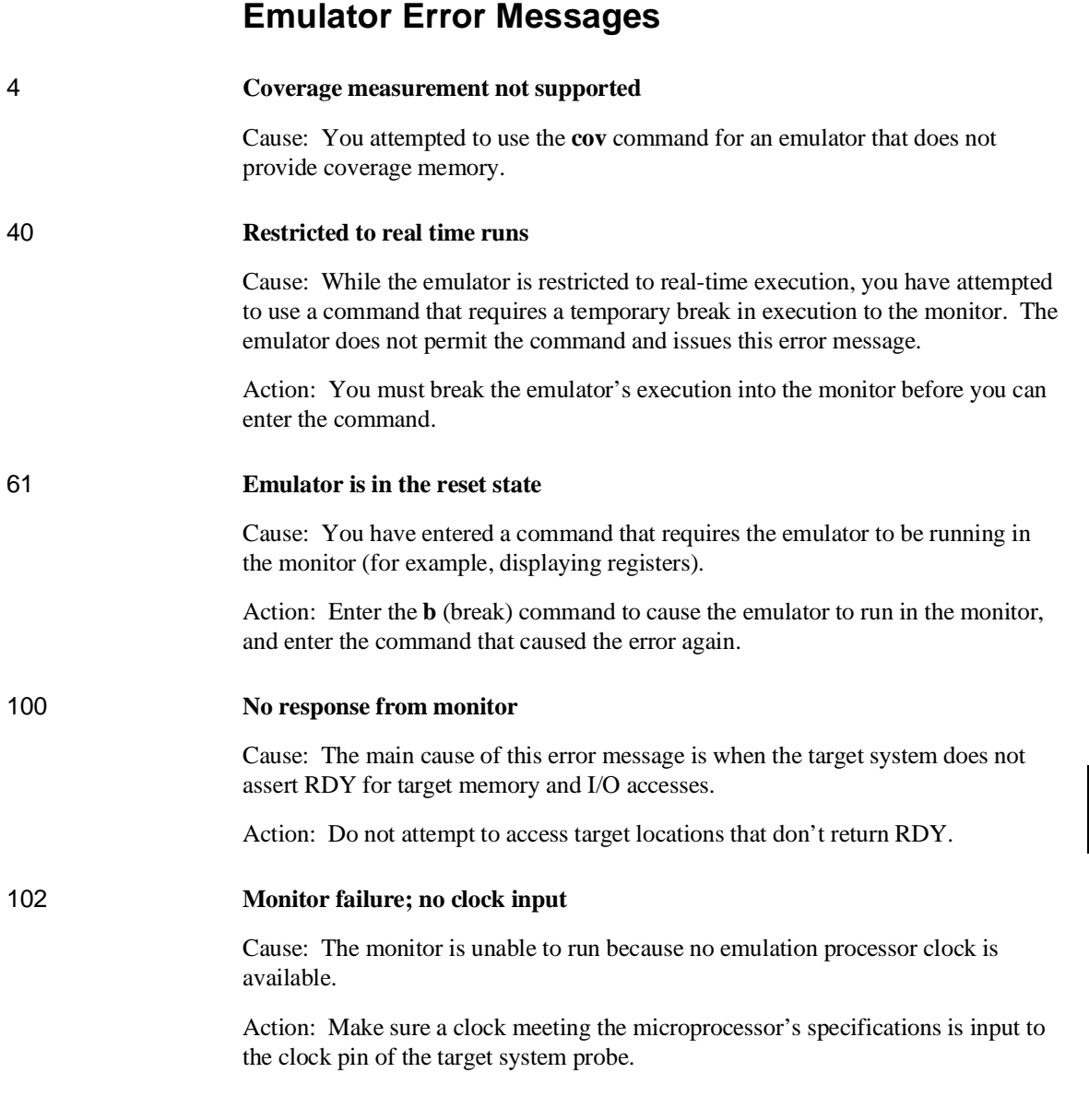

### Chapter 10: Error Messages **Emulator Error Messages**

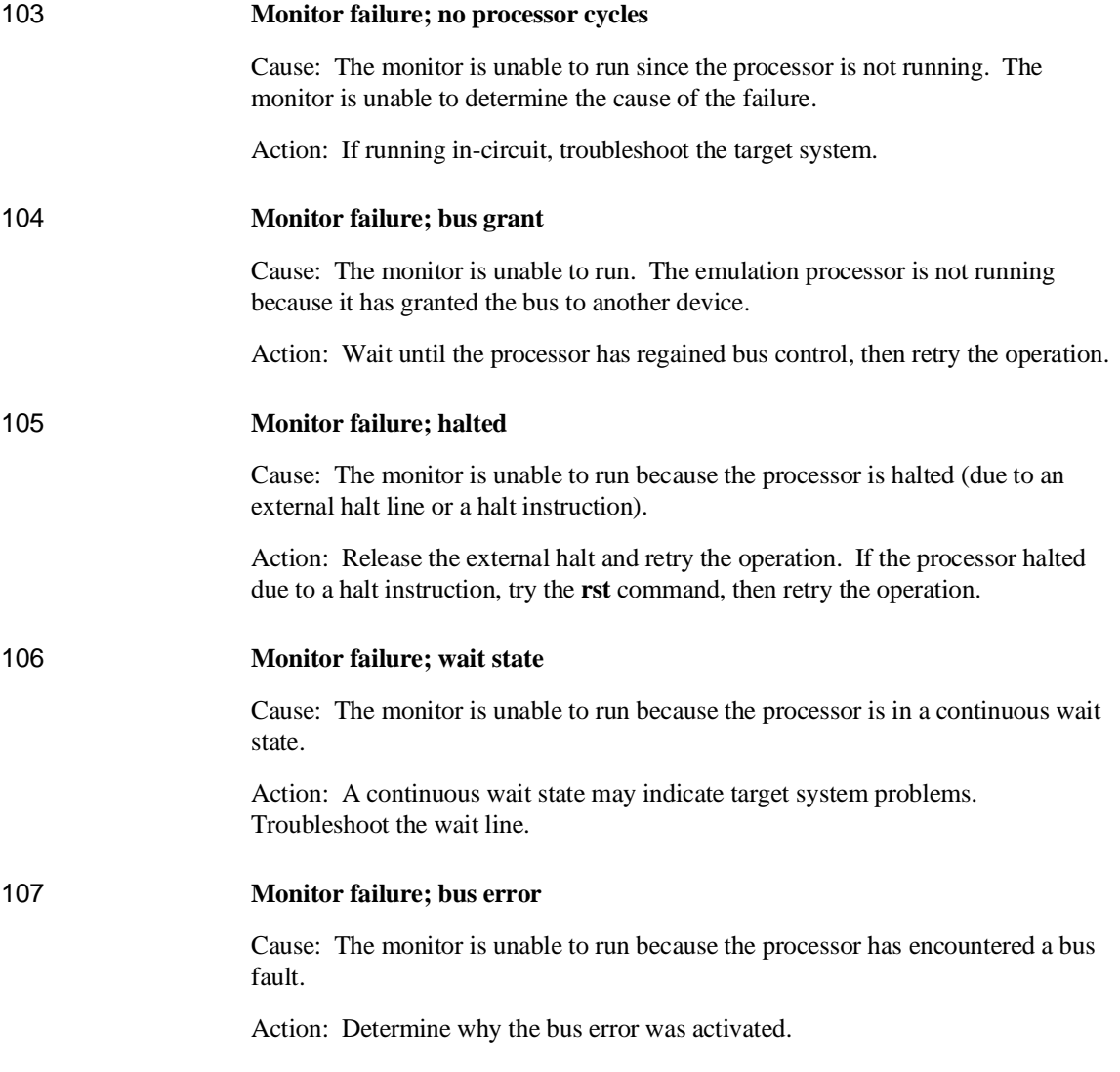

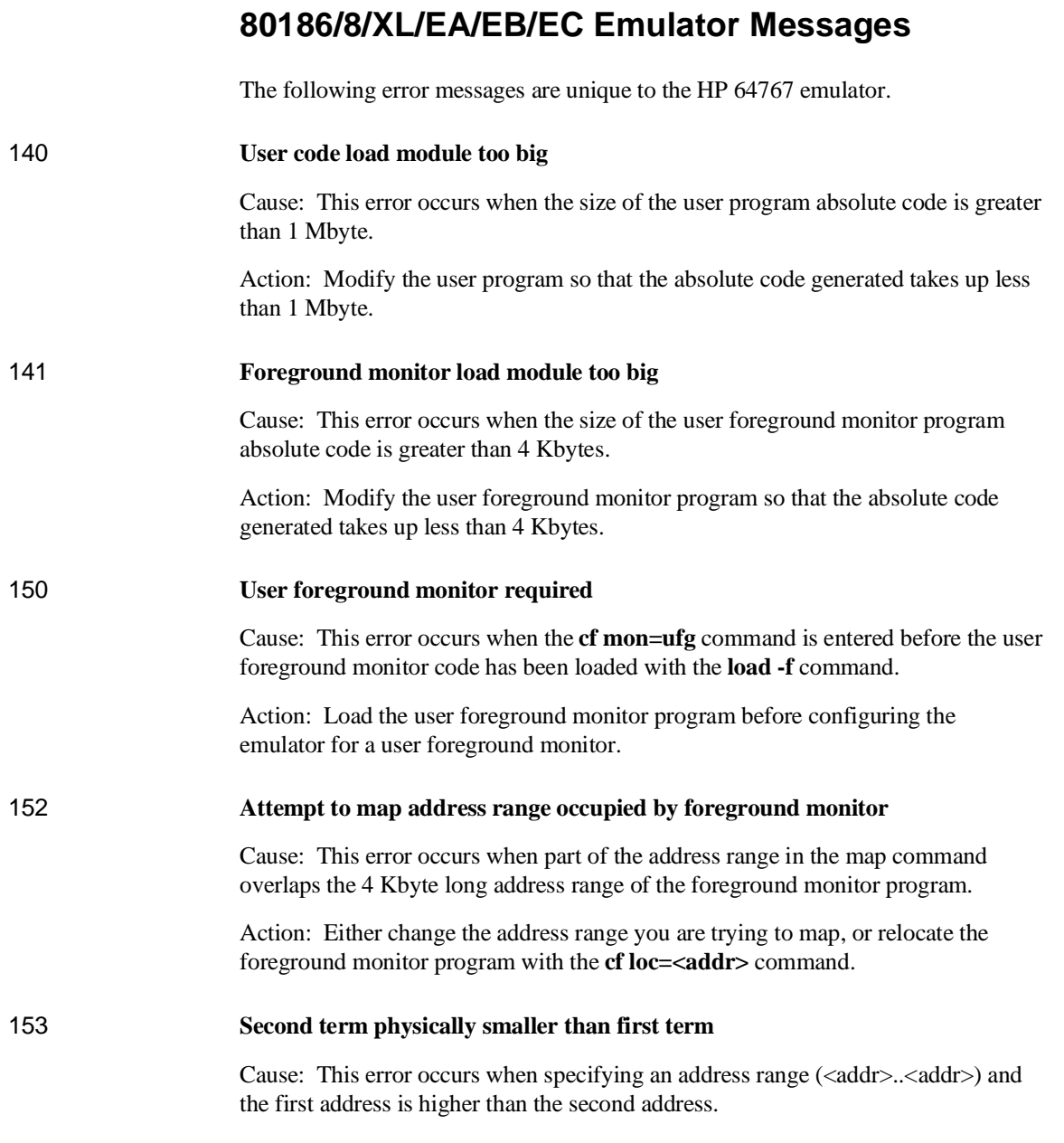

### Chapter 10: Error Messages **80186/8/XL/EA/EB/EC Emulator Messages**

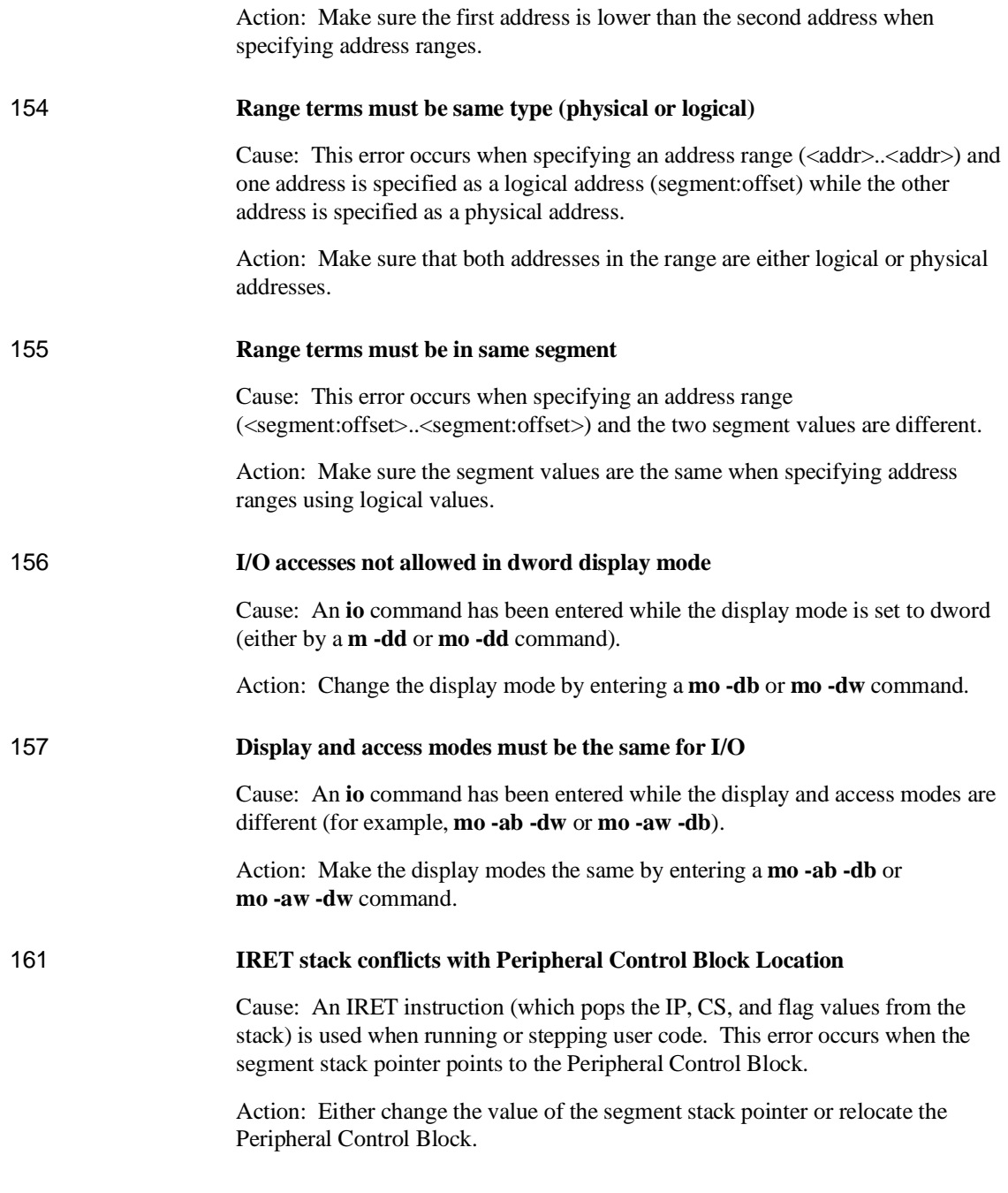

#### Chapter 10: Error Messages **80186/8/XL/EA/EB/EC Emulator Messages**

193 **i80C186/8Ex firmware not compatible with emulation probe**

Cause: This status message indicates that the i80C186/8Ex emulator probe is not properly connected to the cable coming from the emulator control card in the frame. This renders the emulator completely unuseable.

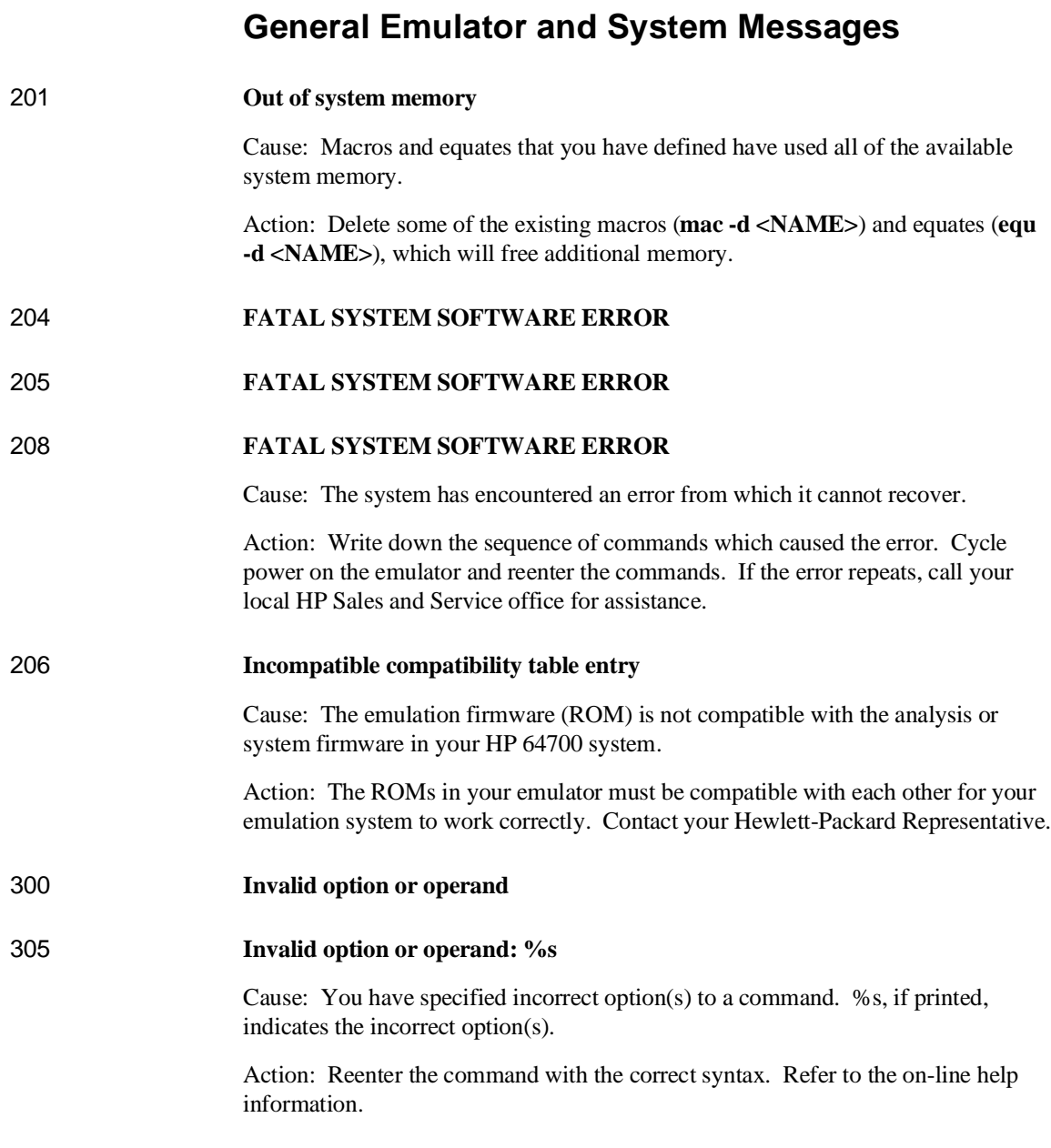
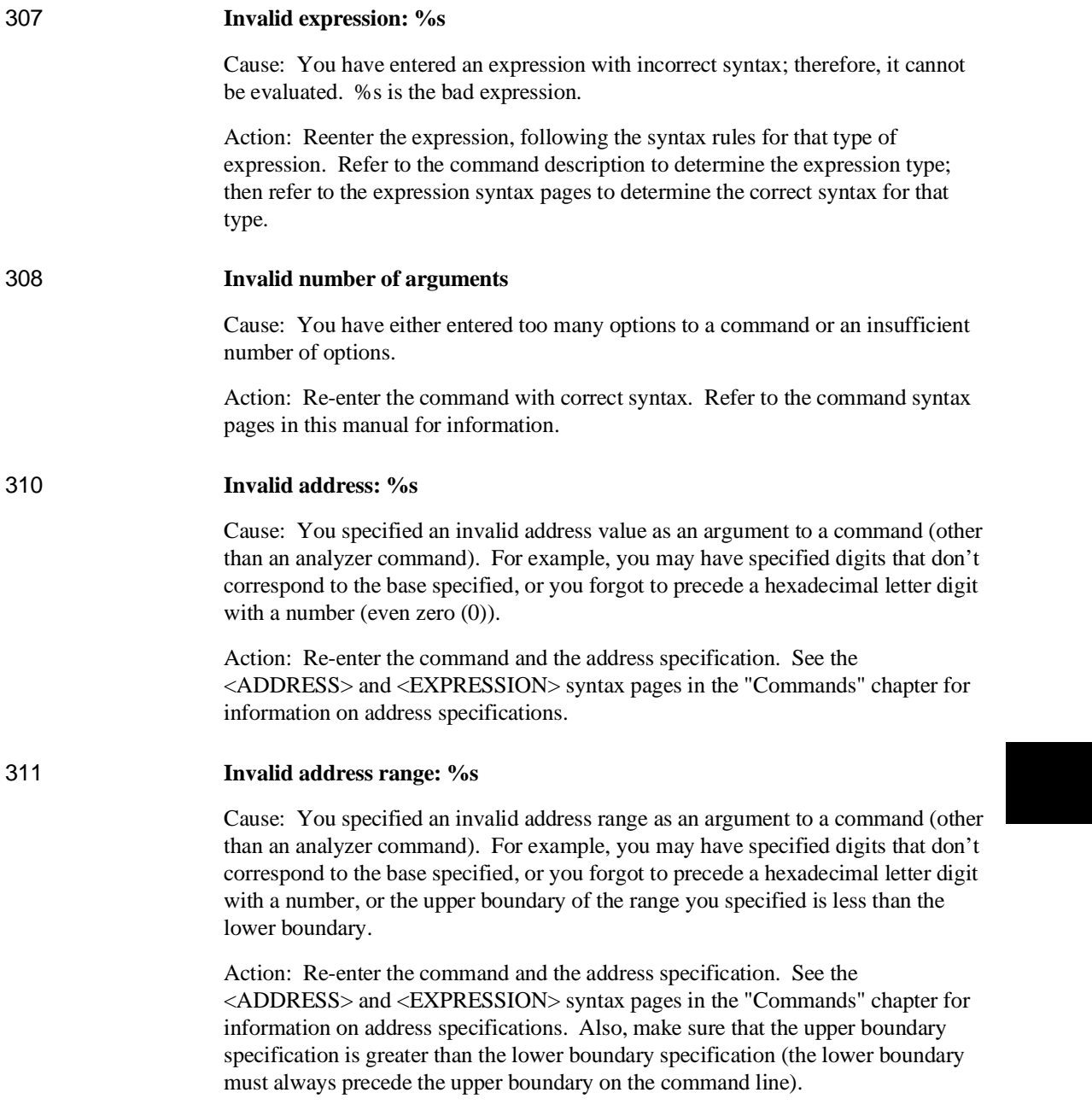

I

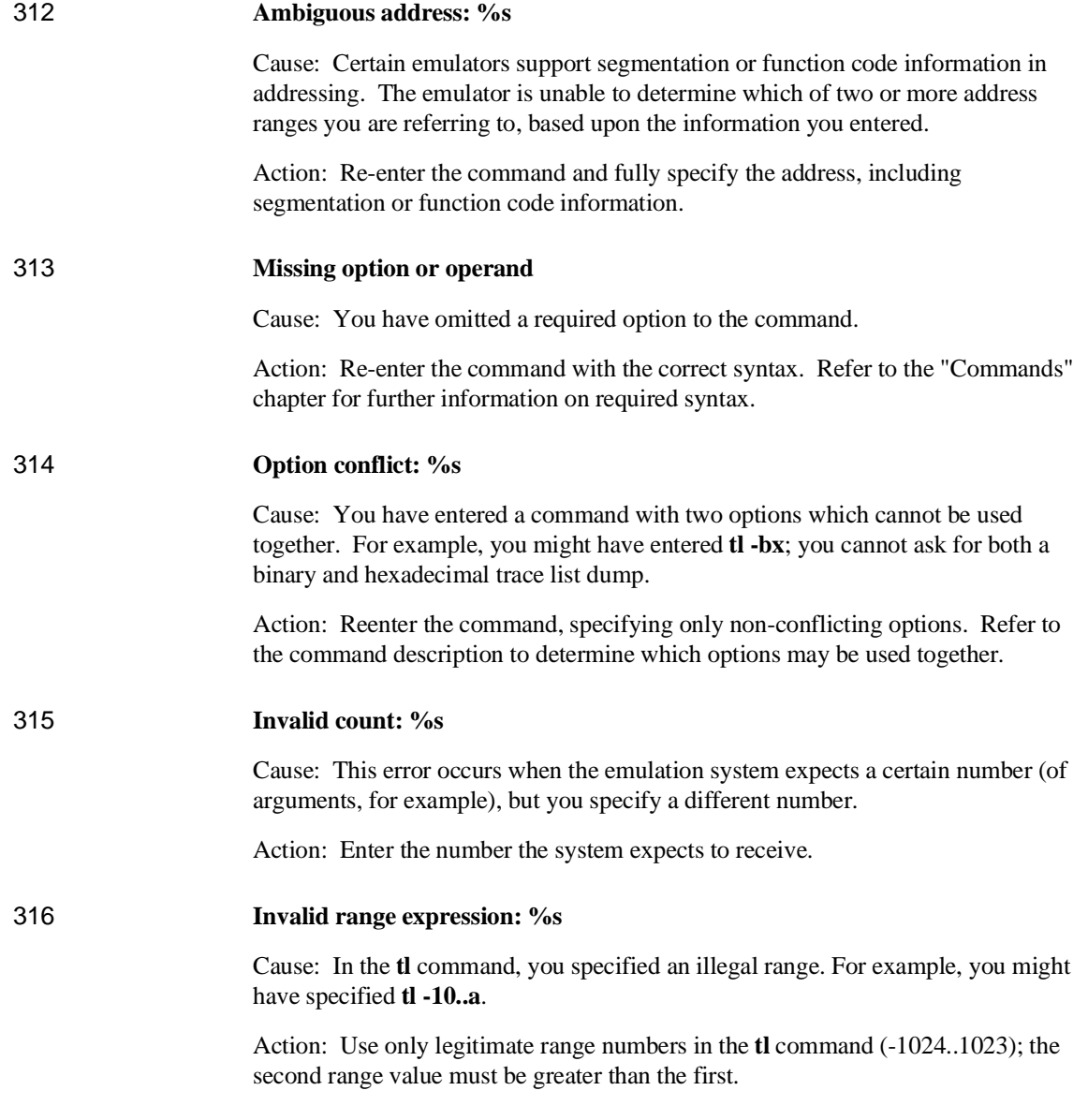

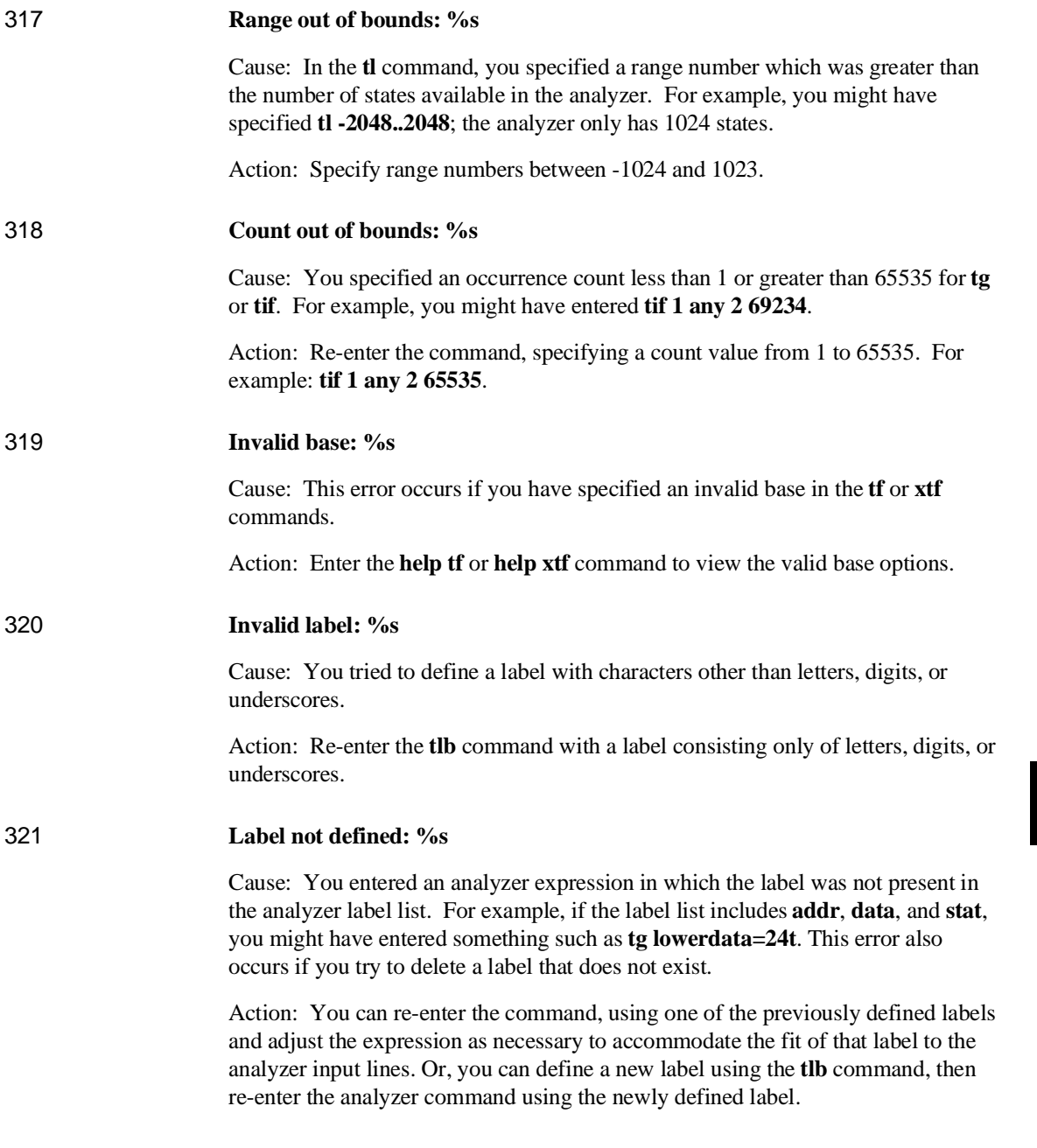

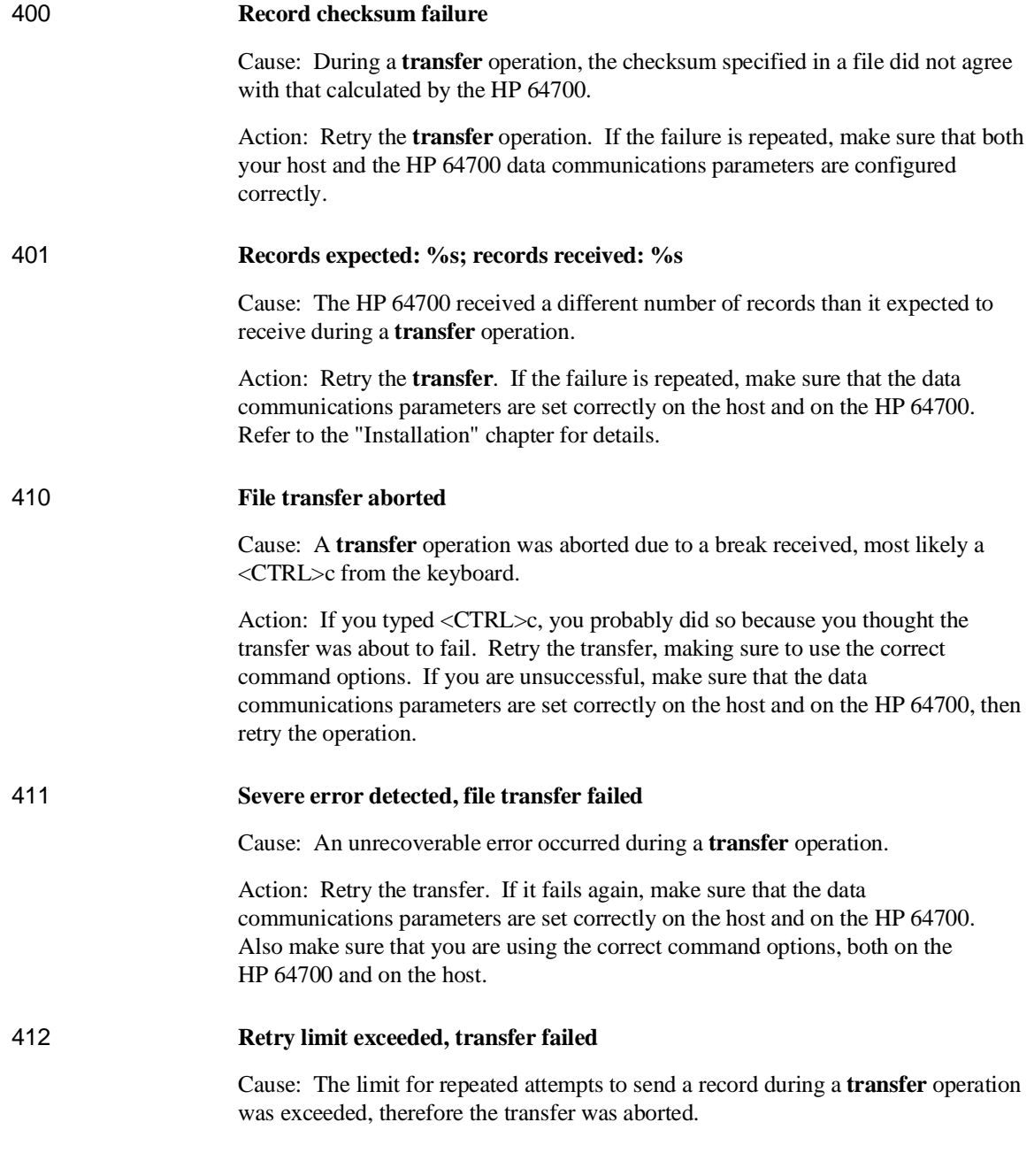

Action: Retry the transfer. Make sure you are using the correct command options for both the host and the HP 64700. The data communications parameters need to be set correctly for both devices. Also, if you are in a remote location from the host, it is possible that line noise may cause the failure. 413 **Transfer failed to start** Cause: Communication link or transfer protocol incorrect. Action: Check link and transfer options. 415 **Timeout, receiver failed to respond** Cause: Communication link or transfer protocol incorrect. Action: Check link and transfer options. 420 **Unknown mode: %s** Cause: This error occurs when you have specified an unknown option in the **stty** command. Action: Enter the **help stty** command to view the valid options. 425 **Load option conflict: %s and option: %s** Cause: Two or more options in the load command cannot be used together. Action: Enter the **help load** command to view the options that cannot be used together. 520 **Equate not defined: %s** Cause: You tried to delete an equate that did not exist in the equate table. For example suppose the equates **a=1** and **b=2** were in the equate table. If you typed **equ -d c**, you would receive the above error message. Action: Use **equ** to display the list of named equates before deleting equates. 600 **Adjust PC failed during break** Cause: System failure or target condition. Action: Run performance verification (**pv** command), and check target system.

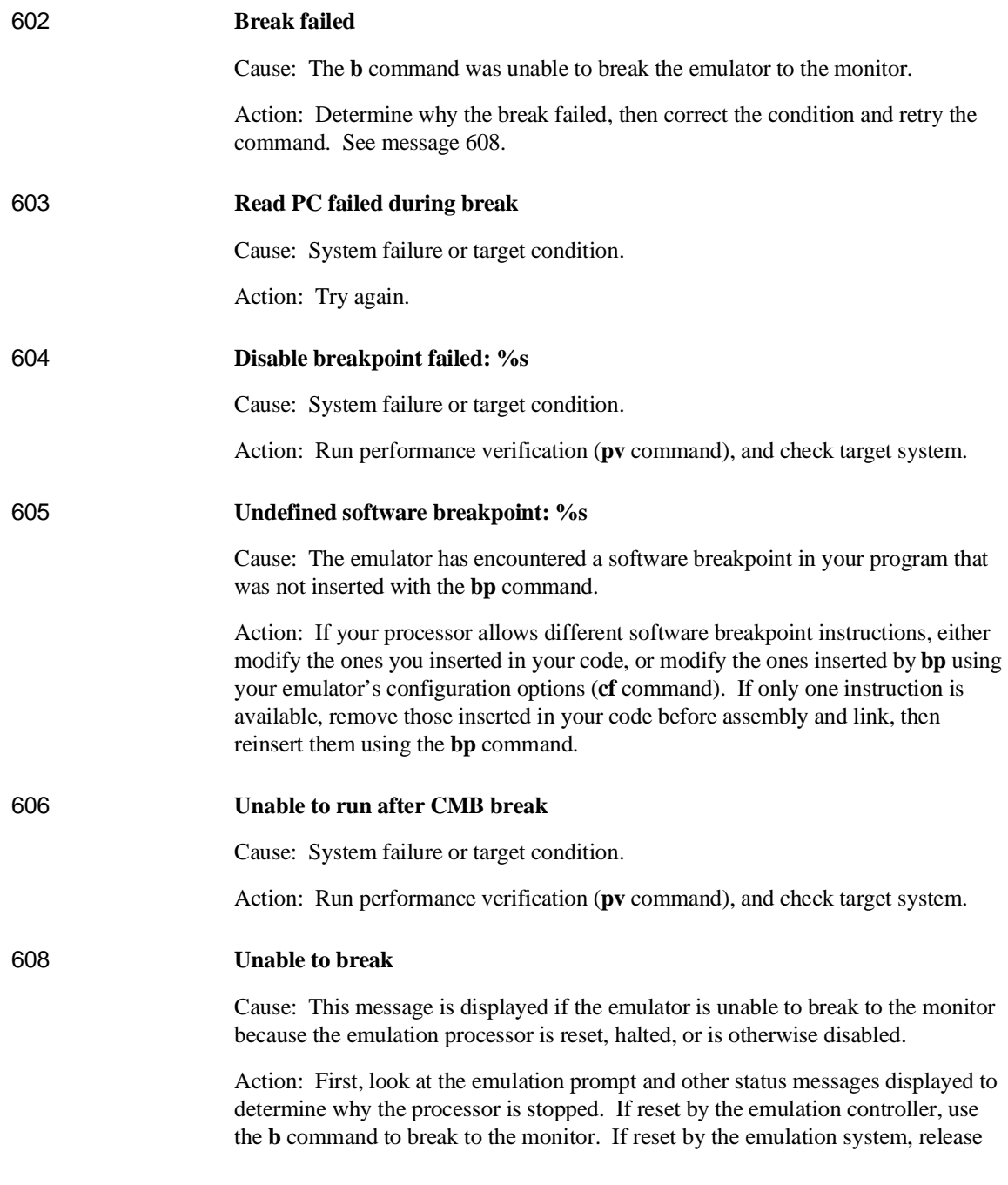

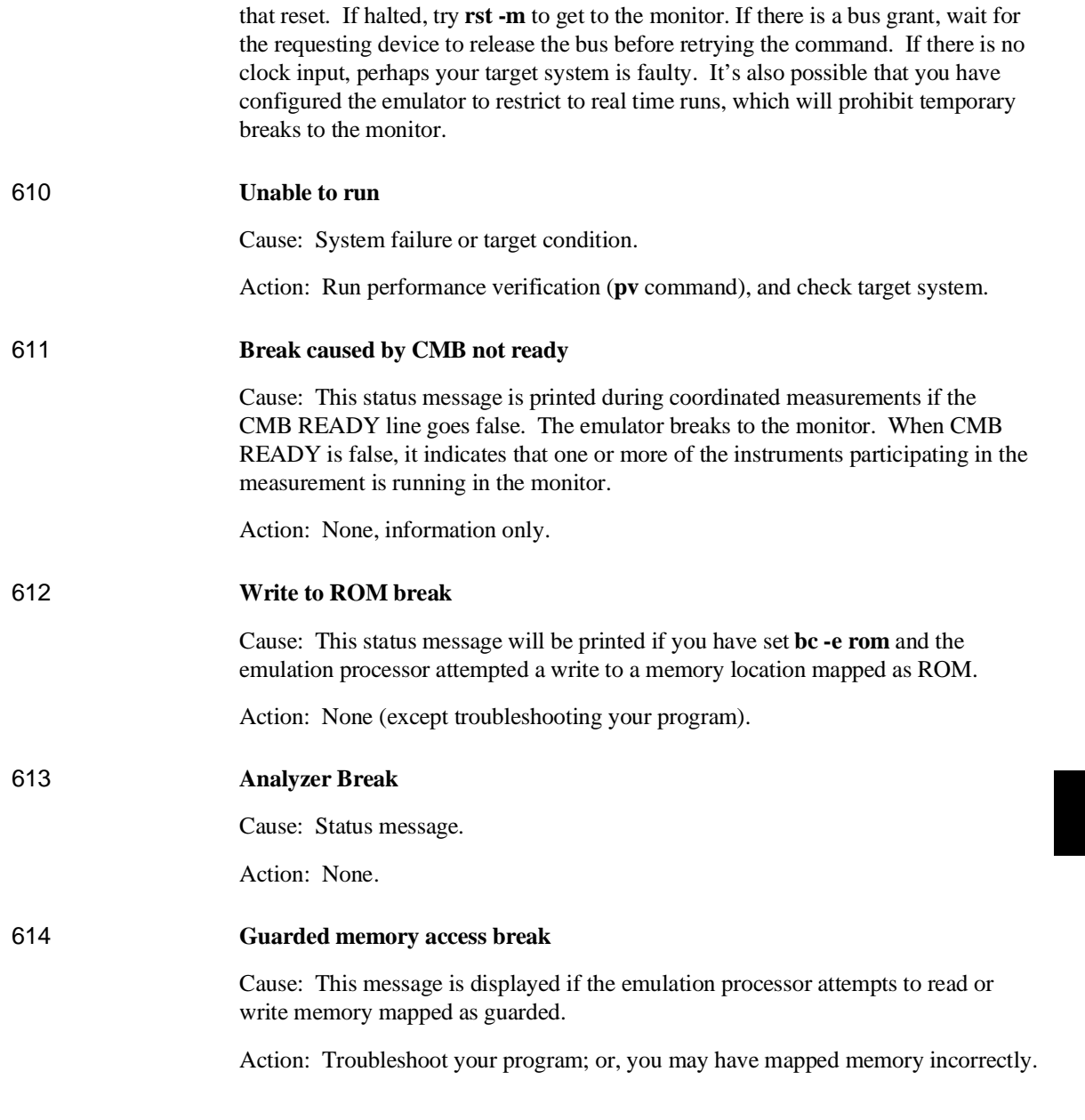

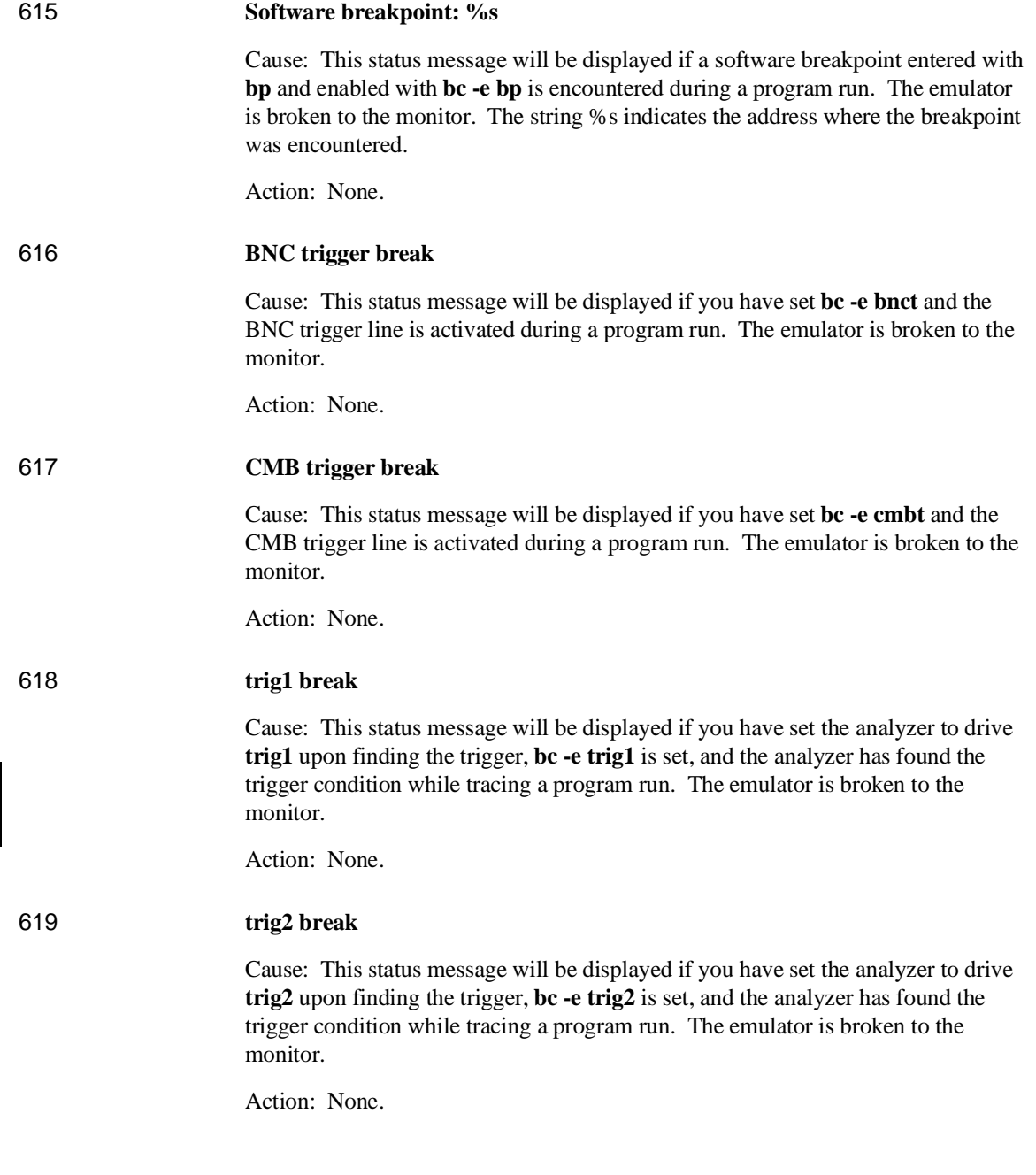

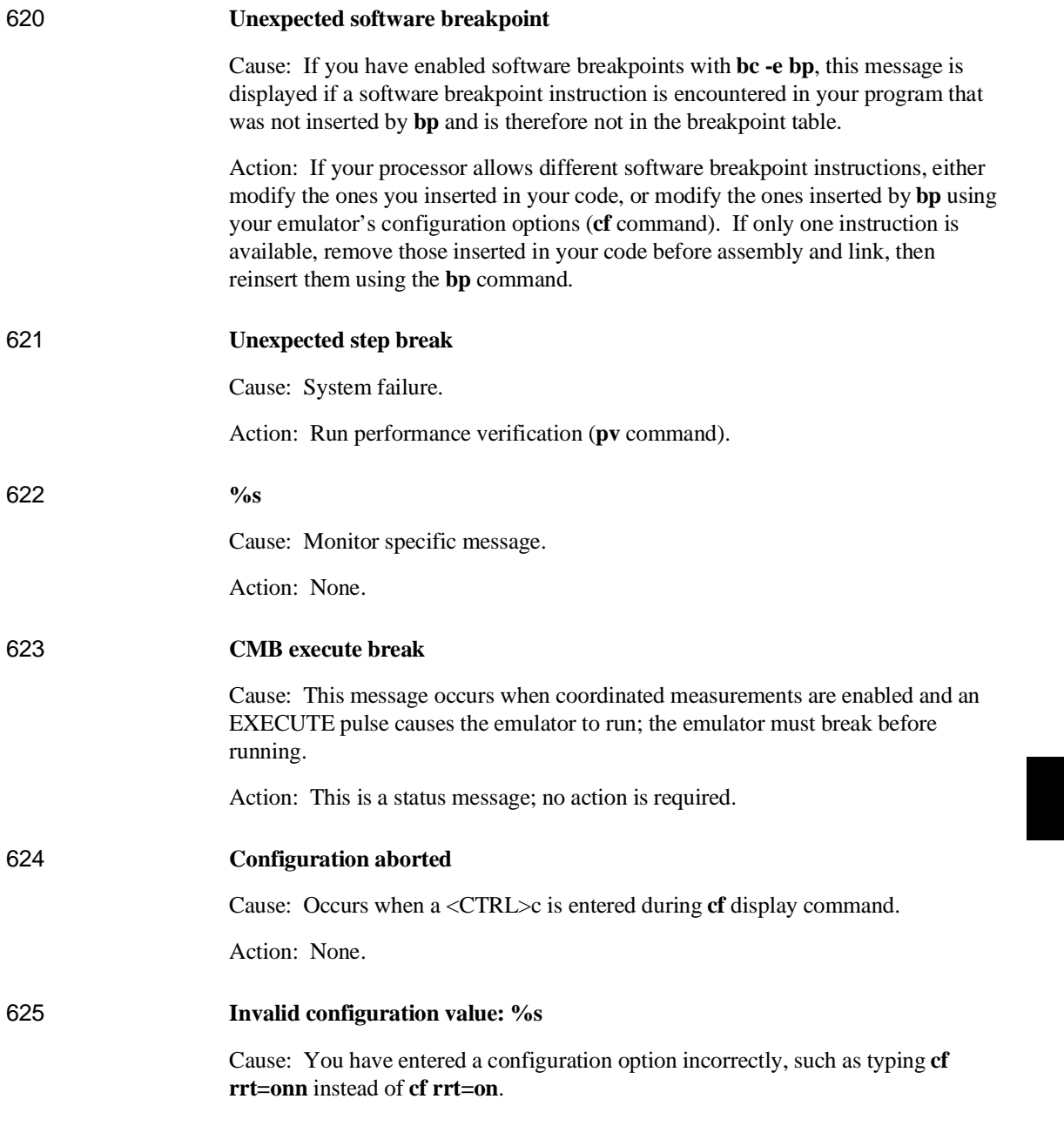

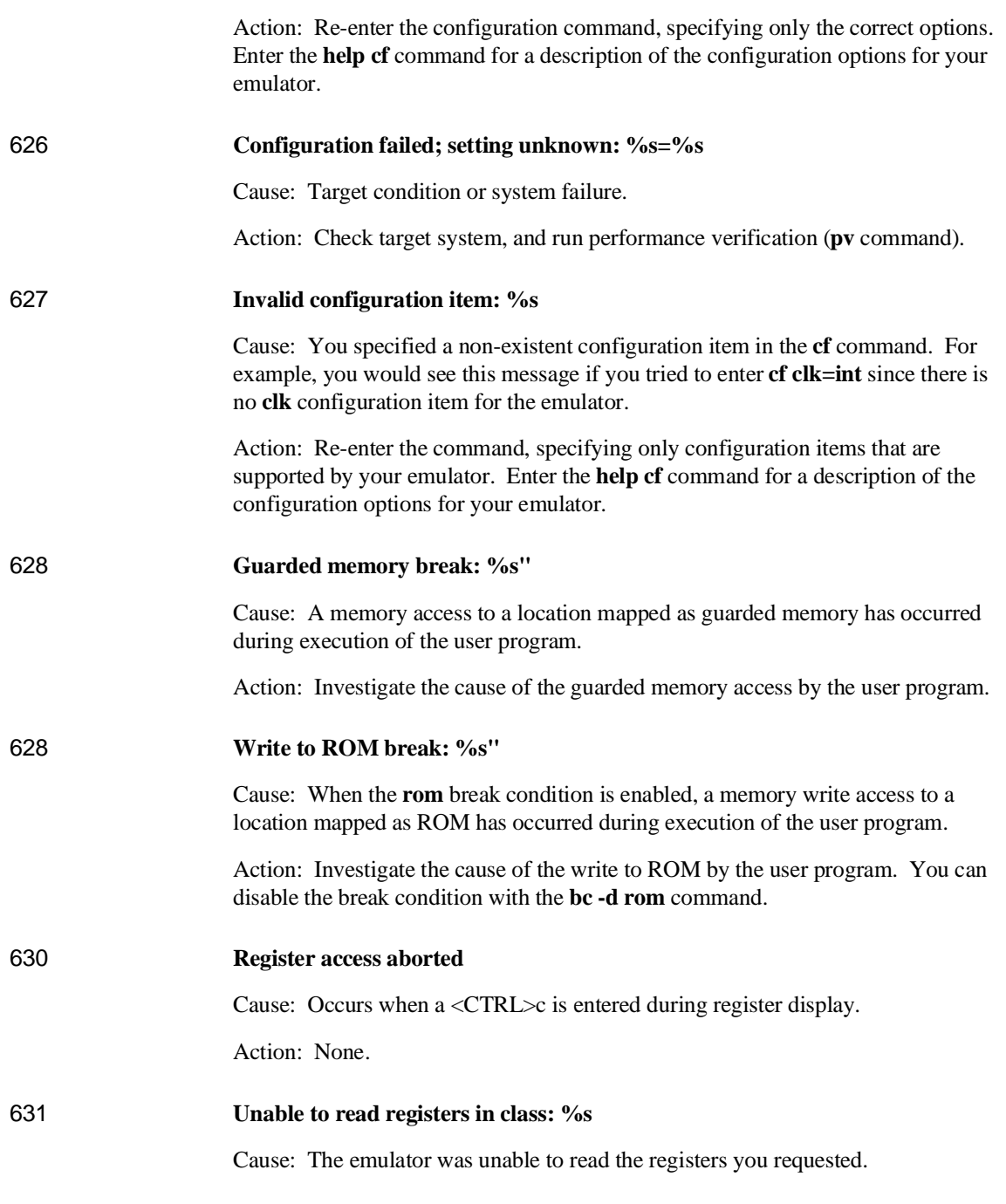

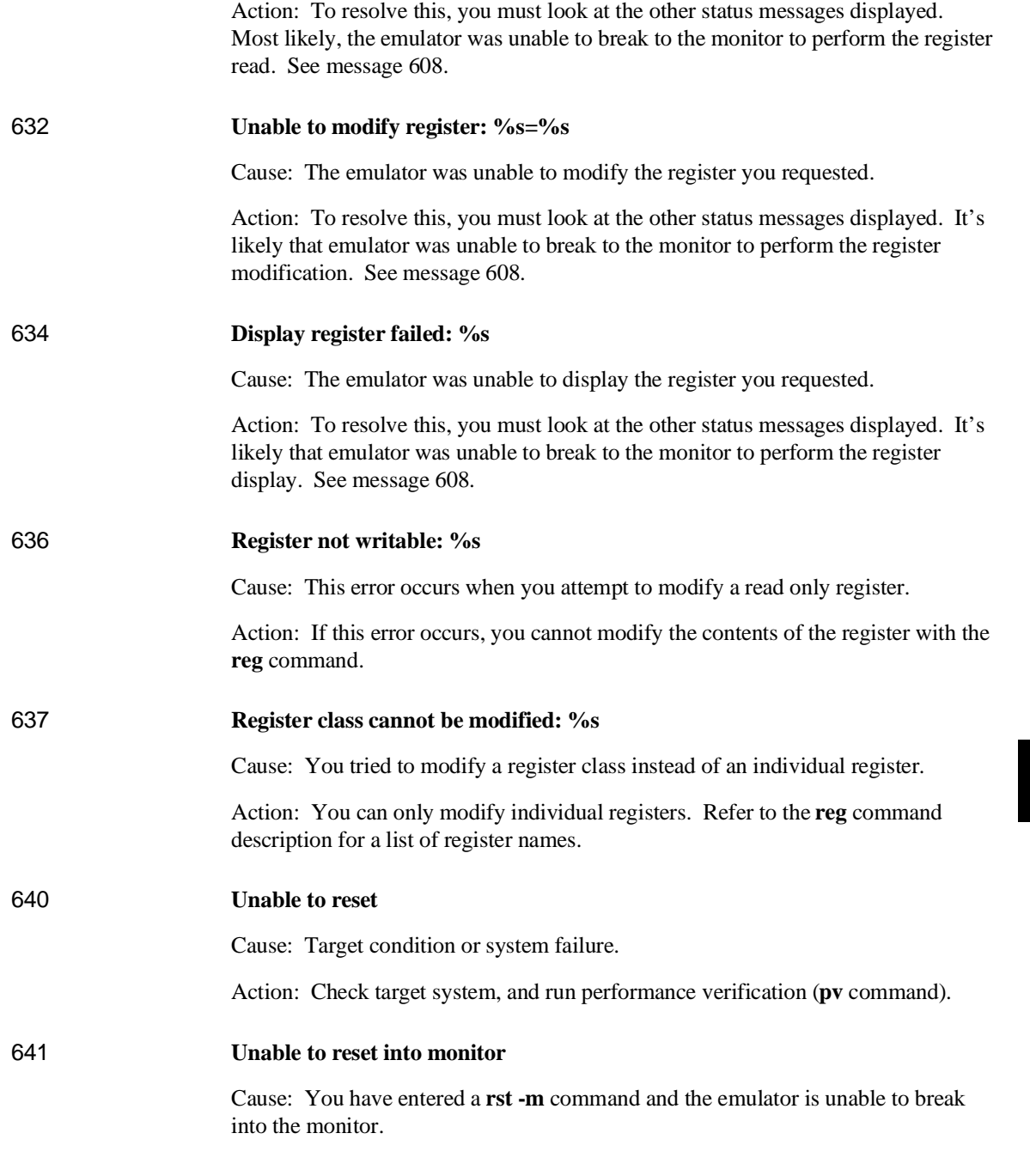

Action: Reload monitor (**rst** for background).

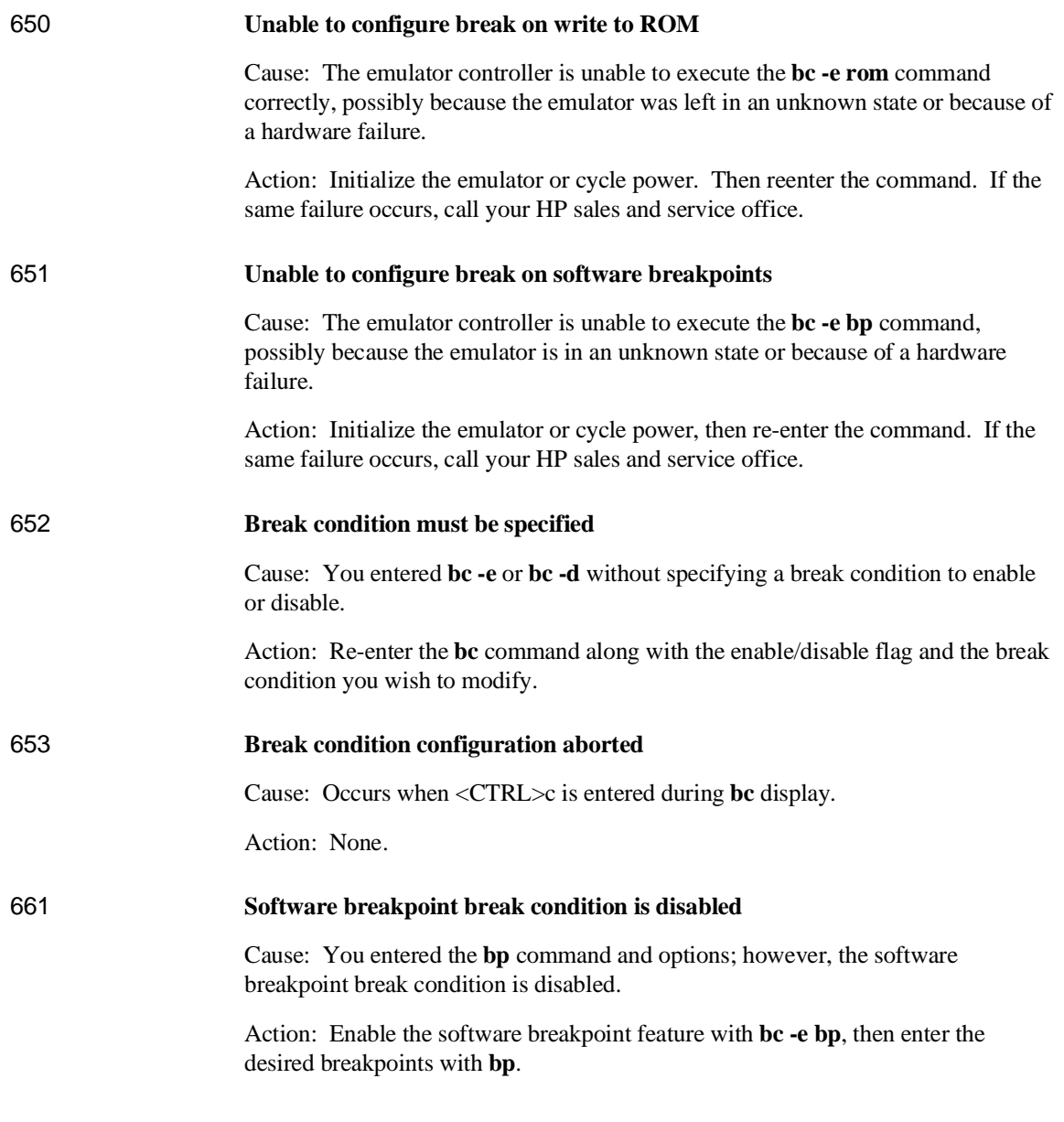

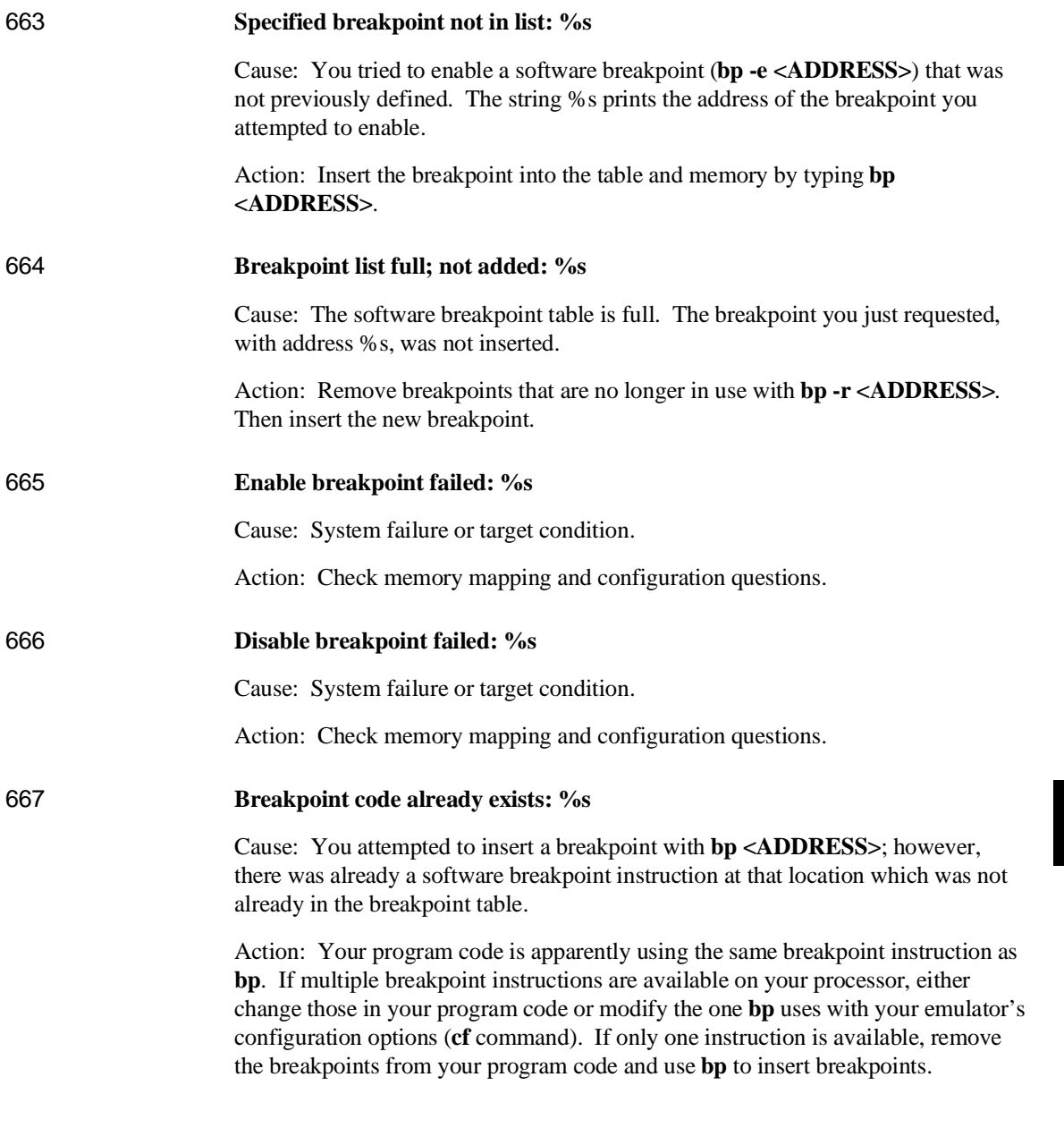

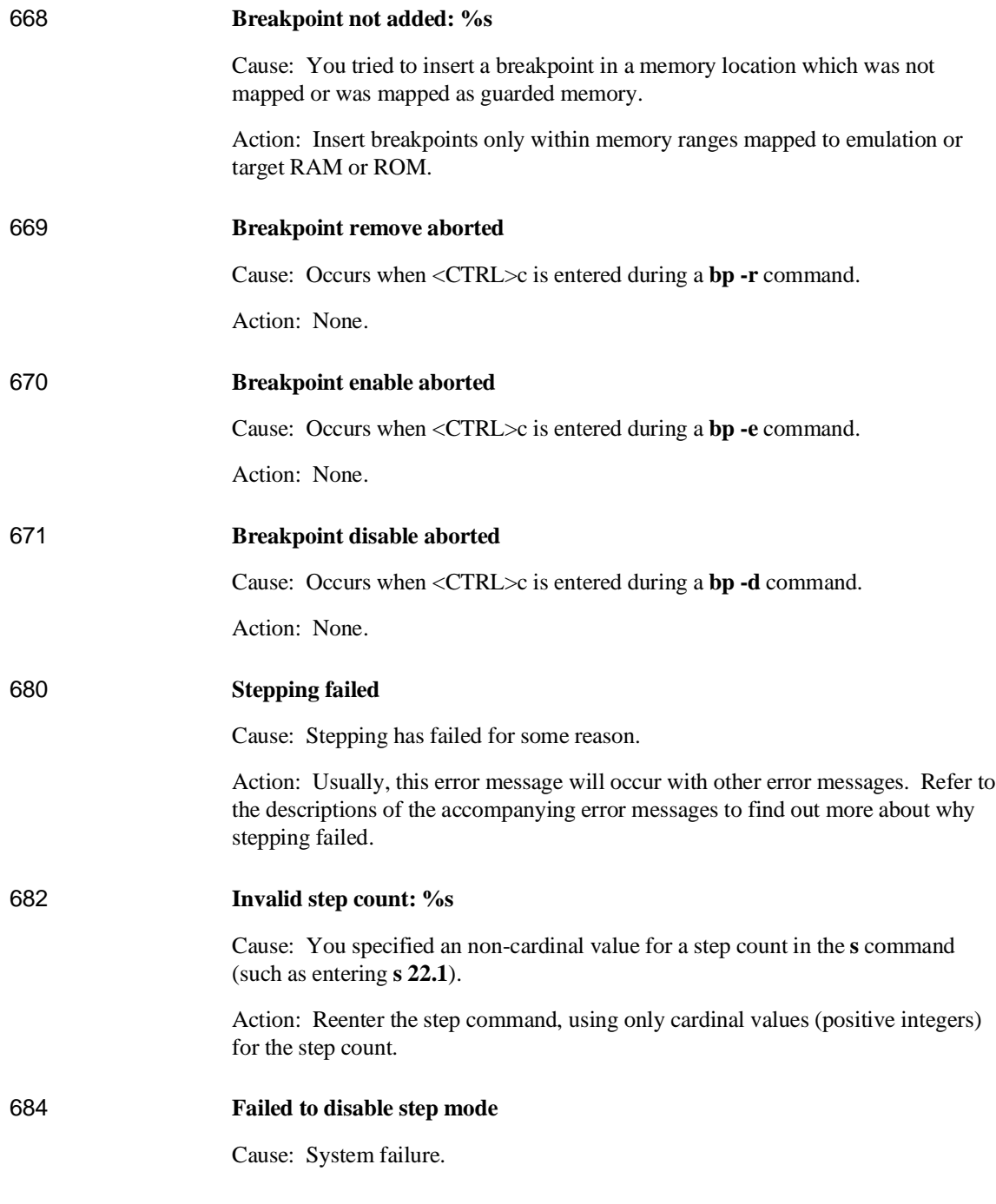

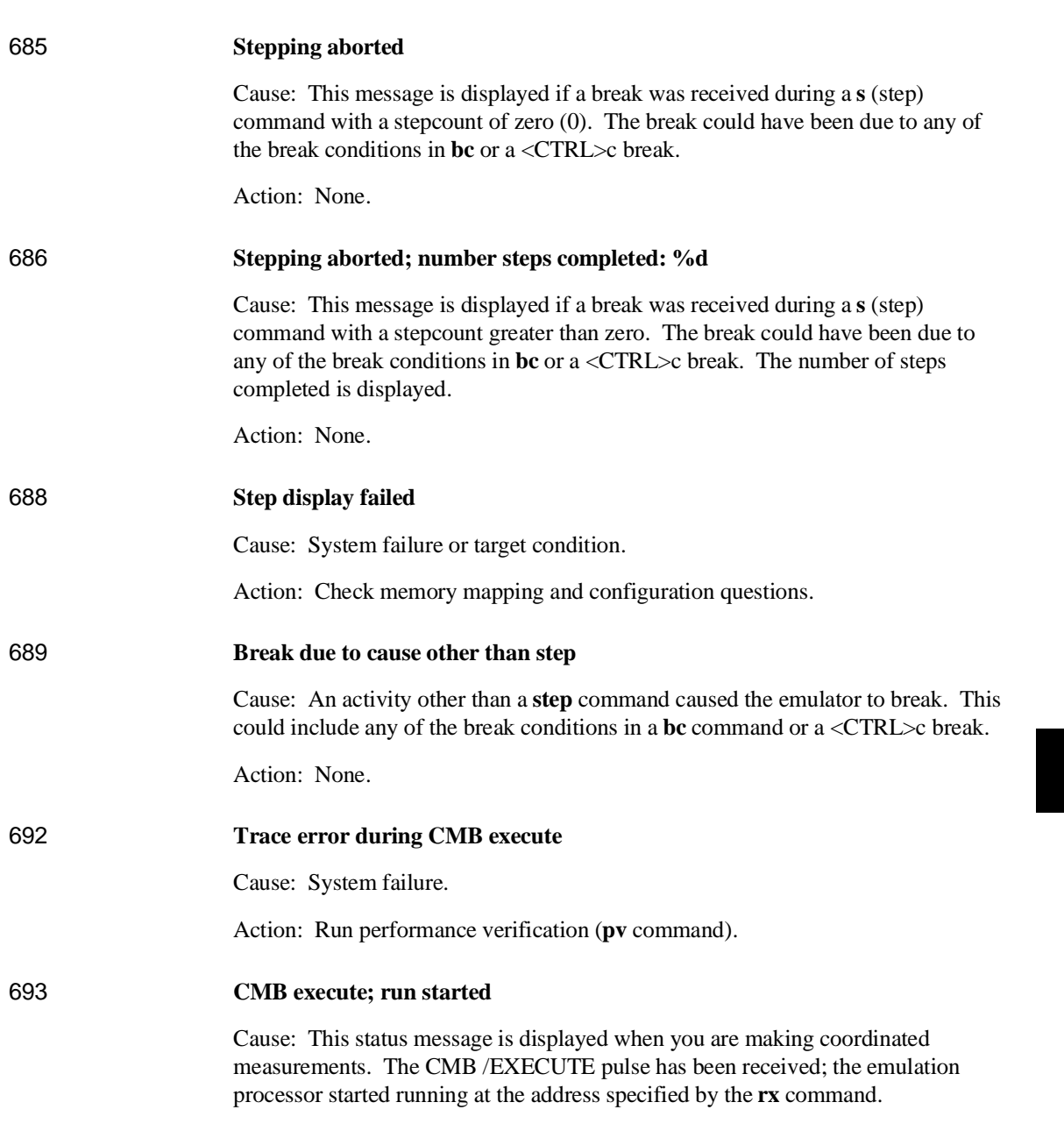

Action: Run performance verification (**pv** command).

Action: None; information only.

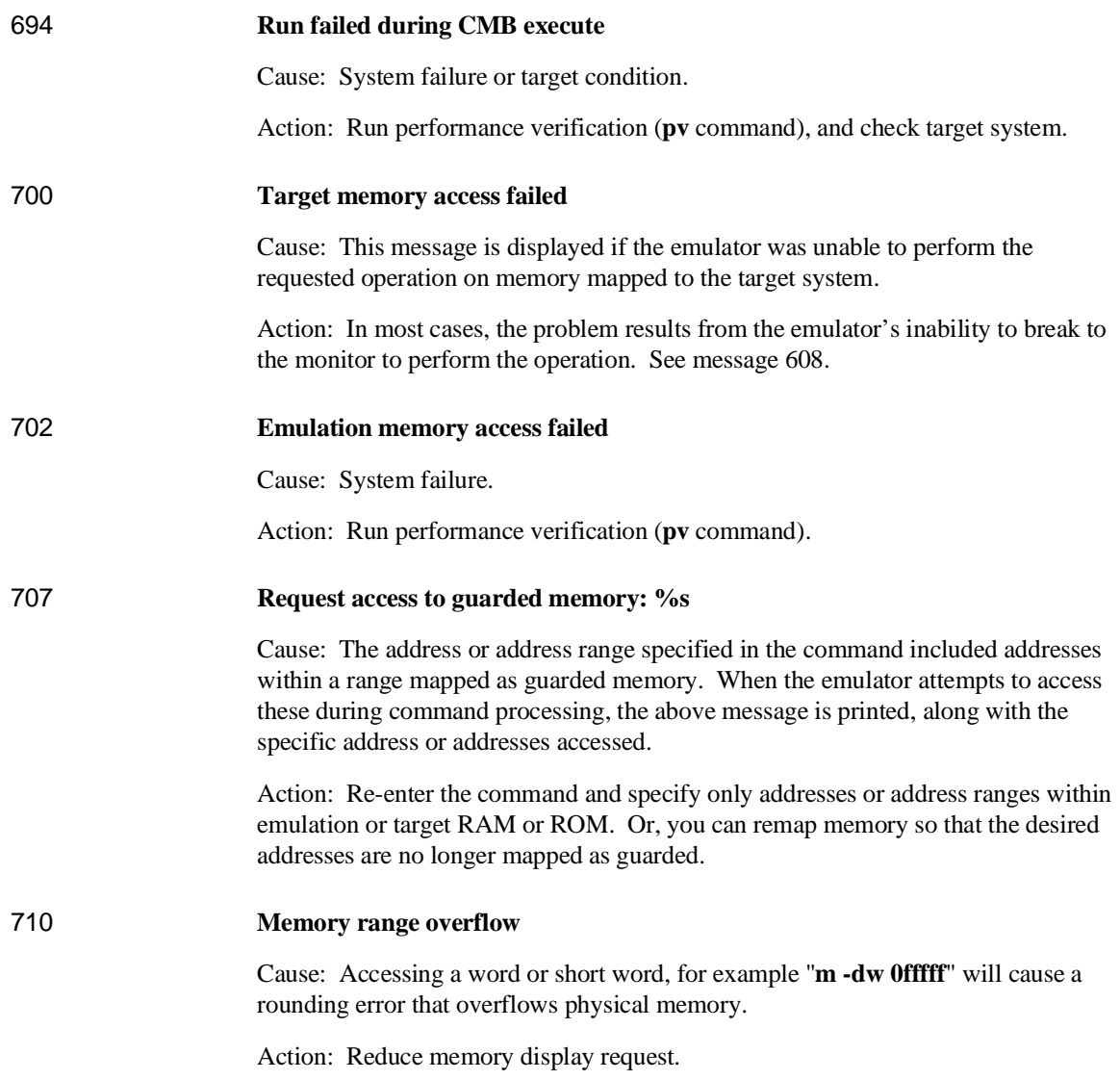

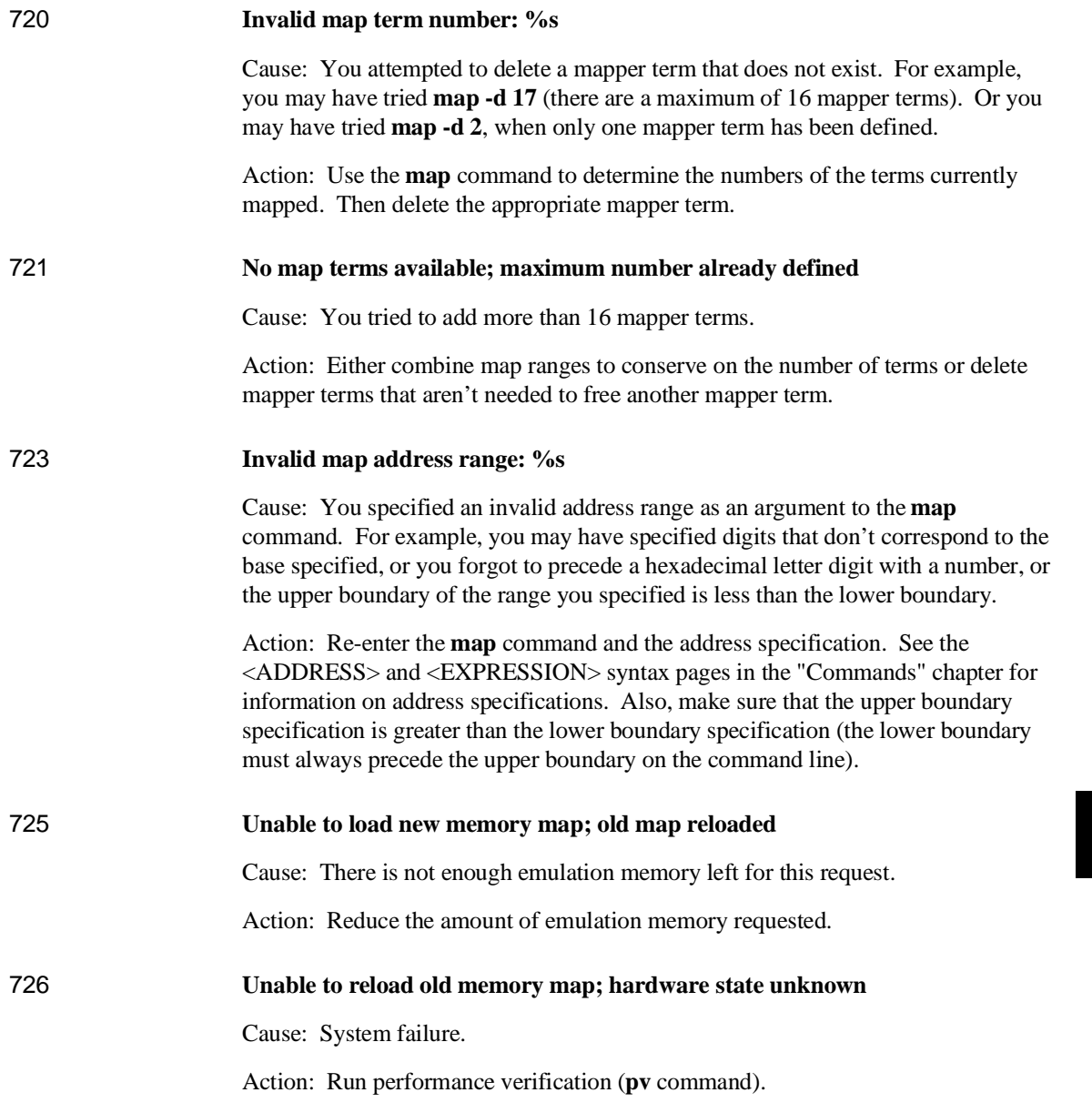

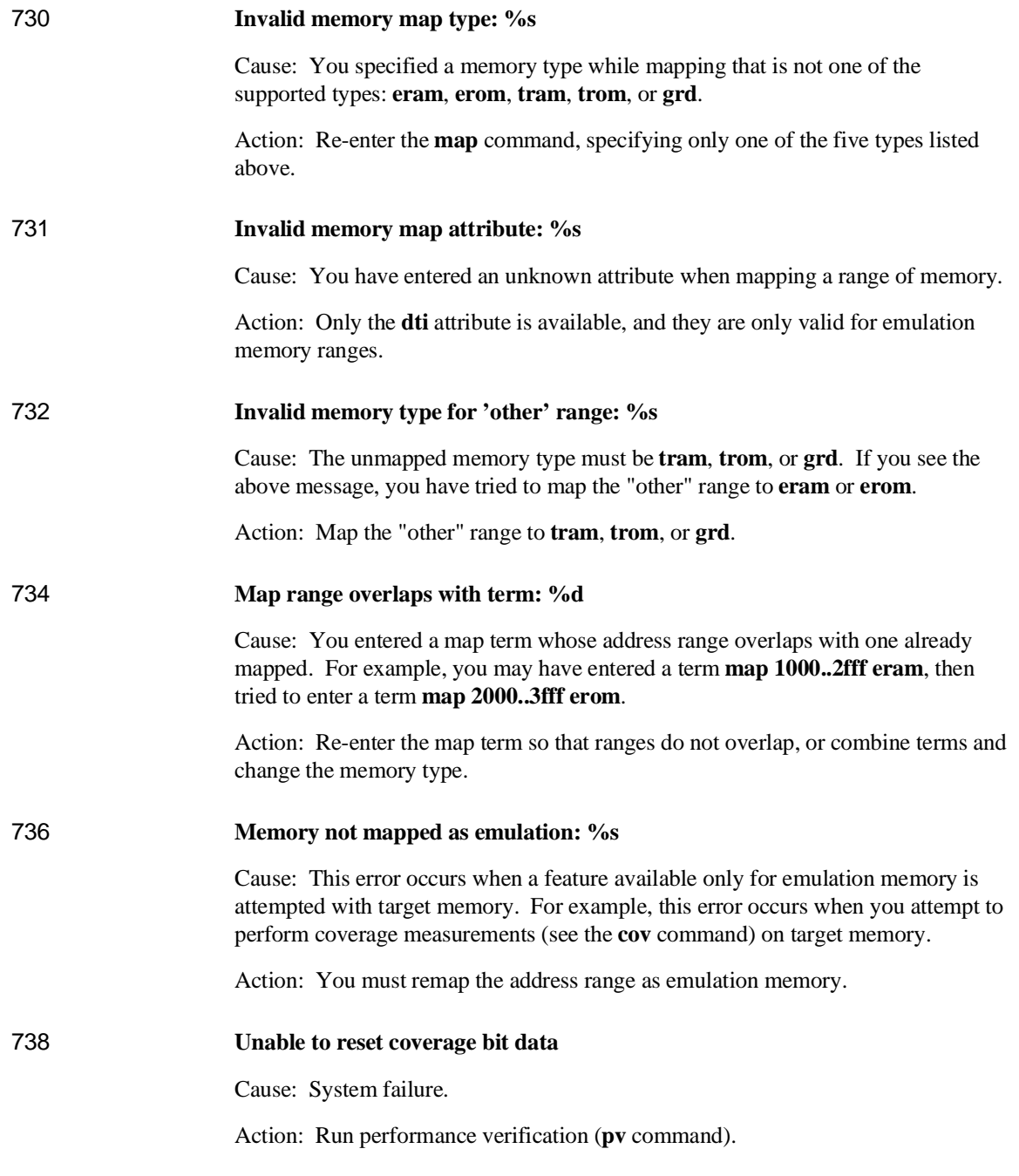

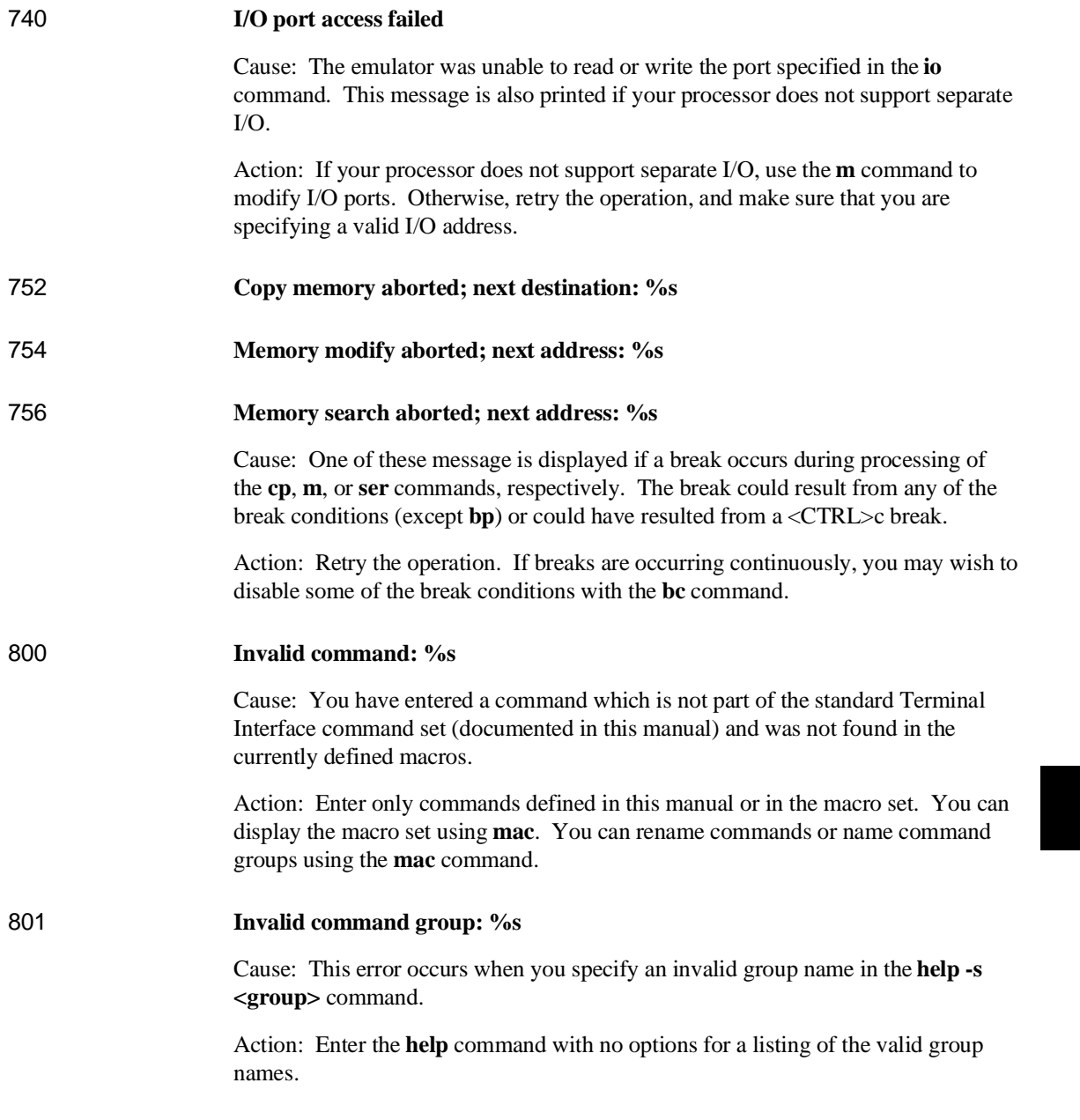

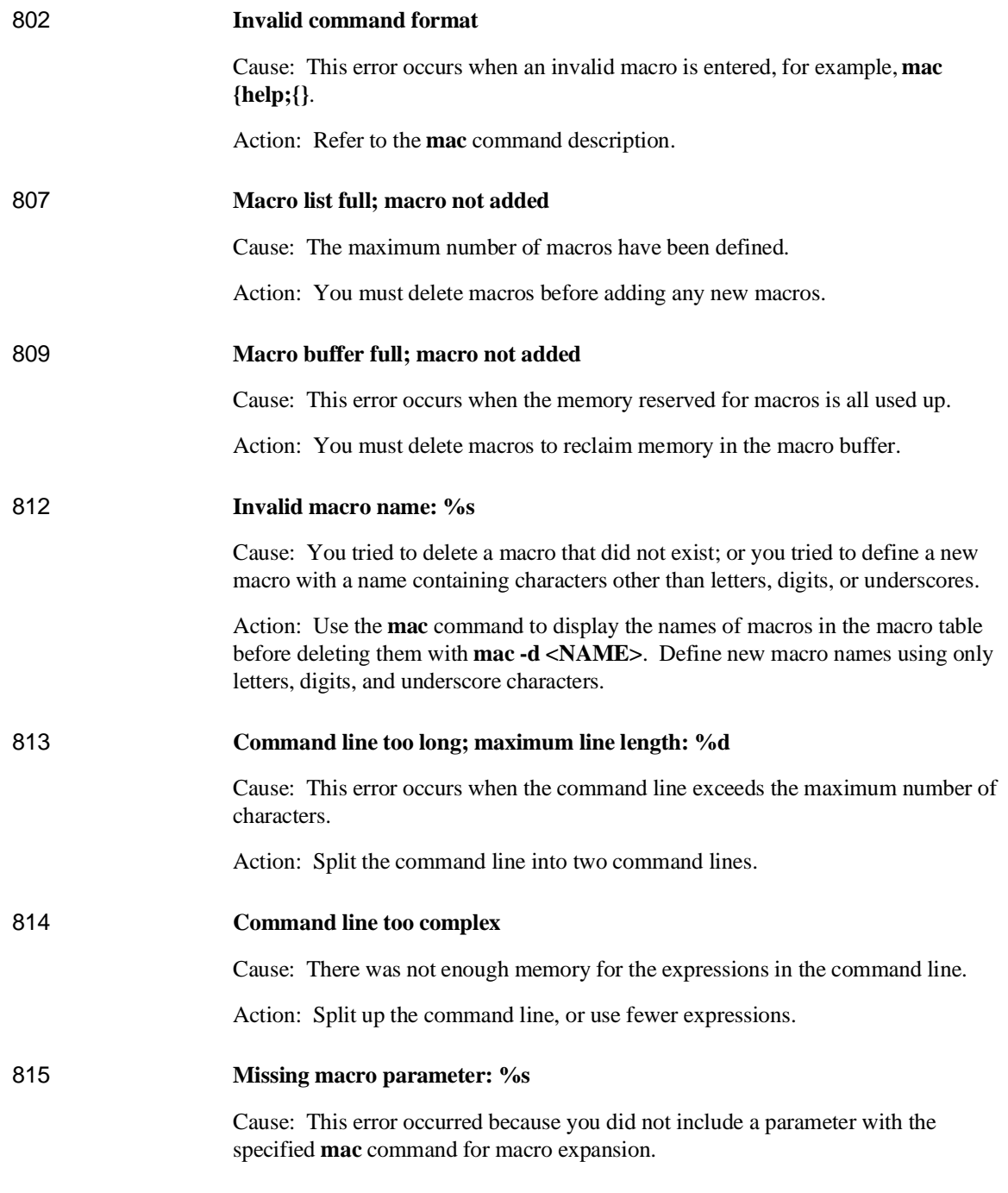

Action: Enter the command again, and include the appropriate parameter for the macro expansion.

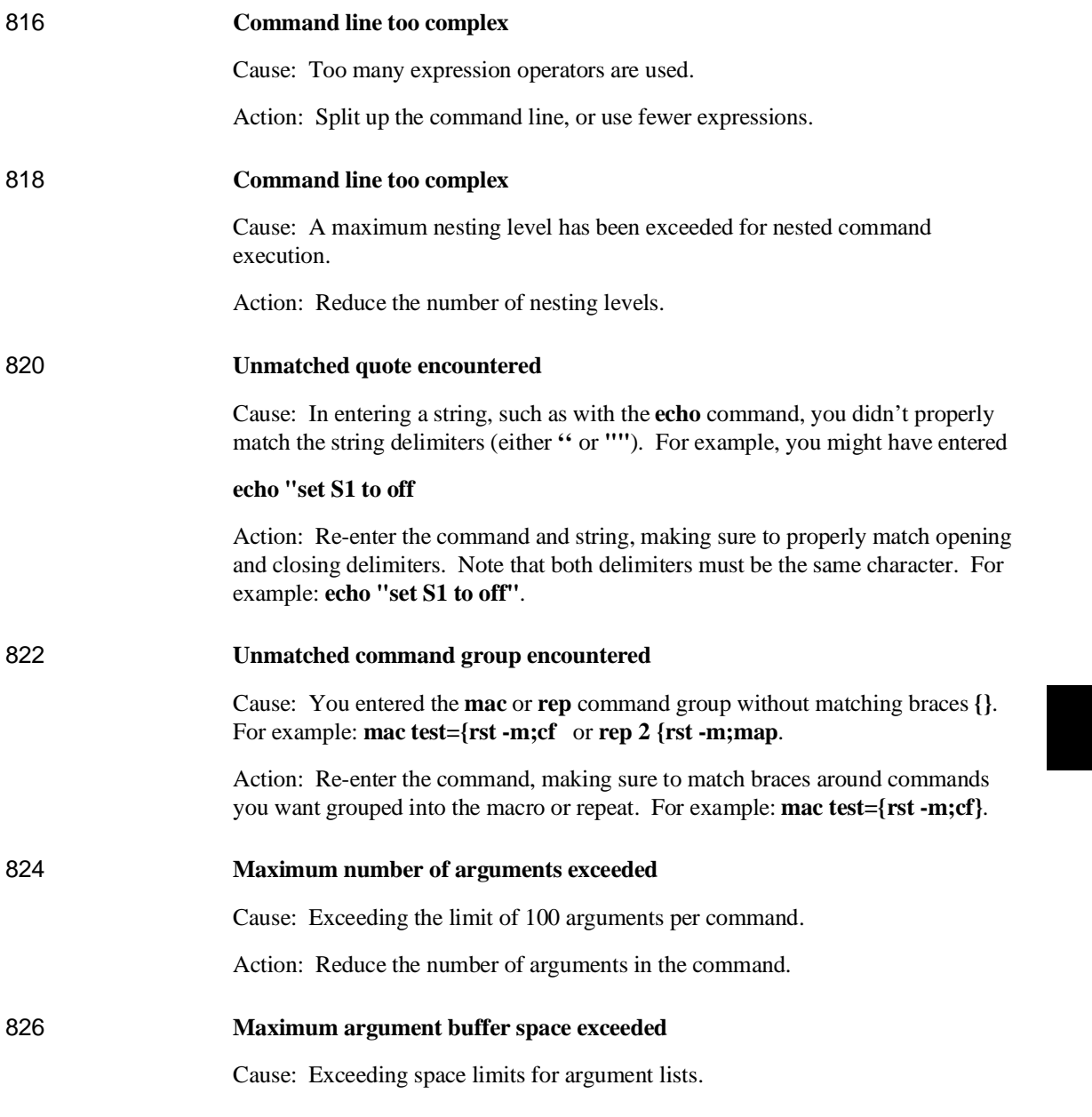

Action: Reduce request.

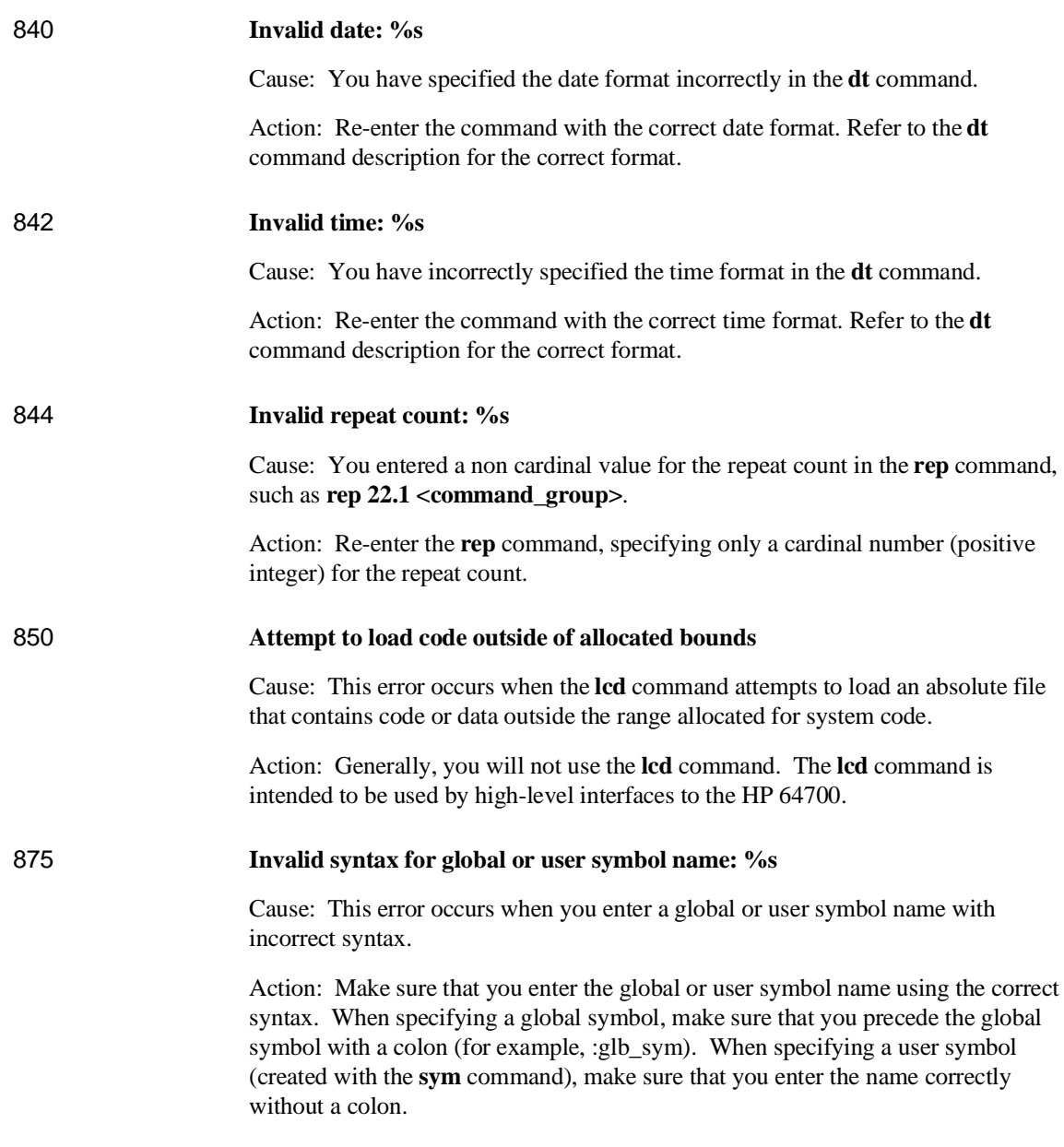

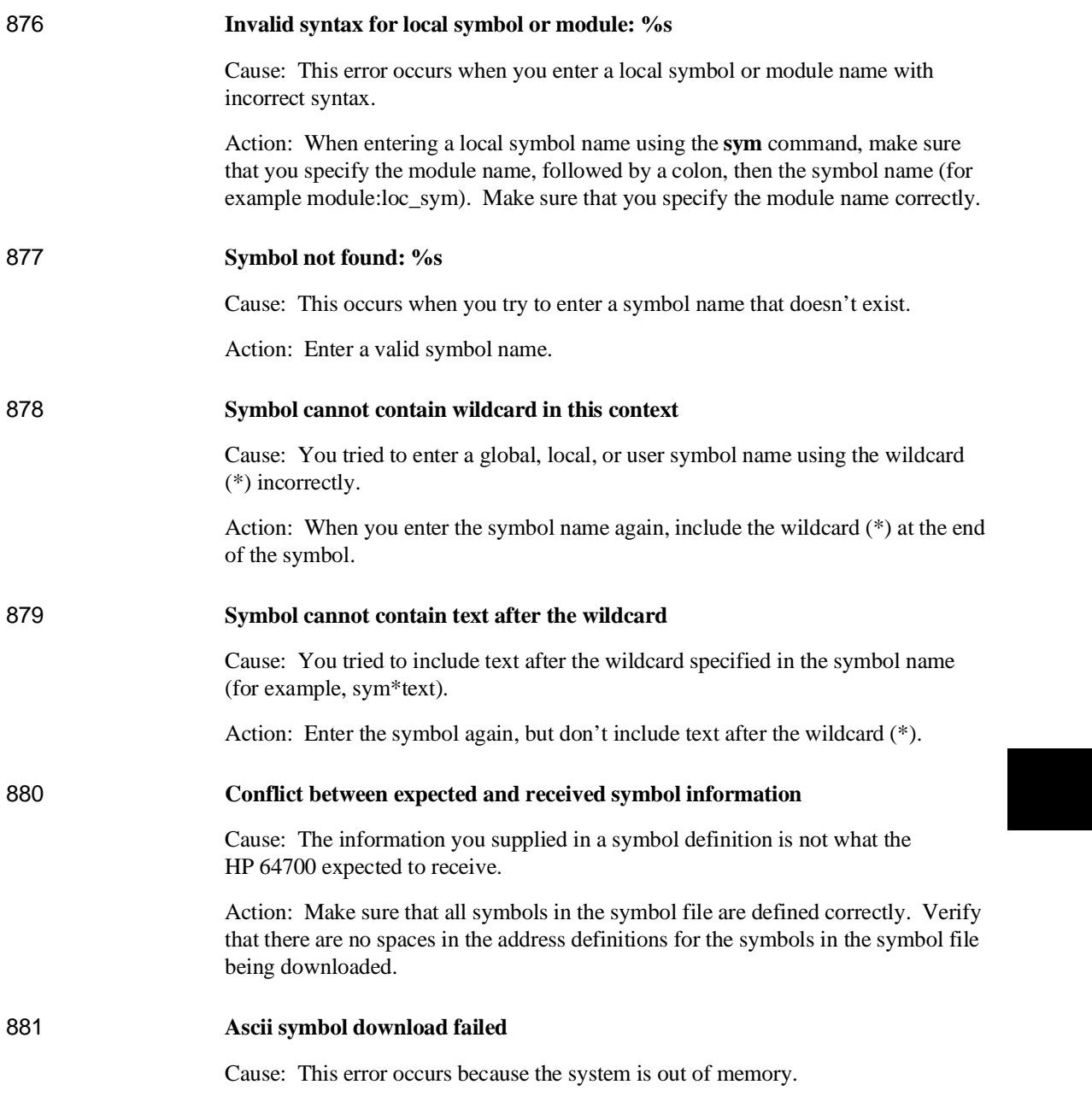

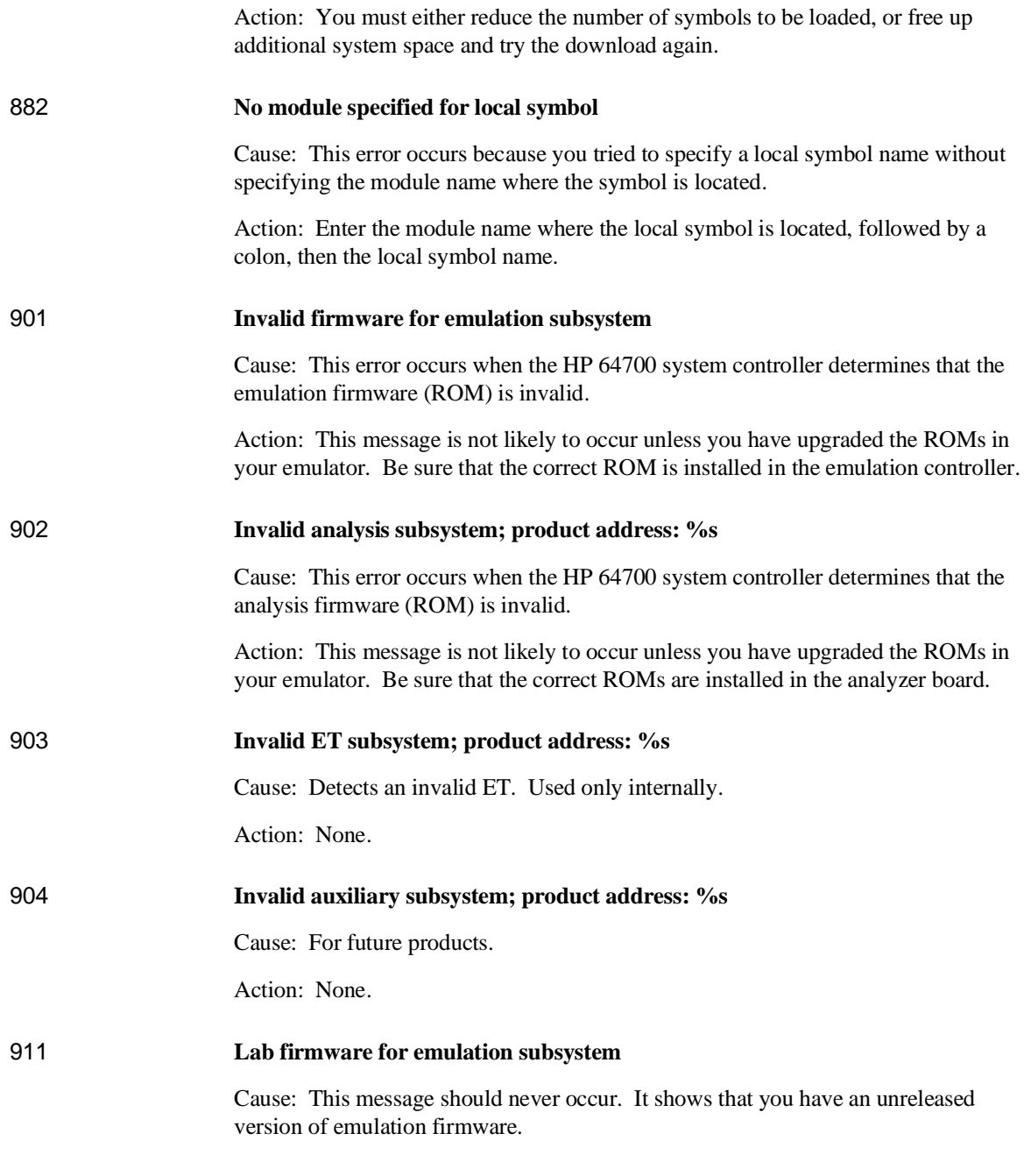

Action: None.

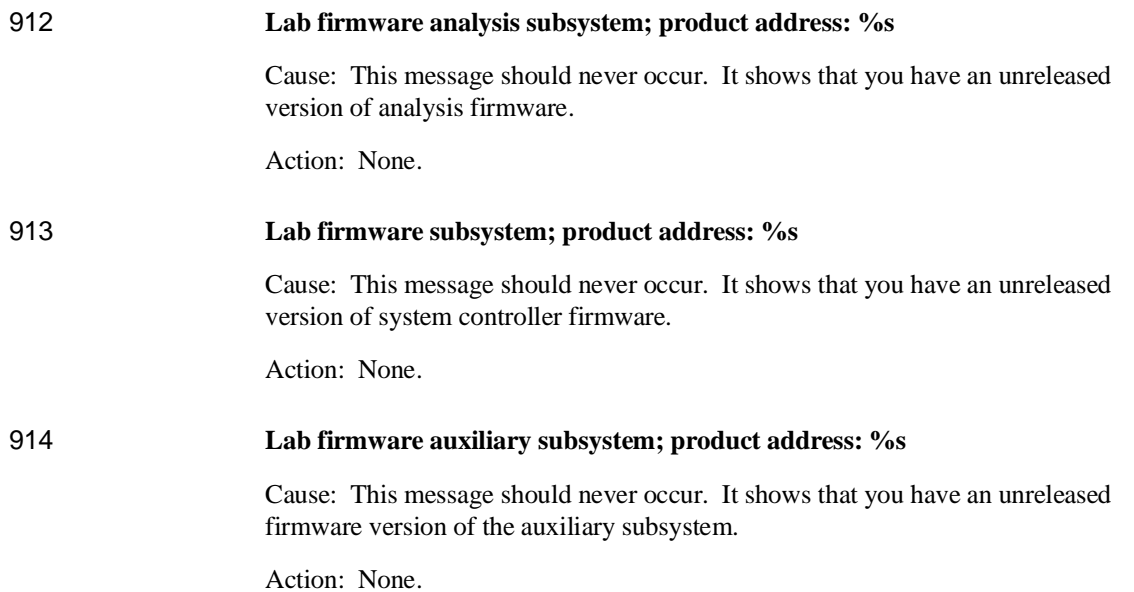

# **Analyzer Messages**

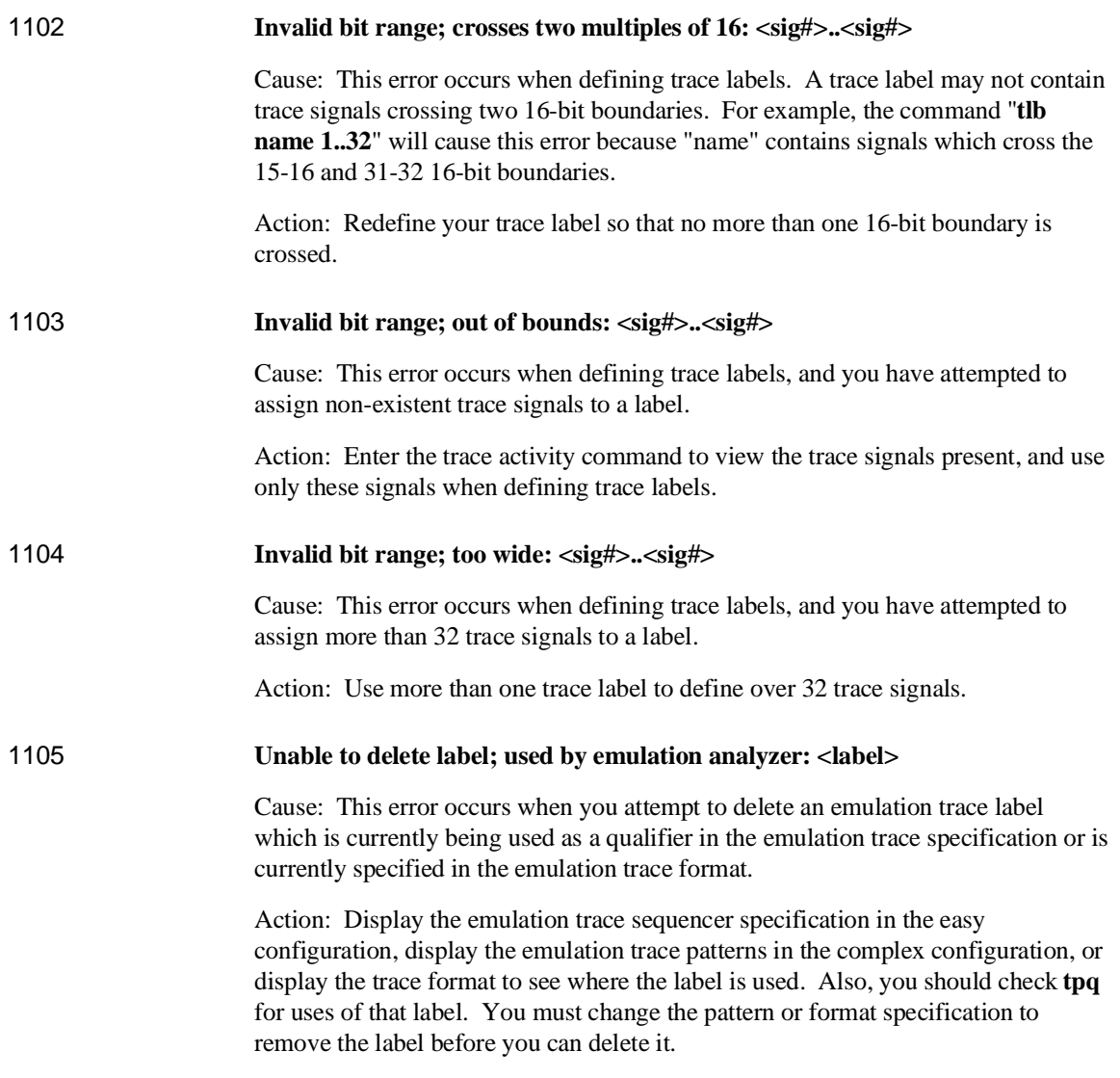

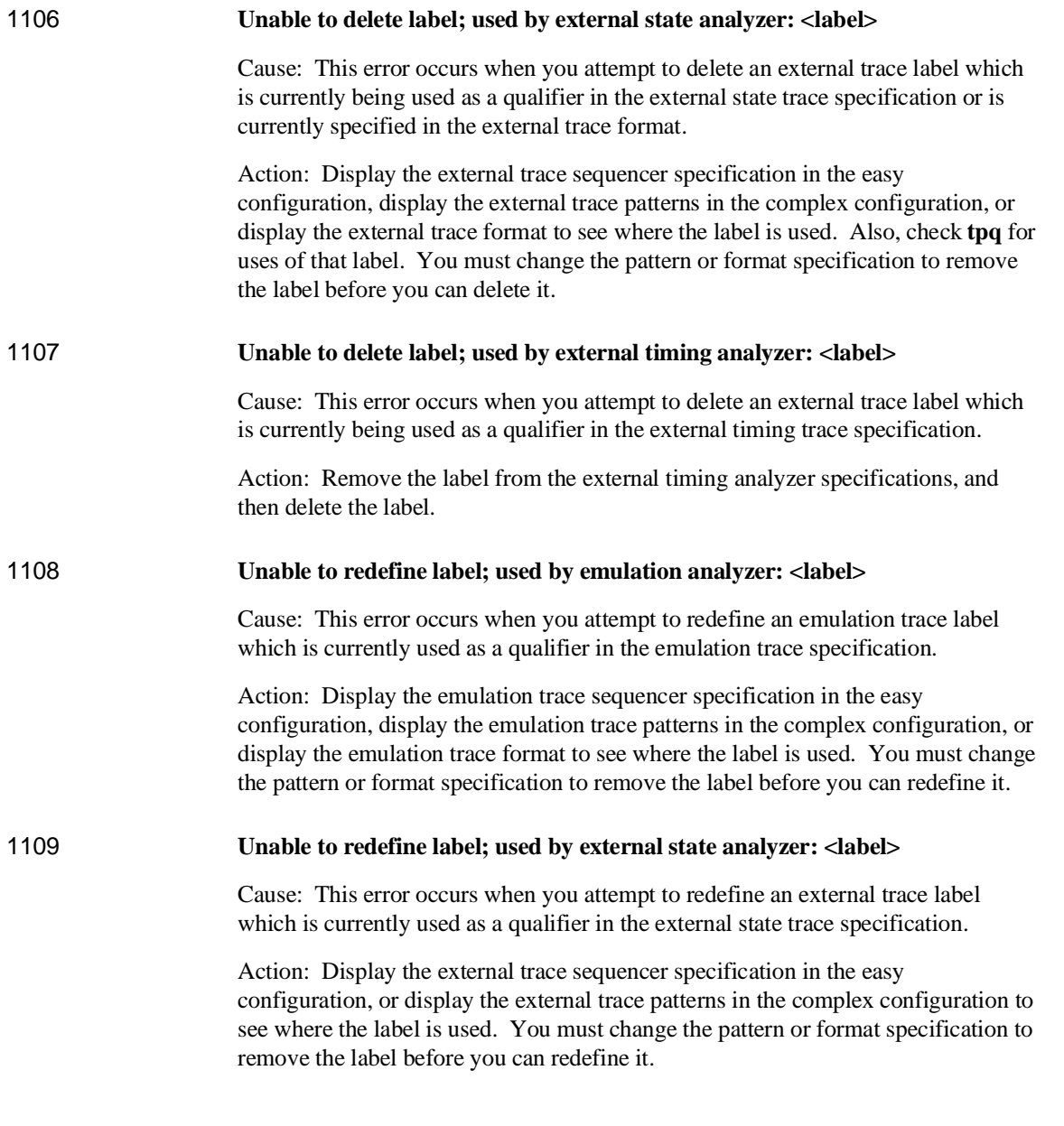

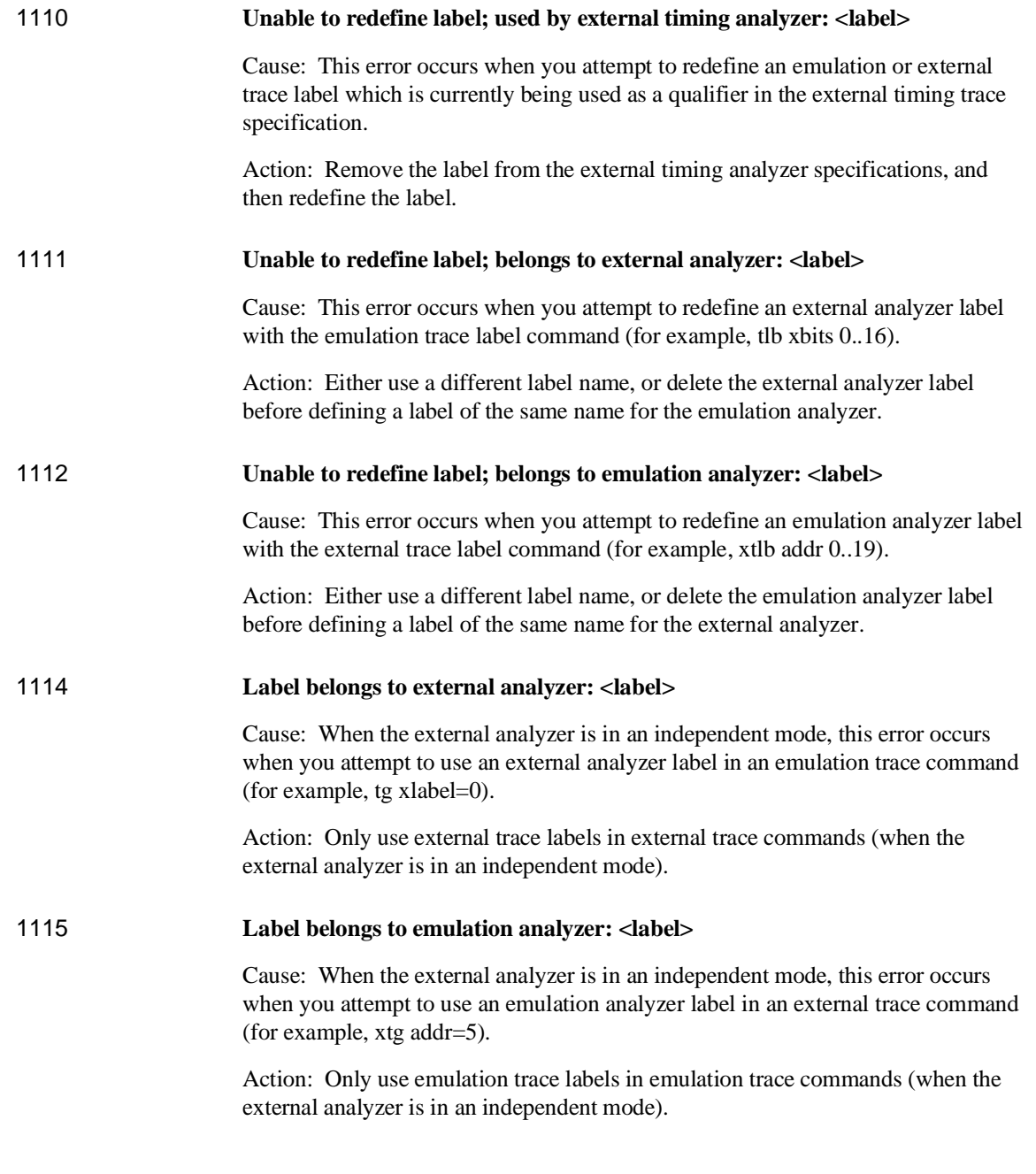

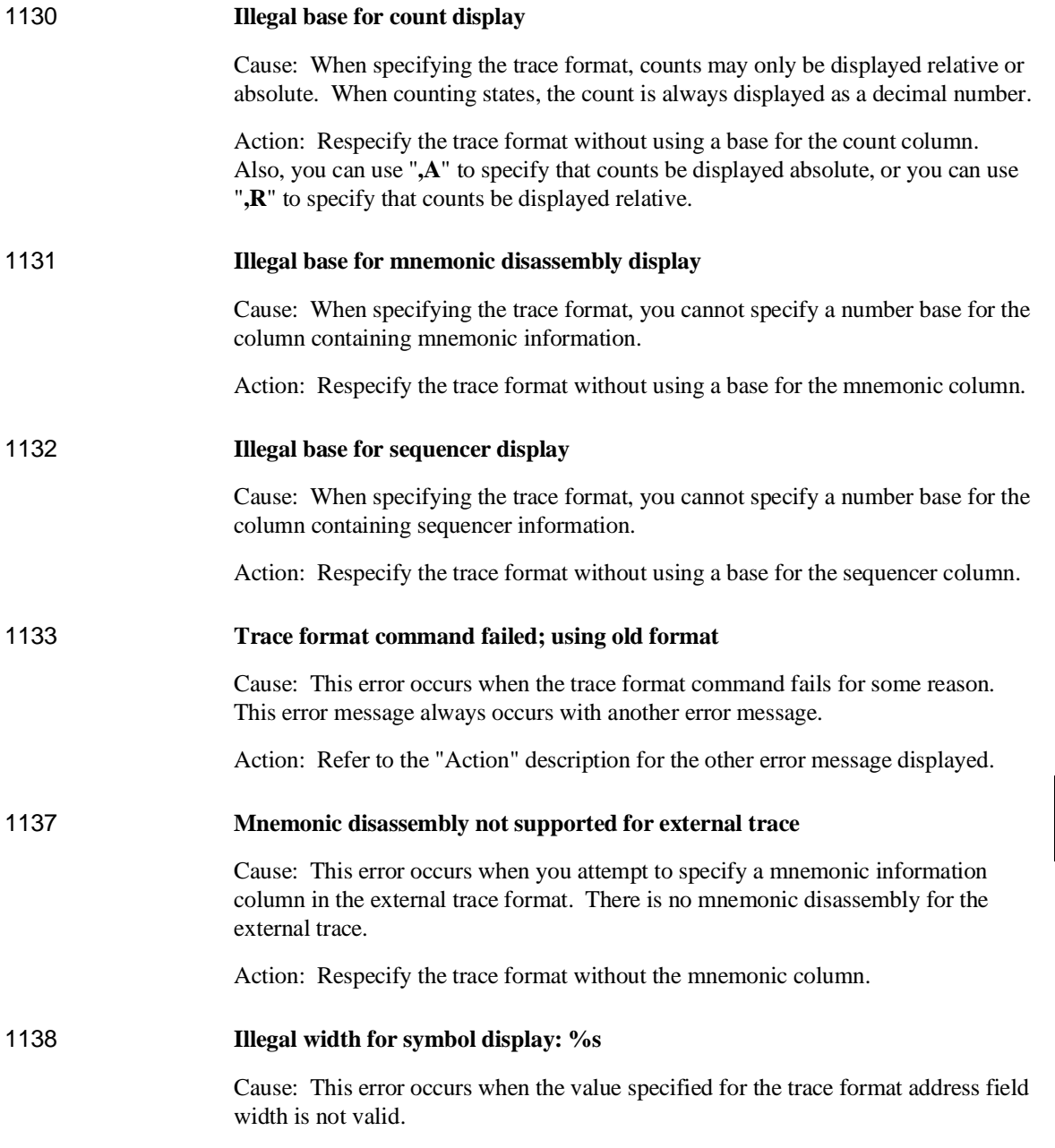

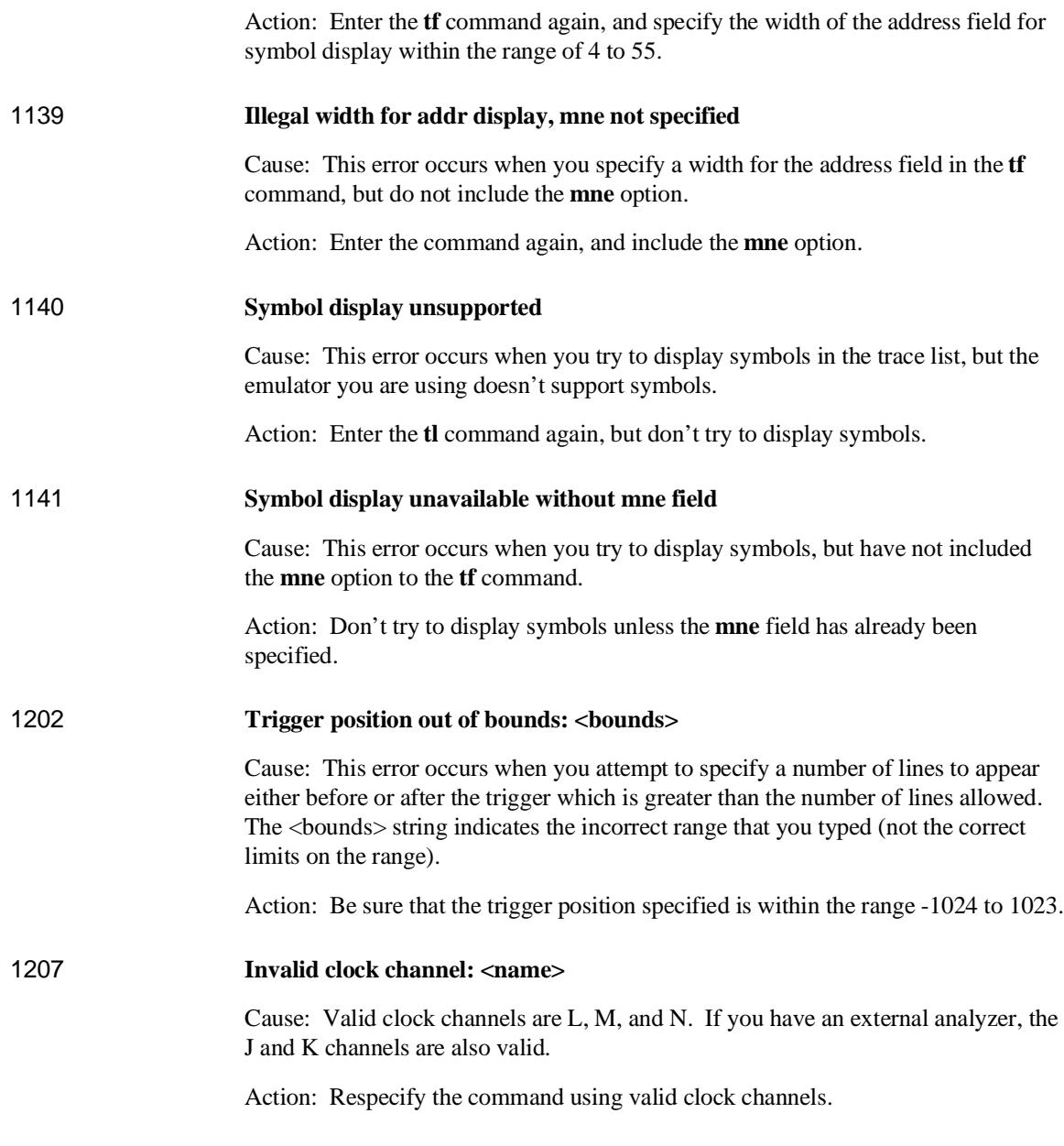

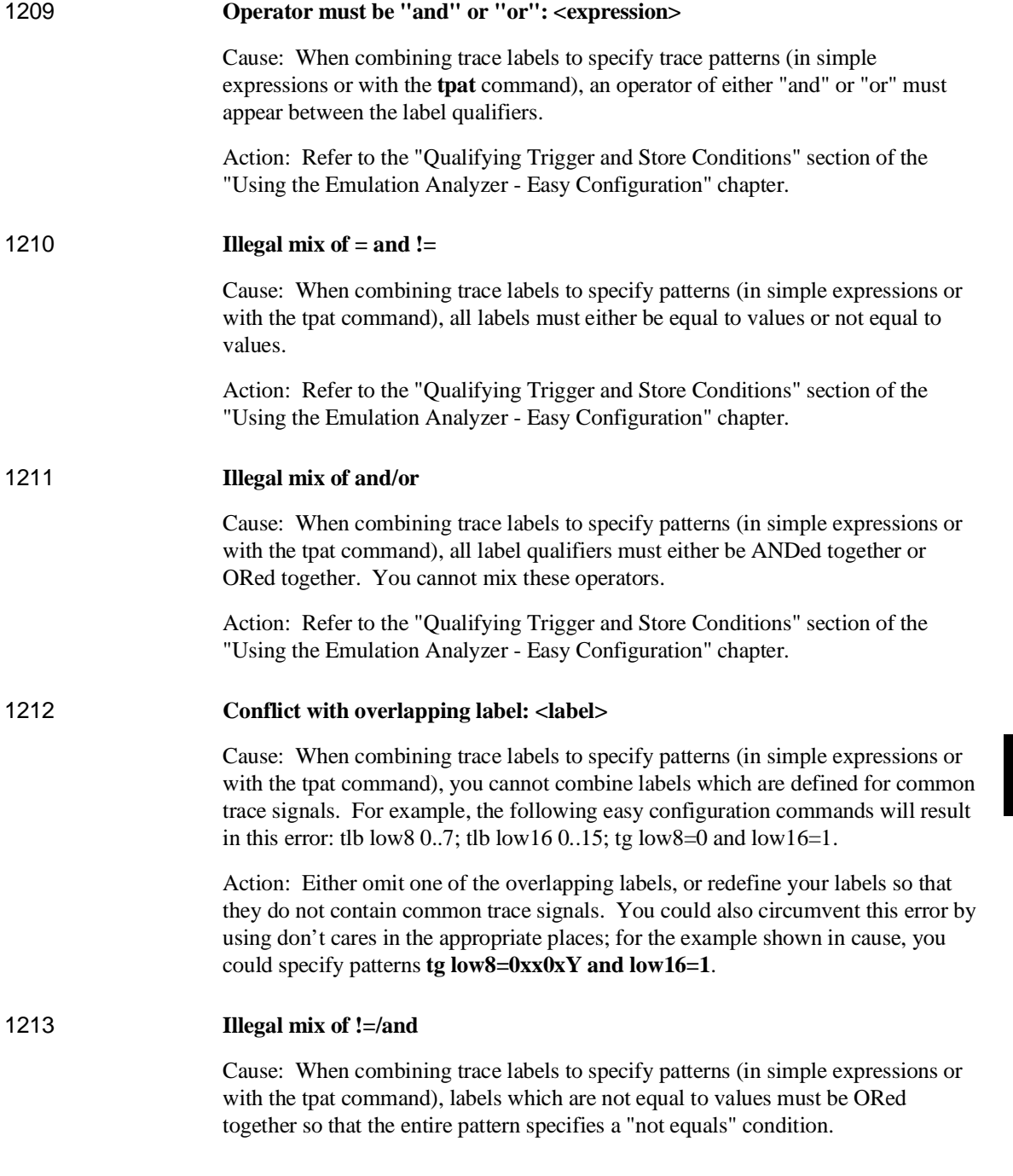

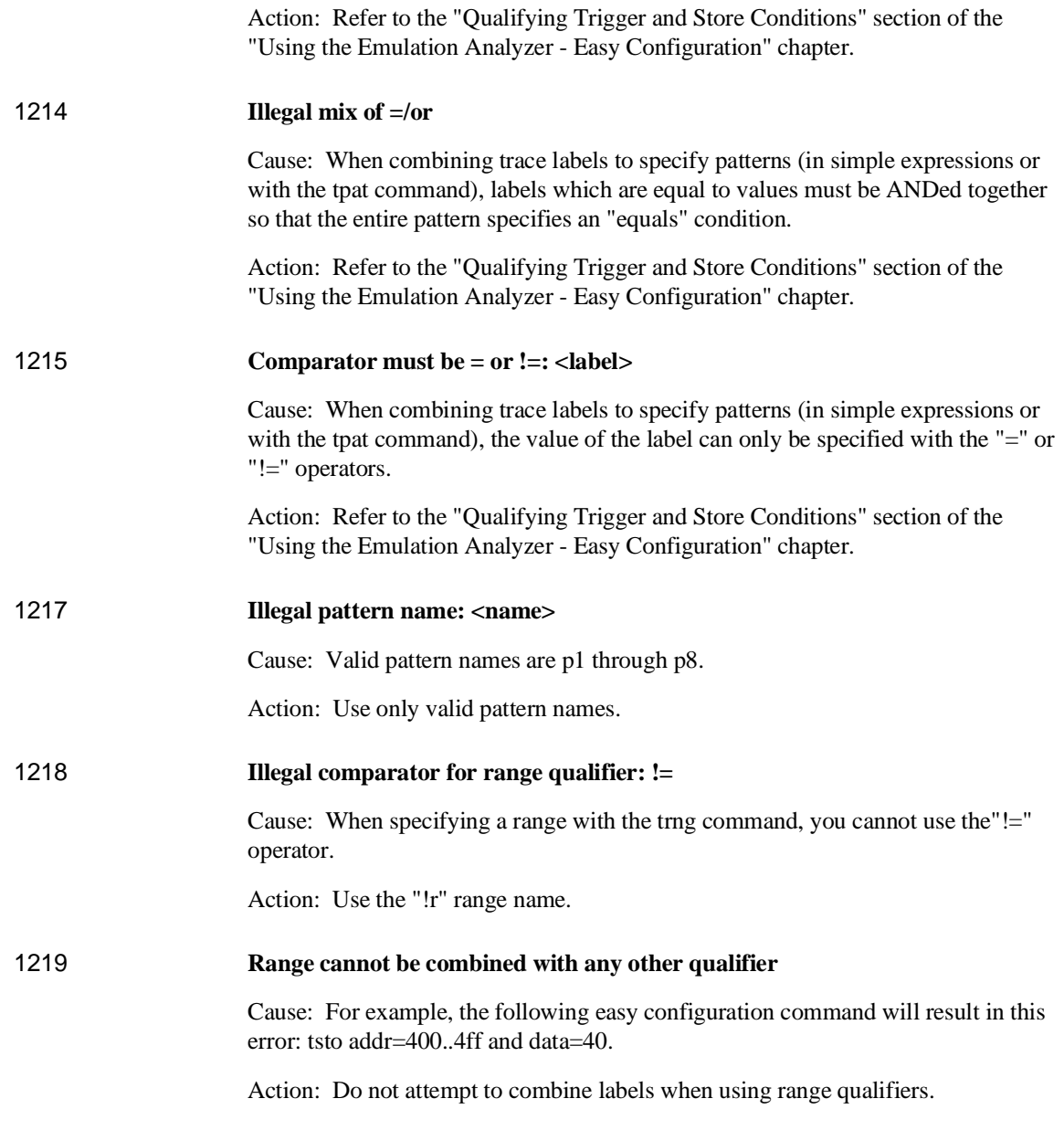

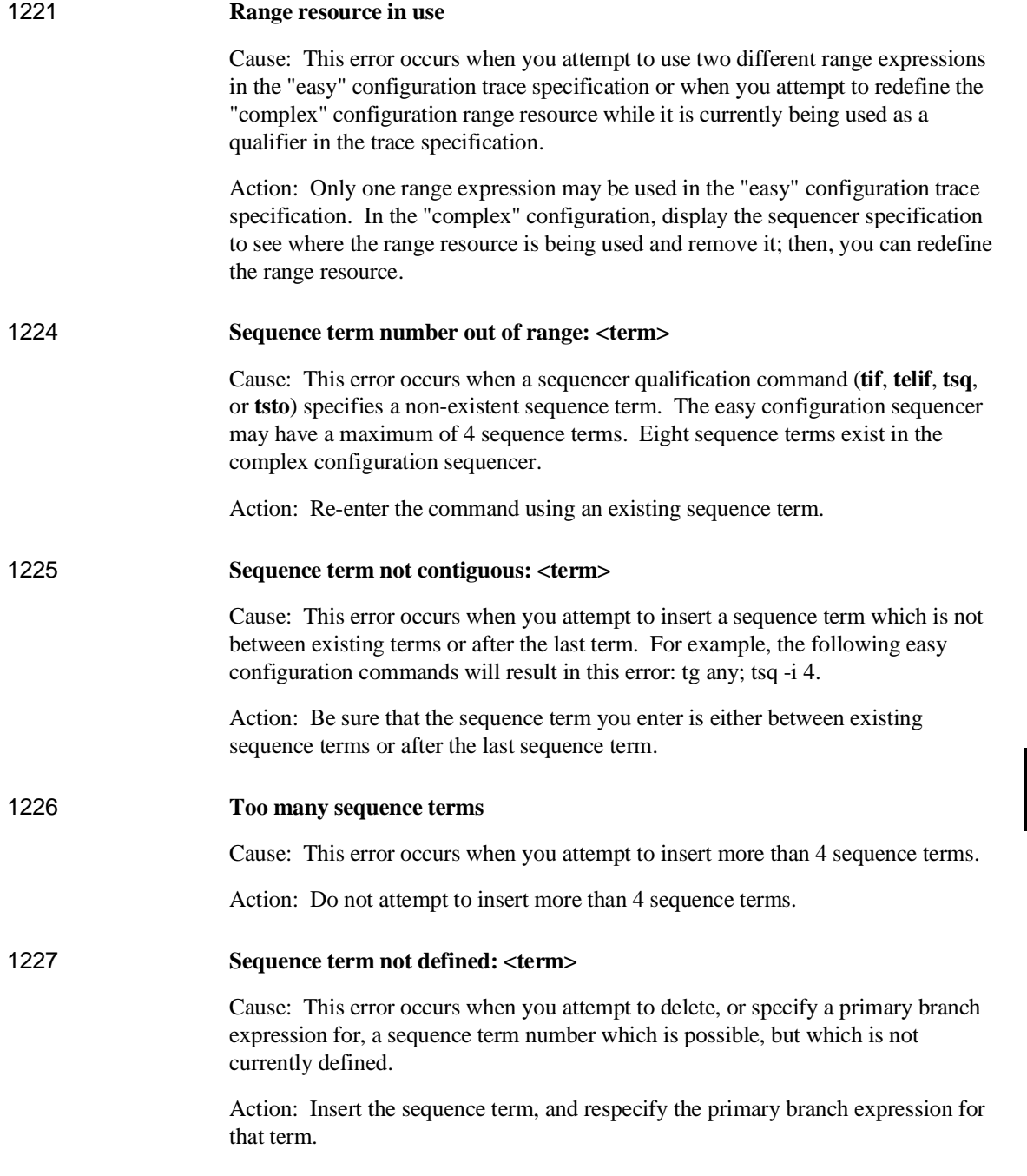

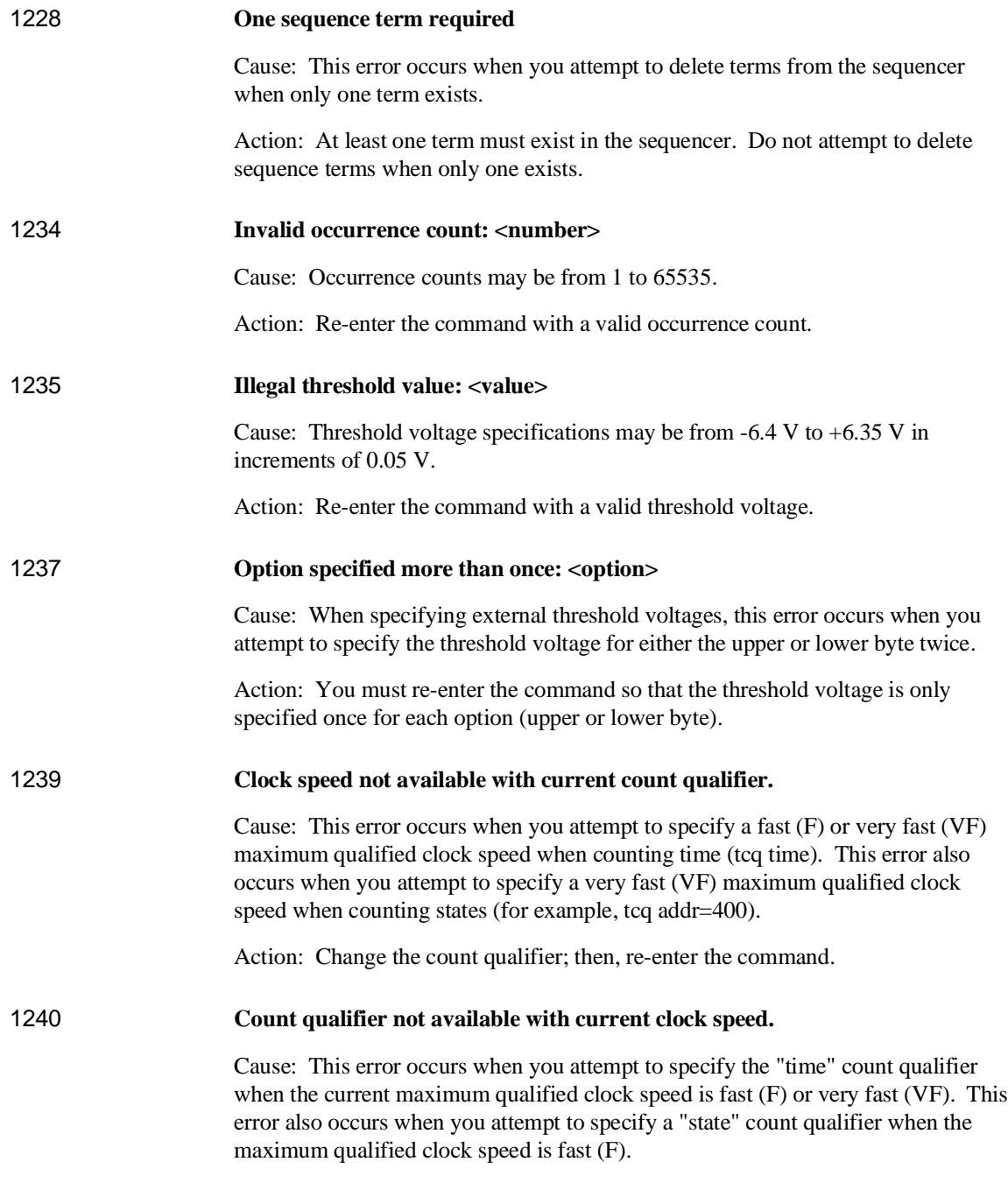

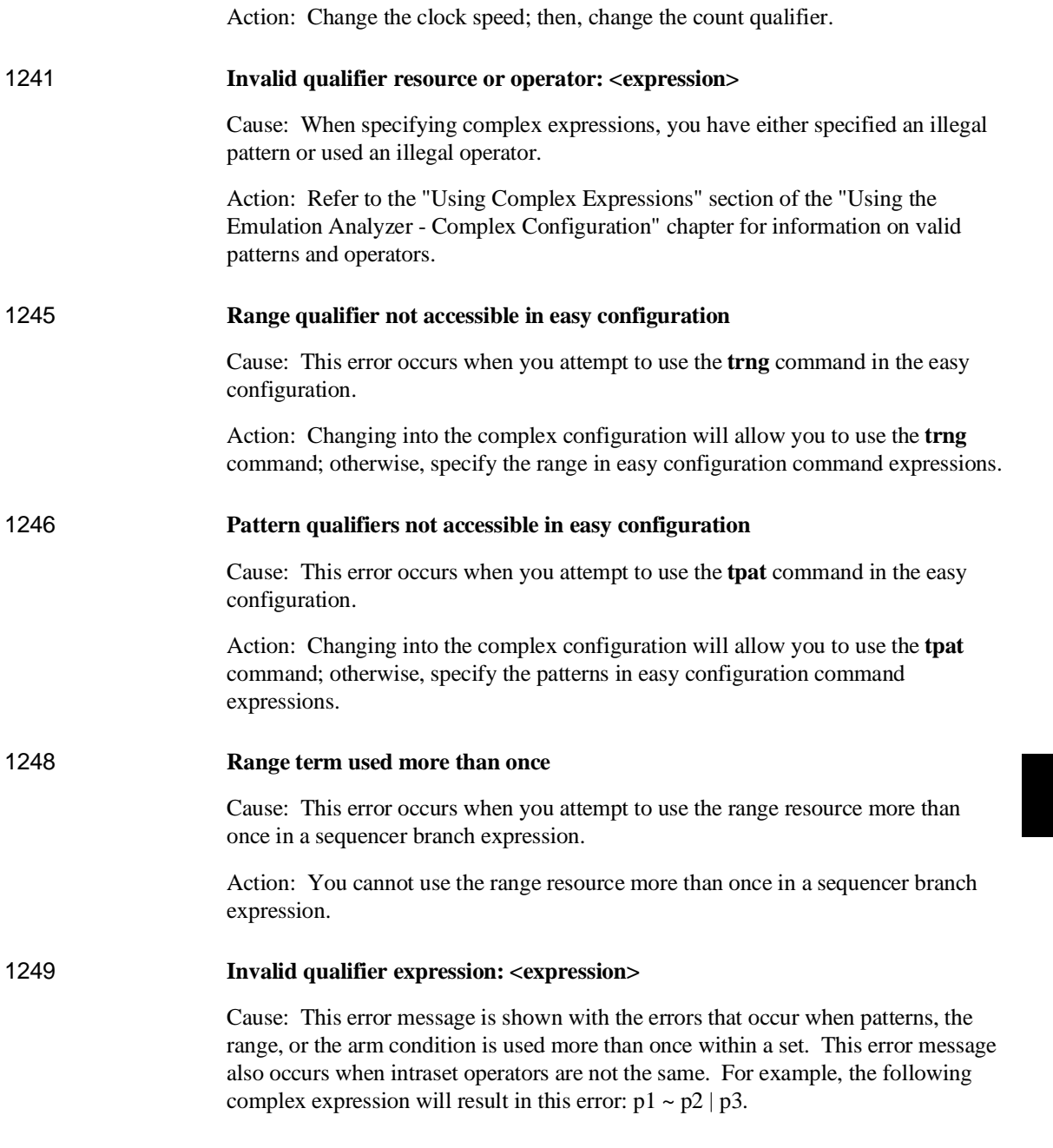

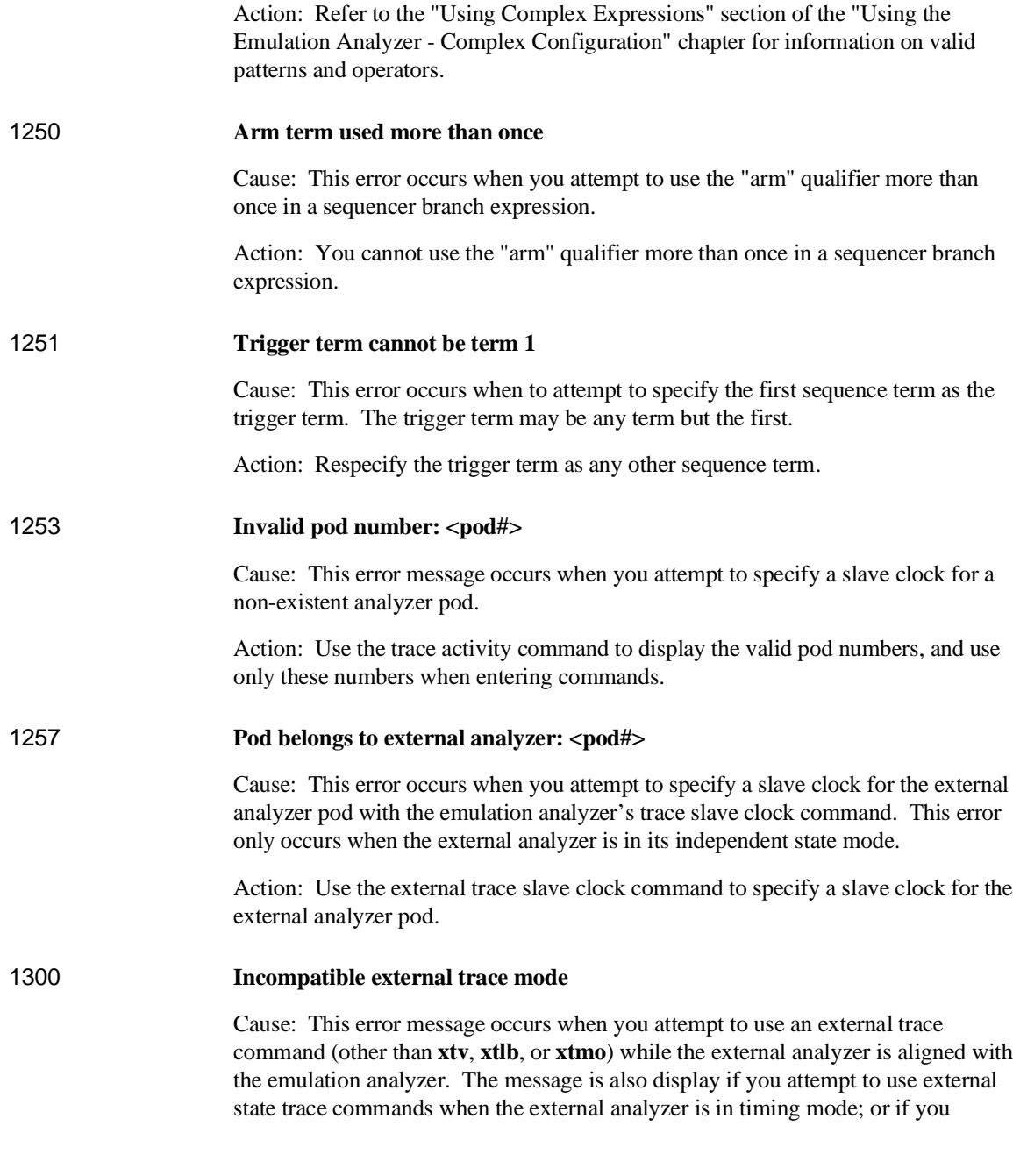
#### Chapter 10: Error Messages **Analyzer Messages**

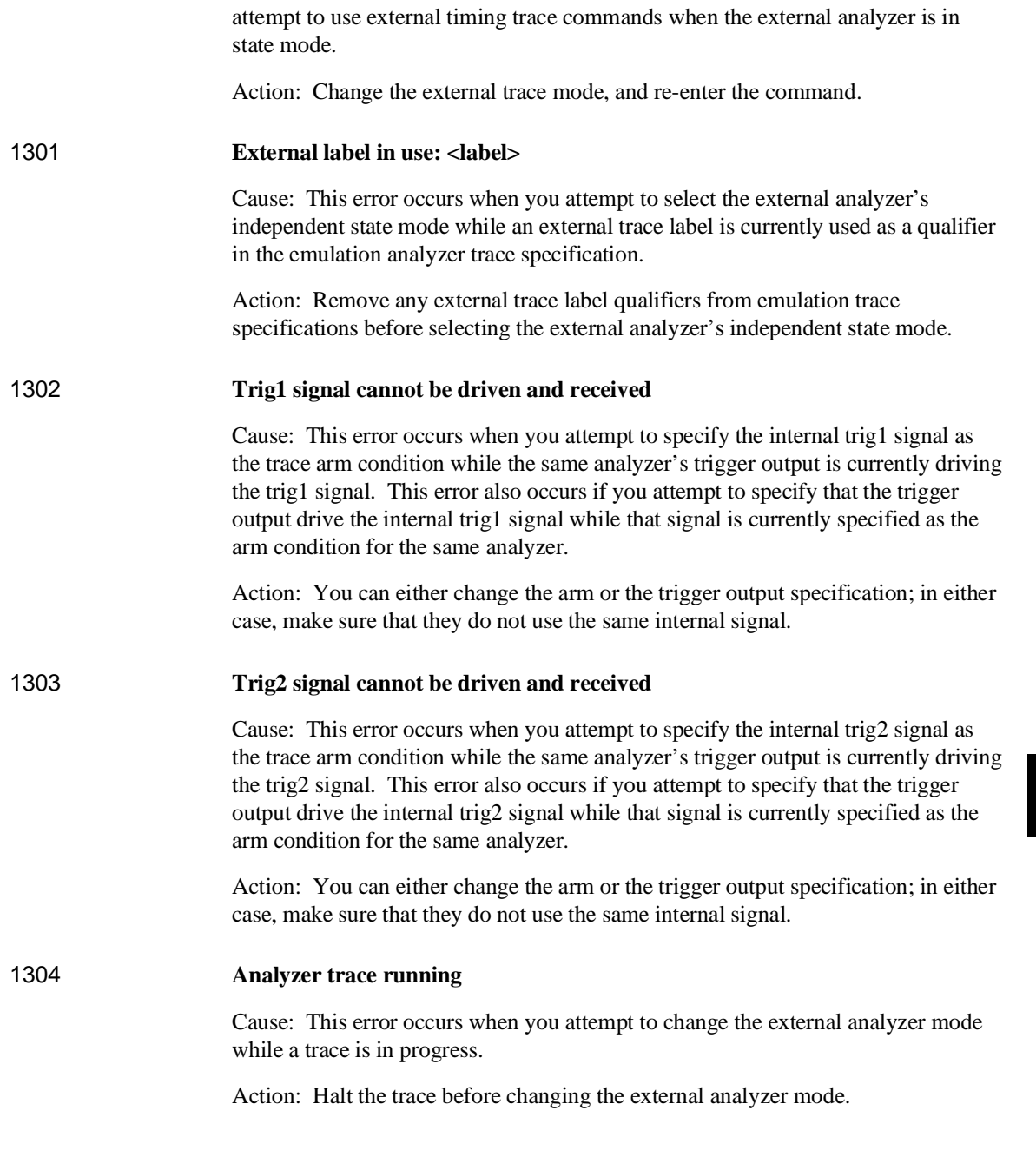

#### Chapter 10: Error Messages **Analyzer Messages**

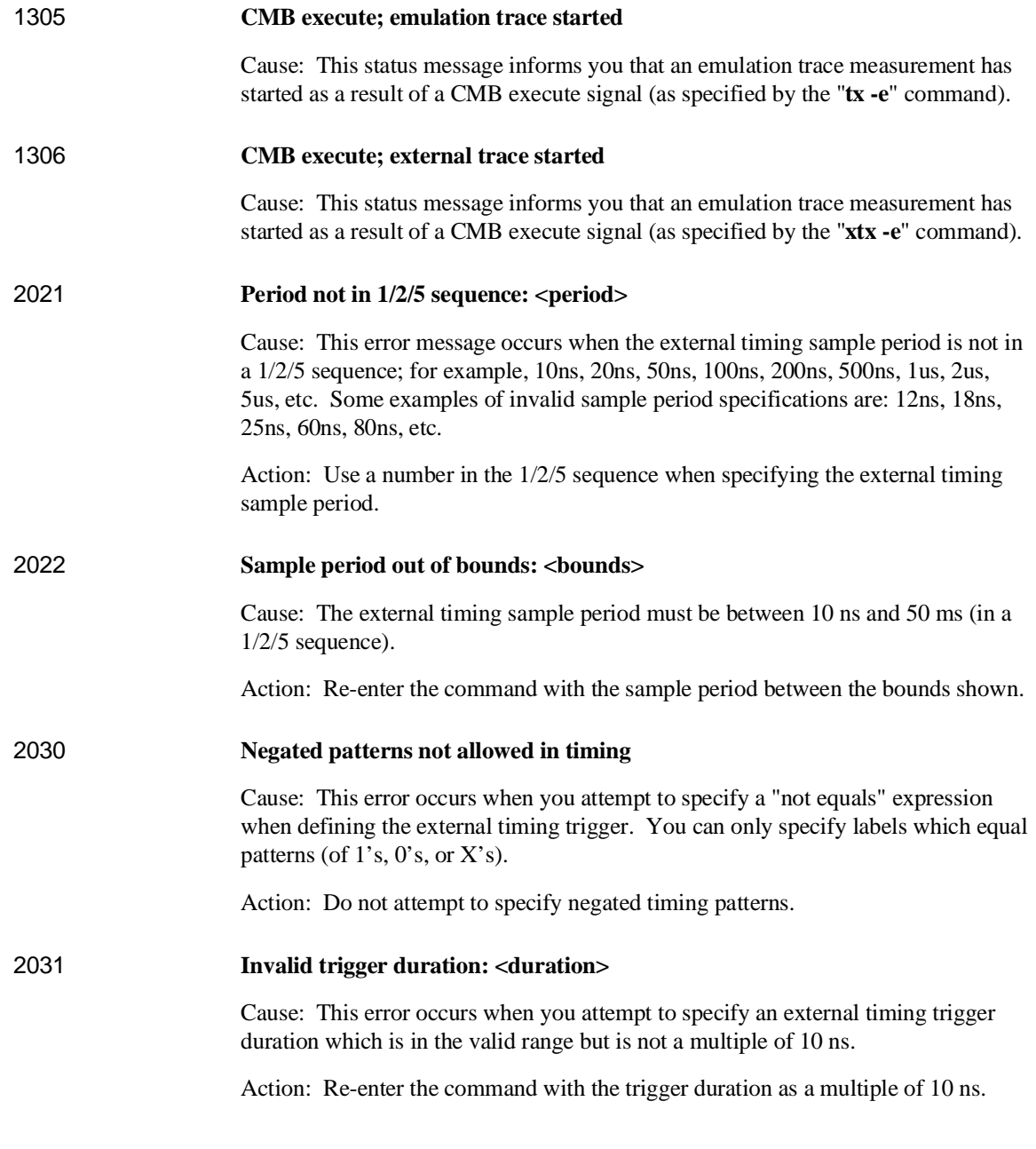

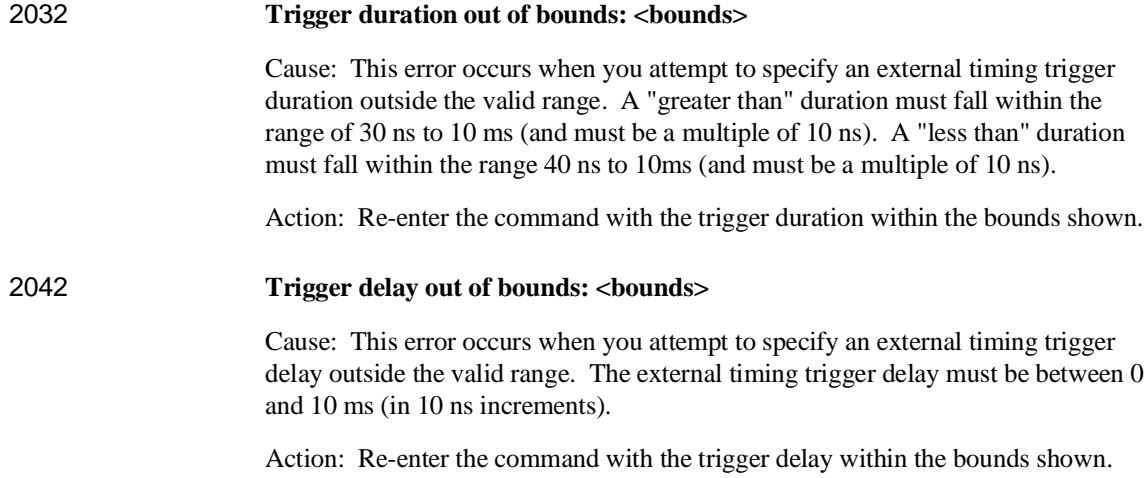

# **Specifications and Characteristics**

## **Emulator Specifications and Characteristics**

This section contains the following types of emulator specifications and characteristics:

- Electrical characteristics (including emulator timing).
- Physical characteristics.
- Environmental characteristics.

#### **Electrical**

This section describes the electrical characteristics of the HP 64767 80186/8/XL/EA/EB/EC Emulator and the HP 64700 Card Cage.

#### **Electrical Characteristics of the HP 64767 Emulator**

Except as noted in the specifications, all electrical differences defined by Intel between the 80C186 and XL processors also apply to the HP 64767 emulator as far as compatibility with processors is concerned. Refer to Intel compatibility documentation for differences between the processors.

**Maximum clock speed:** 20 MHz with no wait states required for emulation or target memory.

#### **Minimum clock speed:** 1 MHz.

**Power:** 250 mA maximum from target system, all other power supplied by card cage.

#### Chapter 11: Specifications and Characteristics **Emulator Specifications and Characteristics**

Below are specifications for the HP 64767A/B/C that differ from the specifications for the Intel 80C186EA/EB/EC/XL processors.

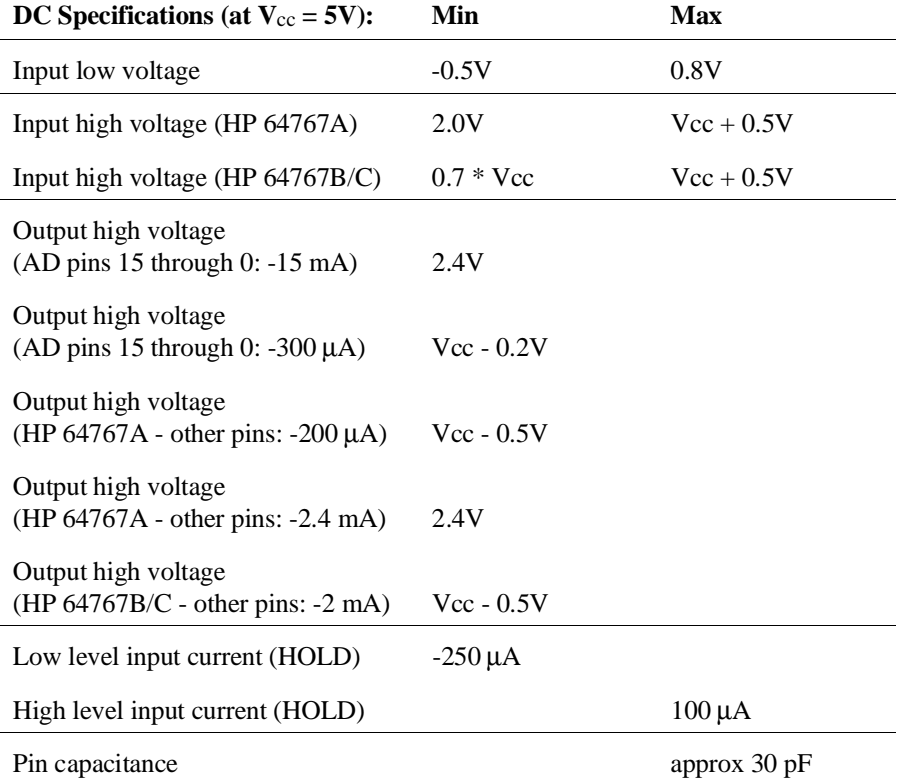

#### Chapter 11: Specifications and Characteristics **Emulator Specifications and Characteristics**

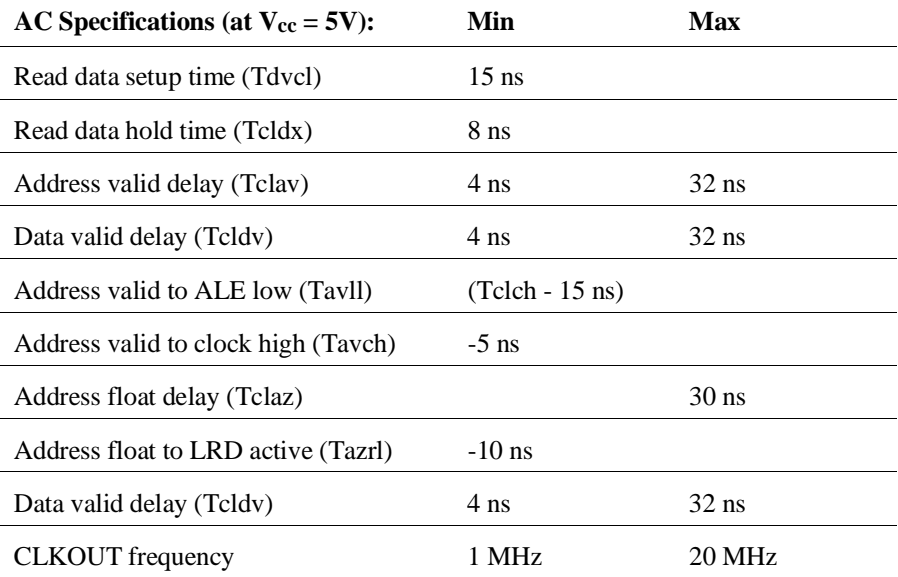

## **AC Specifications for**

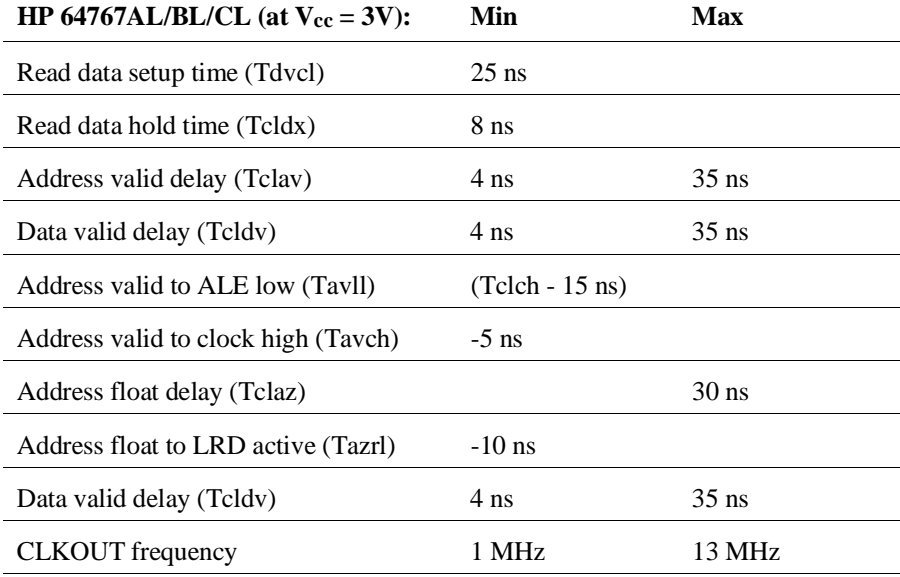

#### **Electrical Notes**

A target system NMI request may be delayed by three clock cycles while running user code or indefinitely while running in the background monitor. NMI requests recieved while in the background monitor are latched and delivered to the emulation processor after exiting the monitor. Other external interrupts will not be serviced while in the background monitor and are not latched by emulation hardware. These interrupts must remain asserted until acknowledged by the emulation processor.

The RESIN signal is delayed by approximately 500 ns between the target system and the emulation processor.

ALE will continue to be asserted to the target system during background monitor cycles although no other bus status or control signals will be asserted.

#### **Electrical Characteristics of the HP 64700**

The electrical characteristics of the HP 64700 communication ports are as follows.

#### **Communications**

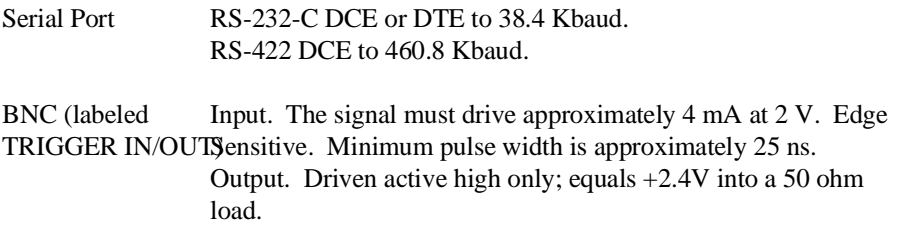

Chapter 11: Specifications and Characteristics **Emulator Specifications and Characteristics**

## **Physical**

## **Emulator Dimensions**

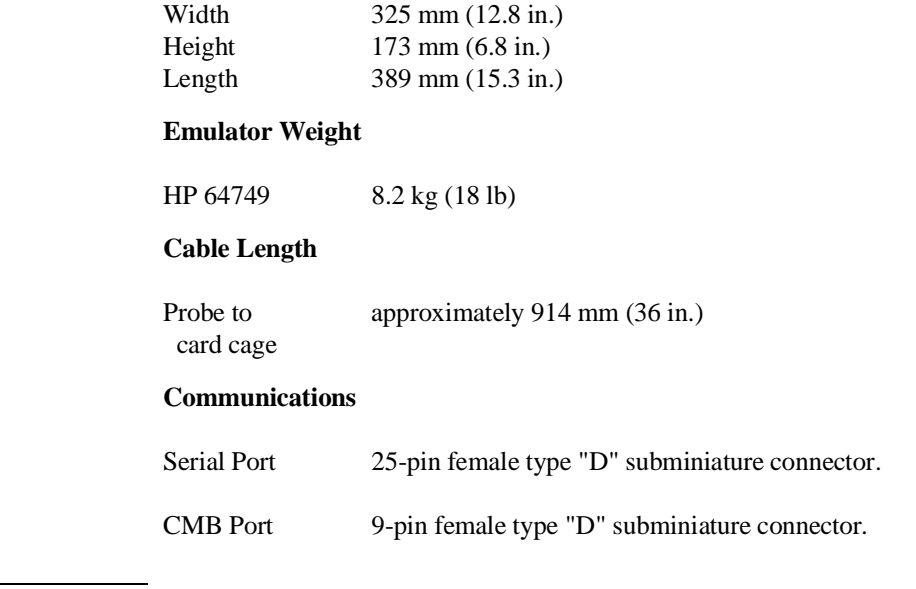

**CAUTION Possible damage to emulator**. Any component used in suspending the emulator **must** be rated for 30 kg (65 lb) capacity.

## **Environmental**

#### **Temperature**

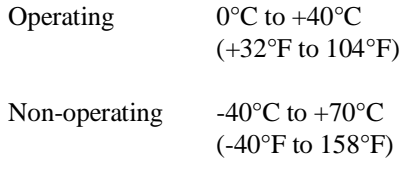

## **Altitude**

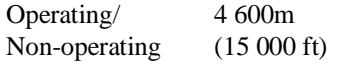

## **External Analyzer Specifications**

- Threshold Accuracy  $= +/- 50$  mV.
- Dynamic Range  $= +/- 10$  V about threshold setting.
- Minimum Input Swing  $= 600$  mV pp.
- Minimum Input Overdrive  $= 250$  mV or 30% of threshold setting, whichever is greater.
- Absolute Maximum Input Voltage  $= +/- 40$  V.
- Probe Input Resistance  $= 100K$  ohms  $+/2\%$ .
- Probe Input Capacitance = approximately 8 pF.
- Maximum  $+5$  Probe Current = 0.650 A.
- +5 Probe Voltage Accuracy =  $+5.0 +/-5$ %.

#### **External State Analyzer Specifications**

- Data Setup Time  $= 10$  ns min.
- Data Hold Time  $= 0$  ns, typical.
- Qualifier Setup Time = 20 ns min.
- Qualifier Hold Time = 10 ns, typical.
- Minimum Clock Width  $= 10$  ns
- Minimum Clock Period:
	- **–** No Tagging Mode = 40 ns (25 Mhz clock).
	- **–** Event Tagging Mode = 50 ns (20 MHz clock).
	- **–** Time Tagging Mode = 60 ns (16 MHz clock).
- Minimum Time from Slave Clock to Master Clock  $= 10$  ns.
- Minimum Time from Master Clock to Slave  $Clock = 50$  ns.

# **Part 4**

## **Concept Guide**

Topics that explain concepts and apply them to advanced tasks.

**Part 4**

**Concepts**

## **Concepts**

This chapter provides conceptual information on the following topics:

• Demo program descriptions.

## **Demo Program Description**

A simple environmental control system demonstration program has been used to generate examples throughout this manual. The program controls the temperature and humidity of a room requiring accurate environmental control.

This demo program is a simple C language program and is linked with startup and initialization code.

### **Environmental Control System (ECS) Code**

#### The "demo.h" File

```
A Hewlett-Packard Software Product
Copyright Hewlett-Packard Co. 1992
typedef enum {false, true} boolean;<br>typedef enum {up,down} direction;
typedef struct
   short temp;
   short humid;
   float ave_temp;<br>float ave_humid;
\} old_el;
/********************
 * Global Variables
***********************
extern short target_temp;
                                   /* Target temperature. */
            target_humid;
extern short
                                   /* Target humidity. */
extern short current_temp;<br>extern short current_humid;
                                   /* Current temperature. */
                                   /* Current humidity. */
extern int
            num_checks;
                                    /* Number of times update_state_of_system */
                                    /* has been called. */
extern old_el old_data[NUM_OF_OLD];
                                    /* temp and humid history */
extern char func_needed;
                            /* Function needed by system (humidify, */
                            /* dehumidify, heat, cool). See main.c for */
                            /* information. */
```
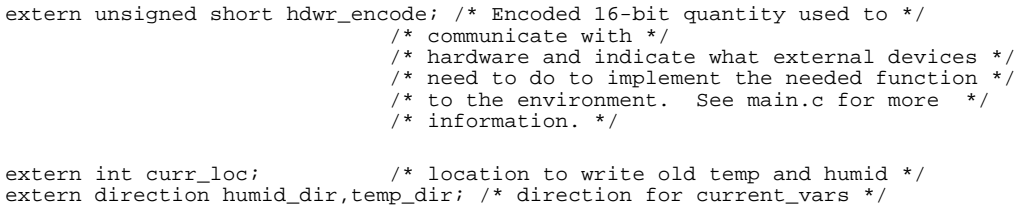

#### The "main.c" Module

A Hewlett-Packard Software Product Copyright Hewlett-Packard Co. 1992 All Rights Reserved. Reproduction, adaptation, or translation without prior #include <stdio.h> #include <string.h> \* This typedef is also found in demo.h but since demo.h is not included in #define SHRINKFACTOR 1.3 #define LISTLEN NUM\_OF\_OLD\*4+1<br>typedef enum {false, true} boolean;<br>typedef enum {up,down} direction; typedef struct short temp; short humid; float ave\_temp; float ave\_humid;  $} old$ el; /\*\*\*\*\*\*\*\*\*\*\*\*\*\*\*\*\*\*\*\*\*\*\*\*\*\*\*\*\*\*\*\* \* Global Variable Declarations old\_el old\_data[NUM\_OF\_OLD]; /\* History of temp and humid data. \*/ /\* Target temperature. \*/<br>
/\* Target hemperature. \*/<br>
/\* Target humidity. \*/<br>
/\* ASCII history of temp and humid data. \*/  $short$  target\_temp; short  $target\_humid$ char  $\overline{\text{ascii\_old\_data[LISTLEN][8]}};$ float float\_temp; float float\_humid;<br>float aver temp;  $\overline{\text{aver}\_\text{temp}}$ short current\_temp;<br>short current\_humid; /\* Current temperature.  $*/$ /\* Current humidity. \*/ int num\_checks; /\* Counts the number of times  $*/$ /\* update\_state\_of\_system() is called \*/

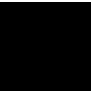

```
int curr_loc;
                                     /* location to write old temp and humid */
* func_needed is the byte that indicates what the environment control system
 * needs to do to the environment. The following specifies the values it
 * may have:
 * <bit>:
              bit #3
                            bit #2
                                          bit #1
                                                          bit #0
 * <function
    needed>:
             dehumidify
                          humidify
                                            cool
                                                           heat
   The only valid values for this char are:
             (binary)
      (hex)(1)0001
                          heat
       (2)0010
                          cool
       (4)0100
                          humidify
             1000(8)dehumidify
             1001<br>1010
                          dehumidify and heat<br>dehumidify and cool
       (9)(\Delta)\star0101
       (5)humidify and heat
 func_needed;
char
* hdwr_encode is the encoded 16-bit quantity output by the system which is
 * interpreted by external devices. It tells the external devices what to do,
 for example, turning the air conditioner on (indicated by hdwr_encode =<br>* 0010). There are four sets of four bits within the 16 bit quantity<br>* hdwr_encode. These sets of bits are encoded as follows:
      Value of
                        Value of
                                          Value of
                                                           Value of
                      bits 11 - 8bits 7 - 4bits 15 - 12
                                                          bits 3 - 0
                                                          Heater
    Dehumidifier
                      Humidifier
                                       Air Conditioner
                      0 = \text{off}0 = \text{off}0 = \text{off}0 = \Omega f f\starunsigned short hdwr_encode;
direction humid_dir, temp_dir;
                                 /* direction for current_vars */
                                /* initialize system */<br>/* update system variables */<br>/* simulate an interrupt */
extern void init_system();
extern void update_system();
extern void interrupt_sim();
                                 /* sets up ascii array and calls combsort */
extern void do\_sort();
main()\{init_system();
   while (true)
   \left\{ \right.update_system();
       num\_checks++;interrupt_sim(&num_checks);
   \}\mathcal{E}
```

```
* FUNCTION: interrupt_sim
* PARMS:
         counter -- loop counter passed in from main
 * DESCRIPTION:
   create a simulation of a (usually) long interrupt service routine that<br>also has a duration profile to use with a SPA duration trigger.
biov
interrupt_sim(counter)
int *counter;
\{short outer;
   short inner;<br>short limit;
  limit = (*counter % 10) * (*counter % 10) / 3ifor ( outer = 0; outer < limit; outer++ )
      for ( inner = 0; inner < 270; inner++ )
         inner++if ( ! ( (*counter ) * 4 ) )
      do_sort( old_data, ascii_old_data, limit % NUM_OF_OLD );
\}* FUNCTION: strcpy8
* DESCRIPTION:
  Copy only 7 chars (8 with NULL)
int strcpy8( dest, src )
char *dest.char *src;
\{int\ i:
   /* Copy it */<br>for ( i=0; i < 7 && *src; i++ )<br>*dest++ = *src++;
   *dest = \sqrt{0'i}\}* FUNCTION: gen_ascii_data
* DESCRIPTION:
\ddot{\phantom{0}}Generate ascii data from binary data
int gen_ascii_data( data, ascii_data, size )
old<sup>el data[];</sup>
char \quad \quad \texttt{ascii\_data} \texttt{[[8]};size\overline{i}int
\{int i, j;<br>char buf[16];
                        /* counters */
```

```
/* Place ascii data in the ascii array */
    for (j=0, i=0; i < size; i++)sprintf( buf, "37d", data[i].temp);
       strcpy8(ascii_data[j++], buf );
       sprintf( buf, "%7d", data[i].humid );
       \frac{1}{2} strcpy8(ascii_data[j++], buf );
       \begin{array}{ll} \mbox{sprintf( but, "\$7.2f", data[i].ave\_temp )}; \\ \mbox{strcpy8(ascii_data[j++) , but )}; \end{array}\begin{array}{l} \mbox{sprintf( but, "\$7.2f", data[i].ave\_temp )}; \\ \mbox{strcpy8(ascii_data[j++) , but )}; \end{array}stropy8(ascii_data[j++], "\\0");
\}These variables made static for debugging purposes
 static int len,
                       /* number of strings to sort *//* any element switches this pass? */
       switches,
       switch_total, /* total number of switches performed in sort */
                       /* loop counters */i, j,
                      \frac{1}{2} top of current passes in len */<br>\frac{1}{2} top of current passes in len */
       top,
       passes.
                       /* current gap size */gap;
* FUNCTION: combsort
 * DESCRIPTION:
   A combsort(11) for arrays of ascii data 8 chars wide
 int combsort( array )
char array[]8]:\{char hold[100];/* temp var for element swap */
   /* Determine length of array */<br>for (len=0; *array[len] != '\0';)
       len++;/* Main sort loop */
                               /* set comb gap to len to start */
   qap = len\frac{1}{x} pass counter */<br>\frac{1}{x} total switches */
    passes = 0;switch\_total = 0do
    \{/* ran another pass */
       passes++;gap = (int) ((float)gap / SHRINKFACTOR);switches = 0;/* dirty pass flag */
        /* Force gap to conform to combll */
       switch (gap)
        \{
```

```
case 0: gap = 1; /* smallest gap is 1 = \text{bubble} */
                       break;
          case 9:
        case 10:<br>case 11:
                      gap = 11; /* force comb sort 11 */
                      break;<br>break;
        default:
 }
          /* Do the comb sort loop for this comb gap */
         for (top = len - gap, i = 0; i < top; i++)\left\{ \begin{array}{ccc} 1 & 1 & 1 \\ 1 & 1 & 1 \end{array} \right\}j = i + gap; /* j is higher than i by gap */
 if (strncmp(array[i], array[j], 7) > 0)
 { /* swap elements if required */
                  switches++;
                  switch_total++;
                  /* strncpy(hold, array[i], 7);
strncpy(array[i], array[j], 7);
 strncpy(array[j], hold, 7); */
 strcpy8(hold, array[i]);
 strcpy8(array[i], array[j]);
strcpy8(array[j], hold);
 }
 }
 } while (switches || (gap > 1));
     /* Show sort performance summary data in elements 1, 2, 3 */
     /* for display memory blocked repetitive */
 sprintf( hold, "#Pas%3d", passes );
 strcpy8( array[1], hold );
     sprintf( hold, "#Swi%3d", switch_total );
     strcpy8( array[3], hold );
     sprintf( hold, "Len%4d", switch_total );
     strcpy8( array[5], hold );
 /* NOTE: This has been an example of how to monitor complex C variables
 while your program is running. If you issue a 'Mem Bloc ()'
 action key with 'ascii_old_data' in the entry buffer you will
               see a snapshot of your sprintf results. You may also add a
               Display->Memory->Repetitively command to see this dynamically! */
/******************************************************************************
  * FUNCTION: do_sort
  * DESCRIPTION:
    Generate ascii data from binary data and sort it
 *
 ******************************************************************************/
void do_sort( data, ascii_data, size )
old_el data[];
char ascii_data[][8];<br>int size;
         size;
    int i=0; /* counter */ char buf[16];
      /* Clear the array first */
    for (i=0; i < NUM_OF_OLD*4; i++)
```
}

{

```
strcpy8(ascii_data[i], "CLEARED");
/* Generate the array to sort */gen_ascii_data( data, ascii_data, size );
/* Sort the array */
combsort( ascii_data );
/* Print the floating point average temp also */<br>sprintf( buf, "Ave%5.2f", aver_temp );<br>strcpy8(ascii_data[7], buf );
```
 $\}$ 

#### The "init system.c" Module

```
A Hewlett-Packard Software Product
Copyright Hewlett-Packard Co. 1992
*****************/
* Function: init_system()
* Description: Initializes the environmental control system.<br>* It is called by main after power up. The variables are<br>* initialized within this procedure so that the system can
      reboot without being reloaded.
 * Parameters: None.
 * References: None.
* Returns: Nothing.
 * copyright Hewlett-Packard Company 1988
#include
           "demo.h"
void init\_val\_arr();
void
init_system()
target_temp = 73;
   target\_human = 45/* Intialize the variables indicating the current environment */
   /* conditions */current_temp = 68;<br>current_humid = 41;
   /* Set starting directions for temp and humid */
   temp\_dir = upi
```

```
humid_dir = up;
    /* Initialize the variables that depict the current status of the */
    /* computer room and what hardware needs to be on or off in the room */
    func\_needed = 0;hdwr\_encode = 0;/*Initialize the count of calls to update_state_of_system() */
   num\_checks = 0/* Initialize writing location in old_array */
   curr\_loc = 0;/*Initialize the array that save the last cur_temp & cur_humid values*/
   init_val_arr();
\}* Function: init_val_arr()
 * Description: This code initializes the val_arr data structure.
 * Parameters: none
 * References: None.
void
init_val_arr()
₹
    \mathop{\mathrm{int}}\nolimits \mathop{\mathrm{cur\_el}}\nolimits ;
   for (cur_el = 0; cur_el < NUM_0F_0LD; cur_el++)\{old_data[cur_el].temp = MIN_TEMP;
       old_data[cur_el].humid = MIN_HUMID;<br>old_data[cur_el].humid = MIN_HUMID;<br>old_data[cur_el].ave_temp = 0.0;
       old_data[cur\_ell].ave\_humid = 0.07\}\left\{ \right.
```
#### The "update\_sys.h" File

```
A Hewlett-Packard Software Product
Copyright Hewlett-Packard Co. 1992
All Rights Reserved. Reproduction, adaptation, or translation without prior
#define
        HEAT
                 0x1#define
        COOL
                 0x2HUMIDIFY
#define
                 0x4#define
        DEHUMIDIFY
                 0 \times 8
```
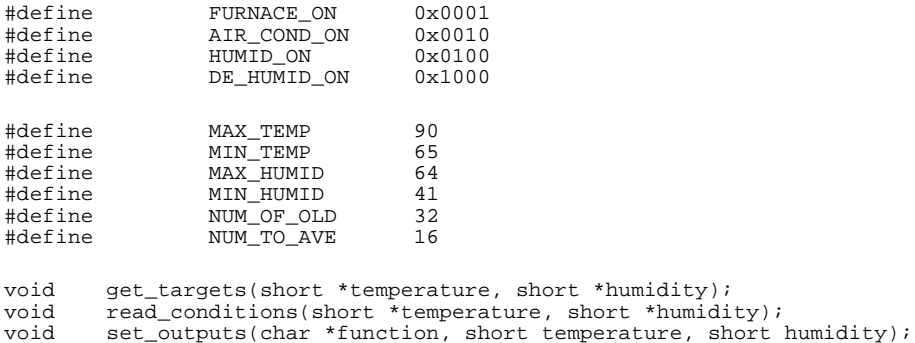

#### The "update sys.c" Module

write\_hdwr(char change, unsigned short hdwr\_val);

void void

save\_points();

```
A Hewlett-Packard Software Product
Copyright Hewlett-Packard Co. 1992
All Rights Reserved. Reproduction, adaptation, or translation without prior
* Function: update_system()
* Description: update_system() is the service routine which
       alters the state of the entire environmental control system.
       It calls several functions, each of which have a particular part
       of the system which they alter or update. The following action
       is taken when this routine is called.
   1) New temperature and humidity targets are read in.
   2) New environment conditions are read.
   3) The func_needed is modified based on the actual state of the
          environment versus the desired state to indicate what needs to
         happen in the current environment.
   4) func_needed is used to derive hdwr_encode (the 16-bit quantity that
          indicates what the hardware needs to do to achieve the correct
          change in the environment).
   5) The environment conditions are saved for posterity.
         THERE IS A BUG IN THIS ROUTINE (ON PURPOSE!!!)
* Parameters: None.
* References:
      get targets()
      read_conditions()
      save points()
      set_outputs()
      update system()
      write_hdwr()
#include "update_sys.h"
```

```
#include "demo.h"<br>#include <stdio.h>
hiov
update_system()
     /* get new targets */
     get_targets(&target_temp, &target_humid);
     /* Read the environment conditions. */read_conditions(&current_temp, &current_humid);
     /* Set the func_needed based on the actual environment condition versus the desired environment condition. */set_outputs(&func_needed, current_temp, current_humid);
     /* Update the hdwr_encode value so the external devices can react to modify the environment.*/
     write_hdwr(func_needed, hdwr_encode);
     /* Save the current temp and humid for later processing */
     save_points();
\}* Function: get_targets()
 * Description: Ramp target temperature and humidity up and down
 * Parameters:
        temperature - Pointer to target temperature.<br>humidity - Pointer to target humidity.
        humidity
 * References: None.
 * Returns: Nothing.
 ***void
get_targets(short *temperature, short *humidity)
    /* Ramp the temperature and humidity targets up and down */if temp\_dir == up)(*temperature) +=2;
        if (*temperature >= MAX_TEMP) temp_dir = down;
    \text{else }{<br>(*temperature)--;<br>> cature;
        if (*\overline{t} emperature <= MIN_TEMP) temp_dir = up;
    \}if (humid_dir == up) {
        (*humidity)++;if (*humidity >= MAX_HUMID) humid_dir = down;
    \}
```

```
else \{\n\begin{array}{c}\n\text{chumidity}\n\\
\text{imidity}\n\end{array}if (*humidity <= MIN_HUMID) humid_dir = up;
    \left\{ \right\}\}* Function: read_conditions()
 * Description: Come up with new temperature and humidity values
                Uses the last NUM_OF_OLD values and the current target
                to create the new values.
 * Parameters:
        temperature - Pointer to current temperature.
        humidity - Pointer to current humidity.
 * References: None.
 void
read_conditions(short *temperature, short *humidity)
    int i, temp_tot, humid_tot;
    temp tot=0;humid\_tot=0;for (\overline{i}=0; i< NUM_TO_AVE; i++)
    \{temp_tot += old_data[i].temp;
        humid_tot += old_data[i] .humid;
    *temperature = (temp_tot/NUM_TO_AVE + target_temp)/2;
    *humidity = (humid\_tot/NUM_TO_AVE + target\_humid)/2;
\left\{ \right.* Function: set_outputs()
 * Description: Analyzes the environment and is set to indicate what needs
        to happen in the current environment to get the environment backk<br>to target conditions. It uses a simple algorithm which simply
        compares the actual temperature/humidity against the desired
        temp/humid. If the temperature/humidity is too high or low then<br>temp/humid. If the temperature/humidity is too high or low then<br>the appropriate external device will either be turned on or off.
  Parameters:
                       - Pointer to byte indicating how the environment
        function
                         needs to change
                     - Current temperature.<br>- Current humidity.
        temperature
        humidity
 * References: None.
 * Returns: Nothing.
                    **************
biov
set_outputs(char *function, short temperature, short humidity)
\{
```

```
if (temperature <= target_temp)
     *function \&x = \sim \text{COOL}; /* Cooling off */<br>if (temperature > target_temp)
          *function | = \text{COOL}; \bar{ } /* Cooling on */
     if (temperature >= target_temp)<br>*function &= ~HEAT; /* Heating off */
     if (temperature < target_temp)
          *function | = HEAT;
                                /* Heating on */
     if (humidity <= target humid)
          *function \&= ~DEHUMIDIFY;
                                       /* Dehumidify off */
     \begin{minipage}{.4\linewidth} if (humidity > target_humid) \\ *function |=DEHUMIDIFY \end{minipage}./* Dehumidify on */if (humidity >= target_humid)
                                      /* Humidify off */*function &= ~\simHUMIDIFY;
     if (humidity < target_humid)<br>*function |= HUMIDIFY;
                                       /* Humidify on */\}* Function: \texttt{write\_hdwr}()* Description: Sets the hardware encoded 16-bit quantity to indicate what the
                hardware needs to do to achieve the changes in the environment
                that 'change' indicates are needed.
 * Parameters:
        change - change needed in environment<br>hdwr_val - value of hardware encoded quantity.
 * References: None.
 * Returns: Nothing.
       ***void
write_hdwr(char change, unsigned short hdwr_val)
\{if (change & HEAT)
          hdwr\_val = FURNACE_ON;
     if (change \& COOL)
          hdwr\_val |= AIR\_COND\_ON;
     if (change & HUMIDIFY)
          hdwr\_val = HUMID_ONif (change & DEHUMIDIFY)
          hdwr\_val = DE_HUMID_ON/* If the value of hdwr_encode should change, change it */<br>if (hdwr_encode != hdwr_val)
         \verb|hdwr_cencode| = \verb|hdwr_cval|;\}* Function: save_points()
 * Description: This code saves the current values of the temperature and
```

```
* humidity into an array of structures of integers defined to<br>
\star be NIM OF OLD in size. The current temp and current humid.
 * be NUM_OF_OLD in size. The current_temp and current_humid values
                   are then inserted into the array in the next position using
                  curr_loc. Note there is a bug inserted on purpose in this code.
                    * "curr_loc" takes on values between 0 and NUM_OF_OLD, which
 * causes writes beyond the end of the array. This causes
 * "target_temp" and "target_humid" to be overwritten every
 * (NUM_OF_OLD+1) times the routine is called.
 *
 *
  * Parameters: none
 *
  * References: None.
 *
  * Returns: Nothing.
                          *****************************************************************************/
void
save_points()
{
     short i;
    short temp_tot, humid_tot;
 old_data[curr_loc].temp = current_temp;
 old_data[curr_loc].humid = current_humid;
    curr\_loc++;if (curr\_loc > NUM\_OF\_OLD) curr\_loc = 0; /*BUG!!!!!*/
     temp_tot=0;
     for (i=0;i<NUM_OF_OLD;i++)
         temp\_tot += old\_data[i].temp; old_data[curr_loc].ave_temp = (float)temp_tot/(float)(NUM_OF_OLD);
     humid_tot=0;
    for (\overline{i}=0,i<NUM_OF_OLD;i++)
         humid_tot \overline{+} = \overline{old\_data[i]}.humid;
     old_data[curr_loc].ave_humid = (float)humid_tot/(float)(NUM_OF_OLD);
}
```
## **Building the Demo Program**

The demo program was built using the Hewlett-Packard 8086/186 Advanced C Cross Compiler on the HP 9000 Series 300 host computer with the following UNIX **make** file.

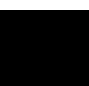

#### **The "Makefile" File**

```
################################################################################
# 
# This Makefile is used to build the demonstration software for the
# Hewlett-Packard i8086 Debug Environment.
#
# Before initiating a make in the installation demo directory:
# $HP64000/demo/debug_env/hp6476x, the contents of this directory should
# be moved to a local directory to keep the installation directory intact.
#
#------------------------------------------------------------------------------
.SUFFIXES: .x
#------------------------------------------------------------------------------
# The compiler used is the Hewlett-Packard i8086 Advanced C Cross Compiler.
#------------------------------------------------------------------------------
CC = $ (HP64000)/bin/cc8086<br>AS = $ (HP64000)/bin/ass86AS = $(HP64000)/bin/as86<br>LD = $(HP64000)/bin/ld86
         = $(HP64000)/bin/ld86
SHELL=/bin/sh
CFLAGS = -I. -LM -hNASFLAGS = -f mod086
LDFLAGS = -c Linkcom.k -L -h
#------------------------------------------------------------------------------
# If the command "make" is given with no target, the default will make
# ecs.X using HP language tools<br>#-----------------------------
                                                  #------------------------------------------------------------------------------
TARGET = ecs.X
C\_SRC = main.c init_system.c update_sys.c<br>C\_OBJ = $ (C\_SRC : c = .0)= $(C_SRC: . c=. o)
TEST OBJ = $(C \text{ OBJ}) $(ASM \text{ OBJ})default:
          make $(TARGET)
#------------------------------------------------------------------------------
# Targets of Makefile
                             #------------------------------------------------------------------------------
help:
          @echo " " i \ \echo "Targets for Makefile:"; \
          echo " " i \ \echo " ecs.X - create demo program executable ecs.X, using HP"; \<br>echo " language tools"; \
          echo " clean - remove all object files"; \
          echo "" \int \cdots
          echo "You must execute \"make clean\" before switching ecs.* targets"; \
           echo "" 
#----------- Basic Rules ------------------------------------------------------
.c.o:
          $(CC) $(CFLAGS) -c $*.c.s.o:
           $(AS) $(ASFLAGS) $*.s
```
426

 $clean:$ rm -rf \*.o \*.L \*.X \*.A \*.Y \*.O \*.M \*.Ys \*.MAP \*.x **#-------------** $ecs.X:$   $$(TEST_OBJ)$  $$(LD) $(LDFLAGS) -o ecs.X $(TEST_OBJ) > ecs.MAP$ init\_system.o: update\_sys.h demo.h main.o: update\_sys.h update\_sys.o: update\_sys.h demo.h

#### The "Linkcom.k" Linker Command File

; This is a linker command file for the HP i80x8x C Cross Compiler. It ; may be used in conjunction with the emulation configuration files ; in this directory: Config.EA and Configall.EA \* To initialize data in segment "idata" at run-time remove the comment \* character (\*) before INITDATA and comment out (or remove) the \* "LOAD ... init\_stub.o" line. \*INITDATA idata  $list x$ LOAD /usr/hp64000/env/hp6476x/large/init\_stub.o LOAD /usr/hp64000/env/hp6476x/large/crt1.o LOAD /usr/hp64000/env/hp6476x/large/div\_by\_0.o  $LOAD /usr/hp64000/lib/8086/large/libm.a$ LOAD /usr/hp64000/lib/8086/large/libc.a  $LOAD /usr/hp64000/lib/8086/large/lib.a$  $LOAD /usr/hp64000/env/hp6476x/large/env.a$ LOAD /usr/hp64000/lib/8086/large/libc.a  $LOAD /usr/hp64000/lib/8086/large/lib.a$ LOAD /usr/hp64000/env/hp6476x/large/env.a SEG envdata=010000H<br>SEG envdata=010000H<br>SEG /CODE=080000H ORDER envdata, libdata, libcdata, data, idata, udata, heap, userstack, /CODE, libcconst, libmconst, /??INI T, mm\_check, const **END** 

> To build the demo program:  $$$  make <RETURN>

## **Creating a Symbol File**

You can typically use symbol table information from a linker map file when creating the ASCII symbol file. For example, you can edit the "ecs.MAP" file to create the following "ecs.awk" file.

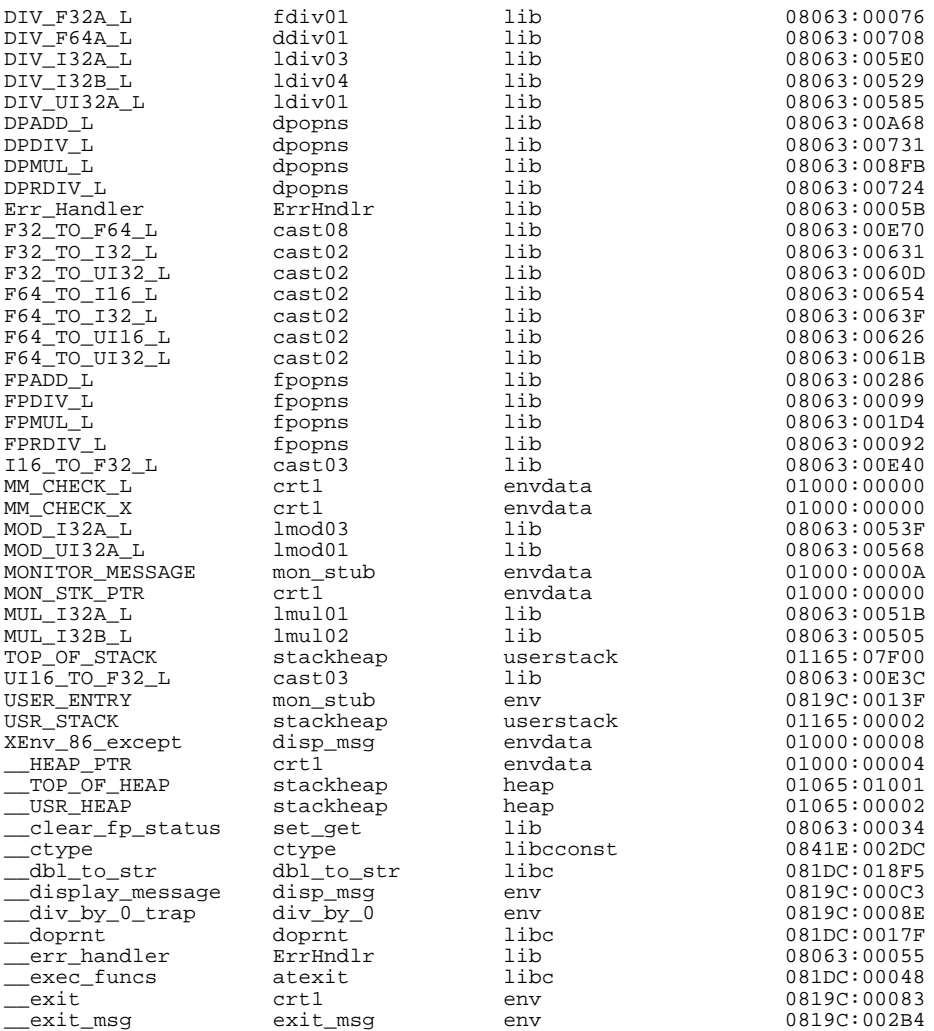

data\_gen \_\_set\_fp\_control set\_get lib 08063:00042 \_ascii\_old\_data main data 01009:00190 \_current\_temp main data<br>\_do\_sort main prog\_main \_write\_hdwr update\_sys prog\_update\_sys 0815A:00293

\_\_fp\_control ErrHndlr libdata 01000:00010 -<br>| fp\_status ErrHndlr libdata 01000:0000E<br>| fp trap fp trap env 0819C:00142  $\frac{1}{2}$ <br>
env 0819C:00142<br>
1 ib 08063:00029 \_\_get\_fp\_control set\_get lib 08063:00029 \_\_get\_fp\_status set\_get lib 08063:0001E \_init\_fp set\_get lib 08063:0000A<br>\_initdata init\_stub env 0819C:00006 init\_stub env 0819C:00006<br>data\_gen libcdata 01001:00008 \_\_malloc\_init data\_gen libcdata 01001:00008 \_\_rand\_seed data\_gen libcdata 01001:00002  $\begin{tabular}{llllll} \multicolumn{2}{l}{{\small\texttt{switch}}} & \multicolumn{2}{l}{\small\texttt{libc}} & \multicolumn{2}{l}{\small\texttt{081DC:023DA}}\\ \texttt{atexit} & \multicolumn{2}{l}{\small\texttt{libcdata}} & \multicolumn{2}{l}{\small\texttt{01001:0008A}} \end{tabular}$ \_\_top\_of\_func\_stack atexit libcdata 01001:0008A \_atexit atexit libc 081DC:0000E \_aver\_temp main data 01009:005A0 \_combsort main prog\_main 08000:002BB main data 01009:005AA<br>main data 01009:005A6 \_current\_humid main data 01009:005A6 \_do\_sort main prog\_main 08000:00587 data\_gen libcdata 01001:00006<br>crt1 env 0819C:00074 \_exit crt1 env 0819C:00074 \_float\_humid main data 01009:0059C \_float\_temp main data 01009:00598 \_func\_needed main data 01009:005AC \_gen\_ascii\_data main prog\_main 08000:00127 update\_sys prog\_update\_sys 0815A:0008C<br>main data 01009:005AE \_hdwr\_encode main data 01009:005AE \_humid\_dir main data 01009:005B0 \_init\_system init\_system prog\_init\_system 08150:00002 \_init\_val\_arr init\_system prog\_init\_system 08150:00050  $\begin{tabular}{lcccccc} \texttt{limit\_system} & \texttt{min} & \texttt{max} & \texttt{max} & \texttt{max} & \texttt{max} \\ \texttt{init\_system} & \texttt{init\_system} & \texttt{proj\_init\_system} & \texttt{08150:0002} \\ \texttt{init\_value} & \texttt{init\_system} & \texttt{proj\_init\_system} & \texttt{08150:00050} \\ \texttt{int} & \texttt{output\_sim} & \texttt{main} & \texttt{proj\_main} & \texttt{08000:00032} \\ \texttt{main} & \texttt{main} & \texttt{proj\_main} & \texttt{$ prog\_main 08000:00000<br>data 01009:005A8 \_num\_checks main data 01009:005A8 \_old\_data main data 01009:0000C \_read\_conditions update\_sys prog\_update\_sys 0815A:0013A \_save\_points update\_sys prog\_update\_sys 0815A:0031B prog\_update\_sys \_sprintf sprintf libc 081DC:000C4<br>\_strcpy8 main prog\_main 08000:000D9 \_strcpy8 main prog\_main 08000:000D9 \_strlen strlen libc 081DC:023AA \_strncmp strncmp libc 081DC:0006A \_target\_humid main data 01009:0018E \_target\_temp main data 01009:0018C \_temp\_dir main data 01009:005B1 \_update\_system update\_sys prog\_update\_sys 0815A:0000C

0819C:0000A

You can use the UNIX **awk** programming language to reformat the information in the symbol table so that it's in the proper format:

```
#
:global_symbol
module:local_symbol
.
.
.
#
```
To generate a file close to being in the proper symbol file format:

\$ **awk** '{printf "%s:%s %s\n", \$2, \$1, \$4}' ecs.awk | sort > ecs.sym <RETURN>

You must edit the resulting "ecs.sym" file to make some minor formatting corrections, like adding the "#" lines to the top and bottom of the file.

# **Part 5**

## **Installation Guide**

Instructions for installing and configuring the product.

**Part 5**
**Installation**

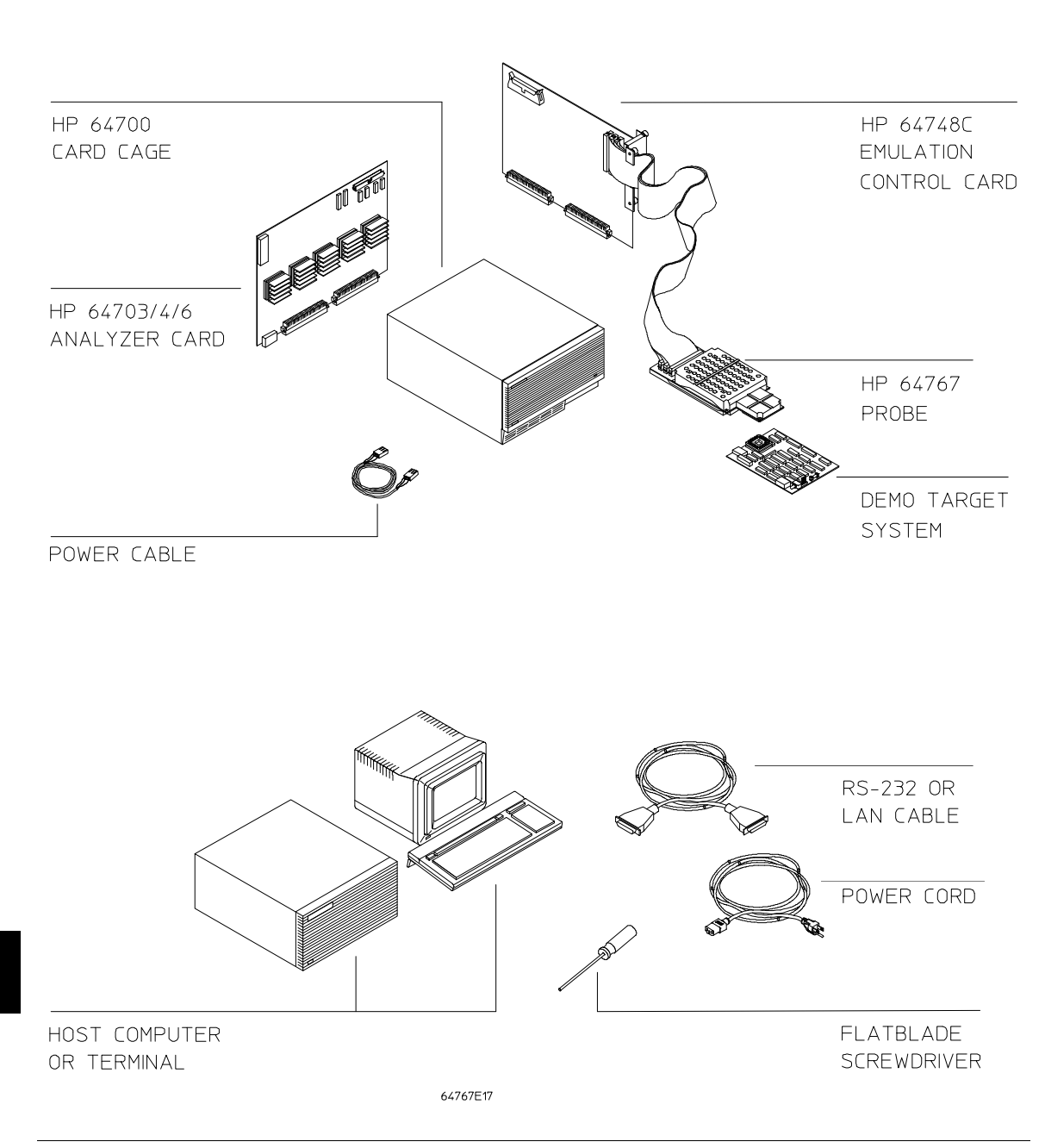

**Installation at a Glance**

#### **Equipment supplied**

The minimum system contains:

- HP 64767A/B/C PGA Emulator Probe (which includes the demo target system).
- HP 64748C Emulation Control card.
- HP 64706A 48-Channel Emulation Bus Analyzer card.
- HP 64700 Card Cage.

#### Optional parts are:

- HP 64703A 64-Channel Emulation Bus Analyzer and 16-Channel External State/Timing Analyzer (instead of HP 64706A).
- HP 64704A 80-Channel Emulation Bus Analyzer (instead of HP 64706A).
- HP 64794A 80-Channel Deep Memory Emulation Bus Analyzer (instead of HP 64706A).

#### **Equipment and tools needed**

In order to install and use the 80186 emulation system, you need:

- Host computer or terminal with RS-232/RS-422 port.
- RS-232/RS-422 cable.
- Flat-blade screwdriver.

#### **Installation overview**

The following steps in the installation process are described in this chapter:

- 1 Connect the emulator probe cables.
- 2 Install emulation control and analyzer boards into the HP 64700 Card Cage.
- 3 Connect the HP 64700 Card Cage to a host computer or terminal.
- 4 Connect the emulator probe to the demo target system.
- 5 Apply power to the HP 64700.
- 6 Verify emulator and analyzer performance.

Your emulation and analysis system may already be assembled (depending on how parts of the system were ordered), and you may only need to connect the HP 64700 to a host computer or terminal and the target microprocessor system.

#### **Antistatic precautions**

Integrated-circuit boards contain electrical components that are easily damaged by small amounts of static electricity. To avoid damage to the emulator cards, follow these guidelines:

- If possible, work at a static-free workstation.
- Handle the boards only by the edges; do not touch components or traces.
- Use a grounding wrist strap that is connected to the HP 64700's chassis.

The probe is shipped with a block of anti-static foam. This foam should be removed from the probe before use.

# **Step 1. Connect the Emulator Probe Cables**

Three ribbon cables connect the HP 64748C emulation control card to the HP 64767 80186/8 emulator probe.

The shortest cable connects from J1 of the emulation control card to J3 of the emulator probe. The medium length cable connects from J2 of the emulation control card to J2 of the emulator probe. The longest cable connects from J3 of the emulation control card to J1 of the emulator probe.

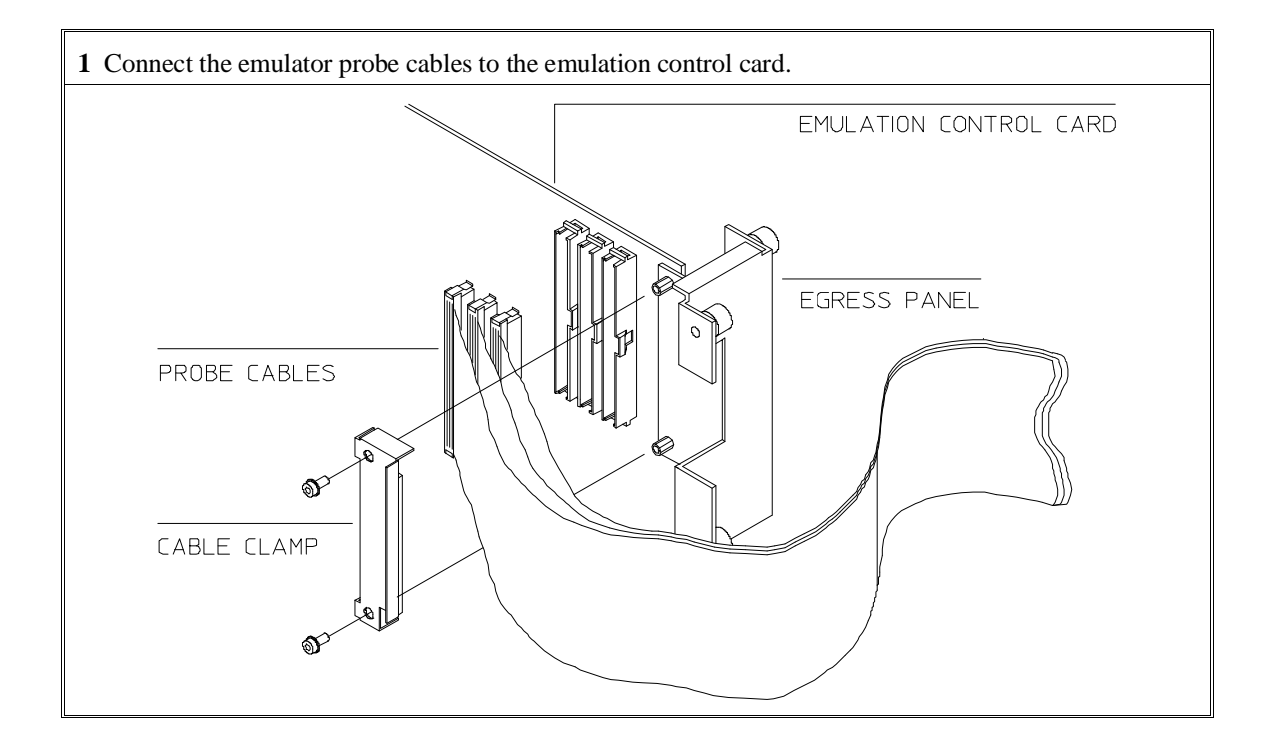

## Chapter 13: Installation **Step 1. Connect the Emulator Probe Cables**

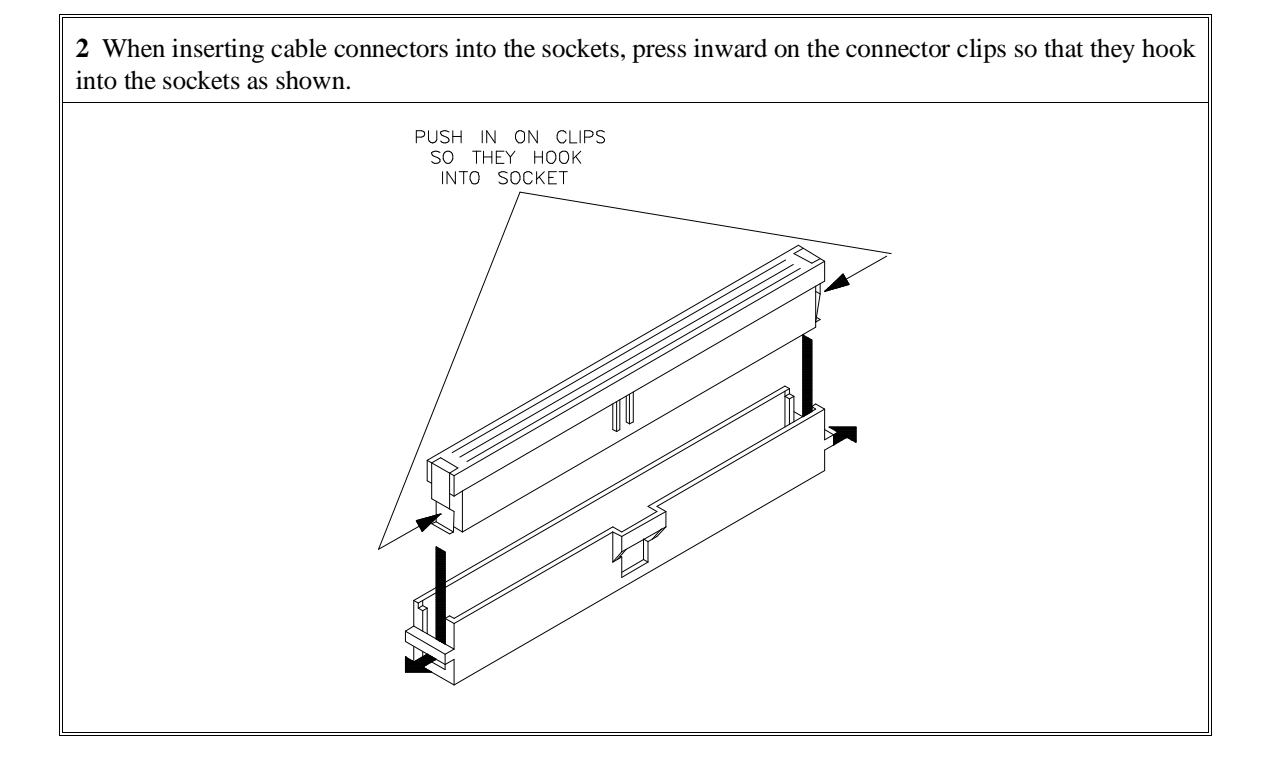

## Chapter 13: Installation **Step 1. Connect the Emulator Probe Cables**

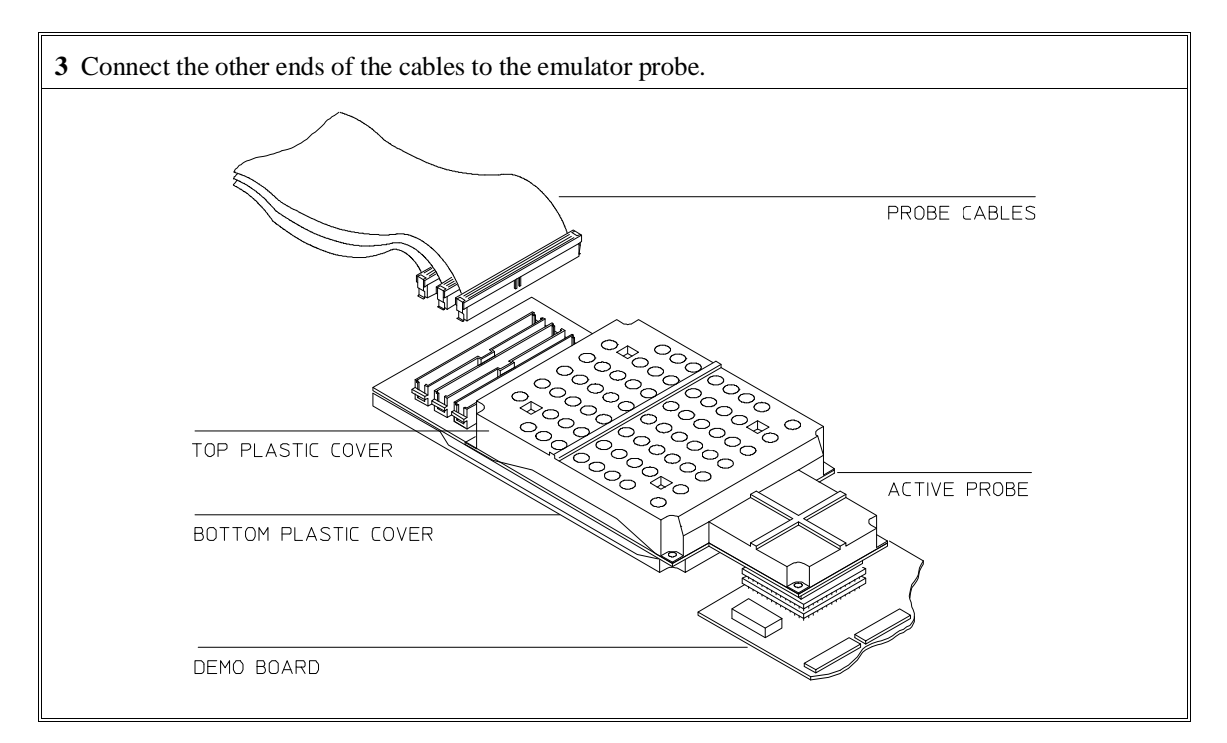

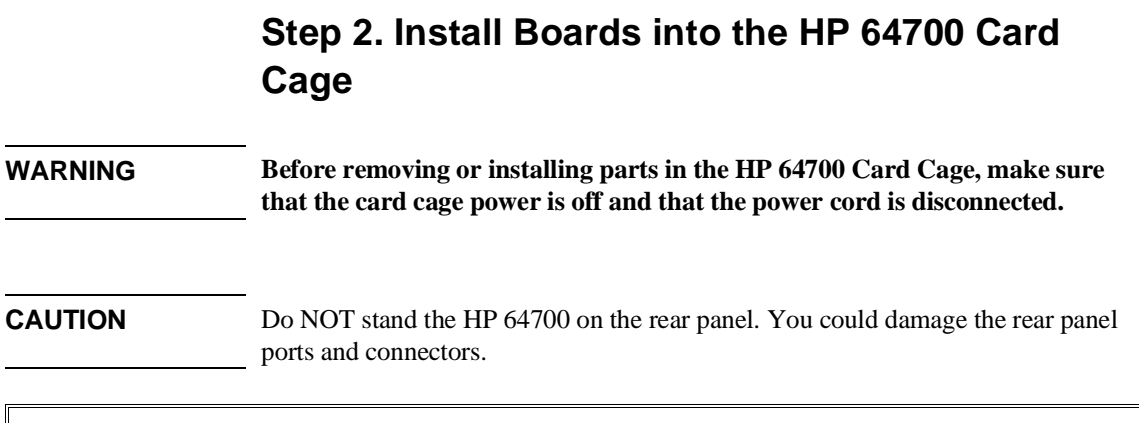

If your emulator and analyzer boards are already installed in the HP 64700 Card Cage, go to "Step 3a. Connect the HP 64700 via RS-232/RS-422" or "Step 3b. Connect the HP 64700 via LAN".

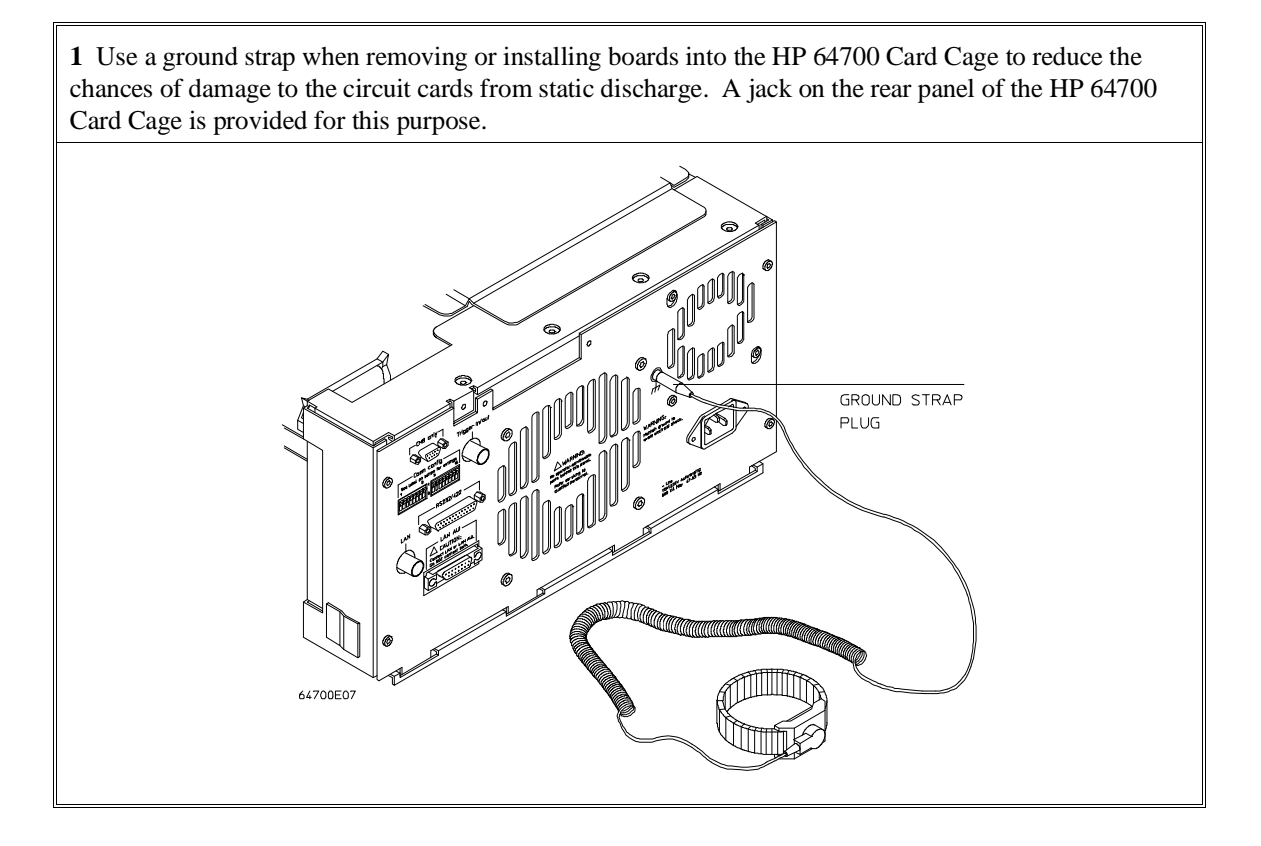

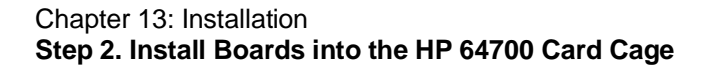

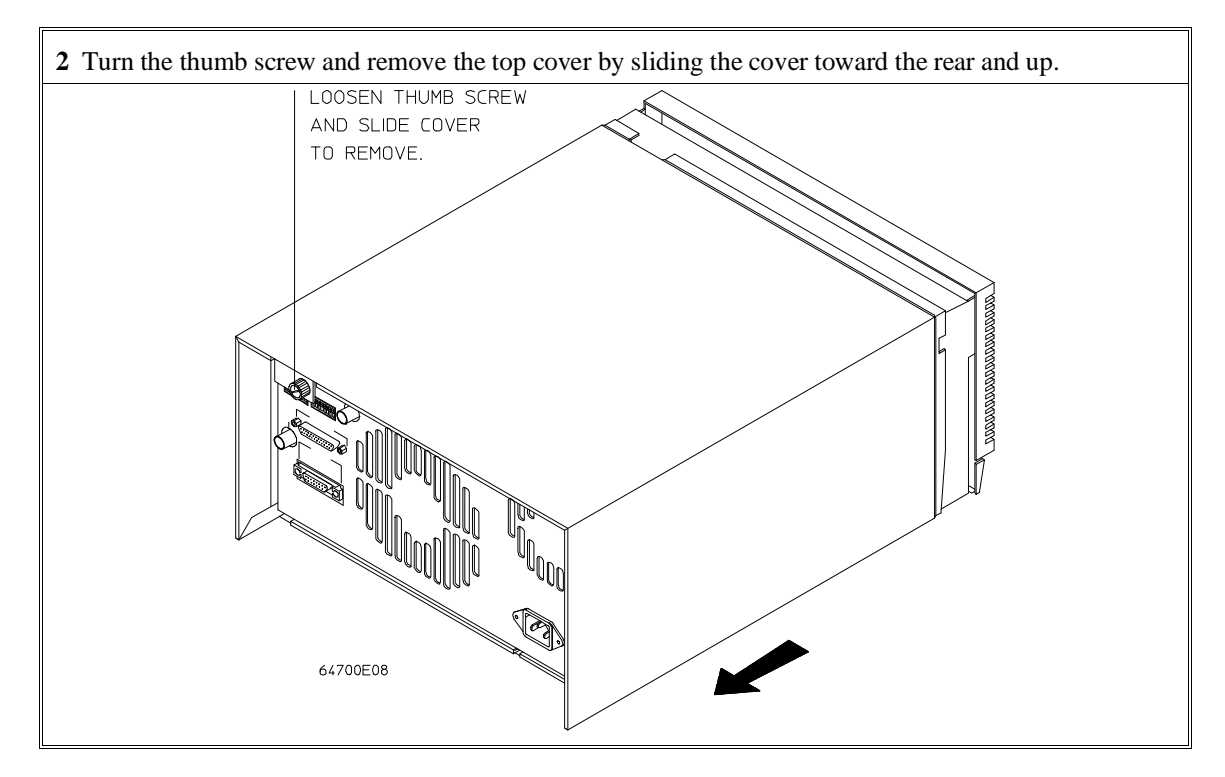

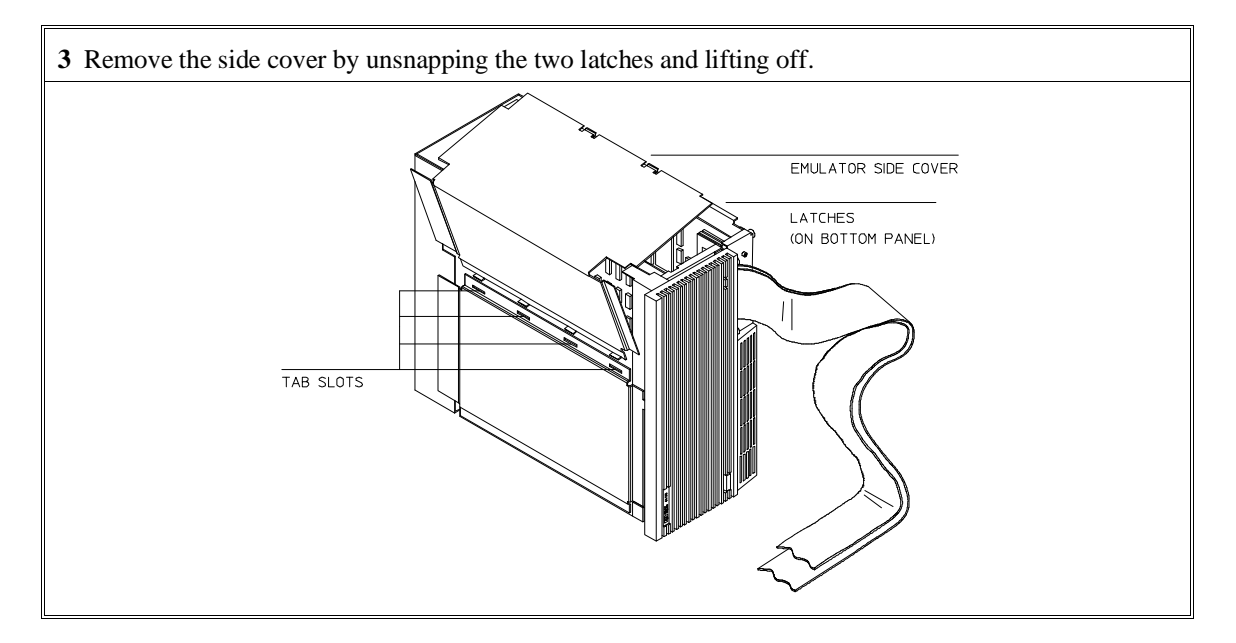

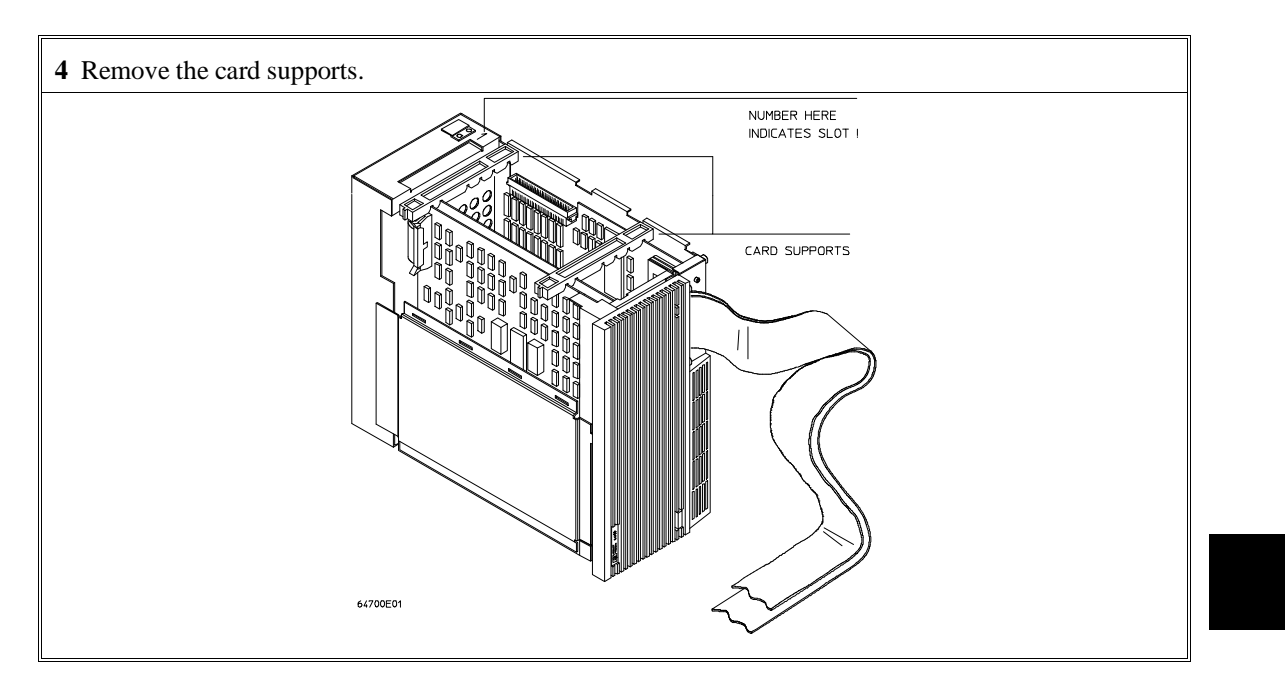

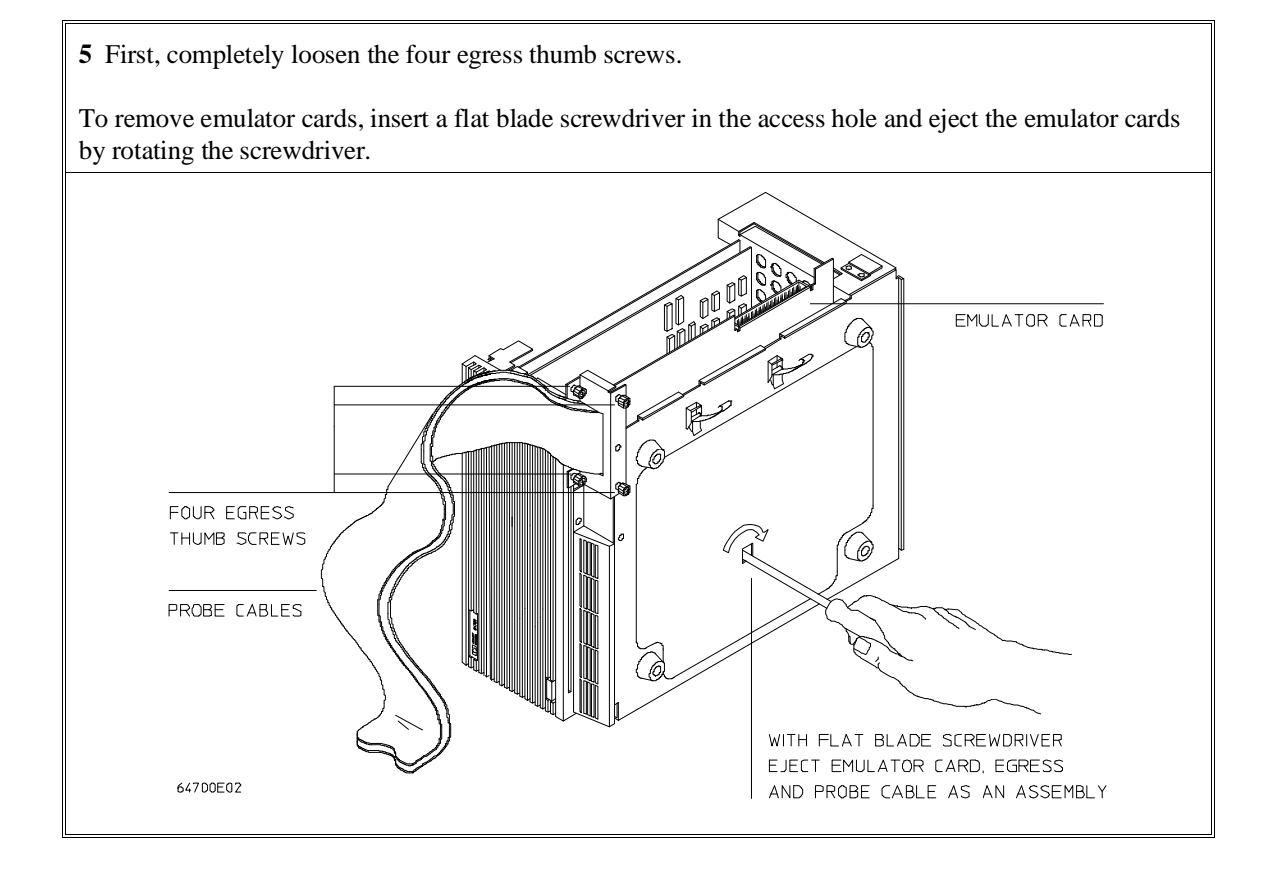

**6** Insert a screw driver into the third slot of the right side of the front bezel, push to release catch, and pull the right side of the bezel about one half inch away from the front of the HP 64700. Then, do the same thing on the left side of the bezel. When both sides are released, pull the bezel toward you approximately 2 inches.

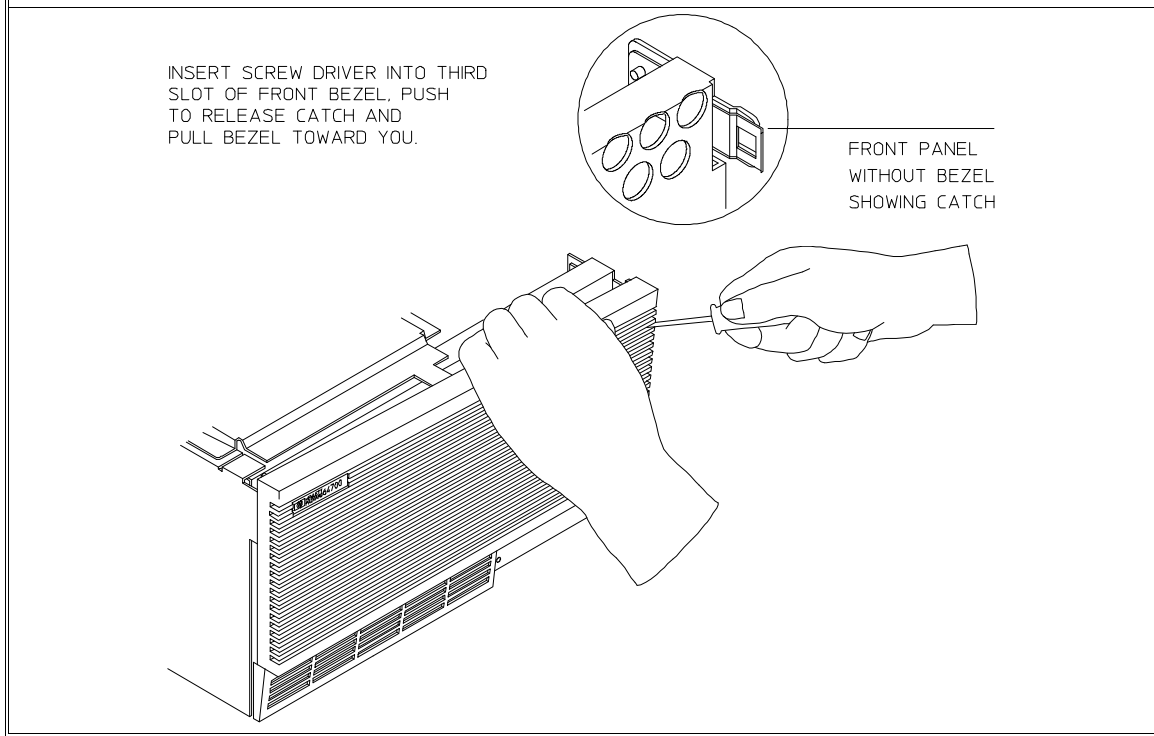

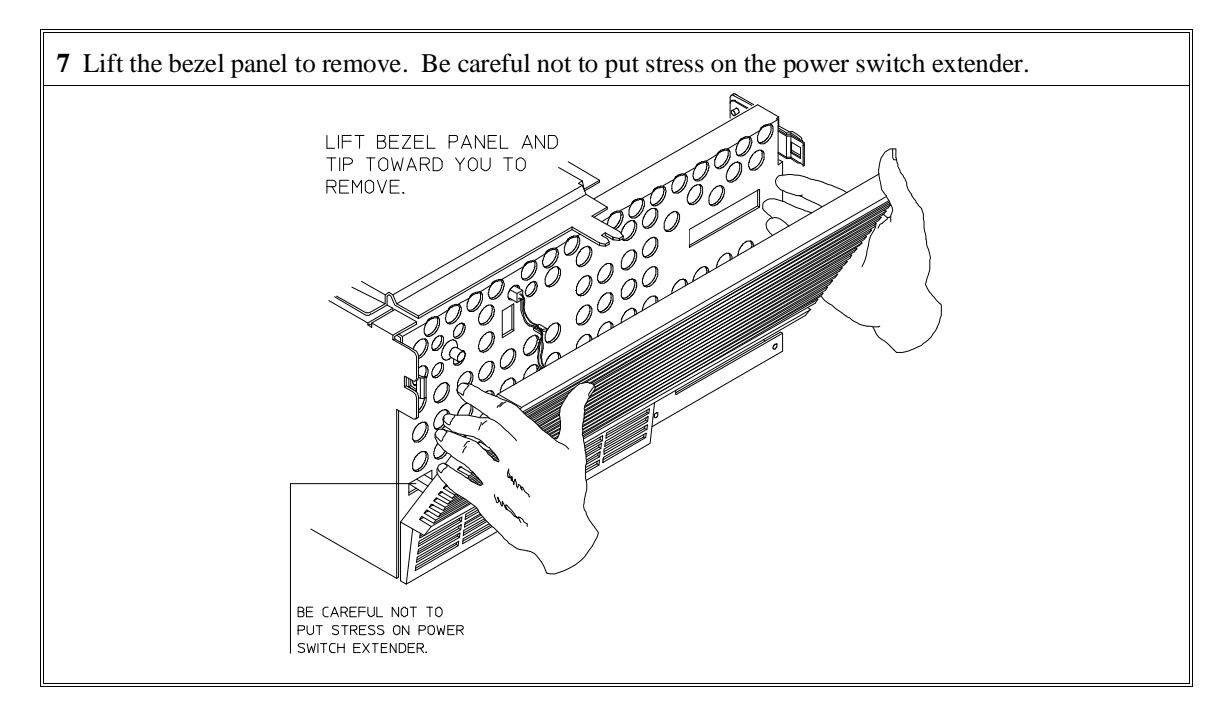

**8** If you're removing an existing analyzer card that provides external analysis, remove the right angle adapter board by turning the thumb screws counter-clockwise.

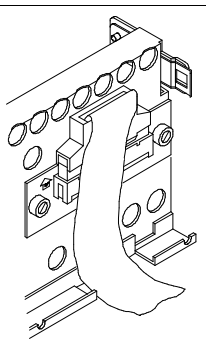

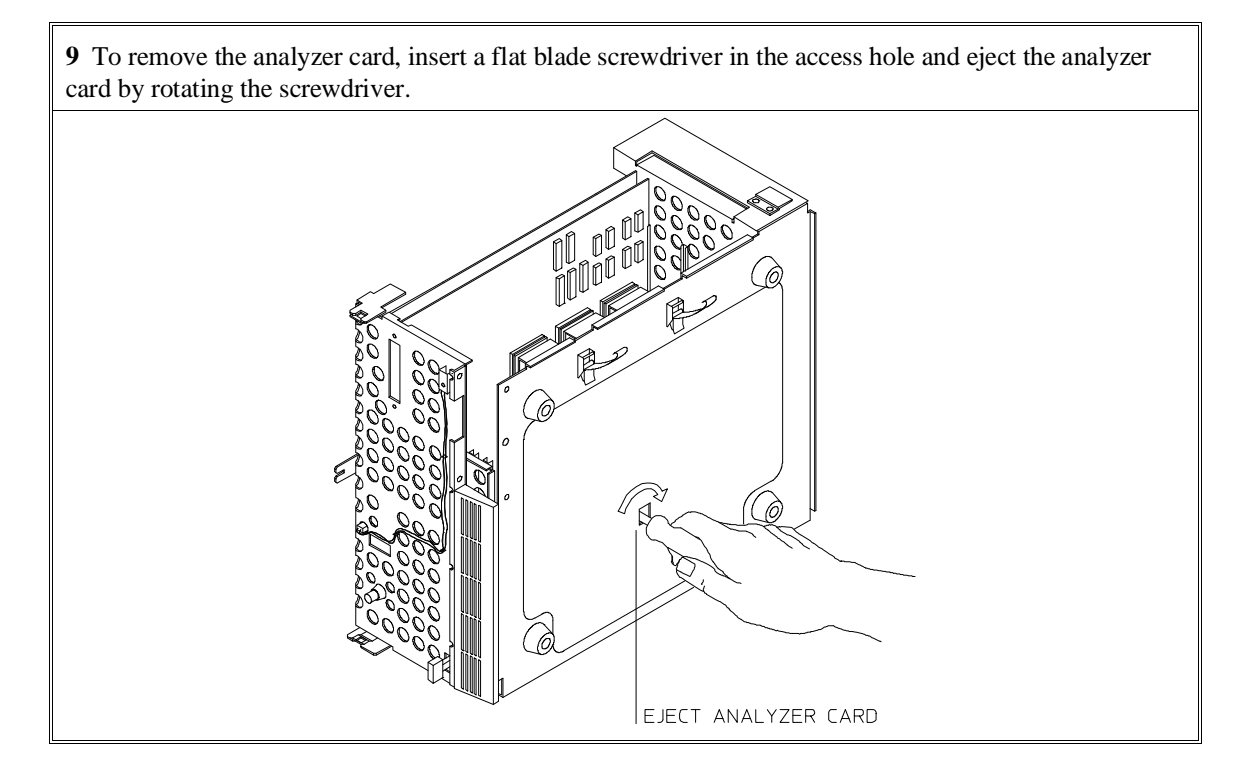

Do not remove the system control board. This board is used in all HP 64700 emulation and analysis systems.

**10** Install Emulation Bus Analyzer and HP 64748C boards. The Emulation Bus Analyzer is installed in the slot next to the system controller board. The HP 64748C is installed in the second slot from the bottom of the HP 64700. These boards are identified with labels that show the model number and the serial number.

To install a card, insert it into the plastic guides. Make sure the connectors are properly aligned; then, press the card into mother board sockets. Check to ensure that the cards are seated all the way into the sockets. If the cards can be removed with your fingers, the cards are NOT seated all the way into the mother board socket.

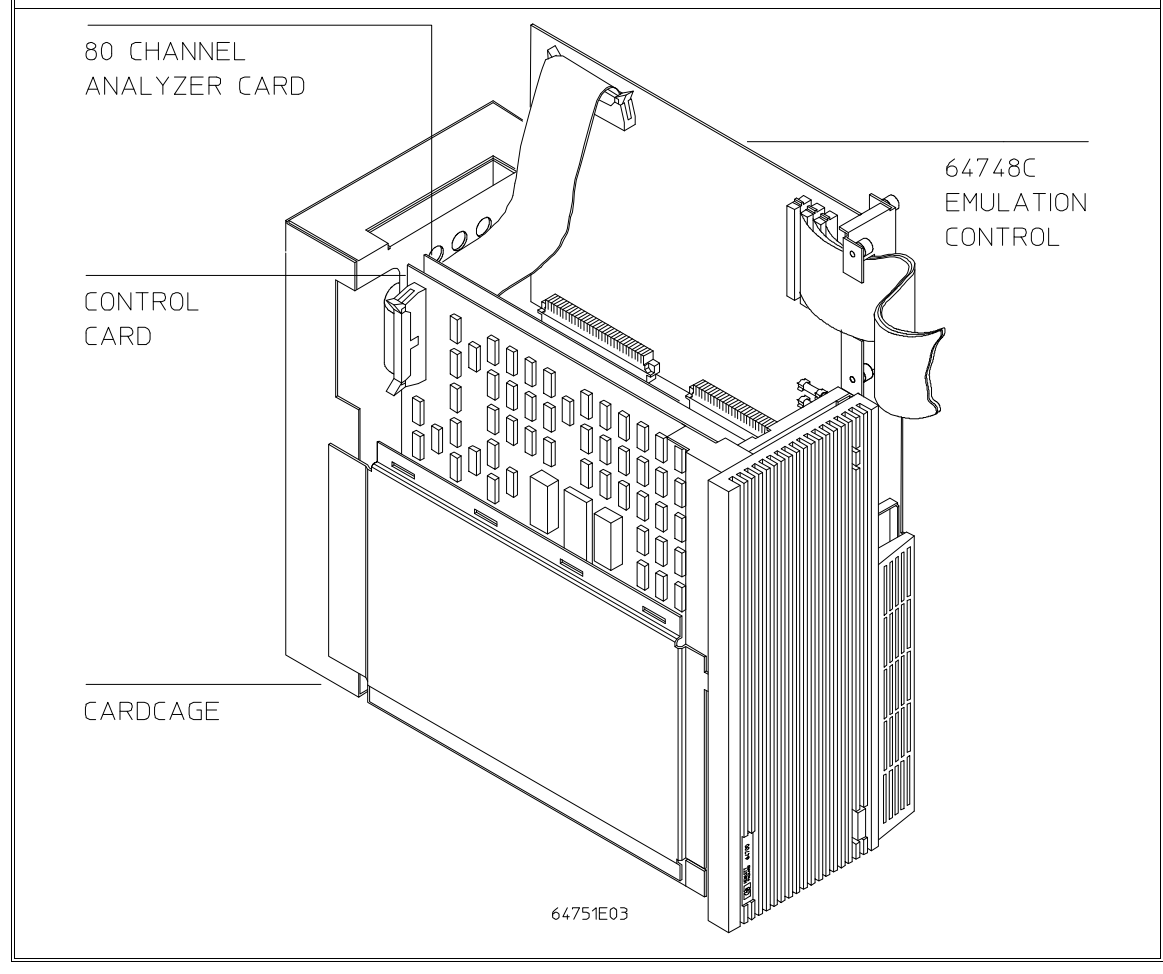

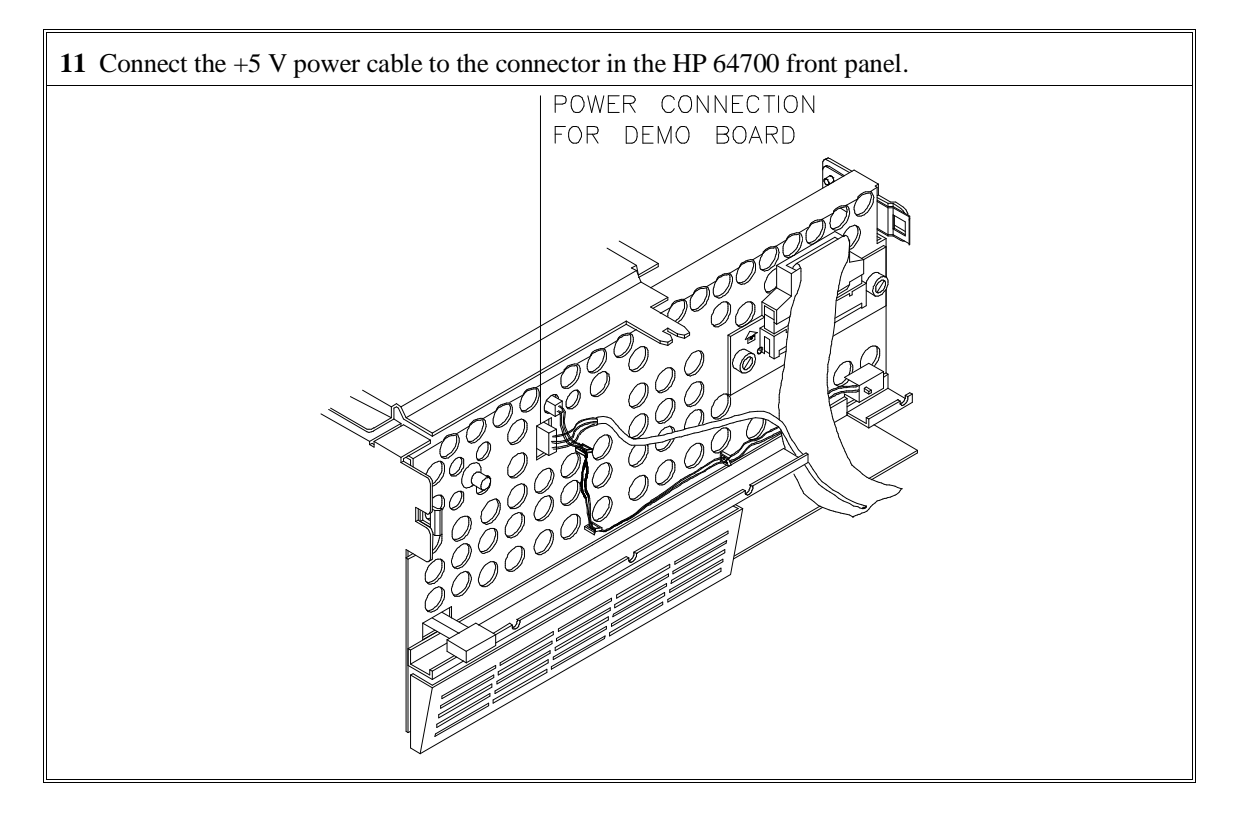

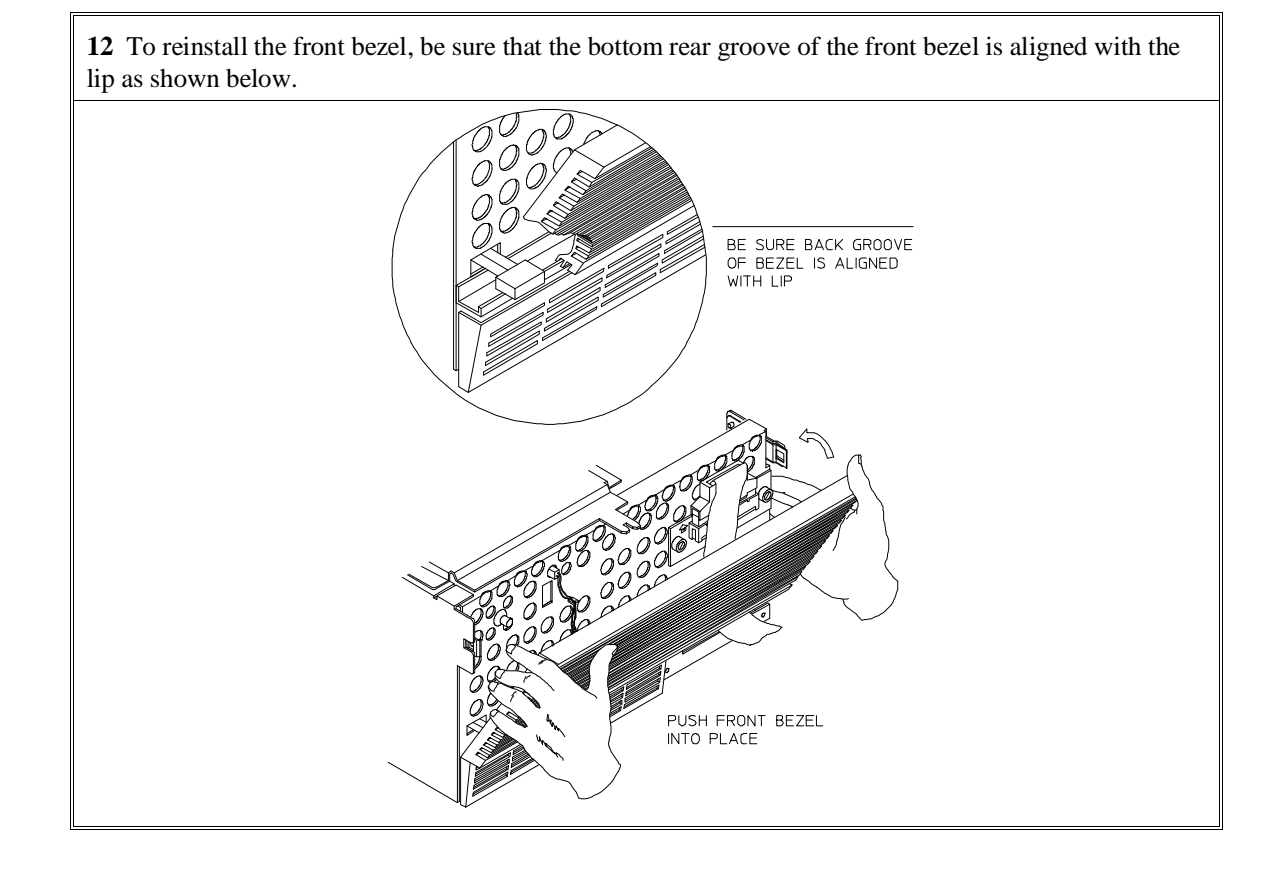

Chapter 13: Installation **Step 2. Install Boards into the HP 64700 Card Cage**

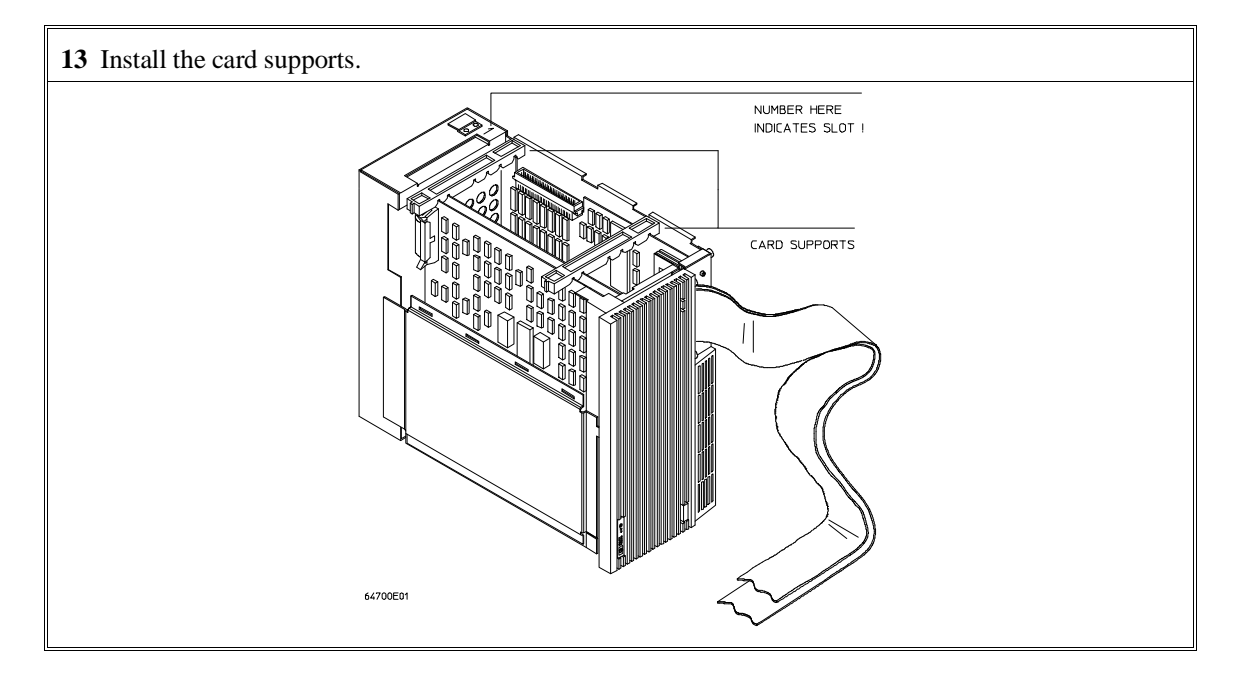

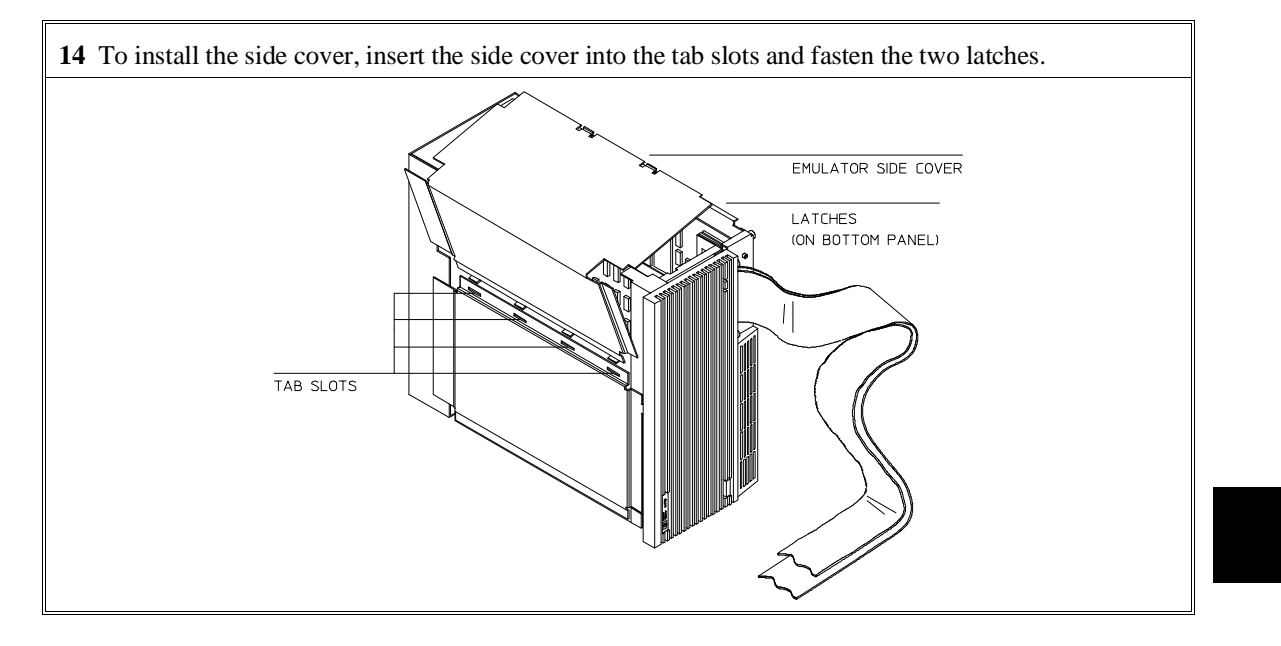

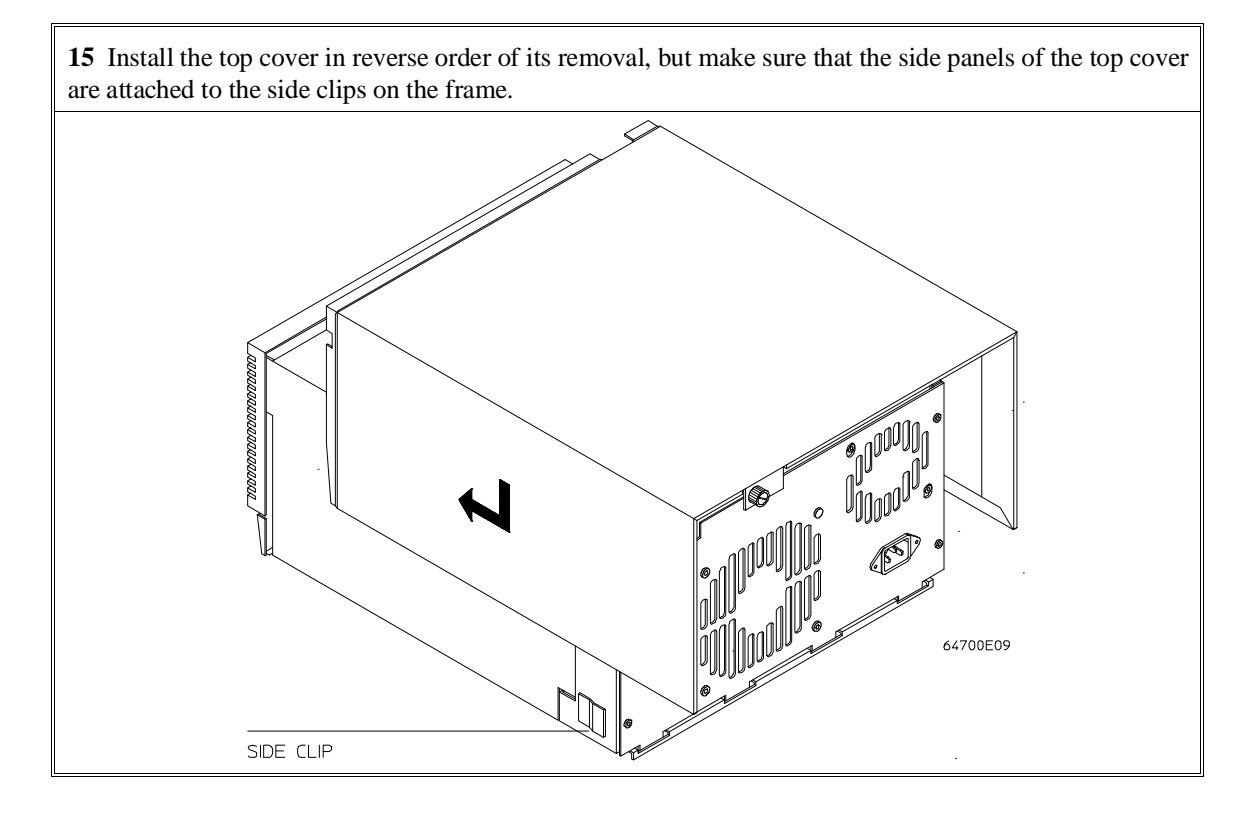

## **Step 3a. Connect the HP 64700 via RS-232/RS-422**

If you wish to connect the HP 64700 to a host computer via the LAN interface, go to "Step 3b. Connect the HP 64700 via LAN".

**1** Set the data communications configuration switches so that the HP 64700 port will have characteristics compatible with the terminal or host computer interface to which it will be connected (see the following switch summary tables). Note that the configuration switch settings are only read when the HP 64700 is powered ON or when the **init -p** command is entered.

The locations of the data communications ports and configuration switches are shown below.

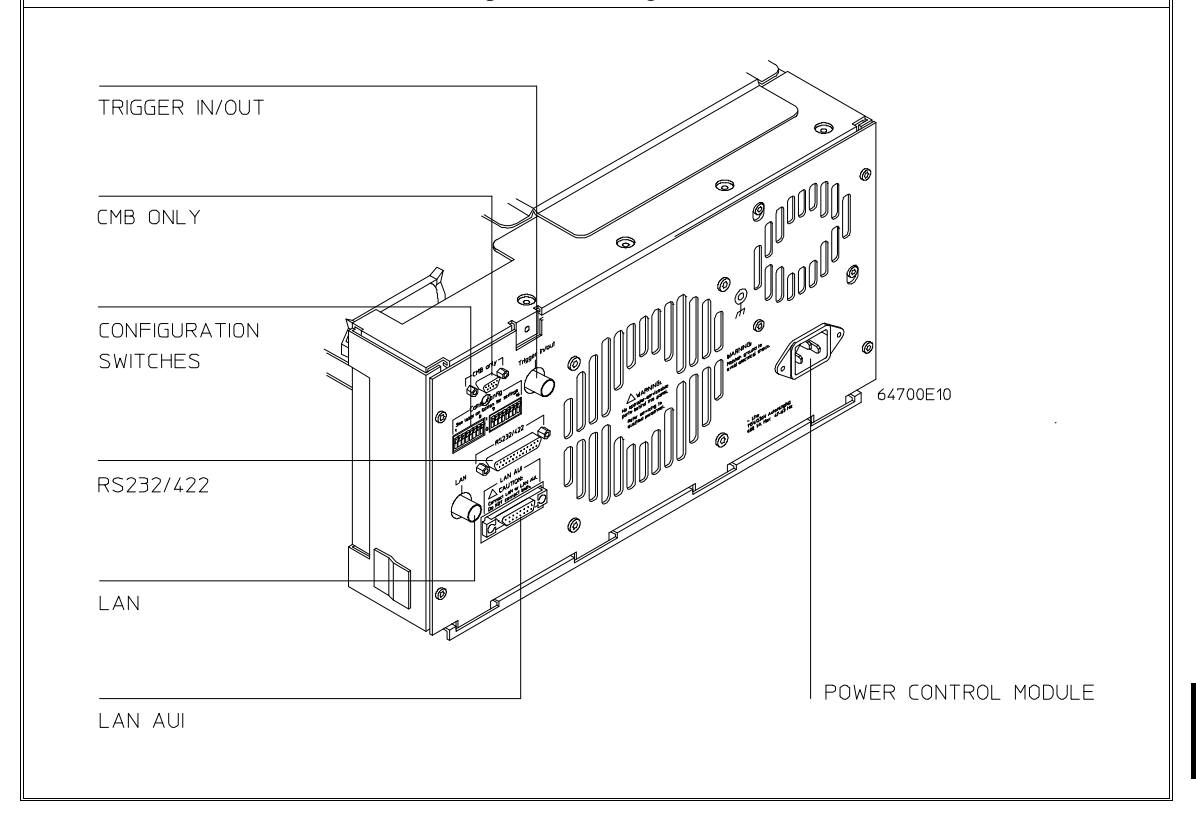

## **HP 64700B Configuration Switch Summary**

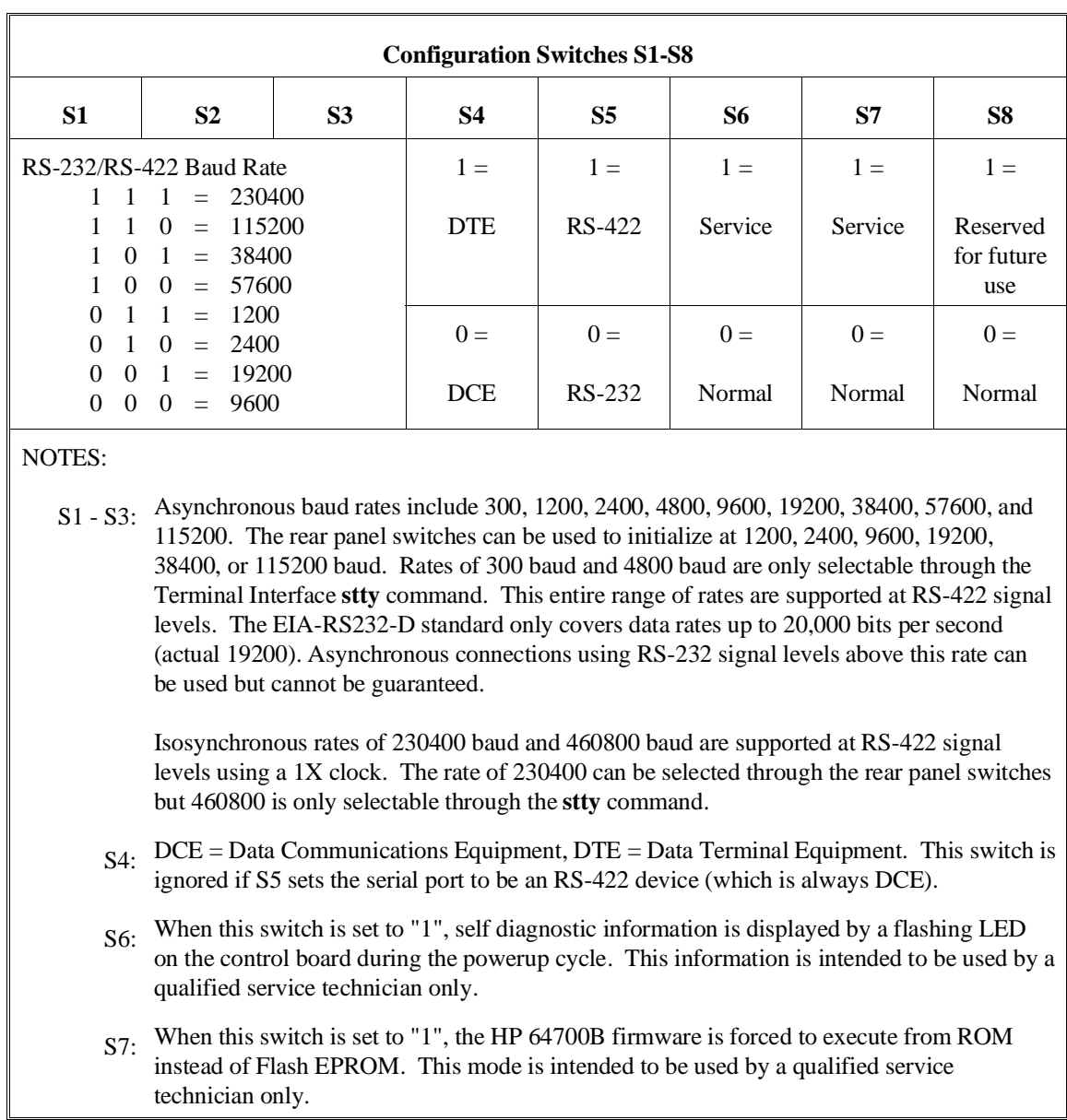

The information in the following table is also on an adhesive label attached to each HP 64700B.

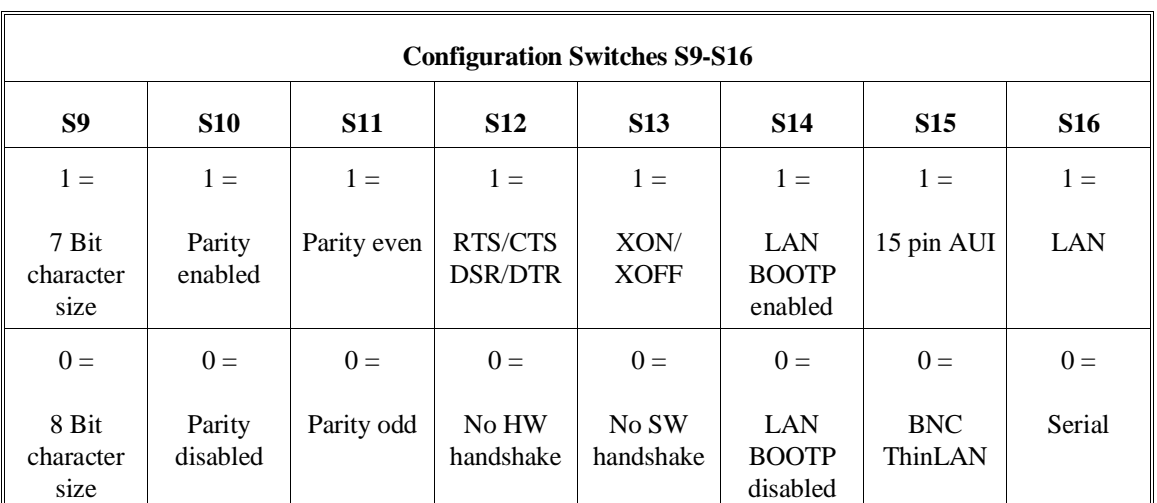

### Chapter 13: Installation **Step 3a. Connect the HP 64700 via RS-232/RS-422**

NOTES:

S12: Hardware pacing uses a modified handshake. When hardware handshake is enabled, the DTE uses Clear to Send (CTS) to control its output. When CTS is true, data may be output, when CTS is false, data output will stop at the end of the current character. The DCE is expected to negate CTS during receipt of a character if the internal hardware buffer is full. Once a position is available in the internal hardware buffer, CTS is to be set true.

A modification is made in the use of Request to Send (RTS) as a reverse channel Clear to Send to control the output of the DCE. The DTE sets RTS false during the receipt of a character if there is no room in its hardware buffer. The DCE must stop transmission of data at the conclusion of the current character and wait until the DTE sets RTS true before resuming transmission.

This modified RTS/CTS handshake protocol provides full bi-directional hardware handshaking of the data streams. The HP 64700B can support baud rates up to 460800 using this protocol.

S13: Software pacing uses XON/XOFF protocols (DC1/DC3). Upon receipt of an XOFF, the HP 64700B can continue to transmit up to 3 additional characters. The HP 64700B sends an XOFF when its internal buffer can accept only 64 additional bytes before overflow. Software pacing is only valid on the transmission of ASCII data streams. It is not supported for binary transfers. It will support a maximum baud rate of 57600. Above this rate hardware handshaking must be used to prevent data loss.

#### Chapter 13: Installation **Step 3a. Connect the HP 64700 via RS-232/RS-422**

#### **2** Select and connect the RS-232/RS-422 cable.

To connect cables to the HP 64700, simply align the cable with the serial port and insert the 25-pin male connector of the cable until it is firmly seated. You should then tighten the holding screws on each side of the cable with a small flat blade screwdriver. This will ensure that the cable pins and shield hood make good contact with the HP 64700 connector and will also guard against accidental disconnection of the cable.

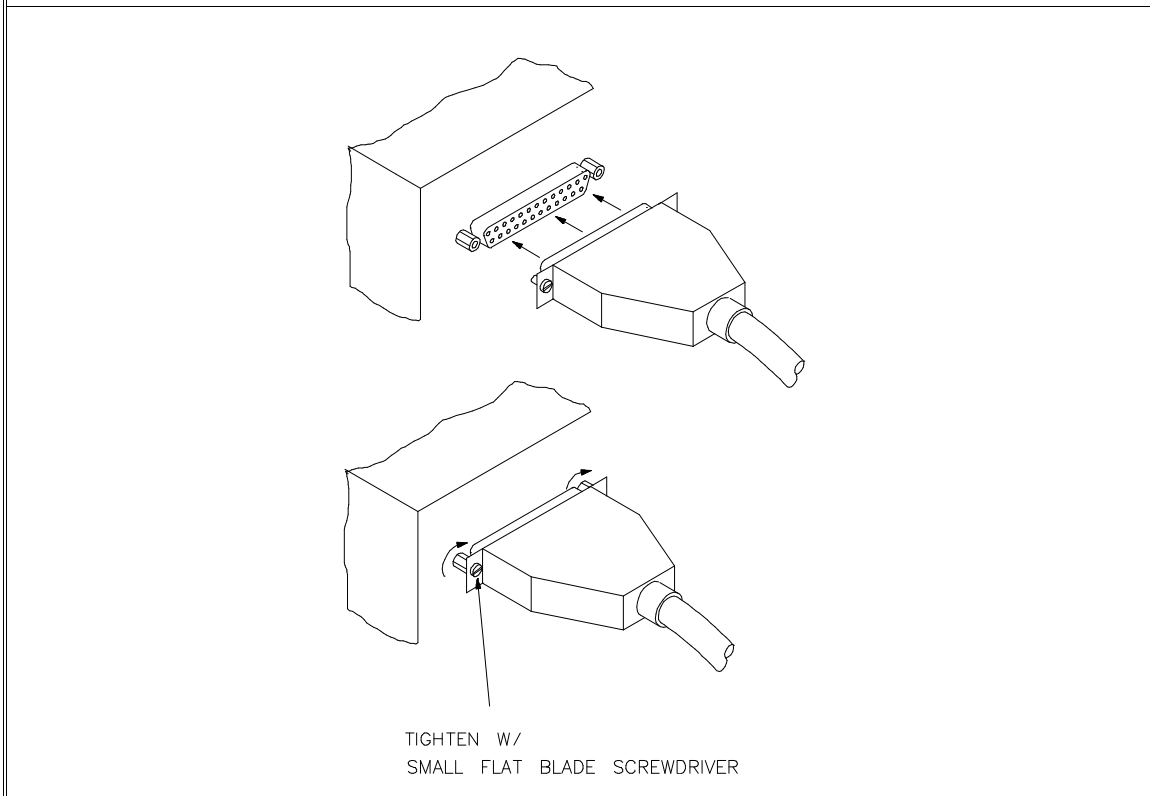

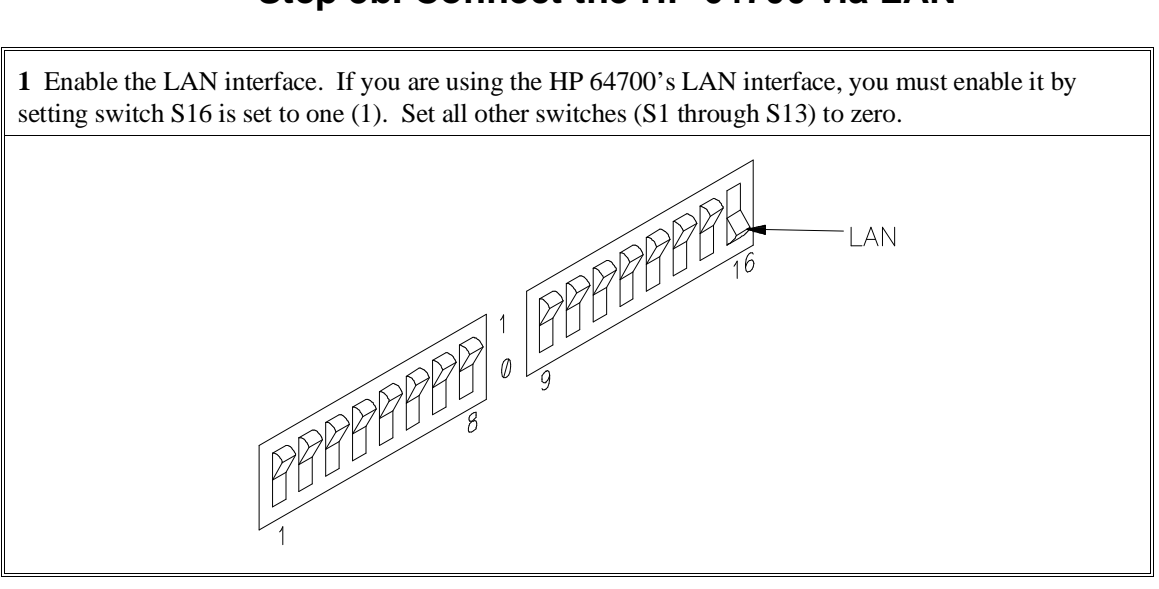

## **Step 3b. Connect the HP 64700 via LAN**

**2** Select the BNC or 15-pin AUI port. S15 is used to select which of the HP 64700's LAN connectors will be used: either the BNC connector  $(S15 = 0)$  or the 15-pin AUI connector  $(S15 = 1)$ .

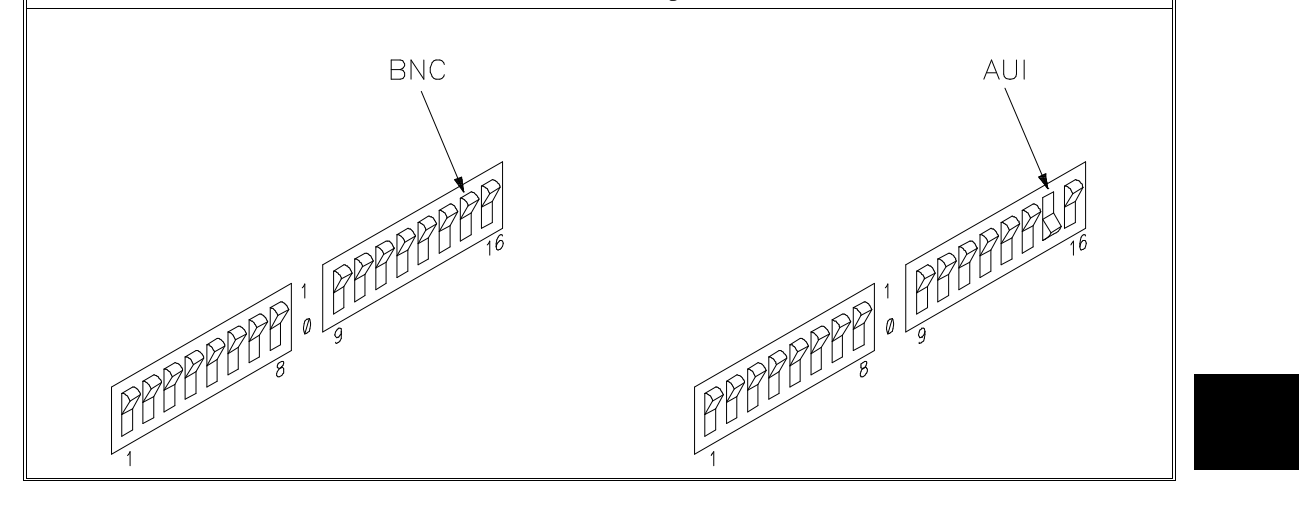

#### **3** Enable or disable BOOTP.

BOOTP is a network service running on a host computer that allows the HP 64700's LAN parameters to be set automatically when the emulator is powered up.

When S14 is set to (1) and the host computer's "bootptab" table file has been modified to include information for the HP 64700, BOOTP will be used to set the HP 64700's LAN parameters when the emulator is powered up.

When S14 is set to zero (0), BOOTP is disabled and LAN parameters must be set by connecting the HP 64700 to a terminal or host computer via the serial port (as described in the previous Step 3a) and use the Terminal Interface **lan** command to set the HP 64700's LAN parameters. Once the LAN parameters are set (they are saved in EEPROM), you can change the configuration switch settings and connect the HP 64700 to the LAN.

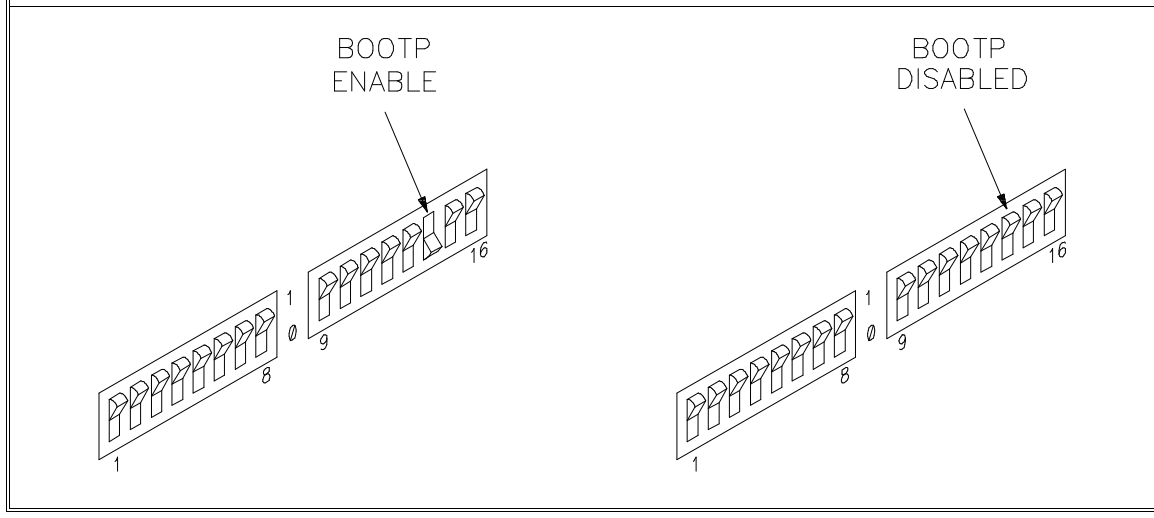

# **Step 4. Plug the emulator probe into the demo target system**

**1** With HP 64700 power OFF, connect the emulator probe cables to the demo target system. You may need to remove the foam block from the pins of the probe.

Take care to locate the "extra" corner pin of the header at the corresponding pin of the emulator probe.

The flying lead(s) must be correctly installed or damage to the emulator probe will result. Match the white dot on the flying lead cable plug with the white dot on the probe (ground). Match the "signal" (undetachable) side of the cable with the \*BG or \*RST pin on the demo board.

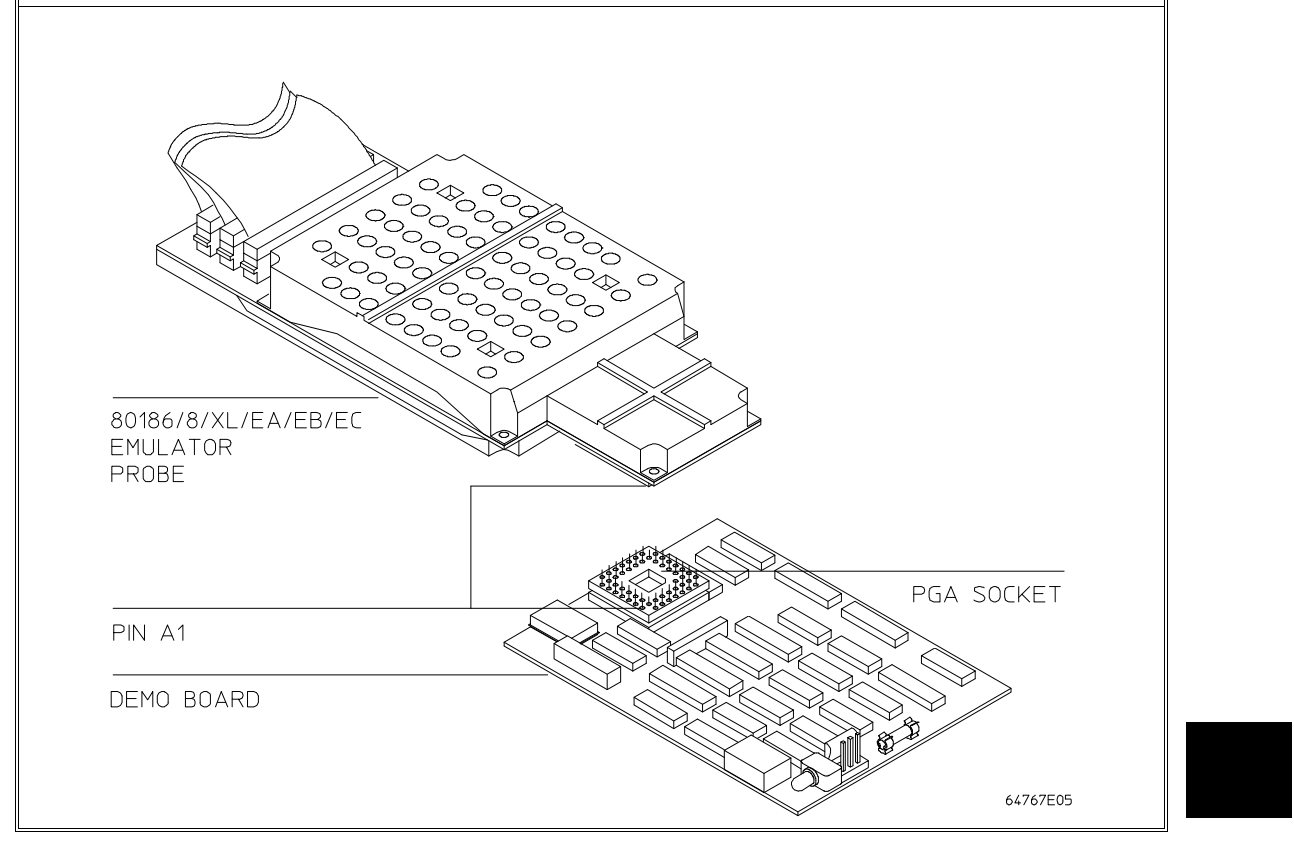

#### Chapter 13: Installation **Step 4. Plug the emulator probe into the demo target system**

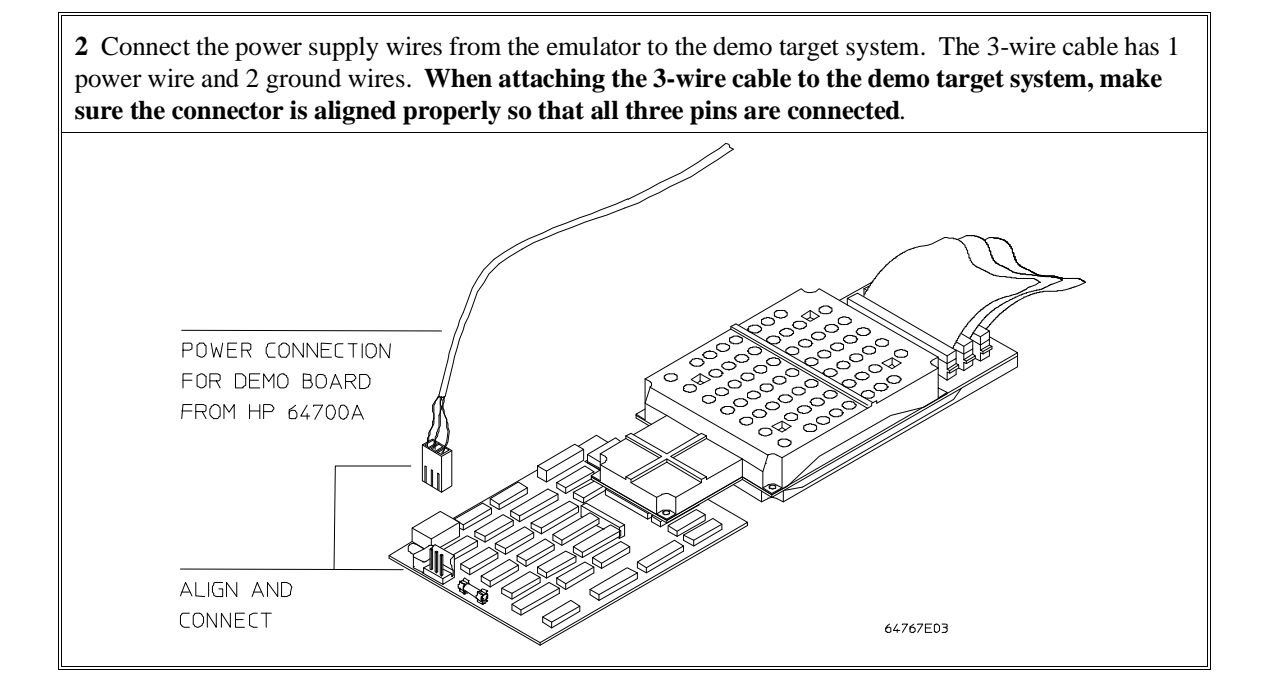

# **Step 5. Apply power to the HP 64700**

The HP 64700B automatically selects the 115 Vac or 220 Vac range. In the 115 Vac range, the HP 64700B will draw a maximum of 345 W and 520 VA. In the 220 Vac range, the HP 64700B will draw a maximum of 335 W and 600 VA.

The HP 64700 is shipped from the factory with a power cord appropriate for your country. You should verify that you have the correct power cable for installation by comparing the power cord you received with the HP 64700 with the drawings under the "Plug Type" column of the following table.

If the cable you received is not appropriate for your electrical power outlet type, contact your Hewlett-Packard sales and service office.

## Chapter 13: Installation **Step 5. Apply power to the HP 64700**

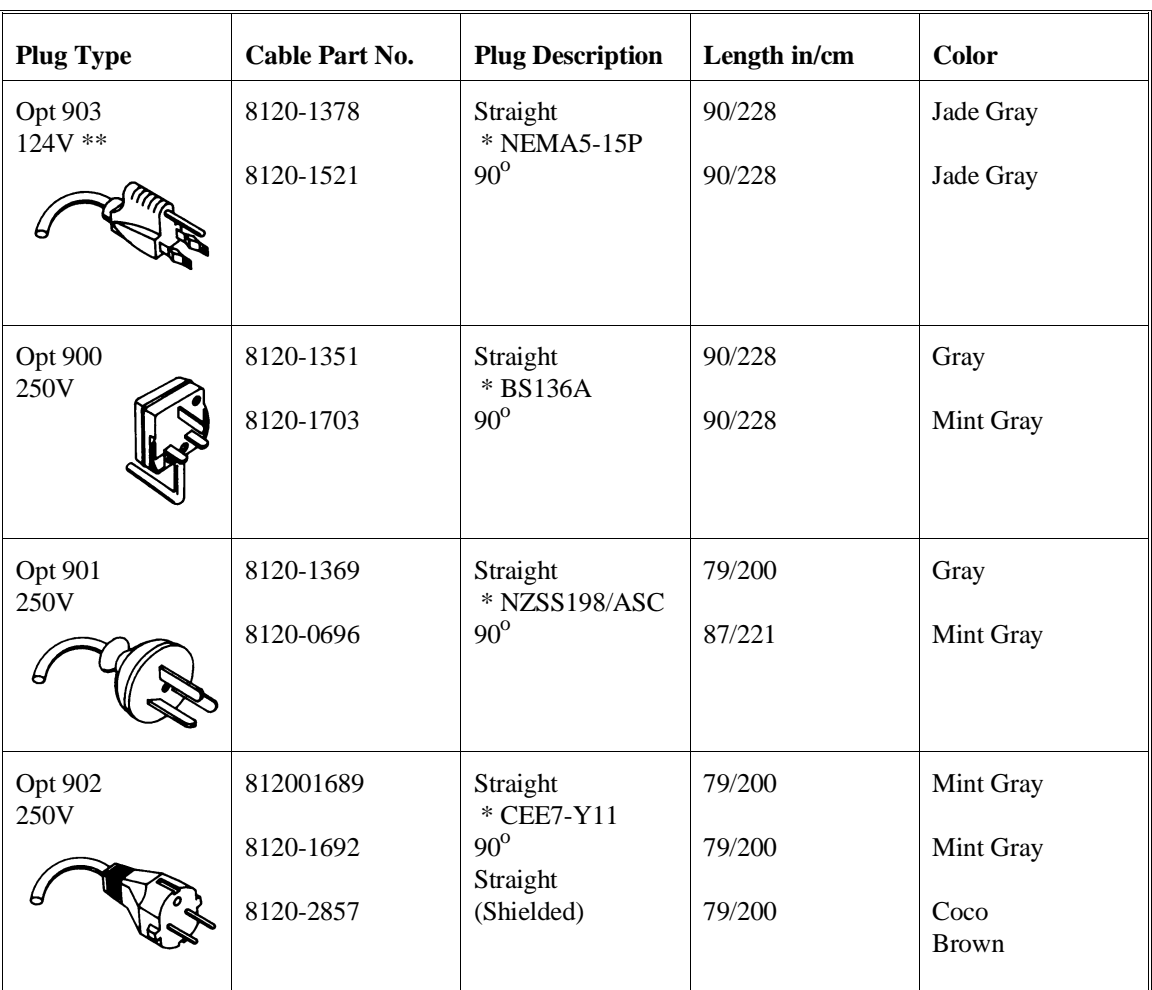

## **Power Cord Configurations**

\* Part number shown for plug is industry identifier for plug only.

Number shown for cable is HP part number for complete cable including plug.

\*\* These cords are included in the CSA certification approval for the equipment.

### Chapter 13: Installation **Step 5. Apply power to the HP 64700**

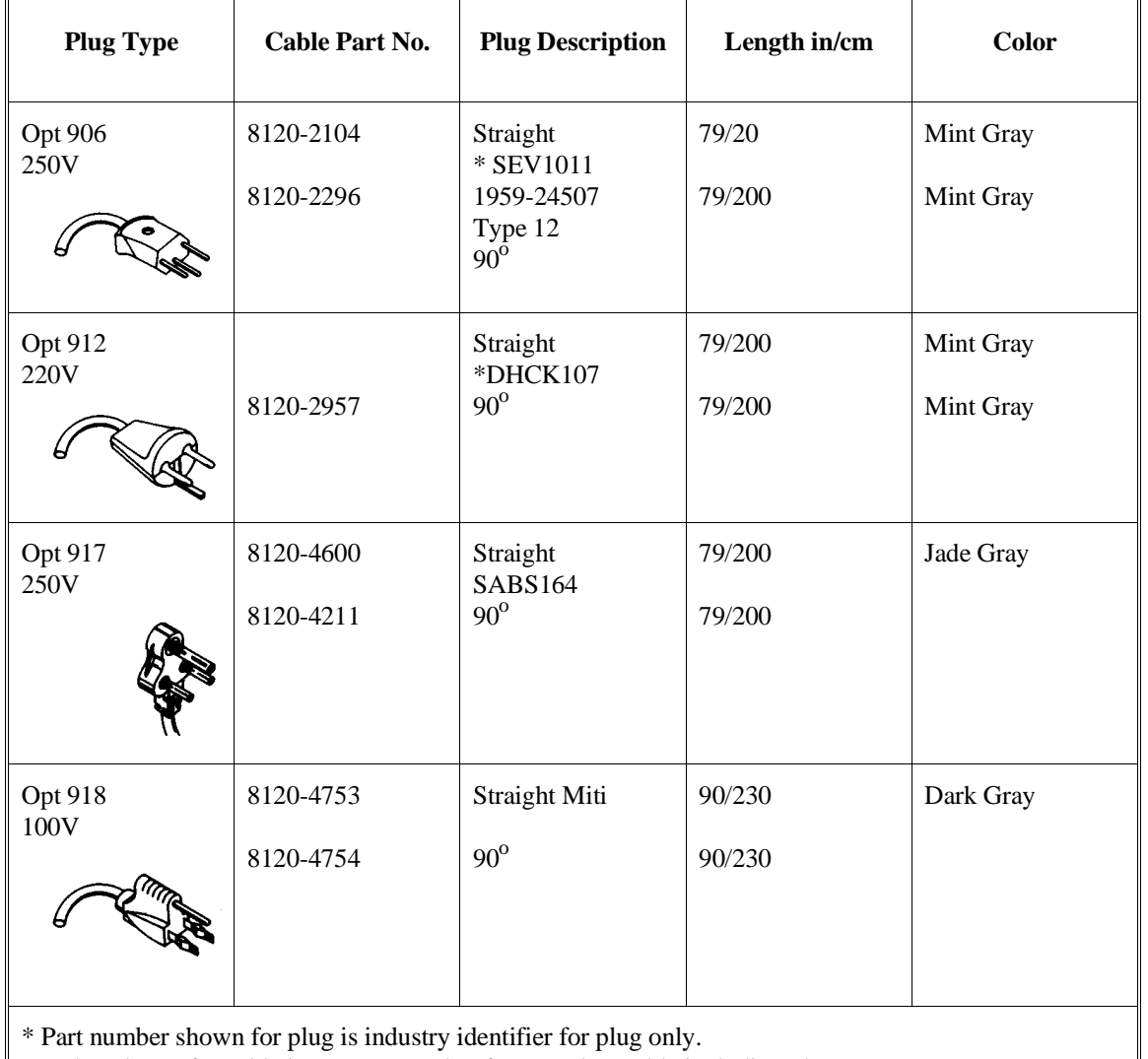

## **Power Cord Configurations (Cont'd)**

Number shown for cable is HP part number for complete cable including plug.

\*\* These cords are included in the CSA certification approval for the equipment.

## Chapter 13: Installation **Step 5. Apply power to the HP 64700**

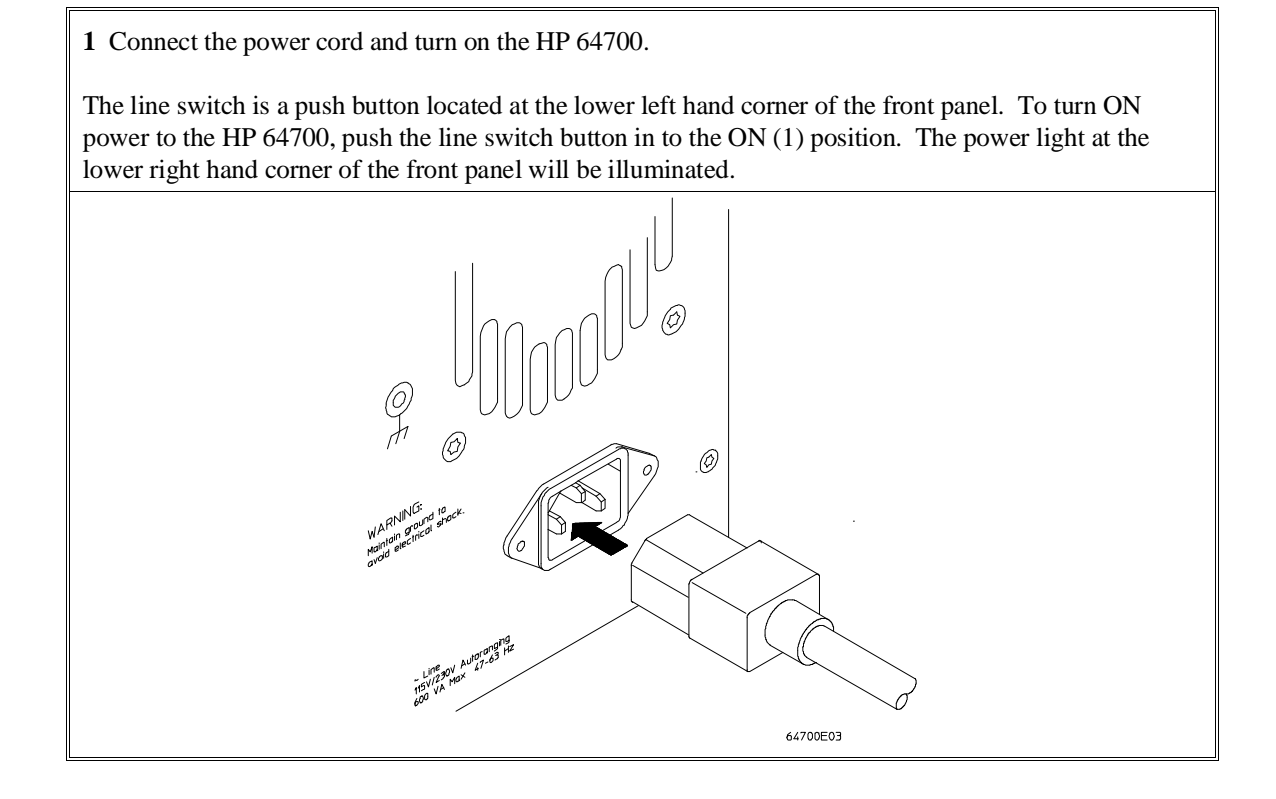

When the emulator powers up, it sends a message (similar to the one that follows) to the selected command port and then displays the Terminal Interface prompt. You can verify that your data communications configuration is at least partially functional by looking for the message and prompt on the controlling device (terminal or terminal emulation program running on a host computer).

 Copyright (c) Hewlett-Packard Co. 1987 All Rights Reserved. Reproduction, adaptation, or translation without prior written permission is prohibited, except as allowed under copyright laws.

 HP64700B Series Emulation System Version: B.01.00 20Dec93 Location: Flash System RAM:1 Mbyte

 HP64767A (PPN: 64767A) Intel 80C186EA Emulator HP64740 Emulation Analyzer

 $R$ 

## **If the HP 64700 does not provide the Terminal Interface prompt**

#### **When using the RS-232/RS-422 interface:**

If the HP 64700 does not provide the Terminal Interface prompt to the controlling device when power is applied:

Make sure that you have connected the emulator to the proper power source and that the power light is lit.

 $\Box$  Make sure that you have properly configured the data communications switches on the emulator and the data communications parameters on your controlling device. You should also verify that you are using the correct cable.

The most common type of data communications configuration problem involves the configuration of the HP 64700 as a DCE or DTE device and the selection of the RS-232 cable. If you are using the wrong type of cable for the device selected, no prompt will be displayed.

When the serial port is configured as a DCE device, a modem cable should be used to connect the HP 64700 to the host computer of terminal. Pins 2 and 3 at one end of a modem cable are tied to pins 2 and 3 at the other end of the cable.

When the serial port is configured as a DTE device, a printer cable should be used to connect the HP 64700 to the host computer of terminal. Pins 2 and 3 at one end of a printer cable are swapped and tied to pins 3 and 2, respectively, at the other end of the cable.

If you suspect that you may have the wrong type of cable, try changing the S4 setting and cycling power.

### Chapter 13: Installation **If the HP 64700 does not provide the Terminal Interface prompt**

#### **When using the LAN interface:**

You must use the **telnet** command on the host computer to access the HP 64700. After powering up the HP 64700, it takes a minute before the HP 64700 can be recognized on the network. After a minute, try the **telnet <internet address>** command.

If **telnet** does not make the connection:

 $\Box$  Make sure that you have connected the emulator to the proper power source and that the power light is lit.

Make sure that the LAN cable is connected. Refer to your LAN documentation for testing connectivity.

 $\Box$  Make sure that the HP 64700's Internet Address is set up correctly. You must use the RS-232/RS-422 port to verify this that the Internet Address is set up correctly. While accessing the emulator via the RS-232/RS-422 port, run performance verification on the LAN interface with the **lanpv** command. See "To run PV on the LAN interface".

If **telnet** makes the connection, but no Terminal Interface prompt is supplied:

 $\Box$  It's possible that the HP 64000 software is in the process of running a command (for example, if a repetitive command was initiated from telnet in another window). You can use <CTRL>c to interrupt the repetitive command and get the Terminal Interface prompt.

It's also possible for there to be a problem with the HP 64700 firmware while the LAN interface is still up and running. In this case, you must cycle power on the HP 64700.

## **To run PV on the LAN interface**

**1** Connect a host computer or terminal to the HP 64700 using the RS-232 interface.

The HP 64700 LAN interface can be tested through a Terminal Interface command called **lanpv**. You can only use this command when communicating with the HP 64700 over an RS-232 connection. Do not use this command when communicating with the HP 64700 over the LAN.

**2** Disconnect the HP 64700 from the LAN and terminate the HP 64700's LAN port you want to test.

Before you run the test, the HP 64700 must be disconnected from the network.

The connector you wish to test must be completely terminated, and the other connector must not be terminated. Only one connector can be tested at a time.

To properly terminate the BNC port, place a BNC "T" connector on the port and place 50 ohm terminators on each end of the T-connector.

To properly terminate the 15-pin AUI port, leave the MAU attached to the port and, using the appropriate loopback hood or loopback connector, terminate the end of the MAU that is normally connected to the LAN.

**3** Access the Terminal Interface and enter the **lan -va** command to test the 15-pin AUI connector or the **lan -vb** command to test the BNC connector.

This command will return "PASSED" or "FAILED" before issuing a prompt. For example, to test the BNC connector:

```
R>lanpv -vb
Testing: HP 64700B LAN interface (BNC connector)
    PASSED
```
## **Step 6. Verify emulator and analyzer performance**

The emulator probe must be plugged into to the demo target system when you run the performance verification tests.

After the emulator probe is plugged into the demo target system (make sure the power lines from the emulator are connected to the demo target system), power has been applied to the HP 64700, and the HP 64700 has supplied the Terminal Interface prompt to the controlling device, you can run performance verification tests on the emulator and analyzer.

**1** Type the "pv" command, along with the number of times you want to execute the command.

For example: R>**pv 1**

```
 Testing: HP64767A (PPN: 64767A) Intel 80C186EA Emulator
    PASSED<br>Number of tests: 1
                                   Number of failures: 0
   Testing: HP64740 Emulation Analyzer
    PASSED<br>Number of tests: 1
                                   Number of failures: 0
                    Copyright (c) Hewlett-Packard Co. 1987
All Rights Reserved. Reproduction, adaptation, or translation without prior
written permission is prohibited, except as allowed under copyright laws.
   HP64700B Series Emulation System
 Version: B.01.00 20Dec93
 Location: Flash
     System RAM:1 Mbyte
 HP64767A (PPN: 64767A) Intel 80C186EA Emulator
 HP64740 Emulation Analyzer
R >
```
## **If performance verification fails**

- Make sure the emulator probe cables are connected to the demo target system correctly (see Step 4) and that the power lines from the emulator are connected to the demo target system.
	- You must use the 69-pin double header between the emulator and the demo board.
	- Both flying leads (LBG and LRES) from the probe must be connected to the demo board. (On some older boards, only the LBG lead is available.)
- $\Box$  Make sure the emulator and analyzer boards have been installed into the HP 64700 Card Cage correctly (see Step 2) and that there are no bent or broken pins on any of the connectors.

If this does not seem to solve the problem, call the nearest Hewlett-Packard Sales and Service office listed in the *Support Services* manual.

**14**

**Installing/Updating Emulator Firmware**

# **Installing/Updating Emulator Firmware**

If you ordered the HP 64767 80186/8/XL/EA/EB/EC emulator probe and the HP 64748C emulation control card together, the control card contains the correct firmware for the HP 64767.

However, if you ordered the HP 64767 and the HP 64748C separately, or if you are using a HP 64748C that has been previously used with a different emulator probe, you must download the firmware for the HP 64767 into the emulation control card.

The firmware, and the program that downloads it into the control card, are included with the 80186/8 emulator probe on the following MS-DOS format floppy disks:

- 80186/8/XL/EA/EB/EC EMULATION FIRMWARE 64767
- 64700 SW UTIL

The steps to install or update the emulator firmware are:

- 1 Connect the HP 64700 card cage to an IBM PC AT compatible computer's RS-232 serial port.
- 2 Install the firmware update utility and the 64767 emulator firmware.
- 3 Run "progflash" to update emulator firmware.

## **Step 1. Connect the HP 64700 to a PC host computer**

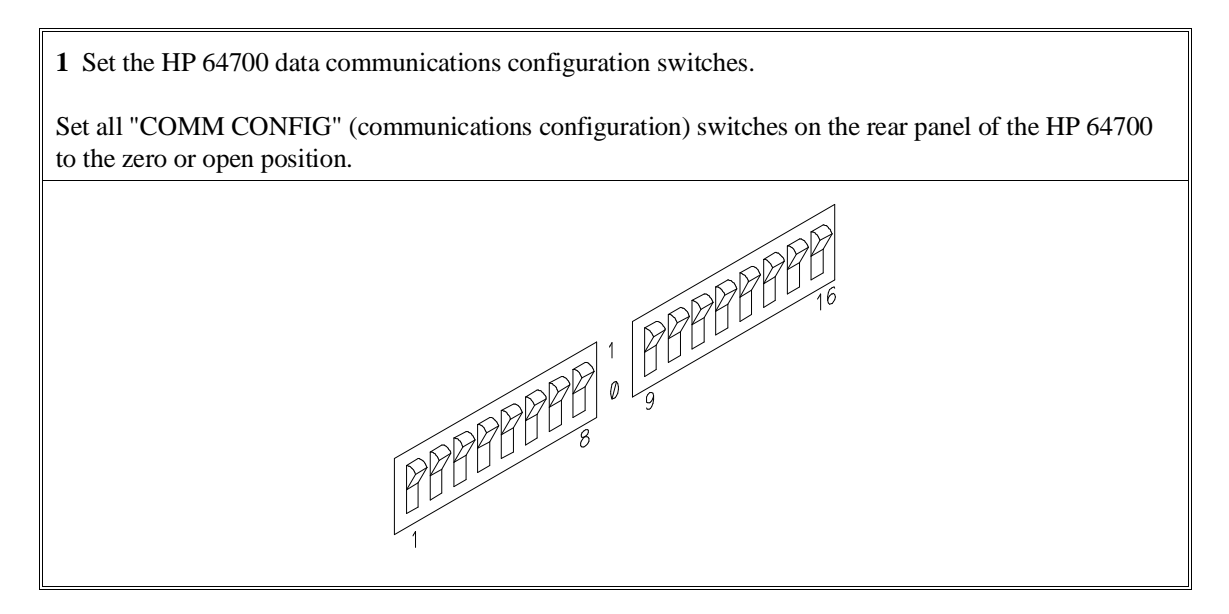

Note that switch settings are read ONLY after the HP 64700 is powered up. Any changes made to the switches after power-up will not be read until you turn the HP 64700 off and back on again.

**2** Connect the RS-232 cable.

Recommended cables are HP 13242N (25-pin male to 25-pin male) or HP 24542M (9-pin female to 25-pin male) which are equivalent to a MODEM cable.

To connect cables to the HP 64700, simply align the cable with port A and insert the 25-pin male connector of the cable until it is firmly seated. You should then tighten the holding screws on each side of the cable with a small flat blade screwdriver. This will ensure that the cable pins and shield hood make good contact with the HP 64700 connector and will also guard against accidental disconnection of the cable.

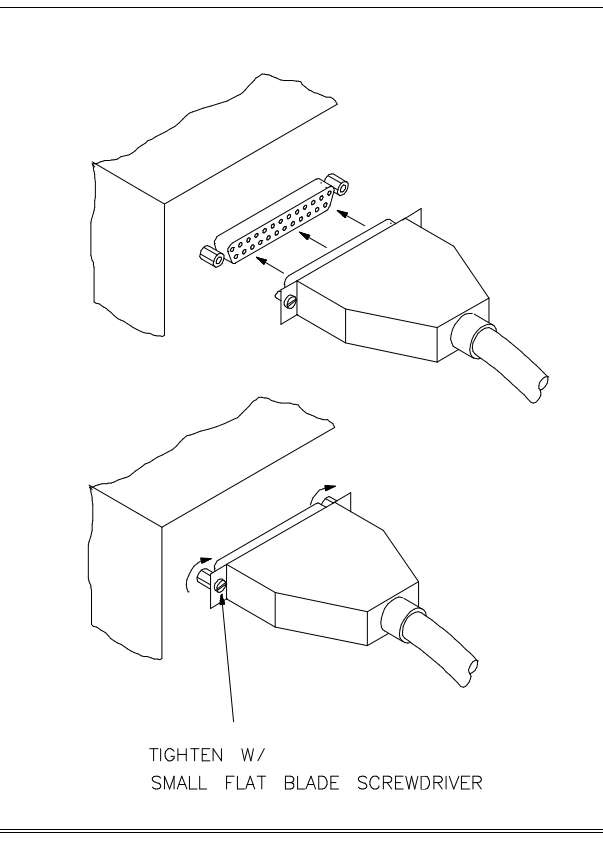

474

### **Step 2: Install the firmware update utility**

Your HP Vectra PC or IBM PC AT compatible computer must have MS-DOS 3.1 or greater and a fixed disk drive. The firmware update utility and the 64767 firmware require about 300 Kbytes of disk space.

- **1** Insert the 64700 SW UTIL disk into drive A.
- **2** Change MS-DOS prompt to drive A: by typing "A:" at the MS-DOS prompt.

For example:

C> A: <RETURN> A>

**3** Type "INSTALL" at the MS-DOS prompt.

For example:

A> INSTALL <RETURN>

After confirming that you want to continue with the installation, the install program will give you the option of changing the default drive and/or subdirectory where the software will reside. The defaults are:

Drive  $= C$ : Directory Path =  $C:\HP64700$ 

Follow the remaining instructions to install the firmware update utility and the 64767 firmware. These instructions include editing your CONFIG.SYS and AUTOEXEC.BAT files. Details follow in the next steps.

**4** After completing the install program, use the PC editor of your choice and edit the \CONFIG.SYS file to include these lines:

BREAK=ON FILES=20

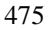

#### Chapter 14: Installing/Updating Emulator Firmware **Step 2: Install the firmware update utility**

```
BREAK=ON allows the system to check for two break conditions:
<CTRL><Break>, and <CTRL>c.
```
FILES=20 allows 20 files to be accessed concurrently. This number must be at LEAST 20 to allow the firmware update utility to operate properly.

**5** Edit the AUTOEXEC.BAT file to add:

```
C:\HP64700\BIN (to the end of the PATH variable)
SET HPTABLES=C:\HP64700\TABLES (as a new line)
SET HPBIN=C:\HP64700\BIN (as a new line)
```
Part of an example AUTOEXEC.BAT file resembles:

ECHO OFF SET HPTABLES=C:\HP64700\TABLES PATH=C:\DOS;C:\HP64700\BIN

**6** If you are using the COM3 or COM4 ports, you will need to edit the \HP64700\TABLES\64700TAB file. The default file contains entries to establish the communications connection for COM1 and COM2. The content of this file is:

EMUL\_COM1 unknown COM1 OFF 9600 NONE ON 1 8 EMUL\_COM2 unknown COM2 OFF 9600 NONE ON 1 8

Either add another line or modify one of the existing lines. For example:

EMUL COM3 unknown COM3 OFF 9600 NONE ON 1 8 EMUL\_COM4 unknown COM4 OFF 9600 NONE ON 1 8

The "unknown" field usually specifies the processor type (which is "i80186" for the HP 64767 emulator), but you don't need to change this field in order to update the emulator firmware.

Software installation is now complete. The PC will need to be rebooted to enable the changes made to the CONFIG.SYS and AUTOEXEC.BAT files. To reboot, press the <CTRL><ALT><DEL> keys simultaneously.

## **Step 3: Run "progflash" to update emulator firmware**

• Enter the PROGFLAS [-V] [EMUL\_NAME] [PRODUCTS ...] command.

The PROGFLAS command downloads code from files on the host computer into Flash EPROM memory in the HP 64700.

The -V option means "verbose". It causes progress status messages to be displayed during operation.

The EMUL\_NAME option is the logical emulator name as specified in the \HP64700\TABLES\64700TAB file.

The PRODUCTS option names the products whose firmware is to be updated.

If you enter the PROGFLAS command without options, it becomes interactive. If you don't include the EMUL\_NAME option, PROGFLAS displays the logical names in the \HP64700\TABLES\64700TAB file and asks you to choose one. If you don't include the PRODUCTS option, PROGFLAS displays the products which have firmware update files on the system and asks you to choose one. (In the interactive mode, only one product at a time can be updated.) You can abort the interactive PROGFLAS command by pressing <CTRL>c.

PROGFLAS will print "Flash programming SUCCEEDED" and return 0 if it is successful; otherwise, it will print "Flash programming FAILED" and return a nonzero (error).

You can verify the update by displaying the firmware version information.

#### Chapter 14: Installing/Updating Emulator Firmware **Step 3: Run "progflash" to update emulator firmware**

**Examples** To install or update the HP 64767 emulator firmware in the HP 64700 that is connected to the COM1 port: C> PROGFLAS <RETURN> HP64700S006 A.00.04 24Feb92 64700 SW UTIL A Hewlett-Packard Software Product Copyright Hewlett-Packard Co. 1991 All Rights Reserved. Reproduction, adaptation, or translation without prior written permission is prohibited, except as allowed under copyright laws. RESTRICTED RIGHTS LEGEND Use , duplication , or disclosure by the Government is subject to restrictions as set forth in subparagraph (c) (1) (II) of the Rights in Technical Data and Computer Software clause at DFARS 52.227-7013. HEWLETT-PACKARD Company , 3000 Hanover St. , Palo Alto, CA 94304-1181 Logical Name Processor 1 EMUL\_COM1 unknown<br>2 EMUL\_COM2 unknown  $2$  EMUL\_COM2 Number of Emulator to Update? (intr (usually cntl C or DEL) to abort) To update firmware in the HP 64700 that is connected to the COM1 port, enter "1".

> Product 1 64767

Number of Product to Update? (intr (usually cntl C or DEL) to abort)

To update the HP 64767 80186/8 emulator firmware, enter "1".

Enable progress messages? [y/n] (y)

To enable status messages, enter "y".

#### Chapter 14: Installing/Updating Emulator Firmware **Step 3: Run "progflash" to update emulator firmware**

```
Checking System firmware revision...
Mainframe is a 64700B
Reading configuration from '/hp64700/update/64767.cfg'
ROM identifier address = 2FFFF0H
Required hardware identifier = 1FFFH,1FF4H
Control ROM start address = 280000H
Control ROM size = 40000H
Control ROM width = 16
Programming voltage control address = 2FFFFEH
Programming voltage control value = FFFFH
Programming voltage control mask = 0H
Rebooting HP64700...
Checking Hardware id code...
Erasing Flash ROM
Downloading ROM code: /hp64700/update/64767.X
     Code start 280000H (should equal control ROM start)
     Code size 27BF4H (must be less than control ROM size)
Finishing up...
Rebooting HP64700...
```

```
Flash programming SUCCEEDED
C>
```
You could perform the same update as in the previous example with the following command:

C> PROGFLAS -V EMUL\_COM1 64767 <RETURN>

# **Glossary**

**access mode** Specifies the types of cycles used to access target system memory locations. For example a "byte" access mode tells the monitor program to use load/store byte instructions to access target memory.

**active emulator probe** An emulator probe that contains circuitry that allows the emulator to more closely imitate the electrical characteristics of the microprocessor thereby avoiding the timing problems that can occur with passive probes.

**analyzer** An instrument that captures data on signals of interest at discreet periods.

**background** The emulator mode in which foreground operation is suspended so the emulation processor can be used for communication with the emulation controller. The background monitor does not occupy any processor address space.

**background emulation monitor** An emulation monitor program that does not execute as part of the user program, and therefore, operates in the emulator's background mode.

**background memory** Memory space reserved for the emulation processor when it is operating in the background mode. Background memory does not take up any of the processor's address space.

**display mode** When displaying memory, this mode tells the emulator the size of the memory locations to display. When modifying memory, the display mode tells the emulator the size of the values to be written to memory.

**embedded microprocessor system** The microprocessor system that the emulator plugs into.

**emulation bus analyzer** The internal analyzer that captures emulator bus cycle information synchronously with the processor's clock signal.

**emulation monitor program** A program that is executed by the emulation processor which allows the emulation controller to access target system resources.

#### **Glossary**

For example, when you display target system memory locations, the monitor program executes microprocessor instructions that read the target memory locations and send their contents to the emulation controller.

**emulator** An instrument that performs just like the microprocessor it replaces, but at the same time, it gives you information about the operation of the processor. An emulator gives you control over target system execution and allows you to view or modify the contents of processor registers, target system memory, and I/O resources.

**foreground** The mode in which the emulator is executing the user program. In other words, the mode in which the emulator operates as the target microprocessor would.

**foreground emulation monitor** An emulation monitor program that operates in the foreground emulator mode, and therefore, executes as if it were part of the user program.

**global restart** When the same secondary branch condition is used for all terms in the analyzer's sequencer, and secondary branches are always back to the first term.

**prestore** The analyzer feature that allows up to two states to be stored before normally stored states. This feature is useful when you want to find the cause of a particular state. For example, if a variable is accessed from many different places in the program, you can qualify the trace so that only accesses of that variable are stored and turn on prestore to find out where accesses of that variable originate from.

**primary sequencer branch** Occurs when the analyzer finds the primary branch state specified at a certain level and begins searching for the states specified at the primary branch's destination level.

**real-time** Refers to continuous execution of the user program without interference from the emulator. (Such interference occurs when the emulator temporarily breaks into the monitor so that it can access register contents or target system memory or I/O.)

**secondary sequencer branch** Occurs when the analyzer finds the secondary branch state specified at a certain level before it found the primary branch state and begins searching for the states specified at the secondary branch's destination level. **sequence terms** Individual levels of the sequencer. The analyzer provides 8 sequence terms.

**sequencer** The part of the analyzer that allows it to search for a certain sequence of states before triggering.

**sequencer branch** Occurs when the analyzer finds the primary or secondary branch state specified at a certain level and begins searching for the states specified at another level.

**target system** The microprocessor system that the emulator plugs into.

**trace** A collection of states captured on the emulation bus (in terms of the emulation bus analyzer) or on the analyzer trace signals (in terms of the external analyzer) and stored in trace memory.

**trigger** The captured analyzer state about which other captured states are stored. The trigger state specifies when the trace measurement is taken.

**A** abbreviated help mode, **244** absolute count (in trace list), **133, 295** absolute file formats, **233, 250** loading into memory, **88, 250-251** loading via ftp, **89** accent grave mark character, **235, 273** access mode, **259, 481** access to guarded memory, **257** accuracy of trigger position, **312** active edges (slave clock), **325** activity, analyzer line, **282** addr (predefined trace label), **137** all (analyzer keyword), **338, 340, 349** altitude, operating and non-operating environments, **407** analyzer, **481** analyzer initialization, **306-307** arming other HP 64700 Series analyzers, **5** breaking emulator execution into the monitor, **5** breaking execution of other HP 64700 Series emulators, **5** clock (master) specification, **287-289** complex config. pattern qualifier, **314-315** complex config. range qualifier, **317-318** configuration, **285-286** count qualifier, **290-291** definition, **4** general description, **4** halt trace, **301-302** labels, **310-311** line activity, **282** master clock specification, **287-289** performance verification, **261** prestore qualifier, **316** primary branches (sequencer), **303-305** sequencer, **327-329**

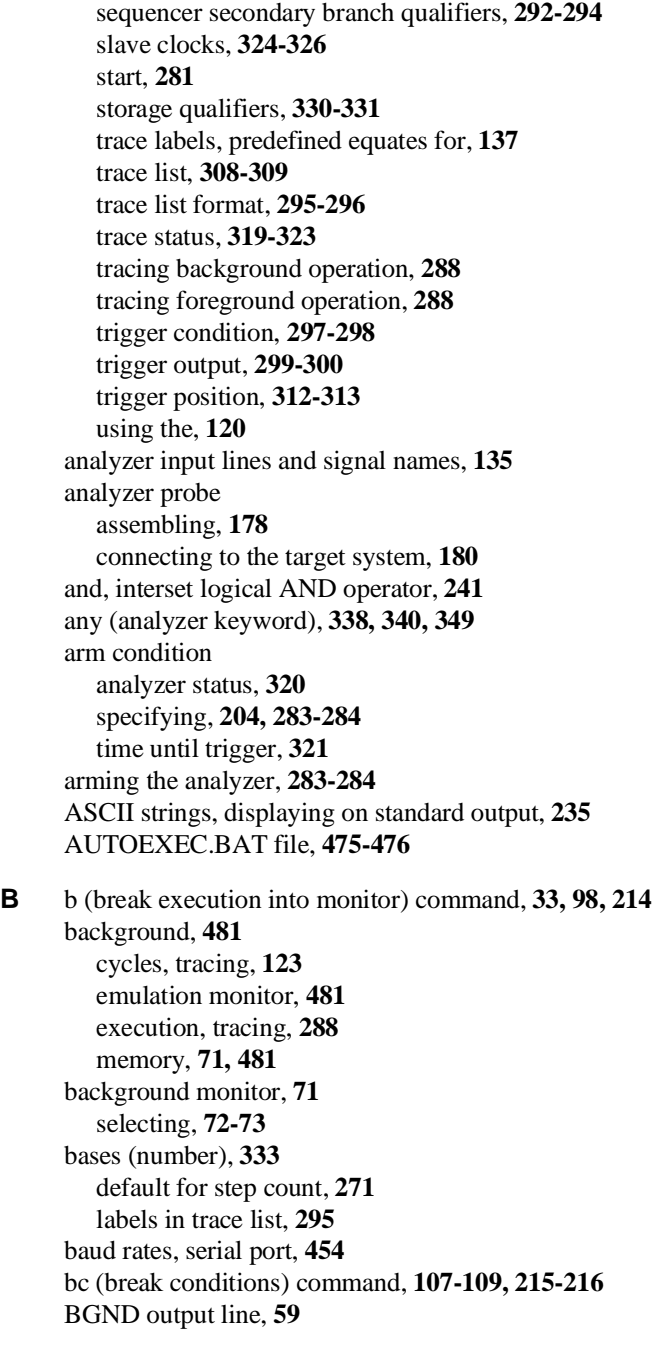

binary trace list format, **309, 338** block, re-assignment of emulation memory, **257** BNC connector, **5, 194** trigger signal, **196, 215, 217-218** bnct (BNC trigger drivers and receivers) command, **217-218** BOOTP, **458** bootptab file, **458** bp (breakpoint modify) command, **103, 219-220** branch qualifiers (sequencer) primary, **147, 149, 162, 303-305** secondary, **147, 150, 162, 292-294** break, **214** effect of processor prefetch, **216** write to ROM, **107** break conditions, **107-109** after initialization, **85** analyzer trigger, **108** BNC or CMB trigger signals, **215** guarded memory access, **257** software breakpoints, **215** synchronous, **227** trig1 or trig2 internal signals, **215** write to ROM, **215** breakpoints after initialization, **85** software, **101-106 C** cables data communications, **456, 474** emulator probe, length, **406** power, **461**

calculator for expressions, **235** cautions antistatic precautions, **436** BNC accepts only TTL voltage levels, **199** CMB 9-pin port is NOT for RS-232C, **197** emulator suspension rating of 29.5 kg, **406** make sure of BGND output pin alignment, **59** powering OFF the HP 64700, **56** protect emulator against static discharge, **55** pv command re-initializes emulator, **261**

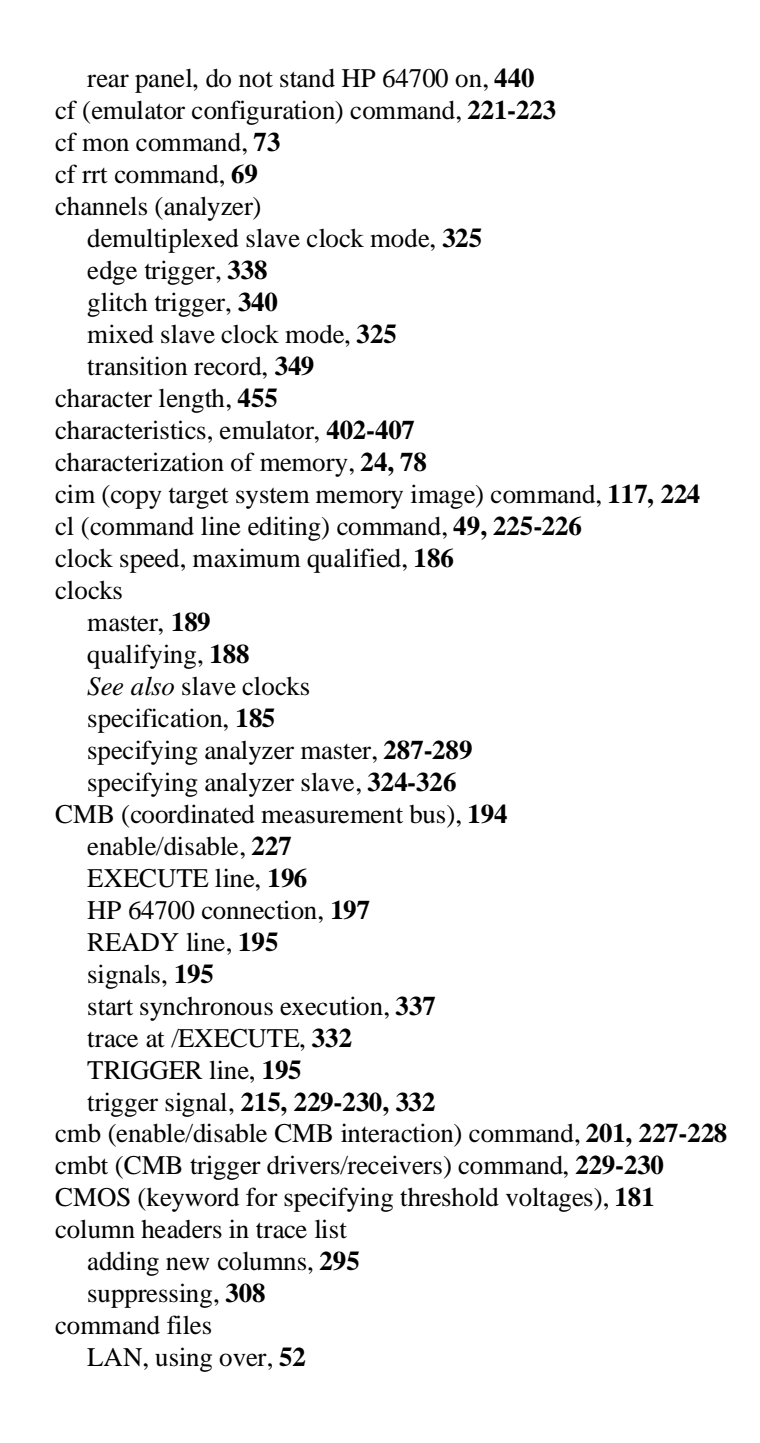

command syntax, **41** commands cf mon, **73** cf rrt, **69** combining on a single command line, **47** command line editing, **49** groups, viewing help for, **41** help, **244** help for group, **244** macros, **254-255** maximum length of command line, **255** recall, **48** repeating a group of, **268** repetitive execution, **50** sym, **278-280** communications (data) initialization, **245** setting parameters, **275-277** communications configuration switch summary, **454** communications ports, **453-456, 473-474** electrical characteristics, **405** physical characteristics, **406** complex analyzer configuration definition, **162** pattern specifications, **314-315** range specification, **317-318** complex expressions, **241** CONFIG.SYS file, **475-476** configuration analyzer, **285-286** background monitor selection, **72** data communications switches, **275** emulator, **221-223** *See* emulator configuration foreground monitor selection, **75** monitor selection, **73** restrict to real-time runs, **69** configuration switches, HP 64700B summary, **454** constants, **333** control (CTRL) characters

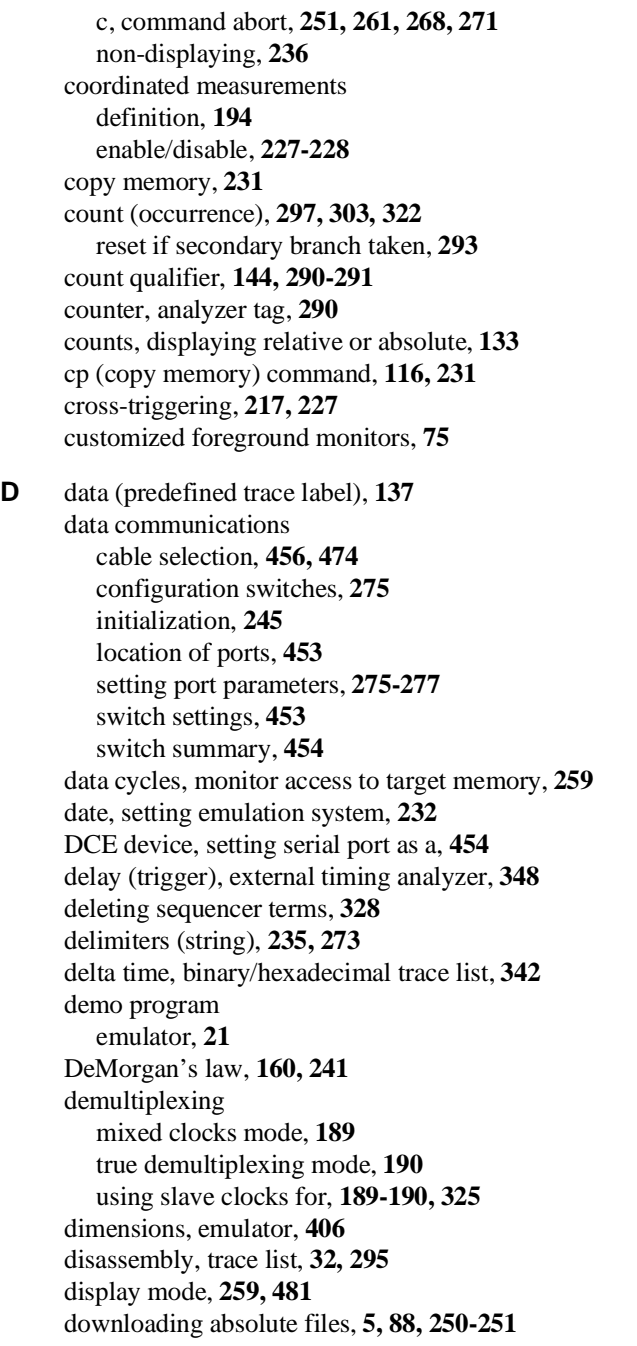

drivers and receivers BNC trigger signal, **217-218** CMB trigger signal, **229-230** *See also* trig1 and trig2 internal signals dt (set or display system date/time) command, **232** DTE device, setting serial port as a, **454** dual-port emulation memory, **69** dump (upload memory) command, **233-234** duration (external timing trigger), **346**

**E** easy configuration, definition, **162** echo (display to standard output) command, **235-236** ECL (keyword for specifying threshold voltages), **181** edge trigger (external timing analyzer), **338-339** edges (analyzer clock), rising, falling, both, **288** edges (analyzer slave clock), active, **325** electrical characteristics of the emulator, **402** embedded microprocessor system, **481** emulation break, **214** emulation bus analyzer, **481** emulation memory after initialization, **86** dual-port, **69** emulation monitor, **33, 481** break command, **214** breaks to the, **215** cycles used to access target memory, **259** execute after reset, **269** foreground or background, **71-77** function of, **71** searching target memory, **274** emulator, **482** dimensions, **406** electrical characteristics, **402** environmental characteristics of, **407** error messages, **355-356** general description, **4** initialization, **245-246** multiple start/stop, **5, 201-202** performance verification, **261** physical characteristics, **406** plugging into a target system, **54**

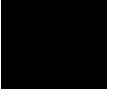

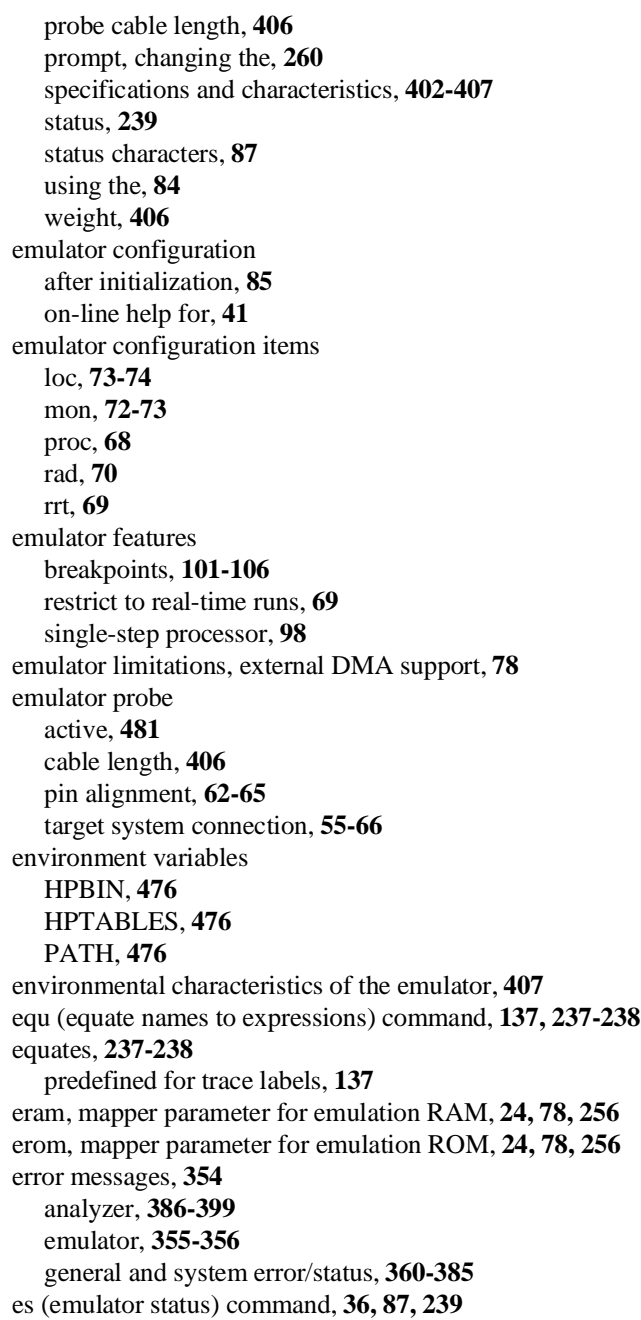

EXECUTE (CMB signal), **196, 227, 320, 332, 337** expression calculator, **235** expression operators, **333** expressions, **134** analyzer, complex configuration, **241** equating names to, **237-238** in the complex configuration, **158-161** external analyzer, **133** clock specification, **185** extension to emulation analyzer, **183** general description, **4** independent state analyzer, **184-192** independent state commands, **184** independent timing analyzer, **176** mode, **343-344** probe threshold voltage, **351** selecting the mode, **183-184** setup and hold times, **125, 188** slave clocks, **189-190** specifications, **408** timing analyzer mode, **342** timing mode unavailable in Terminal Interface, **176** using, **176** external timing analyzer edge trigger, **338-339** glitch mode, **342** glitch trigger, **340-341** mode, **342** sample period, **345** standard mode, **342** transition trigger, **349-350** transitional mode, **342, 349** trigger condition, **346-347** trigger delay, **348 F** fast (F) analyzer clock speed, **288** file formats, absolute, **25, 88, 233, 250** firmware update utility

installation, **475-476** firmware updates, **5** foreground, **482** emulation monitor, **482**

execution, tracing, **288** memory, **71** foreground monitor, **71** advantages/disadvantages, **72** customizing, **75** example of using, **76** selecting, **73, 75** using a customized, **75** formats absolute file, **233, 250** binary trace list, **309** memory display, **247, 252** trace list, **133, 295-296** ftp loading absolute files, **89** loading symbol files, **93 G** glitch (external timing analyzer) mode, **342** glitch trigger (external timing analyzer), **340-341** global access and display modes, **259** global restart qualifier, **146-147, 292, 297, 304, 328, 482** global set operators, **160** global storage qualifier, **330** grabbers, connecting to analyzer probe, **179** grave mark character, **235, 273** grd, mapper parameter for guarded memory, **78, 257** ground strap, **55** group (command), **244** guarded memory access, **78, 257 H** halt trace, **129, 301-302** trace status, **320** handshake mode, **276** headers in trace list adding new columns, **295** suppressing, **308** help, **244** abbreviated mode, **244** information on system prompts, **87** using, **41** history, trace status, **321**

hold times for external analyzer, **125, 188** HP 64037 RS-422 Interface Card, **5** HP 98659 RS-422 Interface Card, **5** HPBIN environment variable, **476** HPTABLES environment variable, **476 I** independent state mode of external analyzer, **343-344** information (help), **244** init (emulator initialization) command, **23, 85, 245-246** initialization analyzer, **121, 306-307** emulator, **85, 245-246** emulator, -c option, **86** emulator, -p option, **86** emulator, -r option, **86** emulator, limited, **85** input lines and signal names for analyzer, **135** inserting sequencer terms, **328** installation, **433** internal signals, trig1 and trig2, **215, 217, 229, 283, 301, 332** interrupts, **72** interset operators, **160, 241** intraset operators, **160, 241** inverse values (complex analyzer expressions), **242** IP address, **26, 89 J** J clock (analyzer), **287, 325 K** K clock (analyzer), **287, 325 L** L clock (analyzer), **287, 325** labels (trace) defining analyzer, **310-311** predefined, **310** LAN connection, **457-458** loading absolute files, **89** loading symbol files, **93** LAN interface, **457-458, 468** BOOTP enable/disable, **458** enabling, **457** port selection, **457** limited initialization, **85** line activity (analyzer), **282**

list, trace, **130** load (load absolute file) command, **250-251** user monitor, **75** load symbols command, **92** loc (monitor location) emulator configuration item, **73** locating the monitor program, **73** logical run address, conversion from physical address to, **70 M** m (memory display/modify) command, **29, 115, 252-253** M clock (analyzer), **287, 325** mac (macro definition/display) command, **254-255** macros after initialization, **85** limitations, **255** using, **51** map (memory mapper) command, **24, 79, 256-258** mapping memory, **24, 78-82, 256-258** master clocks (analyzer), **189, 287-289** maximum command line length, **255** sequence levels in easy configuration, **304** sequence terms in easy configuration, **327** trace state storage, **342** measurements analyzer, starting, **281** coordinated, **227-228** memory assess mode, **259** characterization of, **24, 78** display mode, **259** displaying, **252-253** dual-port emulation, **69** loading programs into, **88, 250-251** map after initialization, **85** mapping, **24, 78-82, 256-258** mnemonic format display, **114** modifying, **252-253** re-assignment of emulation memory blocks in mapper, **82** search, **273-274** upload to host file, **233-234** memory mapper block size, **78**

resolution, **78** memory mapper, resolution, **256** messages error, **354** status, **360-385** mixed (slave clock) mode, **189, 325** mnemonic, information in the trace list, **295** mo (set access and display modes) command, **259** mode abbreviated help, **244** demultiplexed slave clock, **325** external analyzer, **343-344** external timing analyzer, **342** glitch (external timing analyzer), **342** memory access, **259** memory display, **259** mixed slave clock, **325** quiet, **251, 271** standard (external timing analyzer), **342** transitional (external timing analyzer), **342, 349** whisper, **271, 319** monitor (emulation) break command, **214** breaks to the, **215** comparison of foreground/background, **72** cycles used to access target memory, **259** execute after reset, **269** foreground monitor location, **73** foreground or background, **71-77** function of, **71** searching target memory, **274** selecting, **73** selecting background, **72** selecting foreground, **75** multiple emulator start/stop, **5 N** N clock (analyzer), **287, 325** names pattern, **314** values, **237-238** NAND operator, **242** never (analyzer keyword), **338, 340, 349**

no trace data (message), **308** none (analyzer keyword), **290, 338, 340, 349** NOR, intraset logical operator, **241** notes absolute files, loading in the wrong format, **251** analyzer count qualifier cannot be arm condition, **290** analyzer drives and receives same signal, **206** analyzer range resource, only one available, **135** analyzer, "tcq time" only if "tck -s S", **290** asterisk (\*) in help command, **244** bit range is relative to label, **339, 341, 350** breakpoint display status checking, **220** breakpoint locations must contain opcodes, **101** CMB EXECUTE and TRIGGER signals, **196** dashes (-) when specifying command parameters, **250** data communications references, **277** date and time are reset when power is cycled, **232** date assumes year is in 20th century, **232** display mode and memory modification, **253** dump creates non-standard HP absolute files, **234** emulation memory block re-assignment, **257** equate limits, **237** equates, new values not updated in commands, **237** equates, when values are assigned, **138** external analyzer probe setup/hold times, **343** foreground monitors that cause breaks, **75** init -c, -r, or -p cause system memory loss, **245** map change requires breakpoint disable, **257** master clock qualifiers: tck -u, tck -b, **289** memory map modification causes emulator reset, **257** occurrence counts in complex configuration, **303** operations carried out on 32-bit numbers, **334** primary and secondary branch qualifiers satisfied, **292, 304** range reset when trace configuration reset to easy, **317** re-assignment of emulation memory blocks by mapper, **82** rx command enables CMB interaction, **227** search patterns, specifying complex, **274** sequence term count reset, **293** sequencer term 8 default, **293, 304** single open quote, ASCII character, **235, 273** step command doesn't work when CMB enabled, **202**

step count must be specified with address, **271** step does not work correctly while CMB enabled, **272** string delimiter character should not be in string, **235** strings should not contain string delimiter character, **273** trace format does not affect information captured, **296** trace list command options, mutually exclusive, **309** trace states, displaying when trigger not found, **301** xon toggling with baud rates of 1200 or below, **276** xtarm does not allow "!=" when in timing mode, **284** number bases, **333** numbers, software version, **335** numeric search in memory, **273**

**O** occurrence count, **140, 297, 303, 322** reset if secondary branch taken, **293** on-line help, using the, **41** operators combining intraset and interset, **241** expression, **333** interset, **160, 241** intraset, **160, 241** or, interset logical OR operator, **241** OR, intraset logical operator, **241** other, mapper parameter for unmapped memory, **256** output line, BGND, **59** overlap, trace labels, **311**

**P** p1 - p8, trace pattern labels, **314** parameters, data communications, **275-277** parity error detection, **455** reasons for setting, **455** switch settings for, **455** types of (odd/even), **455** PATH environment variable, **476** patterns (trace), **158** limitations of combining, **160** names, **314** qualifying, **158, 314-315** performance verification, **261, 469** failure, what to do in case of, **470** LAN interface, **468**

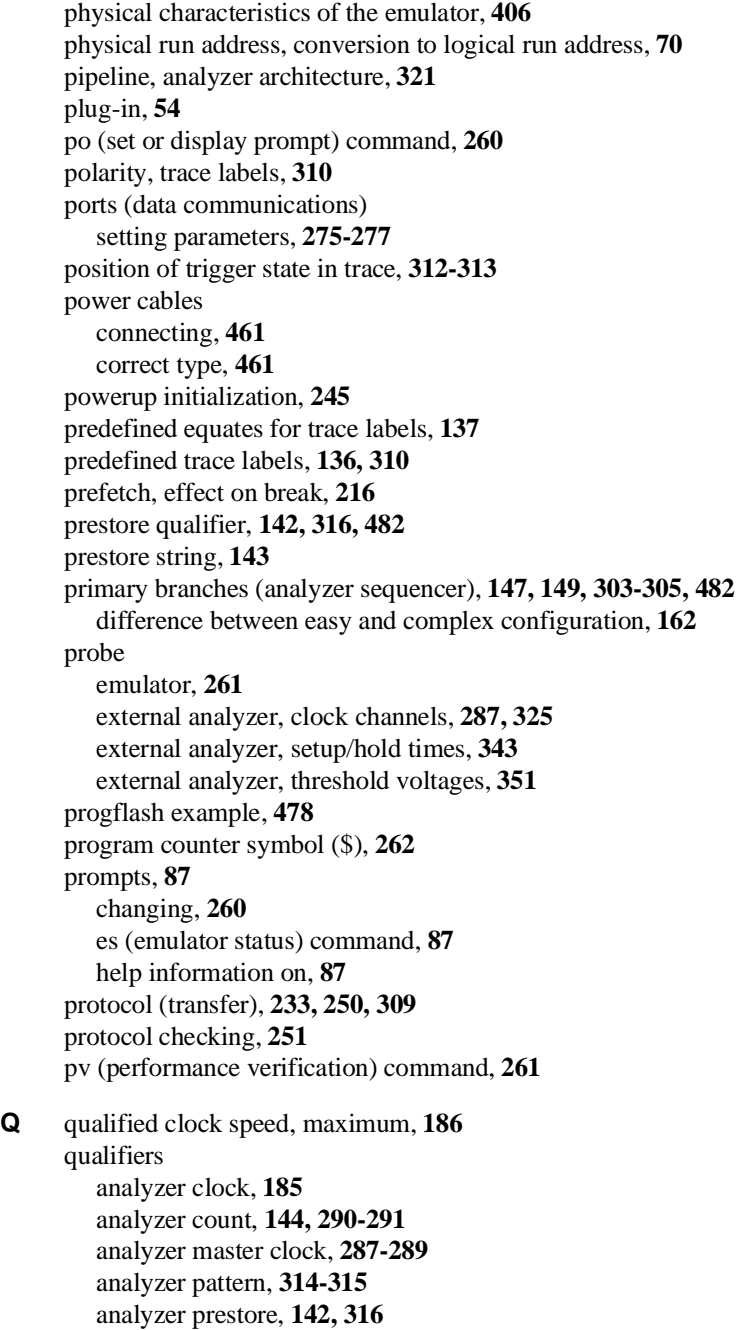

analyzer range, **317-318** analyzer slave clock, **189-190** analyzer storage, **142, 330-331** external timing edge trigger, **338-339** external timing glitch trigger, **340-341** global restart, **292, 297, 304, 328** sequencer primary branch, **147, 303-305** sequencer secondary branch, **147, 292-294** simple trigger, **139** question mark (?) break conditions display, **216** on-line help command, **244** quick start information, **19** quiet mode, **251, 271** quote marks, **235, 260, 273 R** r (run user program) command, **30-31, 97, 262** rad (physical run address default) emulator config. item, **70** RAM, mapping emulation or target, **78** range (trace), **159** range qualifier (complex analyzer config.), **317-318** READY (CMB signal), **195, 227, 337** real-time runs, **482** commands not allowed during, **69** commands which will cause break, **69** restricting the emulator to, **69** recall, command, **48** receivers and drivers BNC trigger signal, **217-218** CMB trigger signal, **229-230** *See also* trig1 and trig2 internal signals record checking, **233** record, transition, **349** reg (register display/modify) command, **34, 110-111, 263-267** registers, displaying, **110-111** relational expressions, **241** relative counts in trace list, **133, 296** rep (repeat commands) command, **50, 268** repeating commands, **268** reset break during, **214** breakpoints, **219**

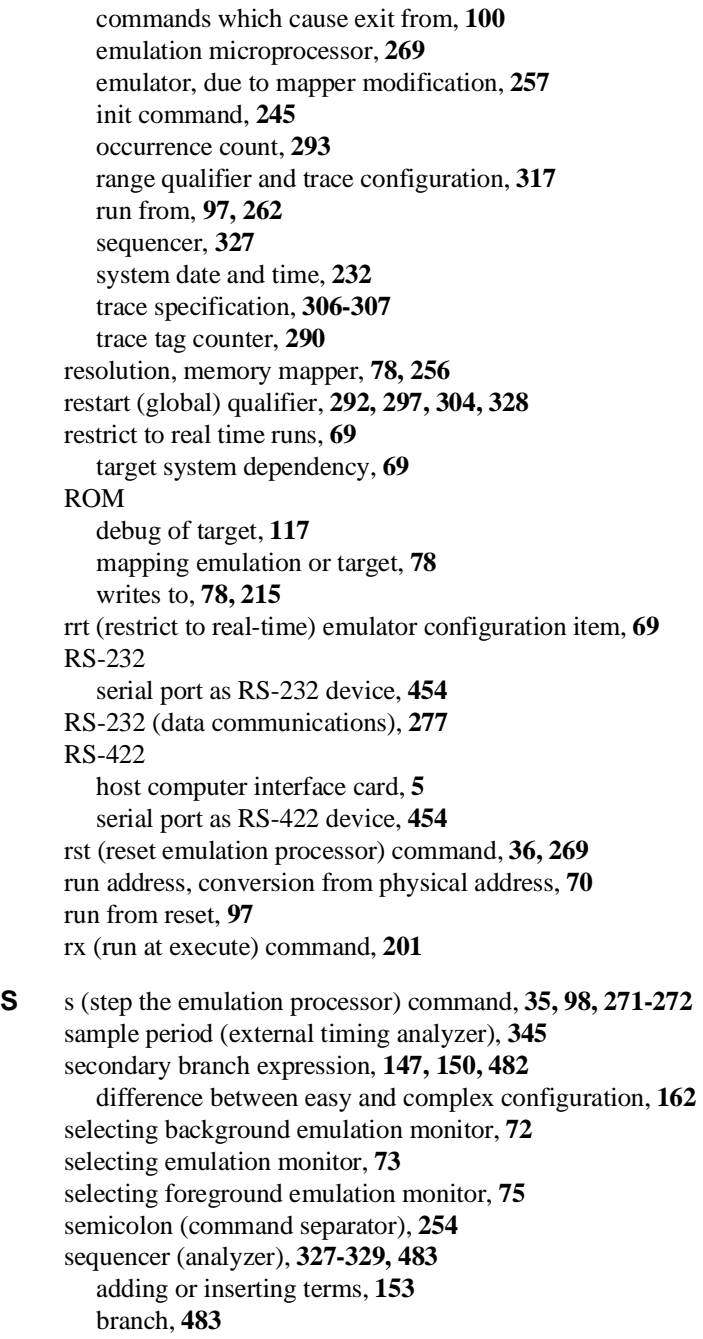

complex configuration, **162-173** default specification, **146** default specification in the complex configuration, **163** deleting terms, **154, 328** difference between easy and complex configuration, **162** primary branches, **303-305** resetting, **148, 163** secondary branch qualifiers, **292-294** simple trigger specification, **148** terms, **146, 483** terms, deleting, **328** using, **146-154** ser (search memory for values) command, **116, 273-274** serial port DCE device, **454** DTE device, **454** RS-422 device, **454** setup times for external analyzer, **125, 188** signal considerations, **402** signal names and input lines for analyzer, **135** signals analyzer clocks, **287, 325** analyzer, defining labels for, **310-311** arm, **321** BNC trigger, **215, 217-218** CMB, **195** CMB /EXECUTE, **227, 269, 320, 332, 337** CMB READY, **227, 337** CMB trigger, **215, 229-230** external analyzer, threshold voltages, **351** internal trig1 and trig2, **215, 283, 301, 332** trigger output, **299-300** simple trigger in the complex configuration, **165** in the easy configuration, **139** single-byte interrupt (SBI), **101** single-step emulation processor, **271-272** slave clocks (analyzer), **189-190, 324-326** demultiplexed mode, **325** mixed mode, **325** slow (S) analyzer clock speed, **288, 290**

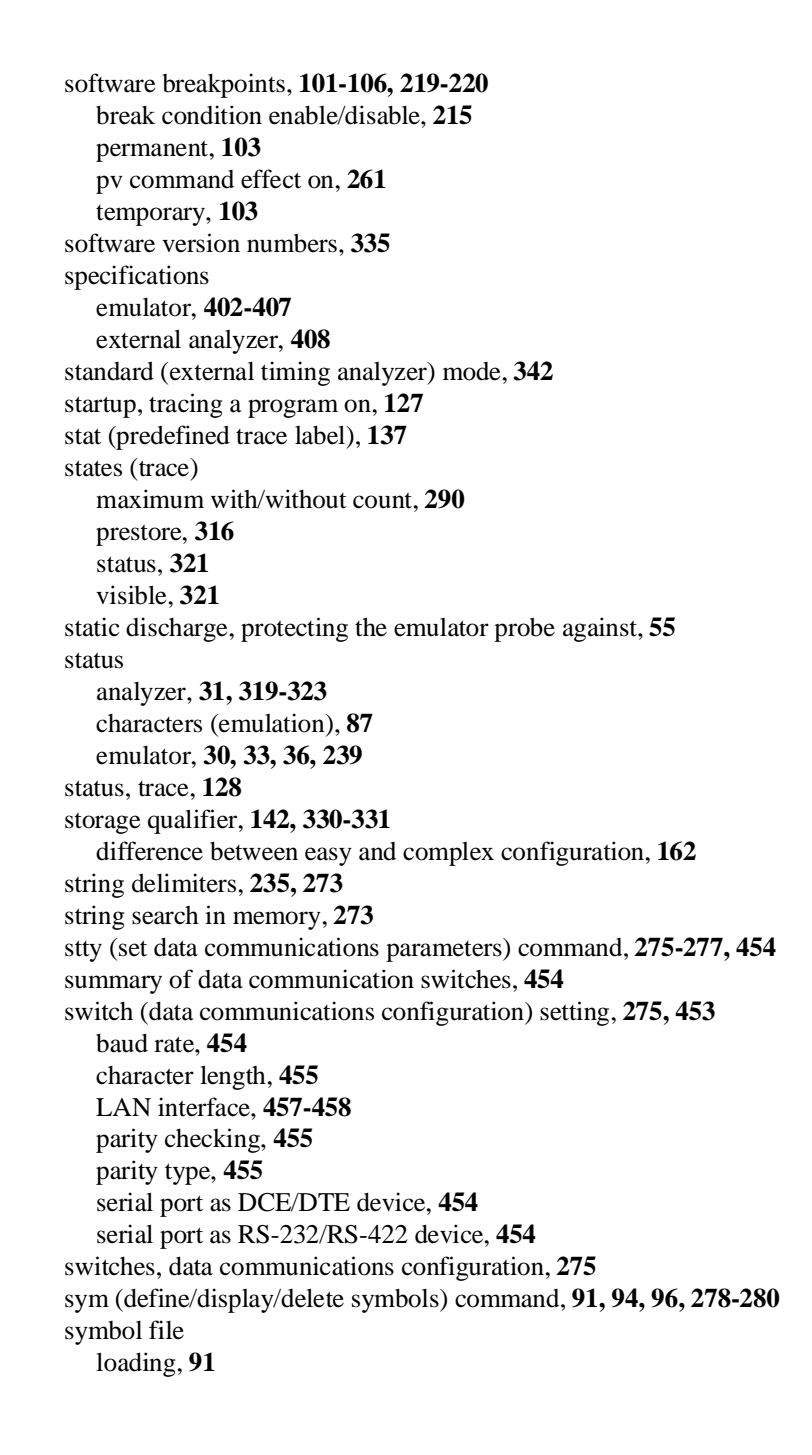
loading via ftp, **93** symbol names, creating, **237-238** symbols, **91** \$, program counter, **262** \*, trace status, **323** synchronous runs and breaks, **227, 337** system clock, **232, 261** system date/time, **232**

**T** t (start trace) command, **31, 127, 281** ta (trace activity display) command, **121, 282** tag counter (analyzer), **290** target system, **483** plugging the emulator into, **54** processor signal considerations, **402** RAM and ROM, **24, 78** reset, running from, **97** target system dependency on executing code, **69** tarm (trace arm condition) command, **204, 283-284** tcf (set easy/complex configuration) command, **157, 285-286** tck (specify master clock) command, **287-289** tcq (specify count qualifier) command, **290-291** tcq (trace count qualifier) command, **144** telif (secondary branch expression) command, **147, 150, 292-294** in the complex configuration, **162** telnet, LAN connection, **467** temperatures, operating and non-operating environments, **407** Terminal Interface, **454** terms analyzer sequencer, **327** memory mapper, **257** tf (specify trace list format) command, **295-296** tf (trace format) command, **133** tg (simple trigger) command, **31, 139, 297-298** in the complex configuration, **165** tgout (trigger output) command, **108, 206, 299-300** th (trace halt) command, **129, 301-302** listing traces, **308** threshold voltages (external analyzer), **181, 351** tif (primary branch expression) command, **147, 149, 303-305** in the complex configuration, **162** time (analyzer keyword), **290**

time, setting emulation system, **232** timing analyzer *See* external timing analyzer tinit (trace initialization) command, **121, 306-307** tl (trace list) command, **32, 130, 308-309** tlb (define labels for analyzer lines) command, **310-311** tokens, **135** tp (trigger position) command, **141, 312-313** tpat (trace patterns) command, **158, 314-315** tpq (trace prestore qualifier) command, **142, 316** in the complex configuration, **168** trace, **483** clock specification, **185** count qualifier, **144** displaying activity, **121** halting the, **129** listing format, **133** listing the, **130** patterns (in complex configuration), **158** prestore qualifier, **142** range (in complex configuration), **159** starting the, **127** storage qualifier, **142** trigger output, **206** trigger position, **141** trace configuration complex or easy, **162** selecting complex, **157** selecting easy, **157** trace labels, **135, 310-311** defining external, **182** predefined, **136, 310** predefined equates for, **137** trace list, **308-309** format, **295-296** header suppression, **308** trace status, **128, 319-323** tram, mapper parameter for target RAM, **24, 78, 256** transfer memory to host file, **233-234** transfer utility, **233, 250, 309** transition record (external timing analyzer), **349**

transitional (external timing analyzer) mode, **342, 349** trig1 and trig2 internal signals, **108, 204, 215, 217, 229, 283, 301, 332** trigger, **31, 483** analyzer, break on, **108** condition, **147, 297-298** cross-triggering, **227** delay (external timing analyzer), **348** difference between easy and complex configuration, **162** driving signals when found, **206** easy configuration, **147** edge (external timing analyzer), **338-339** external timing analyzer, **346-347** glitch (external timing analyzer), **340-341** not in memory, **308** position, **141, 312-313** position, accuracy of, **141** sequence term, **285** simple complex configuration specification, **165** specifying a simple, **139** trigger term, **162, 168** TRIGGER, CMB signal, **195** trng (trace range) command, **159, 317-318** trom, mapper parameter for target ROM, **24, 78, 256** ts (trace status) command, **31, 128, 319-323** arm information, **128** occurrence left information, **128** sequence term information, **128** tsck (specify slave clocks) command, **324-326** tsq (trace sequencer specification) command, **327-329** in the complex configuration, **162** tsto (trace storage qualifier) command, **142, 330-331** in the complex configuration, **162** TTL (keyword for specifying threshold voltages), **181** tx (trace on CMB /EXECUTE) command, **201, 332 U** undefined breakpoint error, **220** upload memory to host, **233-234** uploading memory, **5** user program, **482**

**V** values, **333-334** equating with names, **237-238** in trace expressions, **137** ver (display software version numbers) command, **46, 335** verifying performance, **261** very fast (VF) analyzer clock speed, **288, 290** voltages, threshold, **181, 351 W** w (wait) command, **336** wait (in command sequence), **336** warnings, power must be OFF during installation, **440** weight of the emulator, **406** whisper mode, **271, 319** windows of activity, using the analyzer to trace, **169 X** x (start synchronous CMB execution) command, **202, 337** xt (start trace) command, **281** xtarm (specify arm condition) command, **283-284** xtcf (set easy/complex configuration) command, **285-286** xtck (external analyzer clock) command, **185, 287-289** xtcq (specify count qualifier) command, **290-291** xtelif (specify secondary branch qualifiers) command, **292-294** xteq (external timing edge trigger) command, **338-339** xtf (specify trace list format) command, **295-296** xtg (specify trigger condition) command, **297-298** xtgout (external trigger output) command, **108, 299-300** xtgq (external timing glitch trigger) command, **340-341** xth (trace halt) command, **301-302** xtif (specify primary branch qualifiers) command, **303-305** xtl (trace list) command, **308-309** xtlb (external trace label) command, **182, 310-311** xtm (external timing analyzer mode) command, **342** xtmo (external analyzer mode) command, **183, 343-344** xtmo (external trace mode) command, **184** xtp (trigger position in trace list) command, **312-313** xtpat (complex config. trace patterns) command, **314-315** xtpq (specify prestore qualifier) command, **316** xtrng (specify complex config. range) command, **317-318** xts (display trace status) command, **319-323** xtsck (external trace slave clock) command, **189-190, 324-326** xtsp (external timing sample period) command, **345** xtsq (manipulate trace sequencer) command, **327-329**

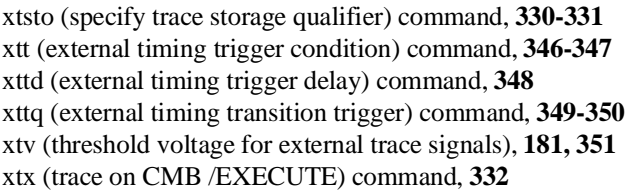

# **Certification and Warranty**

## **Certification**

Hewlett-Packard Company certifies that this product met its published specifications at the time of shipment from the factory. Hewlett-Packard further certifies that its calibration measurements are traceable to the United States National Bureau of Standards, to the extent allowed by the Bureau's calibration facility, and to the calibration facilities of other International Standards Organization members.

## **Warranty**

This Hewlett-Packard system product is warranted against defects in materials and workmanship for a period of 90 days from date of installation. During the warranty period, HP will, at its option, either repair or replace products which prove to be defective.

Warranty service of this product will be performed at Buyer's facility at no charge within HP service travel areas. Outside HP service travel areas, warranty service will be performed at Buyer's facility only upon HP's prior agreement and Buyer shall pay HP's round trip travel expenses. In all other cases, products must be returned to a service facility designated by HP.

For products returned to HP for warranty service, Buyer shall prepay shipping charges to HP and HP shall pay shipping charges to return the product to Buyer. However, Buyer shall pay all shipping charges, duties, and taxes for products returned to HP from another country. HP warrants that its software and firmware designated by HP for use with an instrument will execute its programming instructions when properly installed on that instrument. HP does not warrant that the operation of the instrument, or software, or firmware will be uninterrupted or error free.

### **Limitation of Warranty**

The foregoing warranty shall not apply to defects resulting from improper or inadequate maintenance by Buyer, Buyer-supplied software or interfacing, unauthorized modification or misuse, operation outside of the environment specifications for the product, or improper site preparation or maintenance.

**No other warranty is expressed or implied. HP specifically disclaims the implied warranties of merchantability and fitness for a particular purpose.**

#### **Exclusive Remedies**

**The remedies provided herein are buyer's sole and exclusive remedies. HP shall not be liable for any direct, indirect, special, incidental, or consequential damages, whether based on contract, tort, or any other legal theory.**

Product maintenance agreements and other customer assistance agreements are available for Hewlett-Packard products.

For any assistance, contact your nearest Hewlett-Packard Sales and Service Office.

# **Safety**

## **Summary of Safe Procedures**

The following general safety precautions must be observed during all phases of operation, service, and repair of this instrument. Failure to comply with these precautions or with specific warnings elsewhere in this manual violates safety standards of design, manufacture, and intended use of the instrument. Hewlett-Packard Company assumes no liability for the customer's failure to comply with these requirements.

#### **Ground The Instrument**

To minimize shock hazard, the instrument chassis and cabinet must be connected to an electrical ground. The instrument is equipped with a three-conductor ac power cable. The power cable must either be plugged into an approved three-contact electrical outlet or used with a three-contact to two-contact adapter with the grounding wire (green) firmly connected to an electrical ground (safety ground) at the power outlet. The power jack and mating plug of the power cable meet International Electrotechnical Commission (IEC) safety standards.

#### **Do Not Operate In An Explosive Atmosphere**

Do not operate the instrument in the presence of flammable gases or fumes. Operation of any electrical instrument in such an environment constitutes a definite safety hazard.

#### **Keep Away From Live Circuits**

Operating personnel must not remove instrument covers. Component replacement and internal adjustments must be made by qualified maintenance personnel. Do not replace components with the power cable connected. Under certain conditions, dangerous voltages may exist even with the power cable removed. To avoid injuries, always disconnect power and discharge circuits before touching them.

#### **Do Not Service Or Adjust Alone**

Do not attempt internal service or adjustment unless another person, capable of rendering first aid and resuscitation, is present.

#### **Do Not Substitute Parts Or Modify Instrument**

Because of the danger of introducing additional hazards, do not install substitute parts or perform any unauthorized modification of the instrument. Return the instrument to a Hewlett-Packard Sales and Service Office for service and repair to ensure that safety features are maintained.

### **Dangerous Procedure Warnings**

Warnings, such as the example below, precede potentially dangerous procedures throughout this manual. Instructions contained in the warnings must be followed.

**WARNING** Dangerous voltages, capable of causing death, are present in this instrument. Use extreme caution when handling, testing, and adjusting.

## **Safety Symbols Used In Manuals**

The following is a list of general definitions of safety symbols used on equipment or in manuals:

Instruction manual symbol: the product is marked with this symbol when it is necessary for the user to refer to the instruction manual in order to protect against damage to the instrument.

Indicates dangerous voltage (terminals fed from the interior by voltage exceeding 1000 volts must be marked with this symbol).

Protective conductor terminal. For protection against electrical shock in case of a fault. Used with field wiring terminals to indicate the terminal which must be connected to ground before operating the equipment.

Low-noise or noiseless, clean ground (earth) terminal. Used for a signal common, as well as providing protection against electrical shock in case of a fault. A terminal marked with this symbol must be connected to ground in the manner described in the installation (operating) manual before operating the equipment.

Frame or chassis terminal. A connection to the frame (chassis) of the equipment hich normally includes all exposed metal structures.

Alternating current (power line).

Direct current (power line).

 $OR$ 

 $0\mathrm{R}$ 

Alternating or direct current (power line).

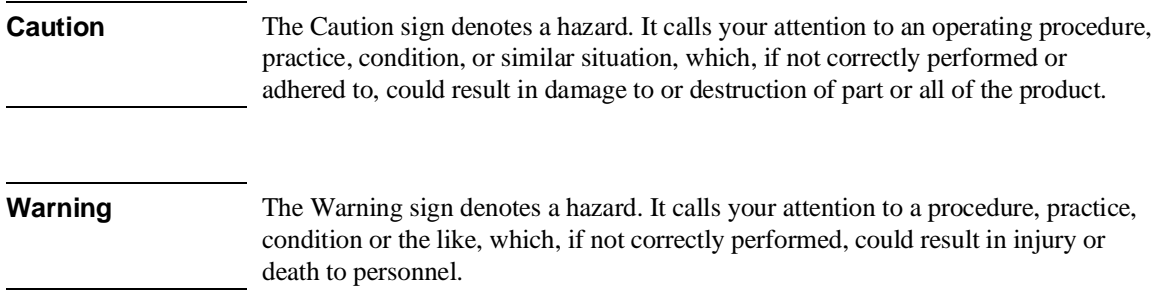